Danfoss

# **Inhaltsverzeichnis**

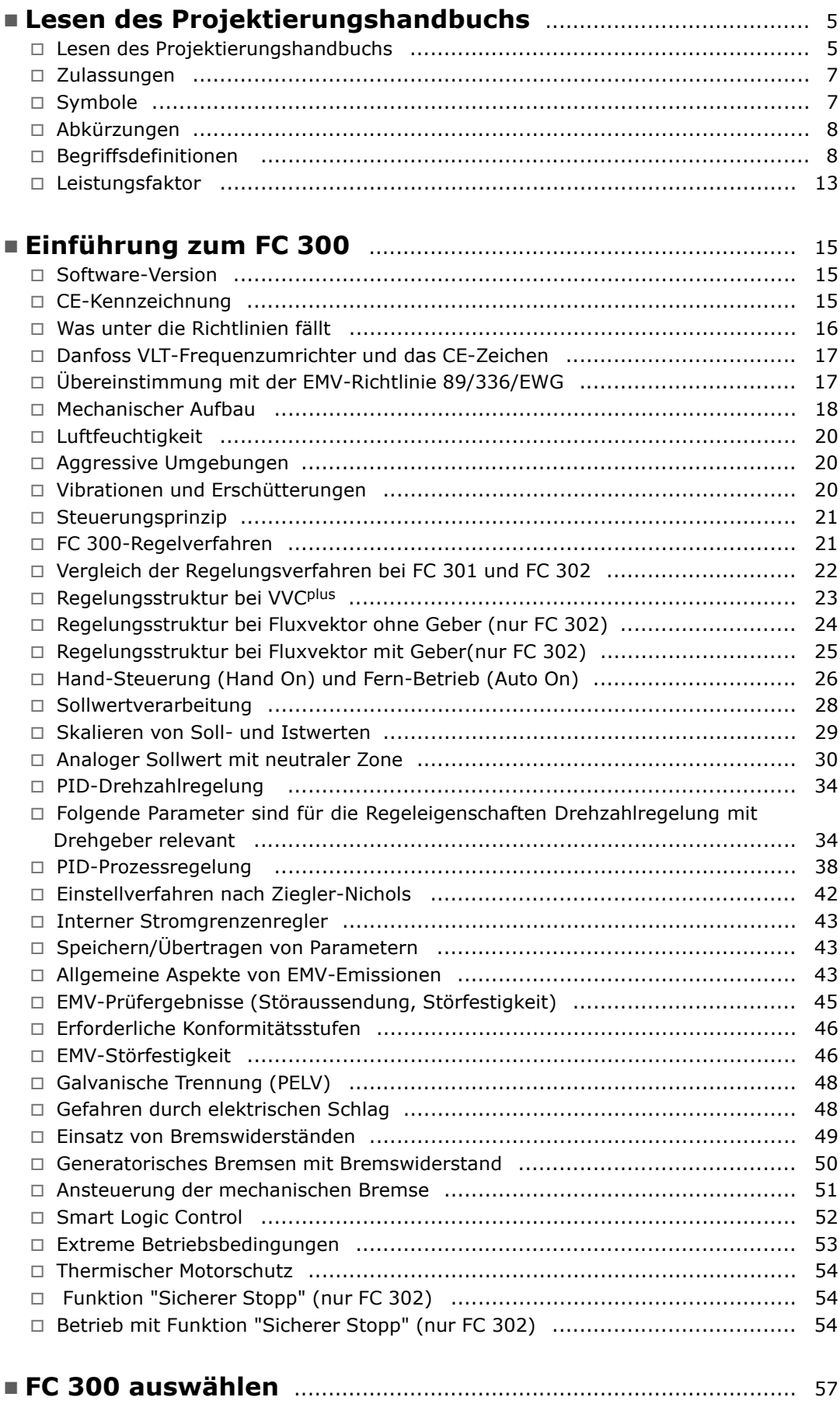

Danfoss

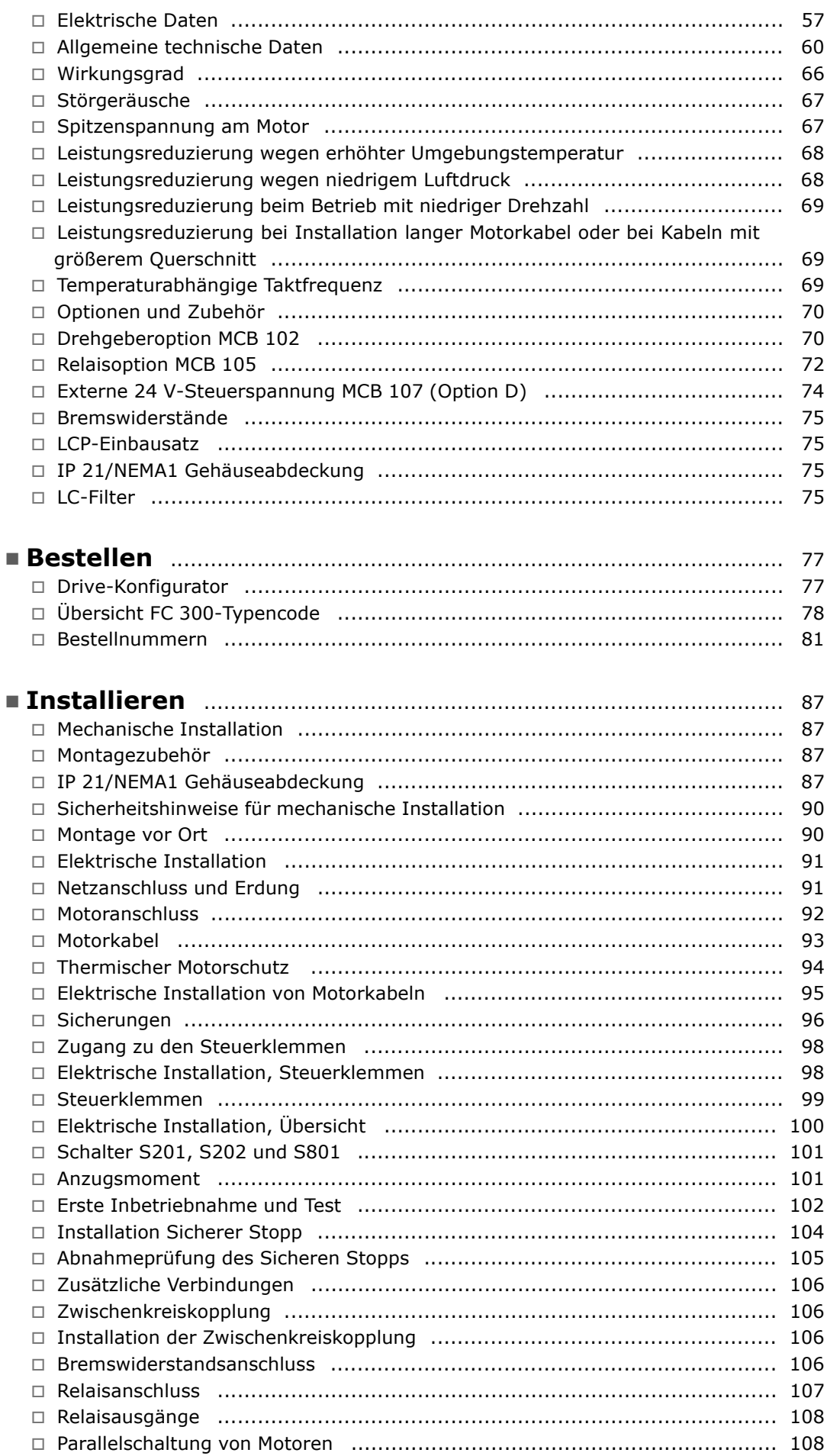

Danfoss

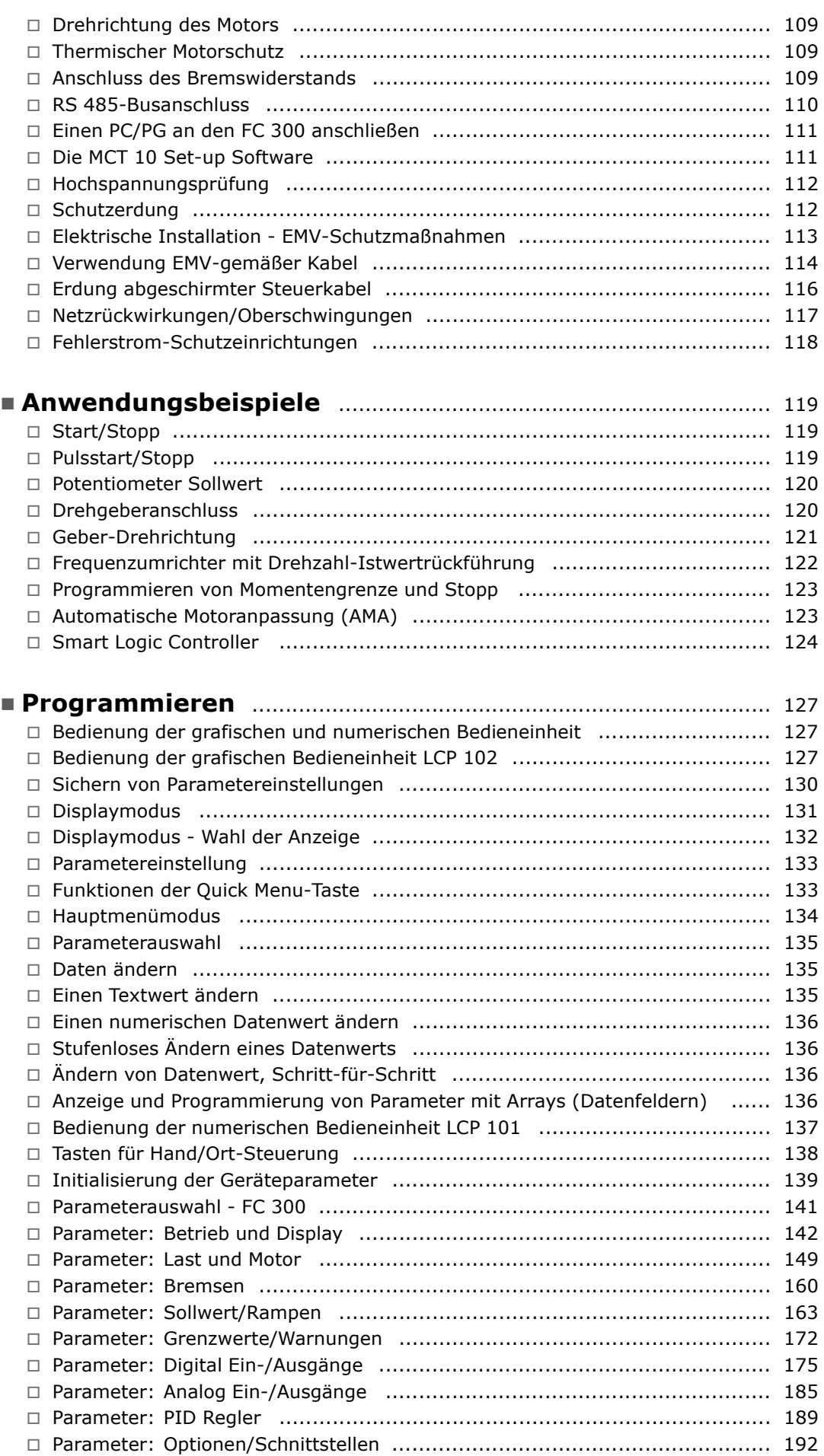

Danfoss

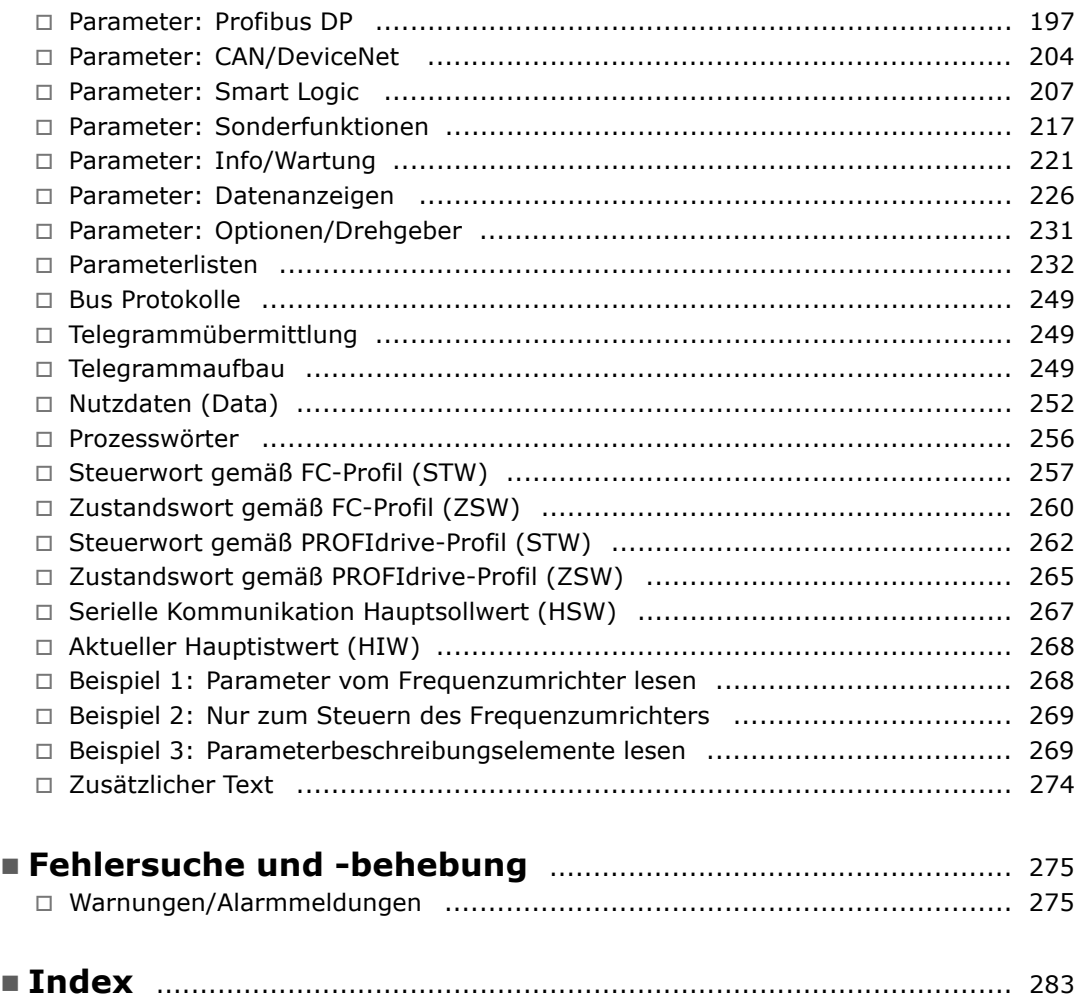

Danfoss

# <span id="page-4-0"></span>Lesen des Projektierungshandbuchs

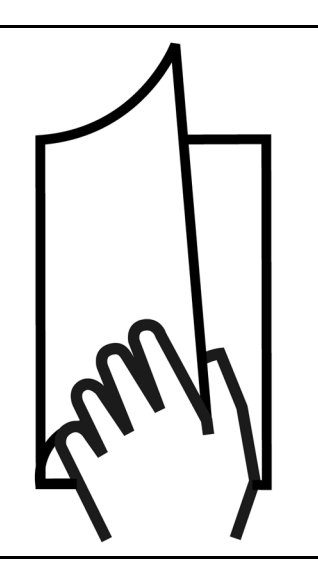

#### **Lesen des Projektierungshandbuchs**

In diesem Projektierungshandbuch werden alle Aspekte zum FC 300 in mehreren Kapiteln ausführlich behandelt.

Kapitel 1, **Lesen des Projektierungshandbuchs**, gibt eine Einführung zum Handbuch und informiert über Zulassungen, Symbole und Abkürzungen, die in diesem Handbuch verwendet werden.

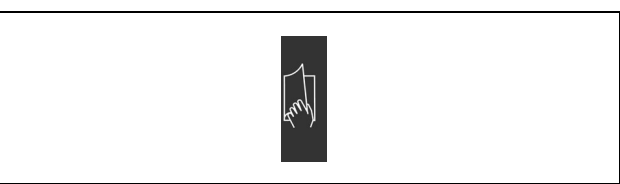

Kapitel 2, **Einführung zum FC 300**, informiert über verfügbare Funktionen und gibt Anweisungen zum korrekten Umgang mit dem FC 300.

Kapitel 3, **FC 300 auswählen**, erklärt, wie Sie den richtigen FC 300 für Ihre Anwendung auswählen.

Symbol: Einführung zum FC 300.

Symbol: FC 300 auswählen

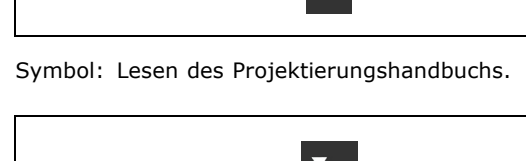

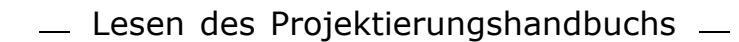

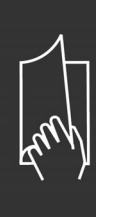

Kapitel 4, **Bestellen**, enthält die nötigen Informationen zur korrekten Bestellung des FC 300.

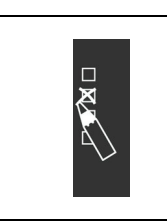

Danfoss

Symbol: Bestellen

Kapitel 5, **Installieren**, führt Sie durch das mechanische und elektrische Installationsverfahren.

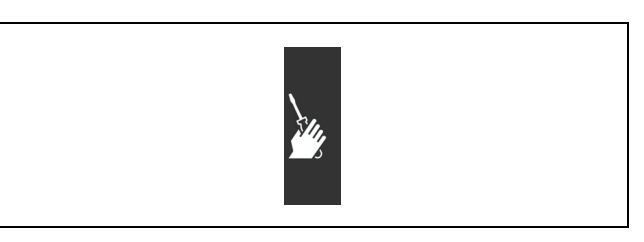

Symbol: Installieren

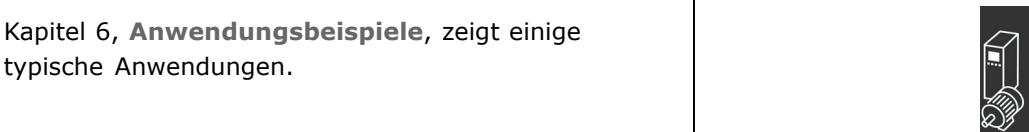

Symbol: Anwendungsbeispiele

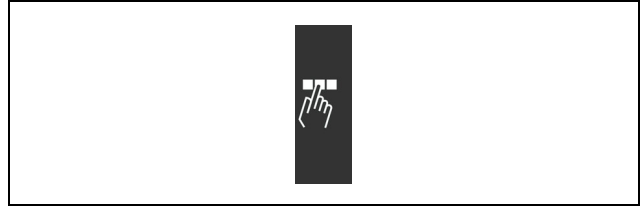

Symbol: Programmieren

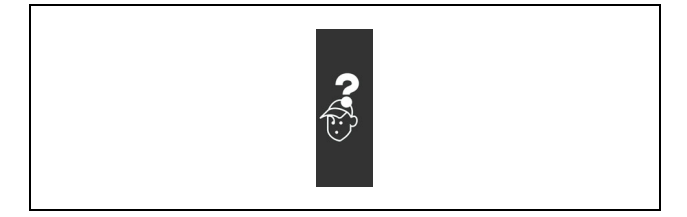

Symbol: Fehlersuche und -behebung

typische Anwendungen.

Kapitel 7, **Programmieren**, erklärt, wie Sie den FC 300 über die LCP Bedieneinheit (Local Control Panel) bedienen und programmieren.

Kapitel 8, **Fehlersuche und -behebung**, hilft Ihnen, die Ursachen von Problemen, die beim Arbeiten mit dem FC 300 vorkommen können, ausfindig zu machen und zu beheben.

**Verfügbare Literatur für FC 300**

- Das VLT® AutomationDrive FC 300 Produkthandbuch MG.33.AX.YY liefert die erforderlichen Informationen für die Inbetriebnahme und den Betrieb des Frequenzumrichters.
- Das VLT® AutomationDrive FC 300 Projektierungshandbuch MG.33.BX.YY enthält alle technischen Informationen zum Frequenzumrichter sowie Informationen zur kundenspezifischen Anpassung und Anwendung.
- Das VLT® AutomationDrive FC 300 Profibus Produkthandbuch MG.33.CX.YY liefert Informationen zum Steuern, Überwachen und Programmieren des Frequenzumrichters über die Profibus-Schnittstelle.
- Das VLT® AutomationDrive FC 300 DeviceNet Produkthandbuch MG.33.DX.YY liefert Informationen zum Steuern, Überwachen und Programmieren des Frequenzumrichters über die DeviceNet-Schnittstelle.

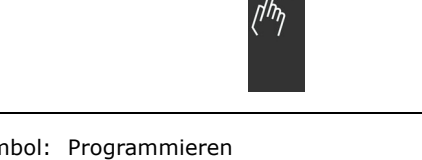

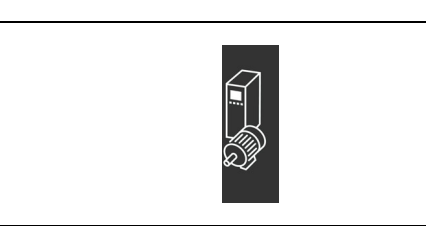

 $-$  Lesen des Projektierungshandbuchs  $-$ 

<span id="page-6-0"></span>Die technische Literatur von Danfoss Drives ist auch online unter www.danfoss.com/BusinessAreas/DrivesSolutions/Documentations/Technical+Documentation verfügbar.

#### **Zulassungen**

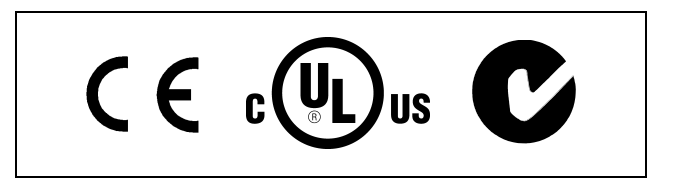

#### **Symbole**

In diesem Projektierungshandbuch verwendete Symbole.

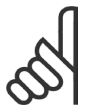

### **ACHTUNG!:**

Kennzeichnet einen wichtigen Hinweis.

Kennzeichnet eine allgemeine Warnung.

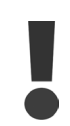

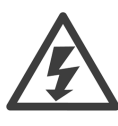

Kennzeichnet eine Warnung vor gefährlicher elektrischer Spannung.

 $\ast$ 

Markiert in der Auswahl die Werkseinstellung

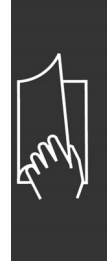

Danfoss

- Lesen des Projektierungshandbuchs

### <span id="page-7-0"></span>**Abkürzungen**

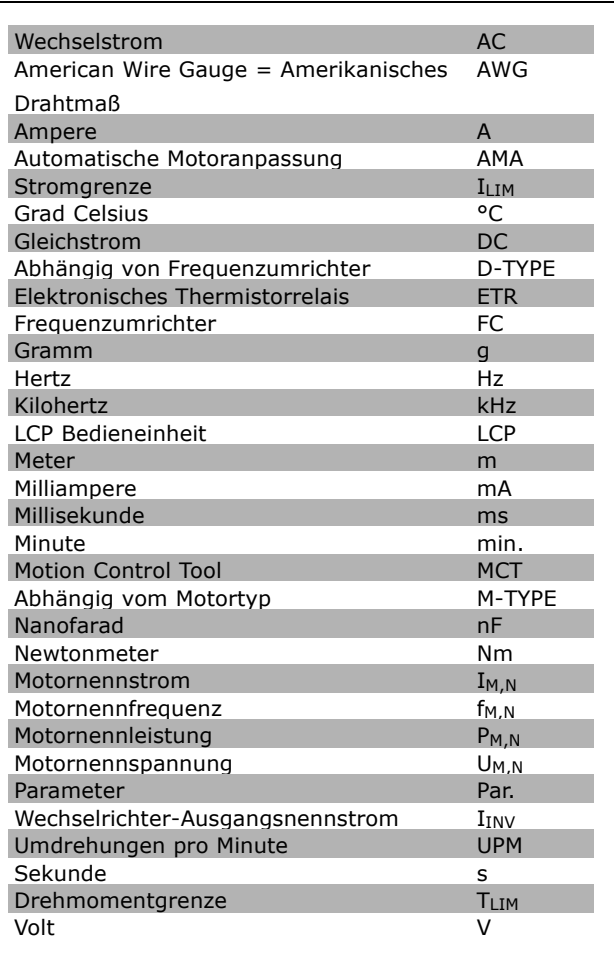

#### **Begriffsdefinitionen**

**Frequenzumrichter:**

#### D-TYPE

Größe und Typ des angeschlossenen Frequenzumrichters (Abhängigkeiten).

#### IVLT,MAX

Der maximale Ausgangsstrom des Frequenzumrichters.

#### IVLT,N

Der Ausgangsnennstrom des Frequenzumrichters.

#### U<sub>VLT</sub>, MAX

Die maximale Ausgangsspannung des Frequenzumrichters.

 $-$  Lesen des Projektierungshandbuchs  $-$ 

# Danfoss

#### **Eingänge:**

#### Steuerbefehl

Sie können den angeschlossenen Motor über das LCP und die Digitaleingänge starten und stoppen. Die Funktionen sind in zwei Gruppen unterteilt.

Funktionen in Gruppe 1 haben eine höhere Priorität als Funktionen in Gruppe 2.

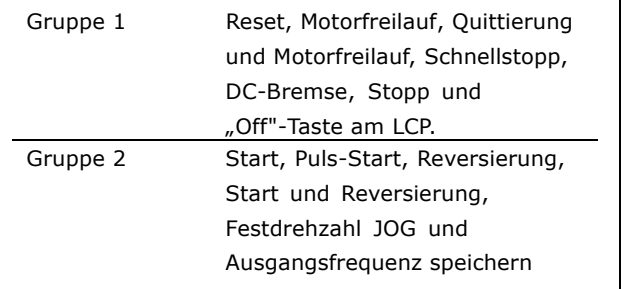

#### **Motor:**

fJOG Die Festfrequenz "Jog" wählbar über Digitaleingang oder Bus.

 $f_M$ 

Die Motorfrequenz.

f<sub>MAX</sub> Die maximale Motorfrequenz.

f<sub>MIN</sub> Die minimale Motorfrequenz.

f<sub>M,N</sub> Die Motornennfrequenz (siehe Typenschilddaten).

 $I_M$ Der Motorstrom.

 $I_{M,N}$ Der Motornennstrom (siehe Typenschilddaten).

M-TYPE Größe und Typ des angeschlossenen Frequenzumrichters (Abhängigkeiten).

 $n_{M,N}$ Die Motornenndrehzahl (siehe Typenschilddaten).

P<sub>M</sub>,<sub>N</sub> Die Motornennleistung (siehe Typenschilddaten).

 $T_{M,N}$ Das Nenndrehmoment (Motor).

#### U<sub>M</sub>

Die Momentspannung des Motors.

 $U_{M,N}$ 

Die Motornennspannung (siehe Typenschilddaten).

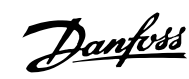

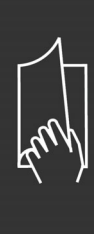

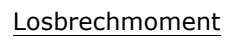

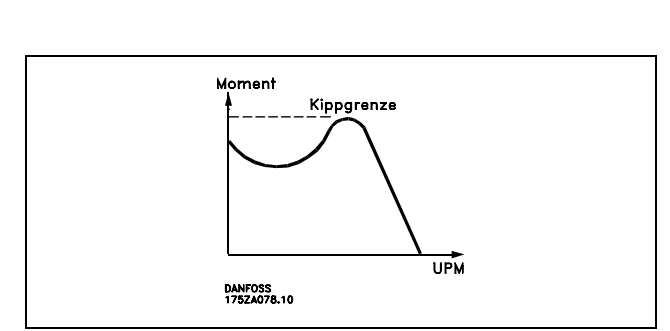

#### ηVLT

Der Wirkungsgrad des Frequenzumrichters ist definiert als das Verhältnis zwischen Leistungsabgabe und Leistungsaufnahme.

#### Einschaltsperrbefehl

Ein Stoppbefehl, der der Gruppe 1 der Steuerbefehle angehört, siehe dort.

#### Stoppbefehl

Siehe Steuerbefehle.

#### **Sollwerte:**

Analogsollwert

Ein Sollwertsignal an den Analogeingängen 53 oder 54 (Spannung oder Strom).

Binärsollwert

Ein über die serielle Schnittstelle oder Bus-Schnittstelle übertragenes Sollwertsignal.

#### Festsollwert

Ein definierter Festsollwert, einstellbar zwischen -100 % bis +100 % des Sollwertbereichs. Auswahl von bis zu acht Festsollwerten über die Digitalklemmen ist möglich.

#### Pulssollwert

Ein den Digitaleingängen (Klemme 29 oder 33) zugeführtes Pulsfrequenzsignal.

#### Ref<sub>MAX</sub>

Bestimmt das Verhältnis zwischen dem Sollwerteingang bei 100 % des Gesamtskalierwerts (normalerweise 10 V, 20 mA) und dem resultierenden Sollwert. Der in Par. 3-03 eingestellte maximale Sollwert.

#### Ref<sub>MIN</sub>

Bestimmt das Verhältnis zwischen dem Sollwerteingang bei 0 % (normalerweise 0 V, 0 mA, 4 mA) und dem resultierenden Sollwert. Der in Par. 3-02 eingestellte minimale Sollwert.

#### **Sonstiges:**

#### Analogeingänge

Die Analogeingänge können verschiedene Funktionen des Frequenzumrichters steuern. Es gibt zwei Arten von Analogeingängen: Stromeingang, 0-20 mA bzw. 4-20 mA (skalierbar). Spannungseingang, 0-10 V DC (skalierbar) (FC 301) Spannungseingang, -10 - +10 V DC (skalierbar) (FC 302).

#### Analogausgänge

Die Analogausgänge können ein Signal von 0-20 mA, 4-20 mA oder auch ein Digitalsignal ausgeben.

Danfoss

#### Automatische Motoranpassung, AMA

Die AMA-Funktion ermittelt die elektrischen Parameter des angeschlossenen Motors im Stillstand.

#### Bremswiderstand

Der Bremswiderstand kann die bei generatorischer Bremsung erzeugte Bremsleistung aufnehmen (Voraussetzung: FC 300 mit Bremschopper). Während generatorischer Bremsung erhöht sich die Zwischenkreisspannung. Beim Überschreiten einer bestimmten Höhe der Zwischenkreisspannung wird der Bremschopper aktiviert und überträgt die generatorische Energie an den Bremswiderstand.

#### CT-Kennlinie

Konstante Drehmomentkennlinie; typisch bei Anwendungen mit konstantem Lastmomentverlauf über dem Drehzahlbereich, z.B. Förderbänder und Krane.

#### Digitaleingänge

Digitaleingänge können zur Programmierung bzw. Steuerung diverser Funktionen des Frequenzumrichters benutzt werden.

#### Digitalausgänge

Der FC 302 verfügt serienmäßig über zwei programmierbare Ausgänge, die ein 24 V DC-Digitalsignal (max. 40 mA) liefern können.

#### DSP

Digitaler Signalprozessor.

#### **Relaisausgänge:**

Der FC 301 verfügt über einen programmierbaren Relaisausgang. Der FC 302 verfügt über zwei programmierbare Relaisausgänge.

#### ETR

Das elektronisch thermische Relais ist eine Berechnung der thermischen Belastung auf Grundlage der aktuellen Belastung und Zeit. Hiermit soll die Motortemperatur geschätzt werden.

#### Hiperface®

Hiperface® ist ein eingetragenes Warenzeichen von Stegmann.

#### Initialisieren

Beim Initialisieren (Par. 14-22) können die Werkseinstellungen der Parameter wieder hergestellt werden.

#### Arbeitszyklus im Aussetzbetrieb

Eine Einstufung mit aussetzender Belastung bezieht sich auf eine Abfolge von Arbeitszyklen. Jeder Zyklus besteht aus einem Belastungs- und einem Entlastungszeitraum. Der Betrieb kann periodisch oder aperiodisch sein.

#### LCP

Das LCP (Local Control Panel) ist ein Bedienteil mit kompletter Benutzeroberfläche zum Steuern und Programmieren der Baureihe FC 300. Das LCP ist abnehmbar und kann mithilfe eines Montagebausatzes bis zu 3 m entfernt vom Frequenzumrichter angebracht werden (z.B. in einer Schaltschranktür).

#### lsb

Steht für "Least Significant Bit"; bei binärer Codierung das Bit mit der niedrigsten Wertigkeit.

#### **MCM**

Steht für Mille Circular Mil; eine amerikanische Maßeinheit für den Kabelquerschnitt. 1 MCM ≡ 0,5067 mm2.

### msb

Steht für "Most Significant Bit"; bei binärer Codierung das Bit mit der höchsten Wertigkeit.

#### Online-/Offline-Parameter

Änderungen der Online-Parameter werden sofort nach Änderung des Datenwertes aktiviert. Änderungen der Offline-Parameter werden erst dann aktiviert, wenn am LCP [OK] gedrückt wurde.

Danfoss

# PID-Prozess

Der PID-Regler sorgt durch einen Soll-/Istwertvergleich für eine Anpassung der Motordrehzahl, um wechselnde Prozessgrößen (Druck, Temperatur usw.) konstant zu halten.

### Pulseingang/Inkrementalgeber

Ein externer, digitaler Impulsgeber, der für Rückmeldungen (z.B. Motordrehzahl) benutzt wird. Der Geber wird für Anwendungen eingesetzt, bei denen eine sehr hohe Genauigkeit der Drehzahlsteuerung verlangt wird.

# RCD

Steht für "Residual Current Device"; Englische Bezeichnung für Fehlerstrom-Schutzschalter.

#### Parametersatz

Sie können beim FC 300 die Parametereinstellungen in vier Parametersätzen speichern. Sie können zwischen den vier Parametersätzen wechseln oder einen Satz bearbeiten, während ein anderer Satz gerade aktiv ist.

#### SFAVM

Steht für S tator F lux oriented A synchronous Vector Modulation und bezeichnet ein Schaltmuster des Wechselrichters (Par. 14-00).

#### Schlupfausgleich

Der FC 300 gleicht den belastungsabhängigen Motorschlupf aus, indem er unter Berücksichtigung des Motorersatzschaltbildes und der gemessenen Motorlast die Ausgangsfrequenz anpasst.

#### Smart Logic Control (SLC)

SLC ist eine Folge benutzerdefinierter Aktionen, die ausgeführt werden, wenn die zugehörigen benutzerdefinierten Ereignisse durch die SLC als TRUE (WAHR) ausgewertet werden.

#### Thermistor:

Ein temperaturabhängiger Widerstand, mit dem die Motortemperatur überwacht wird.

#### Abschaltung

Ein Zustand, der in Fehlersituationen eintritt, z.B. bei einer Übertemperatur des Frequenzumrichters. Der Neustart wird verzögert, bis die Fehlerursache behoben wurde und die Abschaltung über die [Reset]-Taste am LCP quittiert wird. In einigen Fällen erfolgt die Aufhebung automatisch. Abschaltung darf nicht zu Zwecken der Personensicherheit verwendet werden.

#### Abschaltblockierung

Ein Zustand, der in kritischen Fehlersituationen eintritt, z. B. bei einem Kurzschluss am Ausgang des Frequenzumrichters. Eine Abschaltblockierung kann nur durch Unterbrechen der Netzversorgung, Beheben der Fehlerursache und erneuten Anschluss des Frequenzumrichters aufgehoben werden. Der Neustart wird verzögert, bis die Fehlerursache behoben wurde und die Abschaltung über die [Reset]-Taste am LCP quittiert wird. Abschaltung darf nicht zu Zwecken der Personensicherheit verwendet werden.

#### VT-Kennlinie

Variable Drehmomentkennlinie; typisch bei Anwendungen mit quadratischem Lastmomentverlauf über den Drehzahlbereich, z. B. Kreiselpumpen und Lüfter.

#### VVCplus

Im Vergleich zur herkömmlichen U/f-Steuerung bietet VVC<sup>plus</sup> eine verbesserte Dynamik und Stabilität der Motordrehzahl in Bezug auf Änderungen des Belastungsmoments.

### 60° AVM

Steht für 60° A synchronous V ector M odulation und bezeichnet ein Schaltmuster des Wechselrichters (Par. 14-00).

#### <span id="page-12-0"></span>**Leistungsfaktor**

Der Leistungsfaktor ist das Verhältnis zwischen I<sub>1</sub> und IRMS.

 $\text{Leistungsf} = \text{actor} = \frac{\sqrt{3} \times \text{U} \times \text{I}_1 \text{x} \cos\varphi}{\sqrt{3} \times \text{U} \times \text{I}_\text{RMS}}$ 

IRMS =  $\sqrt{I_1^2 + I_5^2 + I_7^2 + ... + I_n^2}$ 

$$
= \frac{I_{1 x} \cos \varphi_1}{I_{\text{BMS}}} = \frac{I_1}{I_{\text{BMS}}} \text{ seit}
$$

ist definiert als:

Der Leistungsfaktor einer 3-Phasen-Versorgung

Der Leistungsfaktor gibt an, wie stark ein Frequenzumrichter die Netzversorgung belastet. Je niedriger der Leistungsfaktor, desto höher der IRMS (Eingangsstrom) bei gleicher Leistung.

Darüber hinaus weist ein hoher Leistungsfaktor darauf hin, dass die Oberwellenbelastung sehr niedrig ist. Durch die im FC 300 standardmäßig eingebauten Zwischenkreisdrosseln wird die Netzbelastung durch Oberwellen deutlich reduziert.

$$
\mathbb{R}^n
$$

Danfoss

 $COS\varphi_1 = 1$ 

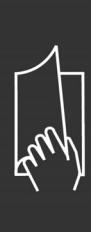

Danfoss

# <span id="page-14-0"></span>Einführung zum FC 300

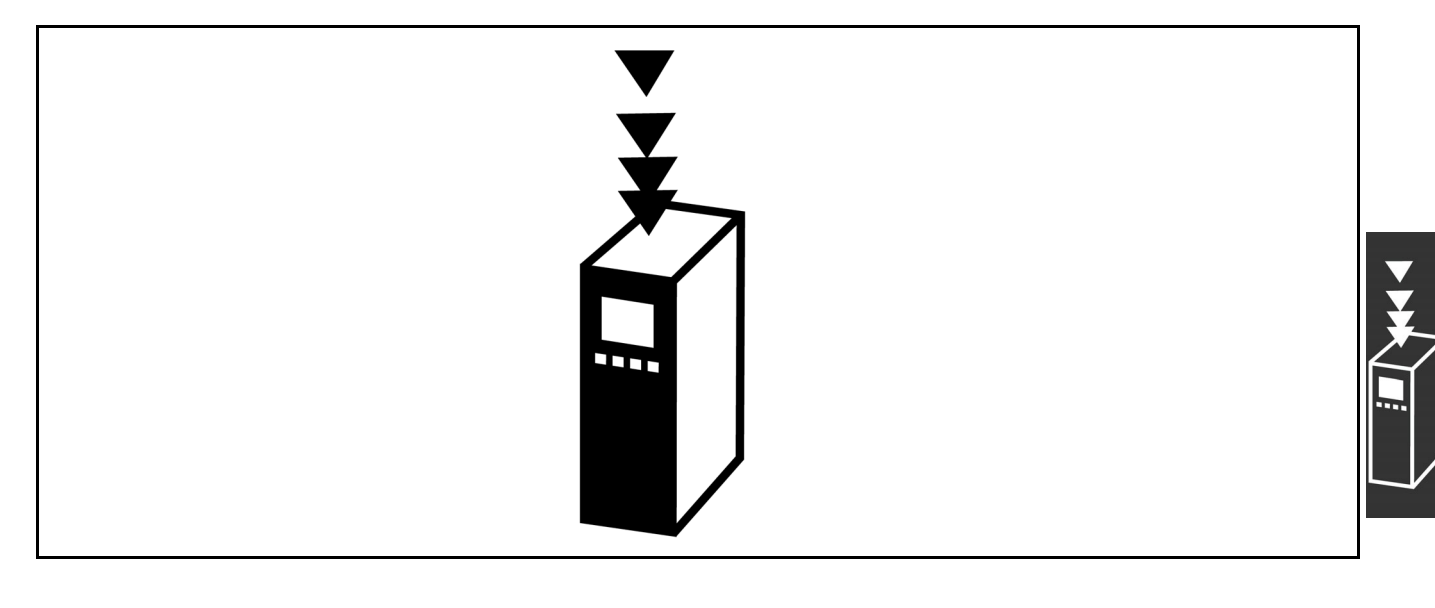

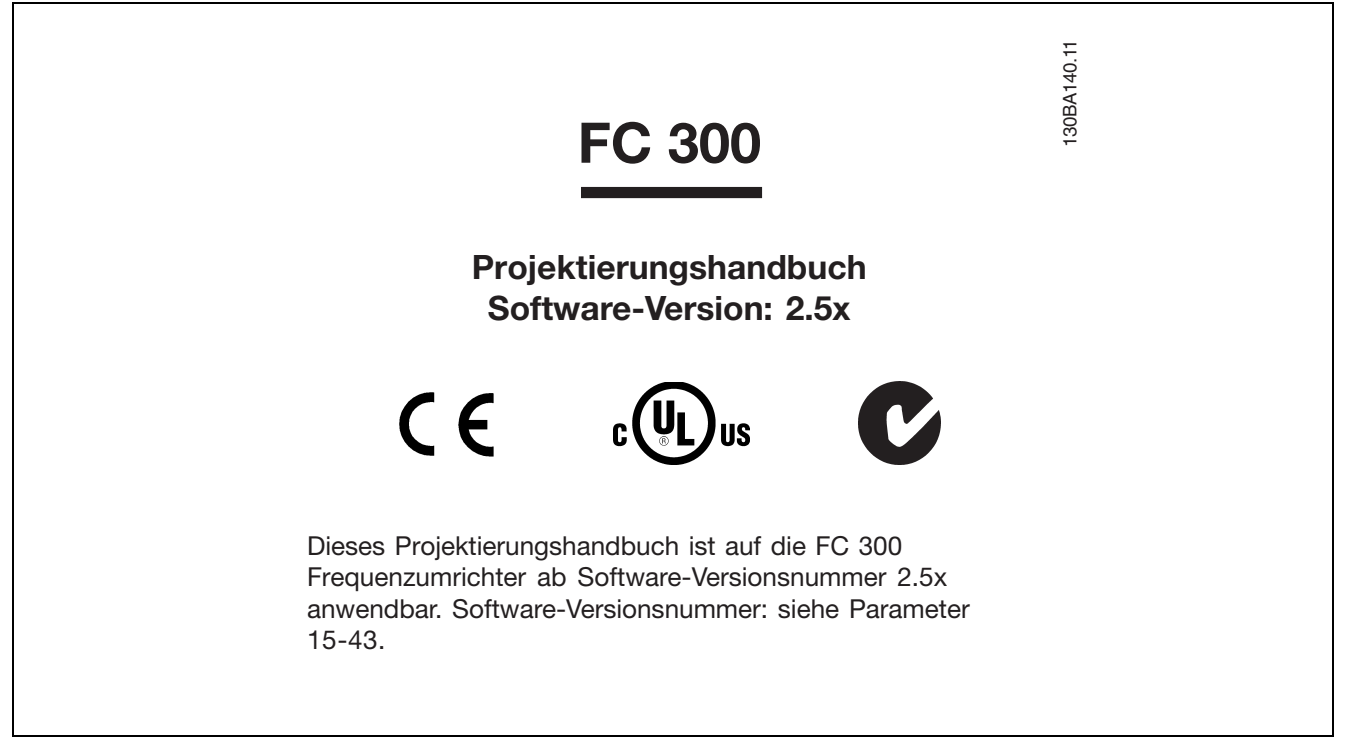

#### **CE-Kennzeichnung**

**Was ist unter dem CE-Zeichen zu verstehen?**

Sinn und Zweck des CE-Zeichens ist ein Abbau von technischen Handelsbarrieren innerhalb der EFTA und der EU. Die EU hat das CE-Zeichen als einfache Kennzeichnung für die Übereinstimmung eines Produkts mit den entsprechenden EU-Richtlinien eingeführt. Über die technischen Daten oder die Qualität eines Produktes sagt das CE-Zeichen nichts aus. Frequenzumrichter fallen unter drei EU-Richtlinien: **Maschinenrichtlinie (98/37/EG)**

Alle Maschinen mit kritischen beweglichen Teilen werden von der Maschinenrichtlinie erfasst, die seit 1. Januar 1995 in Kraft ist. Da ein Frequenzumrichter aber weitgehend ein elektrisches Gerät ist, fällt er nicht unter die Maschinenrichtlinie. Wird ein Frequenzumrichter jedoch für den Einsatz in einer Maschine geliefert, so stellen wir Informationen zu Sicherheitsaspekten des Frequenzumrichters zur Verfügung. Wir bieten dies in Form einer Herstellererklärung.

Danfoss

#### <span id="page-15-0"></span>**Die Niederspannungsrichtlinie (73/23/EWG)**

Frequenzumrichter müssen seit 1. Januar 1995 die CE-Kennzeichnung in Übereinstimmung mit der Niederspannungsrichtlinie erfüllen. Die Richtlinie gilt für sämtliche elektrischen Bauteile und Geräte im Spannungsbereich 50-1000 V AC und 75-1500 V DC. Danfoss nimmt die CE-Kennzeichnung gemäß der Richtlinie vor und liefert auf Wunsch eine Konformitätserklärung. **Die EMV-Richtlinie (89/336/EWG)**

EMV ist die Abkürzung für Elektromagnetische Verträglichkeit. Elektromagnetische Verträglichkeit bedeutet, dass die gegenseitigen elektronischen Störungen zwischen verschiedenen Bauteilen bzw. Geräten so gering sind, dass sie die Funktion der Geräte nicht beeinflussen.

Die EMV-Richtlinie ist seit 1. Januar 1996 in Kraft. Danfoss nimmt die CE-Kennzeichnung gemäß der Richtlinie vor und liefert auf Wunsch eine Konformitätserklärung.Wie eine EMV-konforme Installation auszuführen ist, wird in diesem Projektierungshandbuch erklärt. Wir geben außerdem die Normen an, denen unsere diversen Produkte entsprechen. Wir bieten die in den Spezifikationen angegebenen Filter und weitere Unterstützung zum Erzielen einer optimalen EMV-Sicherheit an.

Meistens werden Frequenzumrichter von Fachleuten als komplexes Bauteil eingesetzt, das Teil eines größeren Geräts, Systems bzw. einer Anlage ist. Es sei darauf hingewiesen, dass der Installierende die Verantwortung für die endgültigen EMV-Eigenschaften des Geräts, Systems bzw. der Installation trägt.

#### **Was unter die Richtlinien fällt**

In dem in der EU geltenden "Leitfaden zur Anwendung der Richtlinie 89/336/EWG des Rates" werden für den Einsatz von Frequenzumrichtern drei theoretische Situationen genannt.

- 1. Der Frequenzumrichter wird direkt im freien Handel an den Endkunden verkauft. Der Endkunde ist nicht sachkundig. Er installiert den Frequenzumrichter selbst, z.B. für ein Heimwerkeroder Haushaltsgerät o. Ä. Für derartige Anwendungen bedarf der Frequenzumrichter der CE-Kennzeichnung gemäß der EMV-Richtlinie.
- 2. Der Frequenzumrichter wird für die Installation in einer Anlage verkauft. Die Anlage wird von Fachkräften aufgebaut. Es kann sich beispielsweise um eine Produktionsanlage oder um eine von Fachleuten konstruierte und aufgebaute Heizungs- oder Lüftungsanlage handeln. Weder der Frequenzumrichter noch die fertige Anlage bedürfen einer CE-Kennzeichnung nach der EMV-Richtlinie. Die Anlage muss jedoch die grundlegenden Anforderungen der EMV-Richtlinie erfüllen. Dies kann der Anlagenbauer durch den Einsatz von Bauteilen, Geräten und Systemen sicherstellen, die eine CE-Kennzeichnung gemäß der EMV-Richtlinie besitzen.
- 3. Der Frequenzumrichter wird als Teil eines Komplettsystems verkauft. Das System wird als Kompletteinheit angeboten, z.B. eine Klimaanlage. Das gesamte System muss gemäß der EMV-Richtlinie CE-gekennzeichnet sein. Dies kann der Hersteller entweder durch den Einsatz CE-gekennzeichneter Bauteile gemäß EMV-Richtlinie oder durch Überprüfung der EMV-Eigenschaften des Systems gewährleisten. Entscheidet sich der Hersteller dafür, nur CE-gekennzeichnete Bauteile einzusetzen, so braucht das Gesamtsystem nicht getestet zu werden.

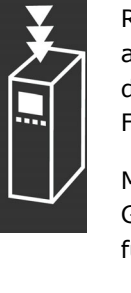

#### <span id="page-16-0"></span>**Danfoss VLT-Frequenzumrichter und**

#### **das CE-Zeichen**

Das CE-Zeichen ist eine gute Sache, wenn es seinem eigentlichen Zweck entsprechend eingesetzt wird: der Vereinfachung des Handelsverkehrs innerhalb von EU und EFTA.

Allerdings kann das CE-Zeichen viele verschiedene Spezifikationen abdecken. Sie müssen also prüfen, was durch eine bestimmte CE-Kennzeichnung tatsächlich gedeckt ist.

Die gedeckten Spezifikationen können sehr unterschiedlic sein, und ein CE-Zeichen kann einem Installateur auch durchaus ein falsches Sicherheitsgefühl vermitteln, wenn ein Frequenzumrichter als Bauteil eines Systems oder Gerätes eingesetzt wird.

Danfoss versieht die Frequenzumrichter mit einem CE-Zeichen gemäß der Niederspannungsrichtlinie. Das bedeutet, dass wir bei korrekter Installation des Frequenzumrichters dessen Übereinstimmung mit der Niederspannungsrichtlinie garantieren. Zur Bestätigung, dass unsere CE-Kennzeichnung der Niederspannungsrichtlinie entspricht, stellt Danfoss eine Konformitätserklärung aus.

Das CE-Zeichen gilt auch für die EMV-Richtlinie unter der Voraussetzung, dass die Hinweise in diesem Handbuch zur EMV-gemäßen Installation und Filterung beachtet werden. Auf dieser Grundlage wird eine Konformitätserklärung gemäß EMV-Richtlinie ausgestellt.

Das Projektierungshandbuch bietet detaillierte Anweisungen für eine EMV-korrekte Installation. Außerdem gibt Danfoss die Normen an, denen unsere verschiedenen Produkte entsprechen.

Danfoss sorgt auf Wunsch für weitere Unterstützung, damit optimale EMV-Ergebnisse erzielt werden.

#### **Übereinstimmung mit der EMV-Richtlinie**

#### **89/336/EWG**

Meistens wird der Frequenzumrichter von Fachleuten als komplexes Bauteil eingesetzt, das Teil eines größeren Geräts, Systems bzw. einer Anlage ist. Es sei darauf hingewiesen, dass der Installierende die Verantwortung für die endgültigen EMV-Eigenschaften des Geräts, Systems bzw. der Installation trägt. Als Hilfe für den Installateur hat Danfoss EMV-Installationsanleitungen für das Power Drive System erstellt. Die für Power-Drive-Systeme angegebenen Standards und Prüfniveaus werden unter der Voraussetzung eingehalten,dass die Hinweise zur EMV-gerechten Installation befolgt wurden, (siehe Abschnitt *Elektrische Installation*).

Danfoss

Einführung zum FC 300

#### <span id="page-17-0"></span>**Mechanischer Aufbau**

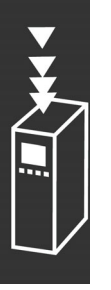

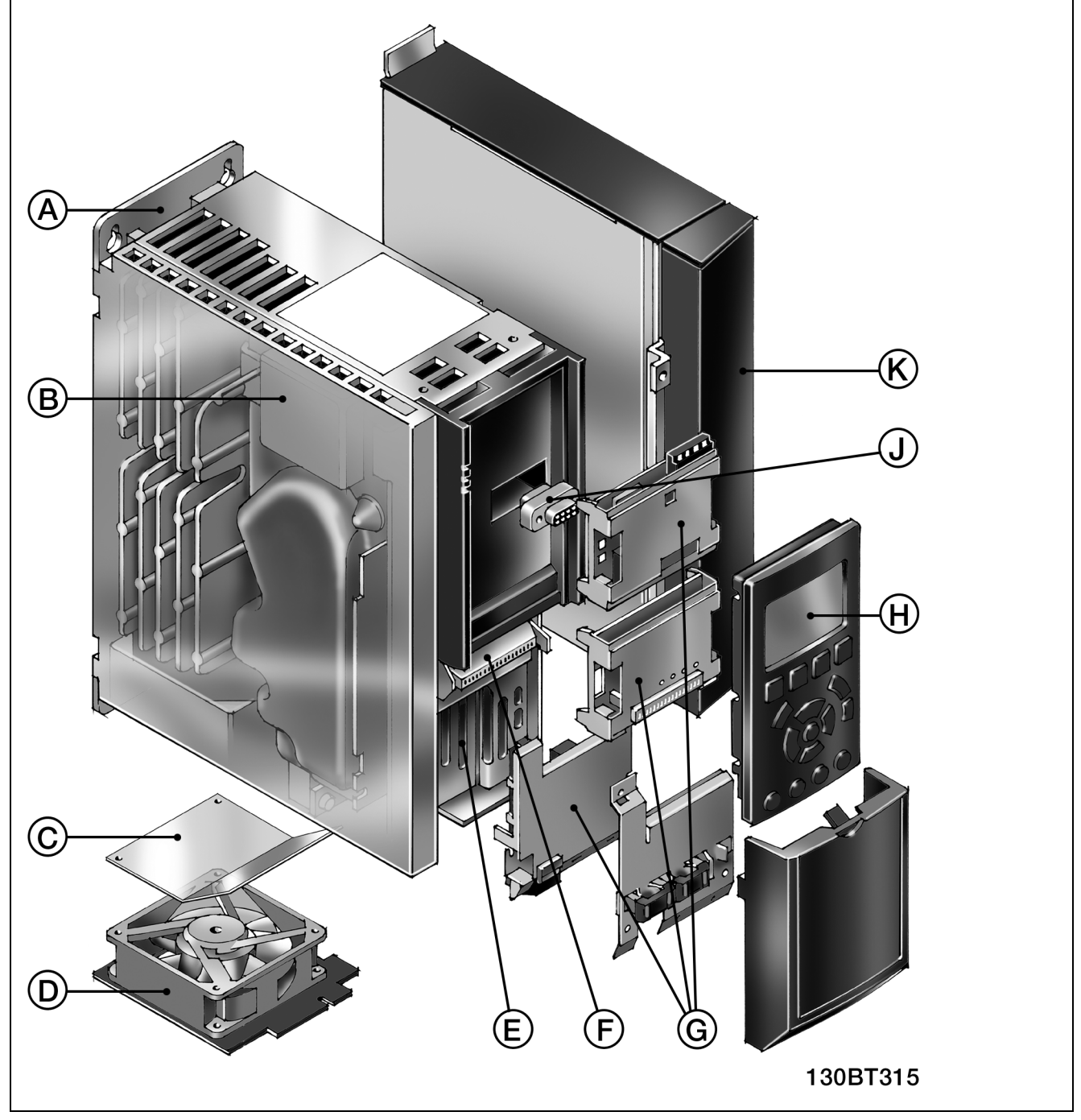

Darstellung des mechanischen Aufbaus des FC 300. Die genauen Geräteabmessungen sind im Kapitel *Installieren* aufgeführt.

# Einführung zum FC 300

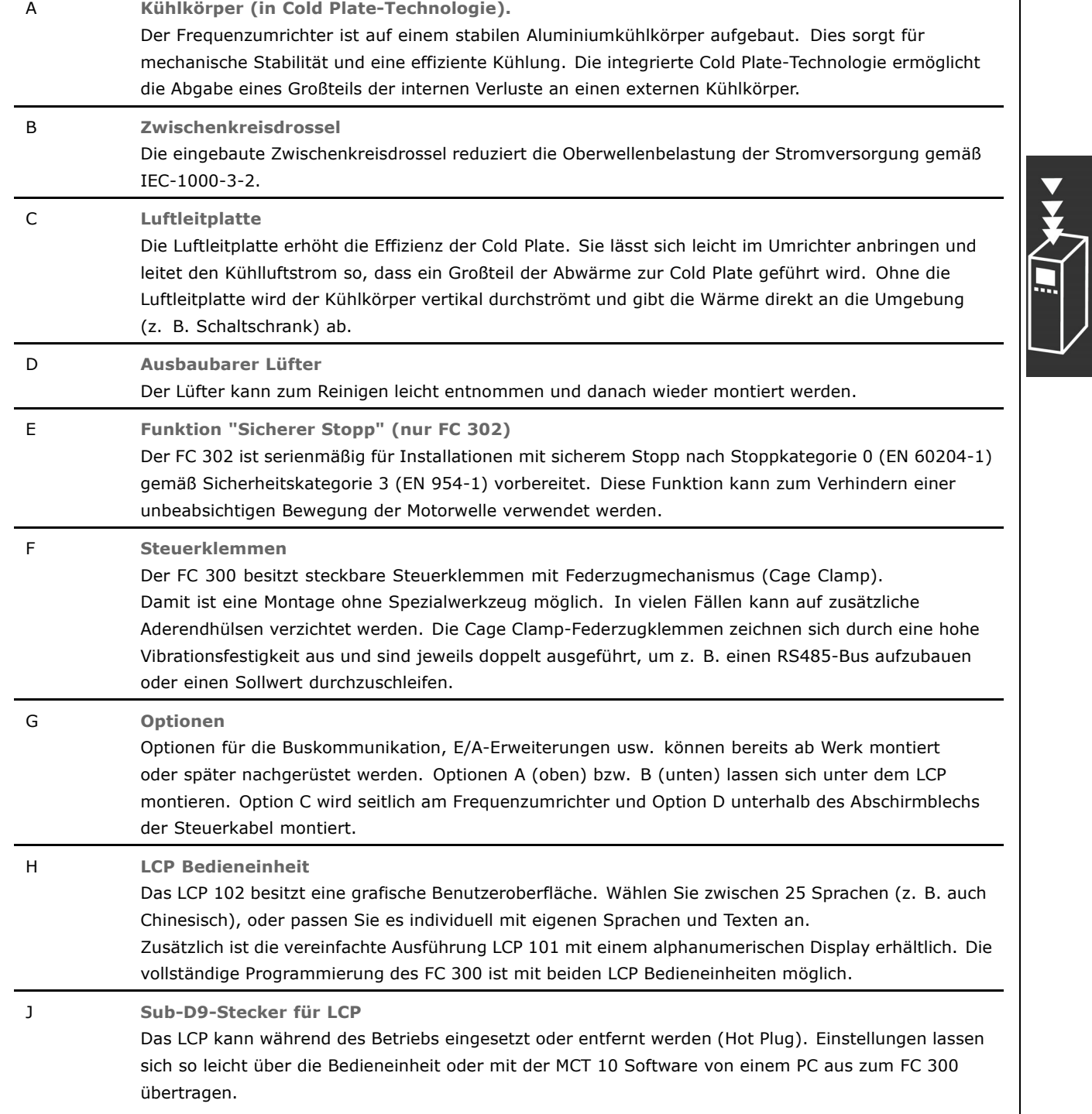

#### <span id="page-19-0"></span>**Luftfeuchtigkeit**

Der Frequenzumrichter ist so konstruiert, dass er der Norm IEC/EN 60068-2-3, EN 50178 Pkt. 9.4.2.2 bei 50 °C entspricht.

#### **Aggressive Umgebungen**

Ein Frequenzumrichter enthält zahlreiche mechanische und elektronische Bauteile. Alle reagieren mehr oder weniger empfindlich auf Umwelteinflüsse.

Der Frequenzumrichter darf daher nicht in Umgebungen installiert werden, deren Atmosphäre Flüssigkeiten, Stäube oder Gase enthält, die die elektronischen Bauteile beeinflussen oder beschädigen können. Werden in solchen Fällen nicht die erforderlichen Schutzmaßnahmen getroffen, so verkürzt sich die Lebensdauer des Frequenzumrichters und es erhöht sich das Risiko von Ausfällen.

Flüssigkeiten können sich schwebend in der Luft befinden und im Frequenzumrichter kondensieren. Dadurch können Bauteile und Metallteile korrodieren. Dampf, Öl und Salzwasser können ebenfalls zur Korrosion von Bauteilen und Metallteilen führen. Für solche Umgebungen empfehlen sich Geräte gemäß Schutzart IP 55. Als zusätzlicher Schutz können als Option lackierte Platinen bestellt werden.

Schwebende Partikel, wie z.B. Staub, können zu mechanisch, elektrisch oder thermisch bedingten Ausfällen des Frequenzumrichters führen. Eine Staubschicht auf dem Ventilator des Gerätes ist ein typisches Anzeichen für einen hohen Grad an Schwebepartikeln. In sehr staubiger Umgebung sind Geräte gemäß Schutzart IP 55 oder ein zusätzliches Schutzgehäuse für die Geräte zu empfehlen.

In Umgebungen mit hohen Temperaturen und viel Feuchtigkeit lösen korrosionsfördernde Gase (z.B. Schwefel, Stickstoff und Chlorgemische) chemische Prozesse aus, die sich auf die Bauteile des Frequenzumrichters auswirken. Derartige Prozesse ziehen die elektronischen Bauteile sehr schnell in Mitleidenschaft. In solchen Umgebungen empfiehlt es sich, die Geräte in einen extern belüfteten Schrank einzubauen, sodass die aggressiven Gase vom Frequenzumrichter fern gehalten werden. Als zusätzlicher Schutz in solchen Bereichen kann ebenfalls eine Lackierung der Platinen als Option bestellt werden.

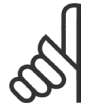

#### **ACHTUNG!:**

Die Aufstellung eines Frequenzumrichters in aggressiver Umgebung verkürzt die Lebensdauer des Geräts erheblich und erhöht das Risiko von Ausfällen.

Vor der Installation des Frequenzumrichters muss die Umgebungsluft auf Flüssigkeiten, Stäube und Gase geprüft werden. Dies kann z.B. geschehen, indem man bereits vorhandene Installationen am betreffenden Ort näher in Augenschein nimmt. Typische Anzeichen für einen schädigenden Umgebungseinfluss sind an Metallteilen haftendes Wasser, Öl oder Korrosionsbildung an Metallteilen.

Übermäßige Mengen Staub finden sich häufig an Gehäusen und vorhandenen elektrischen Anlagen. Ein Anzeichen für aggressive Gase sind Schwarzverfärbungen von Kupferschienen und Kabelenden in vorhandenen Anlagen.

#### **Vibrationen und Erschütterungen**

Der Frequenzumrichter wurde nach Verfahren gemäß der folgenden Normen geprüft:

Der Frequenzumrichter entspricht den Anforderungen für die Bedingungen bei Montage des Geräts an Wänden, in Maschinengestellen oder Schaltschränken.

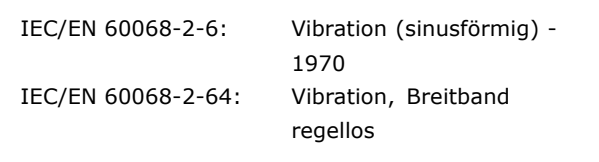

#### <span id="page-20-0"></span>**Steuerungsprinzip**

Ein Frequenzumrichter wandelt eine feste Netzwechselspannung in Gleichspannung um und produziert wiederum aus dieser Gleichspannung eine Wechselspannung mit variabler Amplitude und Frequenz.

Spannung/Strom und Frequenz des Motors sind somit variabel, was eine stufenlose Drehzahlregelung von herkömmlichen Dreiphasen-Wechselstrommotoren und Permanentmagnet-Synchronmotoren ermöglicht.

#### **FC 300-Regelverfahren**

Der Frequenzumrichter kann für die Regelung der Drehzahl oder des Drehmoments an der Motorwelle konfiguriert werden. Die Einstellungen in Par. 1-00 und 1-01 bestimmen die Art der Regelung.

#### Drehzahlregelung:

Es gibt zwei Arten der Drehzahlregelung:

- Drehzahlregelung ohne Istwertrückführung.
- Drehzahlregelung mit Istwertrückführung mit PID-Regelcharakteristik.

Eine korrekt optimierte Drehzahlregelung mit Istwertrückführung arbeitet wesentlich genauer als eine ohne Istwertrückführung. Der Anschluss der Drehzahlistwertrückführung (Gebertyp) wird in Par. 7-00 gewählt.

#### Drehmomentregelung (nur FC 302):

Die Drehmomentregelung ist Teil der Motorregelung und erfordert eine korrekte Einstellungen der Motorparameter. Die Genauigkeit und die Ausregelzeit der Drehmomentregelung werden anhand von *Fluxvektor mit Geber* (Par. 1-01 *Steuerprinzip*) bestimmt.

- Fluxvektor ohne Geber bietet überragendes Drehmomentregelverhalten in allen vier Quadranten speziell bei Motorfrequenzen über 10 Hz.
- Fluxvektor mit Geber bietet überragendes Drehmomentregelverhalten in allen vier Quadranten und bei allen Motordrehzahlen.

Für den Modus "Fluxvektor mit Geber" muss ein Drehzahlistwertsignal vorhanden sein. Wählen Sie die zu verwendende Istwertquelle in Par. 1-02.

#### Drehzahl-/Drehmomentsollwert:

Der Sollwert für dieses Regelverhalten kann entweder ein einzelner Sollwert oder die Summe verschiedener Sollwerte einschließlich relativ skalierter Sollwerte sein. Die Sollwertverarbeitung wird ausführlich weiter hinten in diesem Abschnitt erklärt.

Danfoss

#### <span id="page-21-0"></span>**Vergleich der Regelungsverfahren bei**

#### **FC 301 und FC 302**

Der FC 301 ist ein Frequenzumrichter für Anwendungen mit einfachen bis mittleren Anforderungen an Dynamik und Genauigkeit. Die Regelung basiert auf dem bewährten VVC<sup>plus</sup> Verfahren (Voltage Vector Control). Der FC 301 kann zur Steuerung von Asynchronmotoren, nicht jedoch für Syn-

chronservomotoren verwendet werden.

Das Strommessprinzip im FC 301 wird mit einer Summenstrommessung im DC-Zwischenkreis realisiert. Der Erdschlussschutz auf Motorseite wird durch eine Schutzbeschaltungen an den IGBTs gewährleistet.

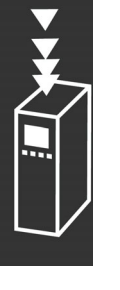

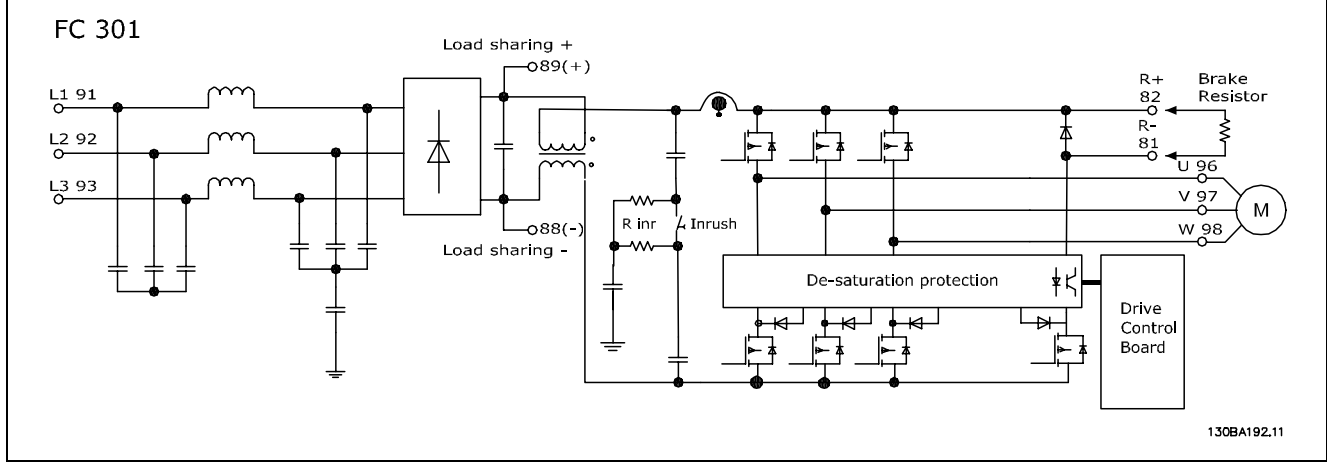

Der FC 302 ist ein Frequenzumrichter mit Servoeigenschaften, für anspruchsvollste Anwendungen. Er kann verschiedene Arten von Motorregelrverfahren benutzen, wie U/f-Sondermotor-Modus, VVCplus oder Flux-Vektor-Motorregelung.

Der FC 302 ist in der Lage, permanent erregte Synchronmotoren (bürstenlose Servomotoren) sowie normale Käfigläufer-Asynchronmotoren zu steuern.

Das Strommessprinzip im FC 302 beruht auf der Erfassung des Stroms in jeder Motorphase. Der Vorteil liegt hier in der sehr genauen und schnellen Erfassung des Stroms und der daraus resultierenden Dynamik und hervorragenden Schutzfunktion.

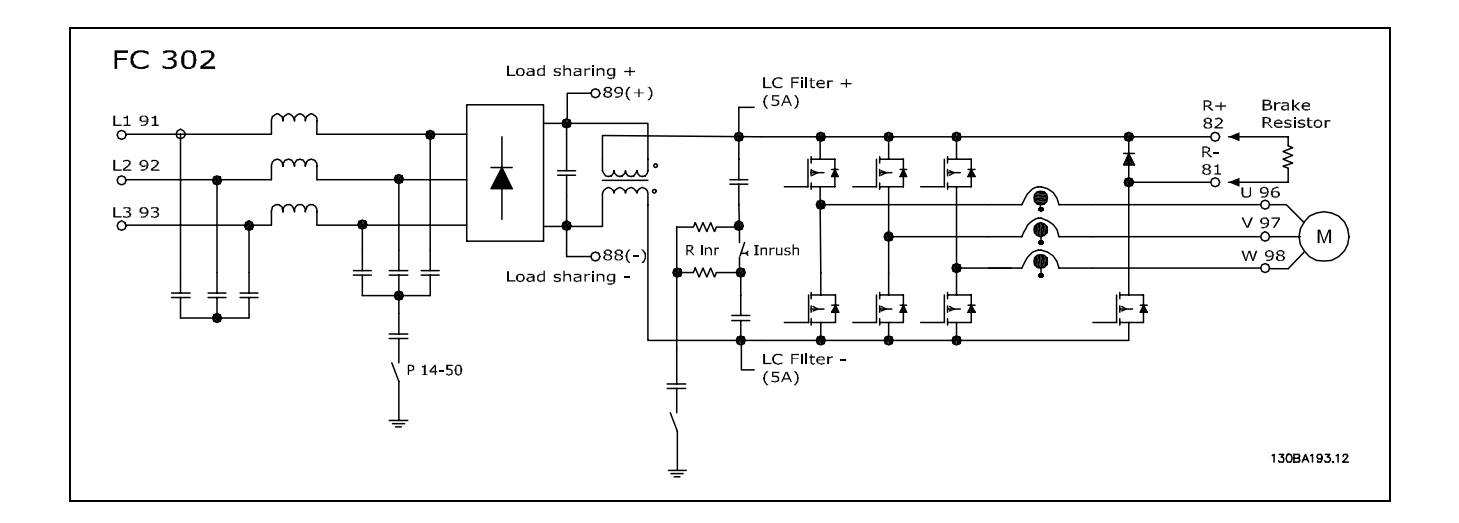

#### <span id="page-22-0"></span>**Regelungsstruktur bei VVCplus**

Regelungsstruktur in VVCplus-Konfigurationen mit und ohne Rückführung:

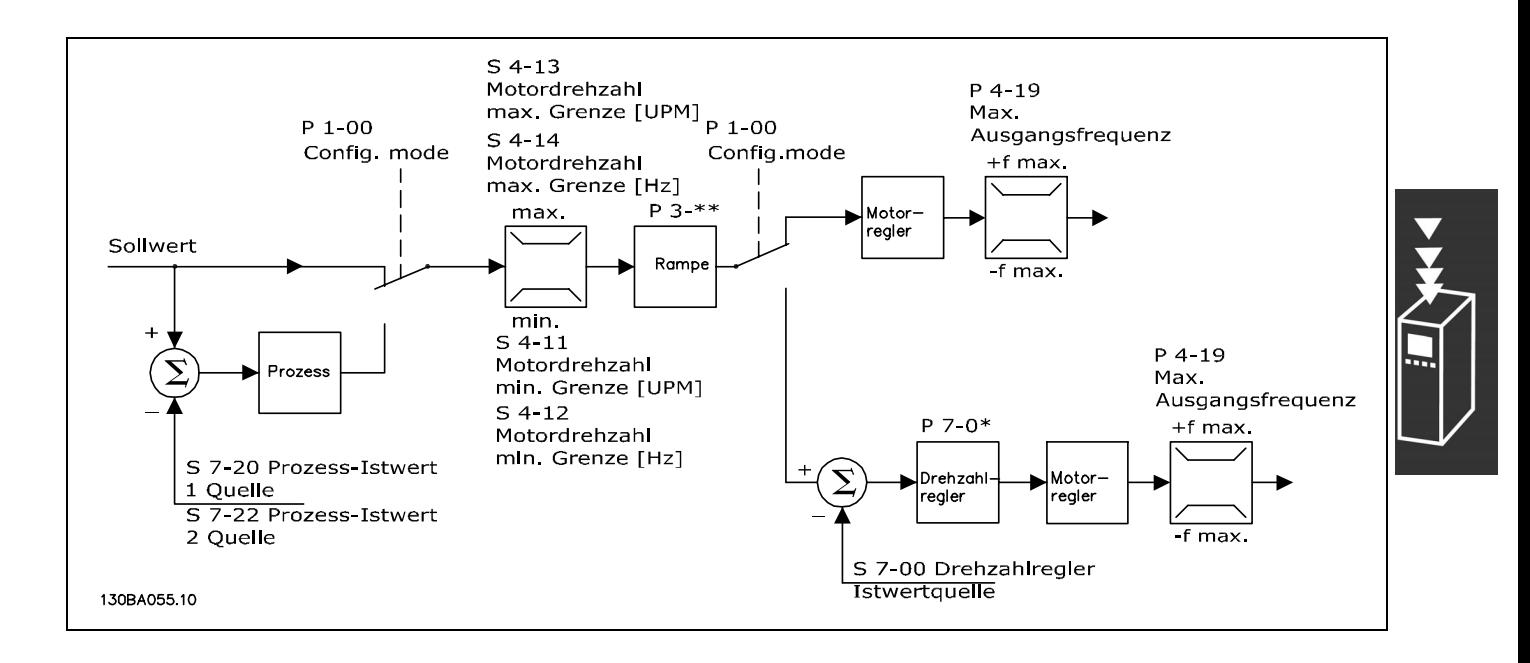

Bei der in der obigen Abbildung gezeigten Konfiguration ist Par. 1-01 *Steuerprinzip* auf "VVCplus [1]" und Par. 1-00 *Regelverfahren* auf "Ohne Rückführung [0]" eingestellt. Der resultierende Sollwert wird in der Sollwertverarbeitung durch die Rampenbegrenzung und Drehzahlbegrenzung geführt, bevor er an die Motorregelung übergeben wird. Der Ausgang der Motorregelung ist dann zusätzlich durch die maximale Frequenzgrenze Par. 4-19 beschränkt.

Wenn Par. 1-00 auf "Mit Drehgeber [1]" eingestellt ist, wird der resultierende Sollwert von der Rampenbegrenzung an eine Drehzahl-PID-Regelung übergeben. Die Parameter für die Drehzahl-PID-Regelung befinden sich in Parametergruppe 7-0\*. Der resultierende Wert von dem Drehzahl-PID-Regler wird ebenfalls durch die Frequenzgrenze Par. 4-19 beschränkt.

Wählen Sie "PID-Prozess [3]" in Par. 1-00, um die Prozess-PID-Regelung mit Rückführung (z.B. bei einer Druck- oder Durchflussregelung) zu verwenden. Die PID-Prozess-Parameter befinden sich in Parametergruppe 7-2\* und 7-3\*.

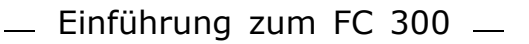

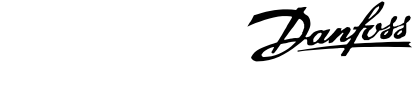

# <span id="page-23-0"></span>**Regelungsstruktur bei Fluxvektor ohne**

#### **Geber (nur FC 302)**

Regelungsstruktur bei Regelverfahren mit Fluxvektor ohne Geber (nur verfügbar in FC 302).

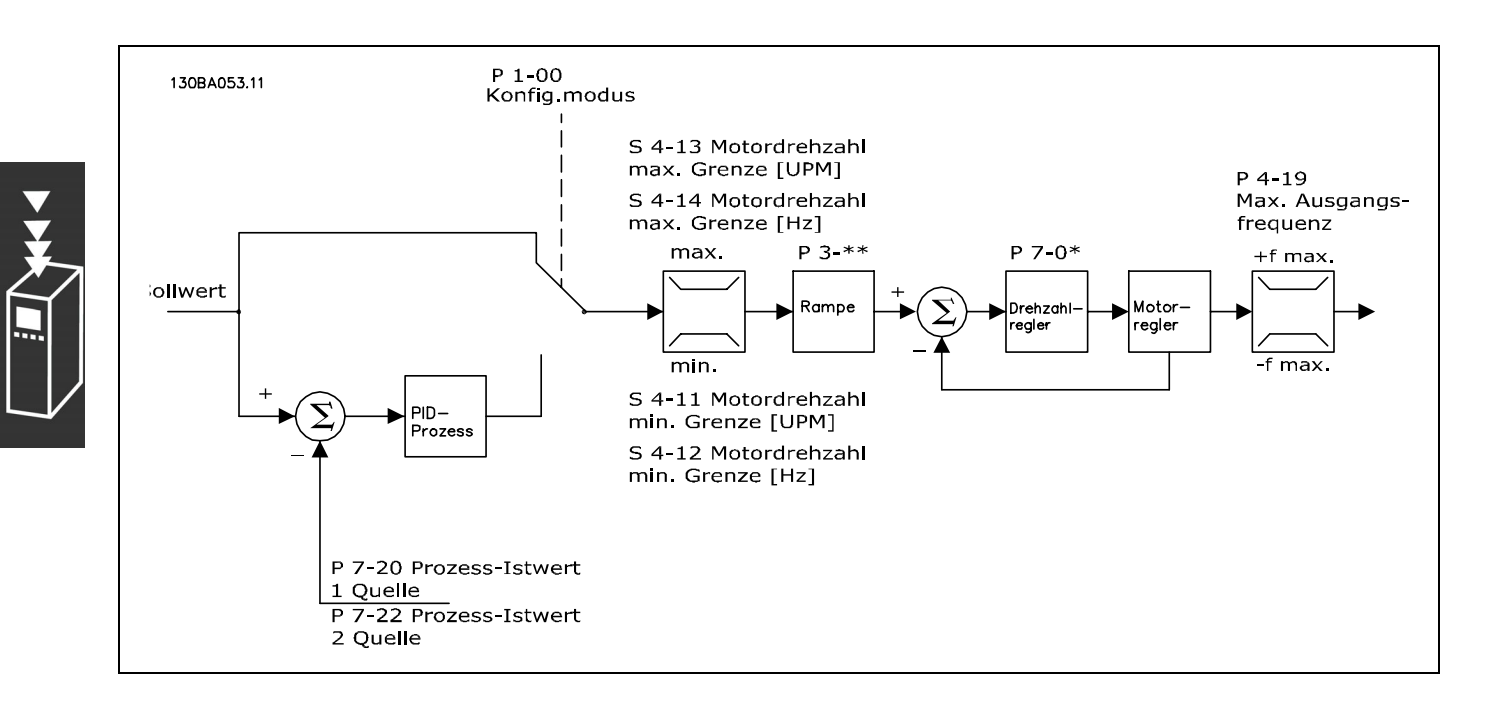

In der gezeigten Konfiguration ist Par. 1-01 *Steuerprinzip* auf "Fluxvektor ohne Geber [2]" und Par. 1-00 auf "Ohne Rückführung [0]" eingestellt. Der resultierende Sollwert wird entsprechend der angegebenen Parametereinstellungen durch die Rampen- und Drehzahlbegrenzungen geführt.

Ein errechneter Drehzahlistwert wird zur Steuerung der Ausgangsfrequenz am Drehzahl-PID-Regler erzeugt. Der Drehzahl-PID-Regler muss mit seinen Parametern P, I und D (Parametergruppe 7-0\*) eingestellt werden.

Wählen Sie "PID-Prozess [3]" in Par. 1-00, um die Prozess-PID-Regelung zur Regelung mit Rückführung (z.B. bei einer Druck- oder Durchflussregelung) zu verwenden. Die Parameter für Prozess-PID-Regelung befinden sich in Parametergruppe 7-2\* und 7-3\*. .

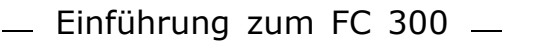

# <span id="page-24-0"></span>**Regelungsstruktur bei Fluxvektor mit**

#### **Geber(nur FC 302)**

Regelungsstruktur in Konfigurationen mit Fluxvektor mit Geber (nur verfügbar in FC 302)

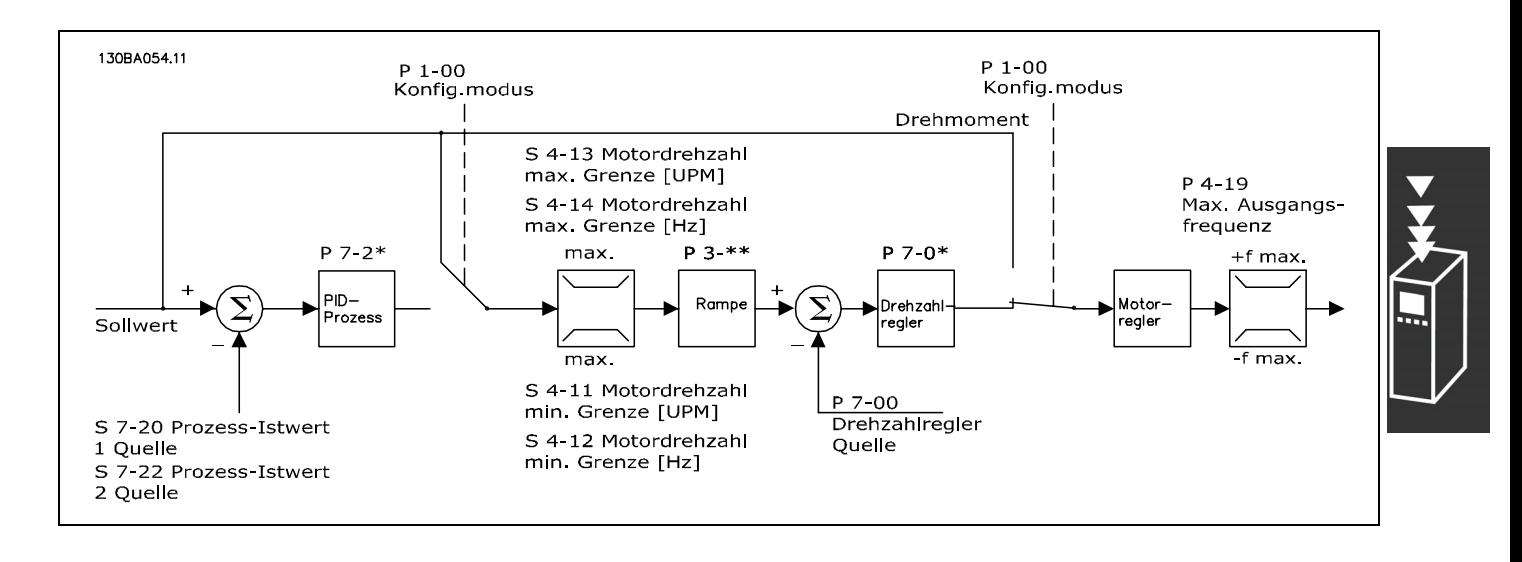

In der gezeigten Konfiguration ist Par. 1-01 Steuerprinzip auf "Fluxvektor mit Geber [3]" und Par. 1-00 auf "Mit Drehgeber [1]" eingestellt.

In dieser Konfiguration wird der Motorregelung ein Istwertsignal von einem direkt am Motor montierten Drehgeber zugeführt (eingestellt in Par. 1-02 *Drehgeber Anschluss*).

Wählen Sie "Mit Drehgeber [1]" in Par. 1-00, um den resultierenden Sollwert als Eingang für die Drehzahl-PID-Regelung zu benutzen. Die Parameter für die Drehzahl-PID-Regelung befinden sich in Parametergruppe 7-0\*.

Wählen Sie "Drehmomentregler [2]" in Par. 1-00, um den resultierenden Sollwert direkt als Drehmomentsollwert zu benutzen. Drehmomentregelung ist nur in der Konfiguration *Fluxvektor mit Geber* (Par. 1-00 *Steuerprinzip*) wählbar. Wenn dieser Modus gewählt wurde, erhält der Sollwert die Einheit Nm. Er erfordert keinen Drehmomentistwert, da das Drehmoment anhand der Strommessung des Frequenzumrichters berechnet wird. Alle Parameter werden automatisch auf der Basis der eingestellten Motorparameter in Verbindung mit Drehmomentregelung ausgewählt.

Wählen Sie "PID-Prozess [3]" in Par. 1-00, um die Prozess-PID-Regelung zur Regelung mit Rückführung z.B. der Drehzahl oder einer Prozessvariablen in der gesteuerten Anwendung zu benutzen.

Danfoss

#### <span id="page-25-0"></span> **Hand-Steuerung (Hand On) und Fern-Betrieb (Auto On)**

Der Frequenzumrichter kann vor Ort manuell über das LCP oder im Fernbetrieb (Auto-Betrieb) über Analog- und Digitaleingänge oder die serielle FC- oder Bus-Schnittstelle gesteuert werden. Falls in Par. 0-40, 0-41, 0-42 und 0-43 Aktiviert eingestellt ist, kann der Frequenzumrichter über das LCP mit den Tasten [Off] und [Hand On] gesteuert werden. Ein Alarm kann mit der [RESET]-Taste zurückgesetzt werden. Nach Drücken der [Hand On]-Taste schaltet der Frequenzumrichter in den Hand-Betrieb und verwendet den Ortsollwert, der mit Hilfe der Pfeiltasten am LCP eingestellt werden kann.

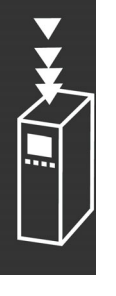

Nach Drücken der [Auto On]-Taste schaltet der Frequenzumrichter in den Auto-Betrieb und verwendet den Fern-Sollwert. In diesem Modus kann der Frequenzumrichter über die Digitaleingänge bzw. verschiedene Schnittstellen (RS-485, USB oder einen optionalen Feldbus) gesteuert werden. Mehr Informationen zum Starten, Stoppen, Ändern von Rampen und Parametersätzen finden Sie in Parametergruppe 5-1\* (Digitaleingänge) bzw. Parametergruppe 8-5\* (serielle Kommunikation).

In Par. 3-13 *Sollwertvorgabe* können Sie wählen, ob entweder der Sollwert *Ort* (Hand) [2] oder *Fern* (Auto) [1] benutzt wird, unabhängig davon, ob sich der Frequenzumrichter im *Auto-Betrieb* oder im *Hand-Betrieb* befindet.

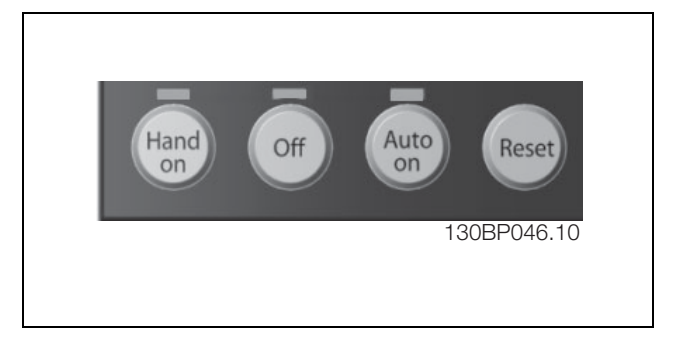

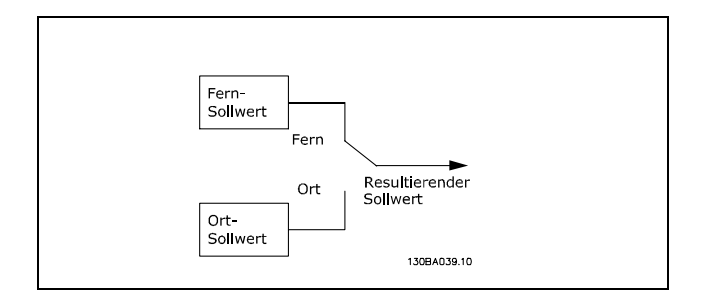

Die folgende Tabelle zeigt, unter welchen Bedingungen der Ortsollwert oder der Fern-Sollwert aktiv ist. Einer von beiden ist immer aktiv, es können jedoch nicht beide gleichzeitig aktiv sein.

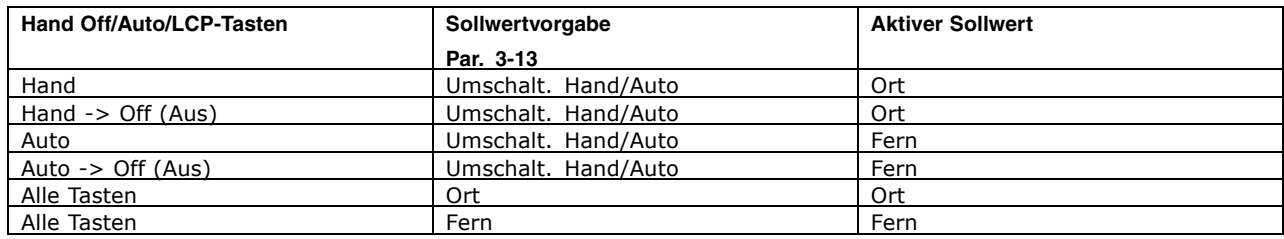

Par. 1-00 *Regelverfahren* definiert, welches Regelverfahren (d.h., Drehzahl, Drehmoment oder PID-Prozess) bei Fern-Betrieb angewendet werden soll (Bedingungen siehe Tabelle oben).

Par. 1-05 *Hand/Ort-Betrieb Konfiguration* definiert, welches Regelverfahren bei Hand (Ort)-Betrieb angewendet werden soll.

Danfoss

#### **Sollwertverarbeitung**

In der Abbildung unten ist das System zur Berechnung des Fern-Sollwerts dargestellt.

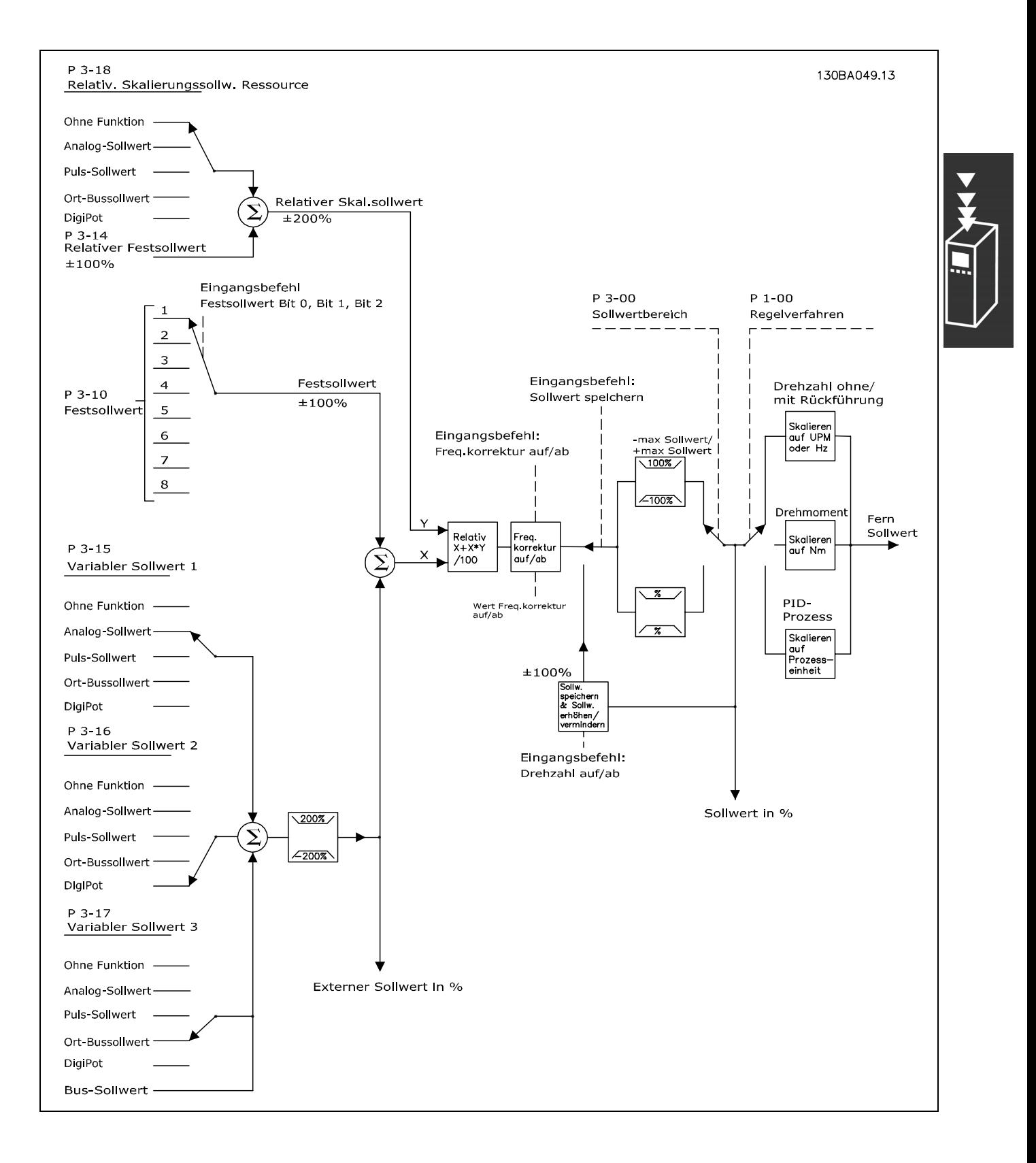

Danfoss

<span id="page-27-0"></span>Der Fern-Sollwert wird bei jedem Abtastintervall berechnet und besteht anfänglich aus zwei Teilen

- 1. X (externer Sollwert): Eine Summe von bis zu vier extern ausgewählten Sollwerten, bestehend aus einer beliebigen Kombination (bestimmt durch die Einstellung von Par. 3-15, 3-16 und 3-17) eines Festsollwerts (Par. 3-10), variabler Analogsollwerte, variabler Digitalsollwerte und verschiedener serieller Bussollwerte in einer beliebigen Einheit, in welcher der Frequenzumrichter gesteuert wird ([Hz], [UPM], [Nm] usw.).
- 2. Y (der relative Sollwert): Eine Summe eines relativen Festsollwerts (Par. 3-14) und eines variablen relativen Skalierungssollwerts (Par. 3-18) in [%].

Die zwei Teile werden in folgender Berechnung kombiniert: Resultierender Sollwert =  $X + X * Y / 100 \%$ . Die Funktion *Frequenzkorrektur Auf/Ab* und die Funktion *Sollwert speichern* kann durch Digitaleingänge am Frequenzumrichter aktiviert werden. Sie werden in Parametergruppe 5-1\* beschrieben. Die Skalierung von Analogsollwerten wird in den Parametergruppen 6-1\* und 6-2\* und die Skalierung digitaler Pulssollwerte in Parametergruppe 5-5\* beschrieben. Sollwertgrenzen und -bereiche werden in Parametergruppe 3-0\* eingestellt.

Sollwerte und Istwerte können in physikalischen Einheiten (UPM, Hz, °C) oder einfach in Prozent entsprechend den Werten von Par. 3-02 *Minimaler Sollwert* und Par. 3-03 *Max. Sollwert* skaliert werden.

In diesem Fall werden alle Analog- und Pulseingänge gemäß den folgenden Regeln skaliert:

- Wenn Par. 3-00 *Sollwertbereich* [0] Min. bis Max. ist, entspricht ein Sollwert von 0 % dem Wert 0 [Einheit], wobei eine beliebige Einheit (UPM, m/s, bar usw.) zulässig ist, und ein Sollwert von 100 % entspricht dem Maximum (Par. 3-03 *Max. Sollwert*, Par. 3-02 *Minimaler Sollwert*).
- Wenn Par. 3-00 *Sollwertbereich*: [1] -Max. bis +Max. ist, entspricht der Sollwert 0 % dem Wert 0 [Einheit], der Sollwert -100 % entspricht dem Sollwert -Max. und der Sollwert +100 % entspricht dem Sollwert +Max.

Bussollwerte werden gemäß den folgenden Regeln skaliert:

- Wenn Par. 3-00 *Sollwertbereich* auf [0] Min. bis Max. eingestellt ist, gilt für eine maximale Auflösung des Bussollwerts folgende Busskalierung: der Sollwert 0 % entspricht dem min. Sollwert und der Sollwert 100 % entspricht dem max. Sollwert.
- Wenn Par. 3-00 *Sollwertbereich*: [1] -Max. bis +Max., entspricht der Sollwert -100 % dem Sollwert -Max. und der Sollwert 100 % entspricht dem Sollwert Max.

Par. 3-00 *Sollwertbereich*, 3-02 *Minimaler Sollwert* und 3-03 *Max. Sollwert* definieren zusammen den zulässigen Bereich der Summe aller Sollwerte. Die Summe aller Sollwerte kann bei Bedarf Begrenzt werden. Die Beziehung zwischen dem resultierenden Sollwert (bei Eingrenzung) und der Summe aller Sollwerte wird nachfolgend gezeigt.

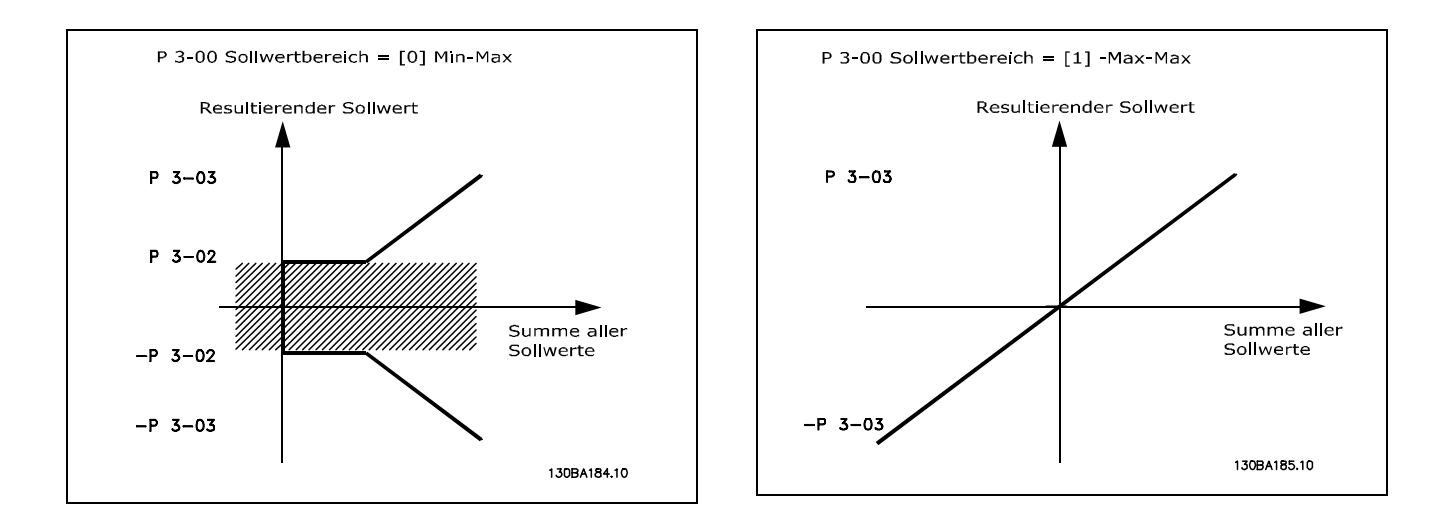

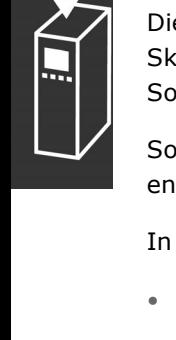

<span id="page-28-0"></span>Der Wert von Par. 3-02 *Minimaler Sollwert* kann nicht niedriger als 0 sein, es sei denn der Par. 1-00 *Regelverfahren* ist auf [3] *PID-Prozess* eingestellt. Die Beziehung zwischen dem resultierenden Sollwert (nach Eingrenzung) und der Summe aller Sollwerte wird nachfolgend gezeigt.

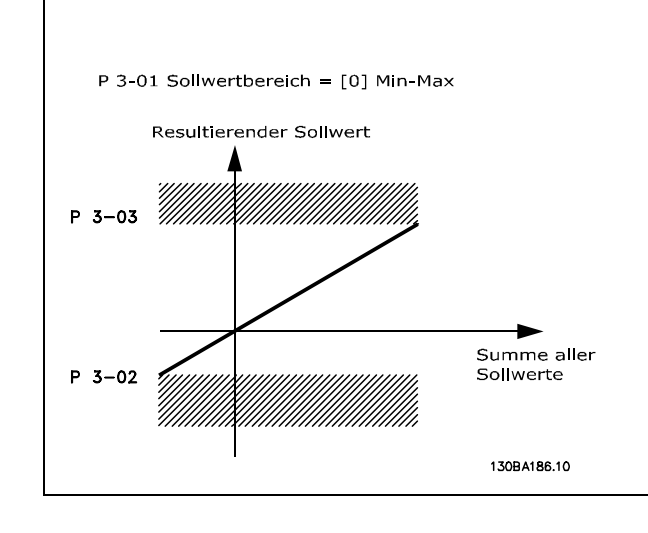

Danfoss

Soll- und Istwerte können auf gleiche Weise an Analog- und Pulseingängen skaliert werden. Einziger Unterschied ist, dass Sollwerte, die über oder unter den angegebenen "Endpunkten" liegen (in der nachfolgenden Darstellung P1 und P2), eingegrenzt werden, während dies bei Istwerten nicht der Fall ist.

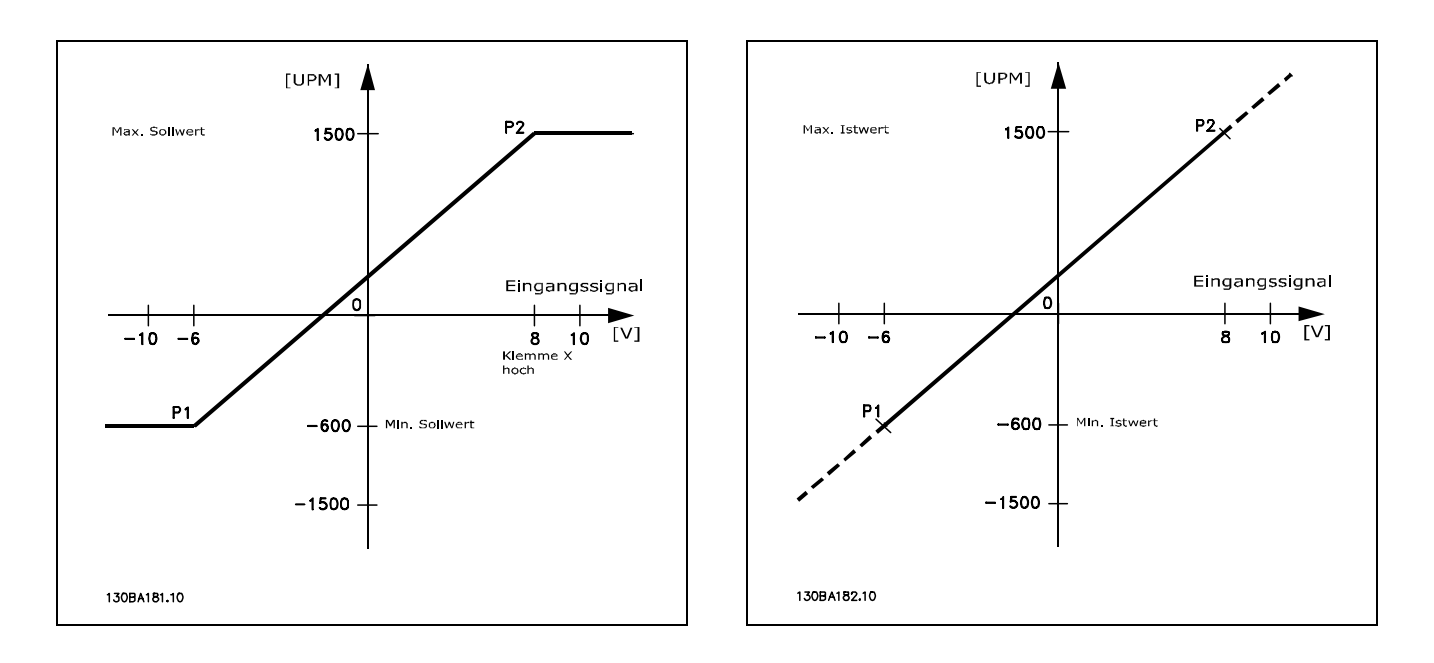

Die Endpunkte P1 und P2 werden, abhängig davon ob ein Analog- oder Pulseingang verwendet wird, durch die folgenden Parameter definiert.

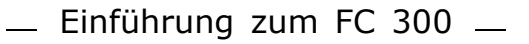

Danfoss

<span id="page-29-0"></span>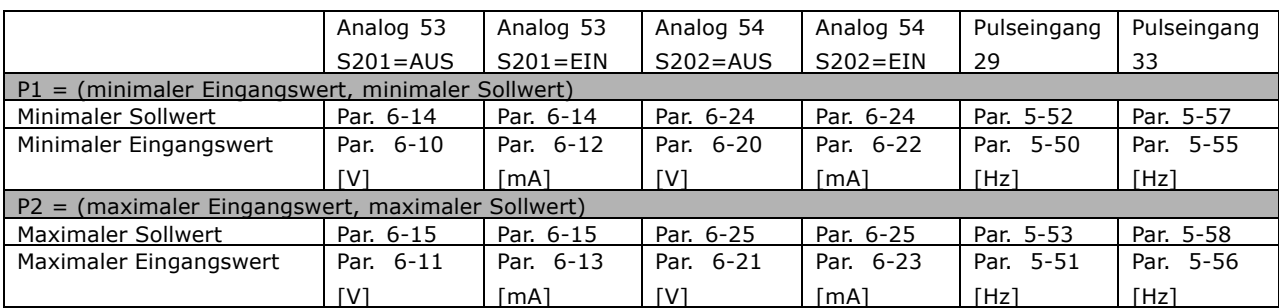

In einigen Fällen sollte der Sollwert (gelegentlich auch der Istwert) einen neutralen Bereich um Null haben. Dies stellt sicher, dass die Maschine gestoppt wird, wenn der Sollwert "nahe Null" liegt. Gehen Sie wie folgt vor, um den neutralen Bereich zu aktivieren und die Grösse des Bereichs zu definieren:

- Der minimale Sollwert (siehe vorangegangene Tabelle für relevanten Parameter) oder der maximale Sollwert muss Null sein. Es muss sich somit in der nachfolgenden Darstellung entweder P1 oder P2 auf der X-Achse befinden.
- Außerdem müssen sich beide Punkte im selben Quadranten befinden.

Die Größe des neutralen Bereichs wird von P1 oder P2 wie in der nachfolgenden Darstellung definiert.

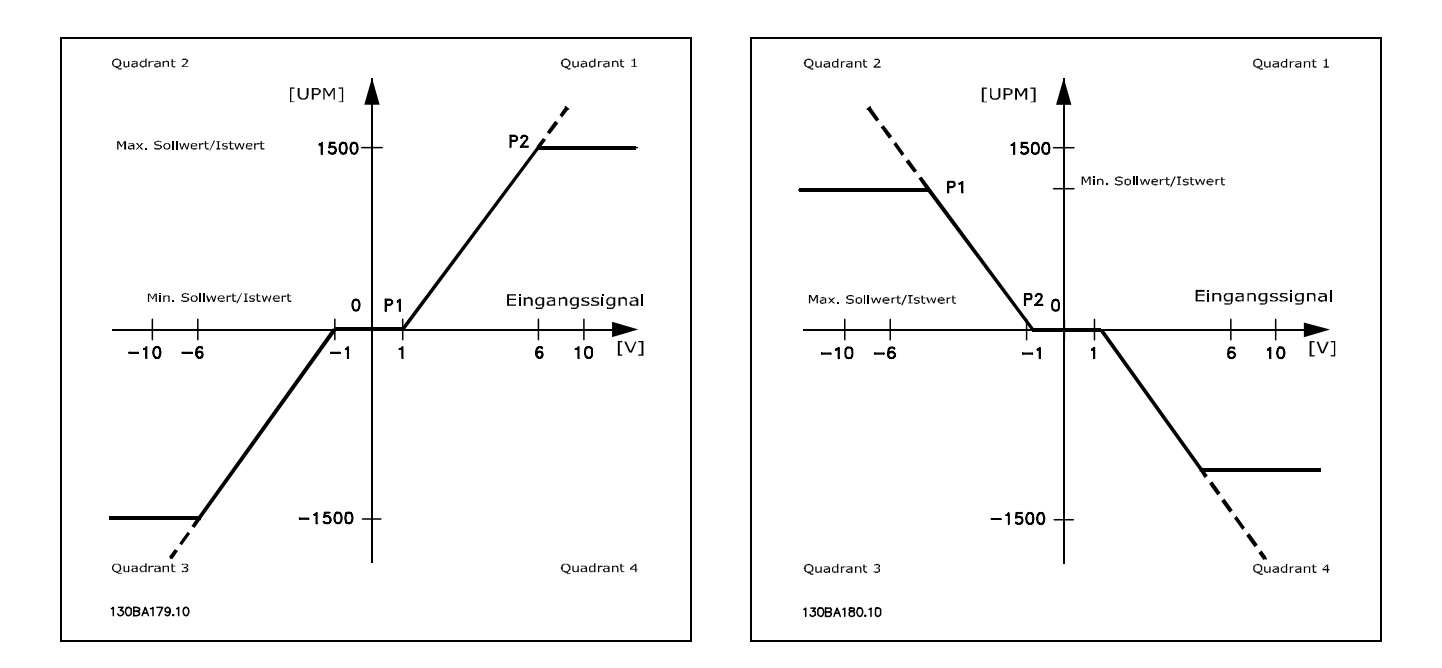

Somit ergibt sich bei einem Sollwertendpunkt von P1 = (0 V, 0 UPM) kein neutraler Bereich.

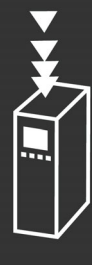

 $-$  Einführung zum FC 300  $-$ 

**Fall 1: Positiver Sollwert mit neutralem Bereich und Reversierung über Digitaleingang** Dieser Fall zeigt die Wirkung der Min.-Max.-Begrenzungen an einem Sollwerteingang.

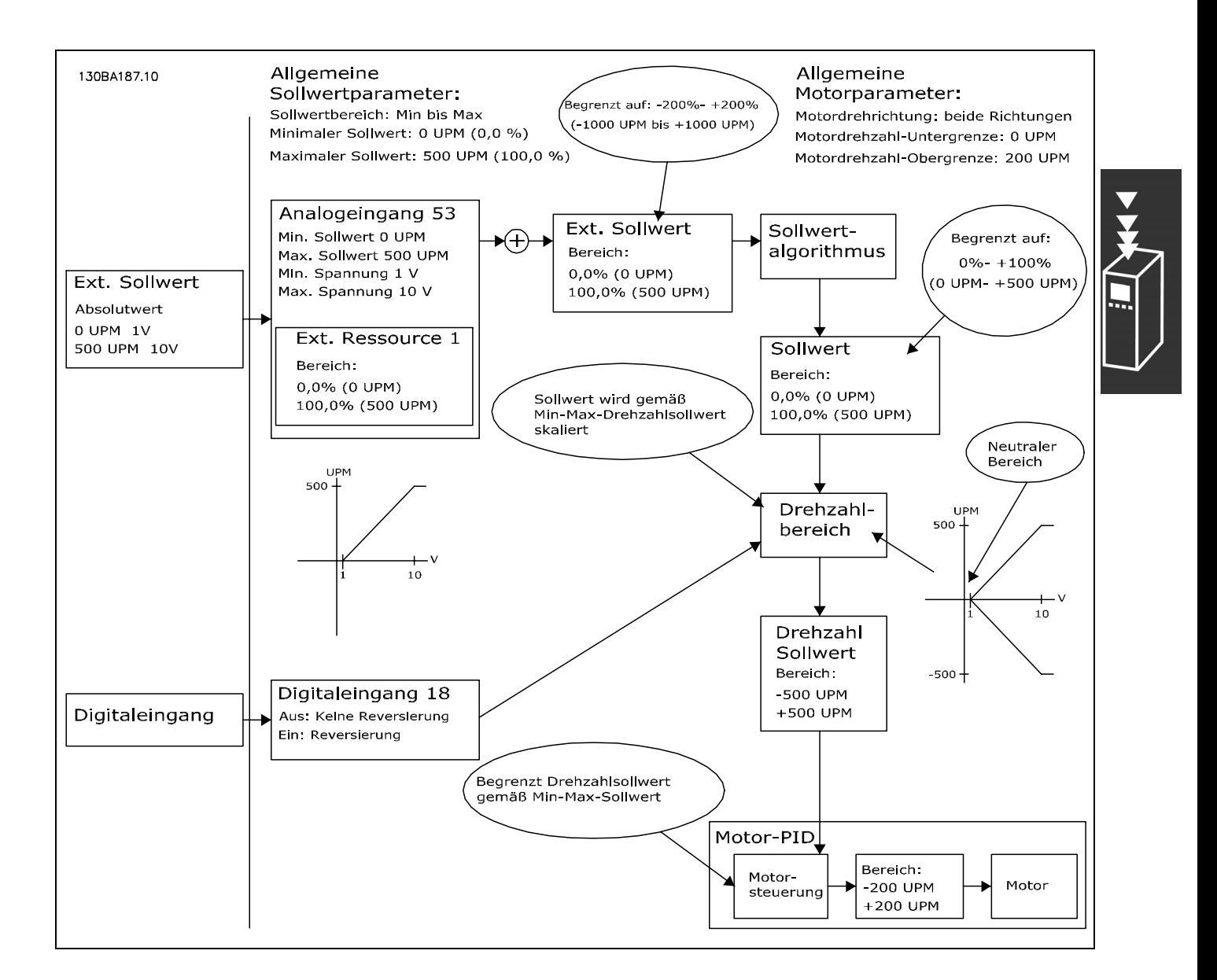

Danford

**Fall 2: Positiver Sollwert mit neutralem Bereich, Reversierung über Digitaleingang** Dieser Fall zeigt, wie der Sollwerteingang mit Werten, die außerhalb der Grenzen für -Max und +Max- liegen, die Unter- und Obergrenzen der Eingänge begrenzt, bevor der externe Sollwert addiert wird. Außerdem kann man sehen, wie der externe Sollwert durch die Sollwertverarbeitung bei -Max bis +Max begrenzt wird.

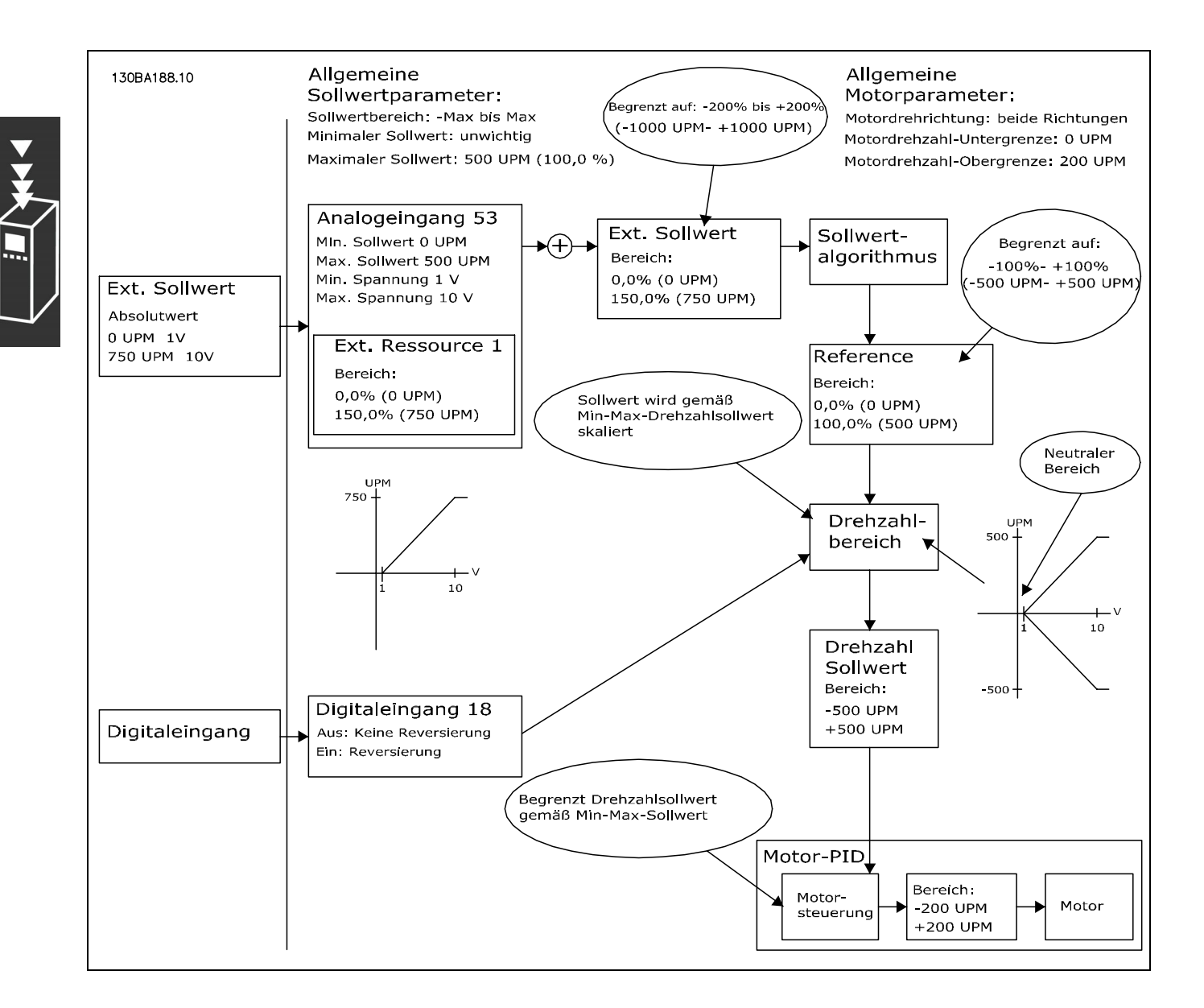

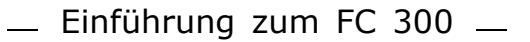

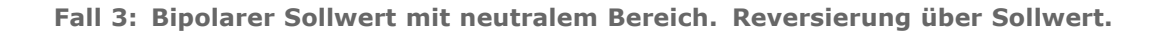

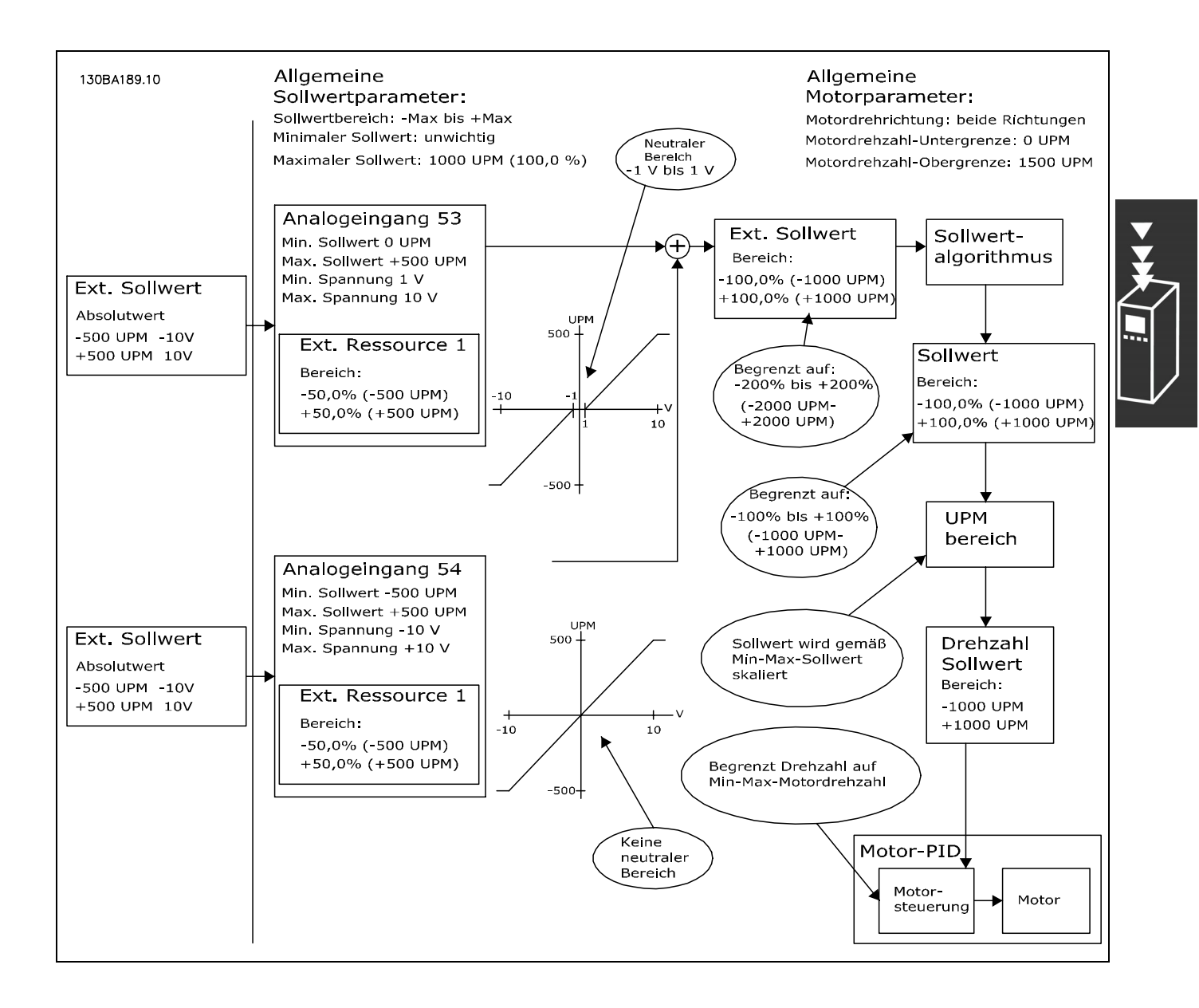

Danfoss

#### <span id="page-33-0"></span>**PID-Drehzahlregelung**

Die Tabelle zeigt die Konfigurationen, bei denen die Drehzahlregelung aktiviert ist. Die Wirkung der Drehzahlregelung kann dem Abschnitt über die Regelungsstruktur entnommen werden.

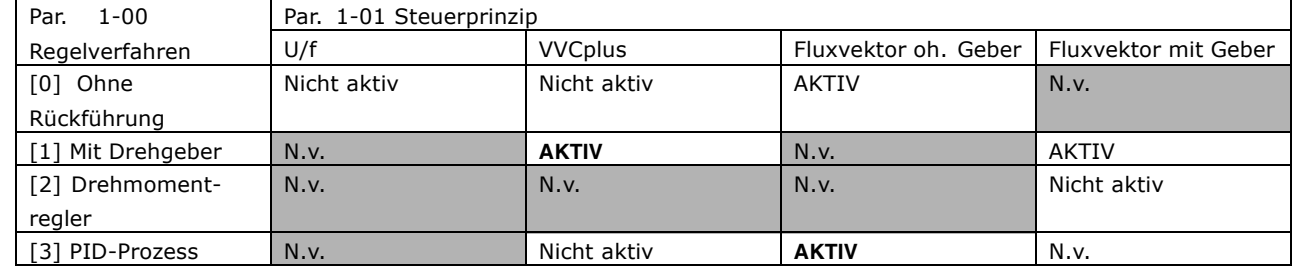

Hinweis: "N.v." bedeutet, dass der Modus nicht verfügbar ist. "Nicht aktiv" bedeutet, dass der Modus verfügbar ist, aber die Drehzahlregelung in diesem Modus nicht aktiv ist.

Hinweis: Die Drehzahlregelung mit Geber funktioniert in der Regel bereits mit der Standard-Parametereinstellung. Jedoch sollten zur Optimierung die Motor- und PID-Parameter angepasst werden. Speziell die Güte der zur Flux-Vektorregelung hängt stark von der richtigen Einstellung ab.

Folgende Parameter sind für die Drehzahlregelung relevant:

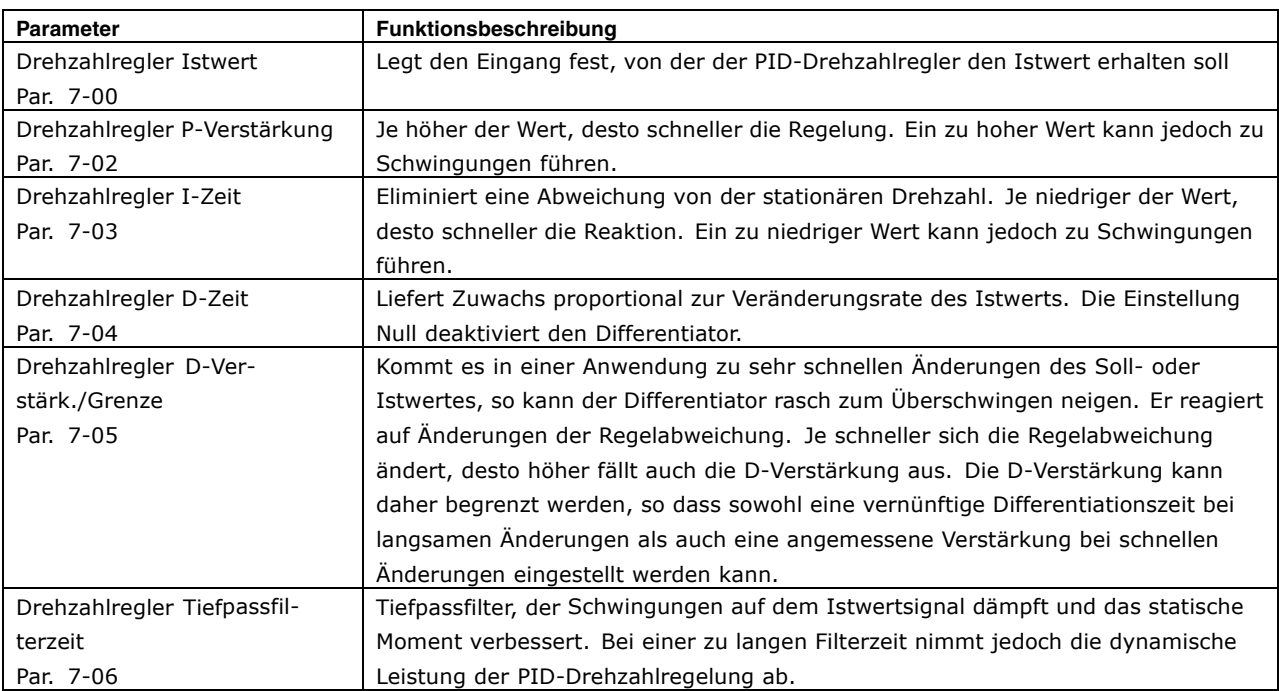

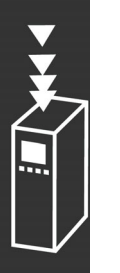

Nachstehend ein Beispiel für eine Drehzahlregelung mit Istwertrückführung:

In diesem Fall wird die PID-Drehzahlregelung verwendet, um ungeachtet der sich ändernden Motorlast eine konstante Motordrehzahl aufrecht zu erhalten.

Die erforderliche Motordrehzahl wird über ein Potentiometer eingestellt, das mit Klemme 53 verbunden ist. Der Drehzahlbereich liegt zwischen 0 und 1500 UPM, was 0 bis 10 V an dem Potentiometer entspricht.

Start und Stopp wird durch einen mit Klemme 18 verbundenen Schalter gesteuert.

Der PID-Drehzahlregler überwacht die aktuelle Drehzahl des Motors mit Hilfe eines 24V/HTL-Inkrementalgebers als Istwertgeber. Der Istwertgeber (1024 Pulse pro Umdrehung) ist mit den Klemmen 32 und 33 verbunden.

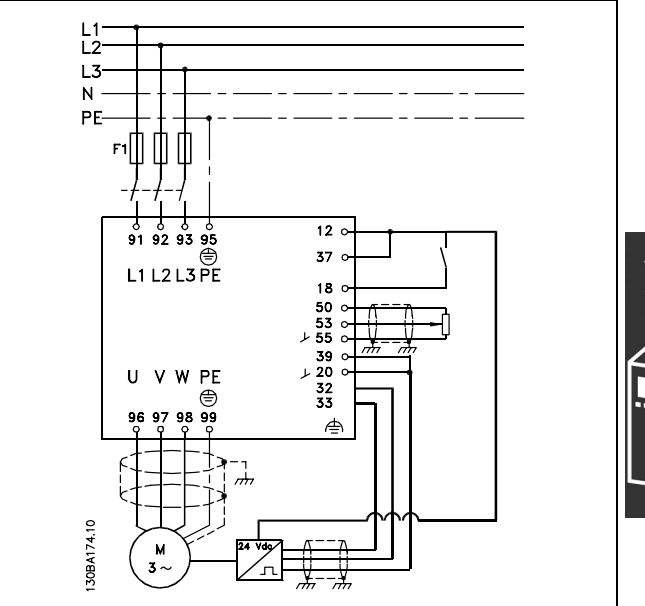

Danfoss

Anhand der folgenden Liste kann der FC 300 für eine Drehzahlregelung mit Istwertrückführung parametriert werden. Hierbei wird davon ausgegangen, dass sich alle anderen Parameter in Werkseinstellung befinden und Klemme 27 mit Par. 5-12 auf ohne Funktion [0] gestellt wurde..

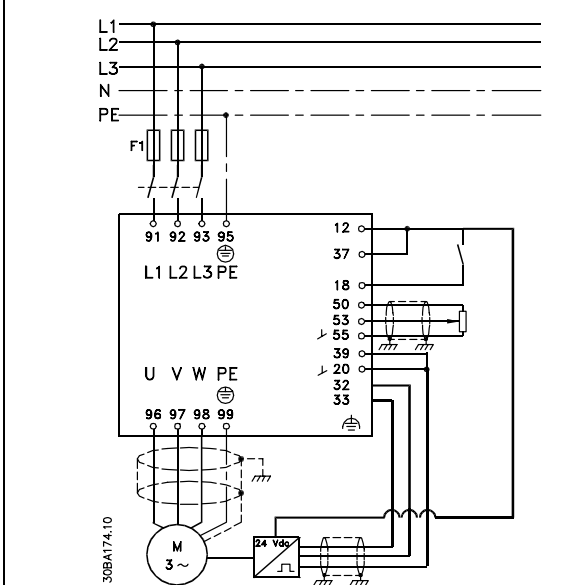

Danfoss

# Einführung zum FC 300

Folgendes ist in der angegebenen Reihenfolge zu programmieren - siehe Erläuterung der Einstellungen in der Betriebsanleitung.

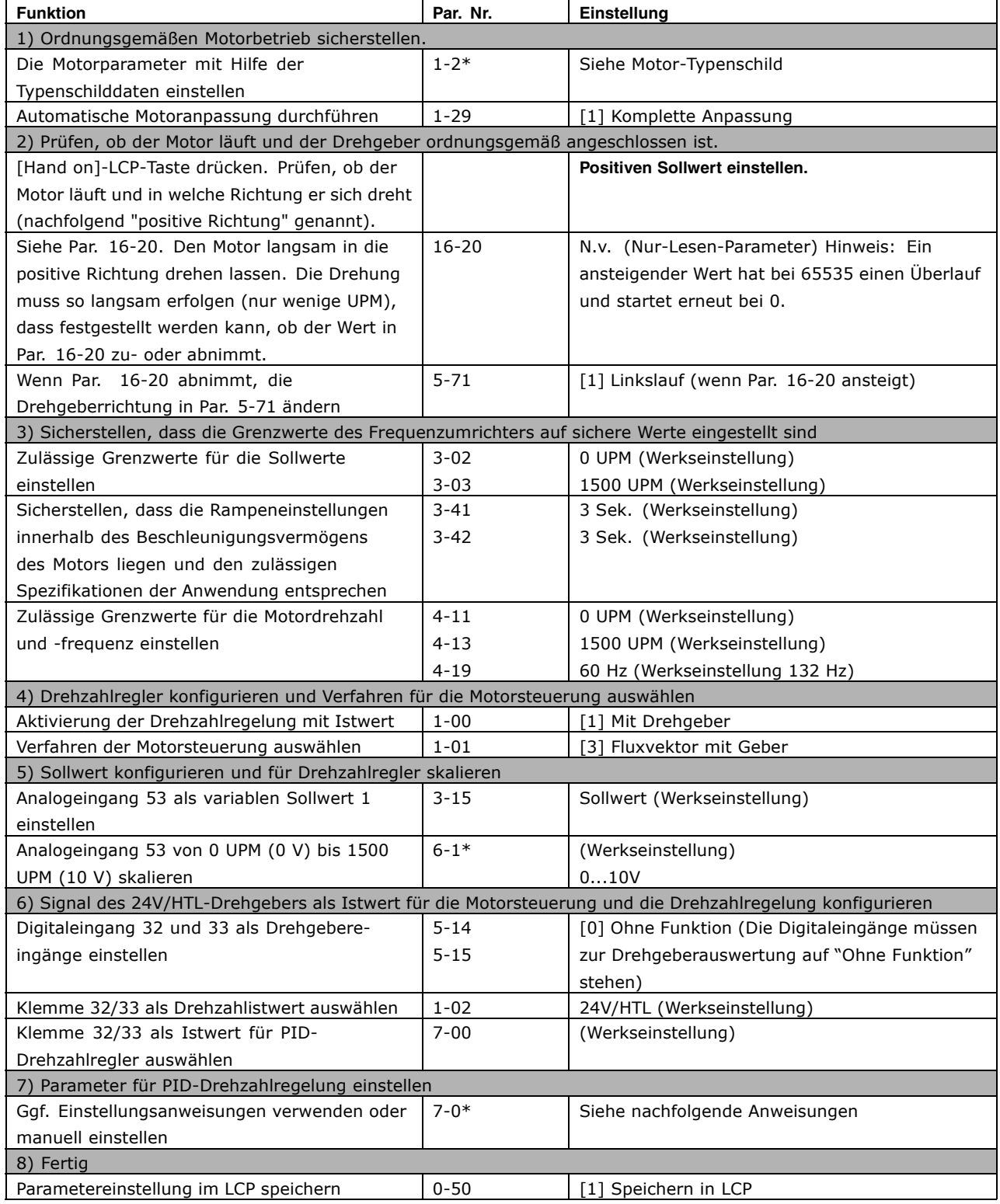
**Optimieren des PID-Drehzahlreglers**

*Die folgenden Einstellungsanweisungen sind empfehlenswert, in Anwendungen mit überwiegend träger Last (mit geringer Reibung) bei Flux-Vektorregelverfahren.*

Der Wert von Par. 7-02 *Drehzahlregler P-Verstärkung* hängt von der Gesamtträgheit von Motor und Last ab. Die ausgewählte Bandbreite kann anhand der folgenden Formel berechnet werden:

$$
Par.7-02 = \frac{Gesamt\ Tr\ddot{\mathbf{a}}gheit\ [kgm^2]\ x\ Par.1-25}{Par.1-20\ x\ 9550} xB and breite\ [rad/s]
$$

Hinweis: Par. 1-20 ist die Motorleistung in [kW] (d.h. für die Berechnung "4" kW anstatt "4000" W verwenden). Ein praktischer Wert für die Bandbreite ist 20 rad/s. Prüfen Sie das Ergebnis der Berechnung von Par. 7-02 mit der folgenden Formel (nicht erforderlich bei einem hochauflösenden Istwert wie z.B. einem SinCos oder Resolver-Istwert):

$$
Par.7-02_{MAXIMUM}=\frac{0.01\ x\ 4\ x\ Drehgeber\ Aufl\ddot{\textbf{o}}sung\ x\ Par.\ 7-06}{2*\pi}xMax. Drehm. Ripple\ [\%]
$$

Ein guter Ausgangswert für Par. 7-06 *Drehzahlregler Tiefpassfilterzeit* ist 5 ms (eine niedrigere Drehgeberauflösung erfordert einen höheren Filterwert). Normalerweise ist ein Max.Drehm.Ripple von 3 % zulässig. Für Inkrementalgeber finden Sie die Drehgeberauflösung in Par. 5-70 (24V HTL auf Standard-Frequenzumrichter) oder Par. 17-11 (5V TTL für Option MCB102).

Generell wird die passende Obergrenze von Par. 7-02 anhand der Drehgeberauflösung und der Istwert-Filterzeit ermittelt. Andere Faktoren in der Anwendung können den Par. 7-02 *Drehzahlregler P-Verstärkung jedoch* auf einen niedrigeren Wert begrenzen.

Zum Minimieren der Überschwingung kann Par. 7-03 *Drehzahlregler I-Zeit* je nach Anwendung auf ca. 2,5 Sek. eingestellt werden.

Der Par. 7-04 *Drehzahlregler D-Zeit* sollte auf 0 eingestellt sein, bis alle anderen Einstellungen vorgenommen wurden. Sie können ggf. experimentieren und diese Einstellung in kleinen Schritten ändern.

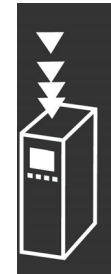

Danfoss

Danfoss

### **PID-Prozessregelung**

Mit der PID-Prozessregelung lassen sich Prozessgrößen steuern, die mit einem Geber messbar sind (Druck, Temperatur, Fluss) und vom angeschlossenen Motor über eine Pumpe, einen Lüfter oder ein anderes Gerät beeinflusst werden können.

Die Tabelle zeigt die Konfigurationen, bei denen eine Prozessregelung möglich ist. Wenn ein Verfahren der Flux-Vektorsteuerung verwendet wird, ist zu beachten, dass auch die Parameter für den PID-Drehzahlregler eingestellt werden müssen. Lesen Sie den Abschnitt über die Regelungsstruktur, um zu sehen, wo der Drehzahlregler aktiviert ist.

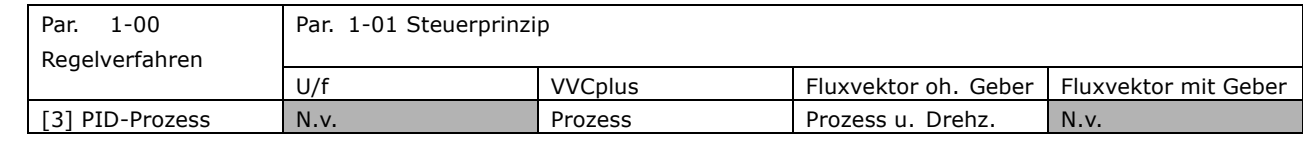

Hinweis: Die PID-Prozessregelung funktioniert in der Regel bereits mit der Standard-Parametereinstellung. Jedoch sollten zur Optimierung die Motor- und PID-Parameter angepasst werden. Speziell die Gütel der Flux-Vektorregelung hängt stark von der richtigen Einstellung der PID-Drehzahlregelung (vor dem Einstellen der PID-Prozessregelung) ab.

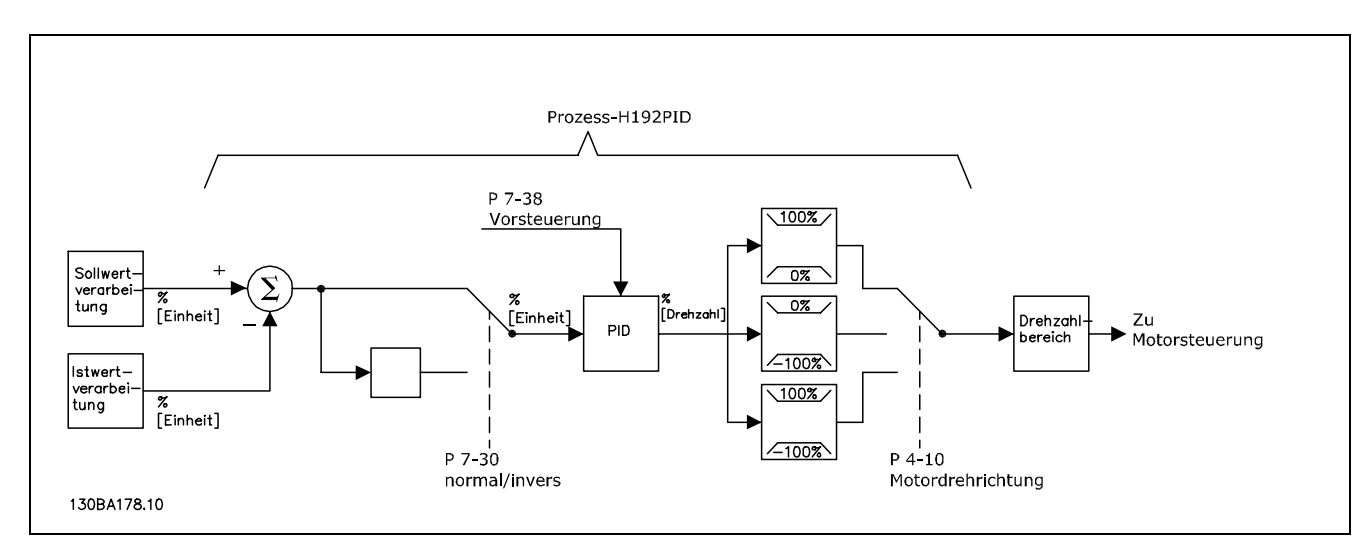

**PID-Prozessregelungsdiagramm**

Folgende Parameter sind für die Prozessregelung relevant

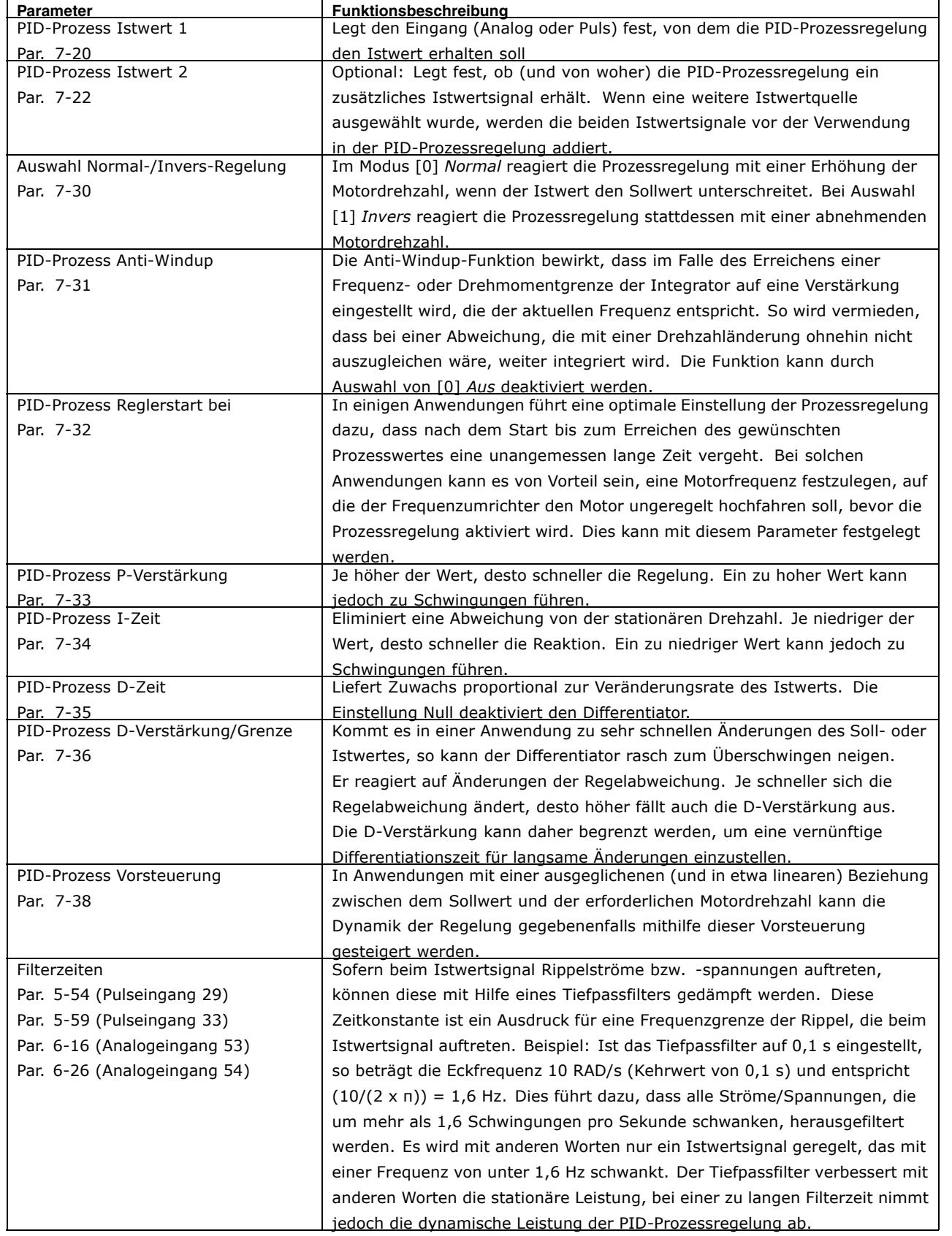

Danfoss

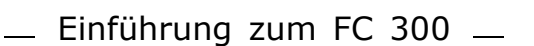

Nachstehend ein Beispiel für die PID-Prozessregelung in einer Lüftungsanlage:

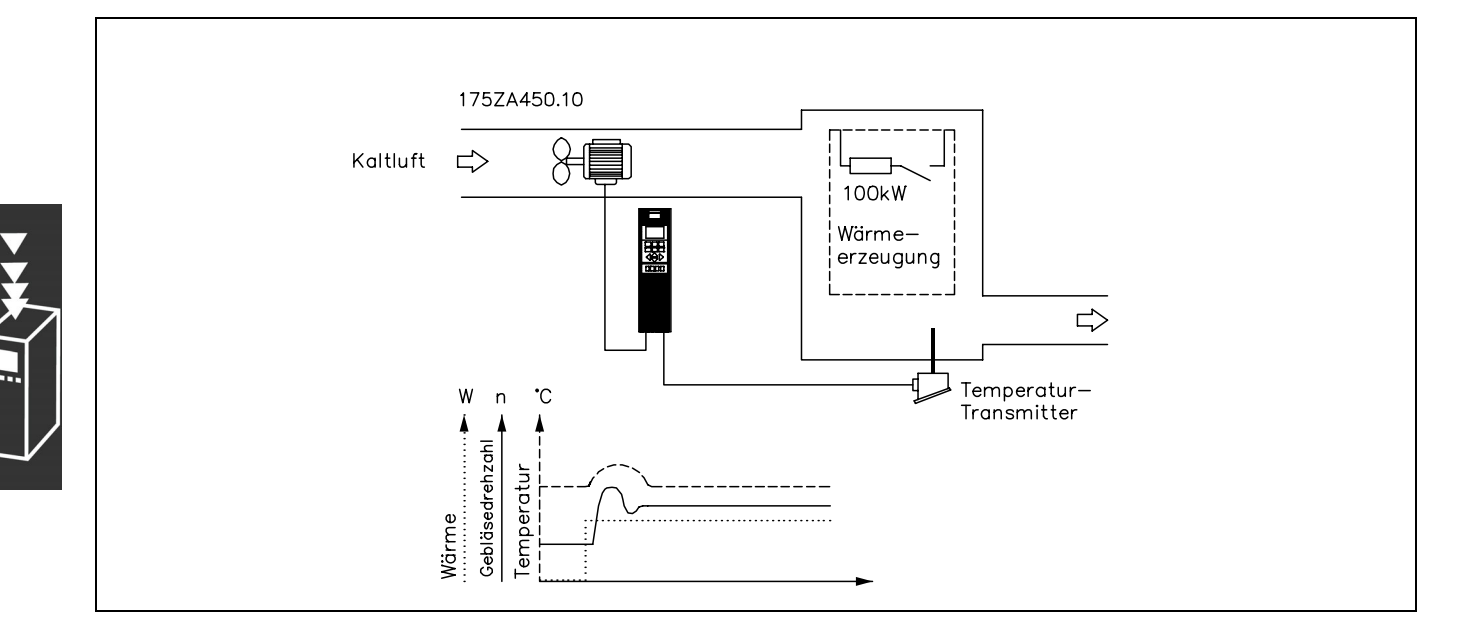

In der Lüftungsanlage soll mit Hilfe eines 0- bis 10-V-Potentiometers die Temperatur zwischen -5 und +35 °C einstellbar sein. Die eingestellte Temperatur soll mithilfe der Prozessregelung konstant gehalten werden.

Es handelt sich hier um eine inverse Regelung. Dabei wird mit steigender Temperatur die Drehzahl des Lüfters erhöht, um einen stärkeren Luftstrom zu erzeugen. Sinkt die Temperatur, verringert sich die Drehzahl. Der Transmitter wird als Temperatursensor mit einem Funktionsbereich von -10 bis +40 °C, 4 bis 20 mA verwendet. Min./Max. Drehzahl 300/1500 UPM.

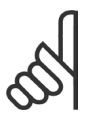

### **ACHTUNG!:**

Im Beispiel wird ein Transmitter mit zwei Anschlüssen verwendet.

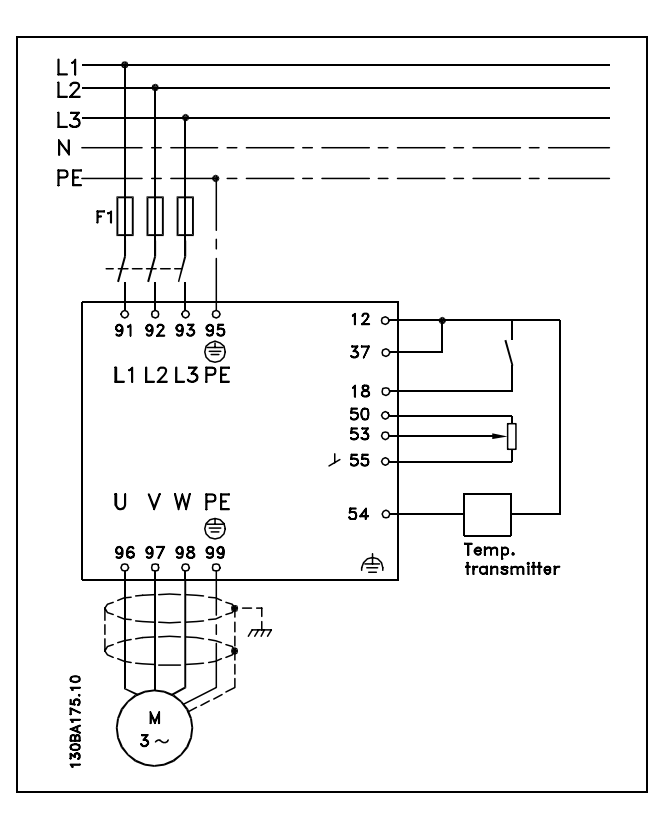

- 1. Start/Stopp über einen mit Klemme 18 verbundenen Schalter.
- 2. Temperatursollwert über Potentiometer (-5 bis 35 °C, 0 bis 10 V DC) an Klemme 53.
- 3. Temperaturistwert über Transmitter (-10 bis 40 °C, 4 bis 20 mA) an Klemme 54. Schalter S202 ist auf EIN (Stromeingang) gestellt.

Anhand der Folgenden Liste kann der FC 300 für eine PID-Prozessregelung parametriert werden. Hierbei wird davon ausgegangen, dass sich alle anderen Parameter in Werkseinstellung befinden und Klemme 27 mit Par. 5-12 auf ohne Funktion [0] gestellt wurde.

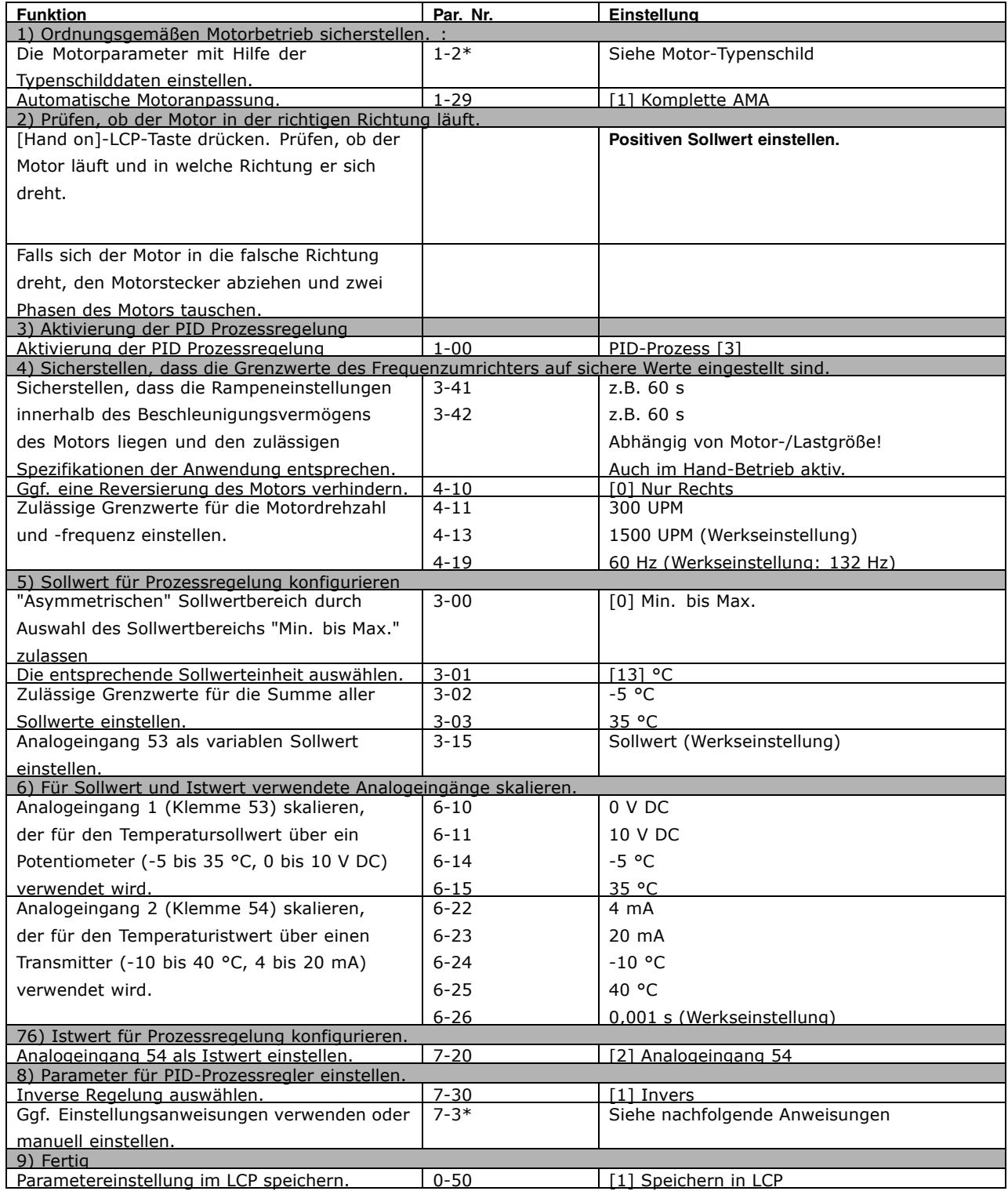

Danfoss

### Optimieren der Prozessregelung

Sind die Grundeinstellungen vorgenommen worden, ist nur noch eine Optimierung der Proportionalverstärkung, der Integrationszeit und der Differentiationszeit (Par. 7-33, 7-34, 7-35) notwendig. Dies kann bei den meisten Prozessen durch Ausführen der nachstehenden Anweisungen geschehen.

- 1. Motor starten.
- 2. Par. 7-33 (*PID-Prozess P-Verstärkung*) auf 0,3 einstellen und anschließend erhöhen, bis das Istwertsignal gleichmäßig zu schwingen beginnt. Danach den Wert verringern, bis das Istwertsignal stabilisiert ist. Jetzt die Proportionalverstärkung um weitere 40 - 60 % senken.
- 3. Par. 7-34 (*PID-Prozess I-Zeit*) auf 20 Sek. einstellen und den Wert anschließend reduzieren, bis das Istwertsignal gleichmäßig zu schwingen beginnt. Die Integrationszeit erhöhen, bis sich das Istwertsignal stabilisiert und anschließend um 15 - 50% erhöhen.
- 4. Der Par. 7-35 wird nur bei sehr schnellen Systemen verwendet (Differentiationszeit). Der typische Wert ist das Vierfache der eingestellten Integrationszeit. Der Differentiator sollte nur benutzt werden, wenn Proportionalverstärkung und Integrationszeit optimal eingestellt sind. Stellen Sie sicher, dass Schwingungen des Istwertsignals durch den Tiefpassfilter des Istwertsignals ausreichend gedämpft werden.

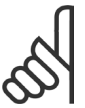

### **ACHTUNG!:**

Bei Bedarf mehrfach Start/Stopp Betätigen, um ein Schwingen des Istwertsignals zu erzielen.

### **Einstellverfahren nach Ziegler-Nichols**

Zum genauen Einstellen des PID-Reglers stehen mehrere Methoden zur Verfügung. Eine Möglichkeit ist die Verwendung des 1950 entwickelten Ziegler-Nichols-Verfahrens, das sich bis heute bewährt hat und sich durch seine schnelle und einfache Durchführung auszeichnet.

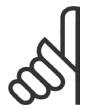

### **ACHTUNG!:**

Das beschriebene Verfahren darf nicht bei Anwendungen verwendet werden, die durch die Schwingung des Reglers Schaden nehmen können.

Die Kriterien zum Einstellen der Parameter basieren auf der Auswertung des Systems an der Stabilitätsgrenze anstelle der Ermittlung einer Sprungantwort. Die P-Verstärkung wird erhöht, bis sich eine kontinuierliche Schwingung (gemessen am Istwert) einstellt, d.h., bis das System annähernd stabil ist. Die entsprechende Verstärkung (als kritische Verstärkung bezeichnet) und die Schwingperiode (auch als kritische Periodendauer bezeichnet) werden wie in Abbildung 1 festgelegt. **Abbildung 1: Annähernd stabiles System**

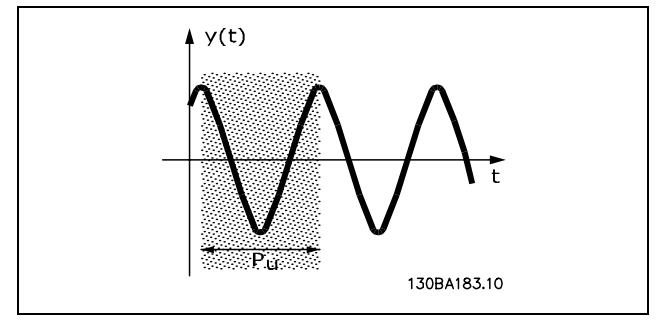

*Pu* sollte an einer Stelle gemessen werden, an der die Schwingungsamplitude ziemlich klein ist. Anschließend die Verstärkung rückgängig machen (siehe Tabelle 1).

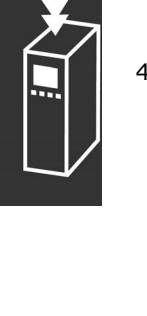

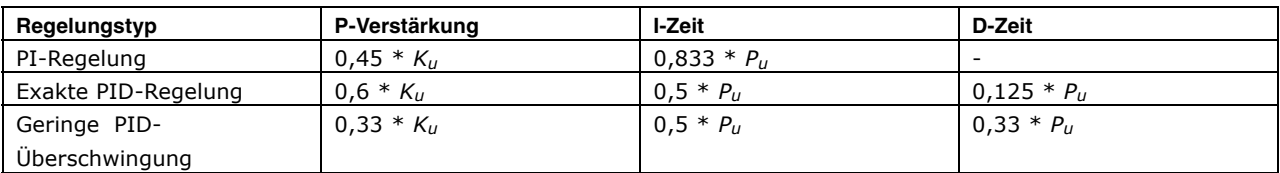

*Tabelle 1: Einstellverfahren nach Ziegler-Nichols für Regler, basierend auf Stabilitätsgrenze.*

Die Erfahrung hat gezeigt, dass die Reglereinstellung nach Ziegler-Nichols bei vielen Systemen eine gute Einstellung bietet. Der Anwender kann jedoch anschließend durch wiederholung des Vorgangs oder leichte Variation des PID-Anteils die Regelung weiter optimieren.

**Schrittweise Beschreibung:**

**Schritt 1:** Wählen Sie nur Proportionalregelung, d.h., die Integrationszeit wird auf den maximalen Wert eingestellt, während die Differentiationszeit auf Null gesetzt wird.

**Schritt 2:** Erhöhen Sie den Wert der P-Verstärkung, bis der Punkt der Instabilität (kontinuierliche Schwingungen) und somit der kritische Verstärkungswert *Ku* erreicht ist.

**Schritt 3:** Messen Sie die Schwingungsperiode, um die kritische Zeitkonstante *Pu* zu erhalten.

**Schritt 4:** Berechnen Sie anhand der vorangegangenen Tabelle die erforderlichen PID-Reglerparameter

### **Interner Stromgrenzenregler**

Der Frequenzumrichter hat einen integrierten Stromgrenzenregler, der aktiviert wird, wenn der Motorstrom und somit das Drehmoment die in Parameter 4-16 und 4-17 eingestellten Drehmomentgrenzen überschreitet. Bei Erreichen der generatorischen oder motorischen Stromgrenze versucht der Frequenzumrichter schnellstmöglich, die eingestellten Drehmomentgrenzen wieder zu unterschreiten, ohne die Kontrolle über den Motor zu verlieren.

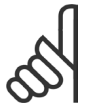

### **ACHTUNG!:**

Solange der Stromgrenzenregler aktiv ist, kann der Frequenzumrichter *nur* über eine Digitalklemme angehalten werden, wenn sie auf *Motorfreilauf (inv.)* [2] oder *Motorfreilauf/Reset* [3] eingestellt ist. Ein Signal an den Klemmen 18 bis 33 wird *erst* aktiv sein, wenn

der Frequenzumrichter sich außerhalb der Stromgrenze befindet.

### **Speichern/Übertragen von Parametern**

Zum Speichern/Übertragen von Parametern bestehen folgende Möglichkeiten:

- PC-Anschluss über USB oder RS485-Schnittstelle und Motion Control Tool Software MCT 10 - siehe *Produkthandbuch zur Software.*
- Übertragung via Feldbus-Schnittstelle (Option) siehe *Produkthandbuch zur jeweiligen Feldbus-Schnittstelle*.
- Speichern der Geräteparameter im LCP siehe Beschreibung des Parameters 0-50.

### **Allgemeine Aspekte von EMV-Emissionen**

Elektromagentische Störungen sind leitungsgebunden im Frequenzbereich von 150 kHz bis 30 MHz und als Luftstrahlung im Frequenzbereich von 30 MHz bis 1 GHz zu betrachten. Störungen vom Antriebssystem werden durch den Wechselrichter, das Motorkabel und den Motor erzeugt. Wie die folgende Darstellung zeigt, werden durch die Kapazität des Motorkabels, in Verbindung mit hohem dU/dt des Pulsmusters der Motorspannung, Ableitströme erzeugt.

Die Verwendung eines abgeschirmten Motorkabels erhöht den Ableitstrom, da abgeschirmte Kabel eine höhere Kapazität zu Erde haben als nicht abgeschirmte Kabel. Filtermaßnahmen sind nötig, um im Funkstörbereich unter ca. 5 MHz Störungen in der Netzzuleitung zu reduzieren. Der Ableitstrom (I<sub>1</sub>) kann über die

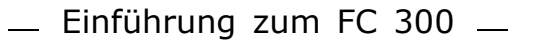

Danfoss

Abschirmung (I 3) direkt zurück zum Gerät fließen. Es verbleibt dann gemäß der nachfolgenden Zeichnung im Prinzip nur ein Ableitstrom (I4), der vom abgeschirmten Motorkabel über die Erde zurückfließen muss.

Die Abschirmung verringert zwar die über die Luft abgestrahlten Störungen, erhöht jedoch die Niederfrequenzstörungen in der Netzzuleitung. Die Motorkabel-Abschirmung muss an das Gehäuse des Frequenzumrichters sowie an das Motorgehäuse angeschlossen sein. Um verdrillte Abschirmungsenden (Pigtails) zu vermeiden, geschieht dies am Besten durch die Verwendung von Schirmbügeln. Diese erhöhen die Abschirmungsimpedanz bei höheren Frequenzen, wodurch der Abschirmungseffekt reduziert wird. Wenn abgeschirmte Kabel für Profibus, serielle Schnittstelle, Relais, Steuerkabel und Bremse verwendet werden, ist die Abschirmung an beiden Enden niederimpedant mit Masse zu verbinden. In gewissen Fällen kann jedoch eine Unterbrechung der Abschirmung erforderlich sein, um Stromschleifen zu vermeiden.

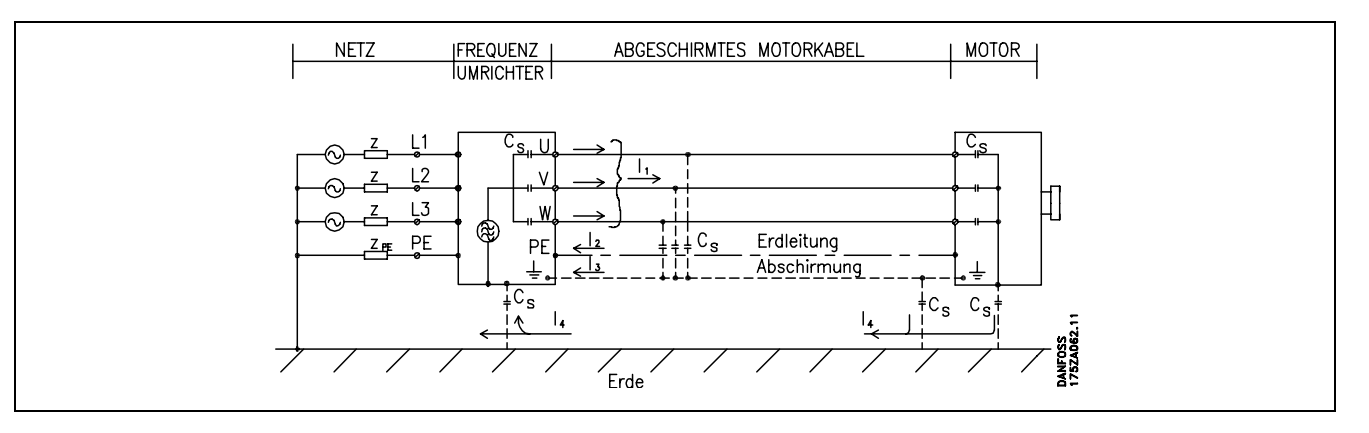

In den Fällen, in denen die Montage der Abschirmung über eine Montageplatte für den Frequenzumrichter vorgesehen ist, muss diese Montageplatte aus Metall gefertigt sein, da die Ableitströme zum Gerät zurückgeführt werden müssen. Außerdem muss stets ein guter elektrischer Kontakt von der Montageplatte durch die Montageschrauben zur Masse des Frequenzumrichters gewährleistet sein.

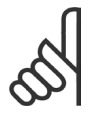

### **ACHTUNG!:**

Bei Verwendung nicht abgeschirmter Kabel sind bestimmte emissionsbezogene Anforderungen nicht erfüllt. Es müssen gegebenenfalls zusätzliche EMV-Maßnahmen vorgesehen werden. Die immunitätsbezogenen Anforderungen sind jedoch erfüllt.

Um das Störniveau des gesamten Systems (Frequenzumrichter + Anlage) von vornherein weitestgehend zu reduzieren, ist es wichtig, dass die Motorkabel und etwaige Bremsleitungen so kurz wie möglich gehalten werden. Steuerleitungen und Buskabel dürfen nicht gemeinsam mit Motorkabeln und Bremsleitungen verlegt werden. Funkstörungen über 50 MHz (Luftstrahlung) werden insbesondere von der Regelelektronik erzeugt.

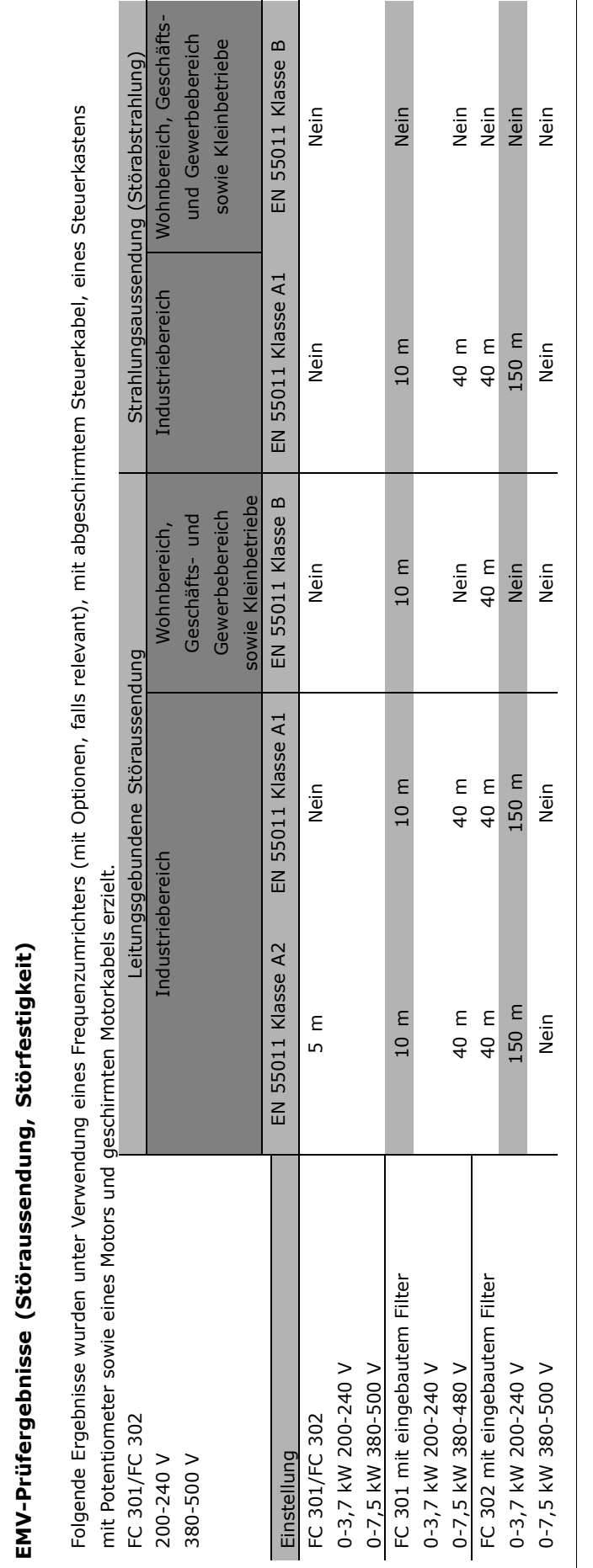

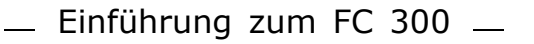

Danfoss

### **Erforderliche Konformitätsstufen**

| Norm / Umfeld                | Wohnungen, Gewerbe und<br>Leichtindustrie |               | Industrieumfeld |               |
|------------------------------|-------------------------------------------|---------------|-----------------|---------------|
|                              | Leitungsgebun-                            | Luftstrahlung | Leitungsgebun-  | Luftstrahlung |
|                              | den                                       |               | den             |               |
| IEC 61000-6-3                | Klasse B                                  | Klasse B      |                 |               |
| IEC 61000-6-4                |                                           |               | Klasse A1       | Klasse A1     |
| EN 61800-3 (eingeschränkt)   | Klasse B                                  | Klasse B      | Klasse A2       | Klasse A2     |
| EN 61800-3 (uneingeschränkt) | Klasse A1                                 | Klasse A1     | Klasse A2       | Klasse A2     |

EN 55011: Grenzwerte und Messverfahren für Funkstörungen von Industrie-, Forschungs- und medizinischen Hochfrequenzgeräten (ISM). Klasse A1: In industrieller Umgebung eingesetzte Geräte. Klasse A2: In industrieller Umgebung eingesetzte Geräte (erhöhte Störumgebung). Klasse B1: In Umgebungen mit öffentlichem Versorgungsnetz (Wohnungen, Gewerbe, Leichtindustrie) eingesetzte Geräte.

### **EMV-Störfestigkeit**

Um die Störfestigkeit gegenüber EMV-Emissionen durch andere zugeschaltete elektrische Geräte zu dokumentieren, wurde der nachfolgende Störfestigkeitstest durchgeführt, und zwar auf einem System bestehend aus VLT-Frequenzumrichter (mit Optionen, falls relevant), abgeschirmtem Steuerkabel und Steuerbox mit Potentiometer, Motorkabel und Motor.

Die Prüfungen wurden nach den folgenden Normen durchgeführt:

- **EN 61000-4-2 (IEC 61000-4-2): Elektrostatische Entladungen (ESD)** Simulation elektrostatischer Entladungen von Menschen.
- **EN 61000-4-3 (IEC 61000-4-3): Elektromagnetisches Einstrahlfeld, amplitudenmoduliert** Simulation der Auswirkungen von Radar- und Funkgeräten sowie mobiler Kommunikation.
- **EN 61000-4-4 (IEC 61000-4-4): Schnelle Transienten** Simulation von Störungen, herbeigeführt durch Schalten mit einem Schütz, Relais oder ähnlichen Geräten.
- **EN 61000-4-5 (IEC 61000-4-5): Überspannungsstöße** Simulation von Spannungsstößen, z.B. herbeigeführt durch Blitzeinschlag in der Nähe der Anlage.
- **EN 61000-4-6 (IEC 61000-4-6): RF Befehlsmodus** Simulation der Auswirkung von Funksendegeräten, die an Verbindungskabel angeschlossen sind.

Siehe folgende EMV-Störfestigkeitstabelle.

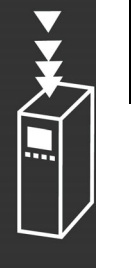

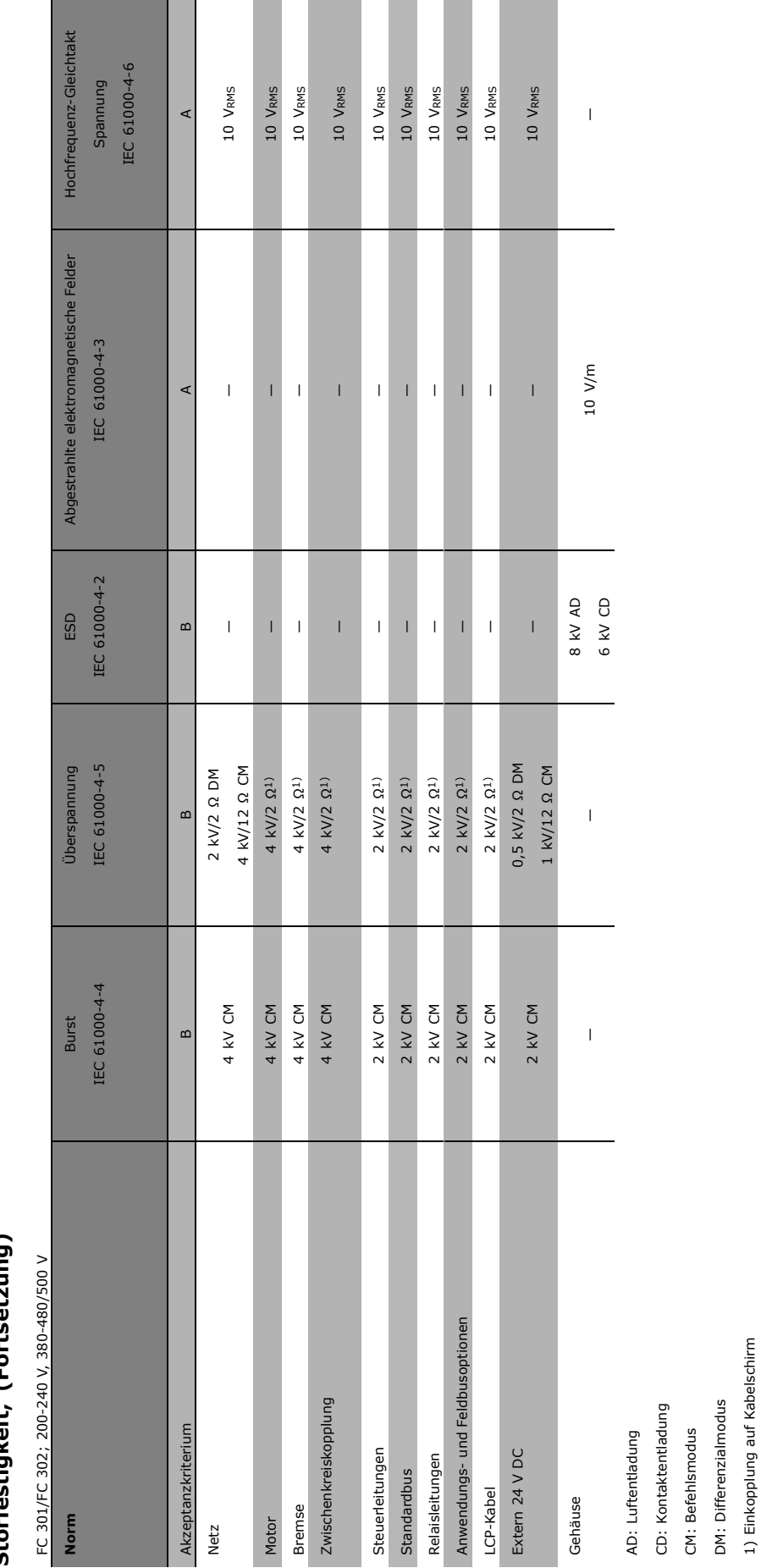

Störfestigkeit, (Fortsetzung) **Störfestigkeit, (Fortsetzung)**

 $-$  Einführung zum FC 300  $-$ 

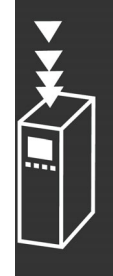

Danfoss

 $-$  Einführung zum FC 300  $-$ 

### **Galvanische Trennung (PELV)**

Protective Extra Low Voltage (PELV) bietet Schutz durch Schutzkleinspannung nach EN 50178. Ein Schutz gegen elektrischen Schlag gilt als gewährleistet, wenn die Stromversorgung vom Typ PELV ist und die Installation gemäß den örtlichen bzw. nationalen Vorschriften für PELV-Versorgungen ausgeführt wurde.

Alle Steuerklemmen und die Relaisklemmen 01-03/04-06 entsprechen PELV (gilt nicht für 525-600 V- Geräte und bei geerdetem Dreieck-Netz größer 300 V).

Die galvanische (sichere) Trennung wird erreicht, indem die Anforderungen für höhere Isolierung erfüllt und die entsprechenden Kriech-Luftabstände beachtet werden. Die Anforderungen sind in der Norm EN 61800-5-1 beschrieben.

Die Bauteile, die die elektrische Trennung gemäß nachstehender Beschreibung bilden, erfüllen ebenfalls die Anforderungen für höhere Isolierung und der entsprechenden Tests gemäß Beschreibung in EN 61800-5-1. Die galvanische PELV-Trennung ist an sechs Punkten vorhanden (siehe Abbildung):

- 1. Schaltnetzteil (SMPS) einschl. Trennung der Messung der Zwischenkreisspannung U<sub>DC</sub>.
- 2. Gate-Treiber, zur Ansteuerung der IGBTs (Triggertransformatoren/Opto-Koppler).
- 3. Stromwandler.
- 4. Bremselektronik (Optokoppler).
- 5. Einschaltstrombegrenzung, Funkentstörung und Temperaturmesskreise.
- 6. Ausgangsrelais.

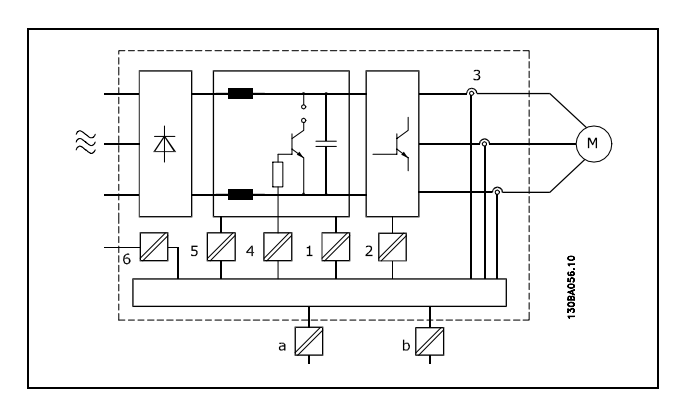

Danfoss

Galvanische Trennung

Eine funktionale galvanische Trennung (a und b auf der Zeichnung) ist für die optionale externe 24 V-Versorgung und für die RS485-Standardbusschnittstelle vorgesehen.

### **Gefahren durch elektrischen Schlag**

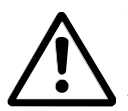

### **Warnung:**

Das Berühren spannungsführender Teile - auch nach der Trennung vom Netz - ist lebensgefährlich. Achten Sie darauf, dass alle Leistungsanschlülsse, wie z.B. die Zwischenkreiskopplung (Zusammenschalten von Gleichstrom-Zwischenkreisen) sowie der Motoranschluss

(z.B. bei kinetischen Speicher), galvanisch getrennt sind. Verwendung des VLT AutomationDrive FC 300 (mit und unter 7,5 kW): Warten Sie mindestens 2 Minuten.

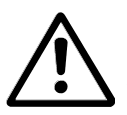

### **Erhöhter Erdableitstrom**

Da der Erdableitstrom 3,5 mA übersteigt, muss eine verstärkte Erdung angeschlossen werden. Gemäß den Anforderungen der EN 50178 muß z.B. der Kabelquerschnitt der Erdverbindung (Klemme 95) mindestens 10 mm2 betragen oder es müssen

2 getrennt verlegte Erdungskabel verwendet werden.

### **Fehlerstromschutzeinrichtung**

Dieses Gerät kann einen Fehler-Gleichstrom im Schutzleiter verursachen. Als Fehlerstromschutzschalter (RCD Residual Current operated Device) darf netzseitig nur ein RCD vom Typ B (allstromsensitiv) verwendet werden. Siehe auch RCD-Anwendungshinweise MN.90.GX.02.

Die Schutzerdung des Frequenzumrichters und die Verwendung von Fehlerstromschutzeinrichtungen müssen stets in Übereinstimmung mit den nationalen und lokalen Vorschriften sein.

### **Einsatz von Bremswiderständen**

Bei erhöhten Anforderungen an das generatorische Bremsen (z.B. Bremsen von grossen Schwungmassen, Hubwerken, etc.) kann der Einsatz von Geräten mit Bremselektronik und Bremswiderstand notwendig sein. Zur Wahl des korrekten Bremswiderstands muss bekannt sein, wie oft und mit welcher Leistung gebremst wird.

Der von den Motorlieferanten bei der Angabe der zulässigen Belastung häufig benutzte Aussetzbetrieb (S5) des Widerstandes gibt den Arbeitszyklus an, für den der Widerstand ausgelegt ist.

Der Arbeitszyklus für Aussetzbetrieb des Widerstands wird wie folgt berechnet, wobei T = Zykluszeit in Sekunden und tb die Bremszeit in Sekunden (der Zykluszeit) ist: Die maximal zulässige Last am Bremswiderstand wird als Spitzenleistung bei einem gegebenen Arbeitszyklus im Aussetzbetrieb ausgedrückt. Bestimmen Sie daher die maximale Leistung des Bremswiderstands (Watt) und den Widerstandswert (Ohm).

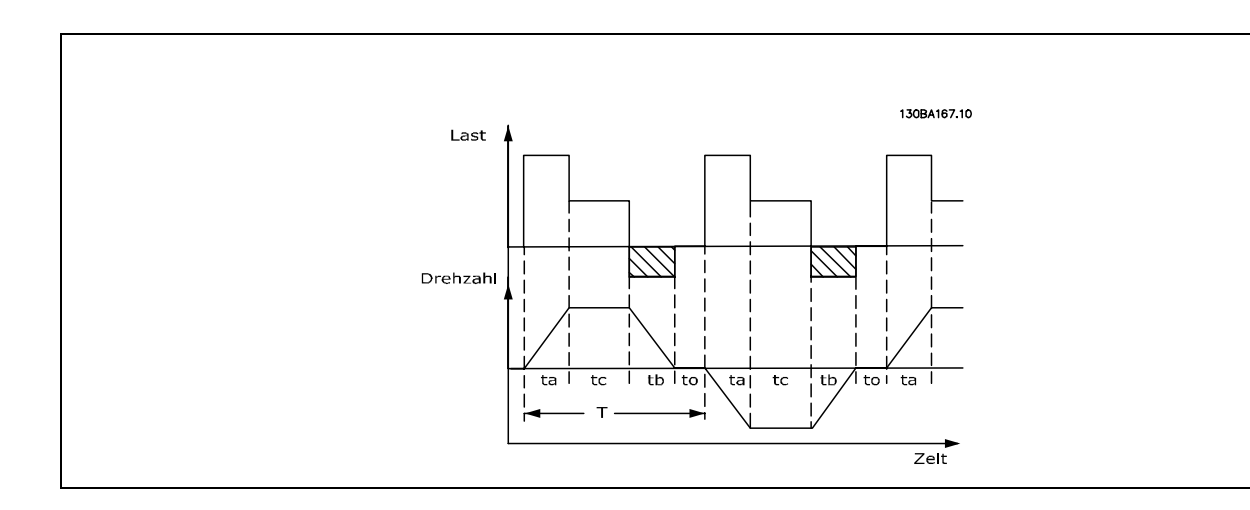

### *Arbeitszyklus = Tb/T*

Die maximal zulässige Last am Bremswiderstand wird als maximale Bremsleistung bei einem gegebenen ED ausgedrückt. Bestimmen Sie daher die maximale Leistung des Bremswiderstands (Watt) und den Widerstandswert (Ohm).

Das folgende Beispiel gilt für FC 302. PSPITZE = PMOTOR X MBR(%) X η MOTOR X η VLT [W]

Der Widerstandswert wird wie folgt berechnet:

$$
R_{REC} = U_{DC}^2 / P_{SPIIZE}
$$

Man erkennt, dass der Bremswiderstand von der Zwischenkreisspannung (UDC) abhängig ist. Bei FC 301- und FC 302-Frequenzumrichtern mit einer Netzspannung von 3 x 200-240 V wird die Bremse bei 390 V (UDC) aktiv. Hat der Frequenzumrichter eine Netzspannung von 3 x 380-500 V, wird die Bremse bei 810 V (UDC) aktiv; hat der Frequenzumrichter eine Netzspannung von 3 x 525-600 V, wird die Bremse bei 943 V (UDC) aktiv.

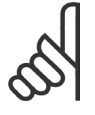

### **ACHTUNG!:**

Prüfen Sie, ob Ihr Bremswiderstand für eine Spitzenspannung von 430 V, 850 V bzw. 970 V zugelassen ist, wenn Sie keine Danfoss-Bremswiderstände einsetzen.

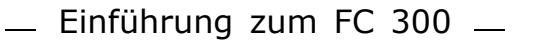

Danfoss

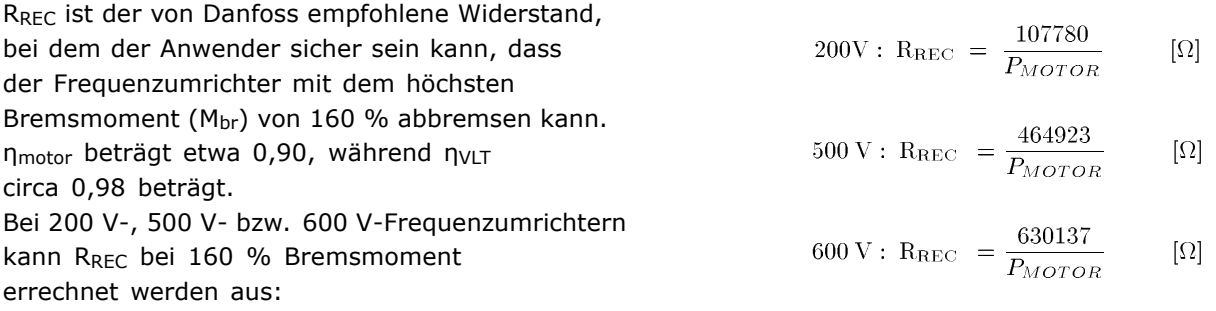

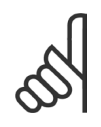

### **ACHTUNG!:**

Der ohmsche Widerstand des gewählten Bremswiderstands darf nicht unter dem von Danfoss empfohlenen Wert R<sub>MIN</sub> liegen, da sonst der Freguenzumrichter beschädigt wird. Bei einem Bremswiderstand mit höherem Ohmwert wird hingegen nicht mehr das maximale Bremsmoment

erzielt, und der Frequenzumrichter schaltet während der Bremsung möglicherweise mit DC-Überspannung ab.

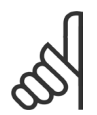

### **ACHTUNG!:**

Bei einem Kurzschluss in der Bremselektronik des Frequenzumrichters kann ein eventueller Dauerstrom zum Bremswiderstand nur durch Unterbrechung der Netzversorgung zum Frequenzumrichter (Netzschalter, Schütz) unterbrochen werden.

(Das Schütz kann vom Frequenzumrichter gesteuert werden).

### **Generatorisches Bremsen mit Bremswiderstand**

Das Bremsen mit Bremswiderstand soll die Spannung im Zwischenkreis bei generatorischem Betrieb des Motors begrenzen. Wenn die Last den Motor antreibt, z.B. beim Runterfahren der Rampe, wird Leistung in den Zwischenkreis zurückgeführt. Da der Zwischenkreis diese Leistung nicht unbegrenzt aufnehmen kann, ist eventuell ein FC 300 mit Bremschopper und externem Bremswiderstand vorzusehen. Ein externer Bremswiderstand bietet folgende Vorteile:

- Die Größe des Bremswiderstands kann an die Anforderungen der jeweiligen Anwendung angepasst werden.
- Die Bremsleistung (Wärme) wird am Montageort des Bremswiderstands (z.B. außerhalb des Schaltschranks) abgegeben.
- Die Leistung des Bremswiderstands kann überwacht werden.

Der Bremstransistor wird überwacht und ist gegen Kurzschluss des Bremswiderstands geschützt. Eine eventuell vorhandene thermische Überwachung (Klixon) des Bremswiderstands kann vom Frequenzumrichter ausgewertet werden.

Die aktuelle Bremsleistung und die mittlere Bremsleistung der letzten 120 Sekunden kann ausgelesen werden. Zusätzlich ist in Par. 2-13 wählbar, welche Funktion auszuführen ist, wenn die an den Bremswiderstand übertragene Leistung die in Par. 2-12 eingestellte Grenze überschreitet.

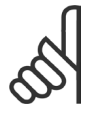

### **ACHTUNG!:**

Die Überwachung der Bremsleistung dient nicht als Sicherheitsfunktion. Für diesen Zweck ist ein Thermoschalter erforderlich. Der Bremswiderstandskreis ist nicht gegen Erdschluss geschützt.

*Überspannungssteuerung (OVC)* (ohne Bremswiderstand) kann als eine alternative Bremsfunktion in Par. 2-17 gewählt werden. Diese Funktion ist für alle Geräte wählbar. Sie stellt sicher, dass bei Anstieg der DC-Zwischenkreisspannung eine Abschaltung verhindert wird. Dies geschieht durch Anheben der Ausgangsfrequenz um ein Ansteigen der DC-Zwischenkreisspannung zu verhindern. Dies ist sehr hilfreich wenn z.B. die Rampenzeit Ab zu kurz eingestellt wurde, da hierdurch ein Abschalten des Frequenzumrichters vermieden wird. In dieser Situation wird jedoch die Rampenzeit Ab automatisch verlängert.

### **Ansteuerung der mechanischen Bremse**

Bei Hub- und Vertikalförderanwendungen muss eine steuerbare elektromagnetische Bremse vorgesehen werden. Zur Ansteuerung der Bremse kann ein Relaisausgang (1 oder 2) oder ein Digitalausgang (Klemme 27 oder 29) mit Koppelrelais dienen. Dieser Ausgang muss normalerweise geschlossen sein, solange der Frequenzumrichter den Motor nicht 'halten' kann, z.B. aufgrund einer zu hohen Last. In Par. 5-40 (Arrayparameter), Par. 5-30 oder Par. 5-31 (Digitalausgang 27 oder 29), ist *Mechanische Bremse* [32] für Anwendungen mit einer elektromagnetischen Bremse zu wählen.

Wird *Mechanische Bremse* [32] gewählt, so bleibt das Relais der mechanischen Bremse beim Start so lange geschlossen, bis der Ausgangsstrom höher ist als der in Par. 2-20 *Bremse öffnen bei Motorstrom* eingestellte Wert. Beim Stopp wird die mechanische Bremse geschlossen, bis die Drehzahl unter den in Parameter 2-21 *Bremse schliessen bei Motordrehzahl* eingestellten Wert sinkt. Tritt am Frequenzumrichter ein Alarmzustand (z.B. ein Überstrom, eine Überspannung usw.) ein, so wird umgehend die mechanische Bremse geschlossen. Dies ist auch während eines "Sicheren Stopps" (Klemme 37) der Fall.

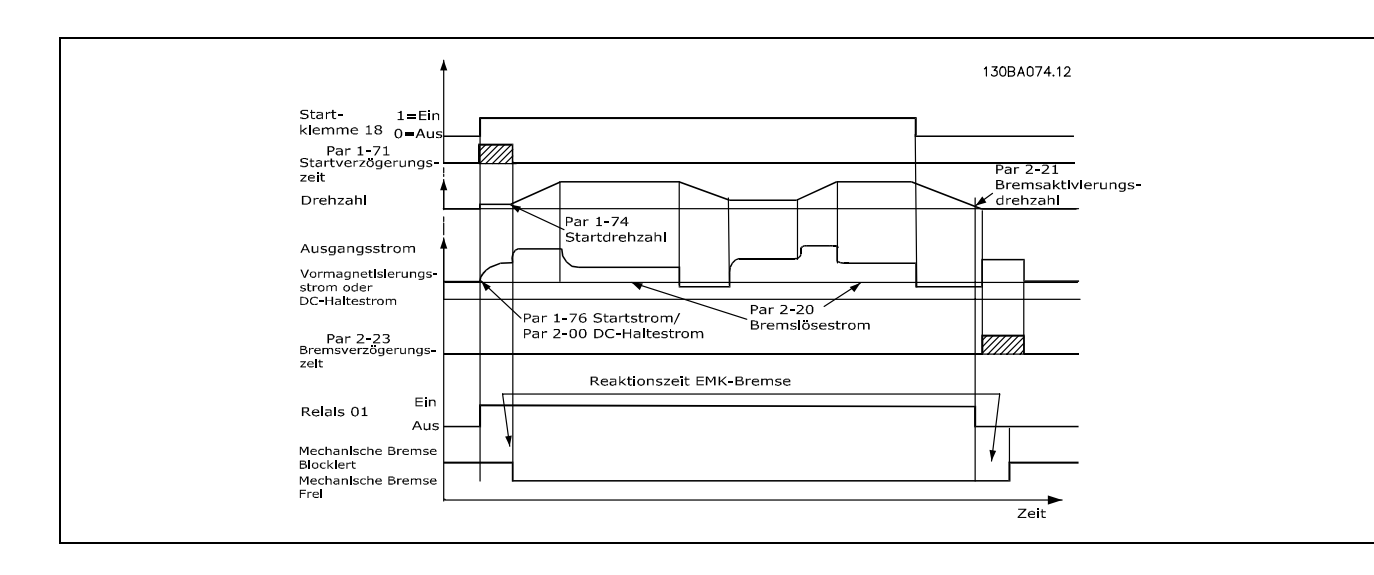

#### **Schrittweise Beschreibung**

In Hub- und Vertikalförderanwendungen muss in der Regel eine elektromechanische Bremse gesteuert werden.

- Zur Ansteuerung der mechanischen Bremse kann jeder Relaisausgang oder Digitalausgang (Klemme 27 oder 29) verwendet werden, falls notwendig mit einem geeigneten Magnetschütz.
- Der Ausgang muss geöffnet sein (spannungsfrei), solange der Frequenzumrichter den Motor nicht halten kann, weil z.B. die Last zu schwer ist.
- Wählen Sie vor dem Anschluss der mechanischen Bremse *Mechanische Bremse* [32] in Par. 5-4\* (oder 5-3\*).
- Die Bremse wird gelüftet, wenn der Motorstrom den in Par. 2-20 eingestellten Wert überschreitet.
- Die Bremse wird geschlossen, wenn die Ausgangsdrehzahl niedriger als die in Par. 2-21 bzw. 2-22 eingestellte Drehzahl ist und ein Stoppbefehl anliegt.

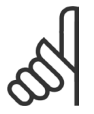

### **ACHTUNG!:**

Für Vertikalförder- oder Hubanwendungen wird dringend angeraten sicherzustellen, dass die Last im Notfall oder aufgrund einer Fehlfunktion eines einzelnen Bauteils wie einem Schütz usw. gestoppt werden kann.

Beim Auftreten eines Alarms fällt die mechanische Bremse sofort ein.

Danfoss

### **Smart Logic Control**

Smart Logic besteht aus den frei definierund verwendbaren Verknüpfungsfunktionen (Vergleicher und Logikregeln) und dem Smart Logic Controller (SLC). Der SLC ist im Wesentlichen eine Folge benutzerdefinierter Aktionen (siehe Par. 13-52), die ausgeführt werden, wenn das zugehörige *Ereignis* (siehe Par. 13-51) durch den SLC als WAHR ermittelt wird. Die *Ereignisse* und *Aktionen* sind paarweise geordnet. Wenn also das *Ereignis [0]* erfüllt ist (TRUE (WAHR)), dann wird *Aktion [0]* ausgeführt. Danach wird die Bedingung von *Ereignis [1]* ausgewertet, und wenn TRUE (WAHR), wird *Aktion [1]* ausgeführt usw. Ereignisse und Aktionen werden in sogenannten Array-Parametern eingestellt.

Das jeweils aktuelle *Ereignis* wird ausgewertet. Ist das *Ereignis* FALSE (FALSCH), wird keine Aktion im SLC ausgeführt. Das bedeutet, wenn der SLC startet, wird zuerst *Ereignis [0]* ausgewertet. Nur wenn *Ereignis [0]* als TRUE (WAHR) ausgewertet wird, führt der SLC *Aktion [0]* aus und beginnt, *Ereignis [1]* auszuwerten.

Es ist möglich, bis zu 20 Ereignisse und *Aktionen* (0 - 20) zu programmieren. Wenn das letzte Ereignis / die letzte Aktion ausgeführt worden ist, beginnt die Sequenz neu bei *Ereignis [0]* / *Aktion [0]*. Die Abbildung zeigt ein Beispiel mit drei Ereignissen/Aktionen:

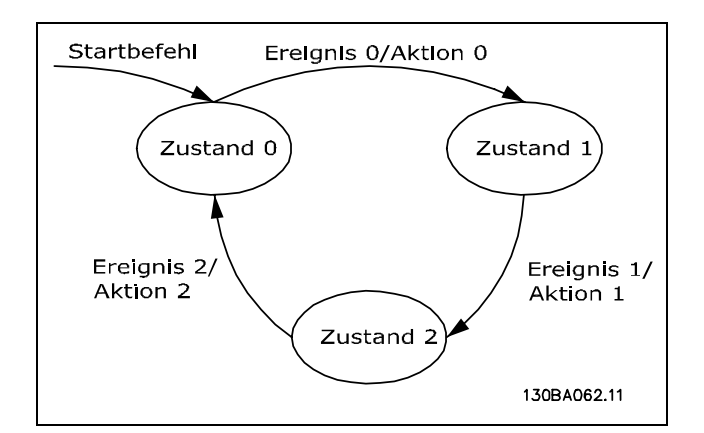

### **SLC aktivieren**:

Aktivieren des SLC kann durch Auswahl von "Ein [1]" oder in Par. 13-00 erfolgen. Der SLC startet immer im Zustand 0 (wo er *Ereignis [0]* auswertet). Wird der Frequenzumrichter in irgendeiner Weise (über Digitaleingang, Feldbus oder dergleichen) gestoppt oder in Freilauf versetzt, stoppt der SLC automatisch. Wird der Frequenzumrichter in irgendeiner Weise (über Digitaleingang, Feldbus oder dergleichen) gestartet, startet auch der SLC (vorausgesetzt in Par. 13-00 ist "Ein [1]" ausgewählt.

### **Extreme Betriebsbedingungen**

#### **Kurzschluss**

Der Frequenzumrichter ist durch seine Strommessung gegen Kurzschlüsse geschützt. Ein Kurzschluss zwischen zwei Ausgangsphasen bewirkt einen Überstrom im Wechselrichter. Jedoch wird jeder Transistor des Wechselrichters einzeln abgeschaltet, sobald sein jeweiliger Kurzschlussstrom den zulässigen Wert überschreitet.

Um den Frequenzumrichter gegen Kurzschlüsse bei Zwischenkreiskopplung und an den Bremswiderstandsklemmen zu schützen, sind die jeweiligen Projektierungshinweise für diese Anschlüsse zu beachten.

Nach 5-10 µs schaltet der Gate-Treiber den Wechselrichter aus, und der Frequenzumrichter zeigt abhängig von Strom, Impedanz und Motorfrequenz einen Fehlercode an.

### **Erdschluss**

Bei Erdschluss in einer Motorphase wird, abhängig von Impedanz und Motorfrequenz, innerhalb weniger Mikrosekunden (µs) abgeschaltet.

#### **Schalten am Ausgang**

Das Schalten am Ausgang, zwischen Motor und Frequenzumrichter, ist uneingeschränkt zulässig. Der Frequenzumrichter kann durch Schalten am Ausgang in keiner Weise beschädigt werden. Es können allerdings Fehlermeldungen auftreten.

#### **Generatorisch erzeugte Überspannung**

Die Spannung im Zwischenkreis steigt bei generatorischem Betrieb des Motors an. Dies geschieht in folgenden Fällen:

- 1. Die Last treibt den Motor an (bei konstanter Ausgangsfrequenz des Frequenzumrichters), d.h., die Last "erzeugt" Energie.
- 2. Während der Verzögerung ("Rampe ab"), bei hohem Trägheitsmoment, niedriger Reibung oder zu kurzer Rampenzeit.
- 3. Eine falsche Einstellung beim Schlupfausgleich kann eine höhere DC-Zwischenkreisspannung hervorrufen.

Der Regler versucht ggf. die Rampe, wenn möglich, zu korrigieren (Par. 2-17 *Überspannungssteuerung*). Der Wechselrichter wird nach Erreichen eines bestimmten Spannungsniveaus abgeschaltet, um die Transistoren und die Zwischenkreiskondensatoren zu schützen.

Siehe Par. 2-10 und Par. 2-17 bezüglich der Möglichkeiten zur Regelung des Zwischenkreis-Spannungsniveaus. Bei erhöhten Anforderungen an den Generatorischen Betrieb ist ein FC 300 mit Bremselektronik und Bremswiderstand einzusetzen.

#### **Netzausfall**

Während eines Netzausfalls arbeitet der Frequenzumrichter weiter, bis die Spannung des Zwischenkreises unter das minimale Niveau abfällt - typischerweise 15 % unter der niedrigsten Versorgungsnennspannung des Frequenzumrichters.

Die Höhe der Netzspannung vor dem Ausfall und die aktuelle Motorlast bestimmen, wie lange der Wechselrichter im Freilauf ausläuft.

### **Statische Überlast im VVCplus-Betrieb**

Wird der Frequenzumrichter überlastet (Momentengrenze in Par. 4-16/4-17 überschritten), so reduziert der Frequenzumrichter automatisch die Ausgangsfrequenz, um so die Belastung zu reduzieren. Bei extremer Überlastung kann jedoch ein Strom auftreten, der den Frequenzumrichter nach kurzer Zeit (5-10 s) zum Abschalten zwingt.

Der Betrieb innerhalb der Momentengrenze kann in Parameter 14-25 zeitlich begrenzt werden (0-60 s).

### **Thermischer Motorschutz**

Die aktuelle Motortemperatur wird laufend auf Basis des Motorstroms, der Ausgangsfrequenz und der Zeit oder des Thermistors berechnet. Siehe Par. 1-90 im Kapitel *Programmieren.*

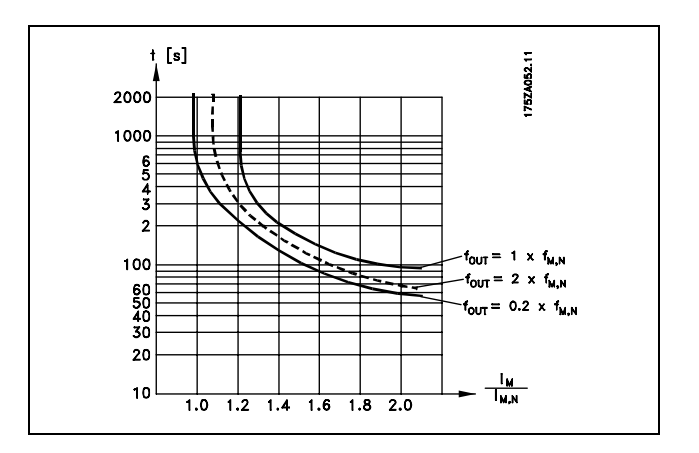

Danfoss

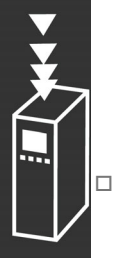

### **Funktion "Sicherer Stopp" (nur FC 302)**

Der VLT® AutomationDrive FC 302 ist für Installationen mit der Sicherheitsfunktion "Ungesteuertes Stillsetzen durch Spannungsabschaltung" (wie definiert durch Entwurf IEC 61800-5-2) oder Stoppkategorie 0 (wie definiert in EN 60204-1) gemäß den Anforderungen für Sicherheitskategorie 3 in EN 954-1 vorbereitet und abgenommen worden.

Durch diese Funktion soll ein ungewolltes Anlaufen des Motors bzw. eine ungewollte Bewegung des Antriebs sicher vermieden werden. Diese Funktion wird auch als "Sicherer Stopp" bezeichnet. Vor der Integration und Benutzung der Funktion "Sicherer Stopp" des FC 302 in einer Anlage muss eine gründliche Risikoanalyse der Anlage erfolgen, um zu ermitteln, ob die Funktion "Sicherer Stopp" und die Sicherheitskategorie des FC 302 angemessen und ausreichend sind.

Die Funktion "Sicherer Stopp" wird durch das Wegschalten der Spannung an Klemme 37 aktiviert. Intern wird hierbei der Wechselrichter gemäß den Anforderungen der Sicherheitskategorie 3 gesperrt. Durch Anschließen von externen Sicherheitsbausteinen, die wiederum eine sichere Verzögerung bieten, kann in der Installation auch Stoppkategorie 1 erzielt werden. Die Funktion "Sicherer Stopp" des FC 302 kann für asynchrone und synchrone Motoren benutzt werden.

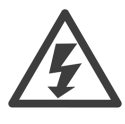

Aktivieren der Funktion "Sicherer Stopp" (d.h., Wegschalten des 24 V-Signals an Klemme 37) schafft keine elektrische Sicherheit.

- 1. Aktivieren Sie die Funktion "Sicherer Stopp" durch Wegschalten der 24 DC-Spannung an Klemme 37.
- 2. Nach Aktivieren des Sicheren Stopps läuft der Motor im Freilauf aus.

Der Frequenzumrichter ist gegen die erneute Schaffung eines Drehfelds durch einen internen Fehler geschützt (gemäß Kat.3 von EN 954-1).

Bei aktiviertem "Sicheren Stopp" erscheint am Display eine entsprechende Meldung. Der zugehörige Hilfetext lautet "Die Funktion "Sicherer Stopp" wurde durch die Steuerklemme 37 aktiviert (Signal 0V)." Dies weist darauf hin, dass der "Sichere Stopp" aktiviert wurde oder dass der Betrieb nach einer Aktivierung des Sicheren Stopps noch nicht wieder aufgenommen wurde. Achtung: Die Anforderungen der Sicherheitskategorie 3 nach EN 954-1 werden nur erfüllt, wenn Klemme 37 mit entsprechender Sicherheit abgeschaltet wird.

Überprüfen Sie die Verschaltung der Klemme 37. WARNUNG: Bei manuellem Quittieren kann der Antrieb plötzlich anlaufen!

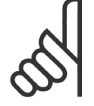

### **ACHTUNG!:**

Die Funktion "Sicherer Stopp" des FC 302 kann für asynchrone und synchrone Motoren benutzt werden. Es könnten zwei Fehler im Leistungshalbleiter des Frequenzumrichters auftreten. Bei Verwendung synchroner Motoren kann dies zu einer Restdrehung führen.

Die Drehung kann mit Winkel=360/(Polzahl) berechnet werden. Die Anwendung, die synchrone Motoren benutzt, muss dies berücksichtigen und sicherstellen, dass dies kein sicherheitskritisches Problem ist. Dies trifft nicht auf asynchrone Motoren zu.

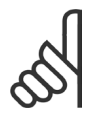

### **ACHTUNG!:**

Zur Übereinstimmung mit den Anforderungen von EN 954-1, Kategorie 1, für den "Sicheren Stopp" müssen eine Reihe von Bedingungen durch die Installation des "Sicheren Stopp" erfüllt werden. Weitere Informationen, siehe Abschnitt *Sicheren Stopp installieren*.

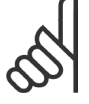

### **ACHTUNG!:**

Der Frequenzumrichter alleine bietet keinen sicherheitsbezogenen Schutz gegen unbeabsichtigtes oder missbräuchliches Aktivieren von Klemme 37 und anschließendem

Reset. Stellen Sie diesen Schutz über die externe Unterbrechungsvorrichtung, auf Anwendungsebene oder auf Organisationsebene sicher.

Weitere Informationen siehe Abschnitt *Sicheren Stopp installieren*.

Danfoss

Einführung zum FC 300

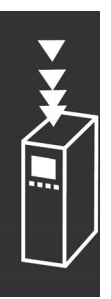

Danfoss

# FC 300 auswählen

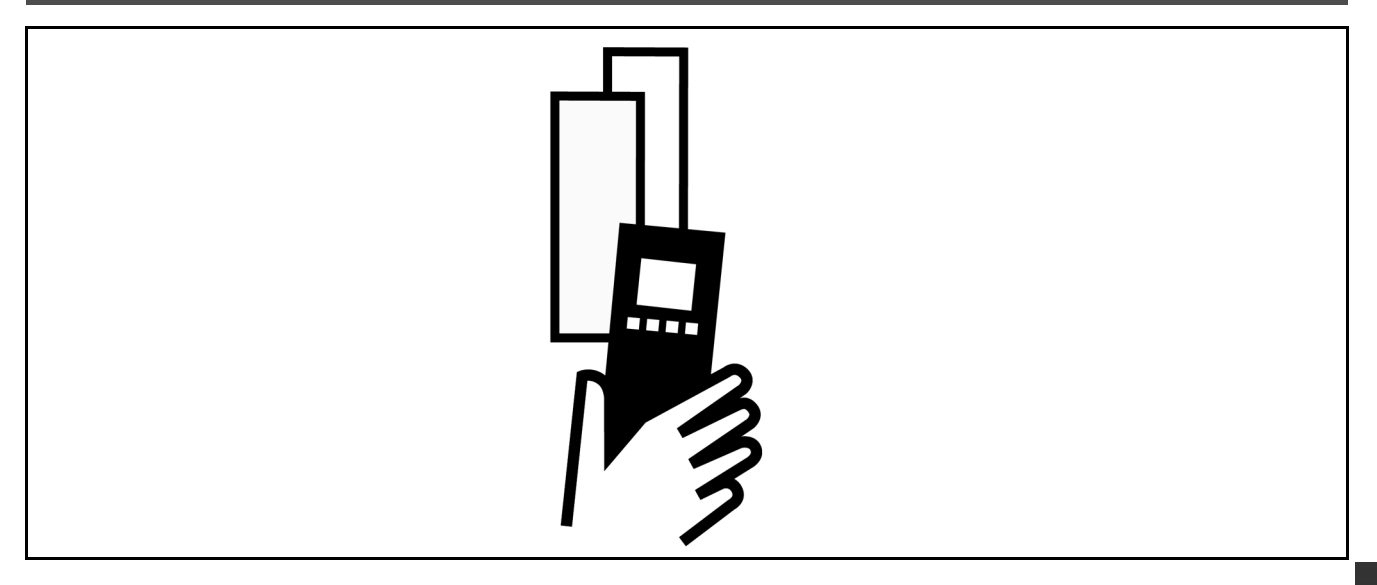

# **Elektrische Daten**

### **Netzversorgung 3 x 200 - 240 VAC**

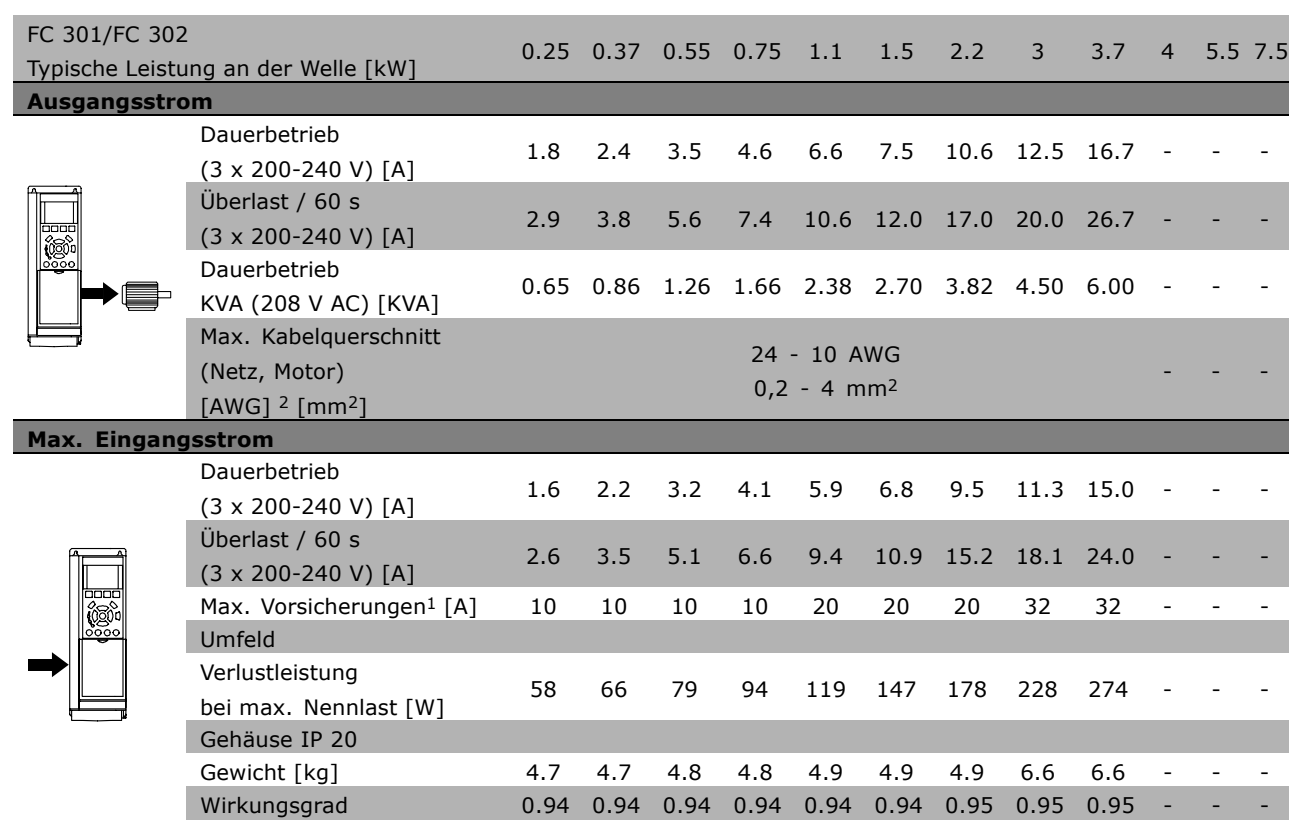

1 Für diese Sicherungsart siehe Abschnitt *Sicherungen*.

2 American Wire Gauge = Amerikanisches Drahtmaß.

3 Gemessen mit 5 m abgeschirmten Motorkabeln bei Nennlast und Nennfrequenz.

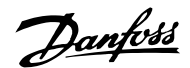

### **Netzversorgung 3 x 380 - 480 VAC (FC 301) 3 x 380 - 500 VAC (FC 302)**

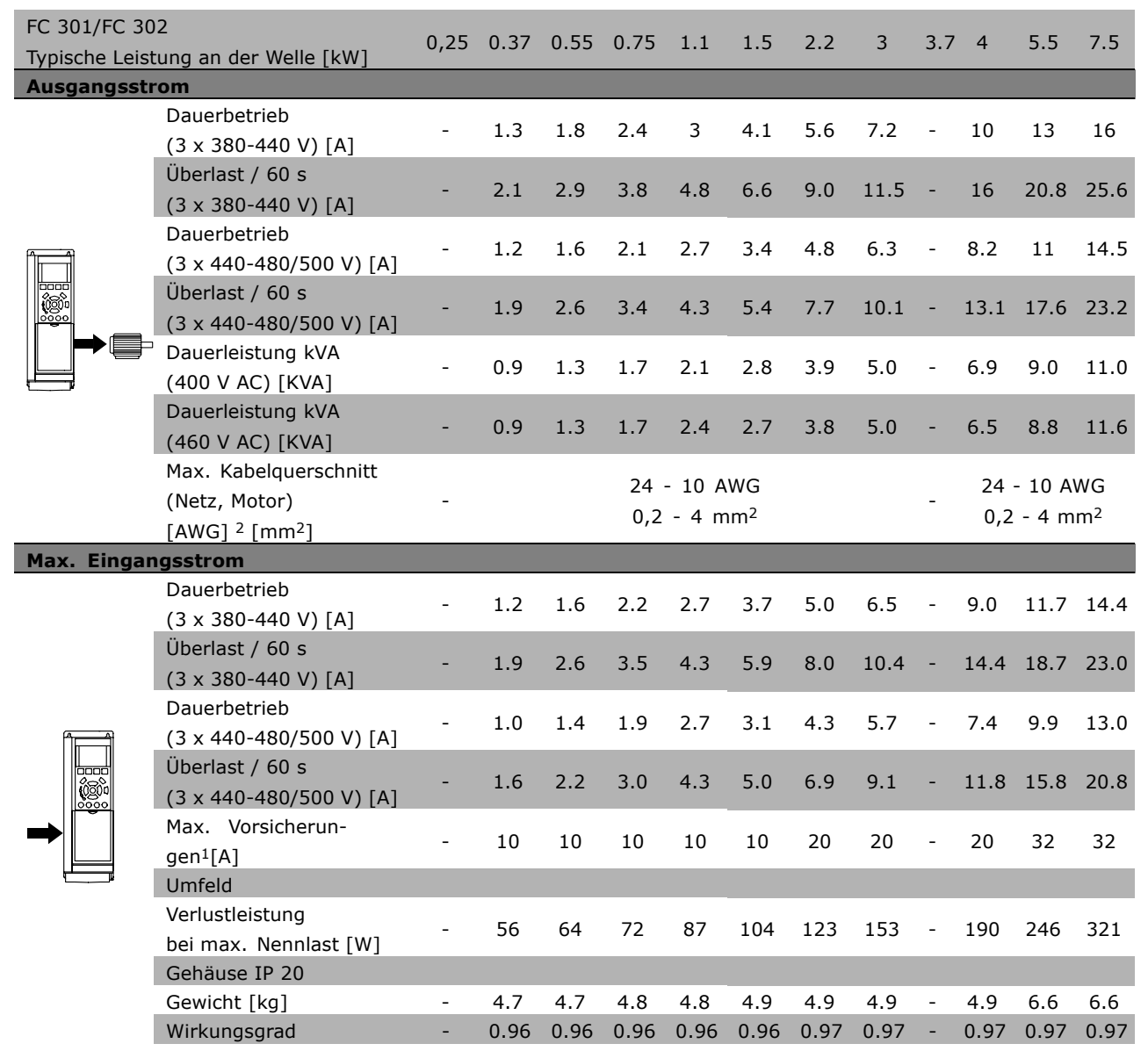

1 Für diese Sicherungsart siehe Abschnitt *Sicherungen*.

2 American Wire Gauge = Amerikanisches Drahtmaß.

3 Gemessen mit 5 m abgeschirmten Motorkabeln bei Nennlast und Nennfrequenz.

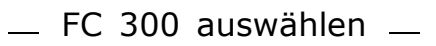

### **Netzversorgung 3 x 525 - 600 VAC**

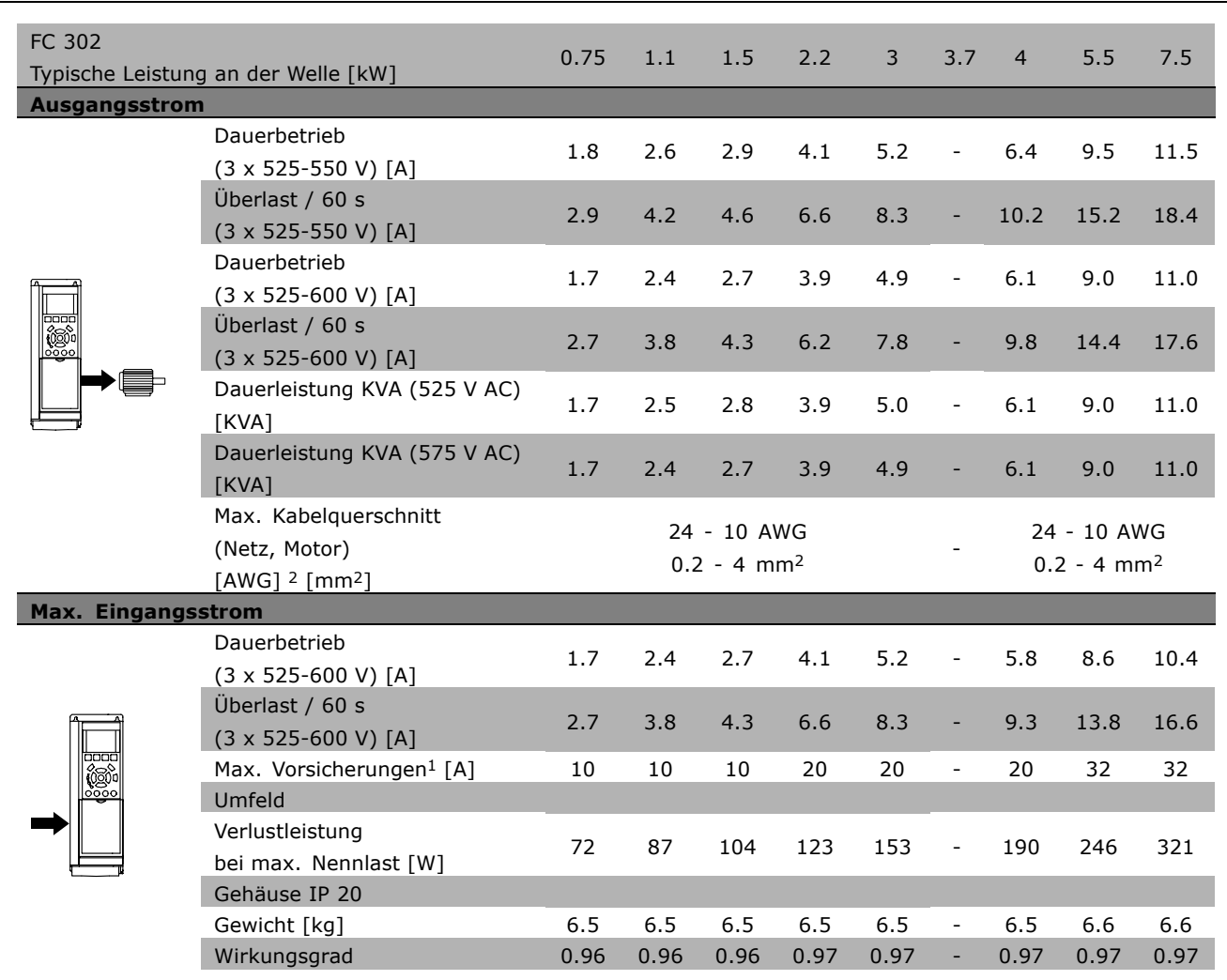

1 Für diese Sicherungsart siehe Abschnitt *Sicherungen*.

2 American Wire Gauge = Amerikanisches Drahtmaß.

3 Gemessen mit 5 m abgeschirmten Motorkabeln bei Nennlast und Nennfrequenz.

Danfoss

# **Allgemeine technische Daten**

### Schutz und Merkmale:

- Elektronischer thermischer Motorschutz gegen Überlastung.
- Temperaturüberwachung des Kühlkörpers stellt sicher, dass der Frequenzumrichter abgeschaltet wird, wenn eine Temperatur von 95 °C ± 5 °C erreicht wird. Eine Überlasttemperatur kann erst zurückgesetzt werden, nachdem die Kühlkörpertemperatur wieder unter 70 °C  $\pm$  5 °C gesunken ist.
- Der Frequenzumrichter ist gegen Kurzschluss an den Motorklemmen U, V, W geschützt.
- Bei fehlender Netzphase schaltet der Frequenzumrichter ab oder gibt eine Warnung aus (je nach Last).
- Die Überwachung der Zwischenkreisspannung gewährleistet, dass der Frequenzumrichter abschaltet, wenn die Zwischenkreisspannung zu niedrig bzw. zu hoch ist.
- Der Frequenzumrichter ist an den Motorklemmen U, V und W gegen Erdschluss geschützt.

### Netzversorgung (L1, L2, L3):

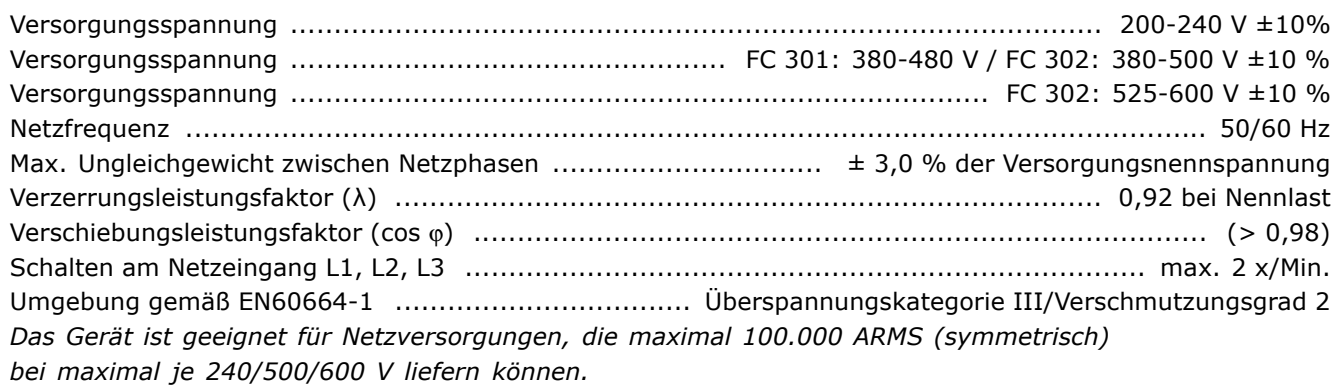

### Motorausgang (U, V, W):

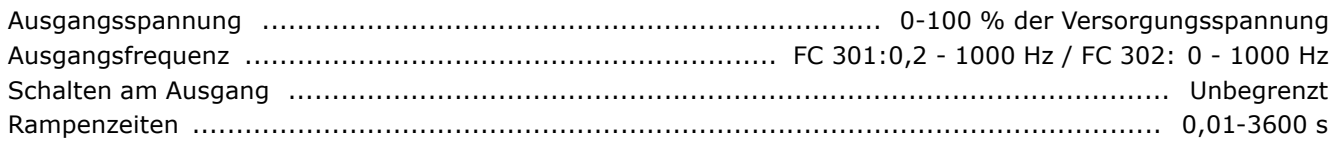

### Drehmomentkennlinie:

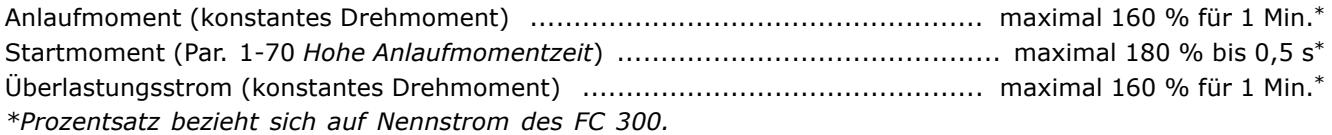

### Kabellängen und -querschnitte:

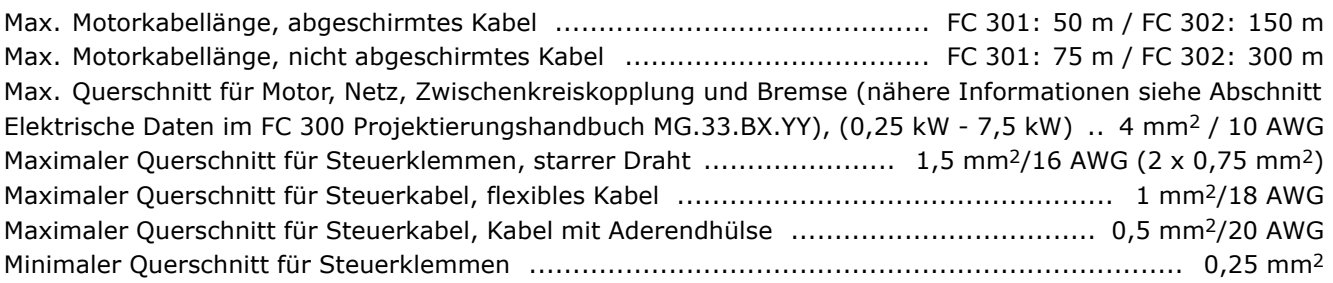

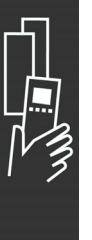

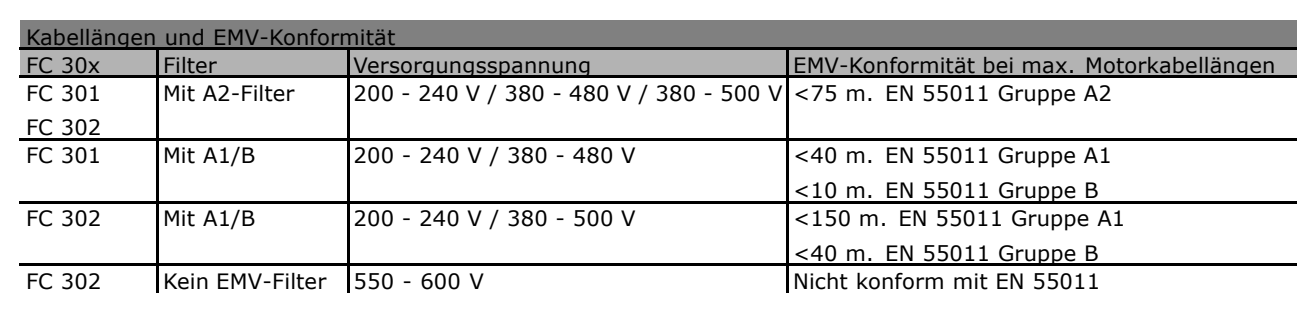

Verkürzen Sie in bestimmten Fällen das Motorkabel, um EN 55011 A1 und EN 55011 B zu erfüllen. Kupferleiter (60/75°C) empfohlen.

#### **Aluminiumleiter**

Von Aluminiumleitern ist abzuraten. Die Klemmen können zwar Aluminiumleiter aufnehmen, aber die Leiteroberfläche muss sauber sein, und die Oxidation muss vor Anschluss des Leiters durch neutrales, säurefreies Vaselinefett beseitigt und die Verbindung abgedichtet werden.

Außerdem muss die Klemmenschraube wegen der Weichheit des Aluminiums nach zwei Tagen nachgezogen werden. Der Anschluss muss unbedingt gasdicht gehalten werden, um ein erneutes Oxidieren der Aluminiumoberfläche zu verhindern.

#### Digitaleingänge:

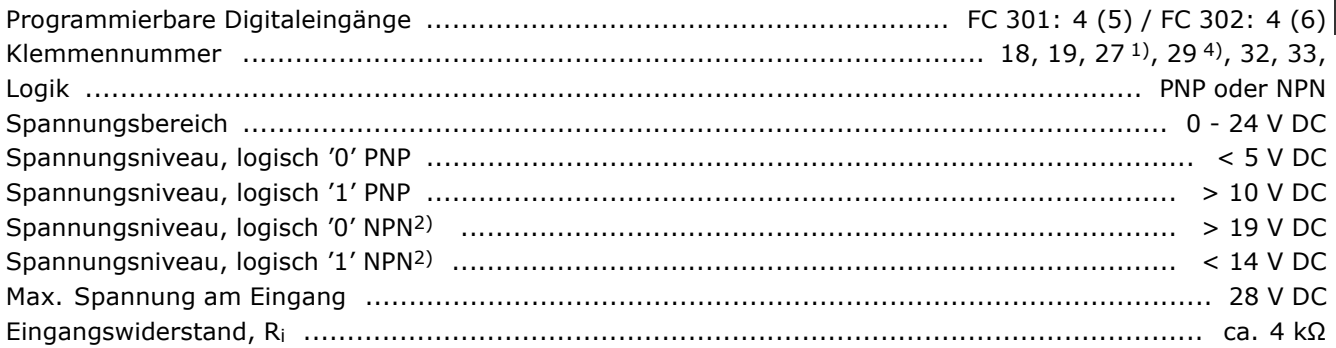

Sicherer Stopp Klemme 374): Klemme 37 ist fest PNP-Logik

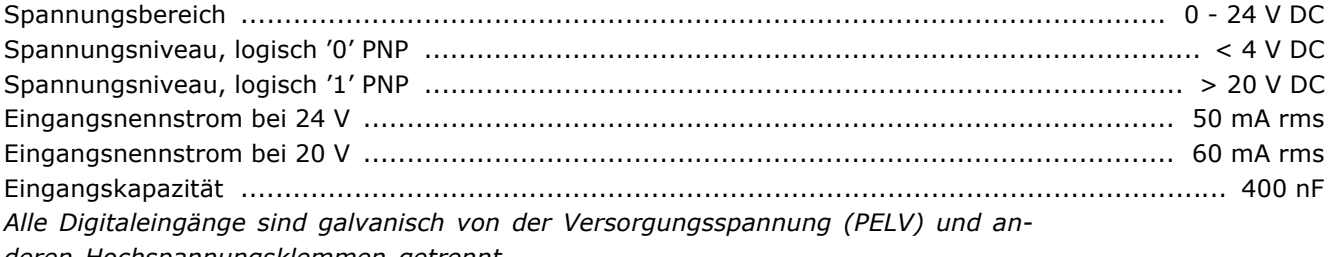

*deren Hochspannungsklemmen getrennt.*

*1) Klemmen 27 und 29 können auch als Ausgang programmiert werden.*

*2) Außer Eingang für "Sicheren Stopp", Klemme 37.*

*3) Klemme 37 ist nur bei FC 302 verfügbar. Sie kann nur als Eingang für "Sicheren Stopp" benutzt werden. Klemme 37 ist geeignet für Installationen bis Sicherheitskategorie 3 nach EN 954-1 (Stoppkategorie 0 EN 60204-1) gemäß EU-Maschinenrichtlinie 98/37/EG gefordert. Klemme 37 und die Funktion "Sicherer Stopp" sind entsprechend EN 60204-1, EN 50178, EN 61800-2, EN 61800-3 und EN 954-1 ausgelegt. Für korrekten und sicheren Gebrauch der Funktion "Sicherer Stopp" folgen Sie den zugehörigen Informationen und Anweisungen im Projektierungshandbuch. 4) nur FC 302*

Danfoss

## FC 300 auswählen

### Analogeingänge :

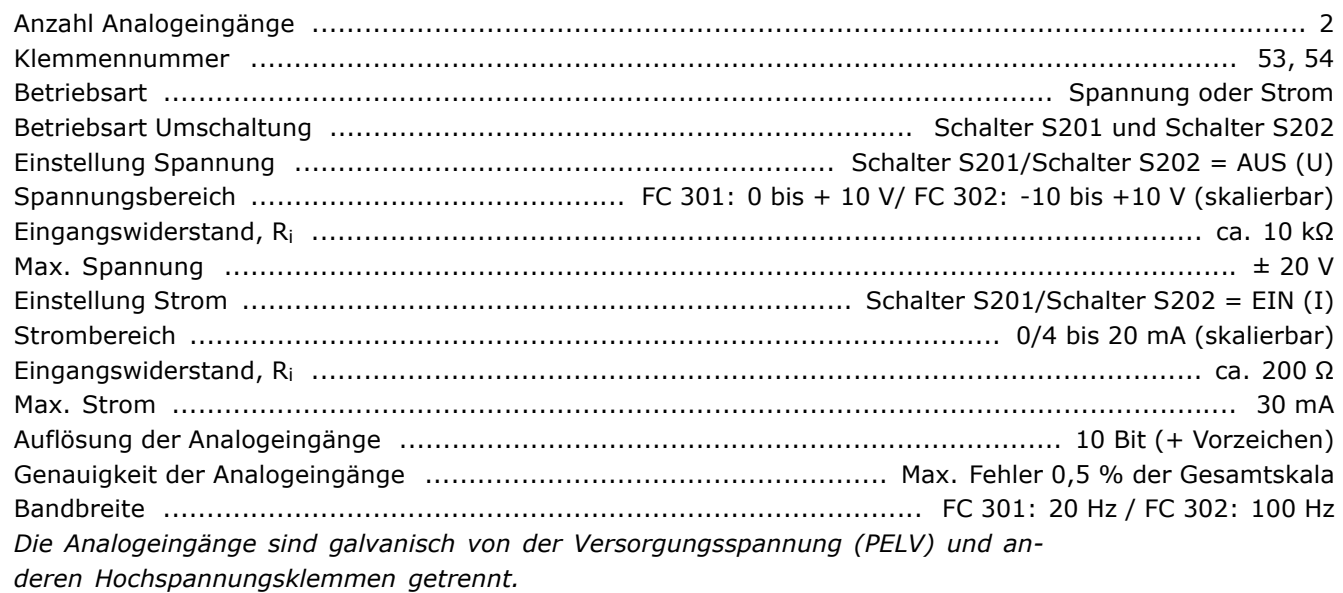

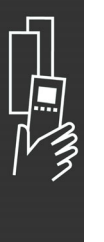

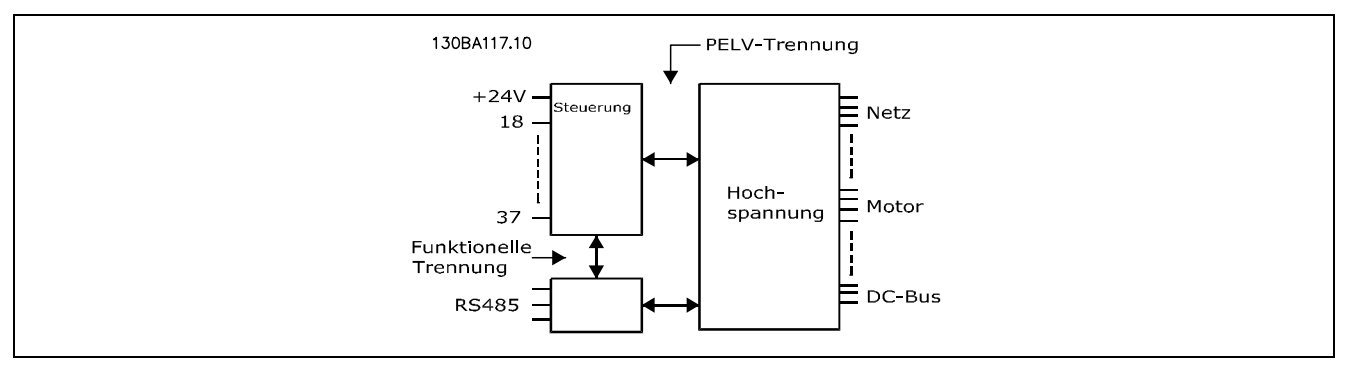

### Puls-/Drehgebereingänge:

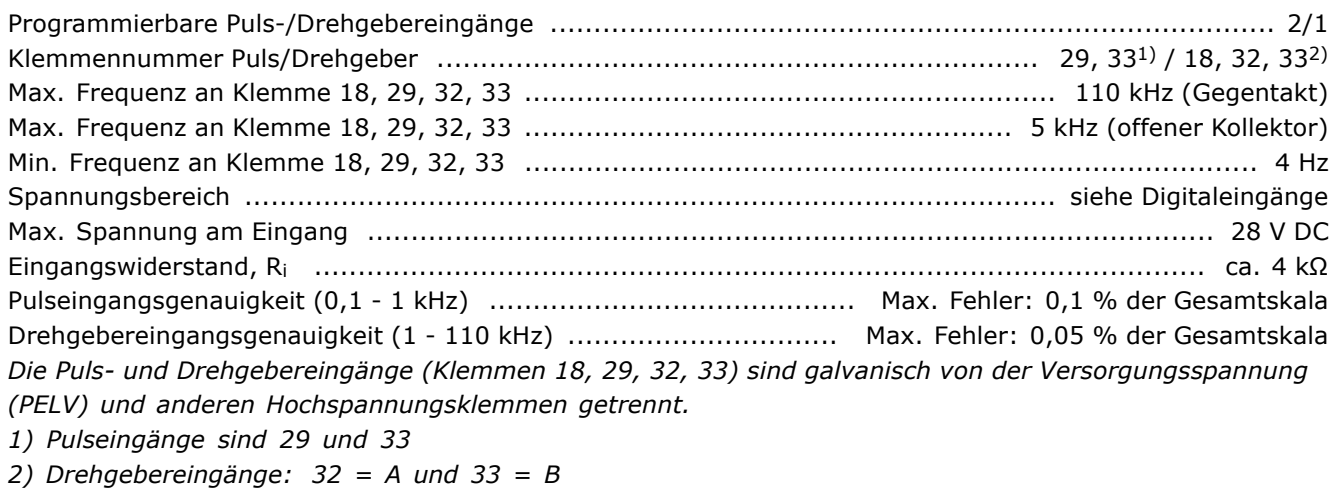

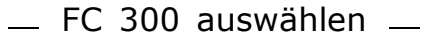

#### Analogausgang:

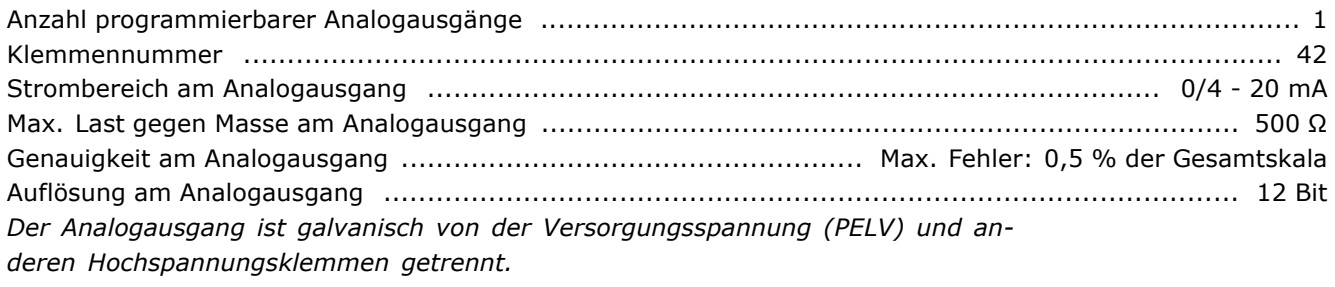

Steuerkarte, RS 485 serielle Schnittstelle:

Klemmennummer ............................................................................ 68 (P,TX+, RX+), 69 (N,TX-, RX-) Klemmennummer 61 ........................................................................... Masse für Klemmen 68 und 69 *Die serielle RS 485-Schnittstelle ist von anderen zentralen Stromkreisen funktional und von der Versorgungsspannung (PELV) galvanisch getrennt.*

#### Digitalausgang:

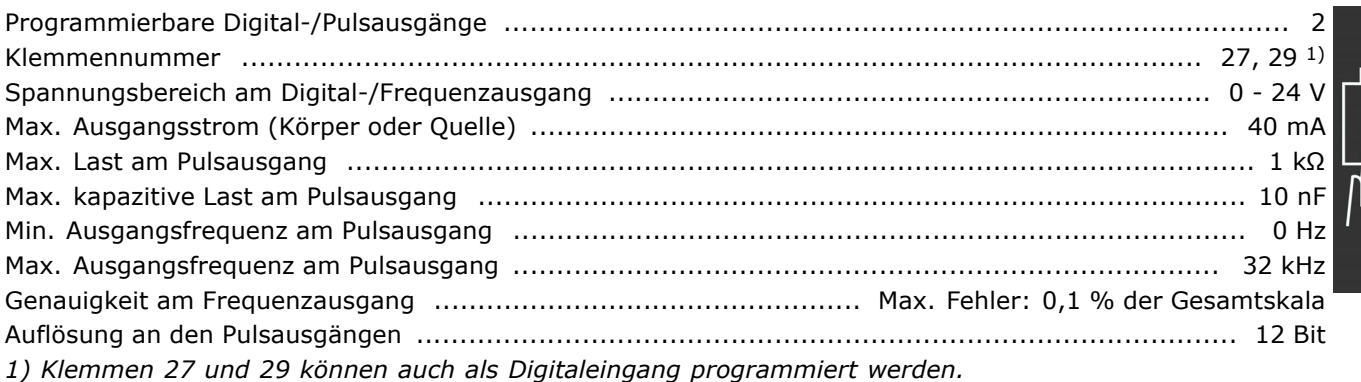

*Die Digitalausgänge sind galvanisch von der Versorgungsspannung (PELV) und anderen Hochspannungsklemmen getrennt.*

Steuerkarte, 24 V DC-Ausgang:

Klemmennummer ................................................................................................................. 12, 13 Max. Last ...................................................................................... FC 301: 130 mA / FC 302: 200 mA *Die 24 V DC-Versorgung ist von der Versorgungsspannung (PELV) getrennt, hat aber das gleiche Potenzial wie die analogen und digitalen Ein- und Ausgänge.*

#### Relaisausgänge:

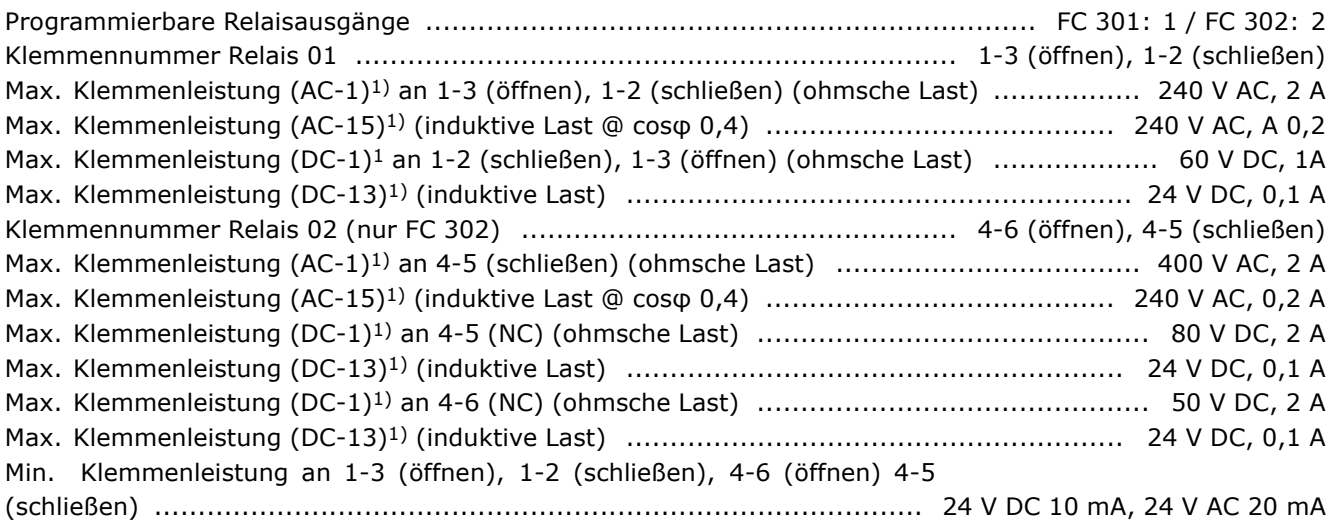

 $-$  FC 300 auswählen  $-$ 

Danfoss

Umgebung nach EN 60664-1 .................................... Überspannungskategorie III/Verschmutzungsgrad 2 *1) IEC Teil 4 und 5*

*Die Relaiskontakte sind galvanisch durch verstärkte Isolierung (PELV) vom Rest der Stromkreise getrennt.*

### Steuerkarte, 10 V DC-Ausgang:

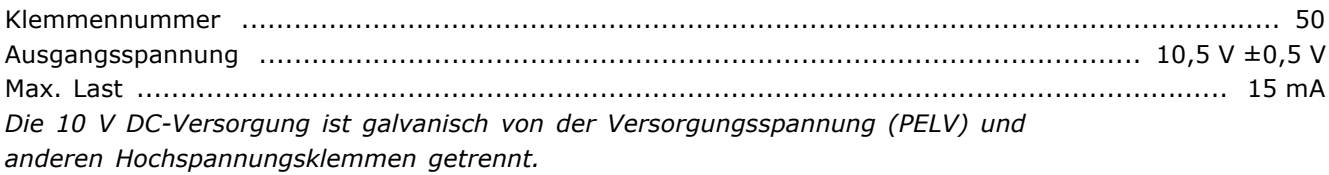

#### Steuerungseigenschaften:

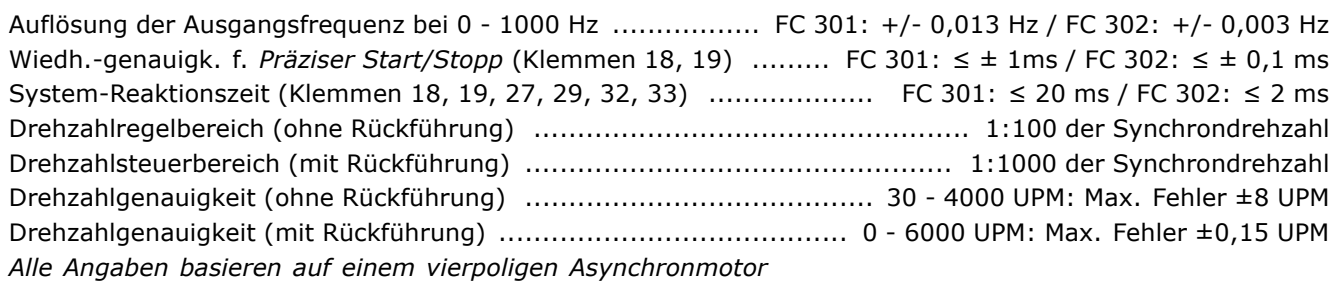

### Umgebung:

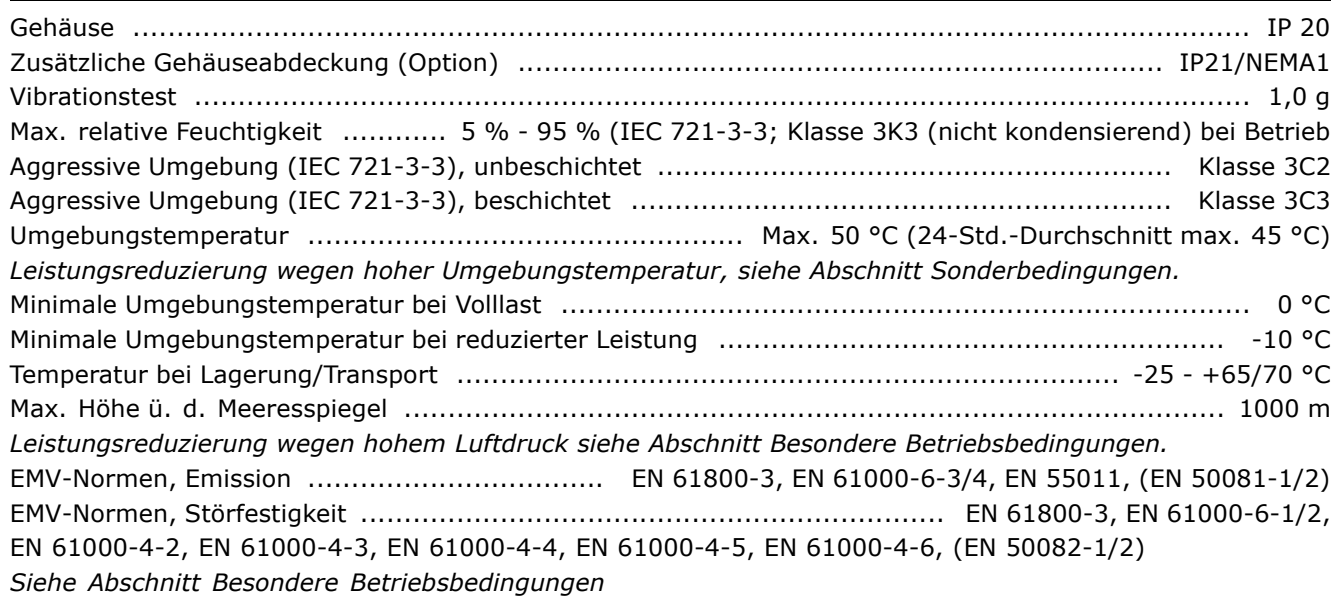

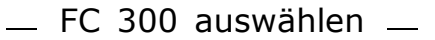

Steuerkartenleistung:

Abfragezeit .......................................................................................... FC 301: 10 ms / FC 302: 1 ms

Steuerkarte, USB serielle Kommunikation:

USB-Standard .......................................................................................................... 1.1 (Full Speed) USB-Stecker ....................................................................................................... USB-Stecker Typ B *Der Anschluss an einen PC erfolgt über ein USB-Standardkabel.*

*Die USB-Verbindung ist galvanisch von der Versorgungsspannung (PELV) und an-*

*deren Hochspannungsklemmen getrennt.*

*Die USB-Verbindung ist nicht galvanisch von Schutzerde (PE) getrennt. Benutzen Sie nur einen isolierten Laptop als PC-Verbindung zum USB-Anschluss am FC 300-Frequenzumrichter.*

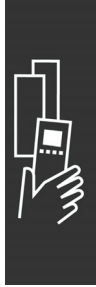

### **Wirkungsgrad**

Um den Energieverbrauch so gering wie möglich zu halten, ist es sehr wichtig, den Wirkungsgrad eines Systems zu optimieren. Der Wirkungsgrad sollte bei jeder einzelnen Komponente des Systems so hoch wie möglich sein.

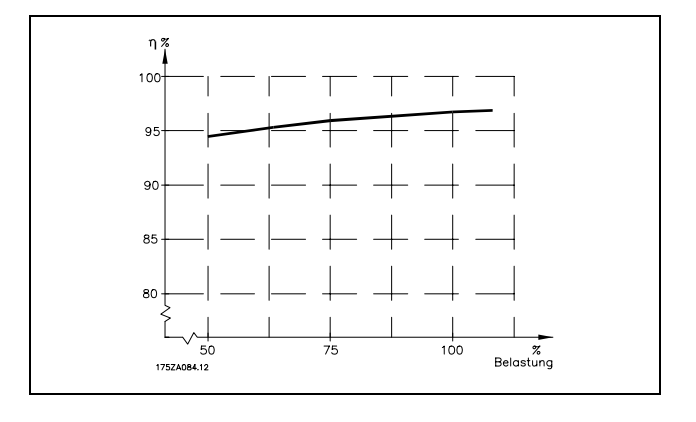

Danfoss

### **Wirkungsgrad der FC 300-Baureihe (η VLT)**

Die Belastung des Frequenzumrichters hat nur eine geringe Auswirkung auf seinen Wirkungsgrad. Der Wirkungsgrad bei Motor-Nennfrequenz  $f_{M,N}$  ist nahezu gleich bleibend, unabhängig davon, ob der Motor 100 % Drehmoment liefert oder z. B. nur 75 % bei einer Teillast.

Dies bedeutet auch, dass sich der Wirkungsgrad des Frequenzumrichters auch bei Wahl einer anderen U/f-Charakteristik nicht ändert. Die U/f-Kennlinie hat allerdings Auswirkungen auf den Wirkungsgrad des Motors.

Der Wirkungsgrad verringert sich jedoch geringfügig, wenn die Taktfrequenz auf einen Wert über 5 kHz eingestellt ist, eine höhere Netzspannung verwendet wird, oder wenn das Motorkabel mehr als 30 m lang ist.

### **Wirkungsgrad des Motors (nMOTOR)**

Der Wirkungsgrad eines an den Frequenzumrichter angeschlossenen Motors hängt vom Magnetisierungsniveau ab. Im Allgemeinen kann man sagen, dass der Wirkungsgrad ebenso gut wie beim Netzbetrieb ist. Der Wirkungsgrad des Motors hängt natürlich stark vom Motortyp ab.

Im Bereich von 75-100 % des Nenndrehmoments ist der Wirkungsgrad des Motors nahezu konstant, unabhängig davon, ob er vom Frequenzumrichter gesteuert oder direkt am Netz betrieben wird.

Bei kleineren Motoren beeinflusst die betreffende U/f-Kennlinie den Wirkungsgrad nicht nennenswert. Bei Motoren von über 11 kW ergeben sich jedoch deutliche Unterschiede.

In der Regel hat die Taktfrequenz bei kleinen Motoren kaum Einfluss auf den Wirkungsgrad. Bei Motoren ab 11 kW verbessert sich der Wirkungsgrad (um 1-2 %), da sich die Sinusform des Motorstroms mit hoher Taktfrequenz verbessert.

**Wirkungsgrad des Systems (η**SYSTEM)

Zur Berechnung des Systemwirkungsgrads wird der Wirkungsgrad des Frequenzumrichters (ηνιτ) mit dem Wirkungsgrad des Motors (η MOTOR) multipliziert:  $n_{\text{S}Y} = n_{\text{VLT}} \times n_{\text{MOTOR}}$ 

Berechnen Sie den Wirkungsgrad des Systems stets bei verschiedenen Belastungen (siehe Grafik oben).

FC 300 auswählen

### **Störgeräusche**

Störgeräusche von Frequenzumrichtern haben drei Ursachen:

- 1. Zwischenkreis-Drosseln.
- 2. Eingebaute Kühllüfter.
- 3. EMV-Bauteile.

Folgende Werte konnten in 1 m Abstand vom Gerät ermittelt werden:

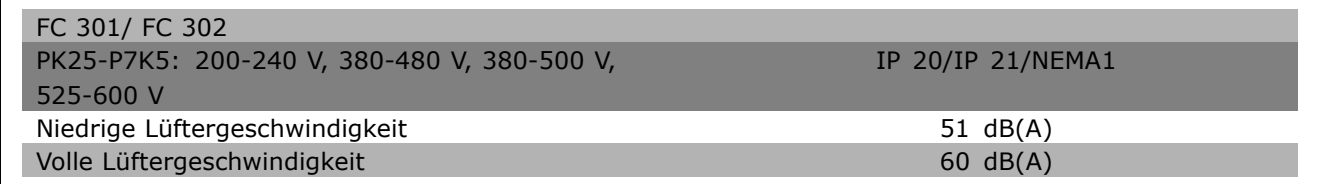

#### **Spitzenspannung am Motor**

Wird im Wechselrichter ein IGBT geöffnet, so steigt die am Motor anliegende Spannung proportional zur dU/dt-Änderung in Abhängigkeit von folgenden Funktionen an:

- Motorkabel (Typ, Querschnitt, Länge, mit/ohne Abschirmung)
- **Induktivität**

Die Selbstinduktivität verursacht ein Überschwingen U<sub>PEAK</sub> in der Motorspannung, bevor sie sich auf einem von der Spannung im Zwischenkreis bestimmten Pegel stabilisiert. Anstiegszeit und Spitzenspannung U<sub>PEAK</sub> beeinflussen die Lebensdauer des Motors. Eine zu hohe Spitzenspannung schädigt vor allem Motoren ohne Phasentrennungspapier in den Wicklungen. Bei kurzen Motorkabeln (wenige Meter) sind Anstiegszeit und Spitzenspannung relativ niedrig. Bei langem Motorkabel (100 m) dagegen sind Anstiegszeit und Spitzenspannung größer.

Werden sehr kleine Motoren ohne Phasentrennungspapier eingesetzt, sollte ein LC-Filter verwendet werden.

Danfoss

# **Sonderbedingungen**

### **Leistungsreduzierung wegen erhöhter**

### **Umgebungstemperatur**

Die Umgebungstemperatur (TAMB, MAX) ist die maximal zulässige Temperatur. Der über 24 h gemessene Durchschnittswert (TAMB,AVG ) muss mindestens 5 °C darunter liegen.

Wird der Frequenzumrichter bei Temperaturen über 50 °C betrieben, so ist eine Reduzierung des Dauerausgangsstroms notwendig (siehe nachstehende Abbildung).

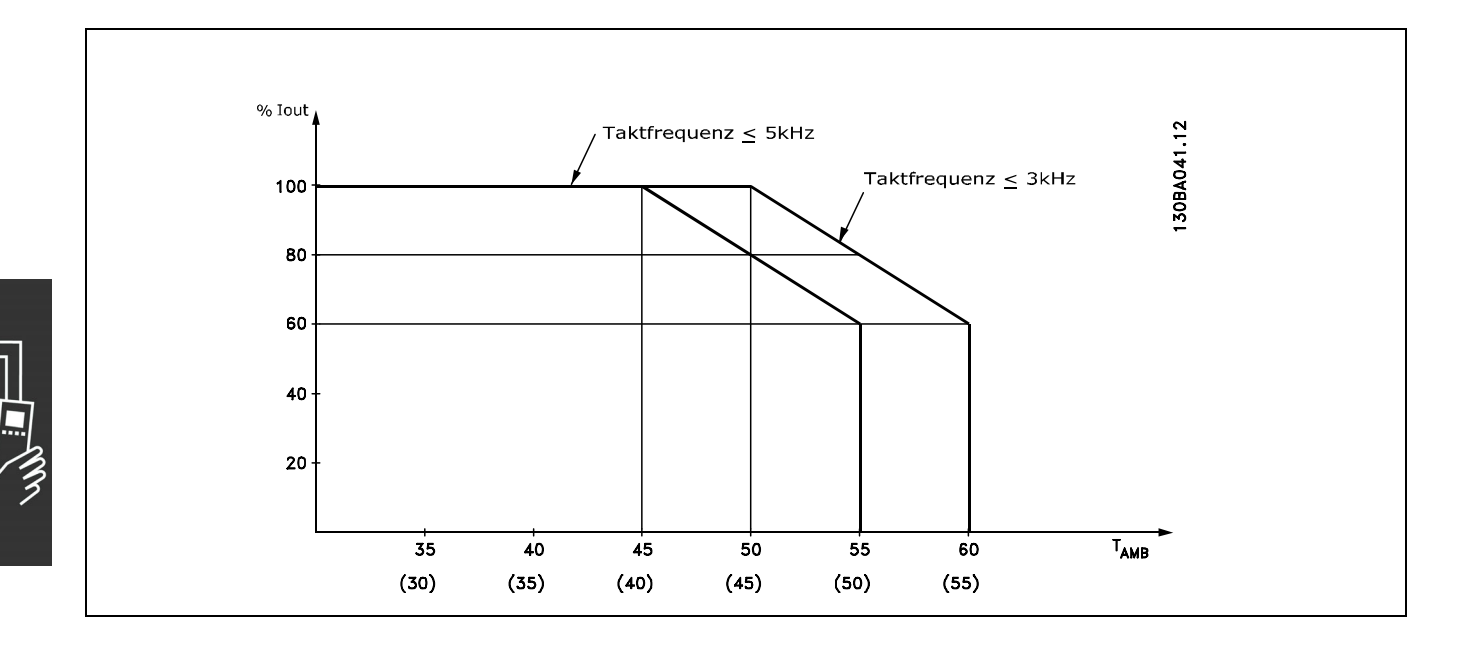

### **Leistungsreduzierung wegen niedrigem Luftdruck**

Bei niedrigerem Luftdruck nimmt die Kühlfähigkeit der Luft ab.

Unterhalb einer Höhe von 1000 m über NN ist keine Leistungsreduzierung erforderlich.

Oberhalb einer Höhe von 1000 m muss die Umgebungstemperatur (TAMB) oder der max. Ausgangsstrom (IVLT,MAX) entsprechend dem unten gezeigten Diagramm reduziert werden:

- 1. Reduzierung des Ausgangsstroms in Abhängigkeit von der Höhe bei TAMB = max. 50 °C
- 2. Leistungsreduzierung von T<sub>AMB</sub> in Abhängigkeit von der Höhe bei 100 % Ausgangsstrom.

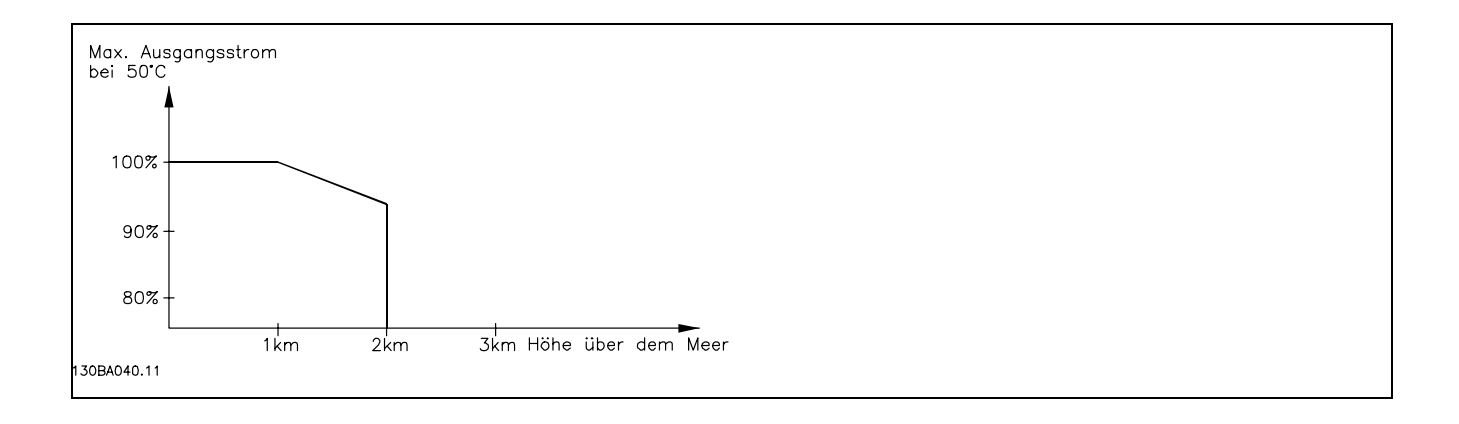

Danfoss

### **Leistungsreduzierung beim Betrieb mit**

### **niedriger Drehzahl**

Ist ein Motor an einen Frequenzumrichter angeschlossen, so ist zu prüfen, ob die Kühlung des Motors ausreicht, da im niedrigen Drehzahlbereich der Ventilator des Motors die Kühlluft nicht in ausreichender Menge zuführen kann. Dieses Problem tritt speziell bei Anwendungen mit konstantem Lastmoment auf (z.B. bei einem Förderband). Die verringerte Kühlung bestimmt, welcher Motorstrom bei kontinuierlichem Betrieb zulässig ist. Soll der Motor kontinuierlich mit weniger als der Hälfte der Nenndrehzahl laufen, so muss dem Motor zusätzliche Kühlluft zugeführt werden (oder es ist ein für diese Betriebsart geeigneter Motor zu verwenden). Alternativ kann auch die relative Belastung des Motors verringert werden, indem man einen größeren Motor einsetzt, was jedoch auch durch die Leistungsgröße des Frequenzumrichters eingeschränkt ist.

### **Leistungsreduzierung bei Installation langer Motorkabel oder bei Kabeln mit größerem Querschnitt**

Der FC 302 kann maximal mit 300 m nicht abgeschirmtem und 150 m abgeschirmten Motorkabel betrieben werden. Der FC 301kann maximal mit 75 m nicht abgeschirmten und 50 m abgeschirmten Motorkabel betrieben werden.

Der Frequenzumrichter ist für den Betrieb mit einem Motorkabel mit Nennquerschnitt ausgelegt. Soll ein Kabel mit größerem Querschnitt eingesetzt werden, ist der Ausgangsstrom um 5 % für jede Stufe, um die der Kabelquerschnitt erhöht wird, zu reduzieren.

(Ein größerer Kabelquerschnitt bedeutet einen kleineren kapazitiven Widerstand und damit einen erhöhten Ableitstrom gegen Erde).

### **Temperaturabhängige Taktfrequenz**

Diese Funktion ermöglicht die höchstmögliche Taktfrequenz ohne thermische Überlastung des Frequenzumrichters. Die innere Temperatur bestimmt, ob die Taktfrequenz der Last, der Umgebungstemperatur, der Netzspannung oder der Kabellänge angepasst werden muss.

Anhand der internen Temperaturmessung wird die Taktfrequenz des Wechselrichters auf den maximal möglichen Wert angepasst.

Die Taktfrequenz wird in Par. 14-01 festgelegt.

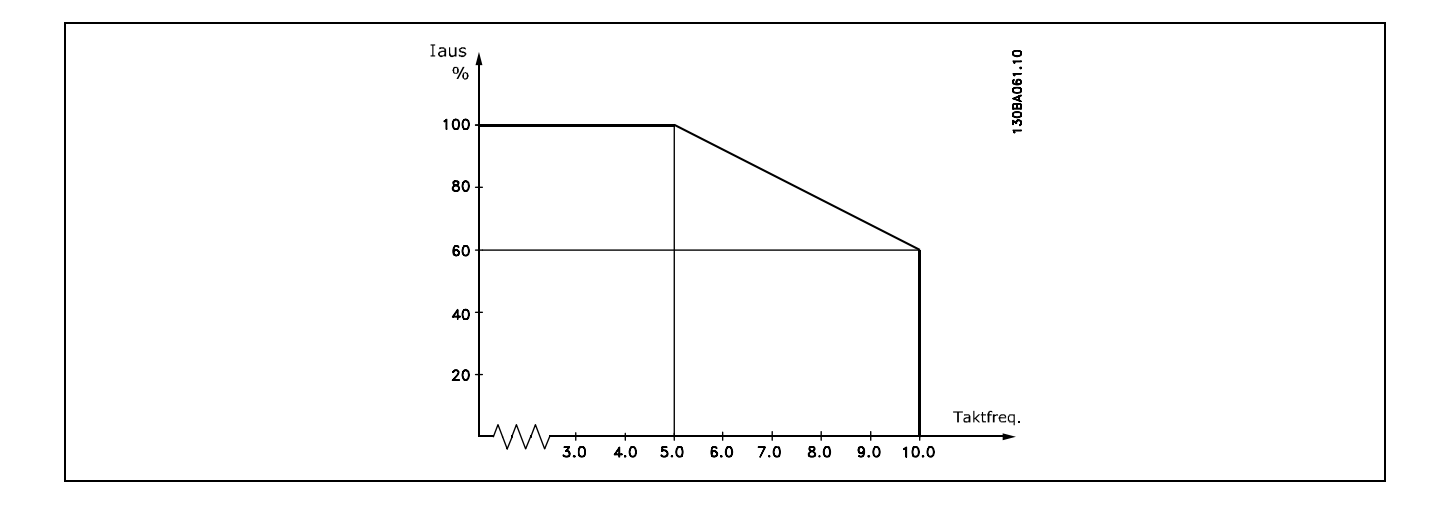

# **Optionen und Zubehör**

Danfoss bietet für den VLT AutomationDrive Baureihe FC 300 umfangreiche Erweiterungsmöglichkeiten und Zubehör an.

### **Drehgeberoption MCB 102**

Das Drehgebermodul wird zur Anschaltung einer Drehzahlistwertrückführung verwendet.

Funktionalität:

- VVC plus mit Rückführung
- Flux-Vektor Drehzahlregelung mit Rückführung
- Flux-Vektor Drehmomentregelung mit

Rückführung

• Permanenerregter Synchronmotor mit SinCos-Rückführung (Hiperface®)

Inkrementaler Drehgeber: 5 V TTL-Typ SinCos-Drehgeber: Stegmann/SICK (Hiperface®)

Auswahl der Rückführung in Par. 17-1\* und Par. 1-02

Wenn die Drehgeber-Option MCB 102 separat

- bestellt wird, umfasst der Lieferumfang:
- Drehgebermodul MCB 102

• Vordere Gehäuseabdeckungen für Installation von A- oder B-Optionen.

Die Drehgeberoption wird ab Software-Version: 2.03 (siehe Par. 15-43) unterstützt.

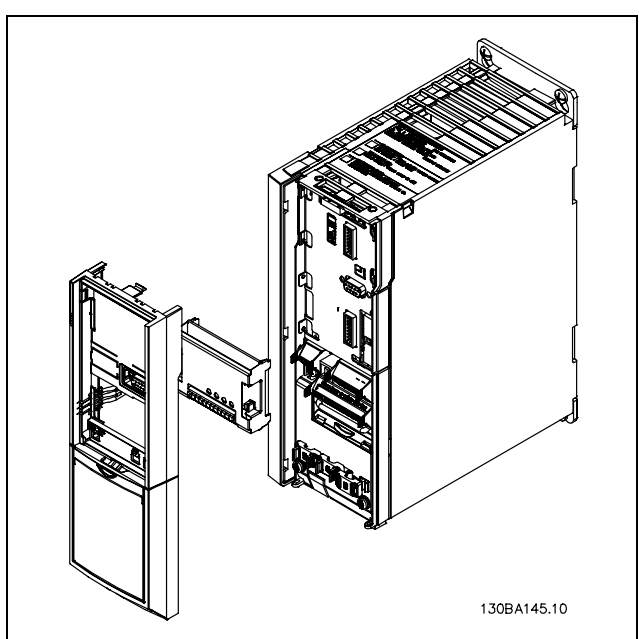

Danfoss

Installation der Drehgeberoption MCB 102:

- Die Energiezufuhr zum Frequenzumrichter unterbrechen.
- LCP Bedieneinheit, Klemmenabdeckung und Frontabdeckungen vom FC 30x entfernen.
- Option MCB 102 in Steckplatz B stecken.
- Die Steuerkabel anschließen und die Kabel an der Schirmplatte befestigen.
- Die tieferen Frontabdeckungen für A + B Optionen anbringen.
- Die LCP Bedieneinheit wieder aufstecken.
- Die Energiezufuhr zum Frequenzumrichter wieder herstellen
- Die Drehgeberfunktionen in Par. 17-\* wählen.
- Siehe auch Beschreibung im Kapitel *Einführung zum FC 300,* Abschnitt *PID-Drehzahlregelung*.

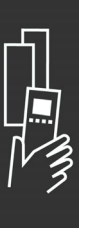

# FC 300 auswählen

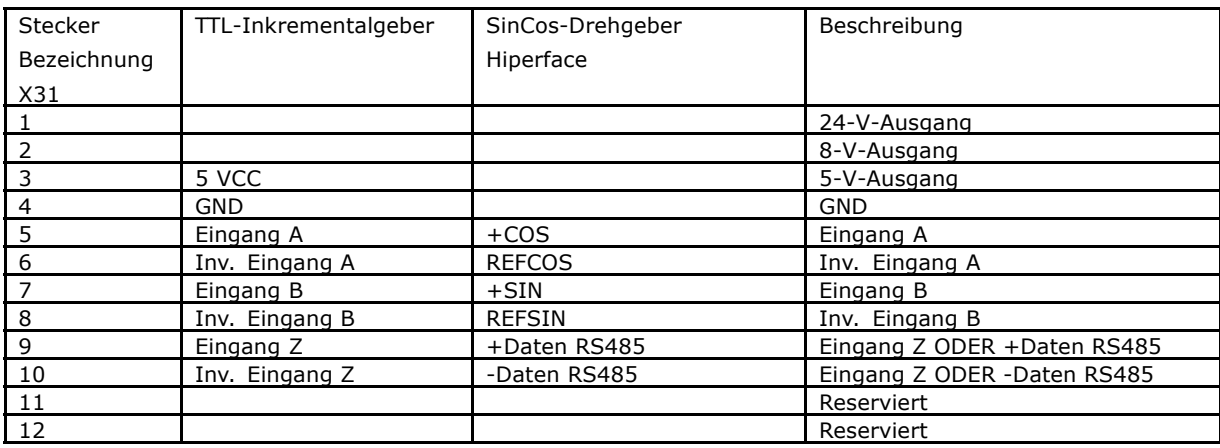

Max. 5 V bei X31 Klemme 5-12

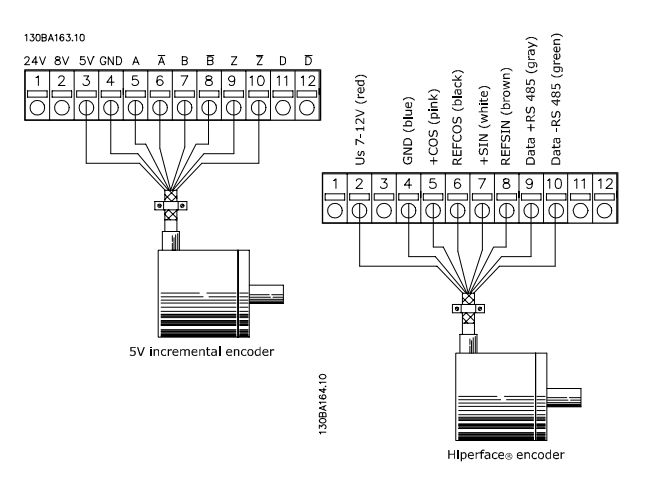

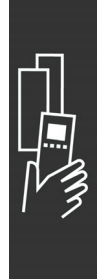

Danfoss

### **Relaisoption MCB 105**

Die Option MCB 105 bietet 3 einpolige Wechsler und kann in Optionssteckplatz B gesteckt werden.

Elektrische Daten:

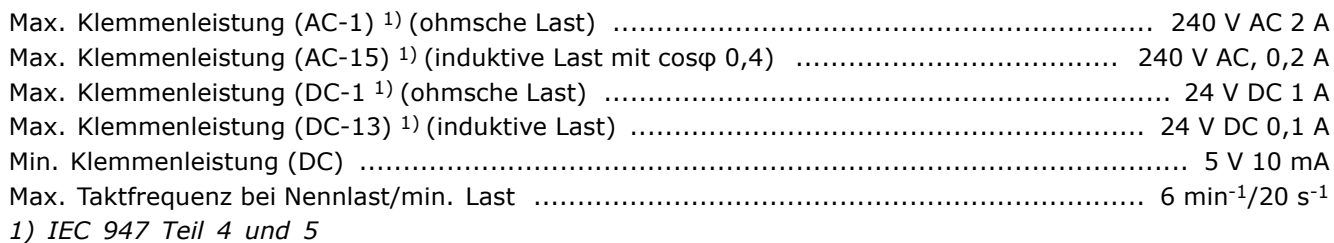

Wenn die Relaisoption MCB 105 separat bestellt wird, umfasst der Lieferumfang:

- Relaismodul MCB 105
- Vordere Gehäuseabdeckungen für Installation von A- oder B- Optionen.
- Aufkleber zur Abdeckung der Schalter S201, S202 und S801
- Kabelbinder zur Befestigung am Relaismodul

Die Relaisoption wird ab Software-Version: 2.03 (siehe Par. 15-43) unterstützt.

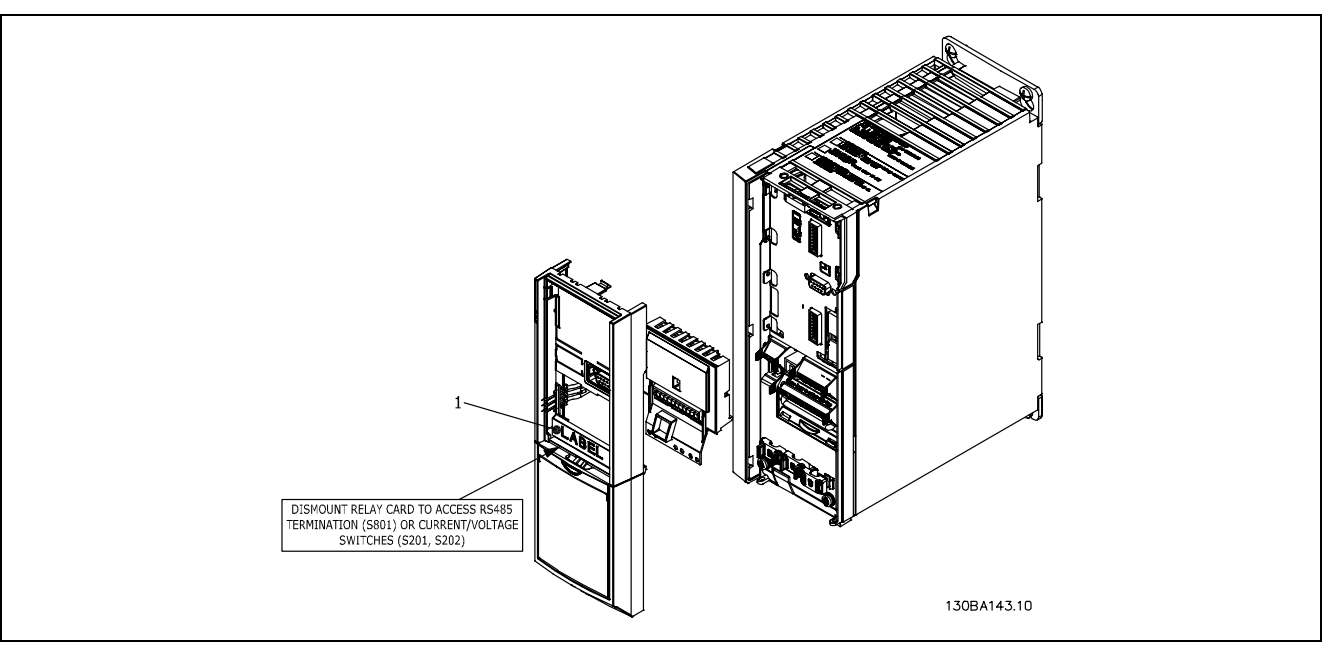

**WICHTIG**

1. Der Aufkleber MUSS wie gezeigt an der oberen Frontabdeckung angebracht werden (UL-Zulassung).

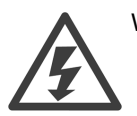

Warnung - Doppelte Stromversorgung
# $-$  FC 300 auswählen  $-$

Installation der Relaisoption MCB 105:

- Die Energiezufuhr zum Frequenzumrichter unterbrechen.
- Die Energiezufuhr zu den spannungsführenden Teile der Relaisklemmen muss unterbrochen sein.
- LCP Bedieneinheit, Klemmenabdeckung und Frontabdeckungen vom FC 30x entfernen.
- Option MCB 105 in Steckplatz B stecken.
- Die Relaiskabel anschließen und mittels der beigefügten Kabelbinder am Gehäuse befestigen.
- Die richtige Länge des abisolierten Drahts sicherstellen (siehe Zeichnung unten).
- Keine Netzspannungsführenden Teile (Hochspannung) mit Steuersignalen (PELV) mischen.
- Die tieferen Frontabdeckungen für A- / B- Optionen anbringen.
- Die LCP Bedieneinheit wieder aufstecken.
- Die Energiezufuhr zum Frequenzumrichter wieder herstellen.
- Die Relaisfunktionen in Par. 5-40 [6-8], 5-41 [6-8] und 5-42 [6-8] auswählen.

Anmerkung (Array [6] ist Relais 7, Array [7] ist Relais 8 und Array [8] ist Relais 9).

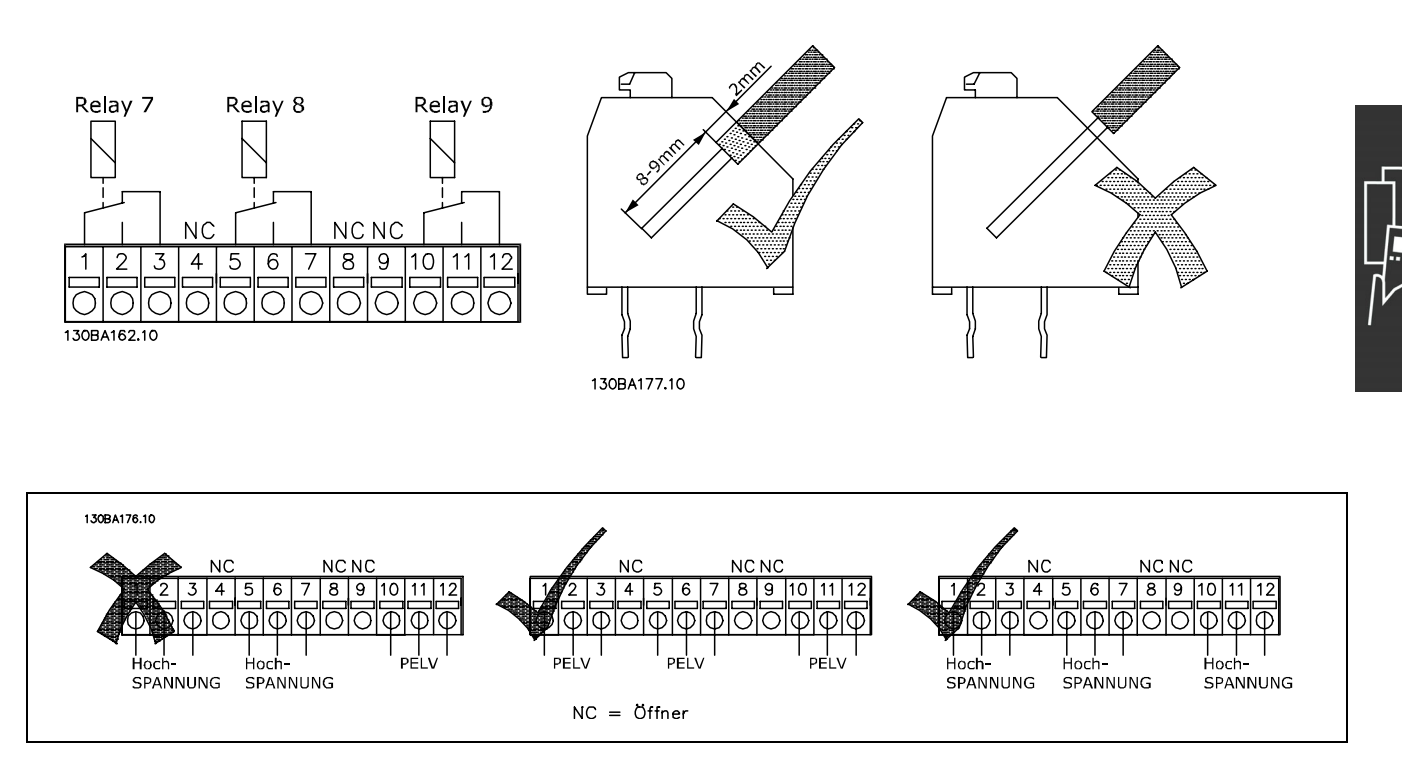

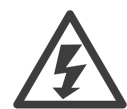

Hochspannungs- und PELV-Systeme dürfen nicht gemischt werden.

Danfoss

# $-$  FC 300 auswählen  $-$

## **Externe 24 V-Steuerspannung MCB**

#### **107 (Option D)**

Die externe 24 V DC-Versorgung kann als zusätzliche Spannungsversorgung der Steuerkarte sowie etwaiger eingebauter Optionskarten installiert werden. Dies ermöglicht den Betrieb der LCP Bedieneinheit und der Feldbusoptionen auch bei abgeschalteter Netzversorgung.

#### Spezifikation der externen 24 V DC-Versorgung:

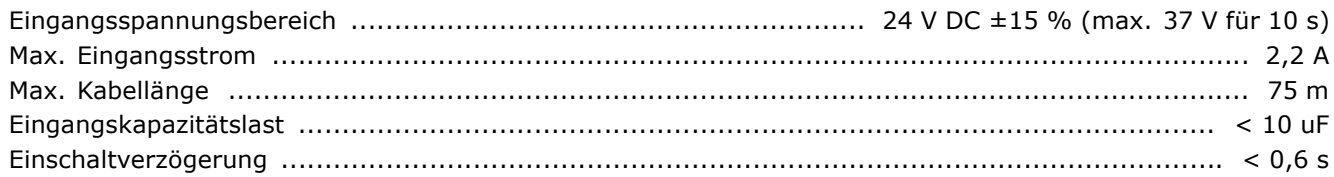

Der Spannungseingang ist geschützt.

Klemmennummern:

Klemme 35: externe 24 V DC-Anschluss -. Klemme 36: externe 24V DC-Anschluss +.

Installation der Option MCB 107:

- Die Energiezufuhr zum Frequenzumrichter unterbrechen.
- LCP abziehen.
- Klemmenabdeckung entfernen.
- Kabelabschirmblech und Kunststoffabdeckung darunter demontieren.
- MCB 107 in Optionssteckplatz einstecken.
- Kabelabschirmblech befestigen.
- Klemmenabdeckung und LCP wieder anbringen.
- Die Energiezufuhr zum Frequenzumrichter wieder herstellen.

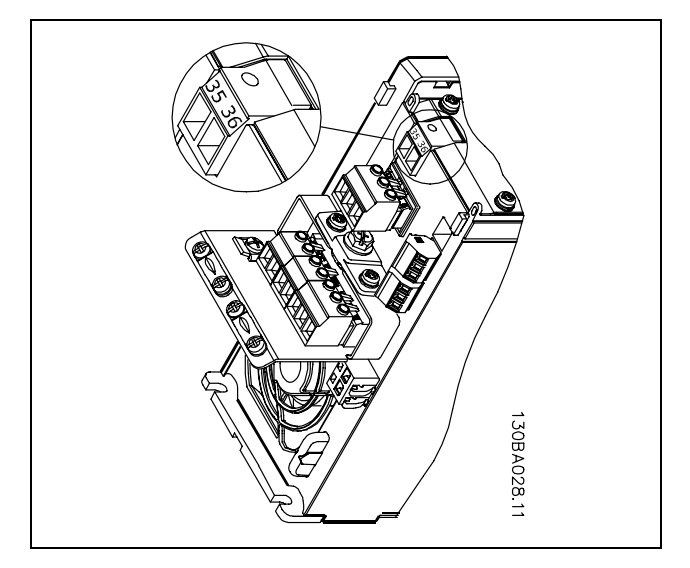

Danfoss

Anschluss an externe 24 V-Stromversorgung.

 $-$  FC 300 auswählen  $-$ 

#### **Bremswiderstände**

Bremswiderstände werden in Anwendungen benutzt, wo hohe Dynamik gefordert ist oder eine hohe Trägheitsmasse gestoppt werden muss. Der Bremswiderstand dient zur Ableitung der Energie des DC-Zwischenkreises im Frequenzumrichter.

Artikelnummern für Bremswiderstände: Siehe Abschnitt *Bestellen*.

#### **LCP-Einbausatz**

Die LCP Bedieneinheit kann durch Verwendung eines Fern-Einbausatzes in die Vorderseite einer Schaltschranktür o. ä. integriert werden. Die Vorderseite hat Schutzart IP 65. Die Befestigungsschrauben dürfen mit max. 1 Nm festgezogen werden.

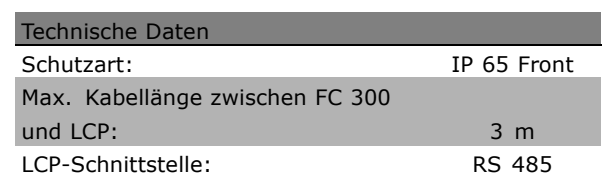

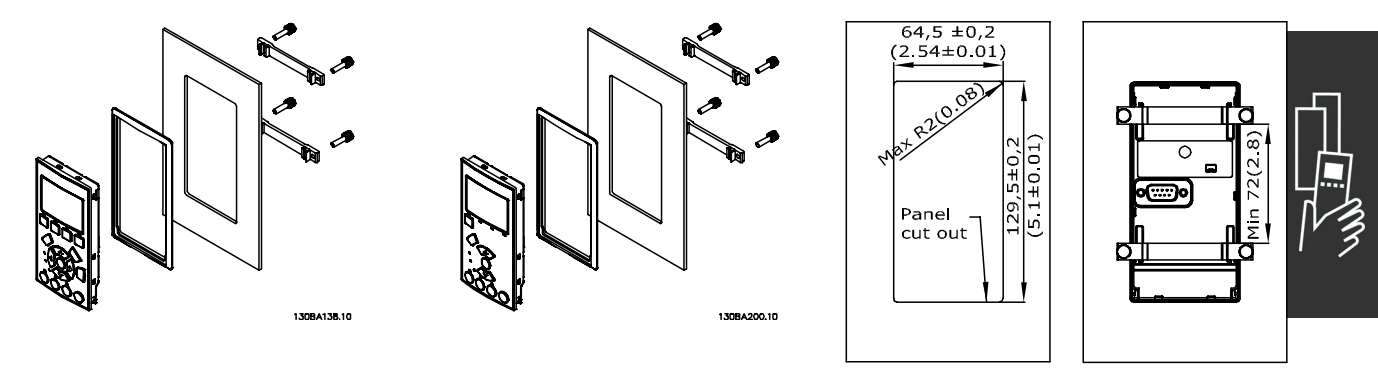

130BA139.11

Danfoss

#### **IP 21/NEMA1 Gehäuseabdeckung**

Die IP 21/NEMA1 Option ist eine Gehäuseabdeckung, die für IP 20-Kompaktgeräte lieferbar ist. Durch Einsatz dieser Option wird ein IP 20-Gerät so aufgerüstet, dass es der Schutzart IP 21/IP 4X/NEMA1 entspricht.

Die IP 21/NEMA1-Abdeckung kann für alle IP 20 Varianten eingesetzt werden.

Weitere Informationen siehe Kapitel *Installieren*.

#### **LC-Filter**

Wenn ein Motor durch einen Frequenzumrichter gesteuert wird, treten hörbare Resonanzgeräusche im Motor auf, die durch die Motorkonstruktion bedingt sind. Sie entstehen immer dann, wenn einer der Wechselrichtertransistoren im Frequenzumrichter geschaltet wird. Die Frequenz der Resonanzgeräusche entspricht daher der Taktfrequenz des Frequenzumrichters.

Für die Baureihe FC 300 kann Danfoss ein LC-Filter liefern, das die Motorstörgeräusche dämpft.

Das Filter reduziert die Anstiegszeit der Spannung, die Spitzenspannung UspITZE und den auf den Motor geleiteten Rippel-Strom ∆I, sodass Strom und Spannung nahezu sinusförmig werden. Das Motorstörgeräusch wird so auf ein Minimum gesenkt

Aufgrund des Rippel-Stroms in den LC-Filterspulen erzeugen auch diese Geräusche. Dieses Problem lässt sich lösen, indem das Filter in einen Schaltschrank o. Ä. installiert wird.

Danfoss

FC 300 auswählen

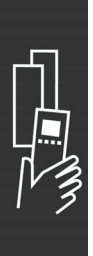

Danfoss

# Bestellen

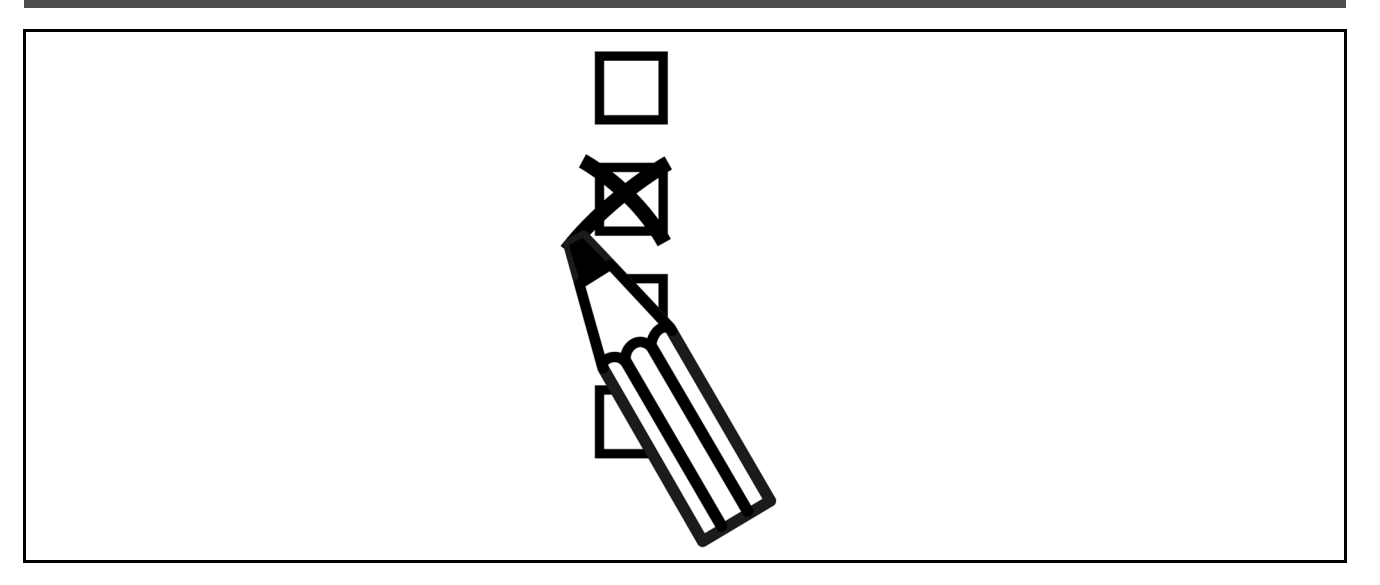

#### **Drive-Konfigurator**

Sie können einen FC 300-Frequenzumrichter unter Verwendung des Typencodesystems individuell gemäß den Anwendungsanforderungen auslegen.

So können Sie auch den FC 300 serienmäßig mit eingebauten Optionen bestellen, indem Sie den Typencode, der das Produkt beschreibt, zusammenstellen. Typencode Beispiel:

#### FC-302PK75T5E20H1BGCXXXSXXXXA0BXCXXXXD0

Die Bedeutung der Zeichen in diesem Code ist auf den folgenden Seiten dargestellt. Im obigen Typencode sind z. B. die Optionen Profibus DP V1 und die ext. 24 V-Versorgung enthalten.

Bestellnummern für serienmäßige Varianten des FC 300 sind ebenfalls auf den folgenden Seiten zu finden.

Mithilfe des Drive-Konfigurators können Sie ebenfalls vom Internet aus den geeigneten Frequenzumrichter für Ihre Anwendung zusammenstellen und den Typencode erzeugen. Der Konfigurator erzeugt automatisch eine achtstellige Bestellnummer, mit der sie den FC 300 über Ihre Danfoss-Vertretung bestellen können. Außerdem können Sie eine Projektliste mit mehreren Produkten aufstellen und ggf. zur Bestellung verwenden.

Der Drive-Konfigurator ist auf der globalen Internetseite www.danfoss.com/drives zu finden.

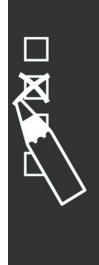

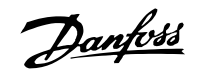

## **Übersicht FC 300-Typencode**

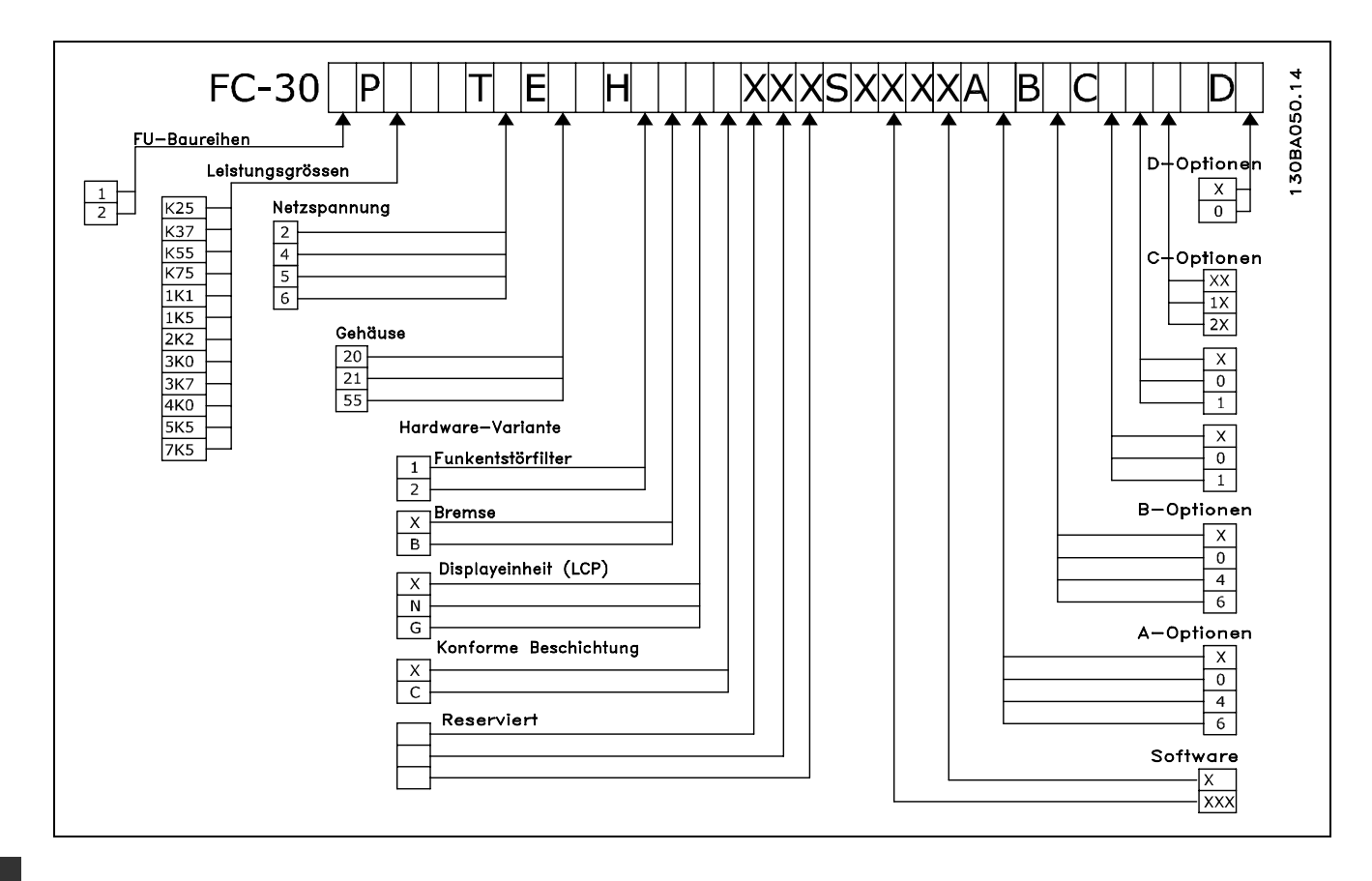

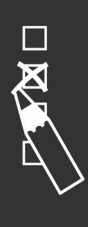

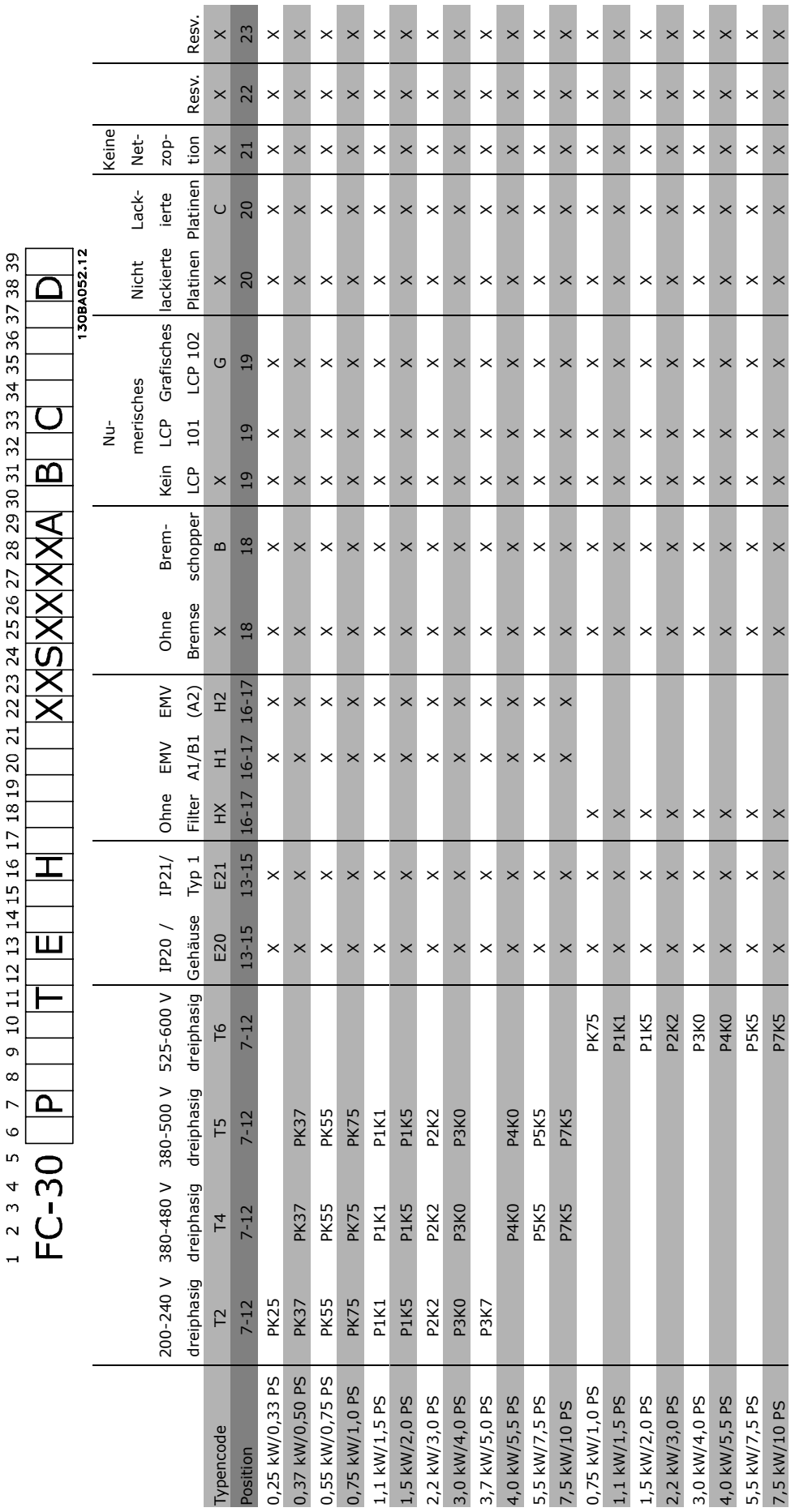

 $\sim$ 

**COL** 

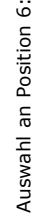

 $\ddotsc$ 

 $1 =$  FC 301

 $1 = FC 301$ <br> $2 = FC 302$  $2 = FC 302$ 

 $\Box$ 

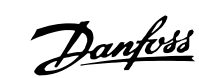

Danfoss

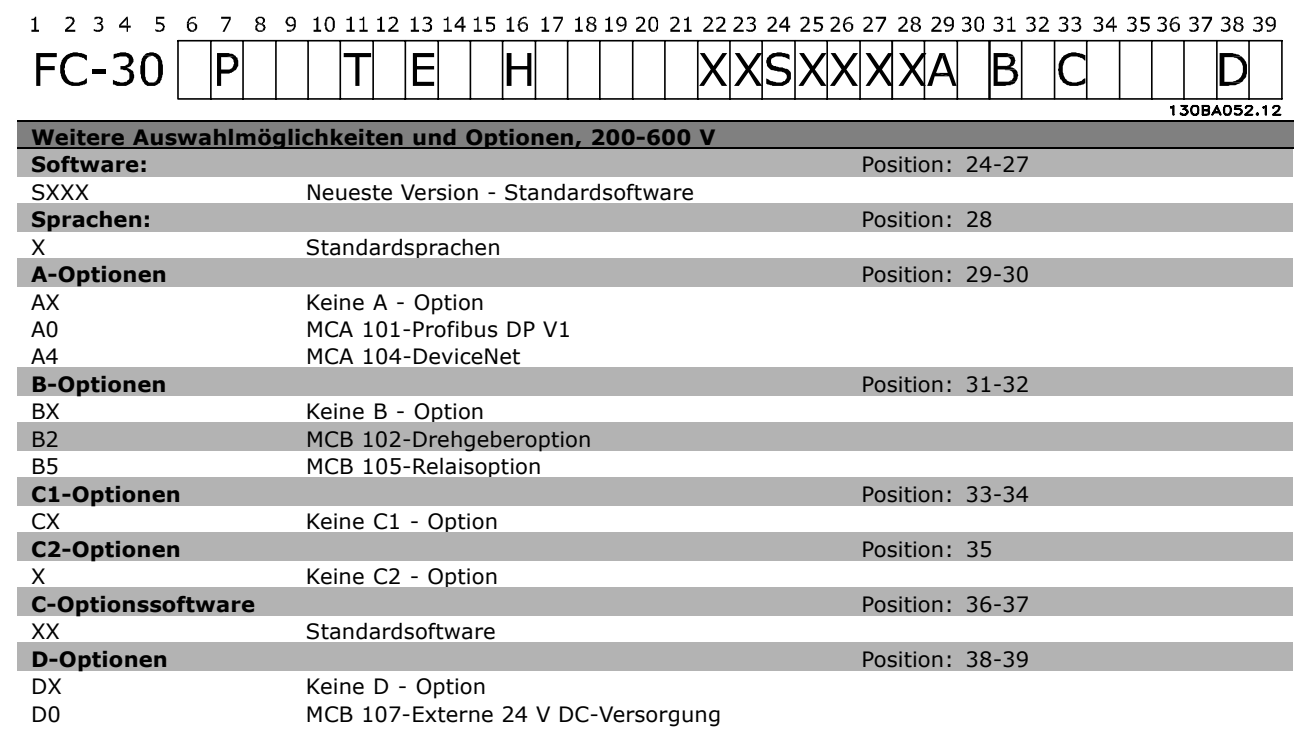

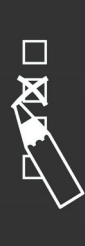

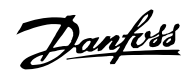

# **Bestellnummern**

## **Bestellnummern: Optionen und Zubehör**

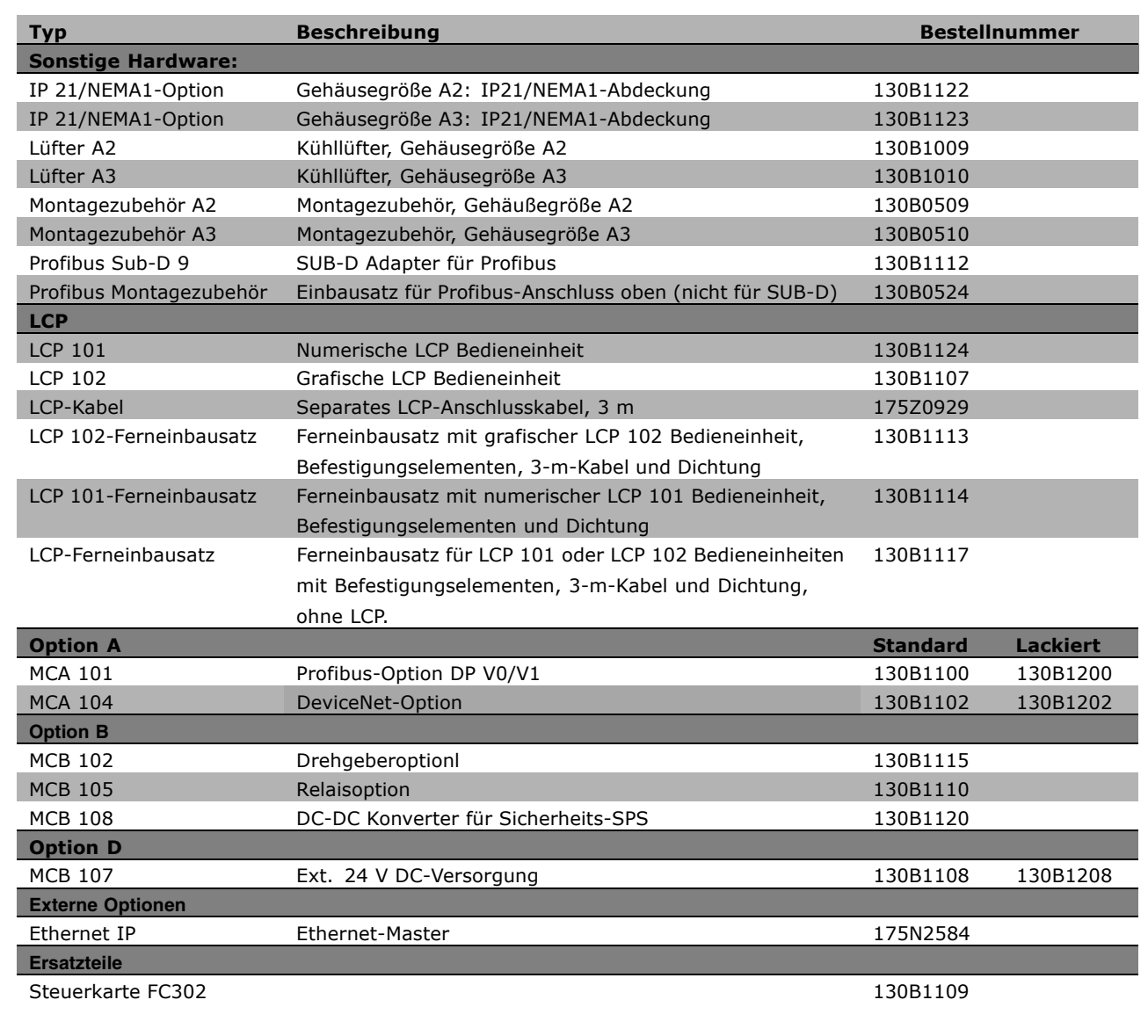

Viele Optionen können bereits werksseitig eingebaut bestellt werden (siehe Bestellinformationen). Informationen zur Kompatibilität von Feldbussen und Anwendungsoptionen mit älteren Software-Versionen erhalten Sie bei Ihrer Danfoss-Vertretung.

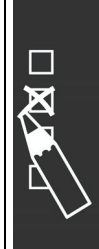

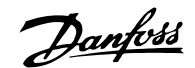

## **Bestellnummern: Bremswiderstände, 200-240 VAC**

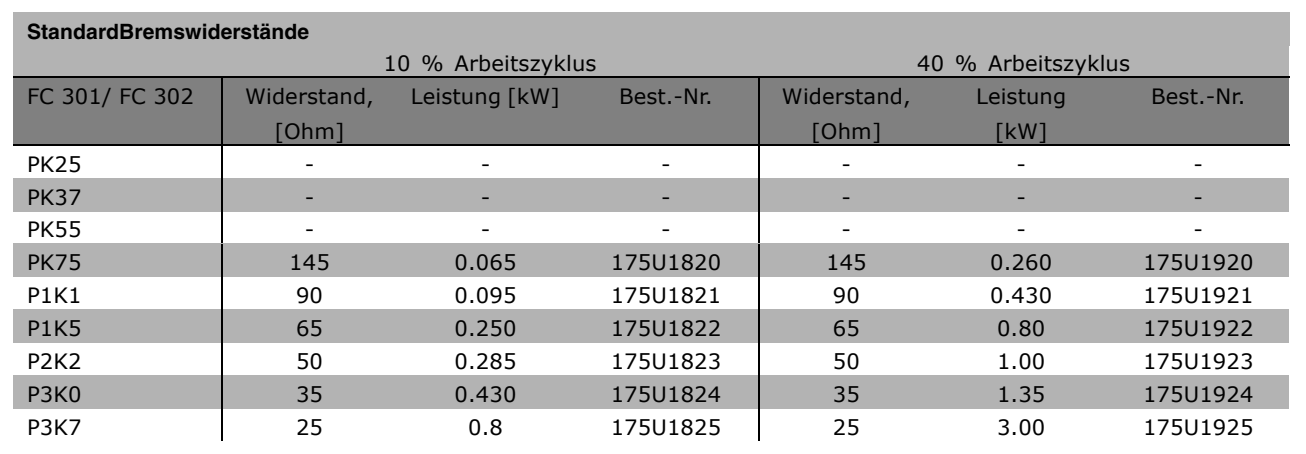

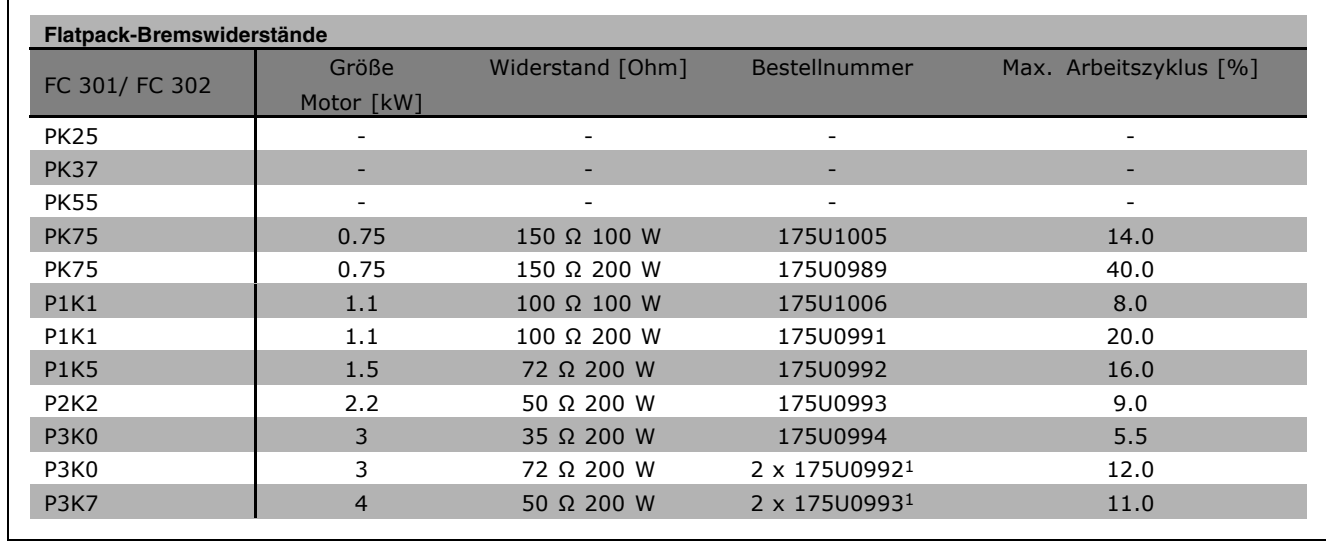

1) 2 Stück bestellen.

Montagewinkel für Flatpack-Widerstand 100 W: 175U0011 Montagewinkel für Flatpack-Widerstand 200 W: 175U0009

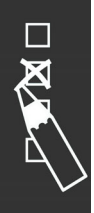

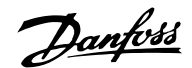

## **Bestellnummern: Bremswiderstände, 380-500 VAC**

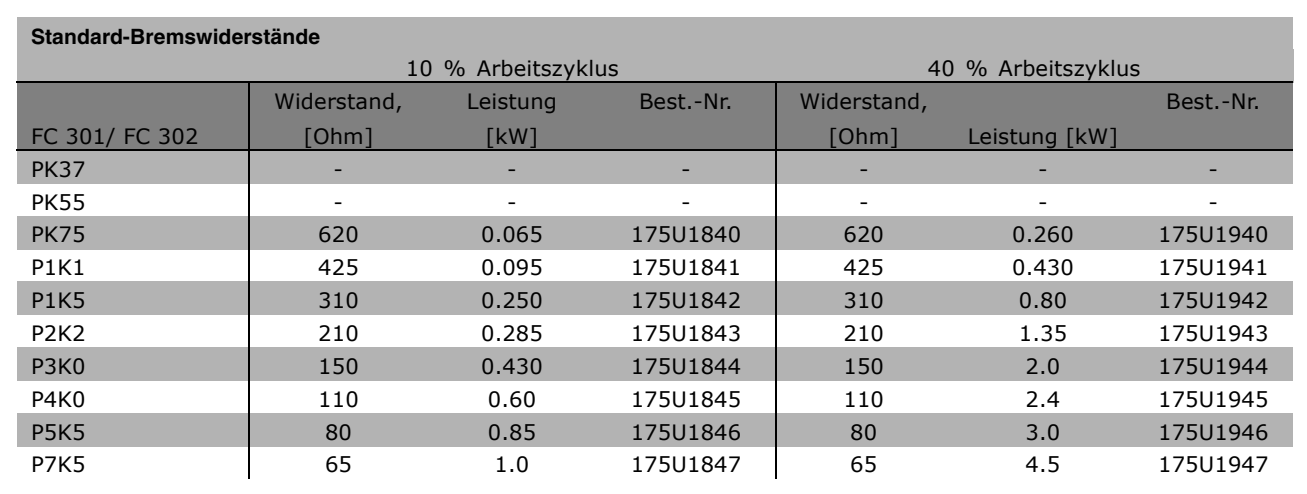

1) 2 Stück bestellen.

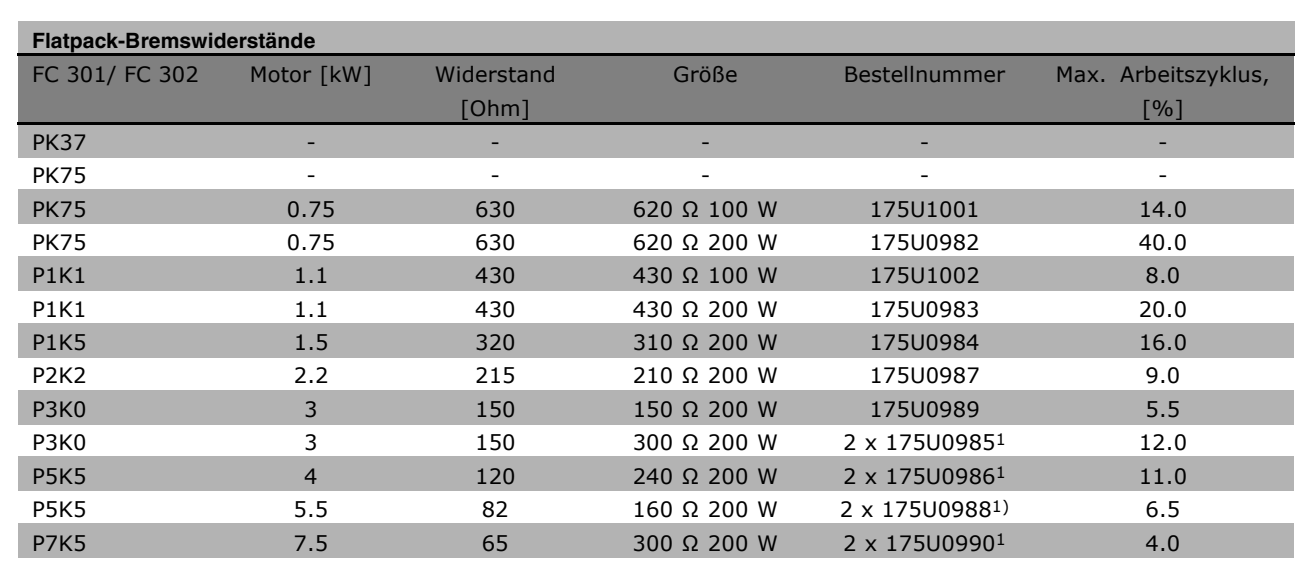

1) 2 Stück bestellen.

Montagewinkel für Flatpack-Widerstand 100 W: 175U0011 Montagewinkel für Flatpack-Widerstand 200 W: 175U0009

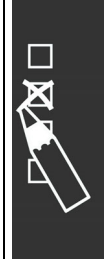

Danfoss

#### **Bestellnummern: Oberwellenfilter**

Oberwellenfilter dienen zur Reduzierung von Netzoberwellen.

- AHF 010: 10 % Gesamt-Oberwellenverzerrung
- AHF 005: 5 % Gesamt-Oberwellenverzerrung

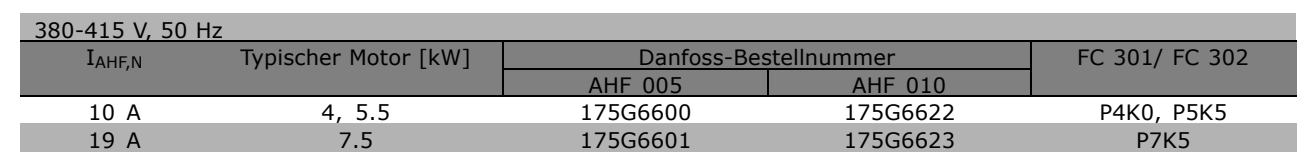

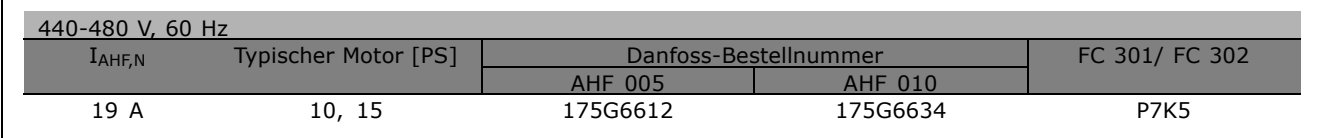

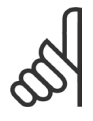

#### **ACHTUNG!:**

Bitte beachten Sie, dass die Zuordnung von Frequenzumrichter und Filter auf der Basis von 400/480 V und einer typischen Motorlast (4-polig) und 160 % Drehmoment berechnet ist.

## **Bestellnummern: LC-Filtermodule, 200-240 VAC**

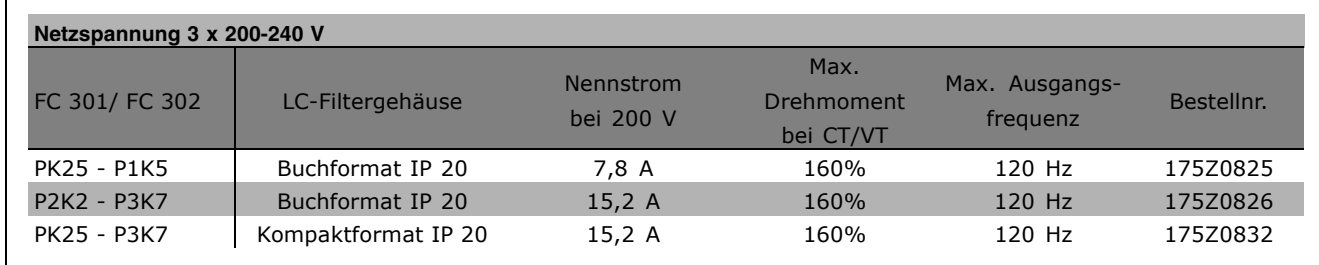

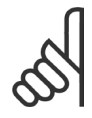

## **ACHTUNG!:**

Bei Verwendung von LC-Filtern muss die Taktfrequenz auf 4,5 kHz eingestellt sein (siehe Par. 14-01).

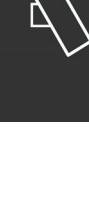

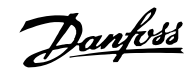

## **Bestellnummern: LC-Filtermodule, 380-460/500 VAC**

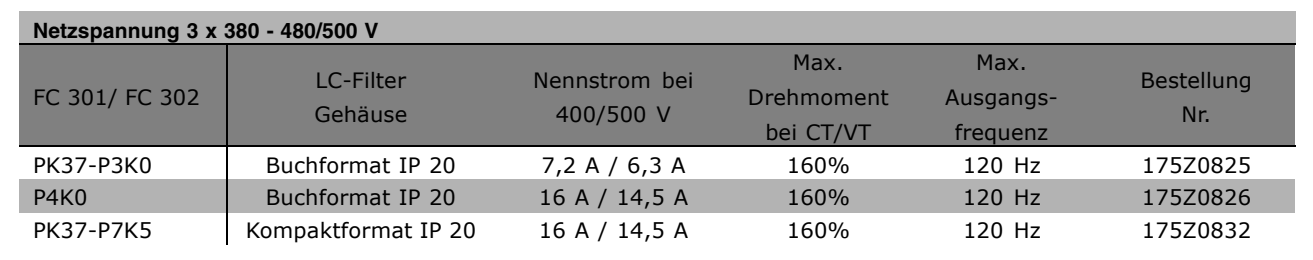

LC-Filter für FC 300, 525 - 600 V: Bitte wenden Sie sich an Ihre Danfoss-Vertretung.

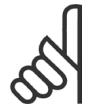

## **ACHTUNG!:**

Bei Verwendung von LC-Filtern muss die Taktfrequenz auf 4,5 kHz eingestellt sein (siehe Par. 14-01).

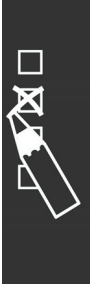

Danfoss

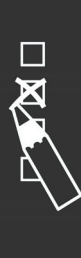

Danfoss

# Installieren

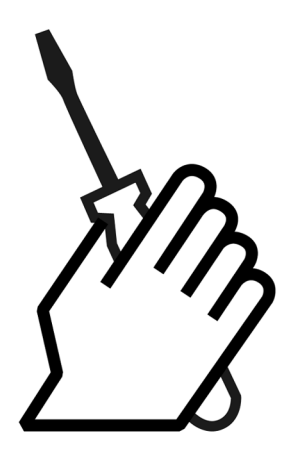

# **Mechanische Installation**

## **Montagezubehör**

Der Frequenzumrichter wird mit folgendem Montagezubehör geliefert (siehe Abbildung):

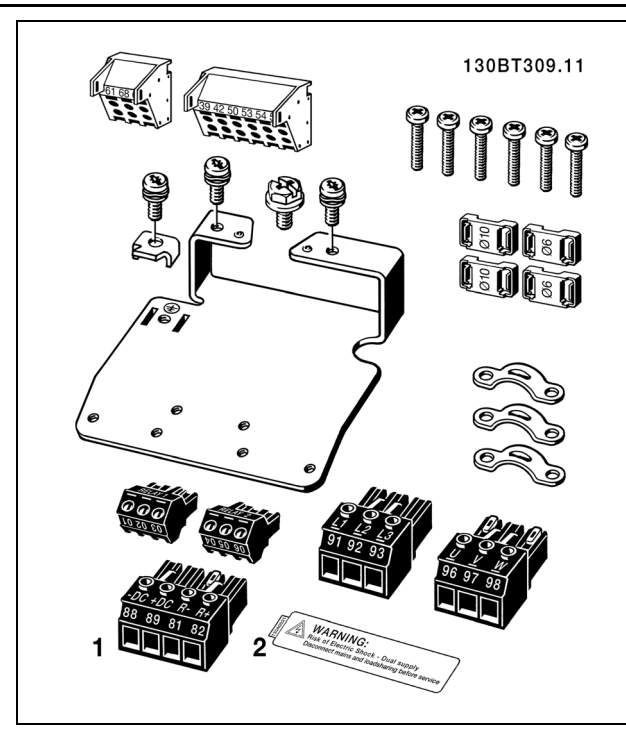

1 + 2 nur bei Geräten mit Bremschopper Es gibt für FC 301 nur einen Relaisanschluss.

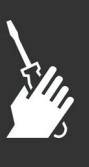

Danfoss

#### **IP 21/NEMA1 Gehäuseabdeckung**

- A Abdeckung oben
- B Zusatzteil für A-/B-Option
- C Montageblech unten
- D Abdeckung für Montrageblech unten
- E Schraube(n)

Bringen Sie Abdeckung A wie gezeigt an. Bei Verwendung von Option A oder B muss das Zusatzteil B aufgesteckt werden. Bringen Sie das Montageblech unten an, und befestigen Sie die Kabel mithilfe der Bügel aus dem Zubehörbeutel. Bohrungen für Kabelverschraubungen: Größe A2: 2 x PG16 (½") 3 x PG21 (3/4")

Größe A3: 3 x PG16 (½") 3 x PG21 (3/4")

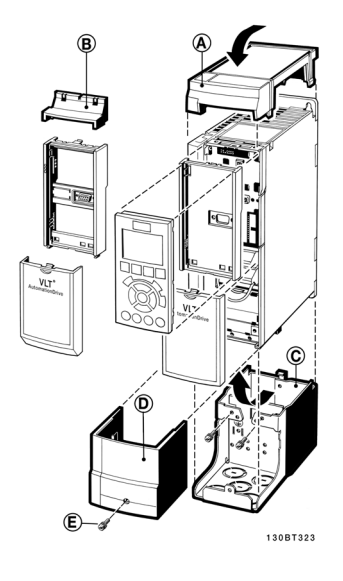

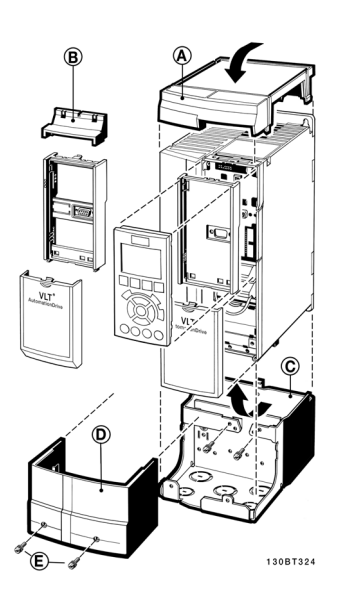

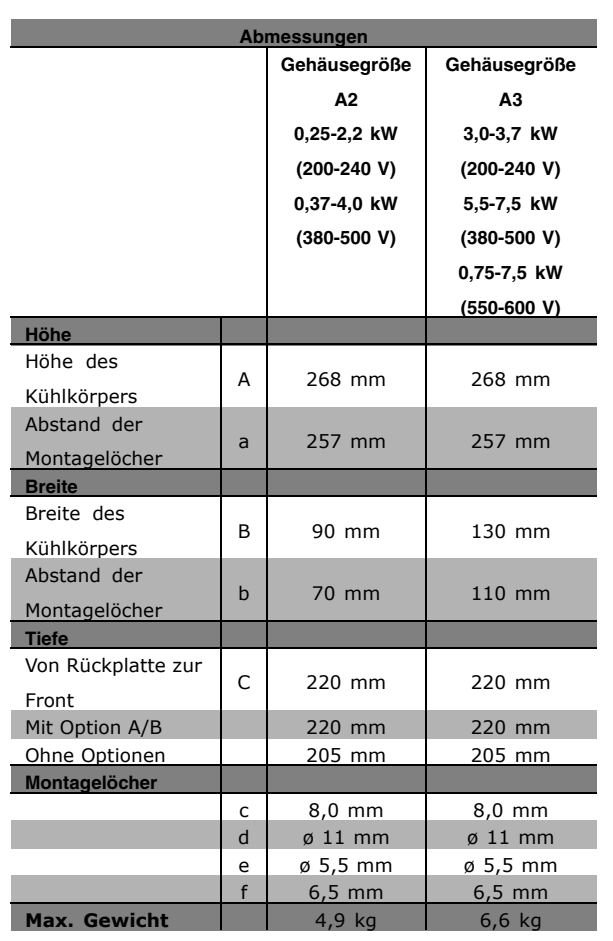

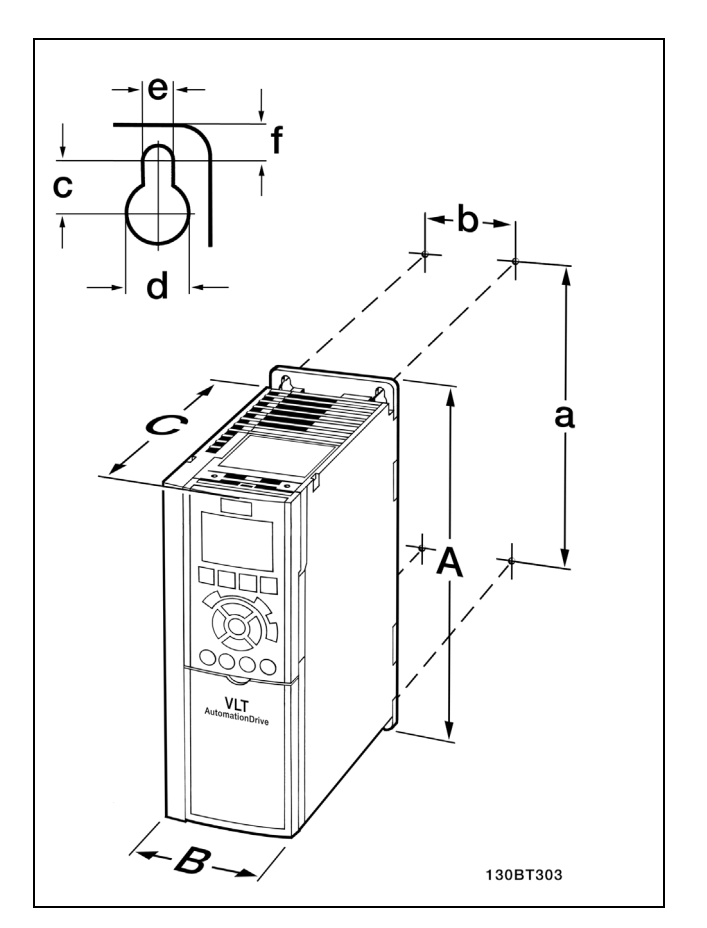

FC 300, IP 20 - siehe zugehörige Tabelle Abmessungen

Danfoss

**IP 21/NEMA1 Gehäuseabdeckung**

Die IP 21/NEMA1-Option besteht hautpsächlich aus einem Montageblech unten und einem Kunststoffteil oben. Das Blechteil kann auch als Verbindungsplatte für Installationsrohre dienen und ist am Boden des Kühlkörpers befestigt. Das Kunststoffteil dient als Schutz von oben.

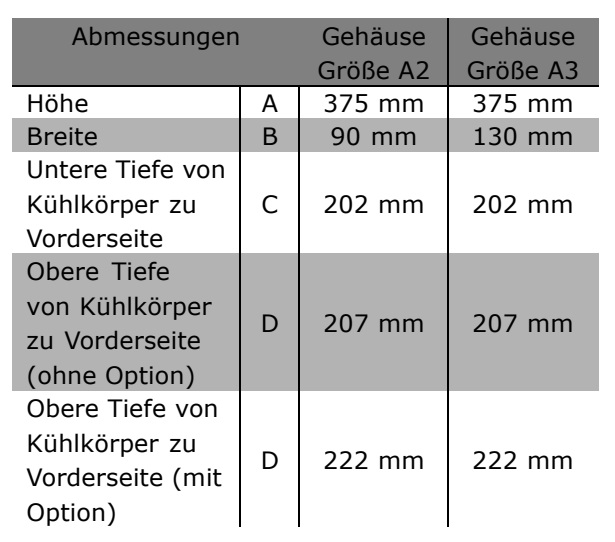

Hinweise zur Installation von IP 21/NEMA1 Gehäuseabdeckungen finden Sie im mitgelieferten *Optionshandbuch*.

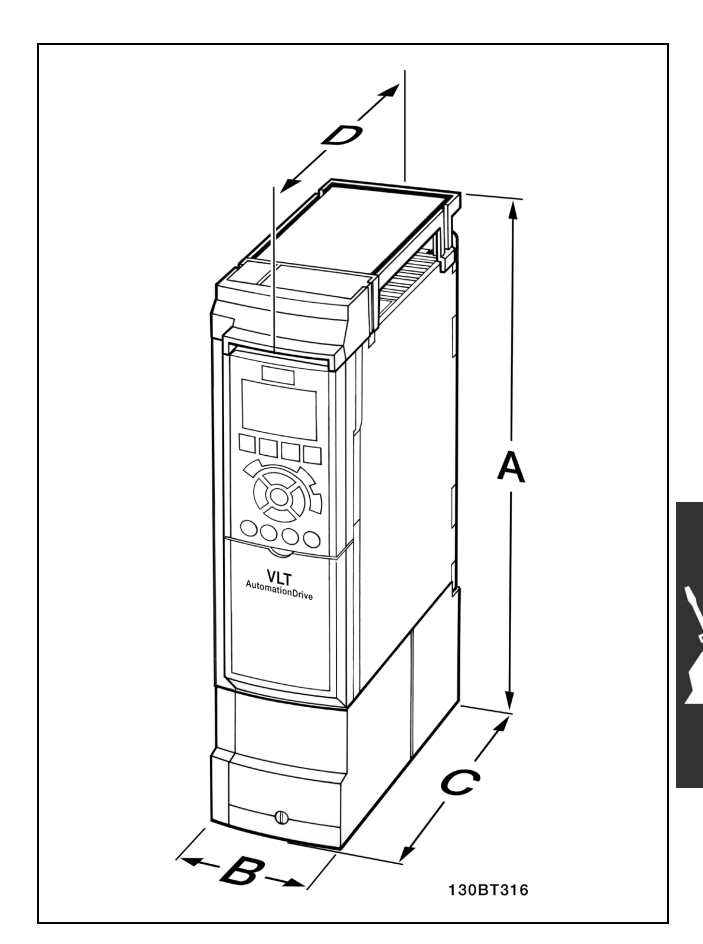

Abmessungen der Gehäuseabdeckung IP 21/NEMA1

# $\equiv$  Installieren  $\equiv$

Danfoss

- 1. Sehen Sie die Befestigung gemäß den Angaben zu den Montagelöchern vor.
- 2. Verwenden Sie geeignete Schrauben für die Oberfläche, auf der der FC 300 montiert wird. Achten Sie auf ebene Auflage des Kühlkörpers und ziehen Sie alle vier Schrauben ausreichend gut an.

FC 300 in Schutzart IP20 können direkt nebeneinander (ohne Zwischenraum) montiert werden. Für ausreichende Luftzirkulation zur Kühlung müssen jedoch über und unter dem FC 300 mindestens ca. 100 mm Platz gehalten werden.

## **Sicherheitshinweise für mechanische Installation**

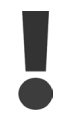

Beachten Sie die für Einbau und Türeinbau geltenden nationalen und regionalen Anforderungen. Diese sind zur Vermeidung von schweren Personen- und Sachschäden einzuhalten.

Der FC 300 Frequenzumrichter ist luftgekühlt. Zum Schutz des Geräts vor Überhitzung muss sichergestellt sein, dass die Umgebungstemperatur *nicht die für den FC 300 angegebene Maximaltemperatur übersteigt* und auch die 24-Std.-Durchschnittstemperatur *nicht überschritten wird*. Die maximale Temperatur und der 24-Stunden-Durchschnitt sind im Abschnitt *Besondere Betriebsbedingungen* angegeben. Liegt die max. Umgebungstemperatur oberhalb von 45 °C - 55 °C, muss eine Leistungsreduzierung für den Betrieb des Frequenzumrichters vorgesehen werden.

Die Lebensdauer eines Frequenzumrichters ist deutlich geringer, wenn dieser bei hohen Umgebungstemperaturen betrieben wird.

#### **Montage vor Ort**

Zur Montage der Geräte vor Ort in der Anlage/and der Maschine, werden die IP 21/NEMA1 Gehäuseabdeckungen oder Geräte in Schutzart IP 54/55 (in Vorbereitung) empfohlen.

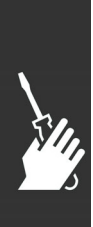

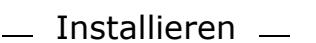

# **Elektrische Installation**

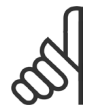

#### **ACHTUNG!: Allgemeiner Hinweis zu Kabeln**

Befolgen Sie stets die nationalen und örtlichen Vorschriften zum Kabelquerschnitt.

## **Netzanschluss und Erdung**

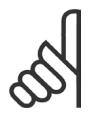

## **ACHTUNG!:**

Die Leistungsanschlüsse sind steckbar.

- 1. Stellen Sie sicher, dass der FC 300 korrekt geerdet ist. Schließen Sie ihn immer an den Erdanschluss an (Klemme 95). Benutzen Sie hierzu die passende Schraube aus dem mitgelieferten Montagezubehör.
- 2. Stecken Sie den Netz-Anschlussstecker 91, 92, 93 auf die Klemmen mit der Bezeichnung MAINS unten am FC 300.
- 3. Schließen Sie die Netzphasen an den mitgelieferten Netzanschlussstecker an.

Der Querschnitt des Erdungskabels muss mindestens 10 mm2 betragen, oder es müssen zwei getrennt verlegte und angeschlossene Erdleitungen verwendet werden.

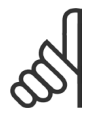

## **ACHTUNG!:**

Prüfen Sie, ob die Netzspannung der auf dem FC 300-Typenschild angegebenen Eingangsnennspannung entspricht.

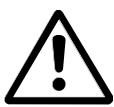

## **IT-Netz**

Schließen Sie 400-V-Frequenzumrichter mit EMV-Filtern nicht an ein Stromnetz mit einer Spannung von mehr als 440

V zwischen Phase und Erde an.

Bei IT-Netzen oder Dreieck-Erde-Netzen (geerdeter Zweig) darf die Netzspannung 440 V zwischen Phase und Erde überschreiten.

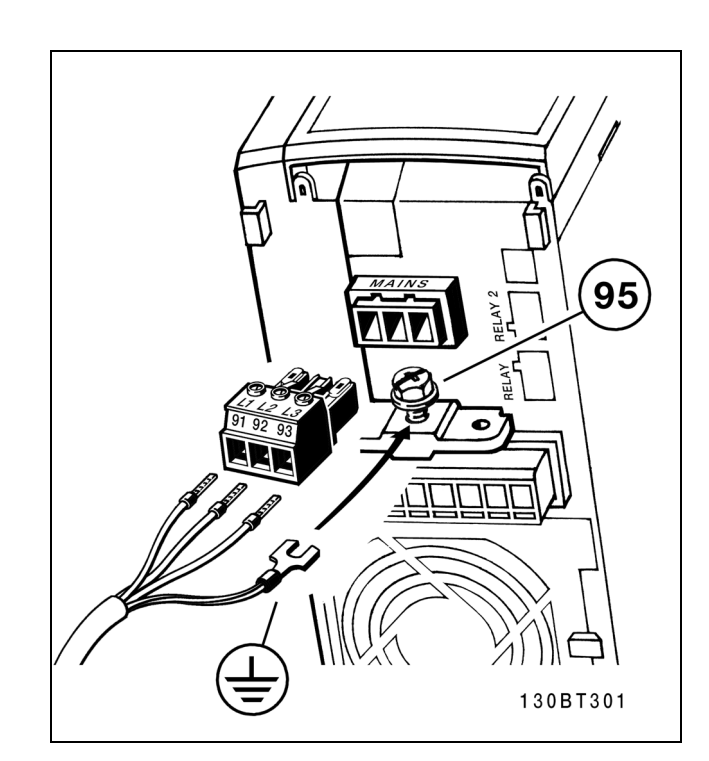

Netzanschluss und Erdung

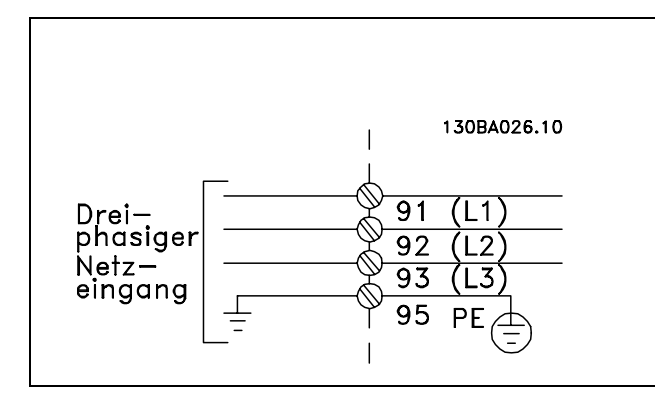

Klemmen für Netz- und Erdanschluss

Danfoss

Danfoss

## Installieren

#### **Motoranschluss**

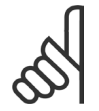

## **ACHTUNG!:**

Das Motorkabel muss abgeschirmt sein. Bei Verwendung eines nicht abgeschirmten Kabels sind einige

EMV-Anforderungen nicht erfüllt. Nähere Informationen siehe *EMV-Spezifikationen*.

- 1. Montieren Sie das Abschirmblech unten am FC 300 mit den Schrauben und Unterlegscheiben aus dem Montagezubehör.
- 2. Schließen Sie die drei Phasen des Motorkabels an den Klemmen 96 (U), 97 (V), 98 (W) an.
- 3. Schließen Sie den PE-Leiter mit der passenden Schraube aus dem Zubehör an Klemme 99 auf dem Abschirmblech an.
- 4. Stecken Sie den Motor-Anschlussstecker auf die Klemmen mit der Bezeichnung MOTOR.
- 5. Befestigen Sie das abgeschirmte Kabel mit Schrauben und Unterlegscheiben aus dem Montagezubehör am Abschirmblech.

Alle dreiphasigen Standard-Asynchronmotoren können an den FC 300 angeschlossen werden. Normalerweise wird für kleine Motoren Sternschaltung (230/400 V, D/Y), und für große Motoren Dreieckschaltung verwendet (400/690 V, D/Y). Schaltungsart (Stern/Dreieck) und Anschlussspannung sind auf dem Motor-Typenschild angegeben.

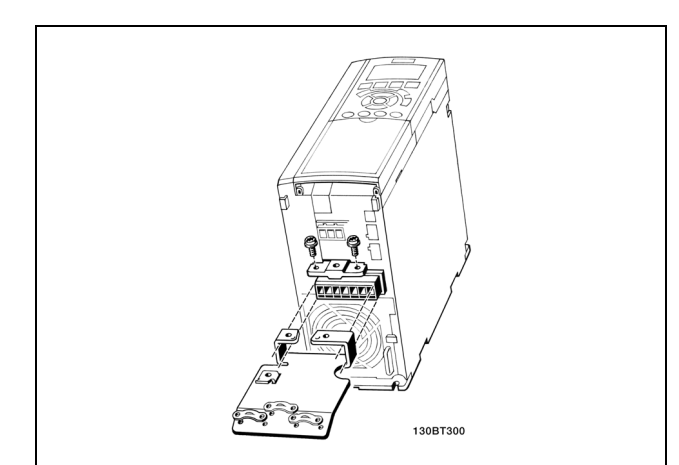

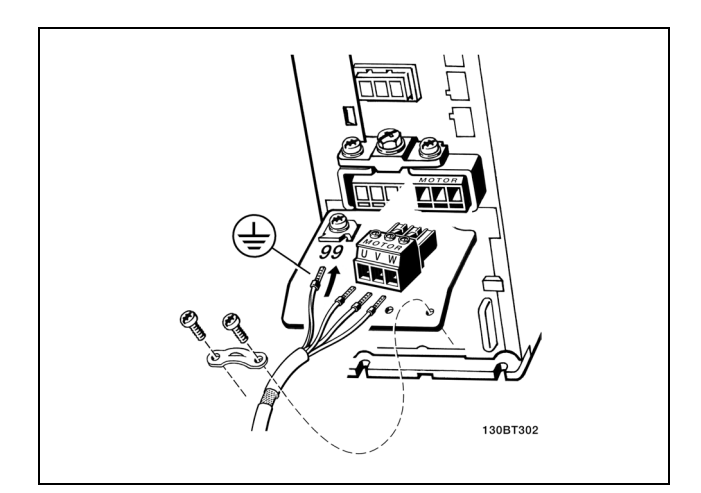

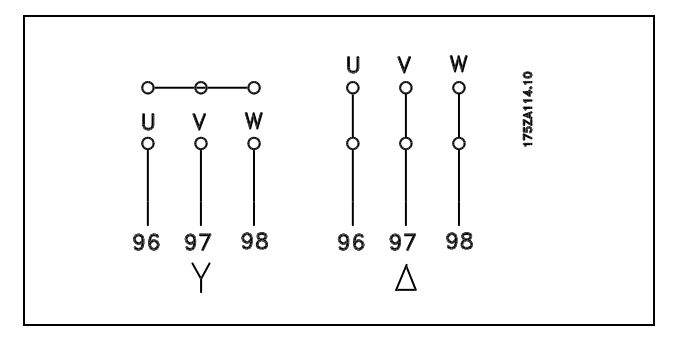

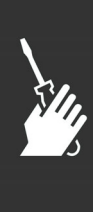

#### **ACHTUNG!:**

Bei Motoren ohne Phasentrennpapier oder eine geeignete Isolation welche für den Betrieb an einem Zwischenkreisumrichter benötigt wird, muß ein LC-Filter am Ausgang des FC 300 vorgesehen werden.

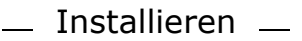

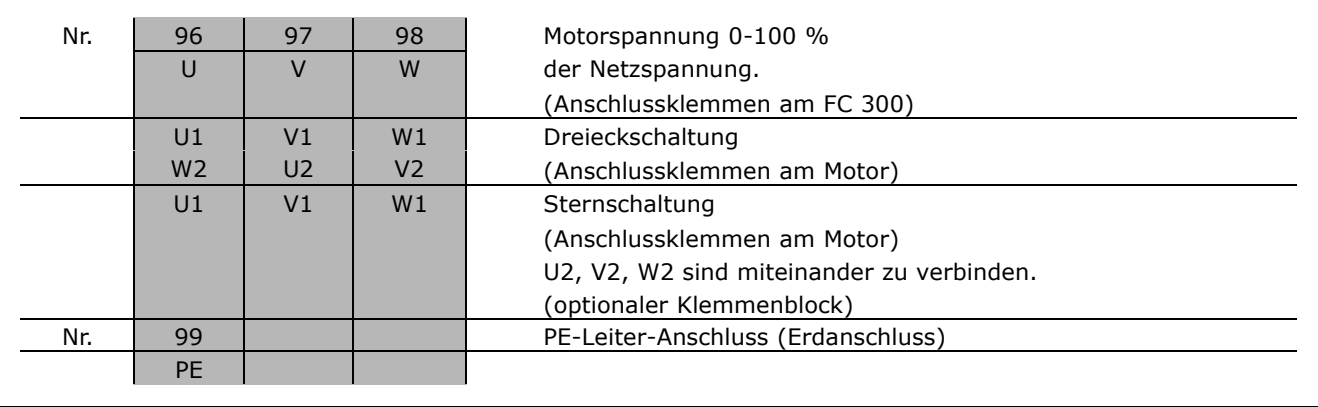

#### **Motorkabel**

Hinweise zu korrekten Maßen von Motorkabelquerschnitt und -länge finden Sie im Kapitel *Allgemeine technische Daten*. Befolgen Sie stets die nationalen und örtlichen Vorschriften zum Kabelquerschnitt.

- Benutzen Sie, sofern nicht anders vorgeschrieben, ein abgeschirmtes Motorkabel, um die Anforderungen der EMV-Richtlinie einzuhalten.
- Das Motorkabel muss möglichst kurz sein, um Störungen und Ableitströme auf ein Minimum zu beschränken.
- Schließen Sie den Motorkabelschirm am Schirmblech des FC 300 und am Metallgehäuse des Motors an (z. B. EMV-Verschraubungen).
- Stellen Sie die Schirmungsverbindungen mit einer möglichst großen Kontaktfläche (Schirmbügel) her. Dies kann unter Verwendung des im Lieferumfang des FC 300 enthaltenen Zubehörs erfolgen.
- Vermeiden Sie verdrillte Schirmenden (Pigtails), die hochfrequent nicht ausreichend wirksam sind.
- Wenn der Kabelschirm unterbrochen werden muss (z.B. um ein Motorschütz oder einen Reparaturschalter zu installieren), muss die Abschirmung hinter der Unterbrechung mit der geringstmöglichen HF-Impedanz fortgeführt werden.

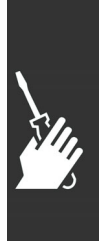

Danfoss

Danfoss

#### **Thermischer Motorschutz**

Anschluss eines thermischen Motorschutzes (PTC oder "Klixon"-Öffner-Schalter):

Verwenden eines Digitaleingangs und einer 24-V-Stromversorgung: Beispiel: Frequenzumrichter schaltet bei zu hoher Motortemperatur ab Parametereinstellung: Par. 1-90 Thermistor Abschalt. [2] Par. 1-93 Digitaleingang [6]

Verwenden eines Digitaleingangs und einer 10-V-Stromversorgung: Beispiel: Frequenzumrichter schaltet bei zu hoher Motortemperatur ab Parametereinstellung: Par. 1-90 Thermistor Abschalt. [2] Par. 1-93 Digitaleingang [6]

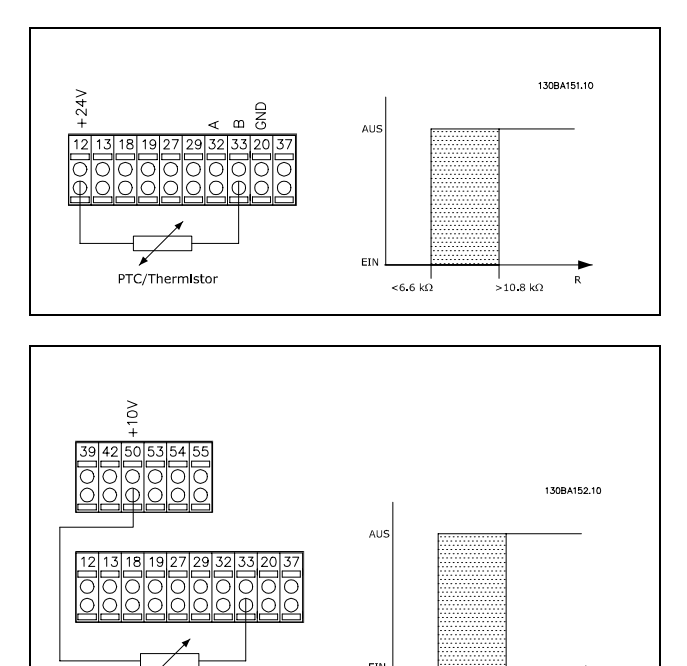

Verwenden eine Analogeingangs und einer 10-V-Stromversorgung: Beispiel: Frequenzumrichter schaltet bei zu hoher Motortemperatur ab Parametereinstellung: Par. 1-90 Thermistor Abschalt. [2] Par. 1-93 Analogeingang 54 [2] (Schalter S202 auf OFF)

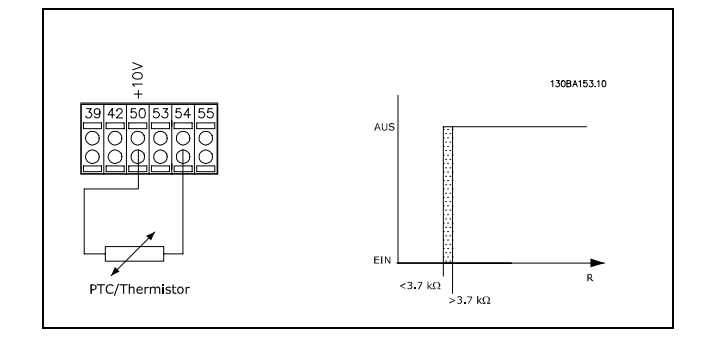

PTC/Thermistor

ا<br>Ω 800>

|<br>>2.7 kO

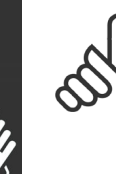

#### **ACHTUNG!:**

Überprüfen Sie ob die verwendete Versorgungsspannung mit den Spezifikationen des eingesetzten Motorschutzelementes übereinstimmt.

Danfoss

# $\equiv$  Installieren  $\equiv$

#### **Elektrische Installation von Motorkabeln**

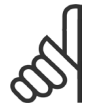

## **ACHTUNG!:**

Bei Verwendung eines nicht abgeschirmten Kabels sind einige EMV-Anforderungen nicht erfüllt Benutzen Sie, sofern nicht anders vorgeschrieben, ein abgeschirmtes Motorkabel, um

die Anforderungen der EMV-Richtlinie einzuhalten. Das Motorkabel sollte möglichst kurz sein, um Störungen und Ableitströme auf ein Minimum zu beschränken.

Schließen Sie den Motorkabelschirm am Schirmblech des Frequenzumrichters und am Metallgehäuse des Motors an. Stellen Sie die Abschirmungsverbindungen mit einer möglichst großen Kontaktfläche (Schirmbügel) her. Dies geschieht durch unterschiedliche Montagevorrichtungen an den verschiedenen Frequenzumrichtern.

#### **Abschirmung von Kabeln**

Vermeiden Sie verdrillte Schirmenden (Pigtails), die hochfrequent nicht ausreichend wirksam sind. Wenn der Kabelschirm unterbrochen werden muss (z.B. um ein Motorschütz oder einen Reparaturschalter zu installieren), muss die Abschirmung an der Unterbrechung mit der geringstmöglichen HF-Impedanz fortgeführt werden (grossflächige Schirmauflage).

#### **Kabellänge und -querschnitt**

Der Frequenzumrichter ist mit einer bestimmten Kabellänge und einem bestimmten Kabelquerschnitt getestet worden. Wird der Kabelquerschnitt erhöht, so erhöht sich auch der kapazitive Widerstand des Kabels - und damit der Ableitstrom - sodass die Kabellänge dann entsprechend verringert werden muss.

#### **Taktfrequenz**

Wenn der FC 300 zusammen mit einem LC-Filter verwendet wird, um z. B. die akustischen Geräusche des Motors zu reduzieren, muss die Taktfrequenz in *Parameter 14-01* entsprechend der Angabe zu dem verwendeten LC-Filter eingestellt werden.

#### **Aluminiumleiter**

Von Aluminiumleitern ist abzuraten. Die Klemmen können zwar Aluminiumleiter aufnehmen, aber die Leiteroberfläche muss sauber sein, und Oxidation muss zuvor entfernt und durch neutrales, säurefreies Vaselinefett zukünftig verhindert werden.

Außerdem muss die Klemmenschraube wegen der Weichheit des Aluminiums nach zwei Tagen nachgezogen werden. Es ist wichtig, dass der Anschluss gasdicht eingefettet ist, um erneute Oxidation zu verhindern. Grundsätzlich wird der Einsatz von Kupferleitern (60/75 °C) empfohlen.

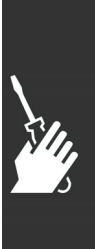

 $\equiv$  Installieren  $\equiv$ 

#### **Sicherungen**

#### **Abzweigschutz**

Zum Schutz der Anlage vor elektrischen Gefahren und Bränden müssen alle Abzweige in einer Installation, Schaltvorrichtungen, Maschinen usw. in Übereinstimmung mit den nationalen/internationalen Vorschriften mit einem Kurzschluss- und Überstromschutz versehen sein.

#### **Kurzschluss-Schutz:**

Der Frequenzumrichter muss gegen Kurzschluss abgesichert werden, um elektrische Gefahren und ein Brandrisiko zu vermeiden. Danfoss empfiehlt die im Folgenden aufgeführten Sicherungen, um das Bedienpersonal und die Installation im Fall einer internen Funktionsstörung im Frequenzumrichter zu schützen. Der FC 300 selbst gewährleistet einen vollständigen Kurzschlussschutz am Motorausgang.

#### **Überstromschutz:**

Für einen Überlastschutz ist zu sorgen, um eine Brandgefahr wegen Überhitzung der Kabel in der Anlage auszuschließen. Der Frequenzumrichter verfügt über einen internen Überstromschutz, der als Überlastschutz zwischen FC 300 und Motor benutzt werden kann (nicht UL/cUL zugelassen). Siehe Par. 4-18. Darüber hinaus können Sicherungen oder Trennschalter als Überstromschutz in der Anlage verwendet werden. Überstromschutz muss stets gemäß den nationalen Vorschriften ausgeführt werden.

#### **Keine UL-Konformität**

Wenn keine Übereinstimmung mit der UL/cUL-Zulassung bestehen muss, können folgende Sicherungen in Übereinstimmung mit EN 50178 gewählt werden:

Im Fall einer Fehlfunktion kann die Nichtbeachtung der Empfehlung zu vermeidbaren Schäden am Frequenzumrichter führen. Die Sicherungen müssen für einen Kurzschlussstrom von max. 100.000 ARMS(symmetrisch) bei 500 V ausgelegt sein.

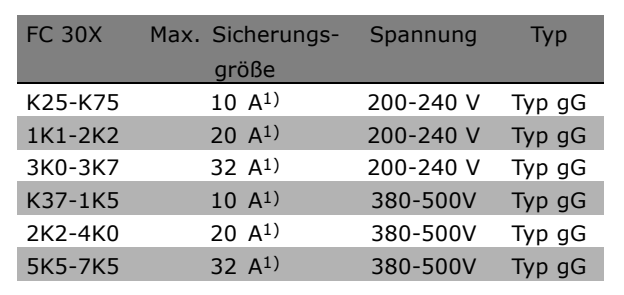

1) Max. Sicherungen - siehe nationale/internationale Vorschriften zur Auswahl einer geeigneten Sicherungsgröße.

#### **UL-Konformität**

**200-240 V**

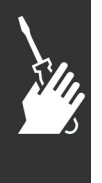

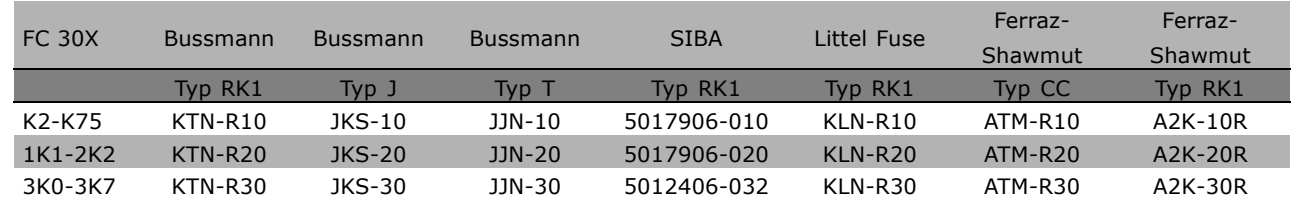

Danfoss

**380-500 V, 525-600 V**

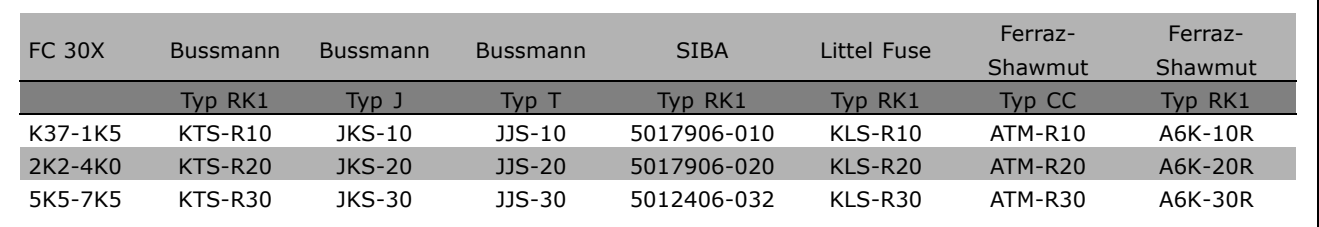

KTS-Sicherungen von Bussmann können KTN-Sicherungen bei 240 V-Frequenzumrichtern ersetzen. FWH-Sicherungen von Bussmann können FWX-Sicherungen bei 240 V-Frequenzumrichtern ersetzen. KLSR-Sicherungen von LITTEL FUSE können KLNR-Sicherungen bei 240 V-Frequenzumrichtern ersetzen. L50S-Sicherungen von LITTEL FUSE können L50S-Sicherungen bei 240 V-Frequenzumrichtern ersetzen. A6KR-Sicherungen von FERRAZ SHAWMUT können A2KR-Sicherungen bei 240 V-Frequenzumrichtern ersetzen.

A50X-Sicherungen von FERRAZ SHAWMUT können A25X-Sicherungen bei 240 V-Frequenzumrichtern ersetzen.

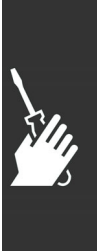

Danfoss

 $\equiv$  Installieren  $\equiv$ 

#### **Zugang zu den Steuerklemmen**

Der Anschluss der Steuerklemmen befindet sich hinter der unteren Abdeckung an der Vorderseite des Frequenzumrichters. Entfernen Sie diese Klemmenabdeckung mithilfe eines Schraubendrehers (siehe Abbildung).

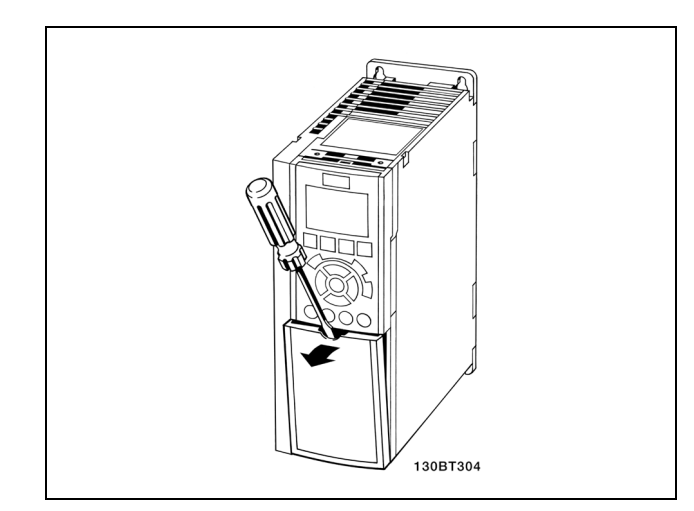

#### **Elektrische Installation, Steuerklemmen**

- 1. Stecken Sie die Klemmblöcke aus dem mitgelieferten Montagezubehör auf die zugehörige Stiftleiste des FC 300.
- 2. Verbinden Sie für eine Startfreigabe die Klemmen 18, 27 und 37 mit Klemmen 12/13 (+24 V).

Werkseinstellungen:

- $18 =$  Start
- 27 = Motorfreilauf (invers)
- 37 = Sicherer Stopp (invers)

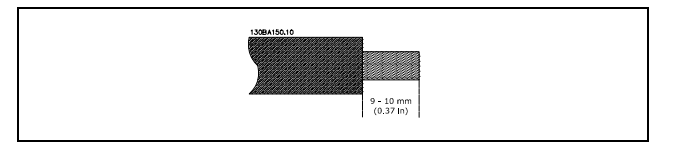

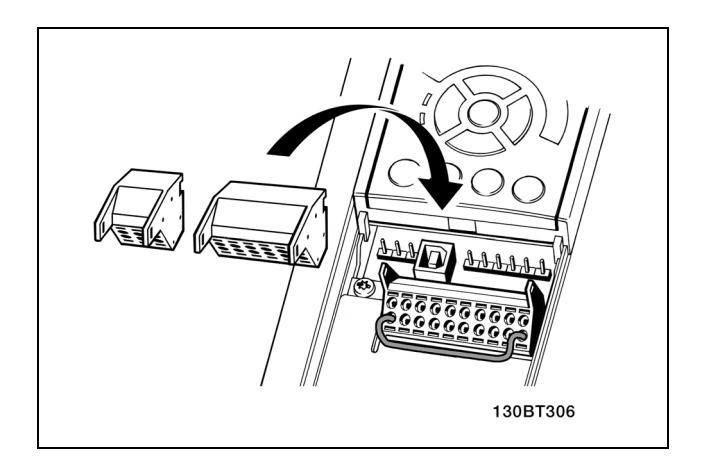

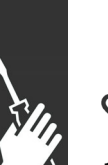

#### **ACHTUNG!:**

Das Kabel in der Federzugklemme befestigen:

- 1. Kabel 9-10 mm abisolieren.
- 2. Führen Sie einen Schlitzschraubendreher mit flacher Spitze in die rechteckige Öffnung ein und öffnen Sie die Klemmfeder.
- 3. Führen Sie das Kabel in die runde Klemmöffnung ein.
- 4. Entfernen Sie den Schraubendreher. Das Kabel ist nun in der Klemme befestigt.

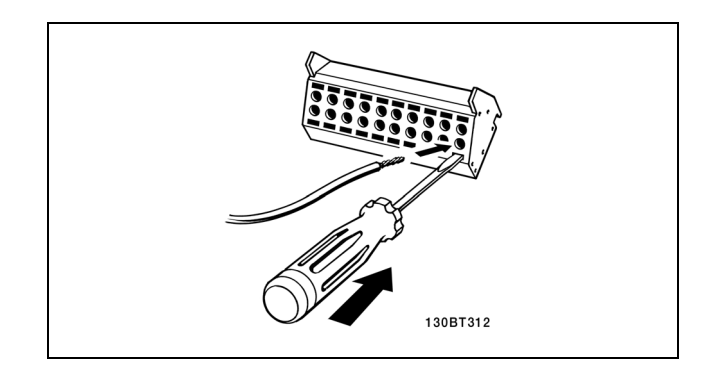

Danfoss

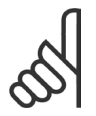

## **ACHTUNG!:**

Kabel aus der Federzugklemme entfernen:

- 1. Führen Sie einen Schlitzschraubendreher mit flacher Spitze in die rechteckige Öffnung ein und öffnen Sie die Klemmfeder.
- 2. Ziehen Sie das Kabel heraus.

#### **Steuerklemmen**

**Steuerklemmen (FC 301)**

Logische Aufteilung der Klemmen:

- 1. 8-poliger Stecker mit digitalen Steuerklemmen.
- 2. 3-poliger Stecker mit RS485-Busklemmen.
- 3. 6-poliger Stecker mit analogen Steuerklemmen.
- 4. USB-Anschluss.

**Steuerklemmen (FC 302)**

Logische Aufteilung der Klemmen:

- 1. 10-poliger Stecker mit digitalen Steuerklemmen.
- 2. 3-poliger Stecker mit RS485-Busklemmen.
- 3. 6-poliger Stecker mit analogen Steuerklemmen.
- 4. USB-Anschluss.

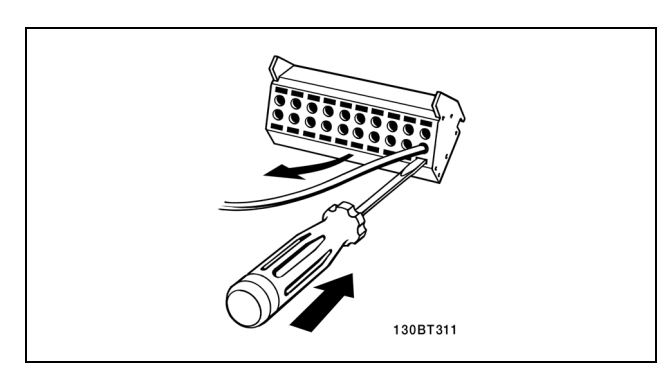

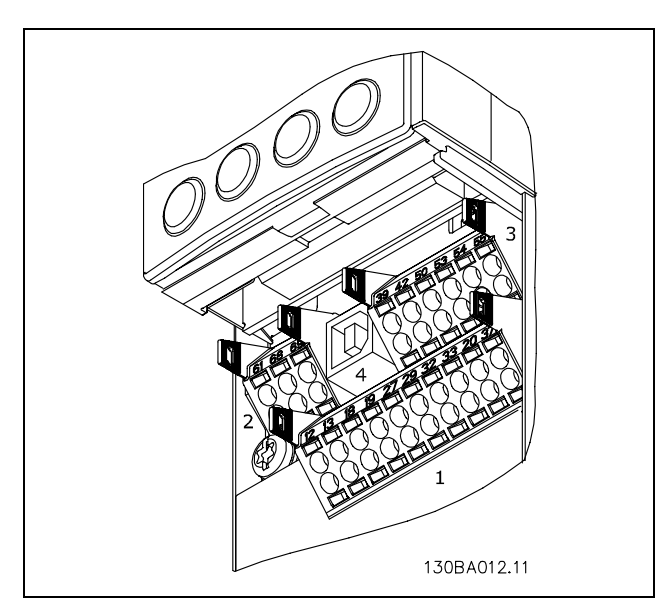

Steuerklemmen (Abbildung FC 302)

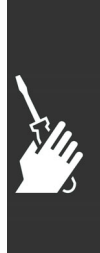

Danfoss

Installieren

## **Elektrische Installation, Übersicht**

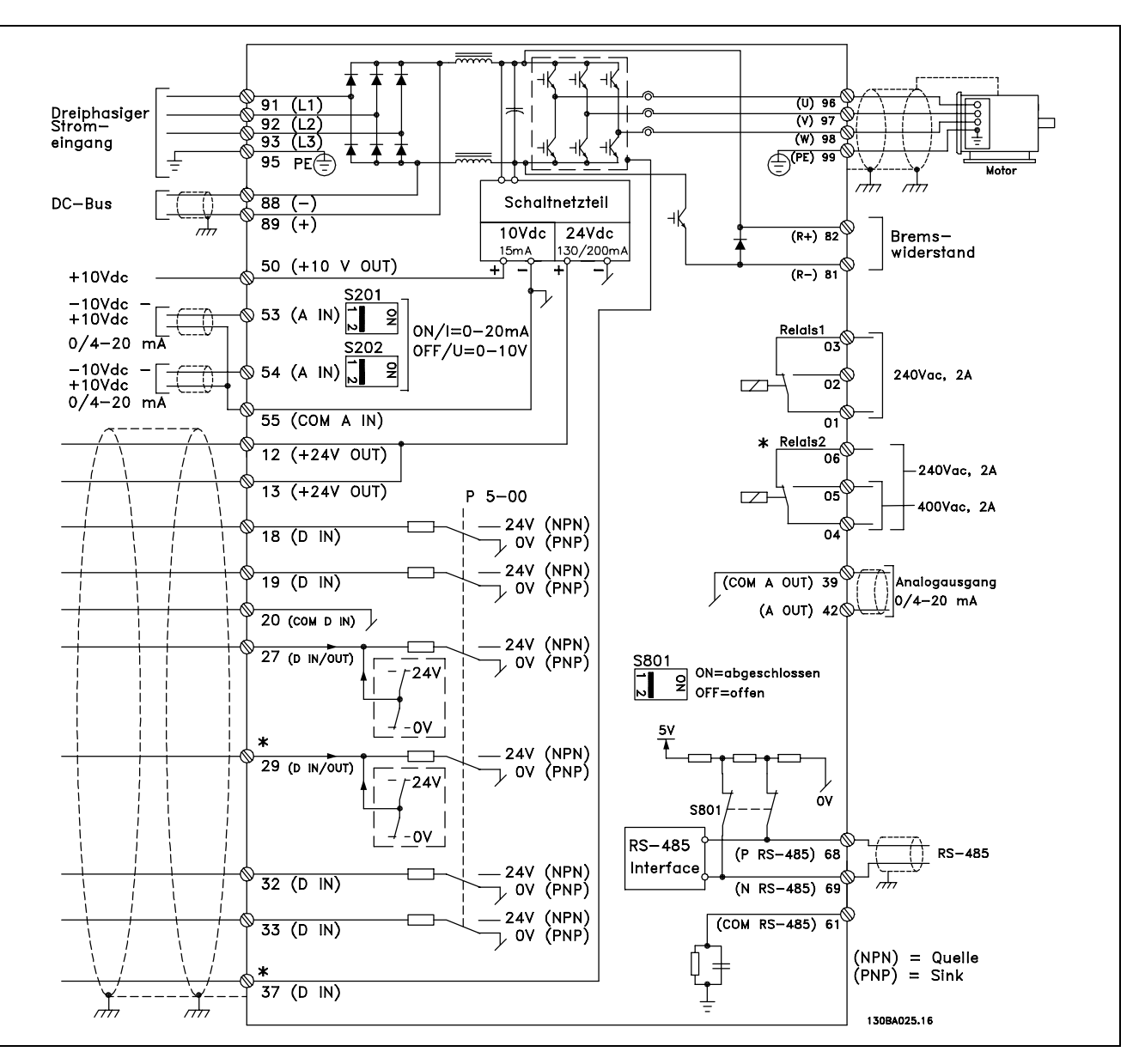

Klemme 37 ist der Eingang für die Funktion "Sicherer Stopp". Der Abschnitt *Sicheren Stopp installieren* enthält Anweisungen zu dieser Installation.

\* Klemme 29, 37 und Relais 2 sind im Lieferumfang des FC 301 nicht enthalten. PNP/NPN-Logik kann mit Par. 5-00 ausgewählt werden.

Sehr lange Steuerkabel und Analogsignale können in seltenen Fällen und je nach Installation infolge von Störungen von den Netzstromkabeln zu 50/60 Hz-Brummschleifen führen.

In diesem Fall kann man versuchen, ob durch einseitiges Auflegen des Kabelschirms bzw. durch Verbinden des Kabelschirms über einen 100 nF-Kondensator mit Masse eine Besserung herbeigeführt werden kann.

Die Digital- und Analogein- und -ausgänge sollten aufgeteilt nach Signalart an die Bezugspotentiale des FC 300 (Klemme 20, 55, 39) angeschlossen werden, um Fehlerströme auf dem Massepotential zu verhindern. Beispielsweise kann das Schalten eines Digitaleingangs das Analogeingangssignal stören.

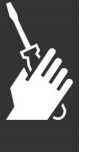

Danfoss

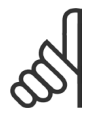

#### **ACHTUNG!:**

Steuerkabel müssen abgeschirmt sein.

1. Benutzen Sie die Befestigungsclips aus dem mitgelieferten Zubehör, um den Kabelschirm auf dem Schirmblech zu fixieren.

Zur richtigen Terminierung von Steuerkabeln siehe Abschnitt *Erdung abgeschirmter Steuerkabel*.

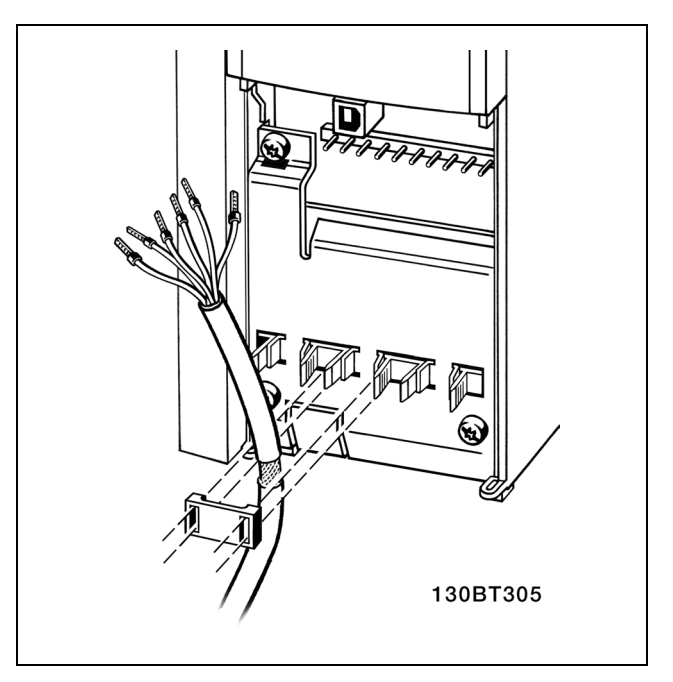

#### **Schalter S201, S202 und S801**

Schalter S201(A53) und S202(A54) dienen dazu, die Betriebsart für Strom (0-20 mA) oder Spannung (-10 bis 10 V) für die Analogeingänge 53 bzw. 54 auszuwählen.

Schalter S801 (BUS TER.) kann benutzt werden, um für die serielle RS485-Schnittstelle (Klemmen 68 und 69) die integrierten Busabschlusswiderstände zu aktivieren.

Siehe auch nebenstehendes *Diagramm.*

Werkseinstellung:

S201 (A53) = AUS (Spannungseingang) S202 (A54) = AUS (Spannungseingang) S801 (Busterminierung) = AUS

## **Anzugsmomente der Anschlussklemmen**

Die Anschlussklemmen sind mit folgenden Momenten anzuziehen:

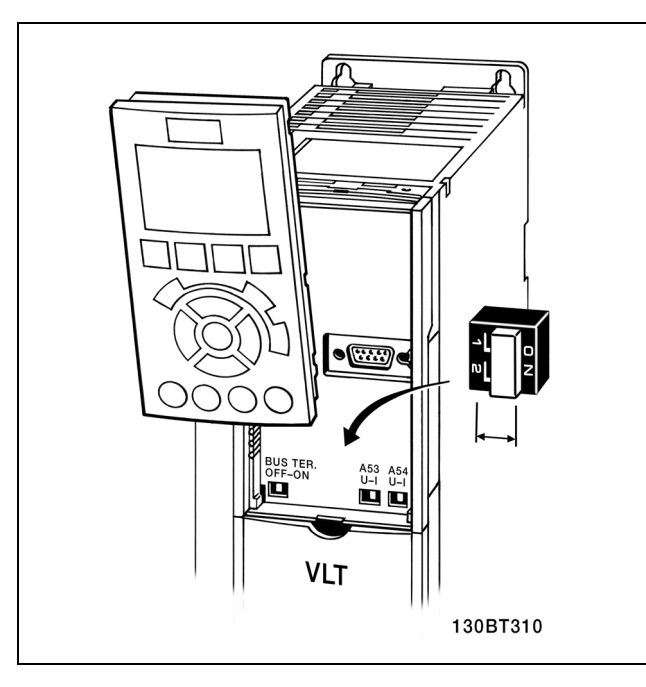

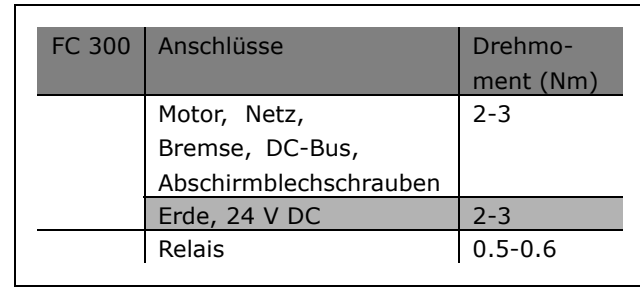

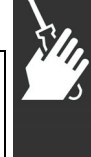

Danfoss

# $\equiv$  Installieren  $\equiv$

#### **Erste Inbetriebnahme und Test**

Um die Konfiguration zu testen und sicherzustellen, dass der Frequenzumrichter funktioniert, kann folgendermaßen vorgegangen werden (Beispiel Asynchronmotor):

**1. Schritt. Überprüfen Sie das Motor-Typenschild.**

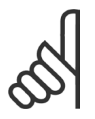

#### **ACHTUNG!:**

Der Motor hat entweder Stern- (Y) oder Dreieck- (∆) Schaltung. Diese Informationen befinden sich

auf dem Typenschild.

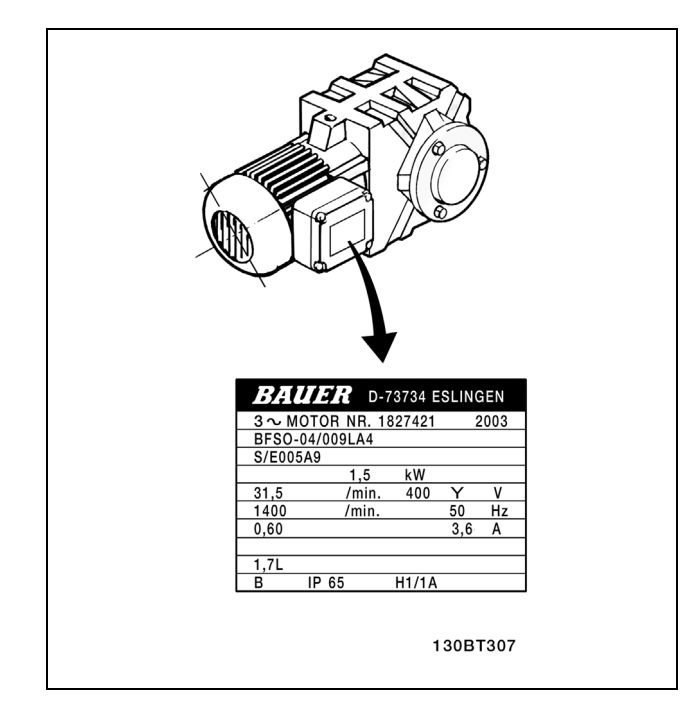

**2. Schritt. Geben Sie die Motor-Typenschilddaten in der folgenden Reihenfolge in die entsprechenden Parameter des FC 300 ein.** Um diese Liste aufzurufen, drücken Sie erst die Taste [QUICK MENU] und wählen Sie dann "Q2 Quick Setup".

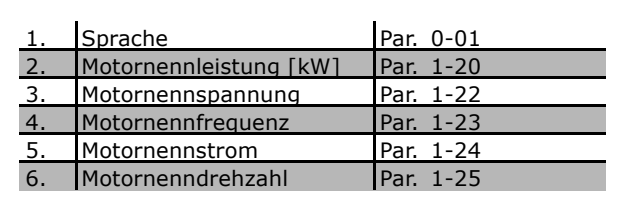

**3. Schritt Aktivieren Sie die Automatische Motoranpassung (AMA).** Ausführen einer AMA stellt die optimale Motorleistung sicher. Die AMA misst exakt die elektrischen Ersatzschaltbilddaten des Motors und optimiert dadurch die interne Regelung.

- 1. Schließen Sie Klemme 37 an Klemme 12 an (nur bei FC 302).
- 2. Schließen Sie Klemme 27 an Klemme 12 an oder Stellen Sie Par. 5-12 auf ohne Funktion [0] (eventuell nach Durchführung der AMA wieder zurückstellen).
- 3. Aktivieren Sie die AMA in Par. 1-29.
- 4. Sie können zwischen reduzierter und kompletter AMA wählen. Ist ein LC-Filter vorhanden, darf nur die reduzierte AMA ausgeführt werden. Andernfalls ist das LC-Filter während der AMA zu entfernen.
- 5. Drücken Sie die [OK]-Taste. Im Display wird "AMA mit [Hand on]-Taste starten" angezeigt.
- 6. Drücken Sie die [Hand on]-Taste. Ein Statusbalken stellt den Verlauf der AMA dar.

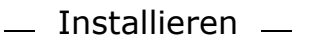

#### **AMA-Ausführung vorzeitig abbrechen**

1. Drücken Sie die [OFF]-Taste: Der FC 300 zeigt einen Alarm, und am Display wird gemeldet, dass die AMA durch den Benutzer abgebrochen wurde.

**Erfolgreiche AMA**

- 1. Im Display erscheint "AMA mit [OK]-Taste beenden".
- 2. Drücken Sie die [OK]-Taste, um die automatische Motoranpassung abzuschließen.

**Fehlgeschlagene AMA**

- 1. Der Frequenzumrichter zeigt einen Alarm an. Eine Beschreibung des Alarms finden Sie im Abschnitt *Fehlersuche und -behebung*.
- 2. "Wert " in [Alarm Log] zeigt die zuletzt vor dem Übergang in den Alarmzustand von der AMA ausgeführte Messsequenz. Diese Nummer zusammen mit der Beschreibung des Alarms hilft Ihnen bei der Fehlersuche.

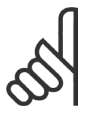

#### **ACHTUNG!:**

Häufige Ursache für eine fehlgeschlagene AMA sind falsch eingegebene Motor-Typenschilddaten, oder auch eine zu grosse Differenz zwischen Umrichter/Motor-Nennleistung.

**4. Schritt. Drehzahlgrenze und Rampenzeit einstellen**

Stellen Sie die Grenzwerte für Drehzahl und Rampenzeit gemäß den Anforderungen der Anwendung ein.

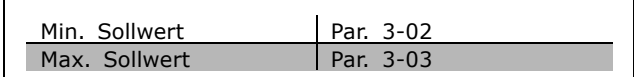

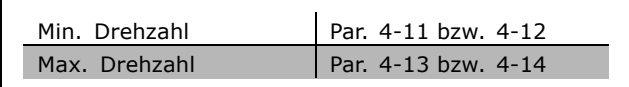

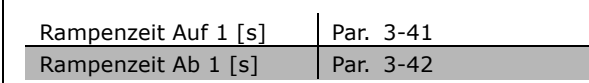

Danfoss

Danfoss

Installieren

#### **Installation Sicherer Stopp**

Die Installation der Stoppkategorie 0 (EN 60204-1) gemäß Sicherheitskategorie 3 (EN 954-1) ist folgendermaßen auszuführen:

- 1. Entfernen Sie die werksseitig angebrachte Kabelbrücke zwischen Klemme 37 und Klemme 12 (24 V DC) des FC 302. Alleiniges Durchschneiden oder Unterbrechen des Kabels reicht nicht aus. Es muss vollständig entfernt werden, um Fehlkontaktierung zu vermeiden.
- 2. Schließen Sie Klemme 37 mit einem gegen Kurzschluss geschützten Kabel (verstärkte Isolation) über eine Sicherheitsvorrichtung gemäß EN 954-1 Kategorie 3 an die 24 V DC-Versorgung an. Sind die Sicherheitsvorrichtung und der Frequenzumrichter im selben Schaltschrank untergebracht, darf auch ein normales Kabel benutzt werden.
- 3. Der FC 302 muss in einem IP 54-Gehäuse eingebaut werden.

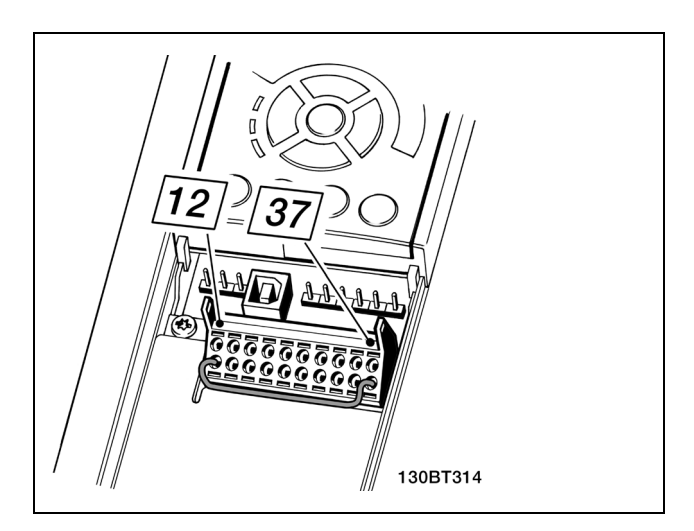

Kabelbrücke (Jumper) zwischen Klemme 37 und Klemme 12 (24 V DC).

Die folgende Abbildung zeigt als Beispiel eine Anwendung mit Stoppkategorie 0 (EN 60204-1) gemäß Sicherheitskategorie 3 (EN 954-1). Klemme 37 wird über einen Sicherheitsbaustein (der auch Kategorie 3 nach EN 954-1 erfüllen muss) geschaltet. Der Sicherheitsbaustein wiederum wertet redundant den Türkontaktschalter aus. Der zusätzliche abgebildete "Freilaufkontakt" ist nicht sicherheitsbezogen und erfüllt nicht Kategorie 3 nach EN 954-1.

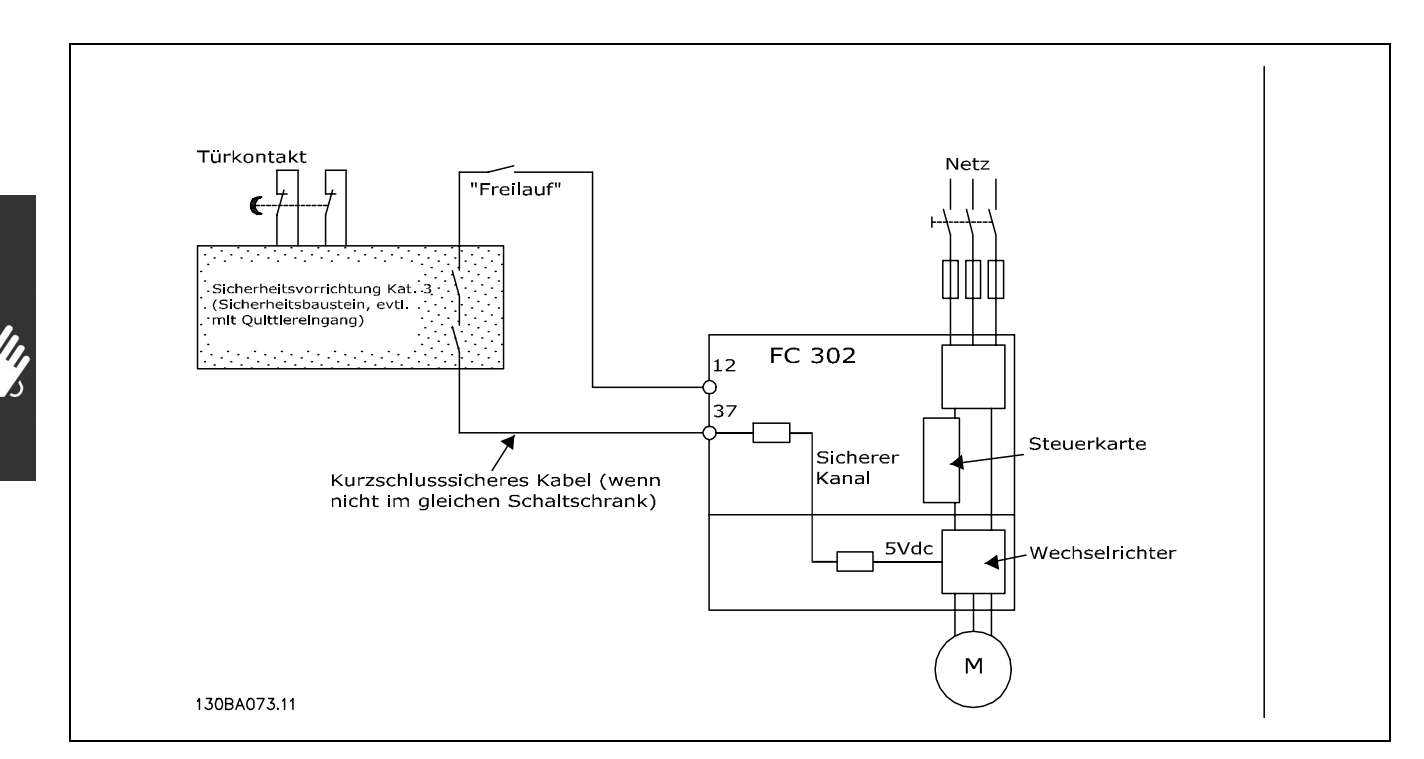

Abbildung der wesentlichen Aspekte einer Installation zum Erzielen der Stoppkategorie 0 (EN 60204-1) mit Sicherheitskategorie 3 (EN 954-1).

Danfoss

## **Abnahmeprüfung des Sicheren Stopps**

Nach der Installation und vor erstmaligem Betrieb ist eine Vorüberprüfung der Anlage oder der Anwendung, die vom Sicheren Stopp des FC 300 Gebrauch macht, durchzuführen. Nach jeder Änderung der Anlage oder Anwendung ist diese Prüfung zu wiederholen. Ablauf der Abnahmeprüfung:

- 1. Trennen Sie die 24 V-DC Versorgung an Klemme 37 über die externe Sicherheitsvorrichtung, während der Motor durch den FC 302 angetrieben wird (d.h. Netzversorgung bleibt bestehen). Die Prüfung ist bestanden, wenn der Motor mit einem Freilauf reagiert und die mechanische Bremse (falls vorhanden) geschlossen wird.
- 2. Dann aktivieren Sie ein Reset-Signal (über Bus, Digital-Eingang oder [Reset]-Taste). Der Prüfungsschritt ist bestanden, wenn der Motor im Sicherheitsstopp bleibt und die mechanische Bremse (falls angeschlossen) geschlossen bleibt.
- 3. Dann legen Sie wieder die 24 V-DC Spannung an Klemme 37 an. Der Prüfungsschritt ist bestanden, wenn der Motor im Freilauf bleibt und die mechanische Bremse (falls angeschlossen) geschlossen bleibt.
- 4. Dann aktivieren Sie erneut ein Reset-Signal (über Bus, Digital-Eingang oder [Reset]-Taste). Der Prüfungsschritt ist bestanden, wenn der Motor wieder anläuft.

Die Abnahmeprüfung ist bestanden, wenn alle vier Prüfungsschritte erfolgreich absolviert wurden.

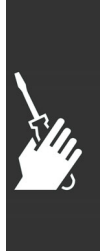

Danfoss

 $\Box$  Installieren  $\Box$ 

# **Zusätzliche Verbindungen**

#### **Zwischenkreiskopplung**

Mit der Zwischenkreiskopplung können Sie die Zwischenkreise mehrerer Frequenzumrichter verbinden. Die Installation von zusätzlichen Sicherungen und Netzdrosseln (siehe Abbildung) ist in diesem Falle notwendig.

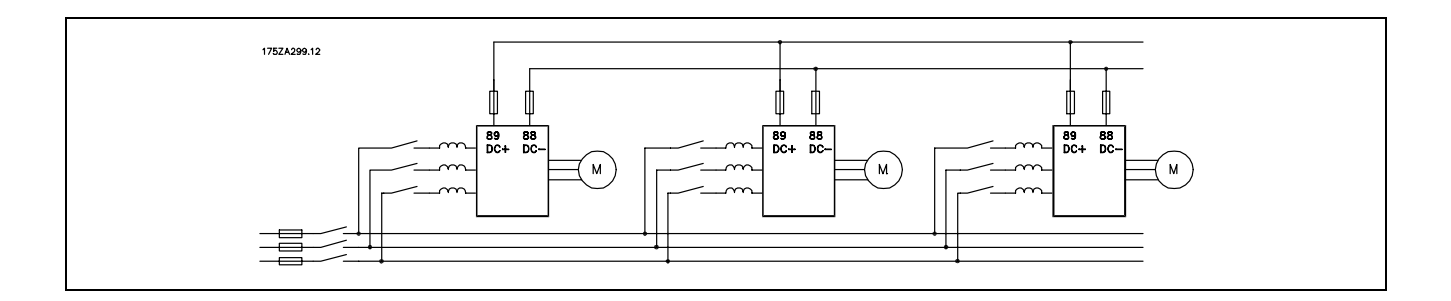

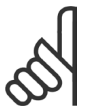

## **ACHTUNG!:**

Die Kabel für Zwischenkreiskopplung müssen abgeschirmt sein. Bei Verwendung eines nicht abgeschirmten Kabels werden einige EMV-Anforderungen nicht mehr erfüllt.

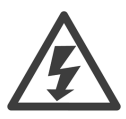

## Zwischen den Klemmen 88 und 89 können Spannungen bis 975 V DC auftreten.

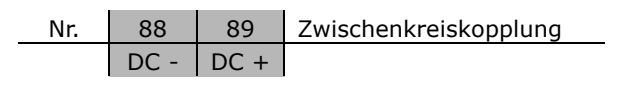

## **Installation der Zwischenkreiskopplung**

Das Anschlusskabel muss abgeschirmt sein. Die max. Länge zwischen Frequenzumrichter und DC-Sammelschiene beträgt 25 m.

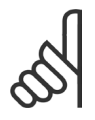

## **ACHTUNG!:**

Die Zwischenkreiskopplung ist nur mit Sonderzubehör möglich und erfordert besondere Sicherheitsüberlegungen. Nähere Informationen finden Sie in der Anleitung zur Zwischenkreiskopplung MI.50.NX.YY.

#### **Bremswiderstandsanschluss**

Das Anschlusskabel des Bremswiderstands muss abgeschirmt sein.

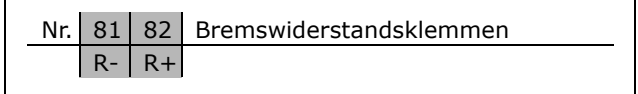

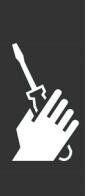

- 1. Benutzen Sie Schirmbügel oder EMV-Verschraubungen, um den Kabelschirm am Frequenzumrichter und am Abschirmblech des Bremswiderstands aufzulegen.
- 2. Der Querschnitt des Bremskabels muss dem Bremsstrom angepasst werden.

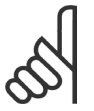

## **ACHTUNG!:**

Zwischen den Klemmen können Spannungen bis zu 975 V DC (bei 600 V AC) auftreten.

Danfoss

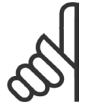

## **ACHTUNG!:**

Bei einem Kurzschluss in der Bremselektronik des Frequenzumrichters kann ein eventueller Dauerstrom zum Bremswiderstand nur durch Unterbrechung der Netzversorgung zum Frequenzumrichter (Netzschalter, Schütz) verhindert werden. Die Ansteuerung eines

solchen Schützes (wenn verwendet) sollte vom Frequenzumrichter erfolgen.

#### **Relaisanschluss**

Zum Einstellen der Relaisausgänge siehe Parametergruppe 5-4\* Relais.

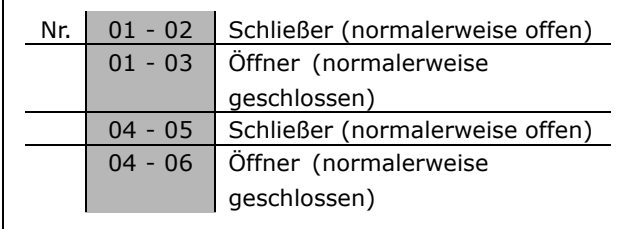

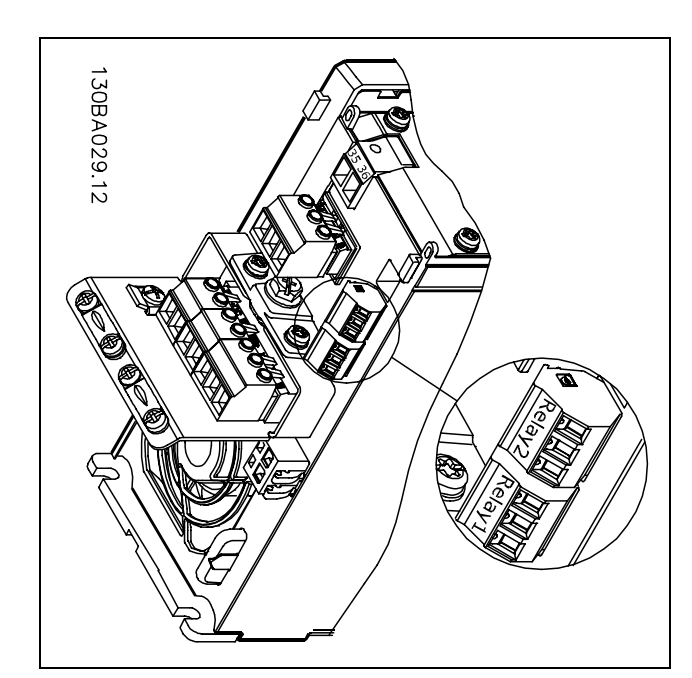

Klemmen für Relaisanschluss.

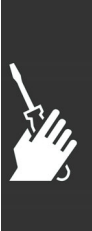

 $-$  Installieren  $-$ 

#### **Relaisausgänge**

**Relais 1**

- Klemme 01: gemeinsamer Kontakt
- Klemme 02: 240 VAC (Schließer)
- Klemme 03: 240 VAC (Öffner)

**Relais 2 (nur FC 302)**

- Klemme 04: gemeinsamer Kontakt
- Klemme 05: 400 VAC (Schließer)
- Klemme 06: 240 VAC (Öffner)

Zusätzliche Relaisausgänge bietet Optionsmodul MCB 105.

#### **Parallelschaltung von Motoren**

Der Frequenzumrichter kann mehrere parallel geschaltete Motoren steuern. Der Gesamtstrom der Motoren darf den maximalen Ausgangsnennstrom I<sub>INV</sub> des Frequenzumrichters nicht übersteigen. Der Parallelbetrieb von Motoren wird nur empfohlen, wenn U/f in Par. 1-01 ausgewählt ist.

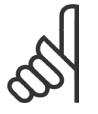

## **ACHTUNG!:**

Bei parallel geschalteten Motoren kann Par. 1-02 *Automatische Motoranpassung (AMA)* nicht benutzt werden, und Par.

1-01 *Steuerprinzip* muss auf *U/f* eingestellt sein.

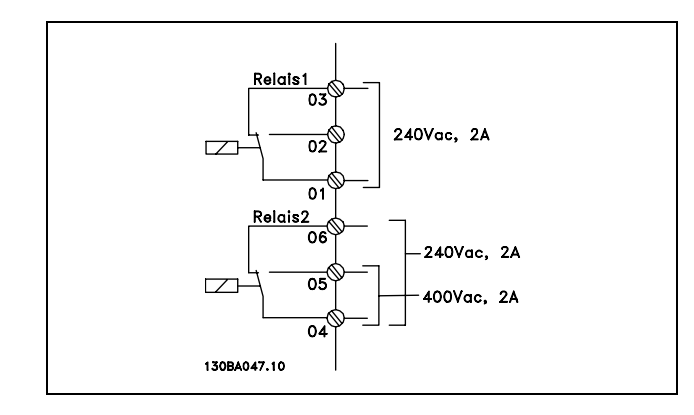

Danfoss

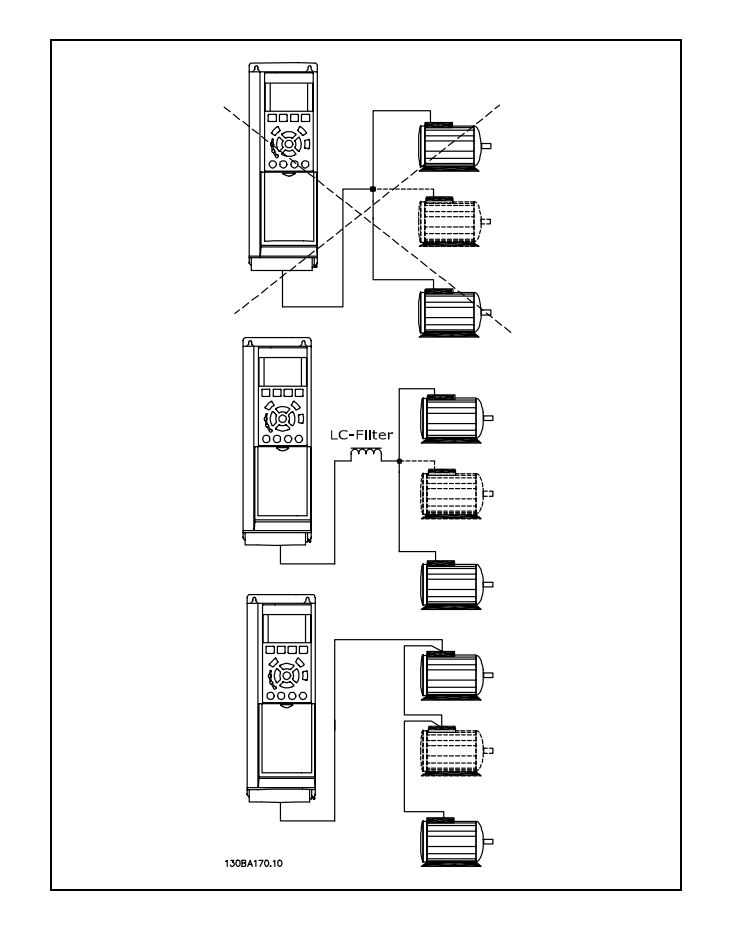

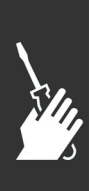

Beim Start und bei niedrigen Drehzahlen können möglicherweise Probleme auftreten, wenn die Motorgrößen sehr unterschiedlich sind, da bei kleinen Motoren der relativ hohe ohmsche Widerstand im Stator eine höhere Spannung beim Start und bei niedrigen Drehzahlen erfordert.

In Systemen mit parallel geschalteten Motoren kann der elektronisch thermische Überlastschutz (ETR) des Frequenzumrichters nicht als Motorschutz für die einzelnen Motoren eingesetzt werden. Ein zusätzlicher Motorschutz, z.B. Thermistoren oder Thermorelais sind deshalb vorzusehen (Motorschutzschalter sind als Schutz nicht geeignet).
$\equiv$  Installieren  $\equiv$ 

### **Drehrichtung des Motors**

In Werkseinstellung wird nach einem Startsignal ein rechtsdrehendes Feld am Ausgang des Frequenzumrichters erzeugt, wenn folgende Reihenfolge eingehalten wird:

Klemme 96 an Phase U Klemme 97 an Phase V Klemme 98 an Phase W

Die Motordrehrichtung kann durch Vertauschen zweier Phasen des Motorkabels umgekehrt werden.

# **Thermischer Motorschutz**

Das elektronisch thermische Relais im FC 300 hat die UL-Zulassung für Einzelmotorschutz, wenn Par. 1-90 *Thermischer Motorschutz* auf *ETR Abschaltung* und Par. 1-24 *Motorstrom, I<sub>M,N</sub>* auf Motornennstrom (siehe Motor-Typenschild) eingestellt ist.

# **Anschluss des Bremswiderstands**

(Nur für Frequenzumrichter, die mit Bremschopper ausgestattet sind, siehe Typencode).

Das Anschlusskabel für den Bremswiderstand muss abgeschirmt sein.

1. Die Abschirmung ist beidseitig mittels Schirmbügeln am Frequenzumrichter und dem Metallgehäuse des Bremswiderstandes aufzulegen.

2. Der Querschnitt des Bremswiderstandskabels ist entsprechend der Nenndaten des verwendeten Bremswiderstands zu bemessen.

Weitere Informationen zur Auslegung und sicheren Installation finden Sie in den Anleitungen MI.90.FX.YY und MI.50.SX.YY.

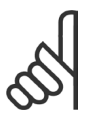

# **ACHTUNG!:**

Je nach Versorgungsspannung können an den Bremswiderstandsklemmen Spannungen bis zu 975 V DC auftreten.

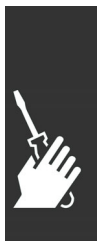

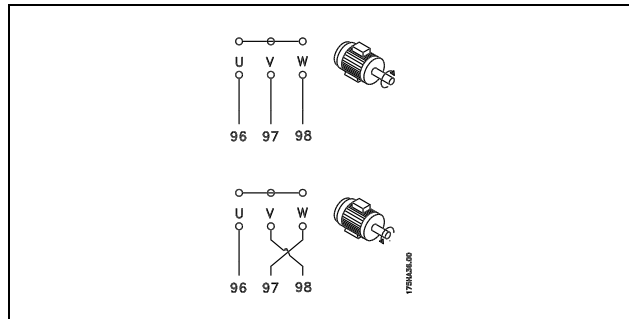

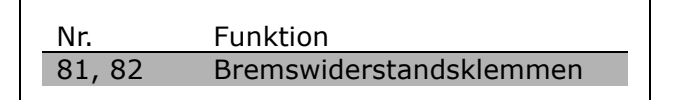

<u>Danfoss</u>

Danfoss

 $-$  Installieren  $-$ 

#### **RS 485-Busanschluss**

Ein oder mehrere Frequenzumrichter können mittels der seriellen Standardschnittstelle an einen RS485-Master oder über Umrichter an einen PC angeschlossen werden. Klemme 68 ist an das P-Signal (TX+, RX+) und Klemme 69 an das N-Signal (TX-, RX-) anzuschließen.

Sollen mehrere Frequenzumrichter angeschlossen werden, sind die Schnittstellen parallel zu verdrahten (RS485 Bus).

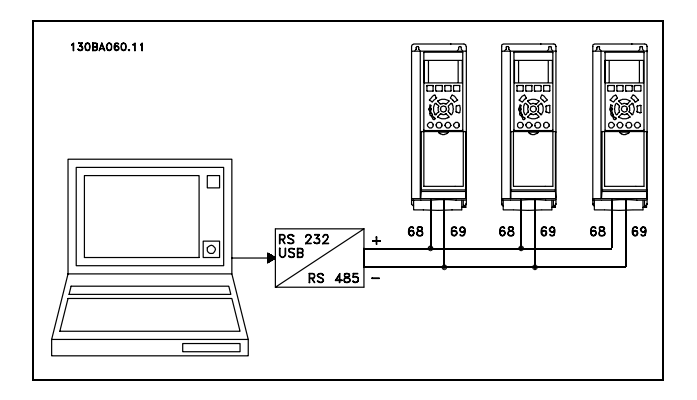

Das Anschlusskabel ist geschirmt auszuführen, wobei der Schirm beidseitig aufzulegen und ein großflächiger Potentialausgleich vorzusehen ist. Zur Vermeidung von Potentialausgleichsströmen über die Abschirmung kann der Kabelschirm über Klemme 61 einseitig geerdet werden (Klemme 61: Intern über RC-Glied mit dem Gehäuse verbunden).

#### **Busabschluss**

Der RS 485-Bus muss pro Segment an beiden Endpunkten durch ein Widerstandsnetzwerk abgeschlossen werden. Hierzu ist Schalter S801 auf der Steuerkarte auf "ON" zu stellen. Nähere Informationen finden Sie im Abschnitt *Schalter S201, S202 und S801*.

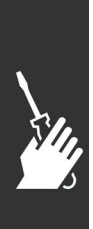

Danfoss

 $\equiv$  Installieren  $\equiv$ 

#### **Einen PC/PG an den FC 300 anschließen**

Um den Frequenzumrichter von einem PC aus zu konfigurieren, benötigen Sie auf ihrem PC/PG die MCT 10 Software. Diese ist kostenlos als Basis-Version im Internet unter www.danfoss.com verfügbar.

Der PC kann über ein Standard-USB-Kabel (Host/Gerät) oder über die RS485-Schnittstelle an den FC 300 angeschlossen werden, siehe Abschnitt *Serielle FC Schnittstelle* im Kapitel *Installieren*.

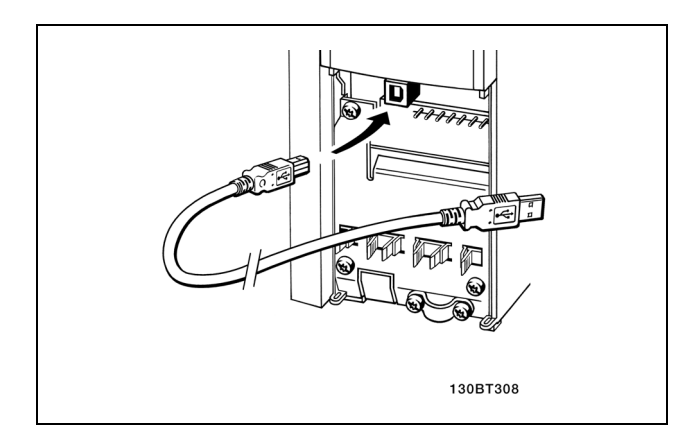

USB-Verbindung

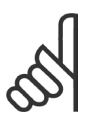

### **ACHTUNG!:**

Die Erdklemme am Motor und die Abschirmung am USB-Stecker haben NICHT das gleiche Potenzial. Verwenden Sie einen isolierten PC (z.B. Laptop) in Verbindung mit der USB-Schnittstelle.

## **Die MCT 10 Set-up Software Datensicherung im PC mit MCT 10 Set-up Software:**

- 1. Schließen Sie über den USB-Anschluss einen PC an das Gerät an.
- 2. Starten Sie die MCT 10 Set-up Software.
- 3. Wählen Sie im Bereich Netzwerk die USB-Schnittstelle aus.
- 4. Klicken Sie mit der rechten Maustaste auf den angezeigten FC300 und wählen Sie "kopieren".
- 5. Übernehmen Sie im Projekt den ausgelesenen Antrieb mit "Einfügen".
- 6. Wählen Sie im Menü Datei "Speichern unter", um die Einstellungen auf ihren PC zu sichern.

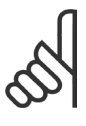

# **ACHTUNG!:**

Es werden nur die Daten, die im Projekt enthalten sind, gespeichert!

Alle Parameter sind nun gespeichert.

#### **Datenübertragung vom PC zum Frequenzumrichter mit MCT 10 Set-up Software:**

- 1. Schließen Sie über einen USB-Anschluss einen PC an das Gerät an.
- 2. Starten Sie die MCT 10 Set-up Software.
- 3. Wählen Sie im Menü Datei "Öffnen" gespeicherte Dateien werden angezeigt.
- 4. Öffnen Sie die gewünschte Datei.
- 5. Wählen Sie den gewünschten Antrieb aus und klicken Sie ihn mit der rechten Maustaste an.
- 6. Wählen Sie "Zum Frequenzumrichter schreiben"

Alle Parameter werden nun zum Frequenzumrichter übertragen.

Ein gesondertes Handbuch für die MCT 10-Set-up-Software ist verfügbar.

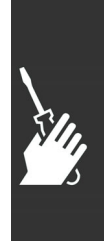

Danfoss

 $-$  Installieren  $-$ 

### **Hochspannungsprüfung**

Eine Hochspannungsprüfung darf nur nach Kurzschließen der Anschlüsse U, V, W, L<sub>1</sub>, L<sub>2</sub> und L<sub>3</sub> für maximal 1 Sekunde langes Anlegen von max. 2,15 kV DC zwischen dieser Verbindung und der Masse erfolgen.

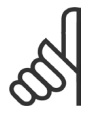

# **ACHTUNG!:**

Wird ein Hochspannungstest mit einer höheren Spannung als der oben angegebenen 2,15 kV DC durchgeführt (beispielsweise Test der gesamten Anlage), so sind Netz- und Motoranschluss vom Frequenzumrichter abzuklemmen!

#### **Schutzerdung**

Der Frequenzumrichter weist hohe Ableitströme auf und ist deshalb aus Sicherheitsgründen vorschriftsmäßig zu erden.

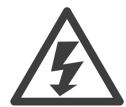

Der Erdableitstrom des Frequenzumrichters übersteigt 3,5 mA. Um einen guten mechanischen Anschluss des Erdungskabels an Erde (Klemme 95) sicherzustellen, muss z.B. der Kabelquerschnitt mindestens 10 mm2 betragen oder es müssen 2 getrennt verlegte Erdungskabel verwendet werden.

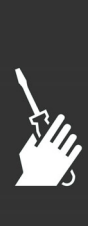

Danfoss

 $\equiv$  Installieren  $\equiv$ 

# **Elektrische Installation - EMV-Schutz-**

# **maßnahmen**

Nachstehend sind Hinweise für eine EMV-gemäße Installation von Frequenzumrichtern aufgeführt. Bitte halten Sie sich an diese Vorgaben, wenn eine Einhaltung der *Ersten Umgebung* nach EN 61800-3 gefordert ist. Ist die Installation in einer zweiten Umgebung nach EN 61800-3 (Industriebereich) oder wird die Installation von einem eigenen Trafo versorgt, darf von diesen Richtlinien abgewichen werden. Siehe auch Abschnitte *CE-Kennzeichnung*, *Allgemeine Aspekte der EMV-Emission* und *EMV-Prüfergebnisse*.

**EMV-gerechte elektrische Installation:**

- Benutzen Sie nur abgeschirmte Motor- und Steuerkabel. Die Schirmabdeckung muss mindestens 80 % betragen. Das Abschirmungsmaterial muss aus Metall - in der Regel Kupfer, Aluminium, Stahl oder Blei - bestehen. Für das Netzkabel gelten keine speziellen Anforderungen.
- Bei Installationen mit starren Metallrohren sind keine abgeschirmten Kabel erforderlich; das Motorkabel muss jedoch in einem anderen Installationsrohr als die Steuer- und Netzkabel installiert werden. Es ist ein durchgehendes Metallrohr vom Frequenzumrichter bis zum Motor erforderlich. Die Schirmwirkung flexibler Installationsrohre variiert sehr stark; hier sind entsprechende Herstellerangaben einzuholen.
- Abschirmung/Installationsrohr bei Motor- und Steuerkabeln beidseitig erden. Sollte es nicht möglich sein, die Abschirmung an beiden Enden anzuschließen (fehlender Potenzialausgleich), so ist zumindest die Abschirmung am Frequenzumrichter anzuschließen. Siehe auch *Erdung abgeschirmter Steuerkabel*.
- Verdrillte Abschirmlitzen (sog. Pigtails) vermeiden. Sie erhöhen die Impedanz der Abschirmung und beeinträchtigen so den Abschirmeffekt bei hohen Frequenzen. Statt dessen niederohmige Bügelklemmen oder EMV-Verschraubungen benutzen.
- Nach Möglichkeit in Schaltschränken ebenfalls nur abgeschirmte Motor- und Steuerkabel verwenden.

Führen Sie die Abschirmung möglichst dicht an den elektrischen Anschluss.

Folgende Abbildung zeigt das Beispiel einer EMV-gerechten elektrischen Installation eines IP20 Frequenzumrichters. Er ist in einem Schaltschrank mit Ausgangsschütz installiert und an eine SPS angeschlossen, die in einem separaten Schrank installiert ist. Auch andere Installationsweisen können ggf. eine ebenso gute EMV-Wirkung erzielen, sofern zumindest die vorstehenden Hinweise für eine ordnungsgemäße Installation befolgt wurden.

Wenn die Installation nicht gemäß den Vorgaben erfolgt oder wenn nicht abgeschirmte Kabel verwendet werden, können bestimmte Anforderungen hinsichtlich der Emission voraussichtlich nicht erfüllt werden. Siehe Abschnitt *EMV-Prüfergebnisse*.

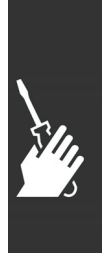

10 Installieren

Danfoss

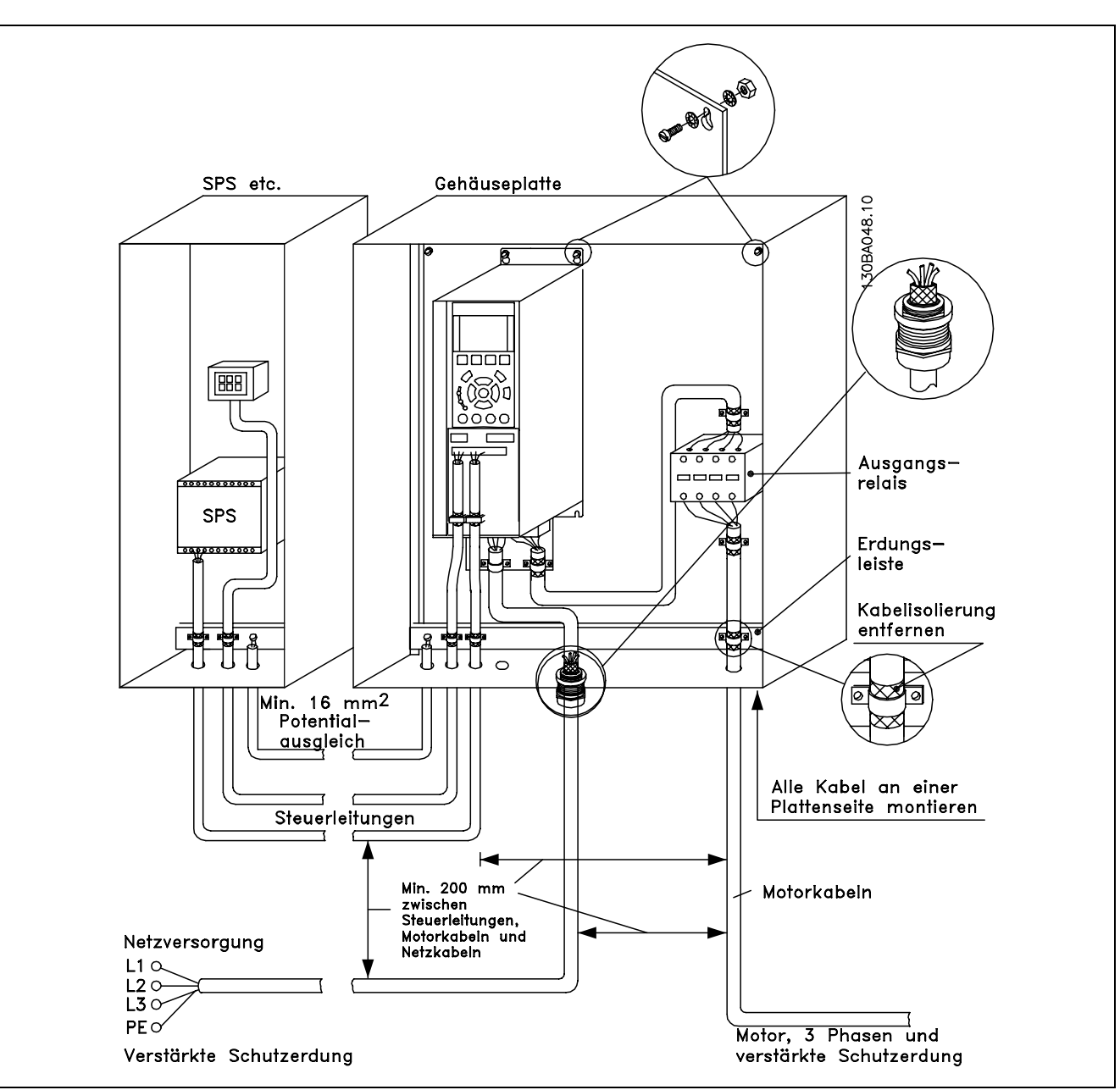

EMV-gerechte elektrische Installation eines IP20 Frequenzumrichters.

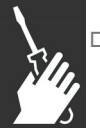

# **Verwendung EMV-gemäßer Kabel**

Um die EMV-Immunität der Steuerkabel und die EMV-Emission von den Motorkabeln zu optimieren, empfiehlt sich die Verwendung umflochtener abgeschirmter Kabel.

Die Fähigkeit eines Kabels, ein- und ausstrahlende elektrische Störstrahlung zu reduzieren, hängt von der Übertragungs-Impedanz (ZT) ab. Die Abschirmung von Kabeln ist normalerweise darauf ausgelegt, die Übertragung elektrischer Störungen zu mindern, wobei allerdings Abschirmungen mit niedrigerem  $Z_T$  wirksamer sind als Abschirmungen mit höherem  $Z_T$ .

Die Übertragungs-Impedanz ( $Z_T$ ) wird von den Kabelherstellern selten angegeben. Durch Sichtprüfung und Beurteilung der mechanischen Eigenschaften des Kabels lässt sich die Übertragungs-Impedanz jedoch einigermaßen abschätzen.

Danfoss

# $-$  Installieren  $-$

Die Übertragungs-Impedanz ( $Z_T$ ) kann aufgrund folgender Faktoren beurteilt werden:

- Leitfähigkeit des Abschirmmaterials.
- Kontaktwiderstand zwischen den Leitern des Abschirmmaterials.
- Schirmabdeckung, d.h., die physische Fläche des Kabels, die durch den Schirm abgedeckt ist; wird häufig in Prozent angegeben.
- Art der Abschirmung (geflochten oder verdrillt).
- a. Aluminium-Ummantelung mit Kupferdraht.
- b. Gewundener Kupferdraht oder bewehrtes Stahldrahtkabel.
- c. Einlagiges Kupferdrahtgeflecht mit prozentual schwankender Schirmabdeckung (Mindestanforderung)
- d. Zweilagiges Kupferdrahtgeflecht
- e. Zweilagiges Kupferdrahtgeflecht mit magnetischer, abgeschirmter Zwischenlage.
- f. In Kupfer- oder Stahlrohr geführtes Kabel.
- g. Bleikabel mit 1,1 mm Wandstärke.

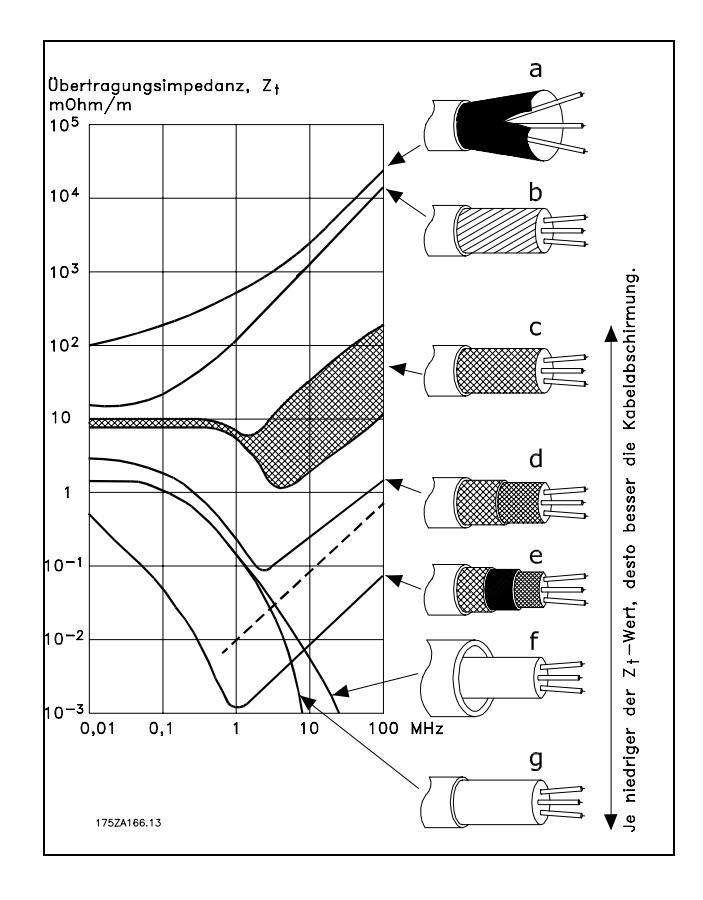

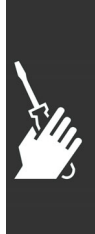

 $\equiv$  Installieren  $\equiv$ 

## **Erdung abgeschirmter Steuerkabel**

Generell müssen Steuerkabel abgeschirmt und die Abschirmung beidseitig über Kabelbügel mit dem Metallgehäuse des Gerätes verbunden sein.

Die folgende Zeichnung zeigt, wie eine korrekte Erdung auszuführen ist, und was in Zweifelsfällen getan werden kann.

- a. **Richtiges Erden** Steuerkabel und Kabel der seriellen Kommunikationsschnittstelle beidseitig mit Kabelbügeln montieren, um bestmöglichen elektrischen Kontakt zu gewährleisten (FC und SPS haben dasselbe Erdpotenzial).
- b. **Falsche Erdung** Keine verdrillten Abschirmlitzen (Pigtails) verwenden. Sie erhöhen die Impedanz bei hohen Frequenzen.
- c. **Potentialausgleich zwischen SPS und VLT** Besteht zwischen dem Frequenzumrichter und der SPS (usw.) ein unterschiedliches Erdpotenzial, können Ausgleichsströme auftreten, die das gesamte System stören. Das Problem kann durch Anbringen eines Ausgleichskabels gelöst werden, das parallel zum Steuerkabel verlegt wird. Minimaler Querschnitt des Ausgleichkabels: 16 mm2.
- d. **Bei 50/60 Hz Brummschleifen** Bei Verwendung sehr langer Steuerkabel können 50/60-Hz-Brummschleifen auftreten. Beheben Sie dieses Problem durch Anschluss eines Schirmendes an Erde über einen 100-nF-Kondensator (mit möglichst kurzen Leitungen).
- e. **Kabel für serielle Kommunikation** Niederfrequente Störströme zwischen zwei Frequenzumrichtern können eliminiert werden, indem das eine Ende der Abschirmung mit Klemme 61 verbunden wird. Diese Klemme ist intern über ein RC-Glied mit Erde verbunden. Verwenden Sie verdrillte Leiter (Twisted Pair), um die zwischen den Leitern eingestrahlten Störungen zu reduzieren.

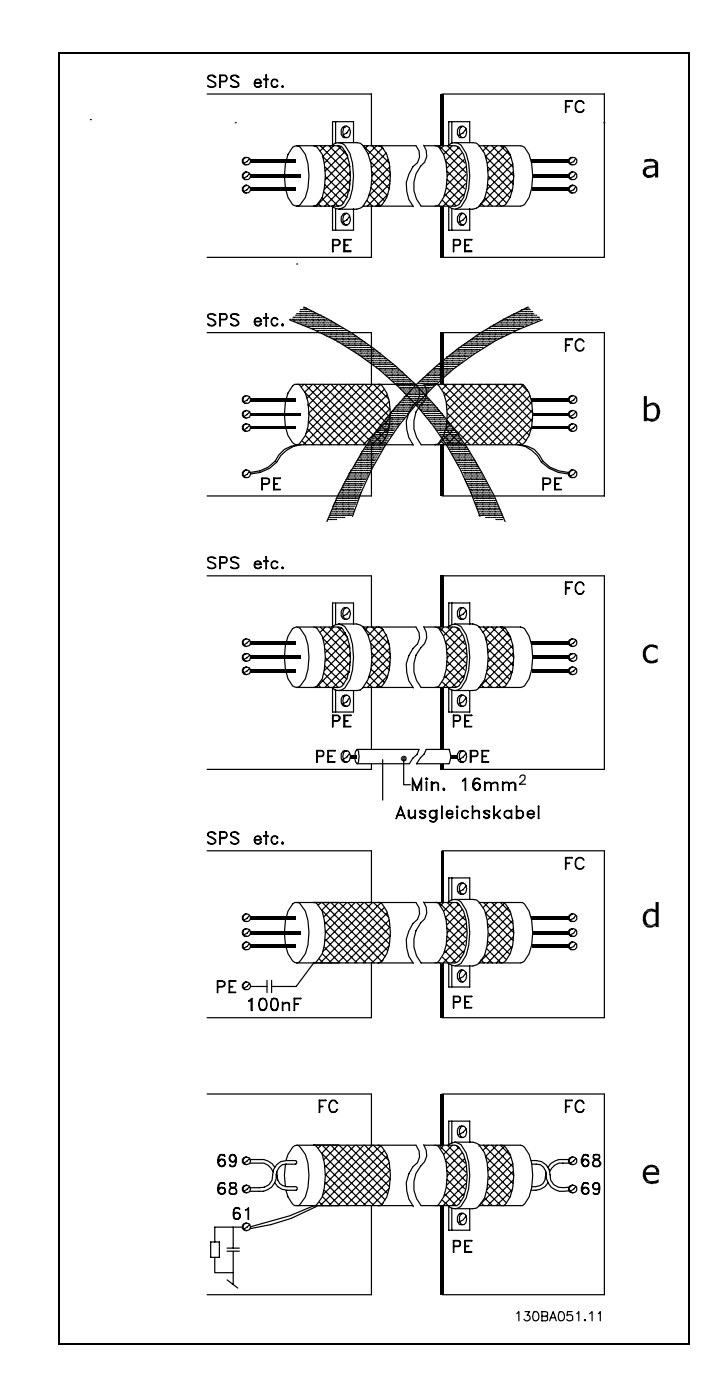

Danfoss

 $-$  Installieren  $-$ 

### **Netzrückwirkungen/Oberschwingungen**

Frequenzumrichter nehmen vom Netz einen nicht sinusförmigen Strom auf, der den Eingangsstrom IRMS erhöht. Nicht-sinusförmige Ströme können mithilfe einer Fourier-Analyse in Sinusströme verschiedener Frequenz zerlegt (d.h. in verschiedene harmonische Ströme I<sub>N</sub> mit einer Grundfrequenz von 50 Hz) zerlegt werden.

Die Oberschwingungen beeinträchtigen nicht direkt die Leistungsaufnahme, sie erhöhen jedoch die Wärmeverluste in der Anlage (Transformator, Kabel). Bei Anlagen mit einem relativ hohen Anteil an Gleichrichterlasten ist es deshalb wichtig, die Oberschwingungen auf einem niedrigen Pegel zu halten, um eine Überlastung des Transformators und zu hohe Temperaturen in den Leitungen zu vermeiden.

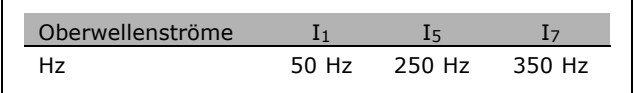

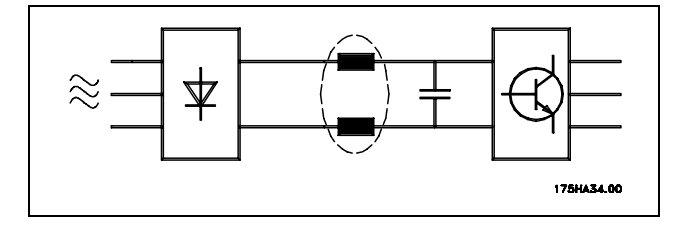

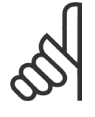

# **ACHTUNG!:**

Oberschwingungen können eventuell Kommunikationsgeräte stören, die an denselben Transformator angeschlossen sind, oder Resonanzen in Verbindung mit Blindstromkompensationsanlagen verursachen.

Oberschwingungsströme verglichen mit dem RMS-Eingangsstrom:

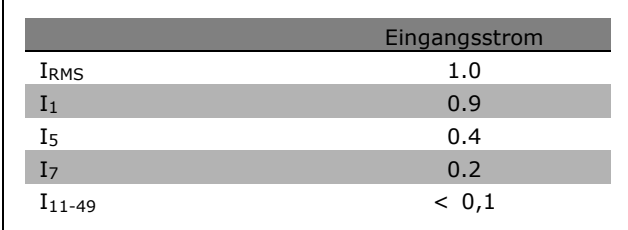

Um die Netzrückwirkung gering zu halten, sind Danfoss Frequenzumrichter bereits serienmäßig mit Drosseln im Zwischenkreis ausgestattet. Diese reduzieren den Eingangsstrom IRMS typischerweise um 40 %.

Die resultierende Spannungsverzerrung durch Oberschwingungen in der Netzversorgung hängt ab von der Höhe der Oberschwingungen, multipliziert mit der Impedanz der betreffenden Frequenz ab. Die gesamte Spannungsverzerrung THD wird aus den einzelnen Spannungsoberschwingungen nach folgender Formel berechnet:

$$
THD = \sqrt{U_{5}^{2} + U_{7}^{2} + ... + U_{N}^{2}} \quad (U_{N}^{von} \ U)
$$

$$
\sum_{i=1}^{n} \frac{1}{n}
$$

Danfoss

 $-$  Installieren  $-$ 

### **Fehlerstrom-Schutzeinrichtungen**

Je nach Anforderung der örtlichen Sicherheitsbestimmungen kann als zusätzliche Schutzmaßnahme eine Mehrfach-Schutzerdung, Nullung oder Einsatz eines FI Schutzschalters (RCD Residual Current Device) vorgeschrieben sein.

Bei einem Erdschluss kann im Fehlerstrom ein Gleichstromanteil enthalten sein.

Bei Verwendung von Fehlerstromschutzschaltern ist darauf zu achten, dass die örtlichen geltenden Vorschriften eingehalten werden. Der verwendete Schutzschalter muss für die Absicherung von Geräten mit dreiphasiger Gleichrichterbrücke (Typ B) und für einen kurzzeitigen Impulsstrom im Einschaltmoment zugelassen sein. Siehe auch Abschnitt *Erdableitströme*.

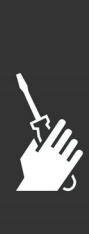

Danfoss

# Anwendungsbeispiele

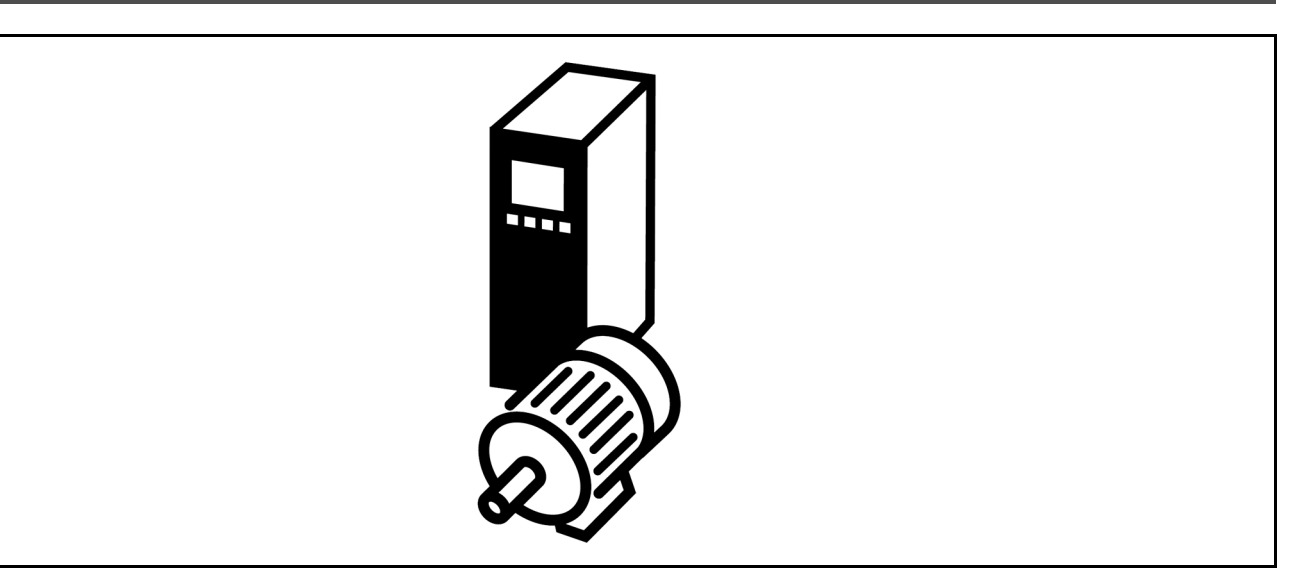

# **Start/Stopp**

Klemme 18 = Start/Stopp Klemme 27 = Motorfreilauf Klemme 37 = Sicherer Stopp (nicht FC 301)

Par. 5-10 *Digitaleingang* = *Start* Par. 5-12 *Digitaleingang* = *Motorfreilauf (inv.)*

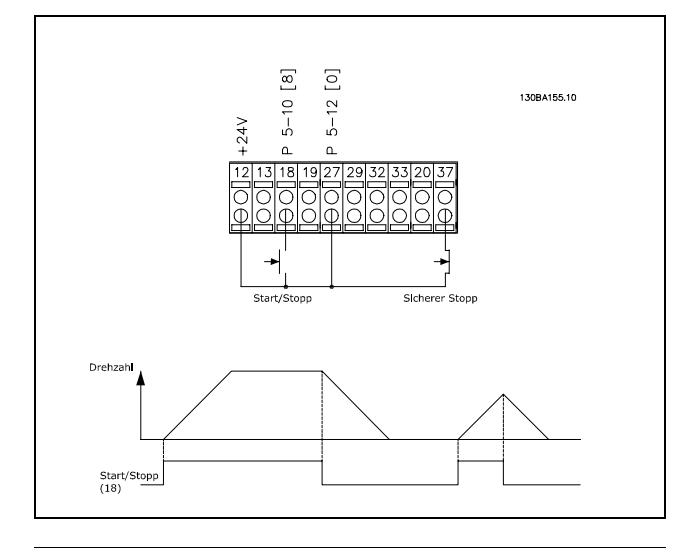

# **Pulsstart/Stopp**

Klemme 18 = Start/Stopp Klemme 27= Stopp Klemme 37 = Sicherer Stopp (nicht FC 301)

Par. 5-10 *Digitaleingang* = *Puls-Start* Par. 5-12 *Digitaleingang*= *Stopp invers*

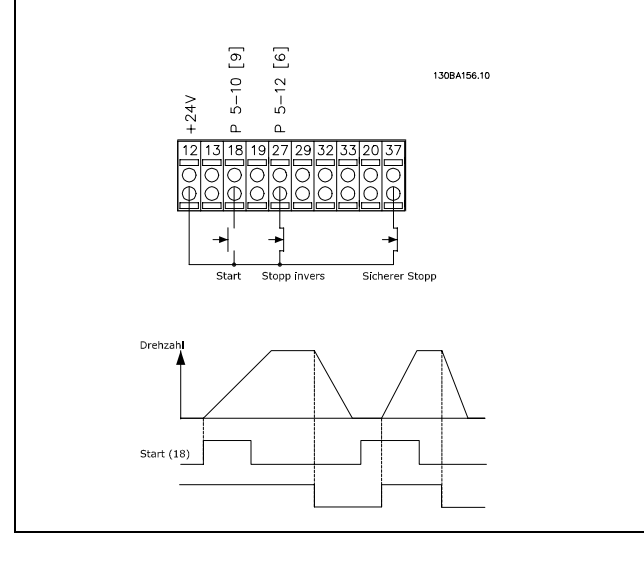

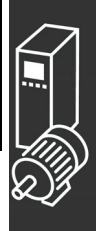

Anwendungsbeispiele

#### **Potentiometer Sollwert**

Spannungssollwert über ein Potentiometer.

Par. 3-15 *Variabler Sollwert 1* = *Analogeingang 53* Par. 6-10 *Klemme 53 Skal. Min. Spannung* = 0 Volt Par. 6-11 *Klemme 53 Skal. Max. Spannung* = 10 Volt (Spannung) Par. 6-14 *Klemme 53 Skal. Min.-Soll/Istwert Wert* = 0 UPM Par. 6-15 *Klemme 53 Skal. Max.-Soll/Istwert Wert* = 1500 UPM Schalter  $S201 = AUS (U)$ 

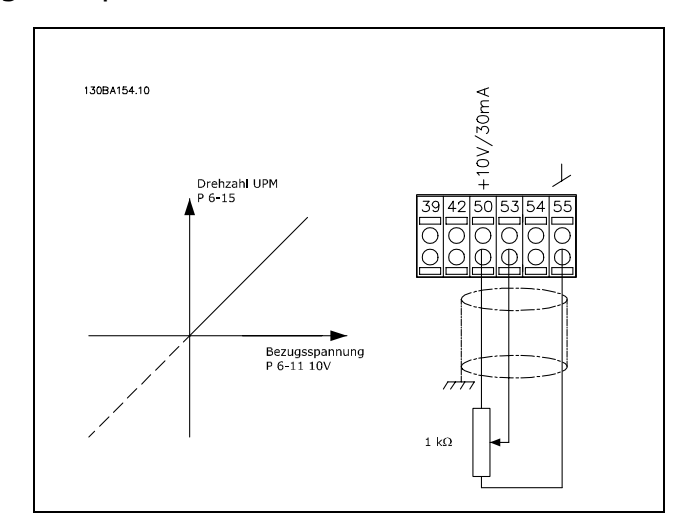

Danfoss

### **Drehgeberanschluss**

Die folgenden Abbildungen zeigen die verschiedenen Möglichkeiten einen inkrementalen HTLoder TTL-Drehgeber an den FC 300 anzuschliessen. Siehe auch Abschnitt "PID-Drehzahlregelung" im Kapitel Einführung zum FC 300. Vor der Konfiguration des Drehgebers werden die Grundeinstellungen für eine Drehzahlregelung mit Rückführung gezeigt.

**Drehgeberverbindung zum FC 302**

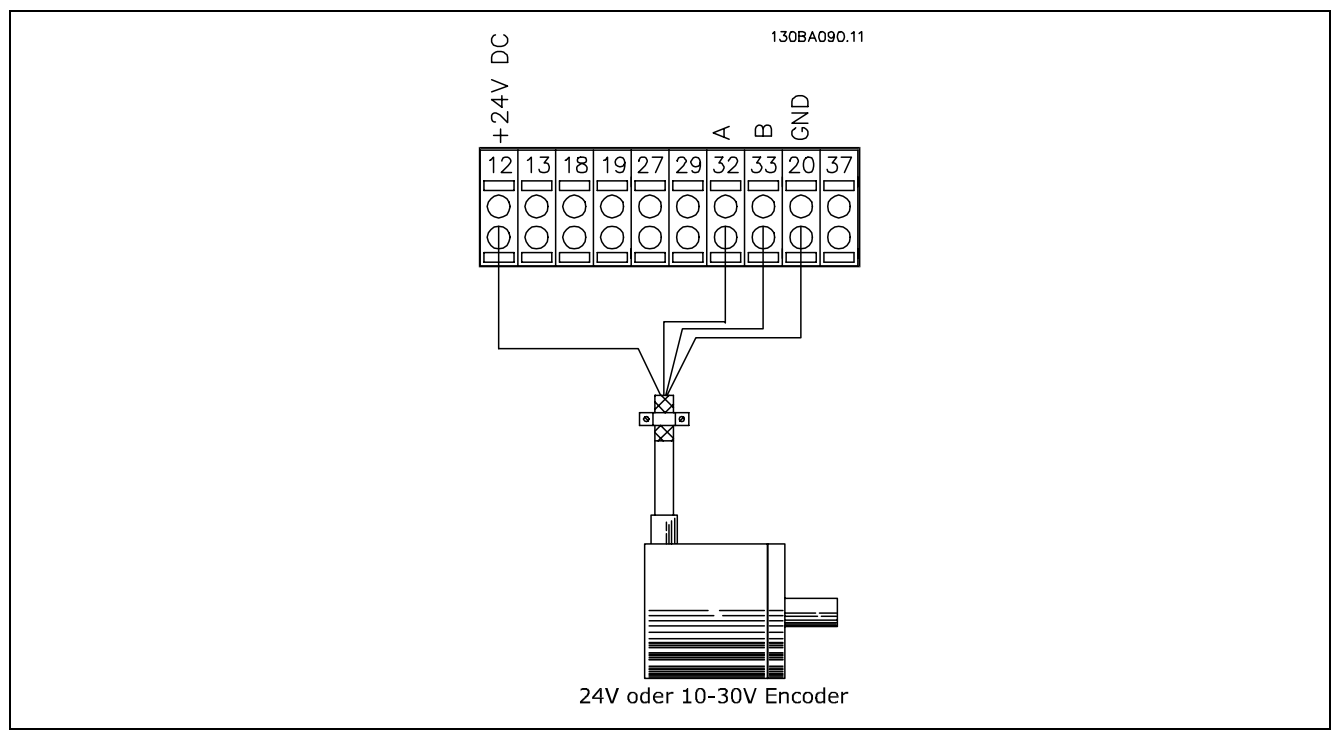

#### **Geberanschluss am FC 302 (24 V-HTL Gebertyp)**

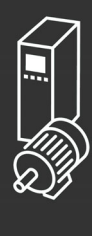

# $-$  Anwendungsbeispiele  $-$

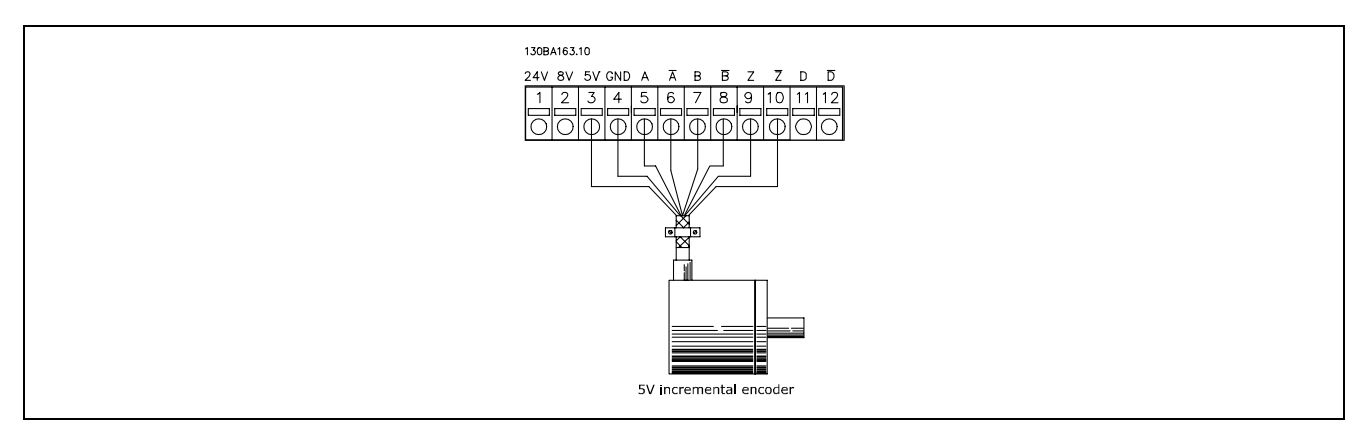

**Geberanschluss am FC 300 mit MCB 102 Option (5 V-TTL Gebertyp)**

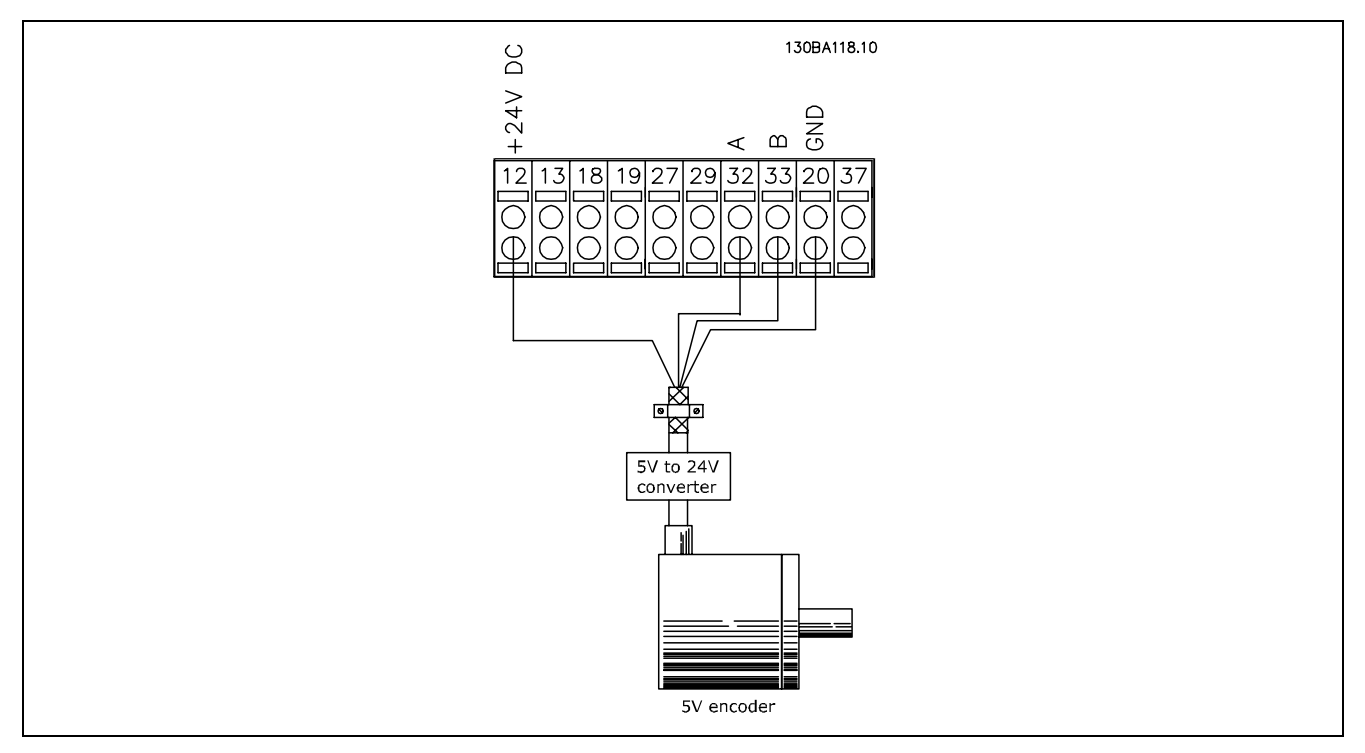

**5V TTL Geber über Konverteranschluss**

# **Geber-Drehrichtung**

Die Drehrichtung des Gebers hängt von der Auswertung der Pulse durch den Frequenzumrichter ab. Rechtsdrehend bedeutet, Kanal A eilt Kanal B um 90 Grad vor.

Linksdrehend bedeutet, Kanal B eilt Kanal A um 90 Grad vor.

Die Drehrichtung bezieht sich auf den Blick von vorne aus das Wellenende. Eine vertauschte Drehgeberrichtung kann zu einem abnormalen Betriebsverhalten führen. Die Drehgeberrichtung ist vor der Inbetriebnahme zu prüfen.

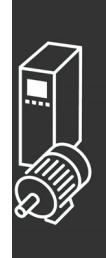

# - Anwendungsbeispiele

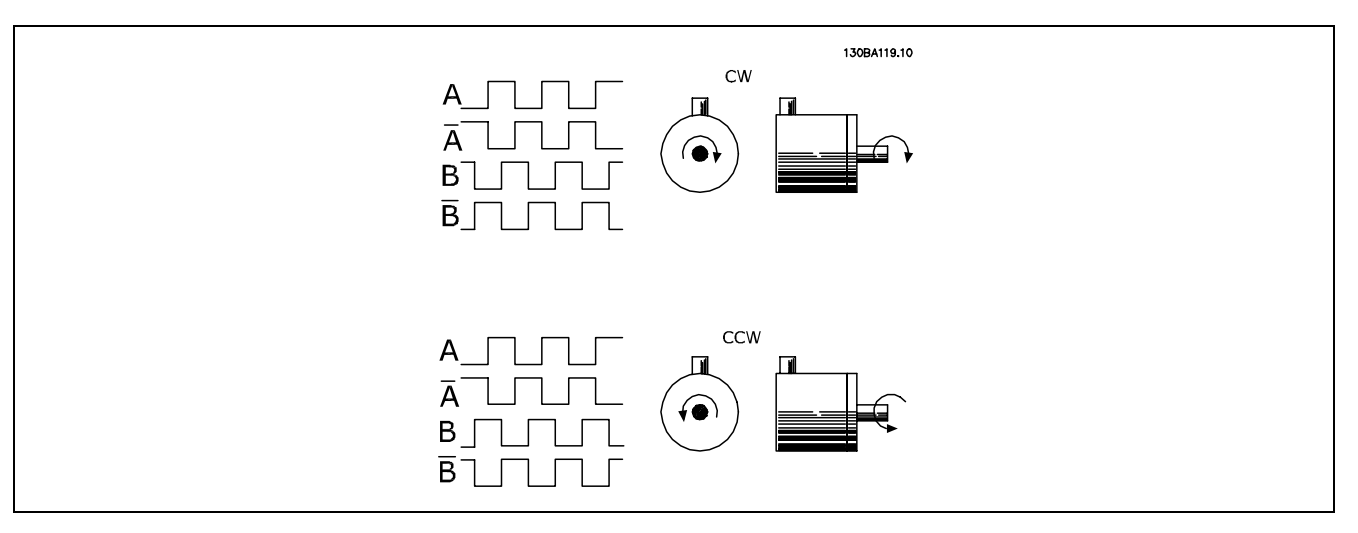

### **Hinweis:**

Die invertierten Kanäle können bei FC 302, Firmewareversion 1.0x, nicht angeschlossen werden. Der Z-Kanal wird bei der Standard-Drehzahlgeberregelung im FC 302 nicht benutzt.

### **Frequenzumrichter mit Drehzahl-Istwertrückführung**

Das System kann aus folgenden Elementen bestehen:

- Motor
- **Getriebe**
- Mechanische Bremse
- FC 300 AutomationDrive
- Drehgeber als Rückführung
- Bremswiderstand für dynamisches Bremsen
- Kupplungen
- Last

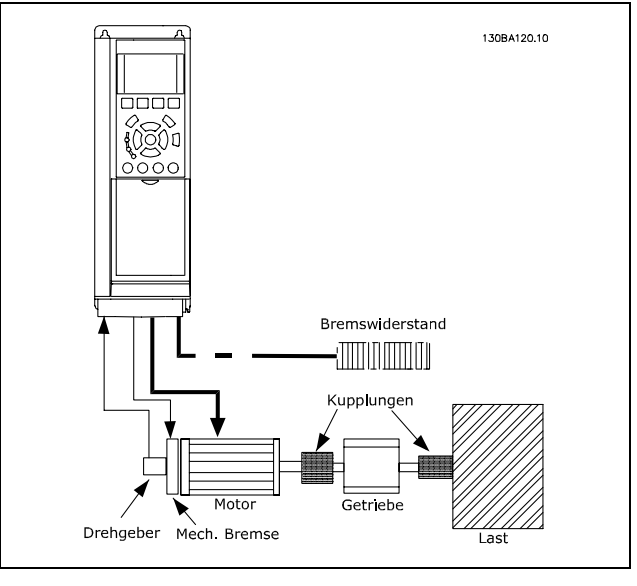

Danfoss

**Systemübersicht**

Anwendungen mit mechanischer Bremsansteuerung erfordern häufig auch einen Bremswiderstand für generatorisches Bremsen.

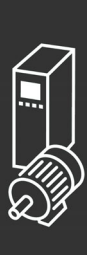

Anwendungsbeispiele

# **Programmieren von Momentengrenze**

#### **und Stopp**

Bei Anwendungen mit elektromechanischer Bremse, z.B. Hub-/Senk-Anwendungen, besteht die Möglichkeit, beim Überschreiten der Drehmomentgrenzen z.B. während einer Stopp-Rampe die elektromechanische Bremse verzögerungsfrei zu aktivieren.

Das Beispiel unten zeigt, wie die Klemmen für diese Funktion verschaltet und programmiert werden müssen. Die mechanische Bremse kann wahlweise an Relais 1 oder 2 angeschlossen werden, siehe *Steuerung der mechanischen Bremse*. Klemme 27 ist auf *Motorfreilauf (inv.)* [2] oder *Motorfreilauf/Reset* [3] und Klemme 29 Funktion auf *Ausgang* [1] und *Momentgrenze und Stopp* [27] zu programmieren.

### Beschreibung:

Ist ein Stoppbefehl über Klemme 18 aktiv, ohne dass sich der Frequenzumrichter in der Momentengrenze befindet, so wird der Motor über die Rampenfunktion herunterfahren und die mechanische Bremse wird gemäß der Einstellung in Par. 2-21, bzw. 2-22 aktiviert.

Befindet sich der Frequenzumrichter in der Momentengrenze und es wird ein Stoppbefehl aktiviert, so wird Klemme 29 (auf *Ausgang* und *Momentgrenze und Stopp* [27] programmiert) aktiv.

Das Signal an Klemme 27 wechselt von 'Logisch 1' zu 'Logisch 0', und der Motor geht in den Freilauf bei gleichzeitiger Aktivierung der mechanischen Bremse.

### **Programmierung:**

- Par. 5-10 Klemme 18 Digitaleingang = Start [8].
- Par. 5-12 Klemme 27 Digitaleingang = Motorfreilauf (inv.) [2].
- Par. 5-02 Klemme 29 Funktion = Ausgang  $[1]$
- Par. 5-31 Klemme 29 Digitalausgang = Momentgrenze u. Stopp [27]
- Par. 5-40 Relaisausgang  $1 = \text{Mechanische}$ Bremse [32]

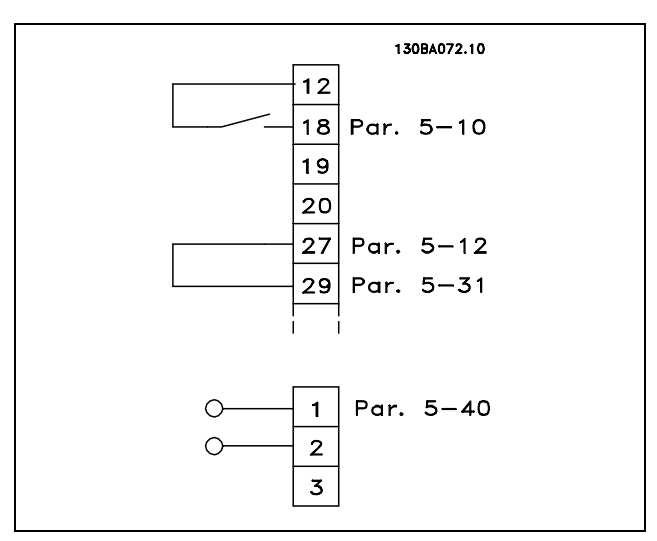

#### **Automatische Motoranpassung (AMA)**

Die AMA ist ein Testalgorithmus, der die elektrischen Motorparameter bei einem Motor im Stillstand misst. Die AMA erzeugt während der Messung kein Drehmoment.

Die AMA lässt sich vorteilhaft bei der Inbetriebnahme von Anlagen und bei der Optimierung der Anpassung des Frequenzumrichters an den benutzten Motor einsetzen. Dies kommt insbesondere dann zum Tragen, wenn die Werkseinstellung zur optimalen Motorregelung nicht anwendbar ist.

Par. 1-29 bietet die Wahl zwischen einer kompletten AMA mit Ermittlung aller elektrischen Motorparameter und reduzierter AMA, bei der lediglich der Statorwiderstand Rs ermittelt wird.

Eine komplette AMA kann von ein paar Minuten bei kleinen Motoren bis ca. 10 Minuten bei großen Motoren dauern.

**Einschränkungen und Bedingungen:**

- Damit die AMA die Motorparameter optimal bestimmen kann, müssen die korrekten Typenschilddaten in Par. 1-20 bis 1-25 eingegeben werden.
- Zur besten Anpassung des Frequenzumrichters wird die AMA an einem kalten Motor durchgeführt. Wiederholter AMA-Betrieb kann zu einer Erwärmung des Motors führen, was wiederum eine Erhöhung des Statorwiderstands Rs bewirkt. Normalerweise ist dies jedoch nicht kritisch.

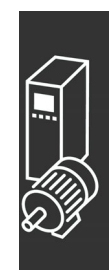

# $-$  Anwendungsbeispiele  $-$

Danfoss

- Die AMA ist nur durchführbar, wenn der Motornennstrom mindestens 35 % des Ausgangsnennstroms des Frequenzumrichters beträgt. Die AMA ist bis zu einer Motorstufe größer (Leistungsstufe) möglich.
- Bei installiertem LC-Filter ist es möglich, einen reduzierten AMA-Test auszuführen. Von einer kompletten AMA mit LC-Filter ist abzuraten. Soll eine Komplettanpassung vorgenommen werden, so kann das LC-Filter überbrückt werden, während eine komplette AMA durchgeführt wird. Nach Abschluss der AMA wird das LC-Filter wieder dazugeschaltet.
- Bei parallel geschalteten Motoren ist eine reduzierte AMA durchzuführen.
- Eine komplette AMA ist bei Synchronmotoren nicht ratsam. Werden Synchronmotoren eingesetzt, führen Sie eine reduzierte AMA aus und stellen Sie die erweiterten Motordaten manuell ein. Die AMA-Funktion kann nicht für permanent erregte Motoren benutzt werden.
- Während einer AMA erzeugt der Frequenzumrichter kein Motordrehmoment. Während einer AMA darf jedoch auch die Anwendung kein Anlaufen der Motorwelle hervorrufen, was z.B. bei Ventilatoren in Lüftungssystemen vorkommen kann.

### **Smart Logic Controller**

Der Smart Logic Controller (SLC) ist eine neue praktische Funktion im VLT Automation Drive. In Anwendungen, in denen eine SPS eine einfache Sequenz generiert, kann der SLC von der Hauptsteuerung elementare Aufgaben übernehmen.

SLC reagiert auf Ereignisse, die an den FC 300 gesendet oder darin generiert wurden. Der Frequenzumrichter führt anschließend die voreingestellte Aktion aus.

### **SLC - Anwendungsbeispiel**

Start - Rampe auf - 2 Sek. Sollwertdrehzahl fahren - Rampe ab und Nulldrehzahl bis zum Stoppsignal.

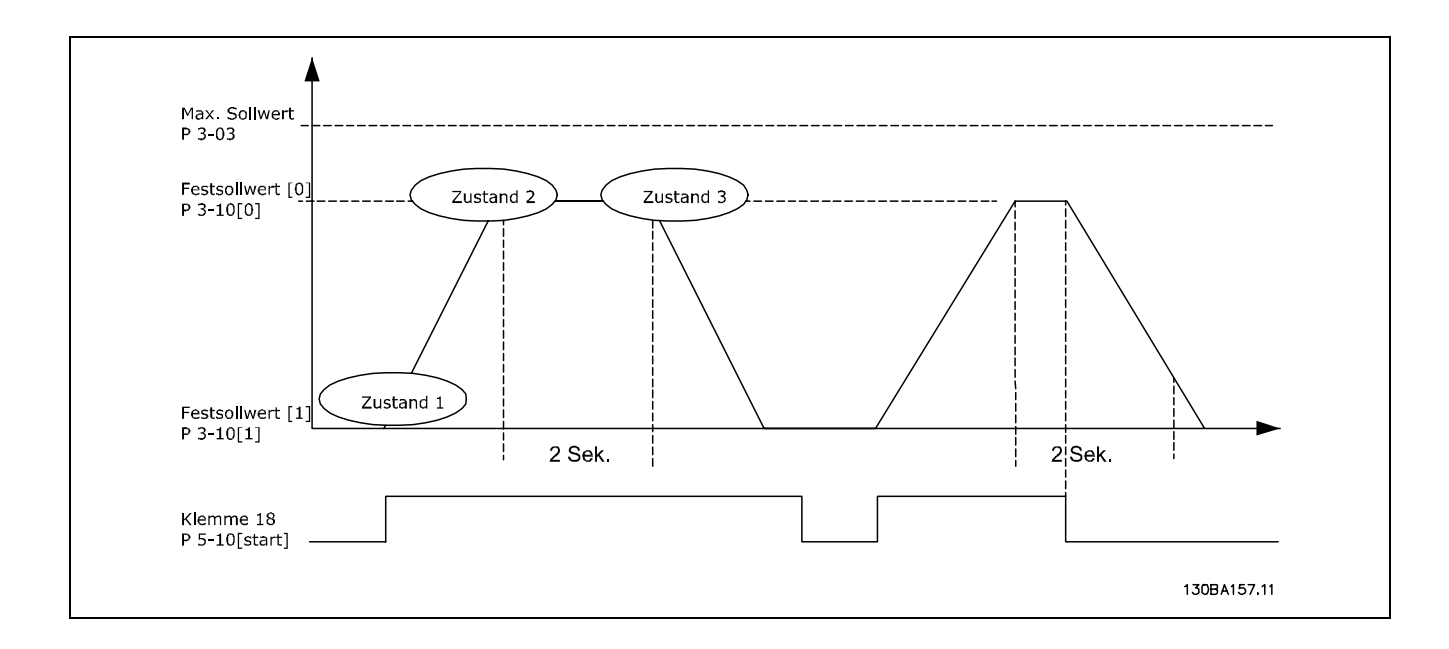

Rampenzeiten in Par. 3-41 und 3-42 auf die gewünschten Zeiten einstellen  $t_{Rampe} = \frac{t_{Besch1*nnorm}[Par.1-25]}{\Delta Ref[UPM]}$ 

Klemme 27 auf *Ohne Funktion* (Par. 5-12) einstellen Festsollwert 0 auf gewünschte Sollwertdrehzahl (Par. 3-10 [0]) in Prozent von max. Sollwertdrehzahl (Par. 3-03) einstellen. Beispiel: 60% Festsollwert 1 auf zweite voreingestellte Drehzahl einstellen (Par. 1-10 [1] Beispiel: 0 % (Null). Timer 0 für konstante Drehzahl in Par. 13-20 [0] einstellen. Beispiel: 2 Sek.

Ereignis 0 in Par. 13-51 [0] auf *True* (*Wahr*) [1] einstellen Ereignis 1 in Par. 13-51 [1] auf *Ist=Sollwert* [4] einstellen

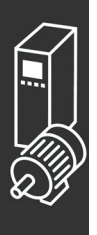

# $-$  Anwendungsbeispiele  $-$

Ereignis 2 in Par. 13-51 [2] auf *Timeout 0* [30] einstellen Ereignis 3 in Par. 13-51 [3] auf *False* (*Falsch*) [0] einstellen

Aktion 0 in Par. 13-52 [0] auf *Anwahl Festsollw. 0* [10] einstellen Aktion 1 in Par. 13-52 [1] auf *Start Timer 0* [29] einstellen Aktion 2 in Par. 13-52 [2] auf *Anwahl Festsollw. 1* [11] einstellen Aktion 3 in Par. 13-52 [3] auf *Keine Aktion* [1] einstellen

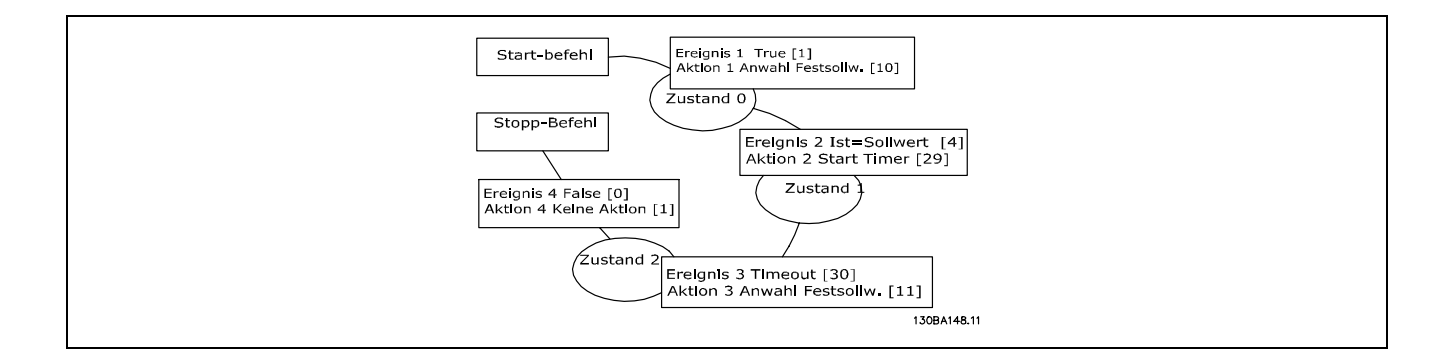

Smart Logic Control in Par. 13-00 auf EIN einstellen.

Start-/Stopp-Befehl wird auf Klemme 18 angewendet. Mit dem Stoppsignal wird die Rampe im Frequenzumrichter verringert und der Leerlauf aktiviert.

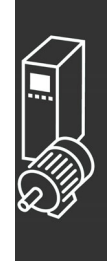

Danfoss

Anwendungsbeispiele

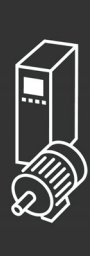

Danfoss

# Programmieren

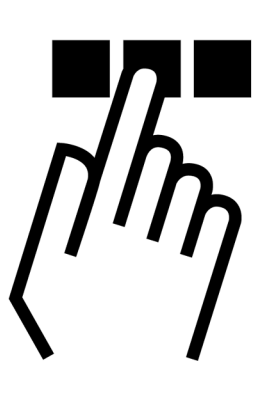

# **Bedienung der grafischen und numerischen Bedieneinheit**

# **Bedienung der grafischen Bedieneinheit LCP 102**

Die folgenden Anweisungen gelten für das grafische LCP (LCP 102).

Die Bedieneinheit ist in vier funktionelle Gruppen unterteilt:

- 1. Grafikdisplay mit Statuszeilen.
- 2. Menütasten mit Anzeige-LEDs Parameter ändern und zwischen Displayfunktionen umschalten.
- 3. Navigationstasten und Kontroll-Anzeigen (LEDs).
- 4. Bedientasten mit Kontroll-Anzeigen (LEDs).

Alle Datenanzeigen erfolgen auf dem grafischen LCD-Display, das im Statusmodus maximal fünf Betriebsvariablen gleichzeitig zeigen kann.

**Displayzeilen:**

- a. **Statuszeile**:Zustandsmeldungen in der Form von Symbolen und Grafiken.
- b. **Arbeitsbereich:** Je nach Displayanzeigeart Anzeigebereich für Betriebsvariablen oder für Parameternavigation bzw. -änderung. Durch Drücken der Taste [Status] kann jeweils eine extra Zeile hinzugefügt werden.
- c. **Statuszeile:** Zustandsmeldungen in Textform.

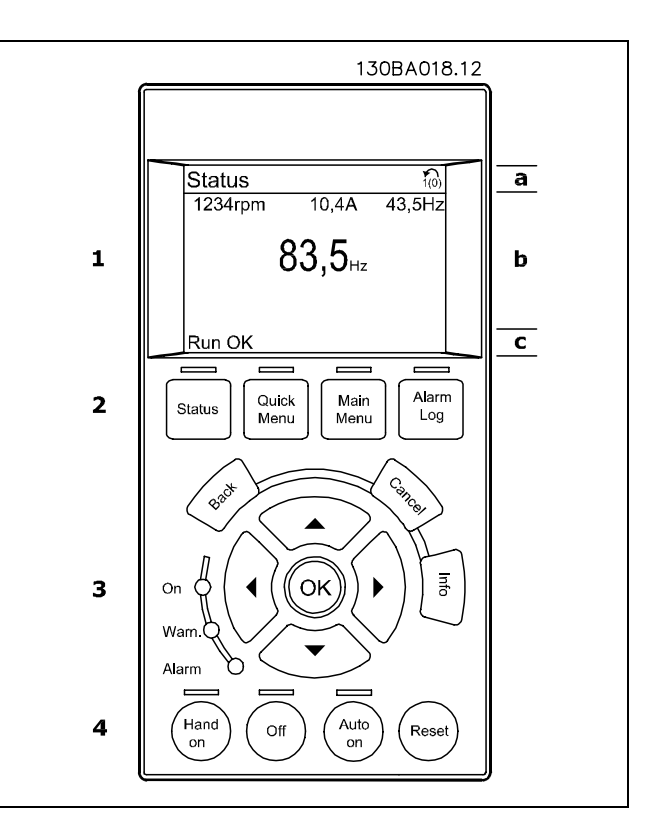

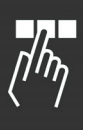

Das LCD-Display verfügt über eine Hintergrundbeleuchtung und eine alphanumerische Darstellung. Die Displayzeilen zeigen die Drehrichtung (Pfeil), die gewählten Parametereinstellungen sowie die aktuell gewählten Parametersätze an. Im Statusmodus kann die Anzeige in 3 Bereiche unterteilt werden:

Der **obere Abschnitt** zeigt den Anzeigemoduss und enthölt Statusinformationen und Betriebsvariablen. Der **Arbeitsbereich** zeigt unabhängig vom Zustand (außer bei Alarm oder Warnung) ständig mindestens eine Betriebsvariable mit der entsprechenden Einheit an.

Der **untere Bereich** zeigt den Zustand des Frequenzumrichters an.

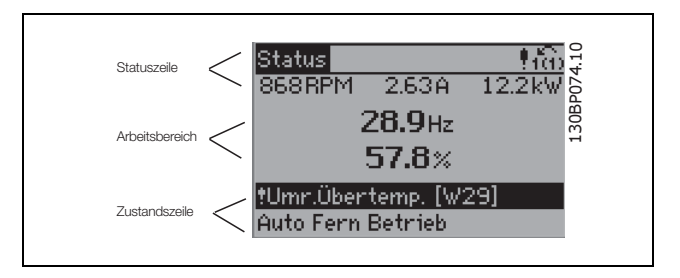

Der aktive Satz (als Aktiver Satz in Par. 0-10 gewählt) wird in der Statuszeile oben rechts gezeigt. Bei Programmierung eines anderen Satzes als dem aktiven Satz wird die Nummer des programmierten Satzes rechts angezeigt.

### **Displaykontrast anpassen**

Drücken Sie [Status] und [ ], um den Kontrast des Displays zu erhöhen. Drücken Sie [Status] und [ $\blacktriangledown$ ], um die den Kontrast des Displays zu veringern.

Die meisten Parametereinstellungen des FC 300 können direkt über die Bedieneinheit geändert werden, sofern über Par. 0-60 *Hauptmenü Passwort* oder Par. 0-65 *Quick-Menü Passwort* kein Passwort eingerichtet wurde.

#### **Kontroll-Anzeigen (LEDs):**

Werden bestimmte Grenzwerte überschritten, leuchtet die Alarm- und/oder Warn-LED auf. Zusätzlich erscheint ein Zustands- oder Alarmtext im Display.

Die ON-LED ist aktiv, wenn der Frequenzumrichter an die Netzspannung oder eine externe 24 V-Versorgung angeschlossen ist. Gleichzeitig leuchtet die Hintergrundbeleuchtung.

- ON (Grüne LED): Das Gerät ist betriebsbereit.
- WARN (Gelbe LED): zeigt eine Warnung an.
- ALARM (Rot blinkende LED): zeigt einen Alarmzustand an.

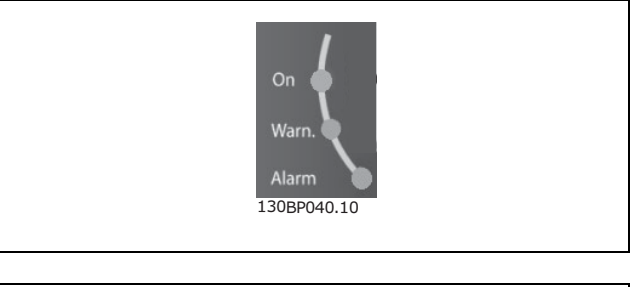

**LCP-Tasten**

Die Menütasten sind nach Funktionen gruppiert. Die Tasten unter der Displayanzeige können zur Änderung der Statusanzeige, zum Parametrieren oder für den Zugriff auf den Alarmspeicher genutzt werden.

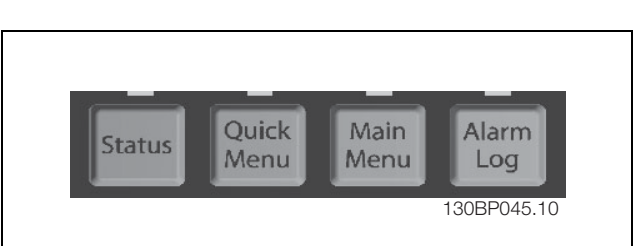

**[Status]** gibt den Zustand des Frequenzumrichters oder des Motors an. Durch Drücken der Taste [Status] können Sie zwischen 3 verschiedenen Anzeigen wählen: 5 Betriebsvariablen, 4 Betriebsvariablen oder Zustand Smart Logic Control.

**[Quick Menu]** bietet schnellen Zugang zu verschiedenen Quick-Menüs wie z.B.:

- Benutzer-Menü
- Inbetriebnahme-Menü
- Liste geänderte Parameter
- Protokollierung

Es kann direkt zwischen Quick-Menü-Modus und Hauptmenü-Modus gewechselt werden.

**[Main Menu]** dient zum Zugriff und Programmieren aller Parameter. Es kann direkt zwischen Hauptmenü-Modus und Quick-Menü-Modus gewechselt werden. Gleichzeitiges Drücken der Tasten [Quick Menu] und **[Main Menu]** ermöglicht die direkte Eingabe einer Parameternummer. Ein 3 Sekunden langes Drücken der Taste **[Main Menu]** hat dieselbe Funktionalität.

**[Alarm Log]** zeigt eine Liste der letzten fünf Alarme an (nummeriert von A1-A5). Um zusätzliche Informationen zu einem Alarmzustand zu erhalten, markieren Sie mithilfe der Pfeiltasten die betreffende Alarmnummer, und drücken Sie [OK]. Werden beim Auftreten des Alarms Betriebsvariablen gespeichert, können diese ausgewählt und mit [OK] grafisch angezeigt werden.

**[Back]** bringt Sie zum früheren Schritt oder zur nächsthöheren Ebene in der Navigationsstruktur.

**[Cancel]** macht die letzte Parameteränderung rückgängig, so lange dieser Parameter nicht wieder verlassen wurde.

**[Info]** liefert Informationen zu einem Befehl, einem Parameter oder einer Funktion im Anzeigefenster. Durch Drücken von [Info], [Back] oder [Cancel] kann der Infomodus beendet werden.

#### **Navigationstasten**

Die vier Navigationspfeile dienen zum Navigieren zwischen den verschiedenen Optionen, die unter **[Quick Menu]**, **[Main Menu]** und **[Alarm Log]** zur Verfügung stehen. Mit den Navigationstasten wird der Cursor bewegt. So kann z.B. die zu ändernde Stelle einer Zahl direkt angewählt werden.

**[OK]** wird benutzt, um einen mit dem Cursor markierten Parameter auszuwählen und um die Änderung einer Parametereinstellung zu bestätigen.

**Tasten zur lokalen Bedienung** und zur Wahl der Betriebsart befinden sich unten am Bedienteil.

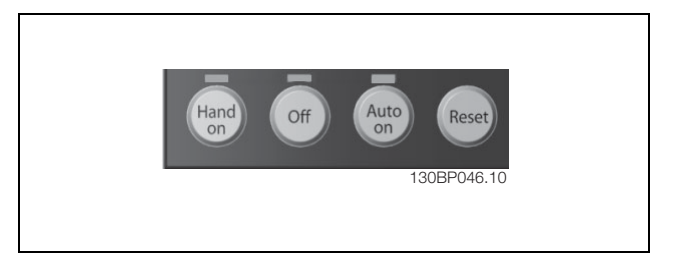

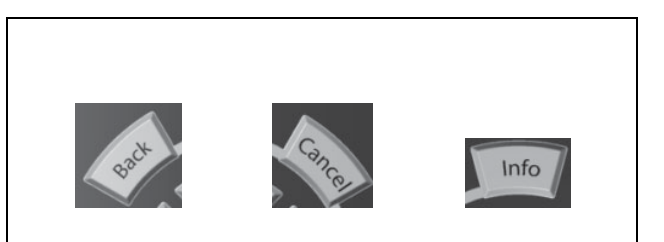

**[Hand on]** ermöglicht die Steuerung des Frequenzumrichters über die LCP Bedieneinheit. [Hand on] startet den Motor und ermöglicht die Änderung der Motordrehzahl mittels der Pfeiltasten. Die Taste kann über Par. 0-40 *[Hand on]-LCP Taste* aktiviert oder deaktiviert werden. Externe Stoppsignale, die durch Steuersignale oder einen seriellen Bus aktiviert werden,

heben einen über das LCP erteilten "Start"-Befehl auf.

An den Steuerklemmen sind die folgenden Signale weiter wirksam, auch wenn [Hand on] aktiviert ist:

- $[Hand on] [Off] [Auto on]$
- Quittieren
- Motorfreilauf invers
- Reversierung
- Parametersatzauswahl lsb Parametersatzauswahl msb
- Stoppbefehl über serielle Schnittstelle
- Schnellstopp
- DC-Bremse

**[Off]** dient zum Stoppen des angeschlossenen Motors. Die Taste kann mit Par. 0-41 *[Off]-LCP Taste* aktiviert [1] oder deaktiviert [0] werden. Ist keine externe Stoppfunktion aktiv und die [Off]-Taste inaktiv, kann der Motor jederzeit durch Abschalten der Spannung gestoppt werden.

**[Auto on]** wird gewählt, wenn der Frequenzumrichter über die Steuerklemmen und/oder serielle Kommunikation gesteuert werden soll. Wenn ein Startsignal an den Steuerklemmen und/oder über den Bus angelegt wird, wird der Frequenzumrichter gestartet. Die Taste kann mit Par. 0-42 *[Auto on]-LCP Taste* aktiviert [1] oder deaktiviert [0] werden.

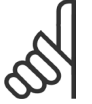

## **ACHTUNG!:**

Ein aktives HAND-OFF-AUTO-Signal über die Digitaleingänge hat höhere Priorität als die Bedientasten [Hand on] - [Auto on].

**[Reset]** dient zum Zurücksetzen des Frequenzumrichters nach einem Alarm (Abschaltung). Die Taste kann mit Par. 0-43 *[RESET]-LCP Taste Aktiviert* [1] oder *Deaktivier* [0] werden.

**Parameter Shortcut:** Gleichzeitiges Drücken der Tasten [Quick Menu] und [Main Menu] ermöglicht die direkte Eingabe einer Parameternummer. Ein 3 Sekunden langes Drücken der Taste **[Main Menu]** ermöglicht dieselbe Funktionalität.

#### **Sichern von Parametereinstellungen**

Wenn die Konfiguration eines Frequenzumrichters abgeschlossen ist, wird empfohlen, die Daten im LCP oder mithilfe der MCT 10 Software auf einem PC zu speichern.

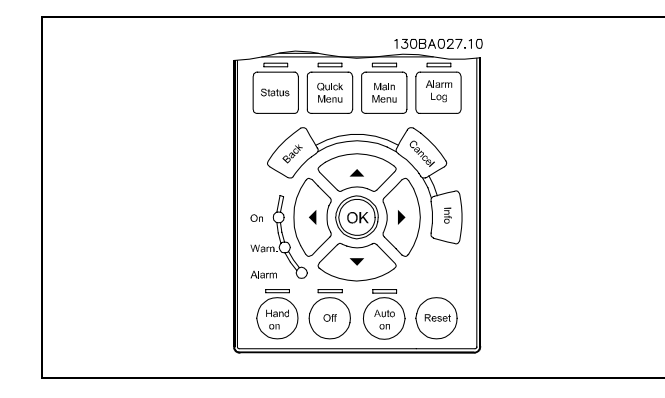

**Daten vom FC 300 im LCP speichern:**

- 1. Wählen Sie Par. 0-50 *LCP-Kopie*.
- 2. Drücken Sie die [OK]-Taste.
- 3. Wählen Sie "Speichern in LCP".
- 4. Drücken Sie die [OK]-Taste.

Alle Parametereinstellungen werden nun im LCP gespeichert. Der Vorgang kann an einem Statusbalken verfolgt werden. Wenn die Kopie abgeschlossen wurde, bestätigen Sie mit [OK].

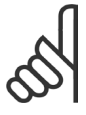

#### **ACHTUNG!:**

Führen Sie eine Bedienfeldkopie nur im gestoppten Zustand des Motors aus.

Sie können nun das LCP an einen anderen FC 300anschließen und die Parametereinstellungen auf diesen Frequenzumrichter kopieren.

**Daten vom LCP zum FC 300 übertragen:**

- 1. Wählen Sie Par. 0-50 *LCP-Kopie*.
- 2. Drücken Sie die [OK]-Taste.
- 3. Wählen Sie "Lade von LCP, Alle"
- 4. Drücken Sie die [OK]-Taste.

Die im LCP gespeicherten Parametereinstellungen werden nun zum Frequenzumrichter übertragen. Der Kopiervorgang wird in einem Statusbalken angezeigt. Wenn die Kopie abgeschlossen wurde, bestätigen Sie mit [OK].

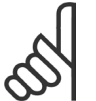

#### **ACHTUNG!:**

Führen Sie eine Bedienfeldkopie nur im gestoppten Zustand des Motors aus.

#### **Displaymodus**

Im Displaymodus können bis zu 5 verschiedene Betriebsvariablen angezeigt werden: 1.1, 1.2 und 1.3 sowie 2 und 3 (siehe auch Menügruppe 0-2x LCP Display Par. 0-20, 0-21, 0-22, 0-23 und 0-24).

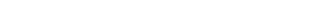

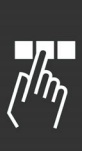

**Displaymodus - Wahl der Anzeige**

Durch Drücken der Taste [Status] können Sie zwischen 3 verschiedenen Anzeigen wechseln (siehe unten).

Die Tabelle zeigt die verfügbaren Betriebsvariablen. Detaillierte Informationen zu den Betriebsvariablen erhalten Sie, wenn Sie den Parameter der Variablen aufrufen (z. B. Par. 16-00 für Steuerwort) und die [Info]-Taste drücken.

Jeder in Par. 0-20 bis Par. 0-24 ausgewählte Anzeigeparameter hat seine eigene Skala und Ziffern nach einer möglichen Dezimalstelle. Durch einen größeren Zahlenwert eines Parameters werden weniger Ziffern nach der Dezimalstelle angezeigt. Beispiel: Stromanzeige 5,25 A; 15,2 A 105 A.

**Anzeige I: 5 Betriebsvariablen** Diese Anzeige erscheint standardmäßig nach Inbetriebnahme oder Initialisierung. Benutzen Sie [INFO], um Informationen zu den angezeigten Betriebsvariablen 1.1, 1.2, 1.3, 2, und 3 zu erhalten.

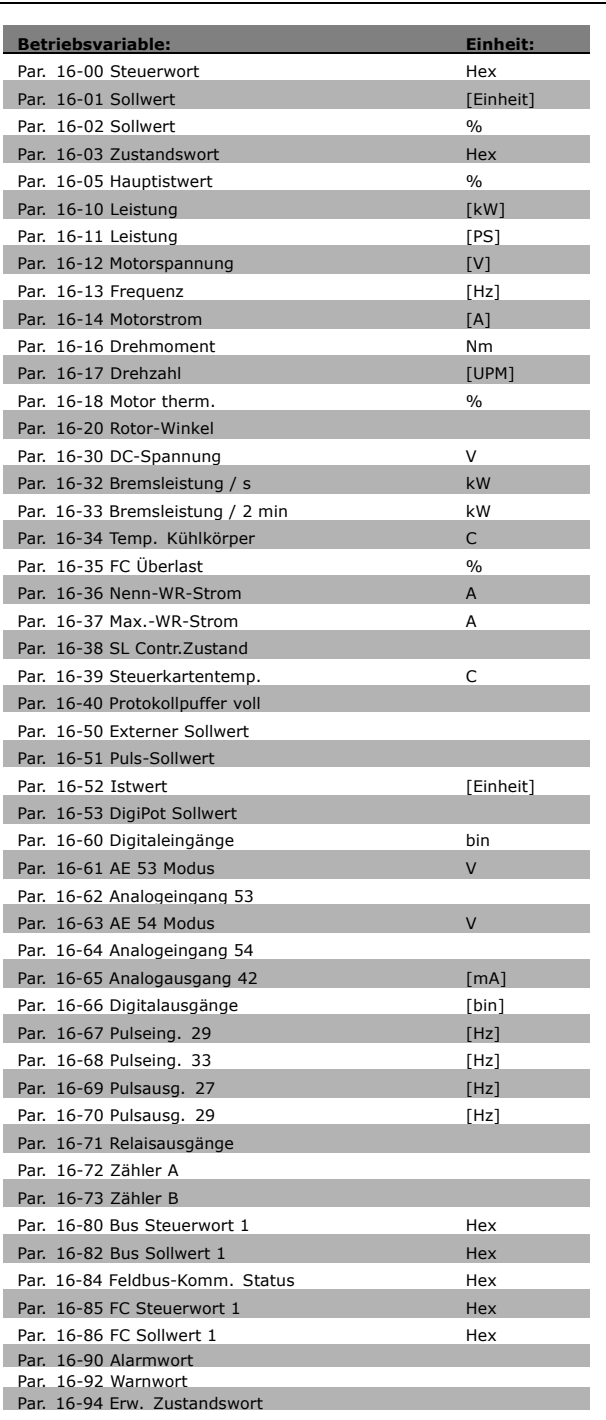

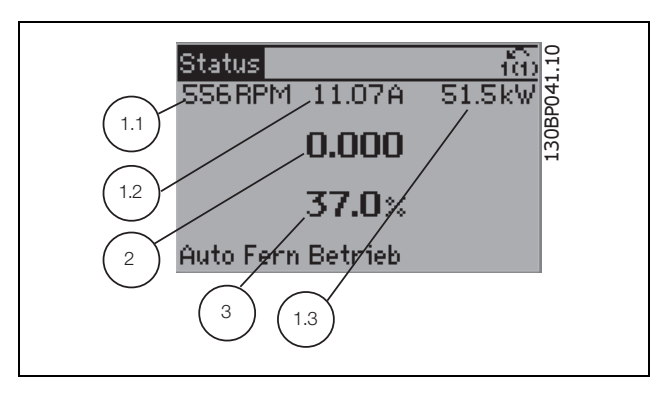

**Anzeige II: 4 Betriebsvariablen** Es werden die Betriebsvariablen (1.1, 1.2, 1.3 und 2) angezeigt. In diesem Beispiel sind das Drehzahl, Motorstrom, Motorleistung und Frequenz.

**Anzeige III: Zustand Smart Logic Control** Diese Anzeige zeigt das auszuwertende Ereignis und die zugehörige Aktion des Smart Logic Controllers an. Nähere Informationen finden Sie im Abschnitt

*Smart Logic Control* (siehe Gruppe 13-xx).

130BP062.10 130BP062.10 Status f(f) 313RPM 24.7kw 5.31 A  $0.4$  . 1.3 1.1 Auto Fern Betrieb 1.2 2 130BP063.10 130BP063.10 lStatus की 867RPM 12.85A 59.8kW Zustand: 0 von 0 (Aus) Wenn: dann: -Auto Fern Betrieb

Danfoss

### **Parametereinstellung**

Die FC 300-Baureihe kann für Aufgaben aller Art eingesetzt werden, weshalb eine große Anzahl an Parametern zur jeweiligen Anpassung zur Verfügung stehen. Zur Einstellung bietet das Gerät zwei Programmiermodi: ein Hauptmenü und verschiedene Quick Menu (Schnellmenüs).

Im Hauptmenü besteht Zugriff auf sämtliche Parameter. Die Quick Menus bieten nur Zugriff auf die Parameter, die zu einer einfachen Inbetriebnahme nötig sind.

Unabhängig vom Programmiermodus können Sie Parameter im Hauptmenü wie auch im Schnellmenü ändern.

#### **Funktionen der Quick Menu-Taste**

Drücken von [Quick Menu] zeigt die Liste der verschiedenen Bereiche des Quick-Menüs. *Benutzer-Menü* enthält Parameter, die vom Anwender selbst zusammengestellt werden können. Die Zusammenstellung der Parameter erfolgt im Par. 0-25 *Benutzer-Menü*, das bis zu 20 verschiedene Parameter enthalten kann.

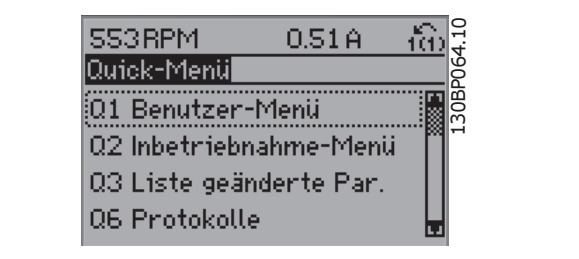

Das *Inbetriebnahme*-Menü stellt eine begrenzte Anzahl Parameter für eine geführte grundlegende Parametrierung bereit. Die Werkseinstellung der anderen Parameter berücksichtigt die gewünschten Steuerungsfunktionen und die Konfiguration der Ein-/Ausgänge (Steuerklemmen).

Die Parameterwahl erfolgt mithilfe der Pfeiltasten. Die Parameter in der folgenden Tabelle sind verfügbar:

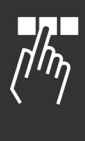

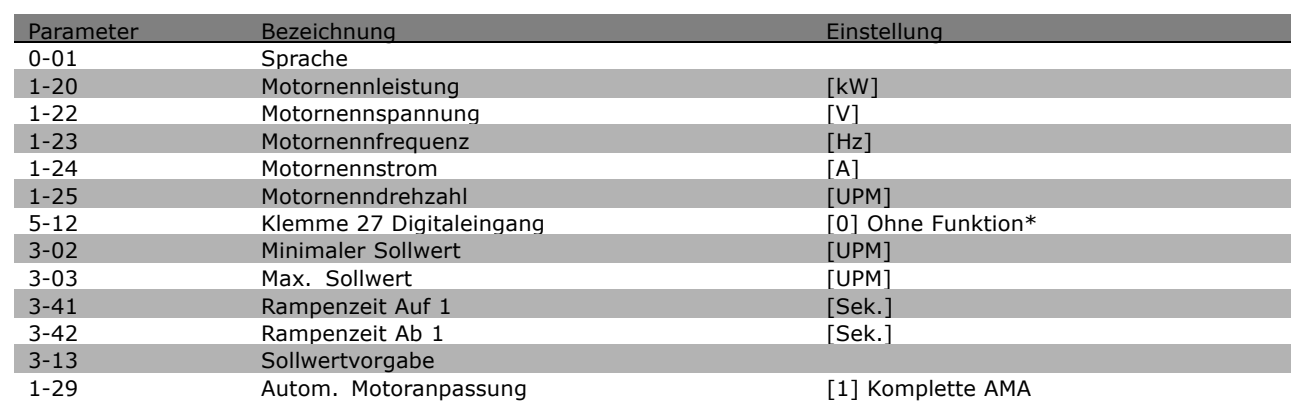

\* Wird in Par. 5-12 ohne Funktion [0] gewählt, ist auch keine +24 V Beschaltung an Klemme 27 notwendig.

Das Menü *Liste geänderte Par.* enthält Listen mit, in Bezug auf die Werkseinstellung, geänderten Parametern:

- Letzte 10 Änderungen: Zeigt die letzten 10 geänderten Parameter.
- Zeigt alle Änderungen seit der letzten Werkseinstellung.

*Protokolle* beinhaltet die grafische Darstellung der im Display angezeigten Betriebsvariablen (Par. 0-20, 0-21, 0-22, 0-23 und 0-24).

Nur Anzeigeparameter, die in Par. 0-20 bis 0-24 ausgewählt sind, können angezeigt werden. Im Speicher können bis zu 120 Abtastungen zum späteren Abruf abgelegt werden.

#### **Hauptmenümodus**

Aktivieren Sie den Hauptmenümodus durch Drücken der Taste [Main Menu]. Das rechts dargestellte Auswahlmenü erscheint im Display. Die Parametergruppen sind mithilfe der Auf-Ab-Pfeiltasten wählbar.

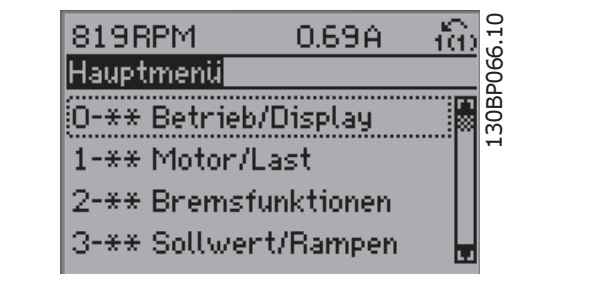

Danfoss

Jeder Parameter hat eine Bezeichnung und eine Nummer, die unabhängig vom Programmiermodus stets dieselben sind. Im Hauptmenü sind die Parameter nach Gruppen aufgeteilt. Die 1. Stelle der Parameternummer (von links) gibt die Gruppennummer des betreffenden Parameters an.

Im Hauptmenü können alle Parameter geändert werden. Je nach Konfiguration (Par. 1-00) des Geräts werden Parameter teilweise ausgeblendet. Zum Beispiel blendet die Auswahl *Ohne Rückführung* alle Parameter aus, die die Konfiguration der Rückführung betreffen. Sind Optionen installiert und aktiviert, sind entsprechende Gruppen zusätzlich verfügbar.

#### **Parameterauswahl**

Im Hauptmenü sind alle Parameter nach Gruppen aufgeteilt. Sie können eine Parametergruppe mithilfe der Navigationstasten wählen und mit [OK] aktivieren.

Folgende Parametergruppen sind je nach Systemeinstellung und installierten Optionen verfügbar:

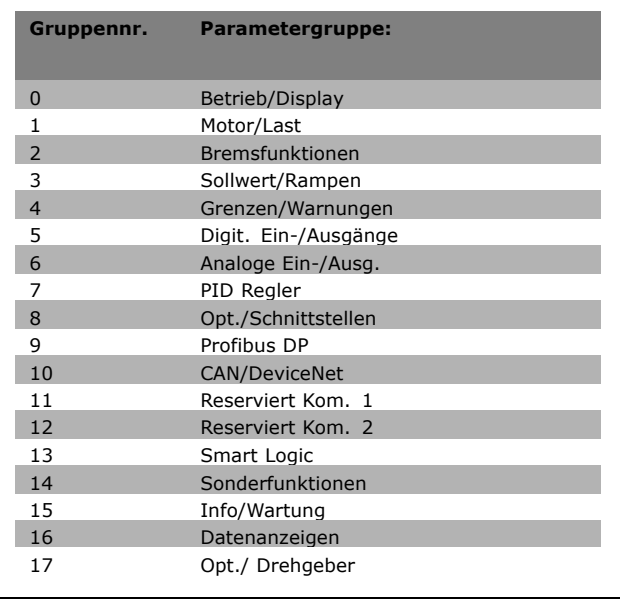

Nach Auswahl einer Parametergruppe (und gegebenenfalls einer Untergruppe), können Sie einen Parameter mithilfe der Navigationstasten wählen. Der Arbeitsbereich zeigt Parameternummer und

-namen sowie den Parameterwert.

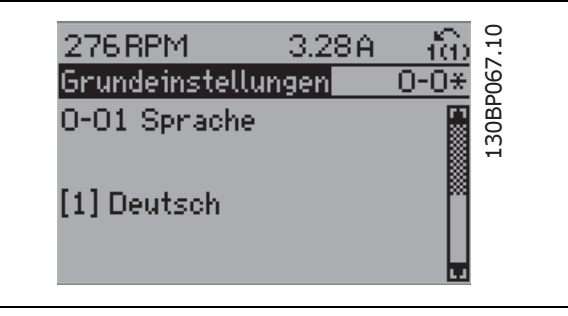

#### **Daten ändern**

Das Verfahren zum Ändern von Daten ist dasselbe wie für die Parameterwahl im Quick Menu oder im Hauptmenü. Drücken Sie [OK], um den gewählten Parameter zu ändern. Die Vorgehensweise bei der Datenänderung hängt davon ab, ob der gewählte Parameter einen numerischen Datenwert oder einen Textwert enthält.

### **Einen Textwert ändern**

Handelt es sich bei dem gewählten Parameter um einen Textwert, so ist dieser Textwert über die Auf-/Ab-Navigationstasten änderbar. Zum Übernehmen der Änderung drücken Sie [OK].

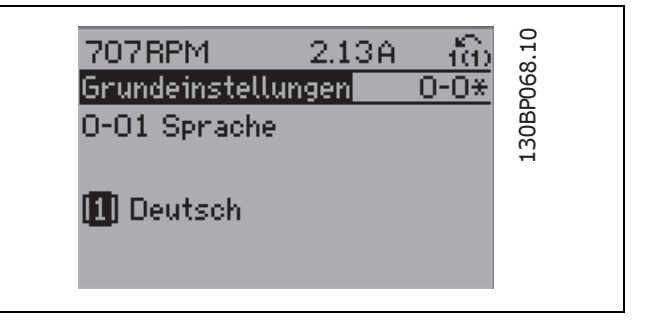

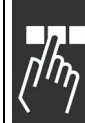

<u>Danfoss</u>

130BP069.10

L30BP069.10

ñb

.-6∗

0.37A

Programmieren

1119RPM

لمتحالي المنا

Lastabh, Einstellung

1-60 Lastausgleich tief

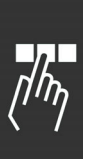

 **Einen numerischen Datenwert ändern** Ist der gewählte Parameter ein numerischer Datenwert, so ändern Sie diesen mithilfe der [<] / [>]-Navigationstasten sowie der [∧]-/[∨]-Navigationstasten. Mit den < / > -Navigationstasten wird der Cursor horizontal bewegt. So kann die zu ändernde Stelle der Zahl direkt angewählt werden.

Mit den [∧]-/[∨-Navigationstasten wird der Datenwert geändert. Stellen Sie den gewünschten Wert ein und drücken Sie [OK]. Der mögliche Bereich, der zur Datenänderung

zur Verfügung steht, wird in dem unteren Balken grafisch dargestellt.

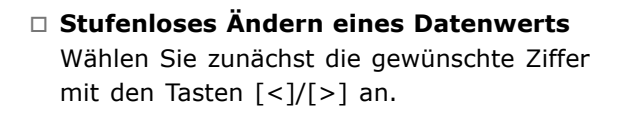

Durch die [∧]-/[∨-Tasten wird der Datenwert um die gewählte Zehnerpotenz geändert. Speichern Sie den eingestellten Wert mit [OK].

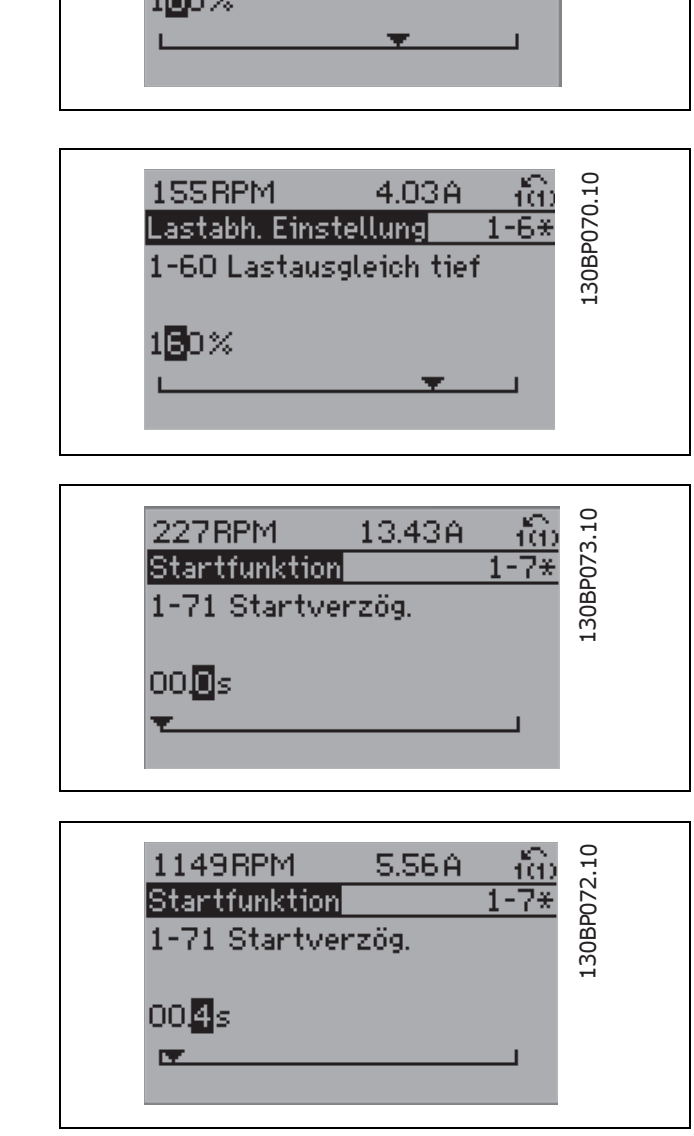

# **Ändern von Datenwert, Schritt-für-Schritt**

Bestimmte Parameter lassen sich sowohl schrittweise als auch stufenlos ändern. Dies betrifft *Motornennleistung* (Par. 1-20), *Motornennspannung* (Par. 1-22) und *Motornennfrequenz* (Par. 1-23). Beispielsweise lässt sich die Motorleistung schrittweise gemäß der im Gerät hinterlegten Standardwerten (beispielsweise 0,75 kW, 1,5 kW usw.) auswählen. Aber auch individuelle Einstellungen (zum Beispiel 0,48 kW, 0,55 kW oder 7,35 kW) sind möglich.

# **Anzeige und Programmierung von Parameter mit Arrays (Datenfeldern)**

Hinter manchen Parametern verbergen sich Arrays (Datenfelder), mit denen mehrere Werte unter einer Parameternummer abgelegt werden. Die einzelnen Werte im Array erhalten zur Identifizierung einen Index (fortlaufende Nummer). Sollen Sie geändert oder ausgelesen werden, erfolgt der Zugriff mithilfe dieses Index. **Beispiel für einen Arrayparameter:**

Par. 15-30 bis 15-32 enthalten ein Fehlerprotokoll, das angezeigt werden kann. Dazu das gewünschte Protokoll auswählen, [OK] drücken und mithilfe der [∧]-/[∨]-Navigationstasten durchblättern.

Weiteres Beispiel: anhand von Par. 3-10 *Festsollwert*:

Par. 3-10 auswählen, [OK] drücken, und mithilfe der [∧]-/[∨]-Navigationstasten durch die indizierten Werte blättern. Um den Parameterwert zu ändern, wählen Sie den indizierten Wert, und drücken Sie [OK]. Ändern Sie den Wert mithilfe der [∧]-/[∨]-Tasten. Drücken Sie [OK], um die neue Einstellung zu übernehmen, [CANCEL] zum Abbrechen ohne die Änderung zu übernehmen oder [Back], um in die nächsthöhere Menüebene zurückzukehren.

 **Bedienung der numerischen Bedieneinheit LCP 101**

Die folgenden Anweisungen gelten für das numerische LCP (LCP 101). Die Bedieneinheit ist in vier funktionelle Gruppen unterteilt:

- 1. Numerisches Display.
- 2. Menütasten mit Anzeige-LEDs Parameter ändern und zwischen Displayfunktionen umschalten.
- 3. Navigationstasten und Kontroll-Anzeigen (LEDs).
- 4. Bedientasten mit Kontroll-Anzeigen (LEDs).

#### **Displayzeile:**

**Zustandszeile: Zustandsmeldungen in Form von Symbolen und Zahlenwerten.**

**Kontroll-Anzeigen (LEDs):**

- ON (Grüne LED): zeigt an, dass das Gerät betriebsbereit ist.
- WARN (Gelbe LED): zeigt eine Warnung an.
- ALARM (Rot blinkende LED): zeigt einen Alarmzustand an.

**LCP-Tasten [Menu]** wählt eine der folgenden Betriebsarten:

- Zustand
- Kurzinbetriebnahme
- Hauptmenü

**Zustandsmodus:** Zeigt den Zustand des Frequenzumrichters oder des Motors an. Bei einem Alarm schaltet das LCP 101 automatisch in den Zustandsmodus. Alarme werden mit dem zugehörigen Alarmcode angezeigt.

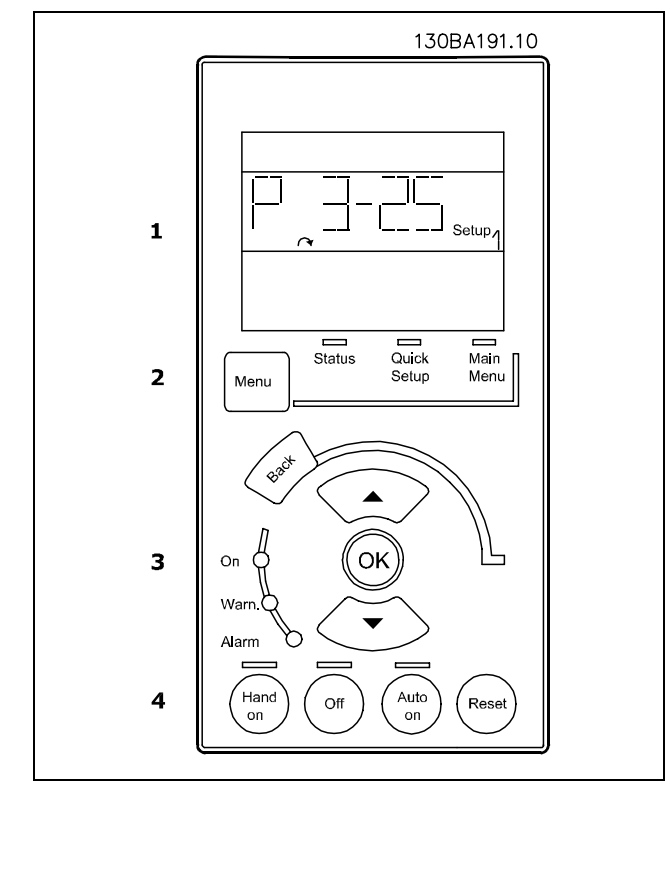

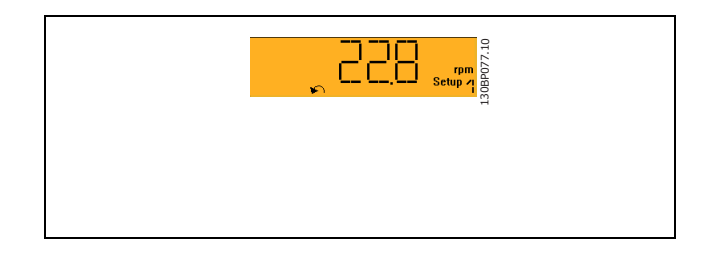

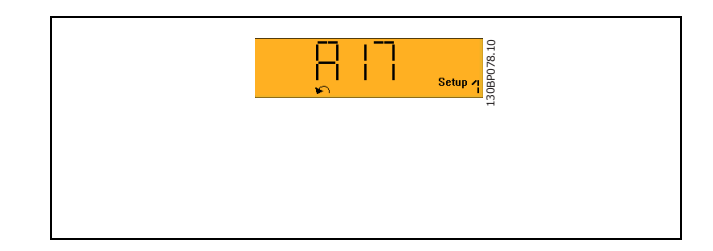

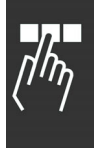

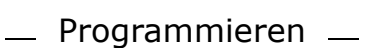

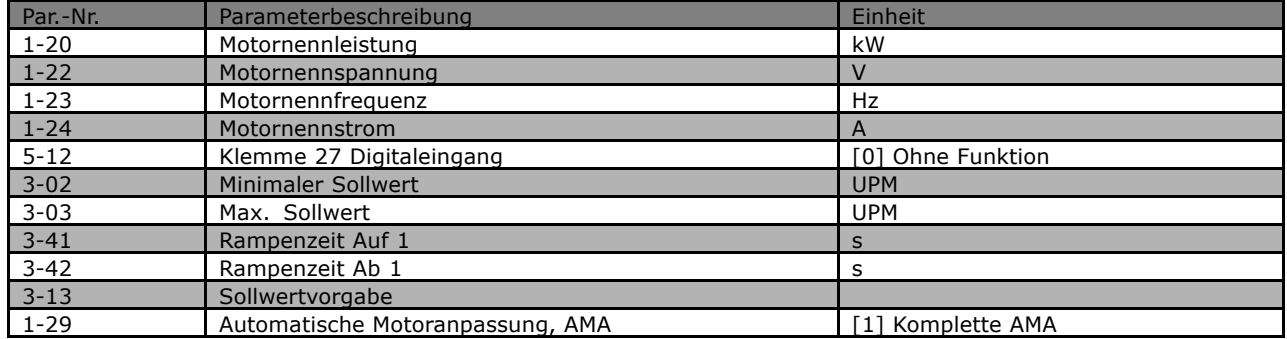

**Main Menu** dient zum Zugriff und Programmieren aller Parameter.

Die Parameterwerte können mit den Pfeiltasten nach oben und unten geändert werden, wenn der jeweilige Wert blinkt. Wählen Sie das Hauptmenü, indem Sie die

Taste [Menu] wiederholt drücken

Wählen Sie die Parametergruppe [xx--\_\_)

und drücken Sie [OK].

Wählen Sie den Parameter -[xx) und drücken Sie [OK].

Wenn der Parameter ein Arrayparameter ist, wählen Sie die Arraynummer und drücken Sie [OK]. Wählen Sie den gewünschten Datenwert und drücken Sie [OK].

**[Back]** bringt Sie zu einem früheren Schritt zurück. Die **Pfeiltasten [**∧**] [**∨**]** dienen dazu, zwischen Befehlen und Parametern zu wechseln.

# **Tasten für Hand/Ort-Steuerung**

Tasten zur Hand/Ort-Steuerung befinden sich unten am Bedienteil.

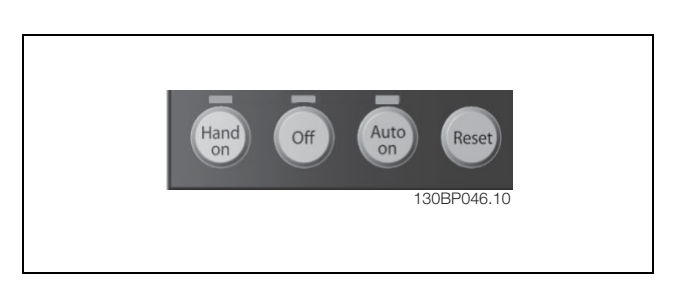

**[Hand on]** ermöglicht die Steuerung des Frequenzumrichters über die LCP Bedieneinheit. [Hand on] startet auch den Motor und ermöglicht die Änderung der Motordrehzahl mittels der Pfeiltasten. Die Taste kann über Par. 0-40 *[Hand on]-LCP Taste* aktiviert [1] oder deaktiviert [0] werden.

Teilweise heben externe Stoppsignale, die durch Steuersignale oder einen seriellen Bus aktiviert werden, einen über das LCP erteilten "Start"-Befehl auf.

An den Steuerklemmen sind die folgenden Signale weiter wirksam, auch wenn [Hand on] aktiviert ist:

- $[Hand on] [Off] [Auto on]$
- Reset
- Motorfreilauf invers
- **Reversierung**

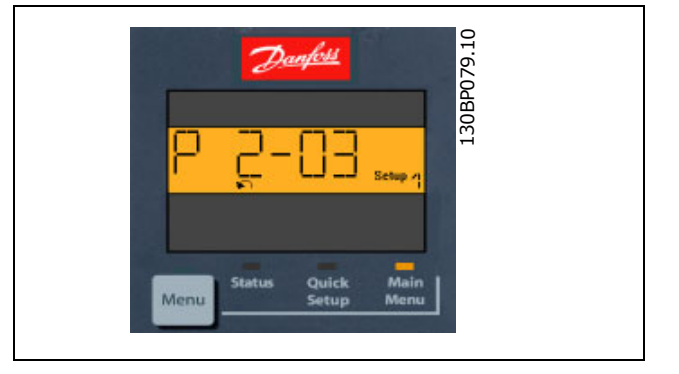

# Programmieren

- Parametersatzauswahl lsb Parametersatzauswahl msb
- **Schnellstopp**
- DC-Bremse

**[Off]** stoppt den angeschlossenen Motor. Die Taste kann über Par. 0-41 *[Off]-LCP Taste* aktiviert [1] oder deaktiviert [0] werden.

Ist keine externe Stoppfunktion aktiv und die [Off]-Taste inaktiv, kann der Motor jederzeit durch Abschalten der Spannung gestoppt werden.

**[Auto on]** wird gewählt, wenn der Frequenzumrichter über die Steuerklemmen und oder serielle Kommunikation gesteuert werden soll. Wenn ein Startsignal an den Steuerklemmen und/oder über den Bus aktiv ist, wird der Frequenzumrichter gestartet. Die Taste kann über Par. 0-42 *[Auto on]-LCP Taste* aktiviert [1] oder deaktiviert [0] werden.

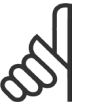

# **ACHTUNG!:**

Ein aktives HAND-OFF-AUTO-Signal über die Digitaleingänge hat höhere Priorität als die Bedientasten [Hand on] - [Auto on].

**[Reset]** dient zum Zurücksetzen des Frequenzumrichters nach einem Alarm (Abschaltung). Die Taste kann mit Par. 0-43 *Reset-LCP Taste* aktiviert [1] oder deaktiviert [0] werden.

#### **Initialisierung der Geräteparameter**

Die Werkseinstellungen des FC 300 können auf zwei Arten wiederhergestellt werden:

Empfohlene Initialisierung (über Par. 14-22 *Betriebsart*):

- 1. Par. 14-22 wählen.
- 2. [OK] drücken.
- 3. "Initialisierung" wählen.
- 4. [OK] drücken.
- 5. Netzversorgung trennen, und warten, bis das Display abschaltet.
- 6. Netzversorgung wieder einschalten der FC 300 ist nun zurückgesetzt.
- (Es wird eine entsprechende Meldung angezeigt.)

#### Manuelle Initialisierung

1. Netzversorgung trennen, und warten, bis das Display abschaltet.

2a. LCP 102: Gleichzeitig [Status] + [Main Menu] + [OK]-Tasten drücken.

2b. LCP 101: [MENU]-Tasten drücken.

3. Netzversorgung wieder einschalten und dabei die Tasten weiterhin gedrückt halten.

4. Nach ca. 5 s die Tasten loslassen

(Lüfter läuft an).

5. Der FC 300 ist jetzt zurückgesetzt.

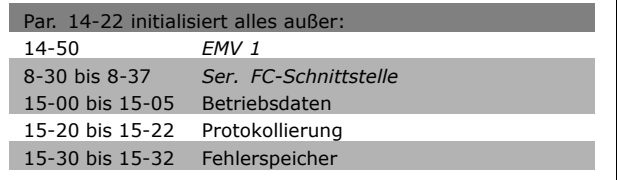

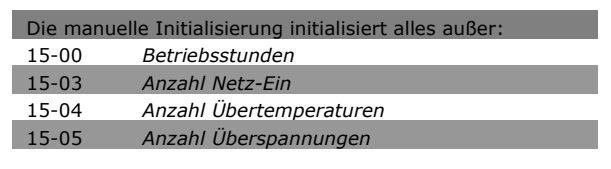

Danfoss

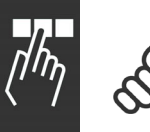

# **ACHTUNG!:**

Bei einer manuellen Initialisierung werden auch die Einstellungen der seriellen Kommunikation und der Fehlerspeicher zurückgesetzt.

# **Organisation der Parametergruppen**

Alle Parameter für den FC 300 sind zur einfachen Auffindung und Auswahl in verschiedenen Parametergruppen organisiert. **Parametergruppe 0-xx: Betrieb und Display**

**Parametergruppe 1-xx Last und Motor Parametergruppe 2-xx Funktionen Parametergruppe 3-xx Sollwerte und Rampen Parametergruppe 4-xx Grenzen/Warnungen Parametergruppe 5-xx Digitalein- und -ausgänge Parametergruppe 6-xx Analogein- und -ausgänge Parametergruppe 7-xx PID-Regler Parametergruppe 8-xx Optionen und Schnittstellen Parametergruppe 9-xx Profibus DP Parametergruppe 10-xx CAN und DeviceNet Parametergruppe 13-xx Smart Logic Parametergruppe 14-xx Sonderfunktionen Parametergruppe 15-xx Info/Wartung Parametergruppe 16-xx Datenanzeigen Parametergruppe 17-xx Optionen/Drehgeber**

Danfoss

# Programmieren

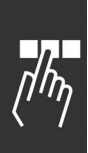

# **Parameter: Betrieb und Display**

### **0-0\* Grundeinstellungen 0-01 Sprache**

# **Option:**

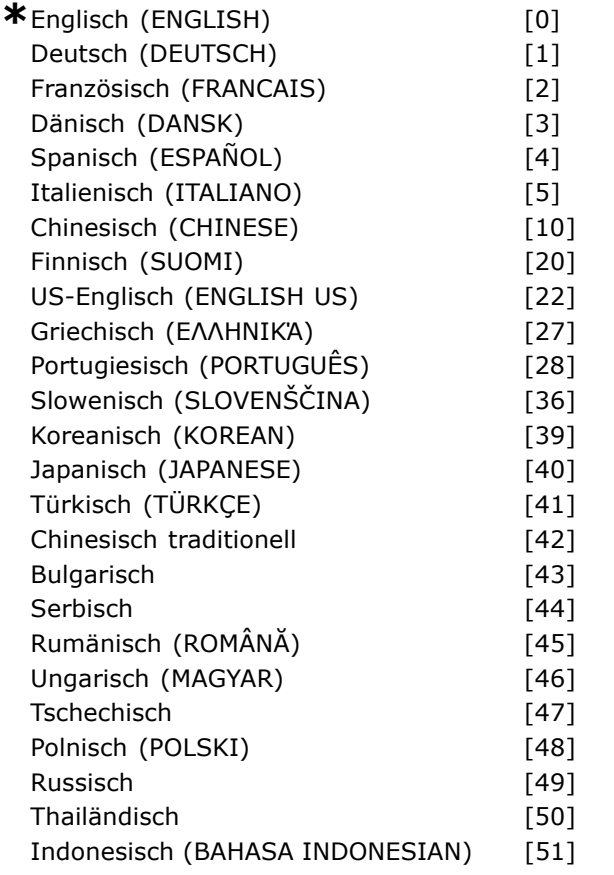

# **Funktion:**

Bestimmt die im Display zu verwendende Sprache.

Der Frequenzumrichter kann mit 4 verschiedenen Sprachpaketen geliefert werden. Englisch und Deutsch sind in allen Paketen enthalten. Englisch kann nicht gelöscht oder geändert werden.

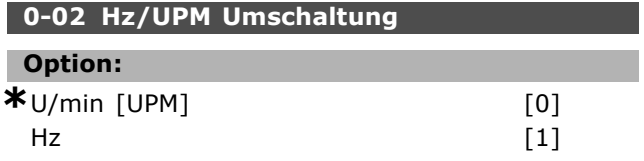

#### **Funktion:**

Bestimmt, ob die Parameter mit bevorzugter Motordrehzahl (d.h. Soll-/Istwerte, Grenzwerte) in UPM oder in Hz anzuzeigen sind. Dieser Parameter kann nicht bei laufendem Motor geändert werden.

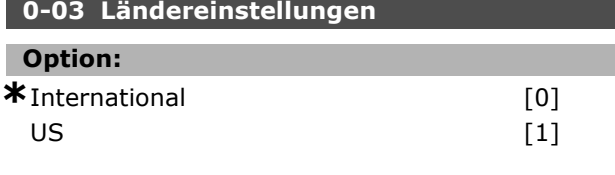

#### **Funktion:**

Wählen Sie *International* [0], um die Einheit für Par.1-20 *Motornennleistung in [kW]* und den Standardwert von Par.1-23 auf 50 Hz einzustellen. Wählen Sie *US* [1], um die Einheit für Par.1-21 *Motornennleistung in [PS]* und den Standardwert von Par.1-23 auf 60 Hz einzustellen. Par. 0-03 kann nicht bei laufendem Motor geändert werden.

### **0-04 Netz-Ein Modus (Hand)**

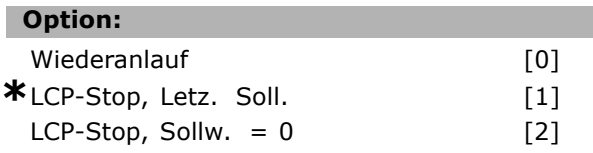

### **Funktion:**

Definiert das Betriebsverhalten nach Wiederzuschalten der Netzspannung, wenn der Frequenzumrichter zuvor im Hand (Ort)-Betrieb war.

Wählen Sie *Wiederanlauf* [0], um den Frequenzumrichter mit demselben Ortsollwert und denselben Start-/Stopp-Bedingungen wie zum Zeitpunkt des Netzausfalls weiter zu betreiben. Wählen Sie *LCP Stop, Letz. Soll.* [1], um den Frequenzumrichter bei Netz-Ein automatisch auf Stopp zu setzen (Funktion wie [OFF]-Taste am LCP). Der letzte Ortsollwert bleibt jedoch gespeichert. Wählen Sie *LCP Stop, Sollw. = 0* [2], um den Frequenzumrichter bei Netz-Ein automatisch auf Stopp zu setzen (Funktion wie [OFF]-Taste am LCP). Der Ortsollwert wird auf "0" zurückgesetzt.

#### **0-1\* Parametersätze**

Parameter zum Einstellen und Steuern der individuellen Parametersätze.

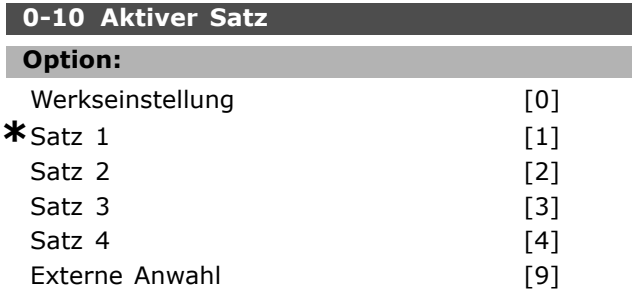

**\*** Standardeinstellung**( )** Displaytext **[ ]** bei Kommunikation über serielle Schnittstelle benutzter Wert

#### **Funktion:**

Definiert den aktiven Parametersatz zum Steuern des Frequenzumrichters. Alle Parameter sind in vier getrennten Parametersätzen - Satz 1 bis Satz 4 - vorhanden. *Werkseinstellung* [0] zeigt die Parameterliste gemäß dem Danfoss Auslieferungszustand. Diese kann dazu benutzt werden, um die übrigen Parametersätze in einen bekannten Zustand zurückzuversetzen. Die Werkseinstellung kann nicht geändert werden. Par. 0-51 ermöglicht das Kopieren von einem Parametersatz zu einzelnen oder allen Parametersätzen. Mit *Externe Anwahl* [9] kann der aktive Parametersatz über Digitaleingänge oder serielle Schnittstelle gewählt werden.

Um bei laufendem Motor zwischen zwei Parametersätzen umschalten zu können, müssen zuvor diese beiden Sätze mit Par. 0-12 verknüpft werden. Siehe auch Beschreibung zu Par. 0-12.

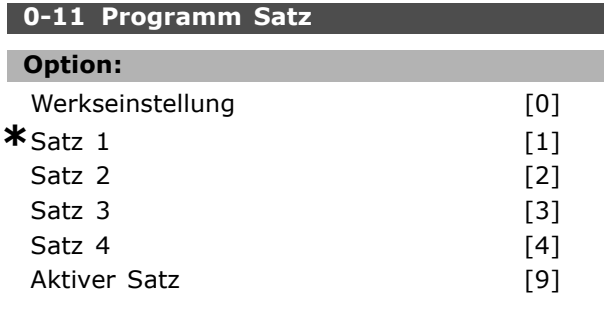

#### **Funktion:**

*Parametersatz* für Bearbeitung wählen. Es kann direkt *Satz 1 - 4* oder der aktive Satz (siehe Par. 0-10) verwendet werden.

Wählt den Parametersatz, der gerade über die LCP Bedieneinheit oder die serielle Schnittstelle bearbeitet wird. Die 4 Parametersätze können so unabhängig vom aktiven Satz (wählbar in Par. 0-10) programmiert werden.

Die Bearbeitung von Parametersätzen kann über verschiedene Quellen wie LCP, FU RS485, FU USB und über bis zu fünf Feldbusstellen erfolgen.

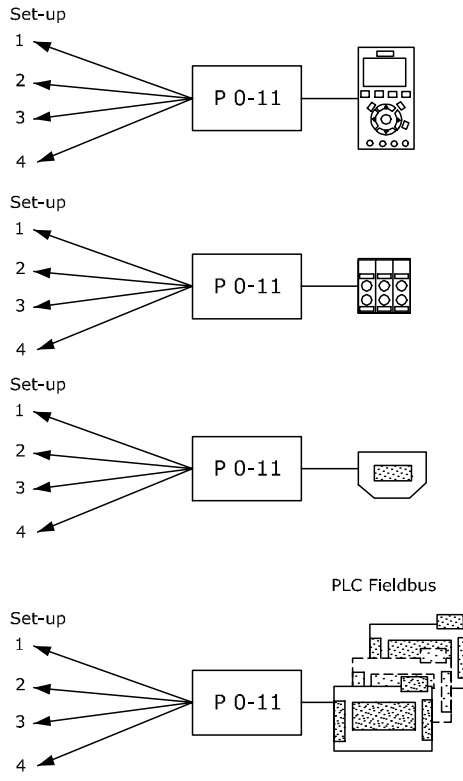

130BA199.10

*Werkseinstellung* [0] zeigt die Parameterliste gemäß dem Danfoss Auslieferungszustand. Diese kann benutzt werden, um die übrigen Parametersätze in einen bekannten Zustand zurück zu versetzen. Wird *Aktiver Satz* [9] gewählt, entspricht der Programmsatz automatisch der Einstellung in Par. 0-10.

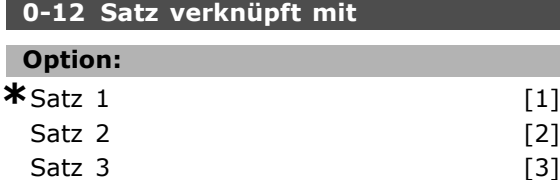

Satz  $4$  [4]

#### **Funktion:**

Um bei laufendem Motor zwischen zwei Parametersätzen umschalten zu können, müssen zuvor diese beiden Sätze mit Par. 0-12 verknüpft werden. Bei der Verknüpfung werden zuerst einige Parameterwerte (Motordaten) des Satzes, der in Par. 0-12 gewählt wird, in den aktuellen Satz kopiert. Danach werden diese Parameterwerte in den Verknüften Parametersätzen immer gleich gehalten (Synchronisiert). Dies stellt unter anderem sicher, dass während des Betriebs nicht auf unterschiedliche Motordaten umgeschaltet werden kann. Die Funktionsparameter können unterschiedlich eingestellt werden.

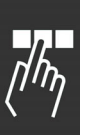

Betroffen von der Verknüpfung sind die Parameter, die in der Spalte "Änderungen während des Betriebs" in den Parameterlisten als "FALSE (Falsch)" aufgeführt sind.

Ein Beispiel: Umschaltung von Satz 1 und Satz 2; Par. 0-11 (Programmsatz) steht auf Satz 1, es muss Satz 1 und Satz 2 synchronisiert (oder "verknüpft") werden. Dazu gibt es zwei Möglichkeiten: 1. Den Programmsatz mit Par. 0-11 auf Satz 2 stellen und dann mit Par. 0-12 *Satz 1* verknüpfen. Ergebnis: Die zu verknüpfenden Parameter werden von Satz 1 auf Satz 2 kopiert.

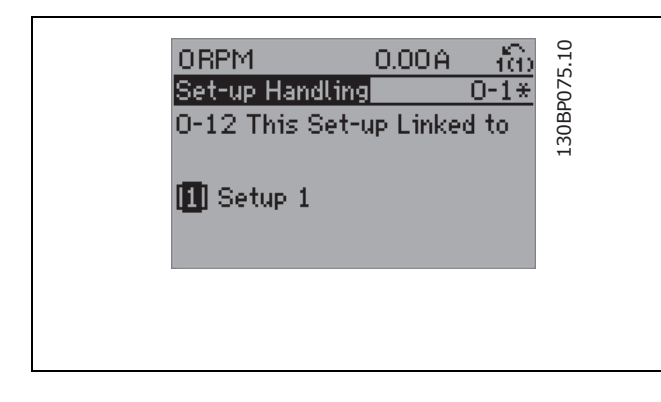

# ODER

2. Mit Par. 0-51 Satz 1 auf Satz 2 kopieren und danach mit Par. 0-12 Satz 2 mit Satz 1 verknüpfen.

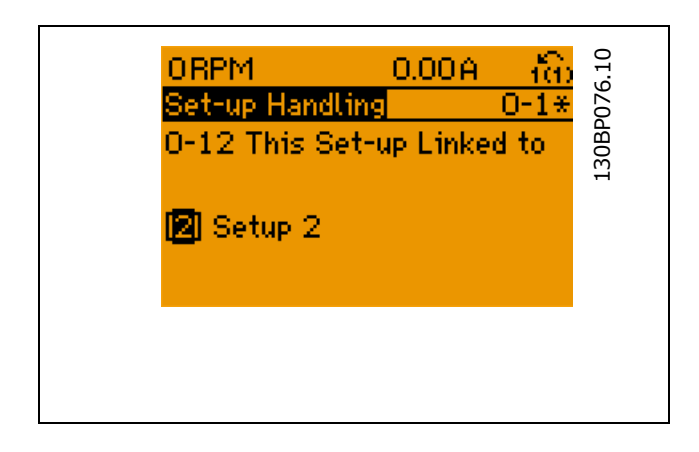

Nach der Verknüpfung zeigt Par. 0-13 *Anzeige: Verknüpfte Parametersätze* {1,2}. Bei Änderung eines Parameters der in der Parameterliste mit "Änderungen während des Betriebs = FALSE" markiert ist, z.B. Par. 1-30 *Statorwiderstand (Rs)*, wird dieser automatisch in beiden Sätzen geändert. Die Verknüpfung mit Par. 0-12 ist nur

notwendig wenn bei laufendem Motor zwischen zwei Sätzen umgeschaltet werden muss.

# **0-13 Anzeige: Verknüpfte Parametersätze**

Array [5]

#### **Bereich:**

0 - 4 **\***0.

Г

#### **Funktion:**

Zeigt, welche Parametersätze mit der Funktion aus Par. 0-12 verknüpft worden sind. Nach Auswahl des Satzes im Index wird die jeweilige Verknüpfung in { } angezeigt.

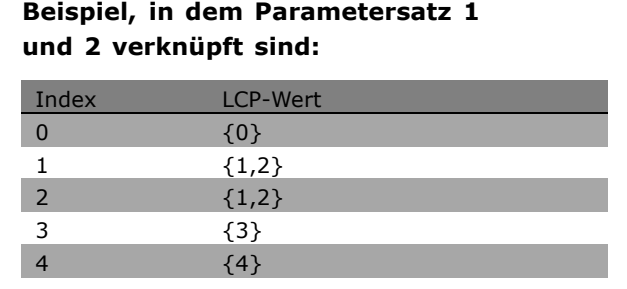

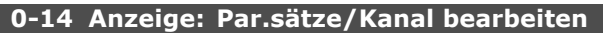

**Bereich:**

0 - FFFF FFFF **\***AAAAAAAA

Danfoss

# **Funktion:**

Par. 0-11 kann von jeder Schnittstelle unterschiedlich eingestellt werden. Dieser Parameter zeigt die Einstellung von Par. 0-11 entsprechend des Kommunikationskanals an. Bei Hex-Anzeige des Werts (z.B. am LCP) stellt jede Ziffer einen Kanal dar. Die Nummern 1-4 stehen für die Parametersatznummer. 'F' steht für die Werkseinstellung und 'A' für aktiver Satz. Die Kanäle sind von rechts nach links: LCP, FC-Bus, USB, Feldbus 1-5. Beispiel: AAAAAA21hex bedeutet, dass der FC-Bus Parametersatz 2 in Par. 0-11 gewählt hat, das LCP Satz 1 gewählt hat, und alle anderen den aktiven Parametersatz benutzen.

# **0-2\* LCP-Display**

Parametergruppe zur Einstellung des Displays in der grafischen LCP-Bedieneinheit. Die folgenden Optionen stehen zur Verfügung:

**\*** Standardeinstellung**( )** Displaytext **[ ]** bei Kommunikation über serielle Schnittstelle benutzter Wert
### **0-20 Displayzeile 1.1**

| 0-20 Displayzeile 1.1     |          | Warnwort                                           | [1692]   |
|---------------------------|----------|----------------------------------------------------|----------|
|                           |          | Warnwort 2                                         | [1693]   |
| Keine                     | [0]      | Erw. Zustandswort                                  | $[1694]$ |
| Profibus-Warnwort         | [953]    | Erw. Zustandswort 2                                | $[1695]$ |
| Zähler Übertragungsfehler | [1005]   | PCD 1 Schreiben an MCO                             | $[3401]$ |
| Zähler Empfangsfehler     | [1006]   | PCD 2 Schreiben an MCO                             | [3402]   |
| Zähler Bus-Off            | [1007]   | PCD 3 Schreiben an MCO                             | $[3403]$ |
| Warnparameter             | [1013]   | PCD 4 Schreiben an MCO                             | [3404]   |
| Motorlaufstunden          | $[1501]$ | PCD 5 Schreiben an MCO                             | [3405]   |
| Zähler-kWh                | [1502]   | PCD 6 Schreiben an MCO                             | [3406]   |
| Steuerwort                | [1600]   | PCD 7 Schreiben an MCO                             | [3407]   |
| Sollwert [Einheit]        | $[1601]$ | PCD 8 Schreiben an MCO                             | [3408]   |
| Sollwert %                | [1602]   | PCD 9 Schreiben an MCO                             | [3409]   |
| Zustandswort              | [1603]   | PCD 10 Schreiben an MCO                            | [3410]   |
| Hauptistwert [Einheit]    | [1604]   | PCD 1 Lesen von MCO                                | $[3421]$ |
| Hauptistwert [Einheit]    | [1605]   | PCD 2 Lesen von MCO                                | $[3422]$ |
| Freie Anzeige             | [1609]   | PCD 3 Lesen von MCO                                | [3423]   |
|                           | [1610]   | PCD 4 Lesen von MCO                                | $[3424]$ |
| Leistung [kW]             |          | PCD 5 Lesen von MCO                                | $[3425]$ |
| Leistung [PS]             | [1611]   | PCD 6 Lesen von MCO                                | [3426]   |
| Motorspannung             | $[1612]$ |                                                    | [3427]   |
| Frequenz                  | [1613]   | PCD 7 Lesen von MCO                                |          |
| Motorstrom                | [1614]   | PCD 8 Lesen von MCO                                | [3428]   |
| Frequenz [%]              | [1615]   | PCD 9 Lesen von MCO                                | [3429]   |
| Drehmoment                | [1616]   | PCD 10 Lesen von MCO                               | $[3430]$ |
| * Drehzahl [UPM]          | [1617]   | Digitaleingänge                                    | [3440]   |
| Therm. Motorschutz        | $[1618]$ | Digitalausgänge                                    | $[3441]$ |
| KTY-Sensortemperatur      | [1619]   | Istposition                                        | [3450]   |
| Rotor-Winkel              | [1620]   | Sollposition                                       | $[3451]$ |
| Phasenwinkel              | $[1621]$ | Masteristposition                                  | [3452]   |
| DC-Spannung               | [1630]   | Slave-Indexposition                                | [3453]   |
| Bremsleistung/s           | $[1632]$ | Master-Indexposition                               | $[3454]$ |
| Bremsleist/2 min          | [1633]   | Kurvenposition                                     | $[3455]$ |
| Kühlkörpertemp.           | $[1634]$ | Spurfehler                                         | [3456]   |
| FC Überlast               | $[1635]$ | Synchronisierungsfehler                            | $[3457]$ |
| Nenn- WR- Strom           | [1636]   | Istgeschwindigkeit                                 | [3458]   |
| Max.- WR- Strom           | $[1637]$ | Master-Istgeschwindigkeit                          | $[3459]$ |
| SL Contr. Zustand         | [1638]   | Synchronisierungsstatus                            | $[3460]$ |
| Steuerkartentemp.         | $[1639]$ | Achsenstatus                                       | $[3461]$ |
| <b>Externer Sollwert</b>  | [1650]   | Programmstatus                                     | [3462]   |
| Puls-Sollwert             | [1651]   | Leerlaufzeit                                       | [9913]   |
| Istwert [Einheit]         | $[1652]$ | Paramdb Anfragen in W.schlange                     | $[9914]$ |
| DigiPot Sollwert          | $[1653]$ |                                                    |          |
| Digitaleingänge           | $[1660]$ | <b>Funktion:</b>                                   |          |
| AE 53 Modus               | $[1661]$ | Keine [0] Es wurde kein Anzeigewert gewählt.       |          |
| Analogeingang 53          | $[1662]$ | Steuerwort [1600] zeigt das aktuelle               |          |
| AE 54 Modus               | $[1663]$ |                                                    |          |
| Analogeingang 54          | $[1664]$ | Steuerwort an.                                     |          |
| Analogausgang 42          | [1665]   | Sollwert [Einheit] [1601] zeigt den                |          |
| Digitalausgänge           | [1666]   | aktuellen Gesamtsollwert in der Regelgröße         |          |
| Pulseing. 29 [Hz]         | $[1667]$ | gemäß Konfiguration Par. 1-00 (Summe aus           |          |
| Pulseing. 33 [Hz]         | $[1668]$ | Analog, Digital, Bus,)                             |          |
| Pulsausg. 27 [Hz]         | $[1669]$ |                                                    |          |
| Pulsausg. 29 [Hz]         | $[1670]$ | Sollwert % [1602] zeigt den Gesamtsollwert (die    |          |
| Relaisausgänge            | $[1671]$ | Summe aus Digital-/Analog-/Festsollwert/Bus/Sollw. |          |
| Zähler A                  | $[1672]$ | halten/Frequenzkorr. auf/Frequenzkorr. ab).        |          |
| Zähler B                  | [1673]   | Zustandswort [1603] [binär] zeigt das              |          |
| <b>Bus Steuerwort 1</b>   | $[1680]$ | aktuelle Zustandswort an.                          |          |
| <b>Bus Sollwert 1</b>     | $[1682]$ |                                                    |          |
| Feldbus- Komm. Status     | [1684]   | Alarmwort [1604] zeigt das Alarmwort               |          |
| FC Steuerwort 1           | [1685]   | in Hex-Code an.                                    |          |
| FC Sollwert 1             | [1686]   | Warnwort [1605] zeigt das Warnwort                 |          |
| Alarmwort                 | [1690]   | in Hex-Code an.                                    |          |
| Alarmwort 2               | $[1691]$ |                                                    |          |
|                           |          |                                                    |          |

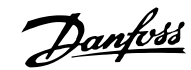

Danfoss

**Erweitertes Zustandswort [1606]** [Hex] zeigt das erweiterte Zustandswort in Hex-Code an. **Leistung [kW] [1610]** zeigt die aktuelle Leistungsaufnahme des Motors in kW. **Leistung [PS] [1611]** zeigt die aktuelle Leistungsaufnahme des Motors in PS. **Motorspannung [V] [1612]** zeigt die dem Motor zugeführte Spannung. **Frequenz [Hz] [1613]** zeigt die Motorfrequenz, d.h. die Ausgangsfrequenz des Frequenzumrichters. **Motorstrom [A] [1614]** zeigt den Phasenstrom des Motors als gemessenen Effektivwert. **Drehmoment [%] [1616]** zeigt die aktuelle Motorbelastung im Verhältnis zum Motornennmoment. **Drehzahl [UPM] [1617]** zeigt die Drehzahl in UPM (Umdrehungen pro Minute), d. h., die Drehzahl der Motorwelle. **Therm. Motorschutz [1618]** zeigt die berechnete/geschätzte thermische Belastung des Motors. **DC-Spannung [V] [1630]** zeigt die Zwischenkreisspannung im Frequenzumrichter. **Bremsleistung/s [1632]** zeigt die aktuelle Bremsleistung, die an einen externen Bremswiderstand übertragen wird. Die Angabe erfolgt in Form eines Augenblickswerts. **Bremsleistung/2 min [1633]** zeigt die an einen externen Bremswiderstand übertragene Bremsleistung. Die Durchschnittsleistung wird laufend für die letzten 120 Sekunden berechnet. **Kühlkörpertemperatur [°C] [1634]** zeigt die aktuelle Kühlkörpertemperatur des Frequenzumrichters. Die Abschaltgrenze liegt bei 95 ± 5 °C, die Wiedereinschaltgrenze bei 70 ± 5 °C. **FC Überlast [1635]** zeigt die aktuelle Überlastfähigkeit der Wechselrichter in %. **Nenn-WR-Strom [1636]** zeigt den Typen-Nennstrom des Frequenzumrichters. **Max.-WR-Strom [1637]** zeigt den maximalen Strom des Wechselrichters. **SL Contr.Zustand [1638]** zeigt den aktuellen Zustand des Smart Logic Controllers. **Datenanzeige: Steuerkartentemperatur [1639]** zeigt die aktuelle Temperatur der Steuerkarte. **Externer Sollwert [1650] [%]** zeigt die Summe der externen Sollwerte in % (Summe aus Analog/Puls/Bus) an. **Puls-Sollwert [1651] [Hz]** zeigt eine Pulsfrequenz an einem programmierten Digitaleingang (18,

19 oder 32, 33) in Hz.

**Istwert [Einheit] [1652]** zeigt den resultierenden Istwert mittels der in Par. 3-00, 3-01, 3-02, 3-03 gewählten Einheit/Skalierung. **Digitaleingänge [1660]** zeigt den Signalstatus der digitalen Klemmen (18, 19, 27, 29, 32 und 33) an. Klemme 18 entspricht dem Bit links. ' $0'$  = Signal AUS; ' $1'$  = Signal EIN. **AE 53 Modus [1661]** zeigt den aktuellen Betriebsmodus des Analogeingangs 53 an. Strom =  $0$ : Spannung = 1. **Analogeingang 53 [1662]** zeigt den aktuellen Wert des Analogeingangs 53. **AE 54 Modus [1663]** zeigt den aktuellen Betriebsmodus des Analogeingangs 54 an. Strom =  $0$ ; Spannung = 1. **Analogeingang 54 [1664]** zeigt den aktuellen Wert des Analogeingangs 54. **Analogausgang 42 [mA] [1665]** zeigt den aktuellen Wert des Analogausgangs 42 in Milliampere. **Digitalausgänge [1666]** zeigt den aktuellen Zustand der Digitalausgänge in Binärdarstellung. **Pulseing. 29 [Hz] [1667]** zeigt den aktuellen Wert des Pulseingangs 29 in Hz. **Pulseing. 33 [Hz] [1668]** zeigt den aktuellen Wert des Pulseingangs 33 in Hz. **Pulsausg. 27 [Hz] [1669]** zeigt den aktuellen Wert des Pulsausgangs 27 in Hz. **Pulsausg. 29 [Hz] [1670]** zeigt den aktuellen Wert des Pulsausgangs 29 in Hz. **Bus Steuerwort 1 [1680]** zeigt das aktuelle Steuerwort 1 der Feldbus-Schnittstelle in Hex-Code. **Bus Zustandswort 1 [1681]** zeigt das aktuelle Zustandswort. **Bus Sollwert 1 [1682]** zeigt den aktuellen Hauptsollwert der Feldbus-Schnittstelle in Hex-Code. **Bus Istwert 1 [1683]** zeigt den aktuellen Hauptistwert der Feldbus-Schnittstelle in Hex-Code. **Feldbus-Komm. Status [binär] [1684]** zeigt das erweiterte Zustandswort der Feldbus-Schnittstelle in Hex-Code. **FC Steuerwort 1 [1685]** zeigt das aktuelle Steuerwort der FC-Schnittstelle. **FC Sollwert 1 [1686]** zeigt den aktuellen Sollwert der FC-Schnittstelle.

#### **0-21 Displayzeile 1.2**

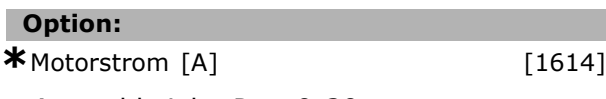

Auswahl siehe Par. 0-20.

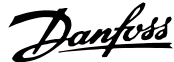

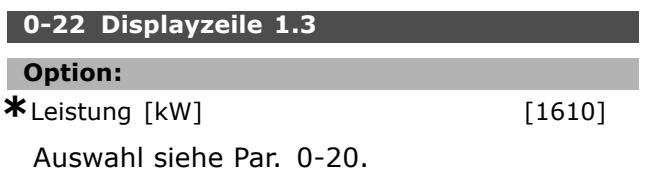

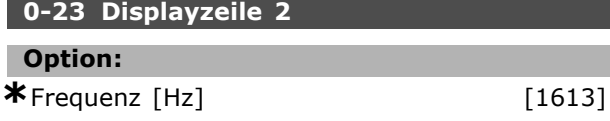

Auswahl siehe Par. 0-20.

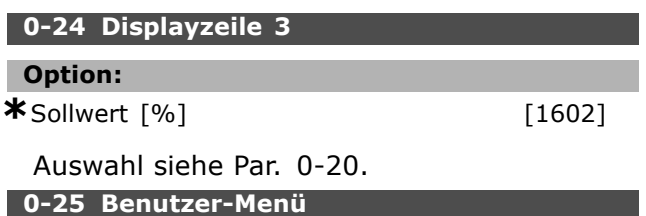

# Array [20]

#### **Bereich:**

0 - 9999

#### **Funktion:**

Definiert, welche Parameter im Q1 Benutzer-Menü angezeigt werden, welches über die [Quick Menu]-Taste, Menüpunkt Q1 am LCP zugänglich ist. Max. 20 Parameter können dem Benutzer-Menü hinzugefügt werden.

Die Parameter werden in der Reihenfolge im Benutzer Menü aufgeführt, wie sie in diesem Arrayparameter programmiert sind. Zum Löschen von Parametern den Wert auf "0000" einstellen.

#### **0-4\* LCP-Tasten**

Parameter zum Freigeben/Sperren einzelner Tasten auf dem LCP-Bedienfeld.

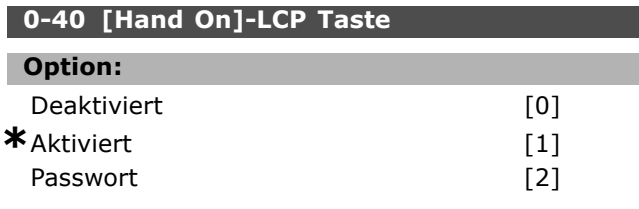

#### **Funktion:**

Durch *Deaktiviert* [0] wird die [Hand on]-Taste auf dem LCP gesperrt, um den Hand/Ort-Betrieb zu unterbinden. Durch Auswahl von *Passwort* [2] kann der Zugriff durch das Passwort in Par. 0-60 oder Par. 0-65 eingeschränkt werden.

## **0-41 [Off]-LCP Taste**

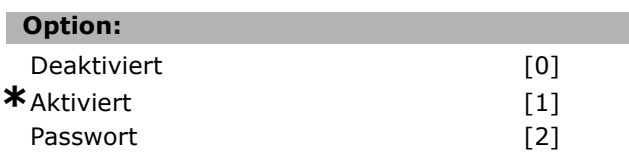

#### **Funktion:**

Durch *Deaktiviert* [0] wird die [Off]-Taste auf dem LCP gesperrt, um den Ort-Stopp zu unterbinden. Durch Auswahl von *Passwort* [2] kann der Zugriff durch das Passwort in Par. 0-60 oder Par. 0-65 eingeschränkt werden.

#### **0-42 [Auto On]-LCP Taste**

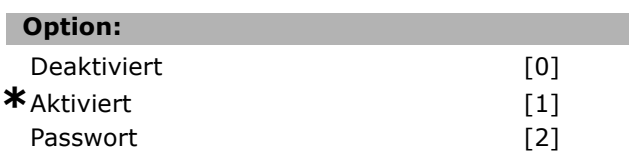

#### **Funktion:**

Durch *Deaktiviert* [0] wird die [Auto on]-Taste auf dem LCP gesperrt. Durch Auswahl von *Passwort* [2] kann der Zugriff durch das Passwort in Par. 0-60 oder Par. 0-65 eingeschränkt werden.

#### **0-43 [Reset]-LCP Taste**

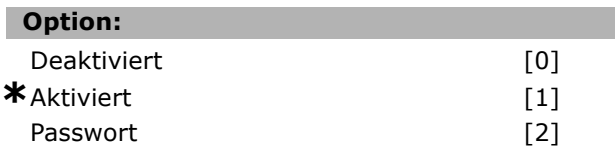

#### **Funktion:**

Durch *Deaktiviert* [0] wird die [Reset]-Taste auf dem LCP gesperrt, um den Ort-Reset zu unterbinden. Durch Auswahl von *Passwort* [2] kann der Zugriff durch das Passwort in Par. 0-60 oder Par. 0-65 eingeschränkt werden.

#### **0-5\* Kopie/Speichern**

Parameter für Bedienfeldkopie und Parametersatzkopie.

#### **0-50 LCP-Kopie**

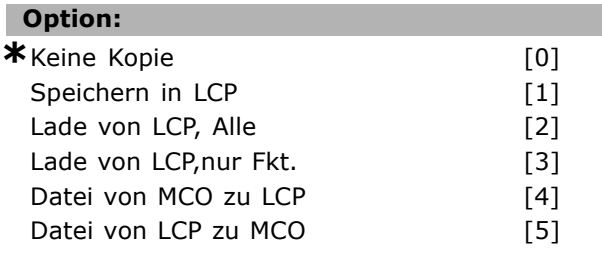

#### **Funktion:**

LCP (Bedienfeld)-Kopie. Es können alle Parameter in das LCP übertragen werden (*Speichern in LCP* [1])

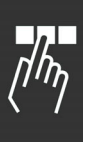

oder aus dem LCP zurückgelesen werden (*Lade von LCP, Alle* [2]). Bei Auswahl von *Lade von LCP,nur Fkt.* [3] werden keine Motordaten zurückgelesen. Dies ist sinnvoll, wenn zu unterschiedlichen Motoroder Umrichtergrößen kopiert wird.

Par. 0-50 kann bei laufendem Motor nicht verwendet werden.

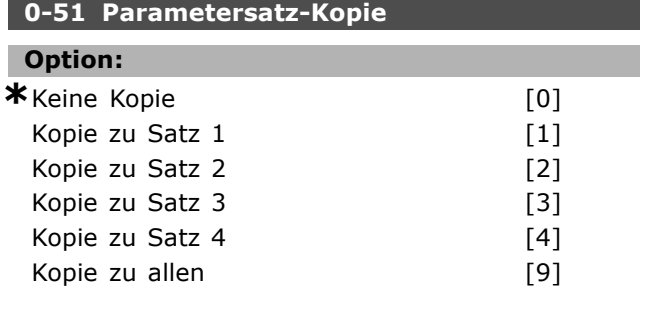

#### **Funktion:**

Parametersatzkopie (nicht zu verwechseln mit Bedienfeldkopie!) Dient dazu, den aktuellen Parametersatz auf einen anderen Satz zu kopieren (siehe Par. 0-11). Wählen Sie Kopie zu allen [9], um die Parameterwerte des aktuellen Programmsatzes auf alle Parametersätze (1-4) zu kopieren. Sinnvoll bei späterer Parametersatzumschaltung.

#### **0-6\* Passwort**

Diese Gruppe enthält die Parameter zur Einschränkung des Parameterzugriffs mittels Passwortfunktion.

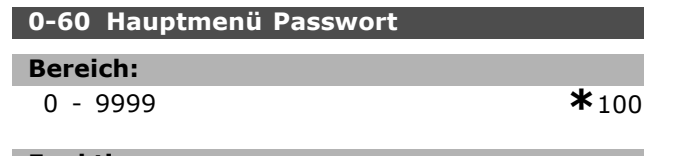

#### **Funktion:**

Dieser Parameter definiert das Passwort, das den Zugriff über die [Main Menu]-Taste auf das Hauptmenü einschränken kann (Par. 0-61). Passwörter und Zugriffsbeschränkungen dürfen nur von autorisierten Personen vergeben werden!

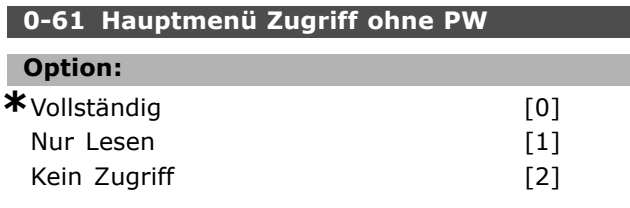

#### **Funktion:**

Durch Auswahl von *Kein Zugriff* [3] können ohne vorherige Eingabe des Passworts (Par. 0-60) keine Par. über die [Ext. Menu]-Taste angesehen oder verändert werden. Ohne Kenntnis des Passworts kann dieser Vorgang nicht rückgängig

gemacht werden! Wenn *Vollständig* [0] gewählt ist, wird Parameter 0-66 ignoriert.

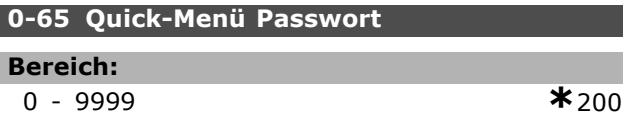

Danfoss

#### **Funktion:**

Dieser Parameter definiert das Passwort, das den Zugriff über die [Quick Menu]-Taste auf das Quick Menü einschränken kann (Par. 0-66). Passwörter und Zugriffsbeschränkungen dürfen nur von autorisierten Personen vergeben werden! Wenn Par. 0-66 auf *Vollständig* [0] eingestellt ist, wird dieser Parameter ignoriert.

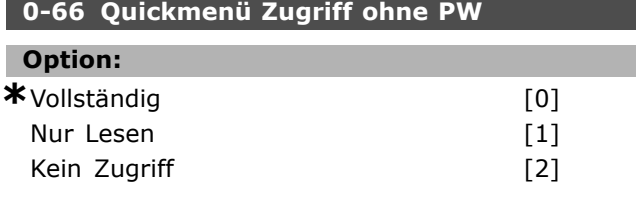

#### **Funktion:**

Durch Auswahl von *Kein Zugriff* [3] können ohne vorherige Eingabe des Passworts (Par. 0-65) keine Par. über die [Quick Menu]-Taste angesehen oder verändert werden. Bei Auswahl von *Nur Lesen* [1] können die Par. zwar betrachtet, aber nicht verändert werden. Wenn Par. 0-61 auf *Vollständig* [0] eingestellt ist, wird dieser Parameter ignoriert.

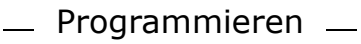

# **Parameter: Last und Motor**

#### **1-0\* Grundeinstellungen**

Parameter zum Festlegen des Regelverfahrens (mit/ohne Rückführung) und des Steuerprinzips (U/f, VVC+ oder Flux)

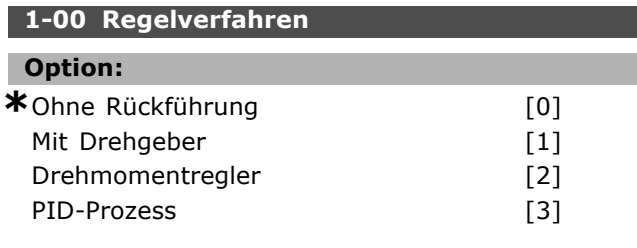

#### **Funktion:**

- **Ohne Rückführung [0]**: Ermöglicht die Drehzahlregelung (ohne Istwertsignal vom Motor) mit automatischem Schlupfausgleich. Die Kompensationen sind aktiv und können nach Bedarf in der Parametergruppe 1-6\* angepasst werden.
- **Mit Drehgeber [1]**: Aktiviert die PID-Drehzahlregelung mit Drehgeber-Istwertrückführung vom Motor. Dadurch wird höhere Genauigkeit, mehr Dynamik und das volle Haltemoment bei 0 UPM erzielt.
- **Drehmomentregler [2]**: Aktiviert die Drehmomentregelung mit Drehzahlrückführung. Nur möglich bei "Fluxvektor mit Geber [3]", siehe Par. 1-01
- **PID-Prozess [3]:** Aktiviert die PID.Prozessregelung im Frequenzumrichter. Die PID-Prozessregelparameter befinden sich in Parametergruppe 7-2\* und 7-3\*. Par. 1-00 kann nicht bei laufendem Motor geändert werden.

#### **1-01 Steuerprinzip**

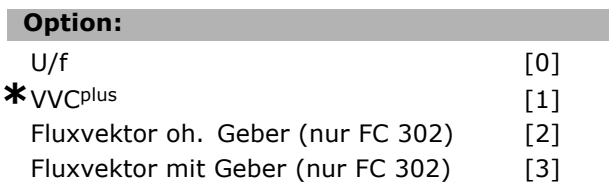

#### **Funktion:**

Definiert das zu verwendende Steuerprinzip (Regelgüte).

Bei U/f ist die interne Regelung deaktiviert und es wird die U/f-Kennlinie gemäß Par. 1-55 und 1-56 benutzt. Dies ist sinnvoll bei Sondermotoranwendungen oder parallel geschalteten Motoren.

Die beste Performance wird bei Fluxvektor-Steuerung erreicht. Die meisten Anwendungen lassen sich jedoch einfacher und schneller mit dem VVCplus-Steuerprinzip [1] optimieren und handhaben. Die Hauptvorteile des VVCplus-Verfahrens sind das einfachere und robustere Motormodell.

Par. 1-01 kann nicht bei laufendem Motor geändert werden.

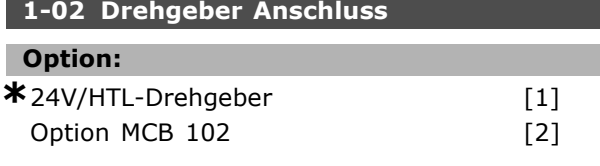

#### **Funktion:**

Bei Auswahl 24V/HTL-Drehgeber [1] wird ein inkrementaler HTL-Drehgeber mit A- und B-Spur verwendet. Dieser wird an die Klemmen 32 und/oder 33 angeschlossen. Bei Auswahl Option MCB 102 [2] wird der Drehgeber an der MCB 102-Option angeschlossen (SinCos oder TTL). Par. 1-02 kann nicht bei laufendem Motor geändert werden.

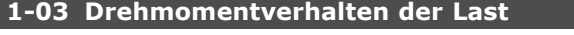

#### **Option:**

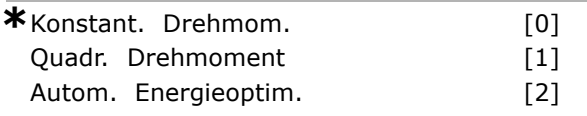

#### **Funktion:**

Definiert das Drehmomentverhalten der Last. Automatische Energieoptimierung und quadratisches Drehmoment passen die Motorspannung an die reduzierten Lastbedingungen an und Sparen dadurch Energie.

Konstant. Drehmom. [0]: Das U/f-Verhältnis wird an ein konstantes Lastmoment angepasst (Typisch für Förder- und Anlagentechnik). Quadr. Drehmoment [1]: Das U/f-Verhältnis wird an ein quadratisches Lastmoment angepasst (Typisch für Pumpen und Lüfter). Passen Sie das quadratische Lastmoment in Par. 14-40 an. Autom. Energieoptim. [2]: Passt den Energieverbrauch automatisch an das Lastverhalten an (Typisch für Pumpen und Lüfter). Die Funktion wird mit Par. 14-41 und 14-42 optimiert.

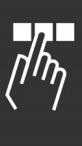

Danfoss

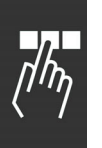

## **1-05 Hand/Ort-Betrieb Konfiguration**

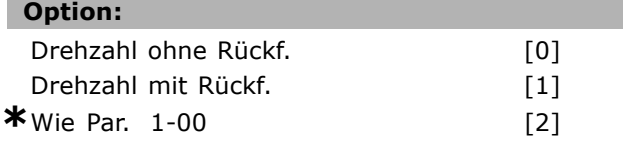

## **Funktion:**

Definiert welches Regelverfahren (Par. 1-00) bei Hand (Ort-)Betrieb angewendet werden soll. Ein Hand-Betrieb ist nur möglich, wenn Par. 3-13 auf [0] oder [2] eingestellt ist. Standardmäßig ist der Ortsollwert nur im Hand-Betrieb aktiv.

#### **1-1\***

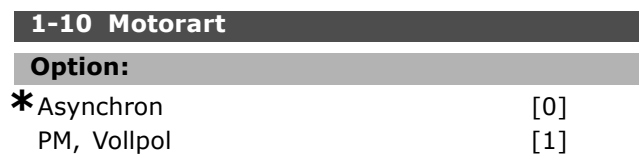

#### **Funktion:**

Die Motorart kann grundsätzlich asynchron oder synchron permanenterregt (PM) sein.

#### **1-2\* Motordaten**

Parametergruppe 1-2\* dient zum Eingeben der Motornenndaten anhand der Werte auf dem Motor-Typenschild des angeschlossenen Motors.

Die Parameter in Parametergruppe 1-2\* können bei laufendem Motor nicht geändert werden.

### **ACHTUNG!:**

Eine Wertänderung in diesem Parameter wirkt sich auf die Einstellung anderer Parameter aus.

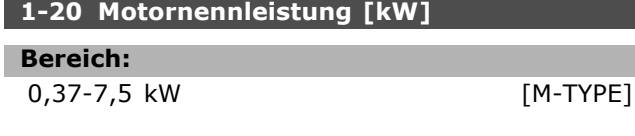

#### **Funktion:**

Der Wert muss den Angaben auf dem Typenschild des angeschlossenen Motors entsprechen. Die Werkseinstellung entspricht der Typenleistung des Frequenzumrichters.

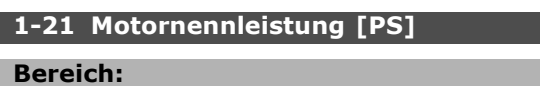

0,5 - 10 PS [M-TYPE]

#### **Funktion:**

Der Wert muss den Angaben auf dem Typenschild des angeschlossenen Motors entsprechen. Die Standardeinstellung entspricht der Nennleistung des Geräts.

### **1-22 Motornennspannung**

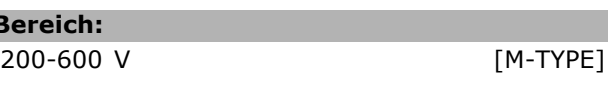

#### **Funktion:**

**Be** 

Der Wert muss den Angaben auf dem Typenschild des angeschlossenen Motors entsprechen. Die Werkseinstellung entspricht der Typenleistung des Frequenzumrichters.

#### **1-23 Motornennfrequenz**

#### **Option:**

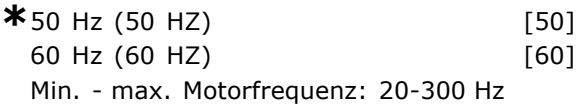

#### **Funktion:**

Stellen Sie einen Wert ein, der den Angaben auf dem Typenschild des Motors entspricht. Außerdem besteht die Möglichkeit der stufenlosen Einstellung der Motorfrequenz. Wird ein Wert abweichend von 50 Hz oder 60 Hz eingestellt, so ist eine Korrektur der Parameter 1-50 bis 1-53 erforderlich. Für 87-Hz-Betrieb bei 230/400-V-Motoren die Typenschilddaten für 230 V/50 Hz einstellen. Parameter 4-13 *Max. Drehzahl* und Parameter 3-03 *Maximaler Sollwert* müssen bei der 87-Hz-Anwendung angepasst werden.

#### **1-24 Motornennstrom**

**Bereich:**

Abhängig vom Motortyp.

#### **Funktion:**

Der Wert muss den Angaben auf dem Typenschild des angeschlossenen Motors entsprechen. Diese Daten dienen der Berechnung von Drehmoment, Motorschutz usw.

#### **1-25 Motornenndrehzahl**

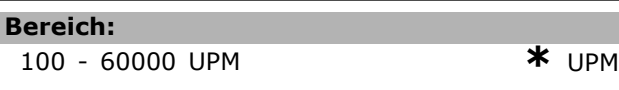

#### **Funktion:**

Der Wert muss den Angaben auf dem Typenschild des angeschlossenen Motors entsprechen. Diese Daten dienen zur Berechnung des optimalen Schlupfausgleichs.

#### **1-26 Dauer-Nenndrehmoment**

**Bereich:**

1,0 - 10000,0 Nm **\***5,0Nm

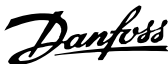

#### **Funktion:**

Dieser Parameter wird nur verwendet, wenn Par. 1-10 auf [1] *PM, Vollpol* eingestellt ist.

Der Wert muss den Angaben auf dem Typenschild des angeschlossenen Motors entsprechen. Der Standardwert wird entsprechend der Nennleistung des Geräts errechnet. Par. 1-26 kann nicht bei laufendem Motor geändert werden.

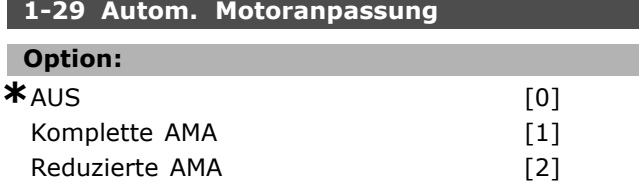

#### **Funktion:**

Wird die AMA-Funktion aktiviert, so misst der FC 300 bei stehendem Motor automatisch die benötigten Motorparameter (Par.1-30 bis Par. 1-35). Die AMA sichert eine optimale Motor-Performance. Die AMA sollte an einem kalten Motor durchgeführt werden. Wählen Sie *Komplette AMA*, wenn der Frequenzumrichter eine automatische Motoranpassung des Statorwiderstands R<sub>S</sub>, des Rotorwiderstands Rr, der Statorstreureaktanz x1, der Rotorstreureaktanz X2 und der Hauptreaktanz X<sub>h</sub> vornehmen soll **FC 301:** Die Komplette AMA umfasst keine Xh-Messung, der Xh-Wert wird jedoch aus der Motordatenbank ermittelt. Par. 1-35 kann angepasst werden, um optimale Startleistung zu erreichen. Wählen Sie *Reduz. AMA*, wenn ein reduzierter Test durchgeführt werden soll, bei dem nur der Statorwiderstand R<sub>s</sub> im System ermittelt wird. Die AMA kann nicht durchgeführt werden, während der Motor läuft.

Die AMA kann nicht bei permanent erregten Motoren durchgeführt werden.

Aktivieren Sie die AMA-Funktion durch Drücken von [Hand on] nach Auswahl von [1] oder [2]. Siehe auch Abschnitt *Automatische Motoranpassung*. Verläuft die Motoranpassung normal, erscheint im Display, "AMA mit [OK]-Taste beenden". Nach Drücken der [OK]-Taste ist der Frequenzumrichter wieder betriebsbereit.

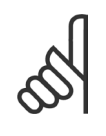

#### **ACHTUNG!:**

Es ist wichtig, dass zuvor die Motornenndaten 1-2\* vom Typenschild korrekt eingegeben werden, da sie

in den AMA-Algorithmus einfließen. Für eine optimale dynamische Motorleistung ist eine AMA notwendig. Je nach Nennleistung des Motors kann die Motoranpassung bis zu 10 Minuten dauern.

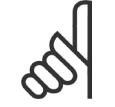

#### **ACHTUNG!:**

Während der AMA darf die Motorwelle nicht angetrieben werden.

## **ACHTUNG!:**

Ändert sich eine der Einstellungen in Par. 1-2\*, dann werden die Werkseinstellungen für Par. 1-30 bis

1-39 wieder hergestellt und es ist gegebenenfalls eine erneute AMA notwendig.

#### **1-3\* Erw. Motordaten**

Die Motorersatzschaltbilddaten in Parameter 1-30 bis Par. 1-39 müssen dem jeweiligen Motor entsprechend angepasst werden, um einen optimalen Motorbetrieb zu gewährleisten. Die Werkseinstellungen basieren auf typischen Daten normaler Standardmotoren. Falsche Eingaben können zu Fehlfunktionen oder ungewollten Reaktionen des Antriebs führen. Liegen die Ersatzschaltbilddaten nicht vor, wird

die Durchführung einer AMA (Automatische Motoranpassung) empfohlen. Siehe Abschnitt *Automatische Motoranpassung*. Im Zuge der AMA werden bis auf das Trägheitsmoment des Rotors und des Eisenverlustwiderstands (Par. 1-36) alle Motordaten angepasst.

Parameter 1-3\* und 1-4\* können bei laufendem Motor nicht geändert werden.

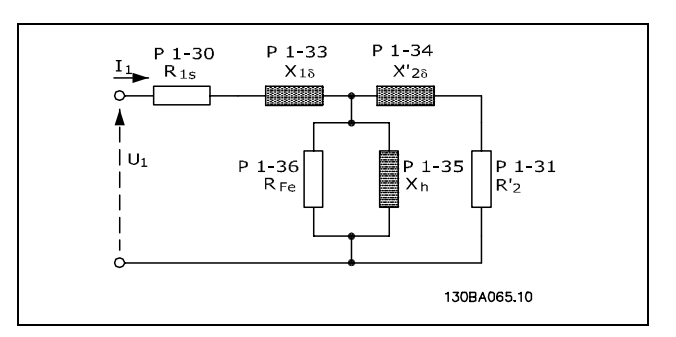

**Ersatzschaltbild eines Asynchronmotors**

#### **1-30 Statorwiderstand (Rs)**

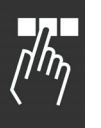

**Option:**

Ohm Abhängig vom Motortyp.

#### **Funktion:**

Definiert den Statorwiderstandswert im Motorersatzschaltbild.

#### **1-31 Rotorwiderstand (Rr)**

#### **Option:**

Ohm Abhängig vom Motortyp.

#### **Funktion:**

Definiert den Rotorwiderstandswert im Motorersatzschaltbild (Kalter Motor).

R'r kann wie folgt eingestellt werden:

- 1. AMA: Der Frequenzumrichter misst den Wert am Motor.
- 2. Der Wert wird vom Motorlieferanten angegeben.
- 3. Die Werkseinstellung von R'r wird benutzt. Der Frequenzumrichter wählt automatisch einen Standardwert gemäß dem eingestellten Motortyp.

#### **1-33 Statorstreureaktanz (X1)**

## **Option:**

Ohm Abhängig vom Motortyp.

### **Funktion:**

Definiert die Statorstreureaktanz im Motorersatzschaltbild.

X1 kann wie folgt eingestellt werden:

- 1. AMA: Der Frequenzumrichter misst den Wert am Motor.
- 2. Der Wert wird vom Motorlieferanten angegeben.
- 3. Die Werkseinstellung von  $X_1$  wird benutzt. Der Frequenzumrichter wählt automatisch einen Standardwert gemäß dem eingestellten Motortyp.

#### **1-34 Rotorstreureaktanz (X2)**

### **Option:**

Ohm Abhängig vom Motortyp.

#### **Funktion:**

Definiert die Rotorstreureaktanz im Motorersatzschaltbild ein.

X2 kann wie folgt eingestellt werden:

- 1. AMA: Der Frequenzumrichter misst den Wert am Motor.
- 2. Der Wert wird vom Motorlieferanten angegeben.
- 3. Die Werkseinstellung von X<sub>2</sub> wird benutzt. Der Frequenzumrichter wählt automatisch einen Standardwert gemäß dem eingestellten Motortyp.

#### **1-35 Hauptreaktanz (Xh)**

# **Option:**

#### Ohm Abhängig vom Motortyp.

#### **Funktion:**

Definiert die Hauptreaktanz im Motorersatzschaltbild.

Xh kann wie folgt eingestellt werden:

- 1. AMA: Der Frequenzumrichter misst den Wert am Motor.
- 2. Der Wert wird vom Motorlieferanten angegeben.
- 3. Die Werkseinstellung von  $X_h$  wird benutzt. Der Frequenzumrichter wählt automatisch einen Standardwert gemäß dem eingestellten Motortyp.

#### **1-36 Eisenverlustwiderstand (Rfe)**

#### **Bereich:**

1 - 10,000 <sup>Ω</sup> **\***M-TYPE

#### **Funktion:**

Definiert den Eisenverlustwiderstand im Motorersatzschaltbild. Der Eisenverlustwiderstand wird bei Ausführung der AMA nicht ermittelt. Der Eisenverlustparameter ist besonders wichtig in Anwendungen zur Drehmomentregelung. Ist RFe unbekannt, Par. 1-36 auf Werkseinstellung lassen.

#### **1-37 Indukt. D-Achse (Ld)**

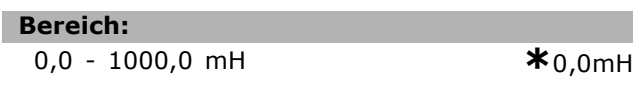

#### **Funktion:**

Stellen Sie den Wert der Indukt. D-Achse ein. Dieser Parameter ist nur aktiv, wenn Par. 1-10 auf Wert *[1] PM, Vollpol* (Permanentmagnetmotor) eingestellt ist. Siehe das Datenblatt des verwendeten Permanentmagnetmotors.

#### **1-39 Motorpolzahl**

#### **Option:**

Abhängig vom Motortyp Wert 2 - 100 Pole **\***4-poligerMotor

#### **Funktion:**

Definiert die Anzahl der Motorpole (immer eine gerade Zahl).

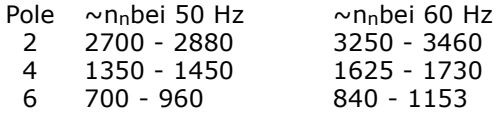

Die Tabelle zeigt die typischen Nenndrehzahlen in Abhängigkeit von der Anzahl der Pole. Für andere Frequenzen ausgelegte Motoren müssen separat definiert werden. Der angegebene Wert muss eine gerade Zahl sein, da die Anzahl der Pole und nicht die Anzahl der Polpaare eingegeben wird. Par. 1-39 wird basierend auf Par. 1-23 und Par. 1-25 automatisch vom FC 300 angepasst.

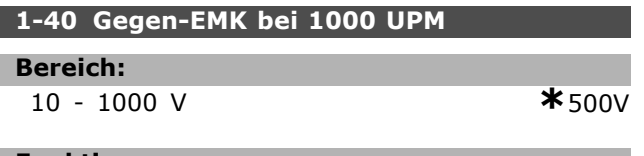

#### **Funktion:**

Definiert die Nenn-Gegen-EMK bei laufenden Motor mit 1000 UPM.

Dieser Parameter ist nur aktiv, wenn Par. 1-10 auf *[1] PM, Vollpol* (Permanentmagnetmotor) eingestellt ist.

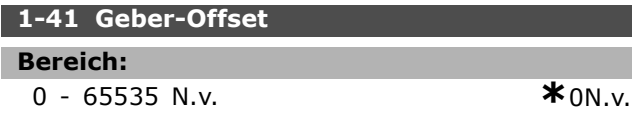

#### **Funktion:**

Eingabe des richtigen Versatzwinkels zwischen dem PM-Rotor und der Indexposition des installierten Drehgebers/Resolvers. Der Wertbereich von 0 bis 65535 entspricht 0 - 2 \* pi (Bogenmaß). Tipp: Wenden Sie nach dem Start des Frequenzumrichters DC-Halten an, und geben Sie den Wert von Par. 16-20 *Rotor-Winkel* in diesem Parameter ein.

Dieser Parameter ist nur aktiv, wenn Par. 1-10 auf *[1] PM, Vollpol* (Permanentmagnetmotor) eingestellt ist.

#### **1-5\* Lastunabh. Einst.**

Parameter zum Einstellen der lastunabhängigen Kompensationen für den Motor.

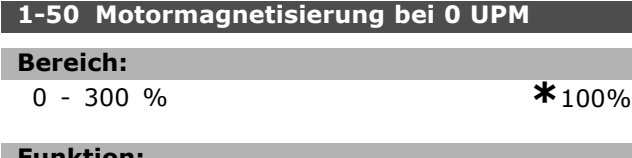

#### **Funktion:**

Wird zusammen mit Par. 1-51 benutzt, um das Drehmomentverhalten des Motors bei niedriger Drehzahl zu optimieren. Geben Sie den Wert als Prozentsatz des Magnetisierungsnennstroms ein. Eine zu niedrige Einstellung reduziert möglicherweise das Drehmoment an der Motorwelle zu stark und birgt die Gefahr des Durchsackens der Last.

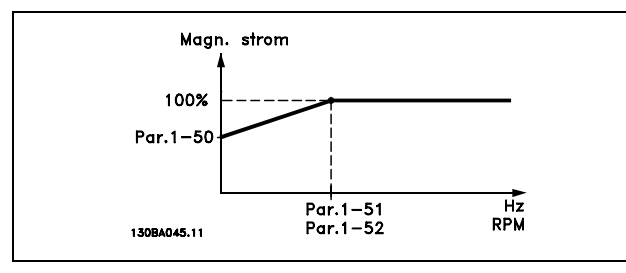

#### **1-51 Min. Drehzahl norm. Magnetis. [UPM]**

**Bereich:**

0 - 300 UPM **\***15UPM

Danfoss

#### **Funktion:**

Wird zusammen mit Par. 1-50 benutzt (Siehe Zeichnung bei Par. 1-50). Stellen Sie die gewünschte Drehzahl als Eckpunkt ein. Wenn die Drehzahl niedriger eingestellt ist als die Schlupfdrehzahl des Motors, haben Par. 1-50 und Par. 1-51 keine Funktion.

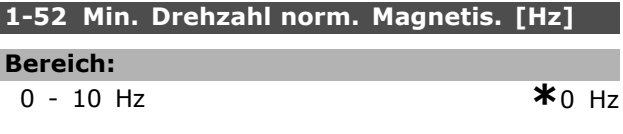

#### **Funktion:**

Wird zusammen mit Par. 1-50 verwendet. Siehe Zeichnung in Par. 1-50. Stellen Sie die erforderliche Frequenz ein (für normalen Magnetisierungsstrom). Wenn die Frequenz niedriger als die Schlupffrequenz des Motors ist, sind Parameter 1-50 und 1-51 deaktiviert.

#### **1-53 Steuerprinzip Umschaltpunkt**

#### **Bereich:**

4,0 - 50,0 Hz **\***6,7Hz

#### **Funktion:**

#### **Flux-Modellwechsel**

Mit diesem Parameter ist es möglich, den Umschaltpunkt anzupassen, bei dem der FC 302 das FLUX-Modell ändert. Dies ist Hilfreich bei Anwendungen mit empfindlicher Drehzahlund Drehmomentregelung.

Danfoss

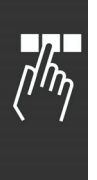

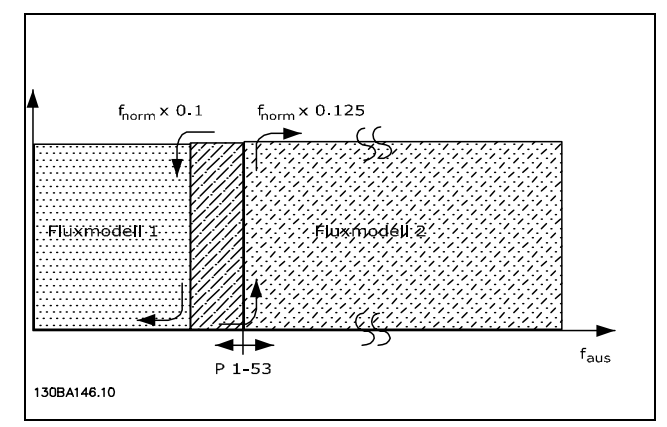

**Funktion bei Fluxvektor mit Geber Par. 1-01 = [3]**

Bei Drehzahlregelung ohne Rückführung im Flux-Modus wird die Drehzahl anhand der Strommessung und des Motormodells ermittelt. Unter n<sub>norm</sub> x 0,1 wird der Motor mit einem variablen Strommodell betrieben. Über nnorm x 0,125 wird der Motor mit dem Fluxvektor-Modell im Frequenzumrichter betrieben.

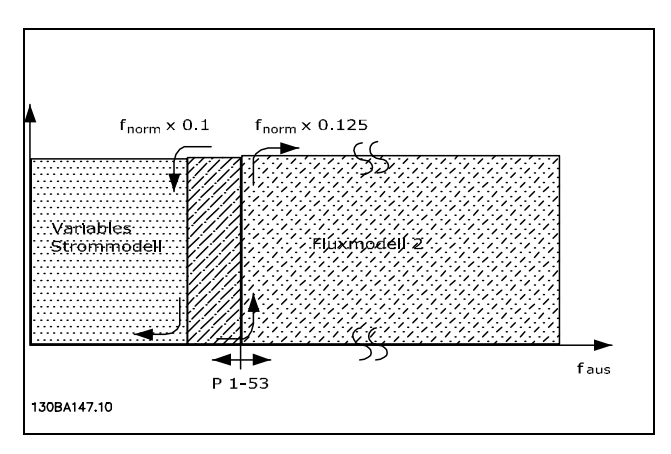

**Funktion bei Fluxvektor oh. Geber Par. 1-01 = [2]**

Par. 1-53 kann nicht bei laufendem Motor geändert werden.

#### **1-55 U/f-Kennlinie - U [V]**

```
Bereich:
```

```
0,0 - max. Motorspannung *Grenzwert V
```
### **Funktion:**

Dieser Parameter ist ein Array-Parameter [0-5], der nur zugänglich ist, wenn Par. 1-01 auf *U/f* [0] eingestellt ist. Mit diesem Parameter kann die Spannung bei jeder Frequenz manuell auf eine dem Motor entsprechende U/f-Kennlinie eingestellt werden. Die zugehörigen Frequenzen sind in Par. 1-56 definiert.

#### **1-56 U/f-Kennlinie - f [Hz]**

#### **Bereich:**

0,0 - max. Motorfrequenz **\***Grenzwert Hz

#### **Funktion:**

Dieser Parameter ist ein Array-Parameter [0-5], der nur zugänglich ist, wenn Par. 1-01 auf *U/f* [0] eingestellt ist. Mit diesem Parameter kann die Frequenz manuell auf eine dem Motor entsprechende U/f-Kennlinie eingestellt werden. Die zugehörigen Spannungen sind in Par. 1-55 definiert.

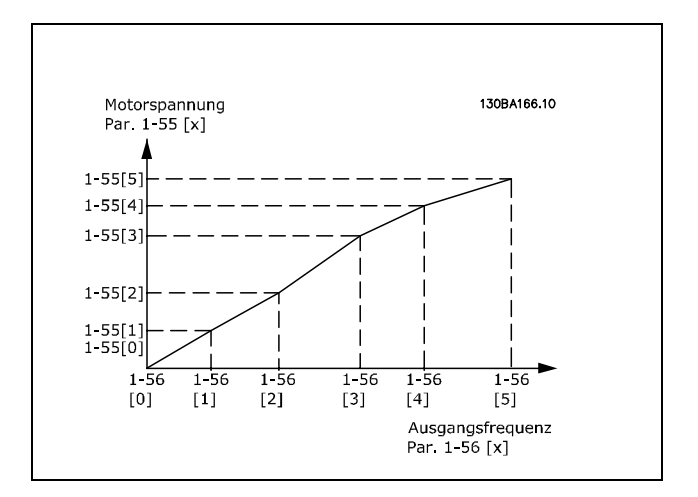

#### **1-6\* Lastabh. Einstellung**

Parameter zum Einstellen der lastabhängigen Kompensationen für den Motor.

#### **1-60 Lastausgleich tief**

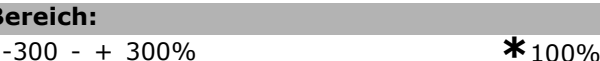

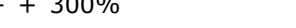

#### **Funktion:**

**Be** 

Beeinflusst die Regelung der Ausgangsspannung in Abhängigkeit von der Motorlast bei niedrigen Drehzahlen. Der Frequenzbereich, in dem dieser Parameter aktiv ist, hängt von der Motorgröße ab.

Motorgröße: 0,25 kW - 7,5 kW, < 10 Hz

Danfoss

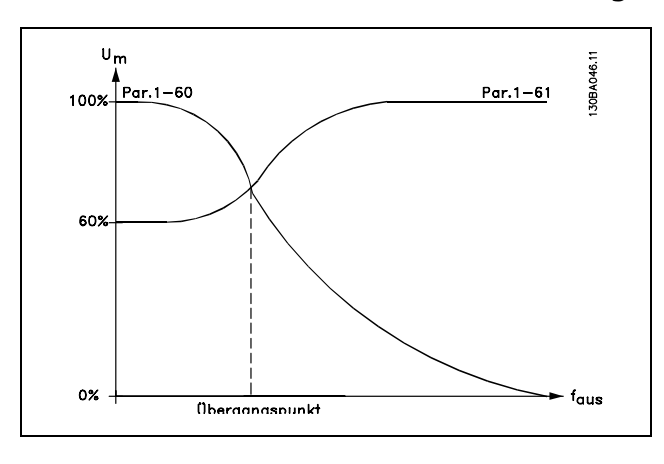

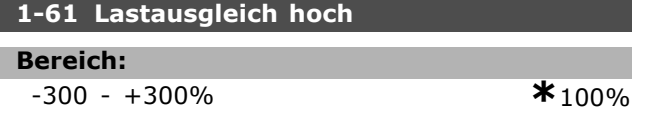

#### **Funktion:**

Beeinflusst die Regelung der Ausgangsspannung in Abhängigkeit von der Motorlast bei höheren Drehzahlen. Der Frequenzbereich, in dem dieser Parameter aktiv ist, hängt von der Motorgröße ab (siehe Par. 1-60).

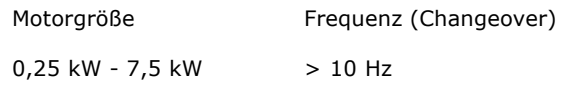

#### **1-62 Schlupfausgleich**

**Bereich:**

-500 - 500 % **\***100%

## **Funktion:**

Der Schlupfausgleich wird automatisch (u.a. in Abhängigkeit von der Motornenndrehzahl  $n_{M,N}$ ) geregelt. Im Parameter 1-62 kann eine Feineinstellung des Schlupfausgleichs vorgenommen werden. Die Funktion ist bei Anwendungen *mit Drehgeber*, *Drehmomentregler*, *quadr. Kennlinie* oder Sondermotorkennlinie *U/f* nicht aktiv (siehe Par. 1-01 und 1-03).

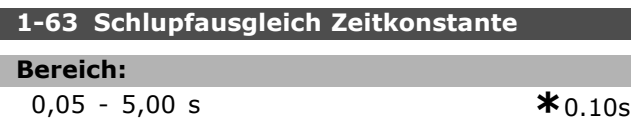

#### **Funktion:**

Dieser Parameter beeinflusst die Reaktionsgeschwindigkeit des Schlupfausgleichs. Ein hoher Wert führt zu einer langsamen Reaktion, ein niedriger Wert zu einer schnellen Reaktion. Bei Resonanzproblemen muss ggf. die Zeit vergrößert werden.

#### **1-64 Resonanzdämpfung**

```
Bereich:
```
0 - 500 % **\***100%

#### **Funktion:**

Die Einstellungen in Par. 1-64 und Par. 1-65 können event. höherfrequente Resonanzen beseitigen. Werden weniger Resonanzschwankungen gewünscht, muss der Wert in Par.1-64 erhöht werden.

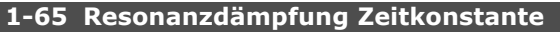

#### **Bereich:**

5 - 50 ms **\***5 ms

### **Funktion:**

Die Einstellungen in Par. 1-64 und Par. 1-65 können event. höherfrequente Resonanzen beseitigen. Wählen Sie die Zeitkonstante, die die beste Resonanzdämpfung liefert.

#### **1-66 Min. Strom bei niedr. Drz.**

#### **Bereich:**

0 - Variable Grenze % **\***100%

#### **Funktion:**

Ist aktiviert, wenn in Par. 1-00 *Ohne Rückführung* [0] und in Par. 1-01 *Fluxvektor ohne Geber* eingestellt ist. Der Frequenzumrichter läuft hierbei bei Drehzahlen unter 10 Hz mit konstantem Motorstrom.

Wenn die Drehzahl über 10 Hz liegt, steuert das Motorfluxmodell im Frequenzumrichter den Motor. Par. 4-16 und/oder Par. 4-17 beeinflussen die Einstellung von Par. 1-66, wobei die höchste Einstellung den Wert für Par. 1-66 bestimmt. Die Einstellung in Par. 1-66 wird aus dem momentgebenden und dem magnetisierenden Strom gebildet.

Beispiel: Parameter 4-16 *Momentgrenze motorisch* ist auf 100 % eingestellt, und Parameter 4-17 *Momentgrenze generatorisch* ist auf 60 % eingestellt. Parameter 1-66 wird je nach Motorgröße automatisch auf ca. 127 % eingestellt. Dieser Parameter ist nur bei FC 302 verfügbar.

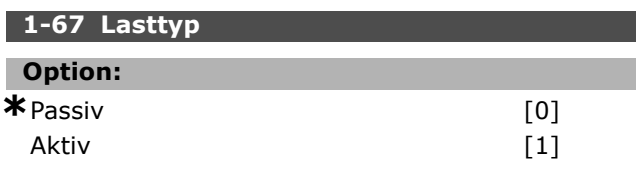

#### **Funktion:**

Wählen Sie *Passiv* [0] für Förderband-, Lüfterund Pumpenanwendungen. Wählen Sie *Aktiv*

Danfoss

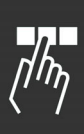

[1] für Hubanwendungen. Wenn *Aktiv* [1] ausgewählt ist, sollte der min. Strom bei niedriger Drehzahl (Par. 1-66) auf das maximal notwendige Drehmoment angepasst werden.

Dieser Parameter ist nur bei FC 302 verfügbar.

### **1-68 Massenträgheit Min.**

#### **Bereich:**

0 - Variable Grenze **\***Abhängig vom Motortyp.

### **Funktion:**

Minimales Trägheitsmoment der bewegten Massen. Die Angabe des min. und max. Trägheitsmomentes beeinflusst die Proportionalverstärkung des Drehzahlreglers.

Par.1-68 und Par.1-69 dienen zur Voreinstellung der Drehzahlregler P-Verstärkung (Par. 7-02).

Dieser Parameter ist nur bei FC 302 verfügbar.

#### **1-69 Massenträgheit Max.**

#### **Bereich:**

0 - Variable Grenze **\***Abhängig vom Motortyp.

#### **Funktion:**

Maximales Trägheitsmoment der bewegten Massen. Die Angabe des min. und max. Trägheitsmomentes beeinflusst die Proportionalverstärkung des Drehzahlreglers.

Dieser Parameter ist nur bei FC 302 verfügbar.

#### **1-7\* Startfunktion**

Parameter zum Einstellen spezieller Startfunktionen für den Motor.

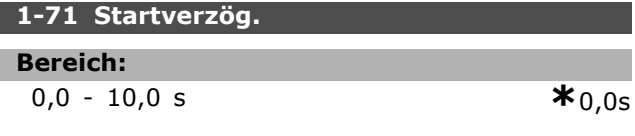

#### **Funktion:**

Durch eine hier angegebene Zeit kann die Dauer zwischen einem Startsignal und dem tatsächlichen Beginn der Beschleunigung verzögert werden. Während dieser Zeit wird eine Startfunktion gemäß Par. 1-72 ausgeführt.

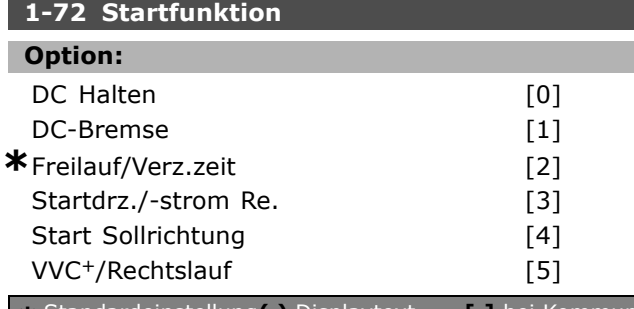

#### **Funktion:**

Definiert die Startfunktion, die während der eingestellten Startverzögerung ausgeführt wird (Par. 1-71). WARNUNG: Fehleinstellungen klönnen bei Fördereinrichtungen zum Durchsacken der Last führen. Siehe Beschreibungen im Projektierungshandbuch.

- **DC Halten** [0] ist zu wählen, um während der Startverzögerungszeit DC-Halten (Par. 2-00) auszuführen.
- **DC Bremse** [1] ist zu wählen, um dem Motor während der Startverzögerungszeit einen DC-Bremsstrom (Parameter 2-01) zuzuführen
- **Freilauf/Verz.zeit** [2] ist zu wählen, wenn der Motor während der Zeitverzögerung nicht durch den Frequenzumrichter gesteuert werden soll (Wechselrichter aus).
- **Startdrz./-strom Re.** [3] ist zu wählen, um die in Par. 1-74 und 1-76 beschriebene Funktion in der Startverzögerungszeit mit Rechtsdrehfeld auszuführen. Unabhängig vom Wert des Sollwertsignals wird hierbei ein Rechtsdrehfeld erzeugt. Diese Funktion wird typischerweise in Hub-/Senkanwendungen ohne Gegengewicht oder bei Anwendungen mit Verschiebeankermotoren verwendet.
- **Start Sollrichtung** [4] ist zu wählen, um die in Par. 1-74, 1-75 und 1-76 beschriebene Funktion während der Startverzögerungszeit mit der aktuell vorgewählten Drehrichtung zu erhalten. Ist das Sollwertsignal gleich Null (0), so wird Par. 1-74 oder Par. 1-75, *Startdrehzahl* ignoriert, und die Ausgangsdrehzahl als Null (0) ausgegeben. Der Ausgangsstrom entspricht weiterhin der Einstellung des Startstroms in Par. 1-76 *Startstrom*.
- **VVCplus/Rechtslauf** [5] ist zu wählen, um die in Par. 1-74 beschriebene Funktion auszuführen. Der Startstrom wird jedoch von VVCplusautomatisch berechnet. Die Startdrehzahl wird während der Startverzögerungszeit als Rechtsdrehfeld, unabhängig vom durch das Sollwertsignal vorgegebenen Wert erzeugt. *Startdrz./-strom Re.* [3] und *VVCplus Rechtslauf* [5] werden typischerweise in Hubanwendungen verwendet. *Start Sollrichtung* [4] wird typischerweise bei Anwendungen mit Gegengewicht oder horizontalen Bewegungen verwendet.

Danfoss

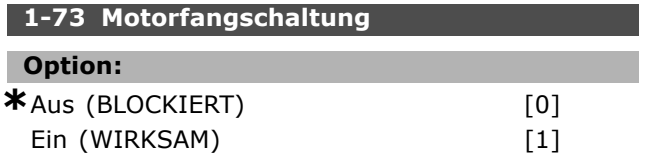

#### **Funktion:**

Diese Funktion ermöglicht das "Fangen" eines Motors, der aufgrund eines Stromausfalls unkontrolliert läuft.

*Blockiert* wählen, wenn die Funktion nicht gewünscht wird.

*Wirksam* wählen, wenn der Frequenzumrichter vor dem Start die Drehzahl eines frei laufenden Motors (z.B. Lüfter) detektieren und ab dieser Drehzahl beschleunigen soll.

Wenn Par. 1-73 aktiviert ist, haben Par. 1-71 und 1-72 keine Funktion.

Motorfangschaltung ist nur in der Betriebsart VVC+ aktiv.

#### **ACHTUNG!:**

Diese Funktion nicht in Hebeanwendungen einsetzen.

#### **1-74 Startdrehzahl [UPM]**

#### **Bereich:**

0 - 600 UPM **\***0UPM

#### **Funktion:**

Diese Funktion kann z.B. für Hub- und Senkanwendungen, Verschiebeankermotoren o.Ä. verwendet werden. Nach dem Startsignal springt die Ausgangsdrz. zu diesem Wert. Par. 1-72 muss auf [3], [4] oder [5], und in Par.1-71 muss eine Zeit eingestellt sein.

#### **1-75 Startdrehzahl [Hz]**

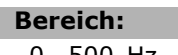

0 -500 Hz **\***0 Hz

## **Funktion:**

Stellt eine Startdrehzahl ein.

Nach dem Startsignal passt sich die

Ausgangsdrehzahl dem eingestellten Wert an. Dieser Parameter kann z.B. für Hubanwendungen (Verschiebeankermotoren) benutzt werden. Stellen Sie die Startfunktion in Par. 1-72 auf [3], [4] oder [5] ein und in Par. 1-71 eine Startverzögerungszeit. Außerdem muss ein Sollwertsignal vorhanden sein.

## **1-76 Startstrom Bereich:** 0,00 - Par. 1-24 A **\***0,00A

#### **Funktion:**

Diese Funktion wird in Zusammenhang mit Par. 1-72 und Par. 1-74 benutzt. Stellen Sie hierfür die Startfunktion in Par. 1-72 auf [3] oder [4] und eine Startverzögerungszeit in Par. 1-71 ein.

#### **1-8\* Stoppfunktion**

Parameter zum Einstellen spezieller Stoppfunktionen für den Motor.

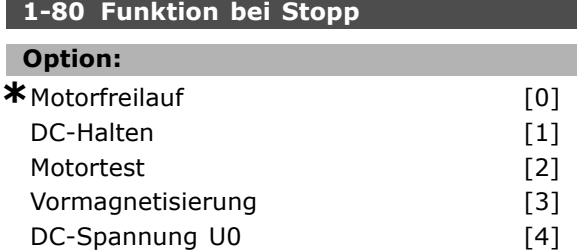

#### **Funktion:**

Funktion, die nach einem Stoppsignal und dem Erreichen der in Par. 1-81 eingestellten Drehzahl ausgeführt wird. WARNUNG: Fehleinstellungen können bei Fördereinrichtungen zum Durchsacken der Last führen.

- **Motorfreilauf** [0] ist zu wählen, um den Motor in Freilauf zu schalten.
- **DC-Halten** [1] um DC-Halten (Par. 2-00) auszuführen.
- **Motortest** [2] ist zu wählen, um während dem Stopp zu prüfen, ob ein Motor angeschlossen ist.
- **Vormagnetisierung** [3] ist zu wählen, um während des Stopps des Motors ein Magnetfeld aufrecht zu erhalten. Der Motor kann so einen schnelleren Drehmomentaufbau beim Start erzeugen.

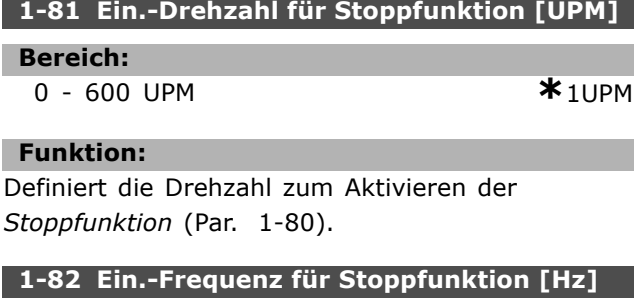

## **Bereich:**

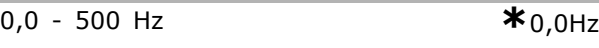

## **Funktion:**

Stellt die Frequenz ein, bei der die Stoppfunktion in Par. 1-80 aktiviert wird.

## **1-9\* Motortemperatur**

Parameter zum Einstellen der thermischen Überwachung des Motors.

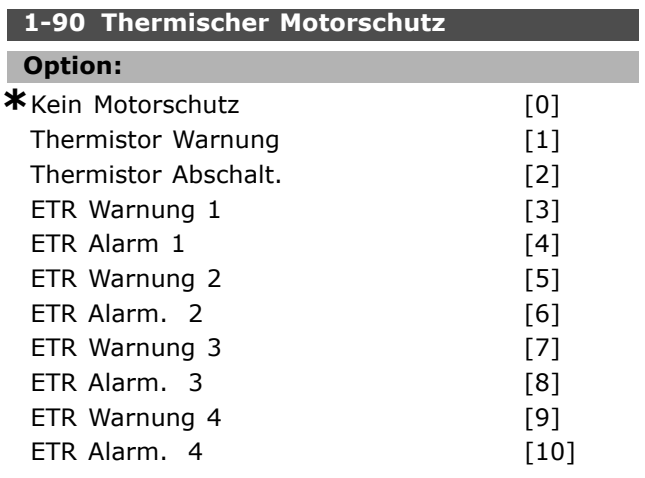

#### **Funktion:**

Der FC 300 kann den Motor auf zwei Arten thermisch schützen:

- Über Thermistoren, die im Motor angebracht sind und an einen der Analog- oder Digitaleingänge angeschlossen werden (siehe auch Par. 1-93).
- Durch Berechnung des thermischen Verhaltens, basierend auf der Motorbelastung und der Zeit. Die Berechnung wird verglichen mit dem Motornennstrom  $I_{M,N}$  und der Motornennfrequenz f<sub>M,N</sub>. Bei den Berechnungen wird die bei niedrigeren Drehzahlen herabgesetzte Kühlung eines auf der Motorwelle angebrachten Lüfters berücksichtigt.

*Kein Motorschutz* ist zu wählen, wenn keine thermische Überwachung des Motors erfolgen soll. Wählen Sie *Thermistor Warnung*, wenn eine Warnung auszugeben ist, falls der angeschlossene Thermistor im Motor auslöst oder wählen Sie *Thermistor Abschalt.*, wenn der Frequenzumrichter abschalten soll, falls der angeschlossene Thermistor im Motor auslöst.

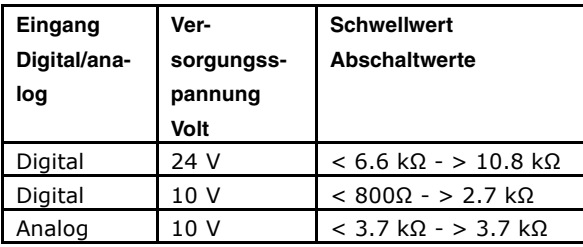

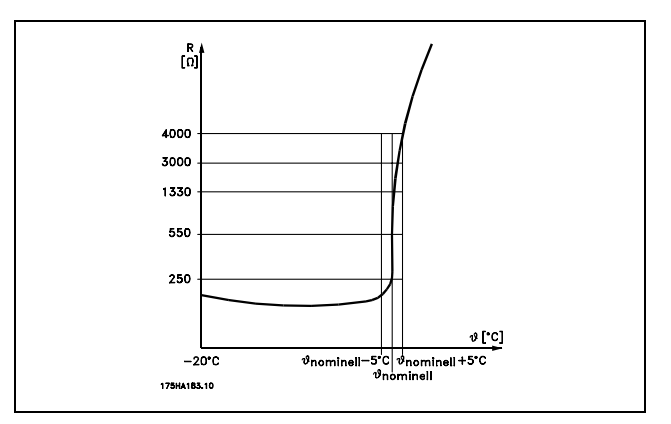

Danfoss

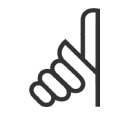

#### **ACHTUNG!:**

Überprüfen Sie ob die verwendete Versorgungsspannung mit den Spezifikationen des eingesetzten Motorschutzelementes übereinstimmt.

*ETR Warnung 1-4* ist zu wählen, wenn bei durch den Frequenzumrichter berechneter Überlastung des Motors eine Warnung im Display erscheinen soll. *ETR Abschaltung 1-4* ist zu wählen, wenn bei berechneter Überlastung des Motors eine Abschaltung erfolgen soll. Das Signal erscheint im Fall einer Warnung und wenn der Frequenzumrichter abschaltet (thermische Warnung) Der Frequenzumrichter kann auch so programmiert werden, dass er über einen der digitalen Ausgänge ein Warnsignal ausgibt. Das Signal wird sowohl bei Warnung als auch bei Abschaltung (thermische Warnung) ausgegeben. Die ETR (elektronisch-thermisches Relais)-Funktionen 1-4 berechnen die Last erst, wenn Sie zu dem Parametersatz schalten, wo sie ausgewählt wurden. Für den nordamerikanischen Markt: Die ETR-Funktionen beinhalten Motorüberlastungsschutz der Klasse 20 gemäß NEC.

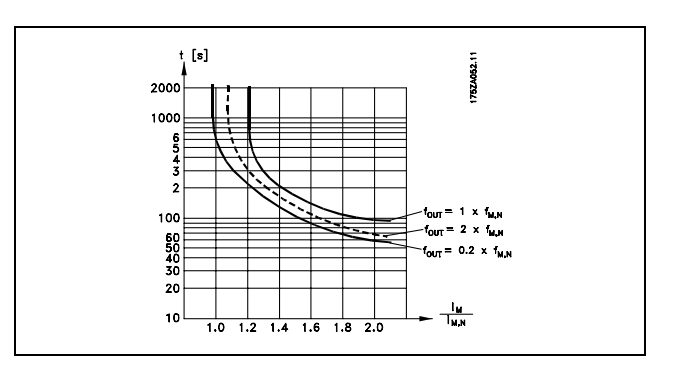

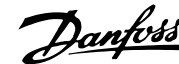

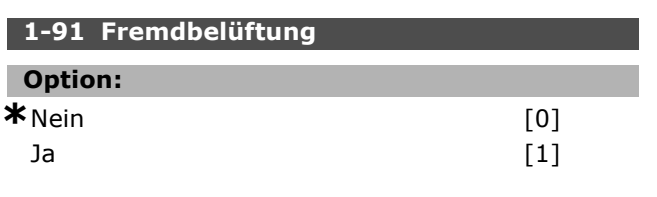

### **Funktion:**

Definiert, ob der Motor mit einem externen Lüfter (Fremdbelüftung) ausgestattet ist, was das thermische Verhalten des Motors speziell bei niedrigeren Drehzahlen beeinflusst. Bei Auswahl von *Ja* [1] wird bei Einsatz der ETR-Funktion (siehe Par. 1-90) das unten angegebene thermische Verhalten verwendet.

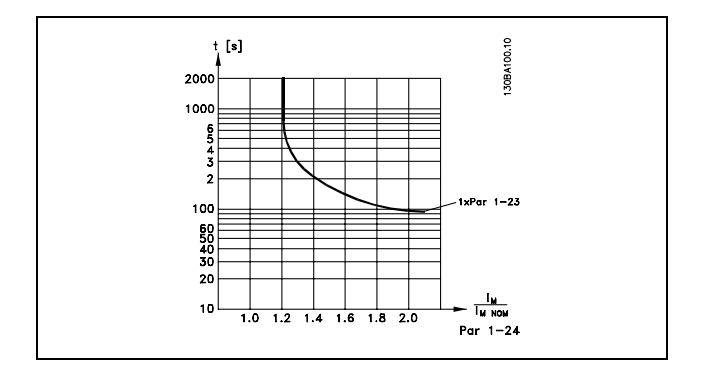

Par. 1-91 kann nicht geändert werden, während der Motor läuft.

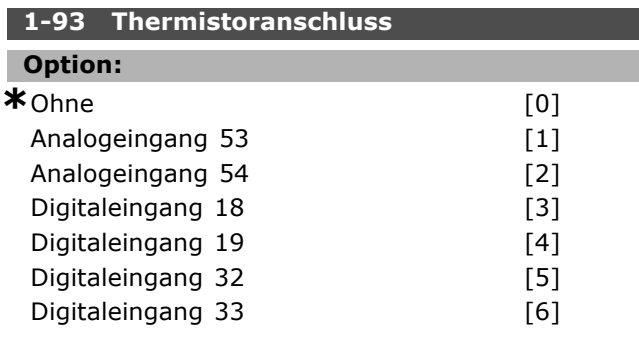

#### **Funktion:**

Definiert die Anschlusstelle (z. B. Eingangsklemme 54) des Motorthermistors. Damit eine Eingangsklemme wählbar ist, darf diese nicht gleichzeitig für eine andere Funktion vergeben sein. Siehe auch Par. 1-90 sowie 5-1\* oder 3-1\*. Par. 1-93 kann nicht geändert werden, während der Motor läuft.

Danfoss

# **Parameter: Bremsen**

#### **2-0\*DC Halt /DC Bremse**

Parametergruppe zum Einstellen der elektrischen und mechanischen Bremsfunktionen.

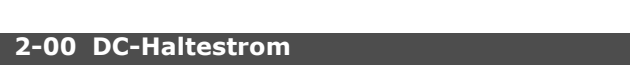

# **Bereich:**

0 - 100% **\***50 %

## **Funktion:**

Definiert die Intensität der Gleichspannung-Halten-Funktion (auch zum Vorwärmen des Motors geeignet). Der Parameter ist wirksam, wenn *DC-Halten* in Par. 1-72 [0] oder Par. 1-80 [1] ausgewählt ist. Der angegebene *Haltestrom* bezieht sich in Prozent auf den Motornennstrom  $I_{M,N}$  (Par. 1-24). 100 % DC-Haltestrom entsprechen  $I_{M,N}$ .

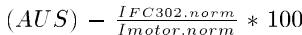

## **ACHTUNG!:**

Der Maximalwert hängt vom Motornennstrom ab.

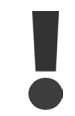

## Stellen Sie sicher, dass der Motor nicht durch eine zu hohe Einstellung (z. B. 100 %) beschädigt oder zerstört wird.

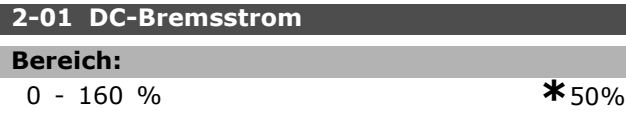

#### **Funktion:**

Definiert die Intensität der Gleichspannungs-Bremsen-Funktion. Die DC-Bremse wird nach einem Stoppbefehl bei der Drehzahl in Par. 2-03 oder über Digitaleingang oder Bus aktiviert. Der angegebene Strom bezieht sich in Prozent auf den Motornennstrom I<sub>M,N</sub> (Par. 1-24) ein. 100 % DC-Bremsstrom entsprechen I<sub>M,N</sub>.

$$
(AUS) \quad - \quad \frac{IFC302.norm}{Imotor.norm} \ * \ 100
$$

## **ACHTUNG!:**

Der Maximalwert hängt vom Motornennstrom ab.

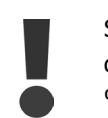

Stellen Sie sicher, dass der Motor nicht durch eine zu hohe Einstellung (z. B. 100 %) beschädigt oder zerstört wird.

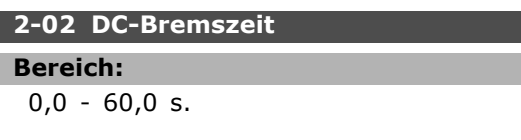

#### **Funktion:**

Definiert, wie lange die DC-Bremsfunktion aus Par. 2-01 ausgeführt wird, nachdem nach einem Stoppsignal die Drehzahl aus Par. 2-03 unterschritten wurde.

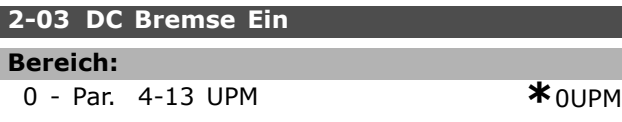

#### **Funktion:**

Aktiviert und definiert die Einschaltdrehzahl für die DC-Bremsfunktion aus Par. 2-01. DC-Bremsen wird ausgeführt, nachdem nach einem Stoppsignal diese Drehzahl unterschritten wurde, und bleibt für die Dauer in Par. 2-02 aktiv.

#### **2-1\* Generator. Bremsen 2-10 Bremsfunktion**

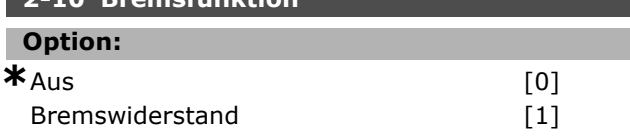

#### **Funktion:**

Durch Auswahl *Bremswiderstand* [1] wird der FC 300 für den Anschluss eines Bremswiderstands konfiguriert. Bei angeschlossenem Bremswiderstand ist beim Bremsen (generatorischer Betrieb) ein höheres Bremsmoment verfügbar. Die Funktion *Bremswiderstand* [1] ist nur bei Geräten mit eingebauter Bremselektronik (Bremschopper) verfügbar.

Wählen Sie *Bremswiderstand* [1], wenn ein Bremswiderstand angeschlossen ist.

#### **2-11 Bremswiderstand (Ohm)**

## **Option:**

Ohm Hängt vonderGröße des Geräts ab.

#### **Funktion:**

Dieser Parameter ist nur bei Frequenzumrichtern mit eingebauter Bremselektronik verfügbar.

Dieser Wert dient zur therm. Überwachung des Bremswiderstands, wenn diese Funktion in Par. 2-13 gewählt wurde.

#### **2-12 Bremswiderstand Leistung (kW)**

#### **Bereich:**

0,001 - Variable Grenze kW **\***kW

#### **Funktion:**

Dieser Parameter ist nur bei Frequenzumrichtern mit eingebauter Bremselektronik verfügbar.

**\*** Standardeinstellung**( )** Displaytext **[ ]** bei Kommunikation über serielle Schnittstelle benutzter Wert

 $*$ 10.0s.

Die Überwachungsgrenze wird als Produkt des maximalen Arbeitszyklus (120 s) und als maximale Leistung des Bremswiderstandes bei diesem Arbeitszyklus bestimmt. Siehe folgende Formel.

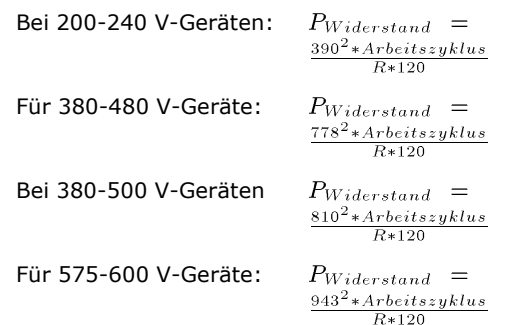

#### **2-13 Bremswiderst. Leistungsüberwachung**

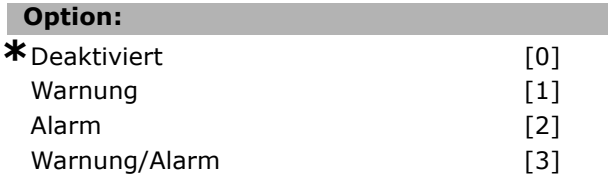

#### **Funktion:**

Dieser Parameter ist nur bei Frequenzumrichtern mit eingebauter Bremselektronik verfügbar.

Er ermöglicht die Überwachung der Leistung des Bremswiderstands. Die Berechnung der Leistung erfolgt anhand des Widerstandswertes (Par.2-11), der Zwischenkreisspannung und der Bremszeit. Überschreitet die über 120 s übertragene Leistung 100% der Überwachungsgrenze (Par. 2-12), und wurde *Warnung* [1] gewählt, so erscheint im Display eine Warnmeldung.

Fällt die Leistung auf unter 80 %, so wird die Warnung beendet. Steigt die berechnete Leistung auf über 100 % der Überwachungsgrenze, und wurde *Alarm* [2] in Par. 2-13 gewählt, so schaltet der Frequenzumrichter ab und zeigt einen Alarm an. Ist die Leistungsüberwachung auf *Deaktiviert* [0] oder *Warnung* [1] eingestellt, bleibt die Bremsfunktion auch bei Überschreiten der Überwachungsgrenze aktiv. Dies kann zu einer thermischen Überlastung des Widerstands führen. Zusätzlich kann eine Meldung über Relais bzw. die Digitalausgänge erfolgen. Die typische Messgenauigkeit für die Leistungsüberwachung hängt von der Genauigkeit des Widerstands ab (Min.  $\pm$  20%).

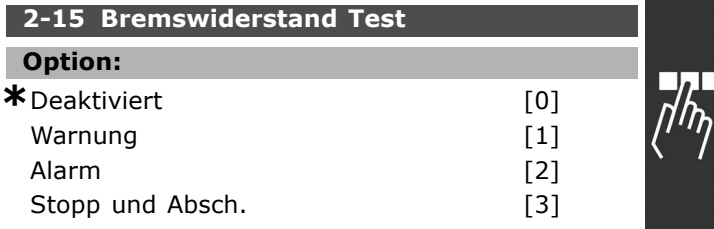

Danfoss

#### **Funktion:**

Dieser Parameter ist nur bei Frequenzumrichtern mit eingebauter Bremselektronik verfügbar.

In diesem Parameter kann eine Test- und Überwachungsfunktion angewählt werden, die eine Warnung oder einen Alarm ausgibt. Bei Einschalten des Netzstroms wird geprüft, ob der Bremswiderstand unterbrochen ist. Der Test, ob der Bremswiderstand kurzgeschlossen ist, erfolgt während des Bremsvorgangs; der Test auf Brems-IGBT-Kurzschluss erfolgt, wenn nicht gebremst wird. Durch eine Warnung oder Abschaltung wird die Bremsfunktion abgeschaltet. Testsequenz wie folgt:

- 1. Wenn die Zwischenkreisspannung höher als die Bremsanlaufspannung ist, wird der Bremsfunktionstest abgebrochen.
- 2. Wenn die Zwischenkreisspannung instabil ist, wird der Bremsfunktionstest abgebrochen.
- 3. Es erfolgt ein Bremsfunktionstest.
- 4. Wenn die Zwischenkreisspannung niedriger als die Anlaufspannung ist, wird der Bremsfunktionstest abgebrochen.
- 5. Wenn die Zwischenkreisspannung instabil ist, wird der Bremsfunktionstest abgebrochen.
- 6. Wenn die Bremsleistung höher als 100 % ist, wird der Bremsfunktionstest abgebrochen.
- 7. Wenn die Zwischenkreisspannung höher als die Zwischenkreisspannung abzgl. 2 % vor dem Bremsfunktionstest ist, wird der Bremsfunktionstest abgebrochen und es erfolgt eine Warn- oder Alarmmeldung.
- 8. Bremsfunktionstest OK.

Bei Wahl von *Deaktiviert* [0] wird weiterhin eine Warnung ausgegeben, wenn der Bremswiderstand oder Brems-IGBT kurzgeschlossen sind. Es wird nicht geprüft, ob der Bremswiderstand unterbrochen ist. Bei Wahl von *Warnung* [1] werden Bremswiderstand und Brems-IGBT auf etwaigen Kurzschluss überwacht. Außerdem wird bei Einschalten des Netzstroms geprüft, ob der Bremswiderstand unterbrochen ist.

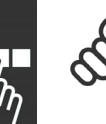

#### **ACHTUNG!:**

Eine Warnung bei *Deaktiviert* [0] oder *Warnung* [1] kann nur durch Aus- und Wiedereinschalten der Netzspannung

gelöscht werden - vorausgesetzt, der Fehler ist behoben worden. Beachten Sie bitte, dass bei *Deaktiviert* [0] oder *Warnung* [1] der FC 300 auch dann weiterläuft, wenn ein Fehler festgestellt wurde.

Bei *Alarm* [2] schaltet der FC 300 mit einem Alarm ab, wenn der Bremswiderstand kurzgeschlossen oder unterbrochen ist, oder wenn der Brems-IGBT kurzgeschlossen ist.

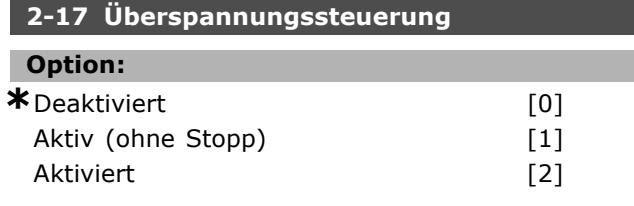

#### **Funktion:**

Mit der Überspannungssteuerung wird das Risiko reduziert, dass der Frequenzumwandler aufgrund einer Überspannung im Gleichspannungszwischenkreis durch erhöhen der Ausgangsfrequenz oder verlängern der Stopp-Rampe abschaltet. Bei Auswahl von *Aktiv (ohne Stopp)* ist die Überspannungssteuerung beim Rampenstopp nicht wirksam.

#### **2-2\* Mechanische Bremse**

Bei Hub- oder Förderanwendungen muss häufig eine elektromagnetische Bremse verwendet werden. Zur Steuerung der Bremse kann ein Relaisausgang (1 oder 2) oder ein Digitalausgang (Klemme 27 oder 29) dienen. Dieser Ausgang muss normalerweise öffnen, solange der Frequenzumrichter den Motor nicht "halten" kann.

*Mechanische Bremse* [32] ist für Anwendungen mit einer elektromagnetischen Bremse in Par. 5-40 (Relaisfunktion), Par. 5-30 oder Par. 5-31 (Klemme 27 oder 29 Digitalausgang) zu wählen. Wird *Mechanische Bremse* [32] gewählt, so bleibt die mechanische Bremse beim Start solange geschlossen, bis der Ausgangsstrom höher ist als der in Par. 2-20 eingestellte Wert ist. Beim Stopp wird die mechanische Bremse geschlossen, bis die Drehzahl unter den in Parameter 2-21 eingestellten Wert sinkt. Tritt am Frequenzumrichter ein Alarmzustand (z. B. ein Überstrom, eine Überspannung etc.) ein, so wird umgehend die mechanische Bremse geschlossen. Dies ist auch während eines Sicheren Stopps (Klemme 37) der Fall.

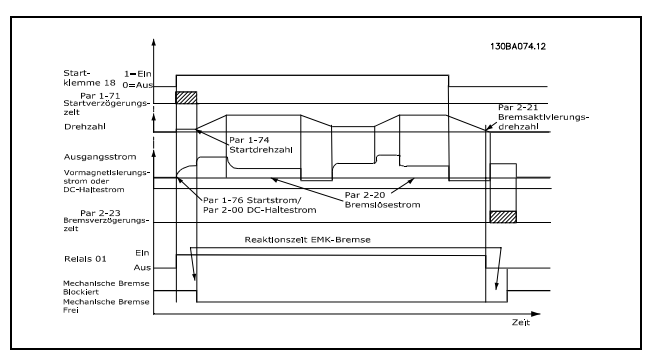

#### **2-20 Bremse öffnen bei Motorstrom**

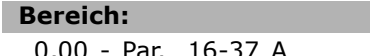

 $*$  0,00A

Danfoss

#### **Funktion:**

Definiert, bei welchem Motorstrom nach einem Startsignal die mech. Bremse gelüftet werden soll. Wirksam, wenn einem Digitalausgang oder Relais die Funktion "Mech. Bremse" zugewiesen wurde. Siehe auch Par. 5-3\* und 5-4\*.

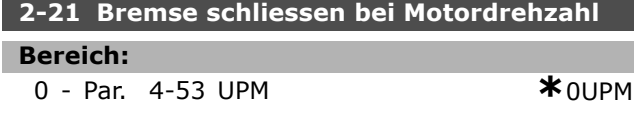

#### **Funktion:**

П

Definiert, bei welcher Motordrehzahl nach einem Stoppsignal die mech. Bremse wieder einfallen soll. Wirksam, wenn einem Digitalausgang oder Relais die Funktion "Mech. Bremse" zugewiesen wurde. Siehe auch Par. 5-3\* und 5-4\*.

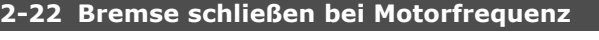

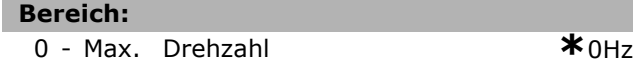

#### **Funktion:**

Definiert, bei welcher Motordrehzahl nach einem Stoppsignal die mechanische Bremse wieder aktiviert wird.

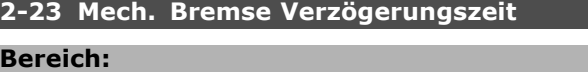

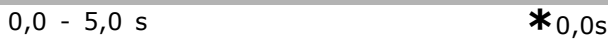

#### **Funktion:**

Verlängert die Magnetisierung des Motors nach einem Rampenstopp, um die Totzeit einer mechanischen Bremse zu überbrücken. Verzögert die Zeit bis zum Aktivieren der Stopp-Funktion (Par. 1-8\*). Siehe auch Abschnitt *Mechanische Bremse*.

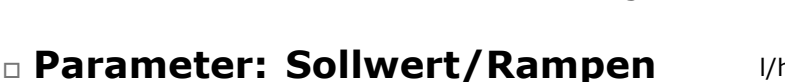

#### **3-0\* Sollwertgrenzen**

Parameter zum Einstellen von Sollwerteinheit, Grenzwerten und Bereichen. Siehe auch Par. 4-1\*

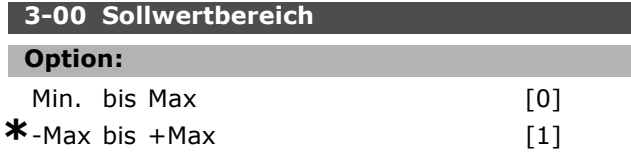

#### **Funktion:**

Dieser Parameter legt fest, ob das Soll-/Istwertsignal positiv oder positiv/negativ ist. Die Min.-Grenze kann ein negativer Wert sein, sofern nicht Drehzahlregelung *mit Drehgeber* gewählt wurde (Par. 1-00).

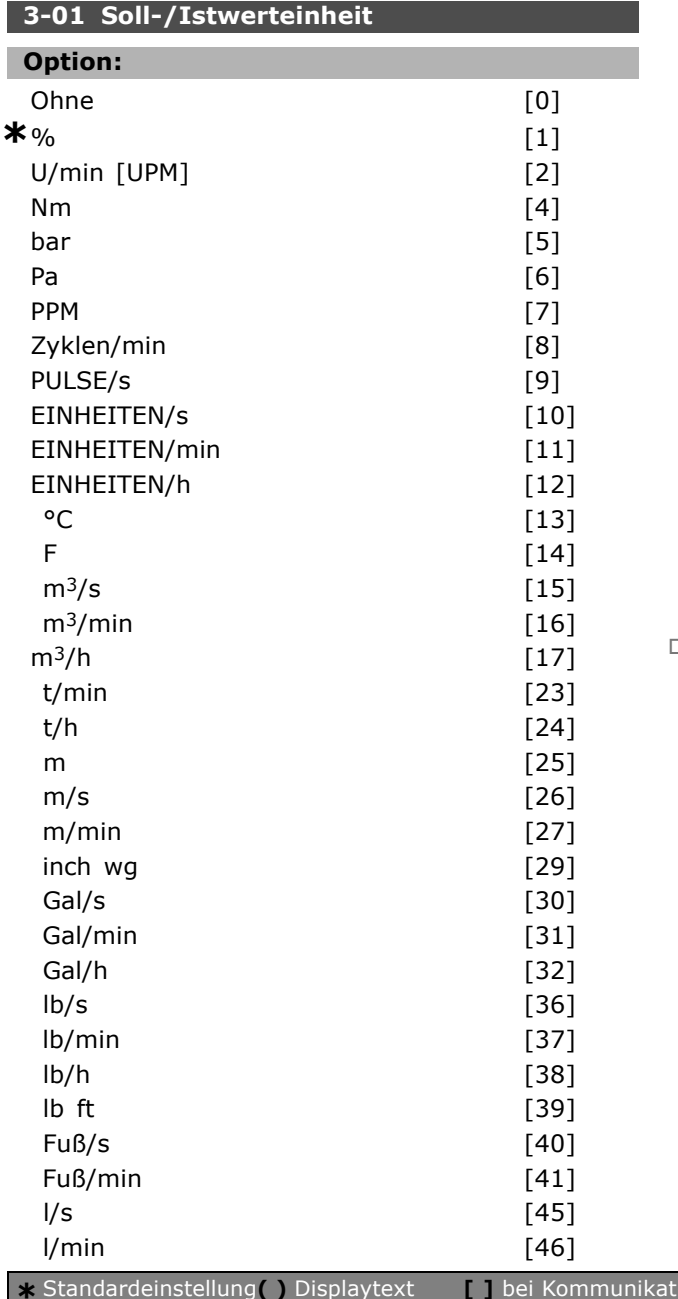

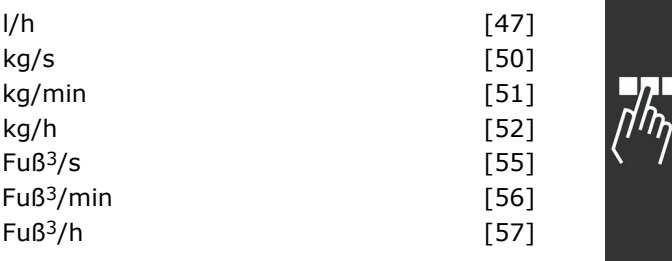

#### **Funktion:**

Bestimmt die Einheit welche bei der PID-Prozessregelung verwendet werden soll.

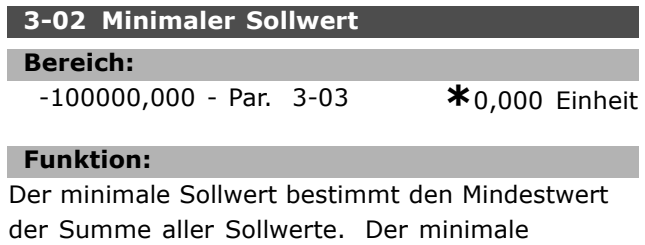

Sollwert ist nur aktiv, wenn Par. 3-00 auf *Min bis Max.* [0] eingestellt wurde. Einheit bei Drehzahlregelung mit Istwertrückführung: U/min [UPM] Einheit bei Drehmomentregelung: Nm Einheit bei PID Prozessregelung: Siehe Par. 3-01

#### **3-03 Max. Sollwert**

**Bereich:** Min. Sollwert (Par. 3-02) - 100000,000 **\***1500,000 Einheit

#### **Funktion:**

Der *Max. Sollwert* definiert den maximalen Wert, den die Summe aller Sollwerte annehmen kann. Die Einheit richtet sich nach der in Parameter 1-00 gewählten Konfiguration (siehe Par. 3-02).

#### **3-1\* Sollwerteinstellung**

Parameter zum Einstellen der Sollwerteingänge, Festsollwerte und Sollwertverarbeitung.

Es werden Festsollwerte gewählt, die bei Verwendung des Festsollwerts erreicht werden sollen. An den entsprechenden Digitaleingängen ist Festsollwert Freigabe zu wählen.

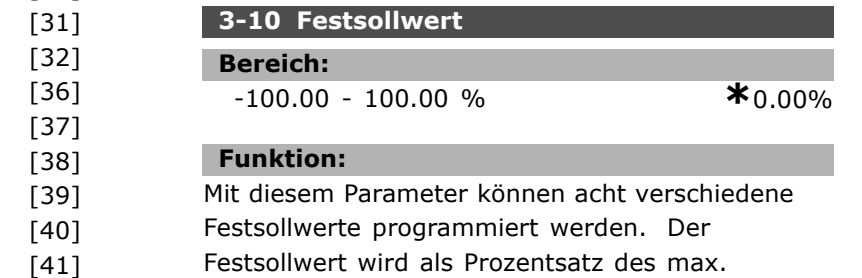

Sollwerts (Par. 3-03) angegeben. Stellen Sie den/die gewünschten Festsollwert(e) ein. Um die

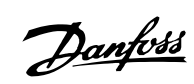

Danfoss

Festsollwerte über Digitaleingänge anzuwählen, müssen Sie an den entsprechenden Digitaleingängen Festsollwert Bit 0, 1, oder 2 wählen.

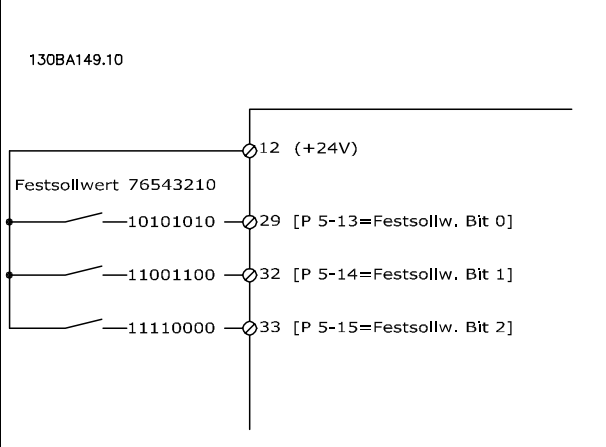

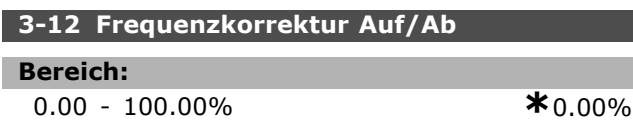

#### **Funktion:**

In diesem Parameter kann ein relativer Prozentwert definiert werden, der durch Aktivieren eines Digitaleingangs dem aktuellen Sollwert hinzugefügt oder davon abgezogen werden kann. Wenn *Frequenzkorrektur auf* an einem der Digitaleingänge (Par. 5-10 bis Par. 5-15) ausgewählt ist, wird der Prozentsatz (relativ) beim Aktivieren des Eingangs zum Gesamtsollwert addiert. Wenn über einen der Digitaleingänge (Par. 5-10 bis Par. 5-15) *Frequenzkorrektur ab* gewählt ist, dann wird der Prozentwert (relativ) vom Gesamtsollwert subtrahiert, wenn der Eingang aktiv ist. Erweiterte Funktionalität kann mit der DigiPot-Funktion erreicht werden. Siehe Parametergruppe 3-9\*.

#### **3-13 Sollwertvorgabe**

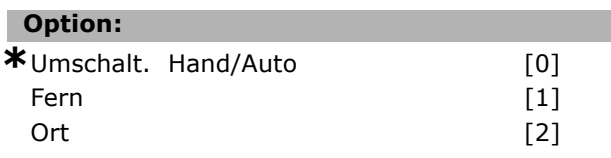

#### **Funktion:**

Bestimmt, welcher resultierende Sollwert aktiv ist.

• Bei **Umschalt. Hand/Auto** [0] richtet sich der resultierende Sollwert danach, ob der Frequenzumrichter im Hand- oder Auto-Betrieb ist. Bei Auswahl "Fern" erfolgt die Sollwertvorgabe in beiden Betriebsarten über Fern, bei "Ort" immer über LCP.

- **Fern** [1] ist zu wählen, um den Fernsollwert im Hand- wie auch im automatischen Modus zu verwenden.
- **Ort** [2] ist zu wählen, um den Ortsollwert im Hand- wie auch im automatischen Modus (Par. 3-14, Relativer Festsollwert) zu verwenden.

#### **3-14 Relativer Festsollwert**

#### **Bereich:**

-100.00 - 10000.00 % **\*** 0.00%

#### **Funktion:**

Definiert einen Festsollwert (in %), der als variabler Wert (definiert in Par. 3-18 und in der Abbildung unten als Y bezeichnet) zum momentanen Sollwert addiert wird. Diese Summe (Y) wird mit dem tatsächlichen Sollwert (X in der Abbildung unten) multipliziert, und das Ergebnis wird zum tatsächlichen Sollwert addiert (X+X\*Y/100).

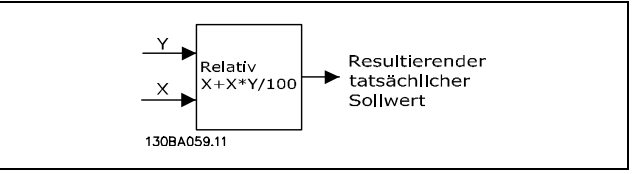

#### **3-15 Variabler Sollwert 1**

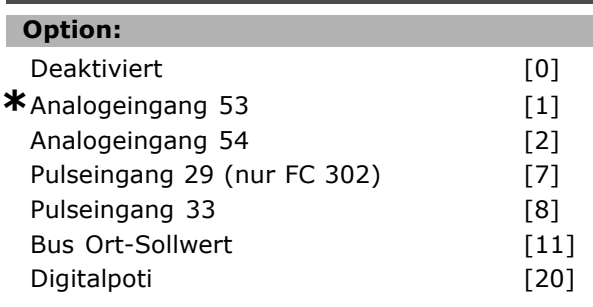

#### **Funktion:**

Bis zu drei variable Sollwertsignale können addiert werden, um den eigentlichen Sollwert zu bilden. Dieser Parameter bestimmt, welcher Sollwerteingang als Quelle des ersten Sollwertsignals zu behandeln ist. Par. 3-15 kann nicht bei laufendem Motor

eingestellt werden.

#### **3-16 Variabler Sollwert 2**

## **Option:**

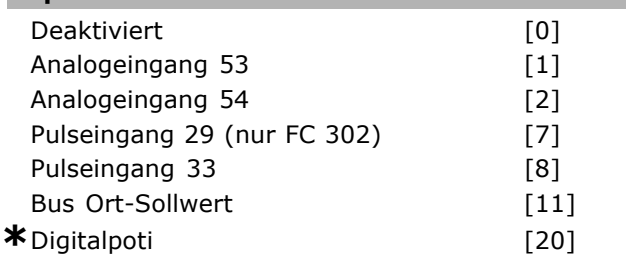

#### **Funktion:**

eingestellt werden.

Bis zu drei variable Sollwertsignale können addiert werden, um den eigentlichen Sollwert zu bilden. Dieser Parameter bestimmt, welcher Sollwerteingang als Quelle des zweiten Sollwertsignals zu behandeln ist. Par. 3-16 kann nicht bei laufendem Motor

## **3-17 Variabler Sollwert 3 Option:** Deaktiviert [0] Analogeingang 53 [1] Analogeingang 54 [2] Pulseingang 29 (nur FC 302) [7] Pulseingang 33 [8] **\***Bus Ort-Sollwert [11] Digitalpoti

#### **Funktion:**

Bis zu drei variable Sollwertsignale können addiert werden, um den eigentlichen Sollwert zu bilden. Dieser Parameter bestimmt, welcher

Sollwerteingang als Quelle des dritten

Sollwertsignals betrachtet wird.

Par. 3-17 kann nicht bei laufendem Motor eingestellt werden.

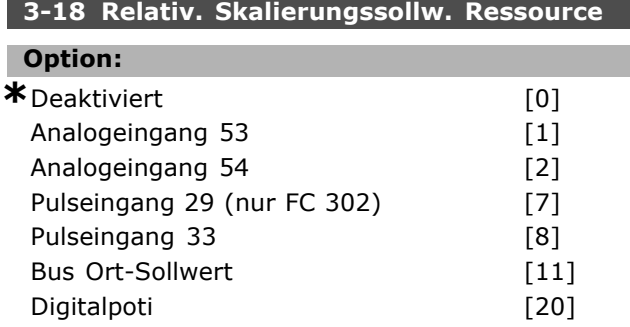

#### **Funktion:**

Dieser Parameter definiert die Quelle des relativen Sollwerts. Dieser Sollwert (in %) wird zum Festwert aus Par. 3-14 addiert. Die Summe (Y in der Abbildung unten) wird mit dem tatsächlichen Sollwert (X in der Abbildung unten) multipliziert,

und das Ergebnis wird zum tatsächlichen Sollwert addiert (X+X\*Y/100).

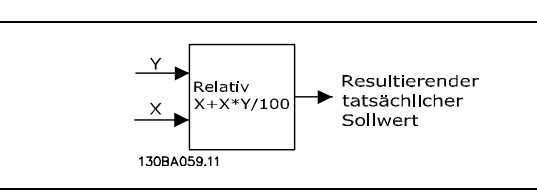

Par. 3-18 kann nicht bei laufendem Motor eingestellt werden.

#### **3-19 Festdrehzahl Jog [UPM]**

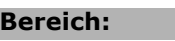

0 - Par. 4-13 UPM **\***150UPM

#### **Funktion:**

Mit diesem Parameter kann die Festdrehzahl JOG festgelegt werden. Nach Aktivieren der JOG-Drehzahl, z.B. über Digitaleingang, startet der Motor und läuft über die JOG-Rampe (Par. 3-80) auf die JOG-Drehzahl. Siehe auch Par. 5-1\*.

#### **Rampen**

#### **3-4\* Rampe 1**

Auswahl des Rampentyps, der Rampenzeiten (Beschleunigungs- und Verzögerungszeiten) und Anpassung an die Lastverhältnisse, um beispielsweise Rucke zu vermeiden. Zunächst werden die linearen Rampenzeiten gemäß der Abbildung und den Formeln eingestellt.

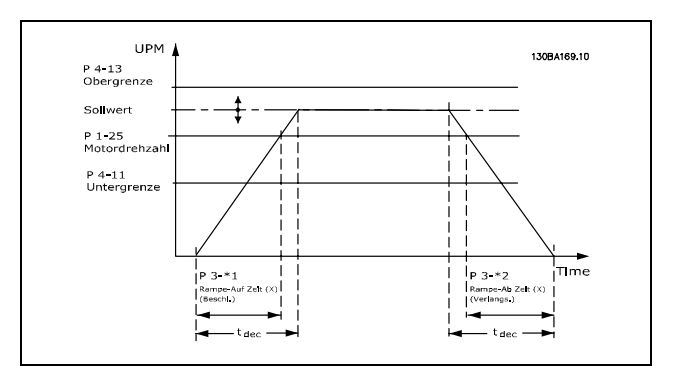

Bei Wahl von S-Rampen kann die Ausprägung der S-Form und damit die Stärke des "Rucks" während der Beschleunigungs- und Verzögerungszeit eingestellt werden.

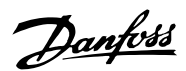

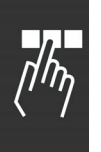

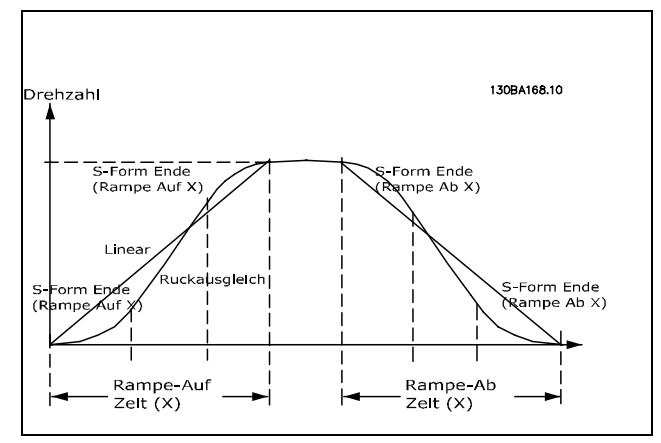

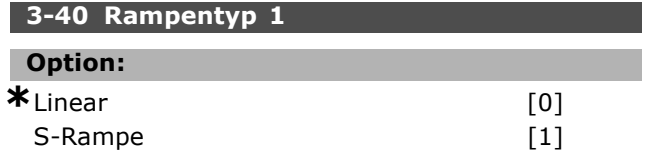

#### **Funktion:**

Die Auswahl des Rampentyps ermöglicht eine Anpassung des Beschleunigungs-/ Verzögerungs Vorganges an die Lastverhältnisse um beispielsweise Rucke zu vermeiden.

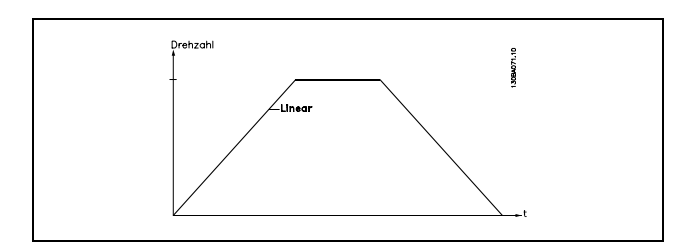

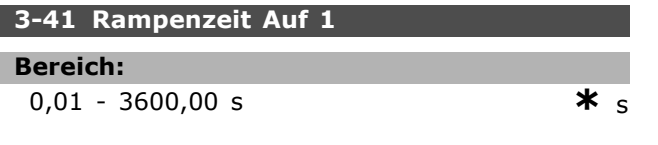

#### **Funktion:**

Die Rampenzeit Auf ist die Beschleunigungszeit von 0 UPM auf die Motornenndrehzahl nM,N (Par. 1-25), vorausgesetzt der Ausgangsstrom erreicht nicht die Drehmomentgrenze (eingestellt in Par. 4-16). Der Wert 0,00 entspricht 0,01 s im Drehzahlmodus.

$$
Par. 3 - 41 = \frac{t_{acc} * n_{norm} [Par. 1 - 25]}{\Delta \, Solution \, [UPM]} [s]
$$

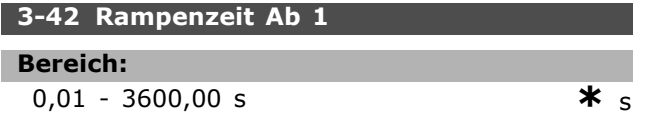

#### **Funktion:**

Die Rampenzeit Ab ist die Verzögerungszeit von der Motornenndrehzahl  $n_{M,N}$  (Par. 1-25) bis 0 UPM, vorausgesetzt es entsteht im Wechselrichter keine Überspannung aufgrund von generatorischem Betrieb des Motors bzw. wenn der zurückgespeiste Strom die Momentgrenze erreicht (eingestellt in Par. 4-17). Der Wert 0,00 entspricht 0,01 s im Drehzahlmodus. Siehe Rampenzeit Auf in Par. 3-41.

Danfoss

$$
Par. 3 - 42 = \frac{t_{acc} * n_{norm} [Par. 1 - 25]}{\Delta \, Solution} [s]
$$

#### **3-45 S-Form Anfang (Rampe Auf 1)**

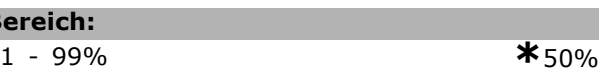

#### **Funktion:**

**B** 

Definiert die Dauer der gesamten *Rampenzeit Auf 1* (Par. 3-41) bei langsam ansteigendem Beschleunigungsmoment. Ein hoher Prozentsatz minimiert ruckartige Drehmomentänderungen.

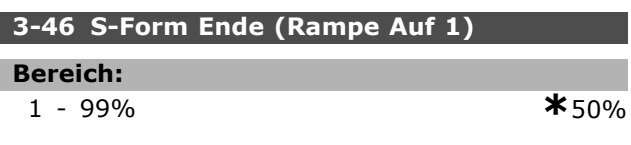

#### **Funktion:**

Definiert die Dauer der gesamten *Rampenzeit Auf 1* (Par. 3-41) bei langsam abnehmendem Beschleunigungsmoment. Ein hoher Prozentsatz minimiert ruckartige Drehmomentänderungen.

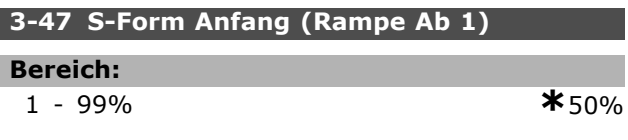

#### **Funktion:**

Definiert die Dauer der gesamten *Rampenzeit Ab 1* (Par. 3-42) bei langsam ansteigender Drehmomentreduzierung. Ein hoher Prozentsatz minimiert ruckartige Drehmomentänderungen.

## **3-48 S-Form Ende (Rampe Ab 1)**

## **Bereich:**

1 - 99% **\***50%

#### **Funktion:**

Definiert die Dauer der gesamten *Rampenzeit Ab 1* (Par. 3-42) bei langsam abnehmender Drehmomentreduzierung. Ein hoher Prozentsatz minimiert ruckartige Drehmomentänderungen.

Danfoss

#### **3-5\* Rampe 2**

Zur Auswahl der Rampenparameter siehe 3-4\*.

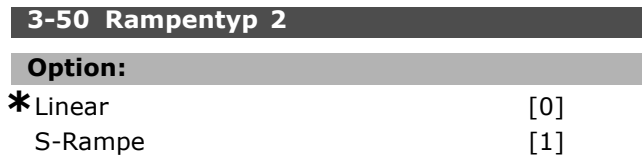

#### **Funktion:**

Die Auswahl des Rampentyps ermöglicht eine Anpassung des Beschleunigungs-/ Verzögerungs Vorganges an die Lastverhältnisse, um beispielsweise Rucke zu vermeiden.

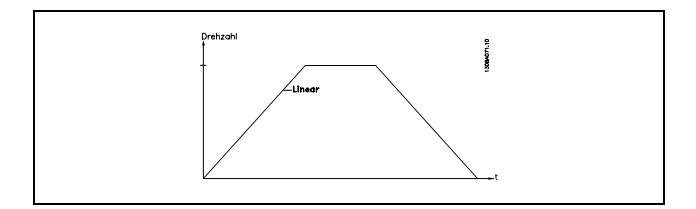

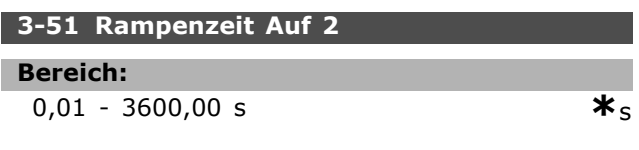

#### **Funktion:**

Die Rampenzeit Auf ist die Beschleunigungszeit von 0 UPM bis zur Motornenndrehzahl  $n_{M,N}$  (Par. 1-25), vorausgesetzt der Ausgangsstrom erreicht nicht die Drehmomentgrenze (eingestellt in Par. 4-16). Der Wert 0,00 entspricht 0,01 s im Drehzahlmodus.

$$
Par.3 - 51 = \frac{t_{acc} * n_{norm} [Par.1 - 25]}{\Delta \, Solution \, [UPM]} [s]
$$

#### **3-52 Rampenzeit Ab 2**

#### **Bereich:**

0,01 - 3600,00 s. (Abhängig vom Gerät) **\***<sup>s</sup>

#### **Funktion:**

Die Rampenzeit Ab ist die Verzögerungszeit von der Motornenndrehzahl  $n_{M,N}$  (Par. 1-25) bis 0 UPM, vorausgesetzt es tritt keine Überspannung aufgrund von generatorischem Betrieb des Motors auf bzw. es wird nicht die Momentgrenze erreicht (eingestellt in Par. 4-17). Der Wert 0,00 entspricht 0,01 s im Drehzahlmodus. Siehe Rampenzeit Auf in Par. 3-51.

$$
Par.3 - 52 = \frac{t_{Dez.} * n_{norm} [Par.1 - 25]}{\Delta \, Sollwert [UPM]} [s]
$$

#### **3-55 S-Form Anfang (Rampe Auf 2)**

#### **Bereich:**

1 - 99% **\***50%

#### **Funktion:**

Definiert die Dauer der gesamten *Rampenzeit Auf 2* (Par. 3-51) bei langsam ansteigendem Beschleunigungsmoment. Ein hoher Prozentsatz minimiert ruckartige Drehmomentänderungen.

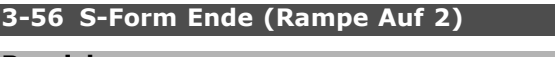

## **Bereich:**

1 - 99% **\***50%

#### **Funktion:**

Definiert die Dauer der gesamten *Rampenzeit Auf 2* (Par. 3-51) bei langsam abnehmendem Beschleunigungsmoment. Ein hoher Prozentsatz minimiert ruckartige Drehmomentänderungen.

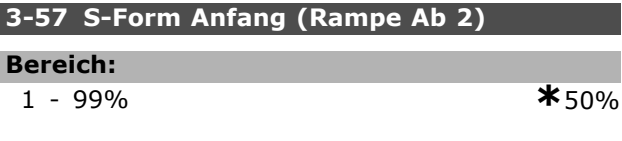

#### **Funktion:**

Ī

Definiert die Dauer der gesamten *Rampenzeit Ab 2* (Par. 3-52) bei langsam ansteigender Drehmomentreduzierung. Ein hoher Prozentsatz minimiert ruckartige Drehmomentänderungen.

#### **3-58 S-Form Ende (Rampe Ab 2)**

## **Bereich:**

1 - 99% **\***50%

#### **Funktion:**

Definiert die Dauer der gesamten *Rampenzeit Ab 2* (Par. 3-52) bei langsam abnehmender Drehmomentreduzierung. Ein hoher Prozentsatz minimiert ruckartige Drehmomentänderungen.

#### **3-6\* Rampe 3**

Zur Auswahl der Rampenparameter siehe 3-4\*.

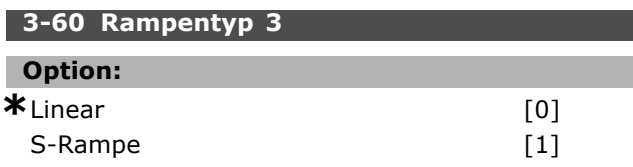

#### **Funktion:**

Die Auswahl des Rampentyps ermöglicht eine Anpassung des Beschleunigungs-/ Verzögerungs Vorganges an die Lastverhältnisse um beispielsweise Rucke zu vermeiden.

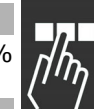

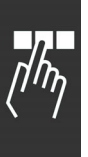

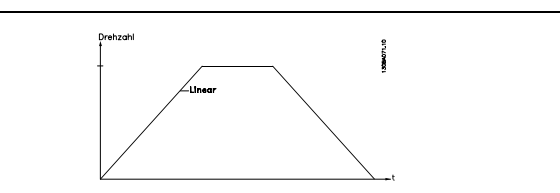

#### **3-61 Rampenzeit Auf 3**

**Bereich:**

0.01 - 3600.00 s (Abhängig vom Gerät) **\*** <sup>s</sup>

#### **Funktion:**

Die Rampenzeit Auf ist die Beschleunigungszeit von 0 UPM bis zur Motornenndrehzahl  $n_{M,N}$  (Par. 1-25), vorausgesetzt der Ausgangsstrom erreicht nicht die Drehmomentgrenze (eingestellt in Par. 4-16). Der Wert 0,00 entspricht 0,01 s im Drehzahlmodus.

$$
Par.3 - 61 = \frac{t_{acc} * n_{norm} [Par.1 - 25]}{\Delta \, Solution \, [UPM]} [s]
$$

### **3-62 Rampenzeit Ab 3**

#### **Bereich:**

0.01 - 3600.00 s (Abhängig vom Gerät) **\***<sup>s</sup>

#### **Funktion:**

Die Rampenzeit Ab ist die Verzögerungszeit von der Motornenndrehzahl n<sub>M,N</sub> (Par. 1-25) bis 0 UPM, vorausgesetzt es tritt keine Überspannung aufgrund von generatorischem Betrieb des Motors auf bzw. es wird nicht die Momentengrenze erreicht (eingestellt in Par. 4-17). Der Wert 0,00 entspricht 0,01 s im Drehzahlmodus. Siehe Rampenzeit Auf in Par. 3-61.

$$
Par.3 - 62 = \frac{t_{Dez} * n_{norm} [Par.1 - 25]}{\Delta \, Solution \, [CPM]} [s]
$$

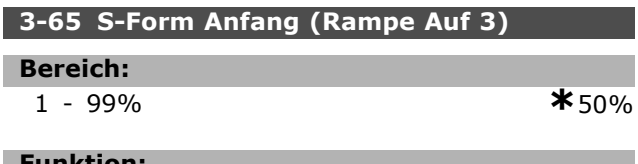

#### **Funktion:**

Definiert die Dauer der gesamten *Rampenzeit Auf 3* (Par. 3-61) bei langsam ansteigendem Beschleunigungsmoment. Ein hoher Prozentsatz minimiert ruckartige Drehmomentänderungen.

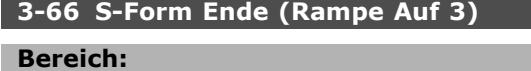

1 - 99% **\***50%

#### **Funktion:**

Definiert die Dauer der gesamten *Rampenzeit Auf 3* (Par. 3-61) bei langsam abnehmendem

Beschleunigungsmoment. Ein hoher Prozentsatz minimiert ruckartige Drehmomentänderungen.

Danfoss

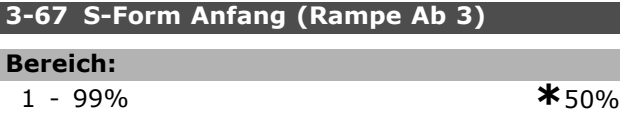

#### **Funktion:**

Definiert die Dauer der gesamten *Rampenzeit Ab 3* (Par. 3-62) bei langsam ansteigender Drehmomentreduzierung. Ein hoher Prozentsatz minimiert ruckartige Drehmomentänderungen.

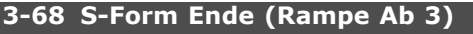

## **Bereich:**

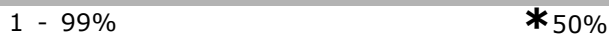

#### **Funktion:**

Definiert die Dauer der gesamten *Rampenzeit Ab 3* (Par. 3-62) bei langsam abnehmender Drehmomentreduzierung. Ein hoher Prozentsatz minimiert ruckartige Drehmomentänderungen.

#### **3-7\* Rampe 4**

Zur Auswahl der Rampenparameter siehe 3-4\*.

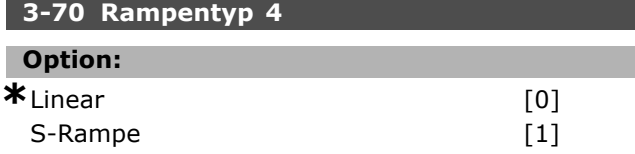

#### **Funktion:**

Die Auswahl des Rampentyps ermöglicht eine Anpassung des Beschleunigungs-/ Verzögerungs Vorganges an die Lastverhältnisse um beispielsweise Rucke zu vermeiden.

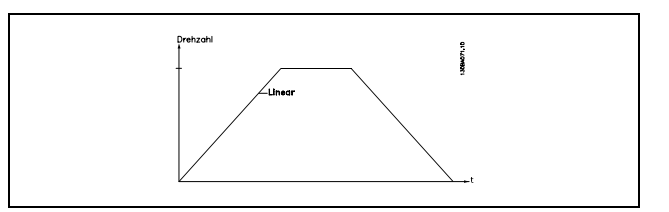

# Danfoss

#### **3-71 Rampenzeit Auf 4**

#### **Bereich:**

0.01 - 3600.00 s (Abhängig vom Gerät) **\***<sup>s</sup>

#### **Funktion:**

Die Rampenzeit Auf ist die Beschleunigungszeit von 0 UPM bis zur Motornenndrehzahl  $n_{M,N}$  (Par. 1-25), vorausgesetzt der Ausgangsstrom erreicht nicht die Drehmomentgrenze (eingestellt in Par. 4-16). Der Wert 0,00 entspricht 0,01 s im Drehzahlmodus.

$$
Par.3 - 71 = \frac{t_{acc} * n_{norm} [Par.1 - 25]}{\Delta \, Solution \, [UPM]} [s
$$

#### **3-72 Rampenzeit Ab 4**

#### **Bereich:**

0,01 - 3600,00 s (Abhängig vom Gerät) **\***<sup>s</sup>

#### **Funktion:**

Die Rampenzeit Ab ist die Verzögerungszeit von der Motornenndrehzahl n<sub>M,N</sub> (Par. 1-25) bis 0 UPM, vorausgesetzt es tritt keine Überspannung aufgrund von generatorischem Betrieb des Motors auf bzw. es wird nicht die Momentengrenze erreicht (eingestellt in Par. 4-17). Der Wert 0,00 entspricht 0,01 s im Drehzahlmodus. Siehe Rampenzeit Auf in Par. 3-71.

$$
Par.3 - 72 = \frac{t_{Dez.} * n_{norm} [Par.1 - 25]}{\Delta \, Solution \, [UPM]} [s]
$$

#### **3-75 S-Form Anfang (Rampe Auf 4)**

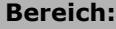

1 - 99% **\***50%

#### **Funktion:**

Definiert die Dauer der gesamten *Rampenzeit Auf 4* (Par. 3-71) bei langsam ansteigendem Beschleunigungsmoment. Ein hoher Prozentsatz minimiert ruckartige Drehmomentänderungen.

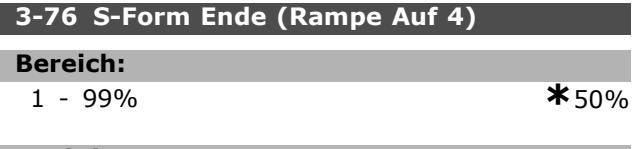

#### **Funktion:**

Definiert die Dauer der gesamten *Rampenzeit Auf 4* (Par. 3-71) bei langsam abnehmendem Beschleunigungsmoment. Ein hoher Prozentsatz minimiert ruckartige Drehmomentänderungen.

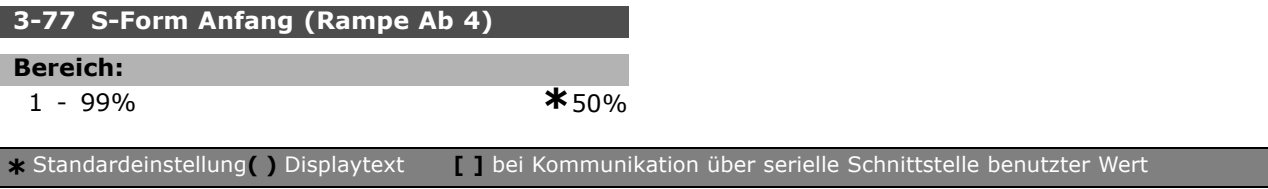

Definiert die Dauer der gesamten *Rampenzeit Ab 4* (Par. 3-72) bei langsam ansteigender Drehmomentreduzierung. Ein hoher Prozentsatz minimiert ruckartige Drehmomentänderungen.

## **3-78 S-Form Ende (Rampe Ab 4)**

#### **Bereich:**

1 - 99% **\***50%

## **Funktion:**

Definiert die Dauer der gesamten *Rampenzeit Ab 4*(Par. 3-72) bei langsam abnehmender Drehmomentreduzierung. Ein hoher Prozentsatz minimiert ruckartige Drehmomentänderungen.

#### **3-8\* Weitere Rampen**

Parameter zum Konfigurieren von Spezialrampen, z.B. Festdrehzahl oder Schnellstopp.

#### **3-80 Rampenzeit JOG**

#### **Bereich:**

0,01 - 3600,00 s **\***<sup>s</sup>

#### **Funktion:**

Die Rampenzeit JOG ist die Beschleunigungs- /Verzögerungszeit für die JOG-Funktion bezogen auf von 0 UPM bis zur Motornennfrequenz  $n_{M,N}$  (Par. 1-25). Der Ausgangsstrom darf nicht höher sein als die Momentgrenze (eingestellt in Par. 4-16). Die Rampenzeit JOG wird mit Anwahl der JOG-Drehzahl über Digitaleingang oder Bus-Schnittstelle aktiviert.

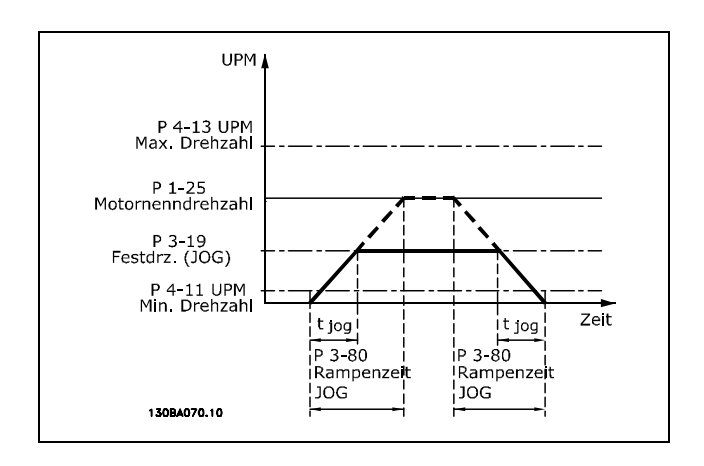

 $Par.3-80 = \frac{t_{Festdrehzahl(Jog) * n_{norm}} [Par.1-25]}{\Delta \text{Festdrehzahl (Jog Drehzahl [Par.3-19])} [s] }$ 

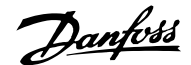

# **3-81 Rampenzeit Schnellstopp**

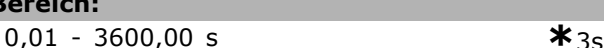

### **Funktion:**

**Bereich:**

Die Funktion Schnellstopp kann über Digitaleingang oder Bus-Schnittstelle aktiviert werden. Die Schnellstopp-Rampenzeit ist die Verzögerungszeit von der Motornenndrehzahl (Par.1-25) bezogen auf 0 UPM, vorausgesetzt es tritt keine Überspannung aufgrund von generatorischem Motorbetrieb auf, bzw. es wird nicht die Drehmomentgrenze (eingestellt in Par. 4-17) überschritten. Schnellstopp wird mithilfe des Signals an einem programmierten Digitaleingang oder über die serielle Kommunikationsschnittstelle aktiviert.

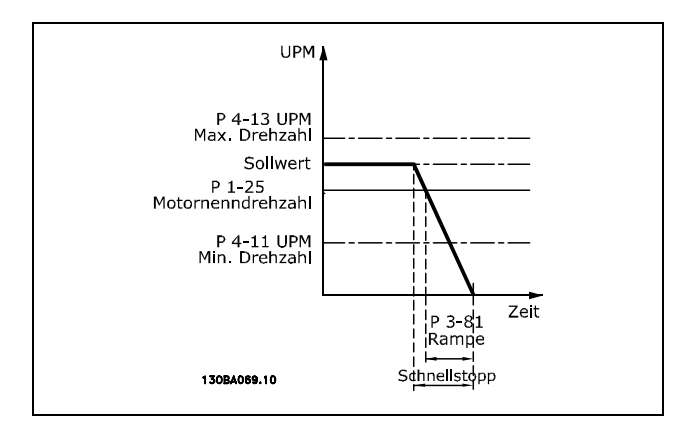

$$
Par.3 - 81 = \frac{t_{Schnellstop} * n_{norm} [Par.1 - 25]}{\Delta \text{ Festdrehzahl (Jog Sollwert [UPM])} [s]
$$

#### **3-9\* Digitalpoti**

Parameter zur Konfiguration der Digitalpotentiometer-Funktion. Zum Steuern des Digitalpotis müssen Digitaleingänge auf "DigitPot Auf", DigiPot Ab" oder "DigiPot Aktiv" stehen.

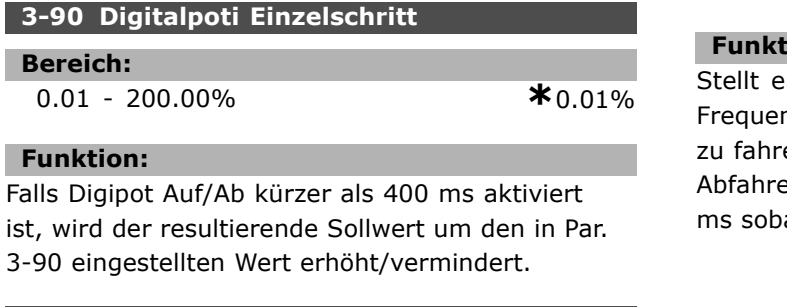

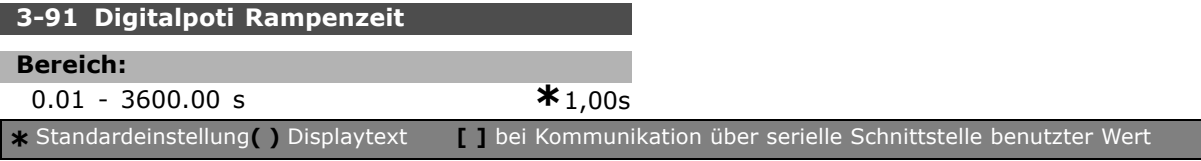

#### **Funktion:**

Falls Digipot Auf/Ab länger als 400 ms aktiviert ist, folgt die Sollwertänderung gemäß dieser Rampenzeit. Die Rampenzeit ist definiert als die Zeit, die benötigt wird, um den resultierenden Sollwert von 0 % auf 100 % zu ändern.

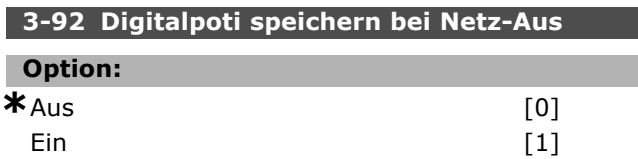

#### **Funktion:**

Nach einem Netz-Aus (Steuerkarte stromlos) wird der Digitalpoti Sollwert auf Null gesetzt. Durch Aktivieren dieser Funktion wird der letzte Digitalpoti Sollwert Netzausfall gespeichert.

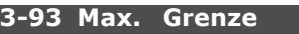

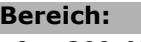

0 - 200 % **\***100%

#### **Funktion:**

Stellen Sie den Höchstwert ein, den der Digitalpotentiometer-Sollwert erreichen darf. Dies ist vorteilhaft, wenn das Digitalpotentiometer nur zur Feinabstimmung des Gesamt-Sollwerts bestimmt ist (Drehzahl-Lupe).

#### **3-94 Min. Grenze**

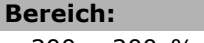

-200 - 200 % **\***-100%

#### **Funktion:**

Dieser Parameter definiert den minimalen Wert, den der Sollwert des digitalen Potentiometers erreichen darf. Dies ist nützlich, wenn das digitale Potentiometer nur zur Feineinstellung des resultierenden Sollwerts bestimmt ist.

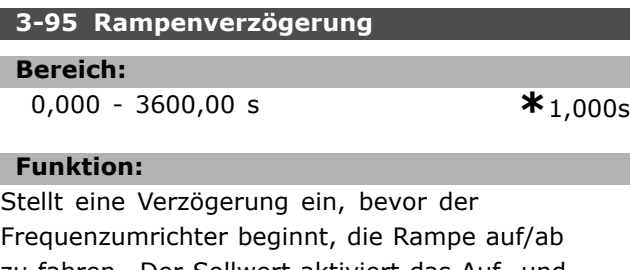

en. Der Sollwert aktiviert das Auf- und en der Rampe mit einer Verzögerung von 0 ald ERHÖHEN/VERMINDERN ansteigt.

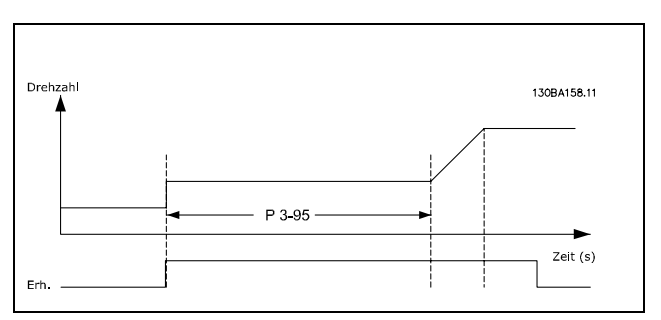

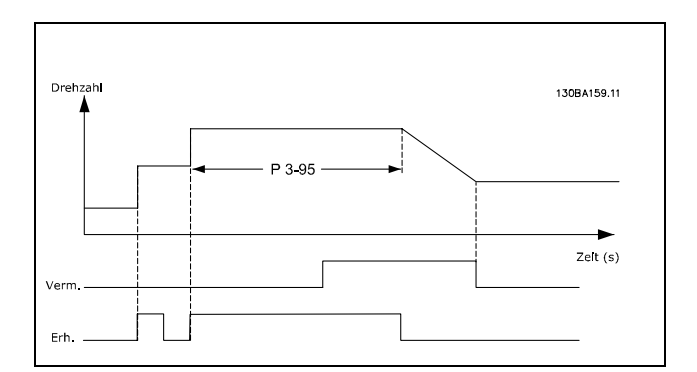

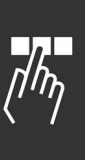

Danfoss

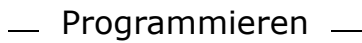

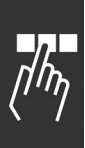

## **Parameter: Grenzwerte/Warnungen**

### **4-1\* Motor Grenzen**

Parameter zum Begrenzen von Drehrichtung, Drehzahl, Strom und Moment

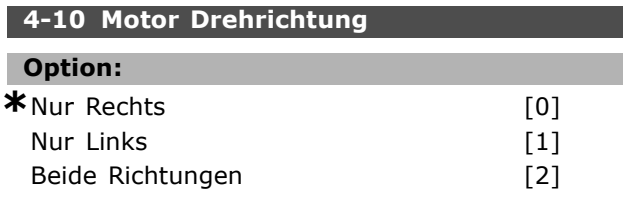

#### **Funktion:**

Wenn in Par. 1-00 *PID-Prozess* gewählt ist, wird dieser Parameter als Vorgabe auf *Nur Rechts* [0] eingestellt.

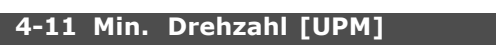

#### **Bereich:**

0 - Par. 4-13 UPM **\*** 0UPM

## **Funktion:**

Definiert die absolute Mindestdrehzahl, mit der der Motor laufen soll. Die minimale Drehzahl kann nicht höher sein als die maximale Drehzahl in Par. 4-13. Siehe auch Par. 3-02.

#### **4-13 Max. Drehzahl [UPM]**

#### **Bereich:**

Par. 4-11 - Variable Grenze UPM **\***3600 UPM

#### **Funktion:**

Definiert die Maximaldrehzahl, die der Motor inklusive Regelkorrektur erreichen darf. Siehe auch Par. 4-19 und Par. 3-03.

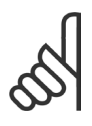

#### **ACHTUNG!:**

Die Ausgangsfrequenz des Frequenzwandlers kann niemals einen Wert höher als 1/10 der Taktfrequenz annehmen.

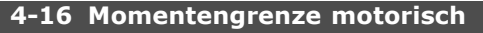

#### **Bereich:**

0.0 - Variable Grenze % **\***160.0 %

#### **Funktion:**

Definiert die Momentengrenze für den motorischen Betrieb. Um den Motor gegen "Kippen" abzusichern, ist die Werkseinstellung auf 1,6 x Motornenndrehmoment eingestellt (berechneter Wert). Wenn eine Einstellung in Par. 1-00 bis Par. 1-26 geändert wird, werden für Par. 4-16 bis 4-18 nicht automatisch die Werkseinstellungen wieder hergestellt. Siehe auch Par. 14-25.

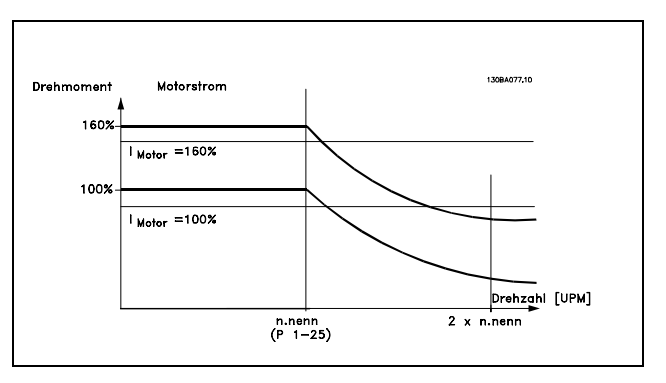

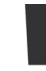

Durch Ändern von Par. 4-16 bei

Par. 1-00 *Ohne Rückführung* wird

Par. 1-66 *Min. Strom bei niedriger*

*Drehzahl* neu angepasst.

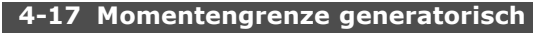

#### **Bereich:**

0,0 - Variable Grenze % **\***160.0 %

#### **Funktion:**

Definiert die Momentengrenze für den generatorischen Betrieb. Näheres siehe Abbildung für Par. 4-16 und Par. 14-25.

#### **4-18 Stromgrenze**

#### **Bereich:**

0,0 - Variable Grenze % **\***160.0 %

#### **Funktion:**

Definiert die Stromgrenze für motorischen Betrieb. Um den Motor gegen "Kippen" abzusichern, ist die Werkseinstellung auf 1,6 x Motornennstrom eingestellt. Die Angabe bezieht sich auf den Motornennstrom in Par. 1-24.

#### **4-19 Max. Ausgangsfrequenz**

#### **Option:**

0,0 - 1000.0 Hz **\***132,0 Hz

#### **Funktion:**

Dieser Parameter definiert das absolute Limit der Ausgangsfrequenz des Frequenzumrichters. Dies gewährleistet eine erhöhte Sicherheit bei Antrieben, bei denen eine versehentliche Überdrehzahl unbedingt vermieden werden muss. Diese Grenze ist in allen Konfigurationen endgültig (unabhängig von der Einstellung in Par. 1-00). Par. 4-19 kann nicht bei laufendem Motor

geändert werden.

Danfoss

#### **4-5\* Warnungen Grenzen**

Parameter zum Definieren von Warngrenzen für Strom, Drehzahl, Sollwert und Istwert.

Die Anzeige von Warnungen erfolgt am LCP-Display, an entsprechend programmierten Digital- oder Relais-Ausgängen oder an Bus-Schnittstellen.

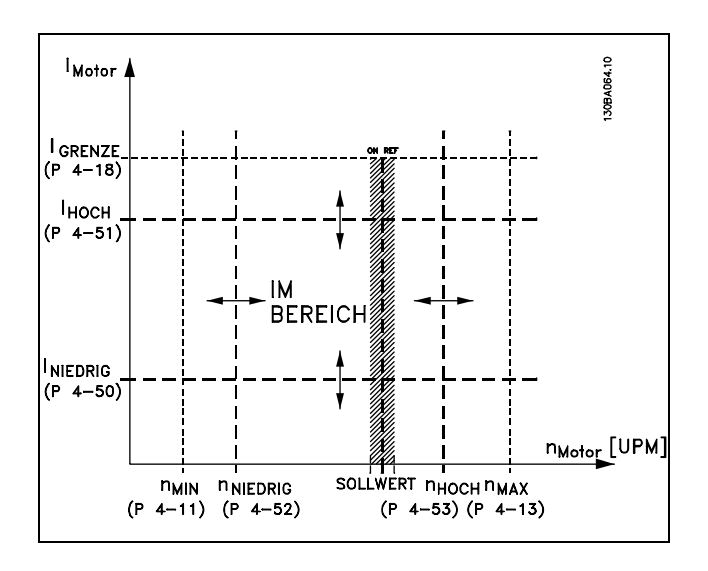

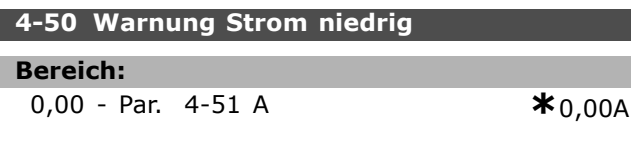

#### **Funktion:**

Wenn der Motorstrom diesen Grenzwert unterschreitet, wird im Display eine Meldung angezeigt. Zusätzlich kann ein entsprechendes Zustandssignal auf den Digital- und Relaisausgängen erzeugt werden. Siehe auch Par. 5-3\* und 5-4\*.

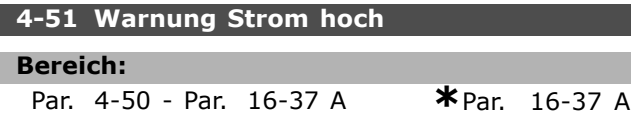

#### **Funktion:**

Wenn der Motorstrom diesen Grenzwert überschreitet, wird im Display eine Meldung angezeigt. Zusätzlich kann ein entsprechendes Zustandssignal auf den Digital- und Relaisausgängen erzeugt werden. Siehe auch Par. 5-3\* und 5-4\*.

#### **4-52 Warnung Drehz. niedrig**

**Bereich:**

0 - Par. 4-53 UPM **\***0UPM

#### **Funktion:**

Wenn die Motordrehzahl diesen Grenzwert unterschreitet, wird im Display eine Meldung angezeigt. Zusätzlich kann ein entsprechendes Zustandssignal auf den Digital- und Relaisausgängen erzeugt werden. Siehe auch Par. 5-3\* und 5-4\*. Geben Sie die Grenze innerhalb des Drehzahlbereichs des Frequenzumrichters an. Siehe Zeichnung.

### **4-53 Warnung Drehz. hoch**

#### **Bereich:**

```
Par. 4-52 - Par. 4-13 UPM * Par. 4-13 UPM
```
### **Funktion:**

Wenn die Motordrehzahl diesen Grenzwert überschreitet, wird im Display eine Meldung angezeigt. Zusätzlich kann ein entsprechendes Zustandssignal auf den Digital- und Relaisausgängen erzeugt werden. Siehe auch Par. 5-3\* und 5-4\*. Geben Sie die Grenze innerhalb des Drehzahlbereichs des Frequenzumrichters an. Siehe Zeichnung.

#### **4-54 Warnung Sollwert niedr.**

#### **Bereich:**

-999999.999 - 999999.999 **\*** -999999.999

Danfoss

n. n

#### **Funktion:**

Wenn der aktuelle Sollwert diesen Grenzwert unterschreitet, wird im Display eine Meldung angezeigt. Die Signalausgänge können so programmiert werden, dass sie ein Zustandssignal auf den Digital- und Relaisausgängen erzeugen.

#### **4-55 Warnung Sollwert hoch**

#### **Bereich:**

-999999.999 - 999999.999 **\*** 999999.999

## **Funktion:**

Wenn der aktuelle Sollwert diesen Grenzwert überschreitet, wird im Display eine Meldung angezeigt. Die Signalausgänge können so programmiert werden, dass sie ein Zustandssignal auf den Digital- und Relaisausgängen erzeugen.

#### **4-56 Warnung Istwert niedr.**

#### **Bereich:**

-999999.999 - 999999.999 **\*** -999999.999

#### **Funktion:**

Wenn der Istwert diesen Grenzwert unterschreitet, wird im Display eine Meldung angezeigt. Die Signalausgänge können so programmiert werden, dass sie ein Zustandssignal auf den Digitalund Relaisausgängen erzeugen.

## **4-57 Warnung Istwert hoch**

## **Bereich:**

-999999.999 - 999999.999 **\*** 999999.999

#### **Funktion:**

Wenn der Istwert diesen Grenzwert überschreitet, wird im Display eine Meldung angezeigt. Die Signalausgänge können so programmiert werden, dass sie ein Zustandssignal auf den Digitalund Relaisausgängen erzeugen.

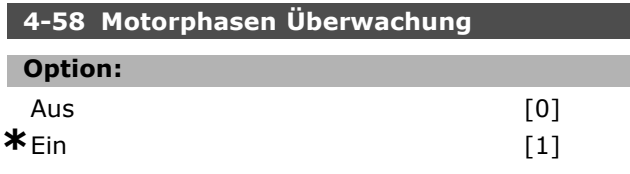

#### **Funktion:**

Aktiviert die Überwachung der Motorphasen. Wenn *Ein* gewählt ist, reagiert der Frequenzumrichter bei Ausfall der Motorphase und zeigt einen Alarm an. Wenn Sie *Aus* wählen, wird bei Ausfall der Motorphase kein Alarm ausgegeben. Läuft der Motor nur auf zwei Phasen, besteht die Gefahr, dass er Schaden nimmt/überhitzt. Schalten Sie deshalb die Motorphasenüberwachung nicht aus. Dieser Parameter kann nicht bei laufendem Motor eingestellt werden.

#### **4-6\* Drehzahlausblendung**

Parameter zum Einstellen von Drehzahl-Bypassbereichen für die Rampen.

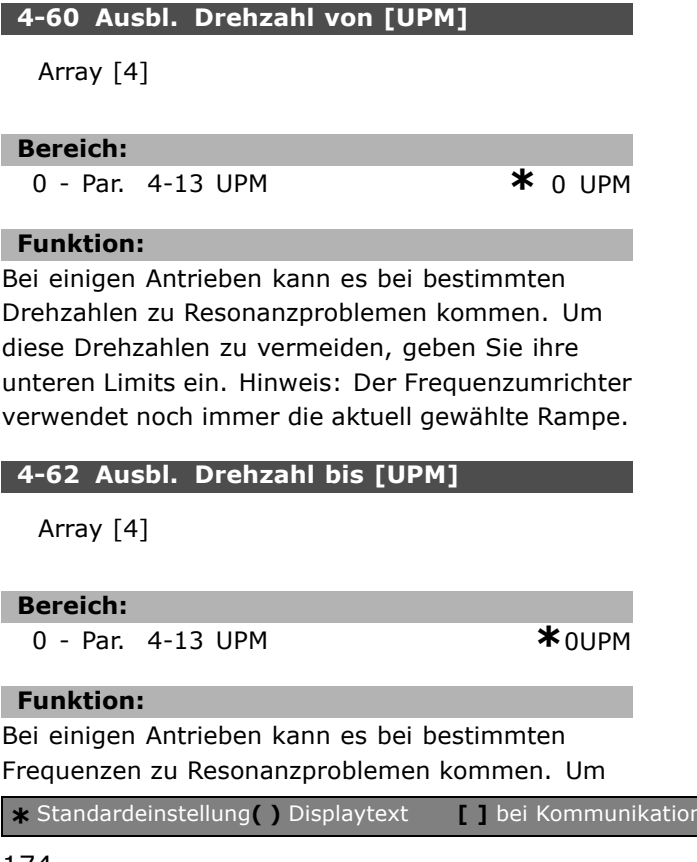

diese Frequenzen zu vermeiden, geben Sie ihre oberen Limits ein. Hinweis: Der Frequenzumrichter verwendet noch immer die aktuell gewählte Rampe.

## **Parameter: Digital Ein-/Ausgänge**

#### **5-0\* Grundeinstellungen**

Parameter zum Umschalten der Steuerlogik NPN/PNP und zur Auswahl der E/A-Funktion an den Digitalen Klemmen

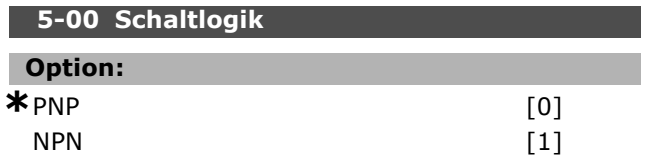

#### **Funktion:**

Die Steuerlogik der digitalen Ein- und Ausgänge kann mit diesem Parameter zwischen PNP (Positiv-Logik) oder NPN (Negativ-Logik) umgeschaltet werden (Ausnahme: Klemme 37 ist immer PNP). Der Parameter kann bei laufendem Motor nicht geändert werden.

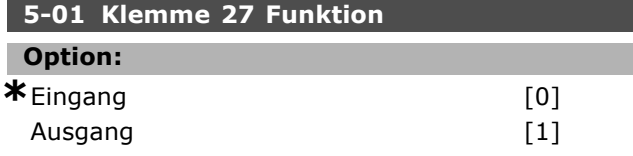

#### **Funktion:**

Mit diesem Parameter kann Klemme 27 als Digitaleingang oder -ausgang konfiguriert werden. Je nach Einstellung wird die Auswahl in Par. 5-12 oder in Par. 5-30 aktiviert. Werkseinstellung ist *Eingang*. Dieser Parameter kann bei laufendem Motor nicht geändert werden.

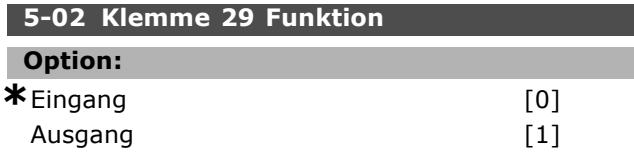

#### **Funktion:**

Mit diesem Parameter kann Klemme 29 als Digitaleingang oder -ausgang konfiguriert werden. Je nach Einstellung wird die Auswahl in Par. 5-13 oder in Par. 5-31 aktiviert. Werkseinstellung ist Eingang. Der Parameter kann bei laufendem Motor nicht geändert werden.

Dieser Parameter ist nur bei FC 302 verfügbar.

#### **5-1\* Digitaleingänge**

Parameter zum Einstellen der Funktionen der Digitaleingänge.

Digitaleingänge werden zur Auswahl diverser Funktionen im Frequenzumrichter benutzt.

Alle Digitaleingänge können auf die folgenden Funktionen eingestellt werden:

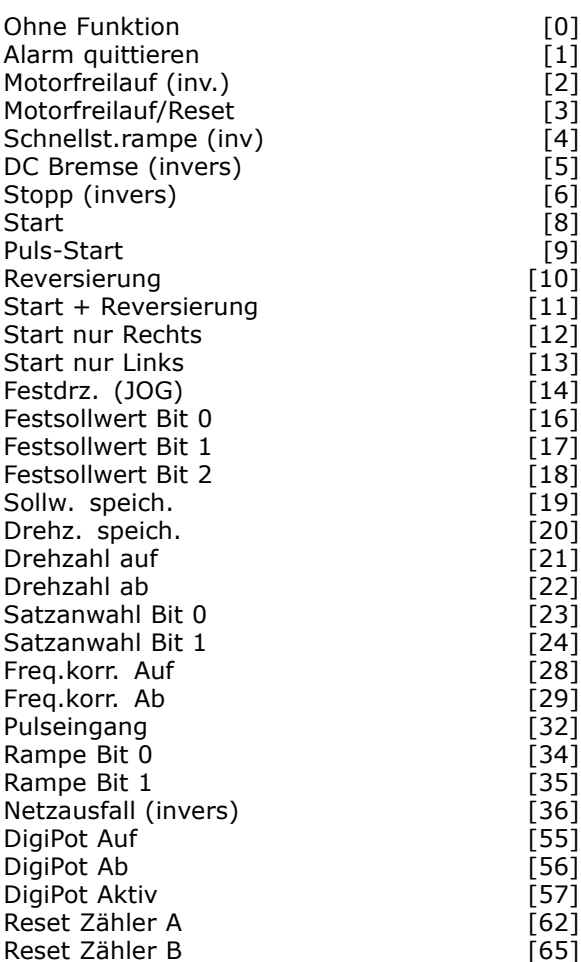

Nur für einen speziellen Digitaleingang vorgesehene Funktionen werden im zugehörigen Parameter angegeben.

Sie können für alle Digitaleingänge folgende Funktionen programmieren:

- **Ohne Funktion [0]**: Der Frequenzumrichter reagiert nicht auf an die Klemme geführte Signale.
- **Alarm quittieren [1]**: Setzt den Frequenzumrichter nach Abschaltung/Alarm zurück. Bei Alarmen mit Abschaltblockierung muss zuvor das Gerät Netz-Aus geschaltet werden (siehe Kapitel Fehlersuche und -behebung).
- **Motorfreilauf (inv.) [2]** (Werkseinstellung Klemme 27): Wenn das Signal an der zugewiesenen Klemme "0" ist, wird Motorfreilauf ausgeführt. (Logisch "0" => Freilaufstopp)
- **Motorfreilauf und Reset [3]:** Wenn das Signal an der zugewiesenen Klemme von Logisch "1" auf "0" wechselt, wird der Frequenzumrichter

Danfoss

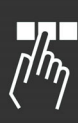

nach einem Alarm zurückgesetzt und es wird Motorfreilauf ausgeführt. (Logisch "0" => Motorfreilaufstopp und Reset)

- **Schnellstopp invers [4]**: Wenn das Signal an der zugewiesenen Klemme "0" ist, wird ein Stopp gemäß der Schnellstopp-Rampenzeit (Par. 3-81) ausgeführt. Nach Anhalten des Motors dreht die Motorwelle im Leerlauf. (Logisch "0" => Schnellstopp)
- **DC-Bremse (invers) [5]**: Wenn das Signal an der zugewiesenen Klemme "0" ist, wird die DC-Bremse mit der Dauer von Par. 2-02 aktiviert. Siehe Par. 2-01 bis Par. 2-03. Die Funktion ist nur aktiv, wenn der Wert in Par. 2-02 ungleich 0 ist. (Logisch "0" => DC-Bremsung)
- **Stopp invers [6]**: Wenn das Signal an der zugewiesenen Klemme von "1" auf "0" wechselt, wird ein Rampenstopp aktiviert. Der Stopp wird gemäß der gewählten Rampenzeit (Par. 3-42, Par. 3-52, Par. 3-62, Par. 3-72) ausgeführt.

#### **ACHTUNG!:**

Befindet sich der Frequenzumrichter während eines Stoppbefehls in der Momentengrenze, kann dieser aufgrund

der internen Regelung eventuell nicht ausgeführt werden. Konfigurieren Sie einen Digitalausgang für Momentgrenze & Stopp [27], und verbinden Sie diesen mit einem Digitaleingang, der für Motorfreilauf konfiguriert ist, um eine Abschaltung auch in der Momentengrenze sicherzustellen.

- **Start [8] (Werkseinstellung Klemme 18):** Wählen Sie Start, um die zugewiesene Klemme für einen Start-/Stopp-Befehl zu konfigurieren. (Logisch "1" = Start, logisch "0" = Stopp)
- **Pulsstart [9]**: Der Motor wird starten, wenn ein Pulssignal mindestens 3 ms lang angelegt wird. Der Motor stoppt, wenn Sie Stopp (invers) aktivieren. Für die Funktion Pulsstart muss ein weiterer Eingang mit Stopp (invers) [6] vorgesehen werden.
- **Reversierung [10]**: (Werkseinstellung Klemme 19). Ändert die Drehrichtung der Motorwelle. Zum Umkehren Logisch "1" wählen. Das Reversierungssignal ändert nur die Drehrichtung. Die Startfunktion wird nicht aktiviert. Wählen Sie beide Richtungen in Par. 4-10. Die Funktion ist bei Drehmomentregelung mit Drehzahlrückführung nicht aktiv.
- **Start + Reversierung [11]**: Aktiviert einen Startbefehl bei gleichzeitiger Reversierung. (Logisch "0"  $\rightarrow$  Rampenstopp)
- **Start nur Rechts [12]**: Ist zu wählen, wenn der Frequenzumrichter nach einem Start nur ein Rechtsdrehfeld erzeugen soll.
- **Start nur Links [13]**: Ist zu wählen, wenn der Frequenzumrichter nach einem Start nur ein Linksdrehfeld erzeugen soll.
- **Festdrz. JOG [14]** (Werkseinstellung Klemme 29): Aktiviert für die zugewiesene Klemme die JOG-Funktion. Sie müssen in Par. 2-14 Externe Anwahl [2] wählen. Bei Logisch "1" wird der Motor mit der JOG-Drehzahl (Par. 3-13) betrieben.
- **Festsollwert Bit 0 [16]**: Festsollwert Bit 0, 1, und 2 erlaubt die Wahl zwischen einem der acht Festsollwerte gemäß der folgenden Tabelle. Siehe auch Abschnitt Sollwertverarbeitung.
- **Festsollwert Bit 1 [17]**: Wie Festsollwert Bit 0 [16].
- **Außerh. Istwertbereich [18]**: Der Istwertbereich wird in Par. 4-56 und 4-57 eingestellt.

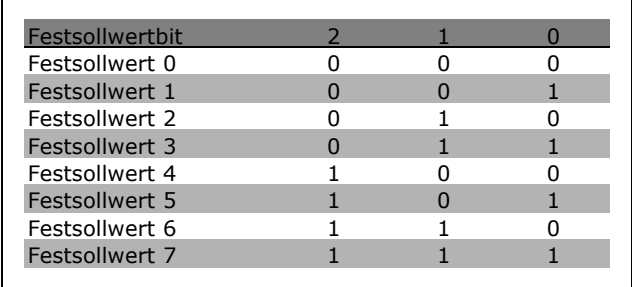

- **Sollw. speich. [19]**: Speichert den aktuellen Sollwert. Dieser gespeicherte Wert ist auch der Ausgangspunkt bzw. Bedingung für Drehzahl Auf- bzw. Drehzahl Ab-Funktion. Wird Drehzahl Auf/Ab benutzt, so richtet sich die Drehzahländerung immer nach Rampe 2 (Par. 3-51 und 3-52) im Drehzahlbereich von 0 - Par. 3-03.
- **Drehz. speichern [20]**: Speichert die aktuelle Ausgangsdrehzahl. Die gespeicherte Drehzahl ist auch der Ausgangspunkt bzw. Bedingung für die Verwendung von Drehzahl Auf und Drehzahl Ab. Wird Drehzahl Auf/Ab benutzt, so richtet sich die Drehzahländerung immer nach Rampe 2 (Par. 3-51 und 3-52) im Drehzahlbereich von 0 - Par. 4-13.

Danfoss

## **ACHTUNG!:**

Wenn Drehzahl speichern aktiv ist, kann der Motor nicht über einen Rampenstopp angehalten werden. Stoppen Sie den

Motor über die Funktion Motorfreilauf (inv.) [2], Motorfreilauf/Reset [33] oder die LCP-Taste [OFF].

• **Drehzahl auf [21]**: Aktivieren Sie diese Funktion durch Auswahl von Sollwert speichern oder Drehzahl speichern. So lange Logisch "1" an der Klemme für Drehzahl Auf gewählt ist, nimmt der Sollwert oder die Ausgangsdrehzahl zu. Die Sollwertänderung folgt Rampe 2 (Par. 3-51, Par. 3-52).

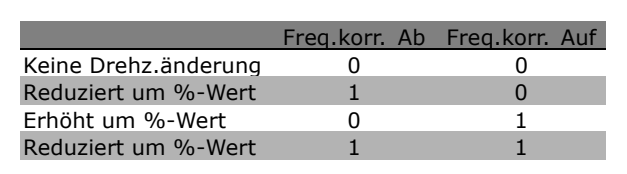

- **Frequenzkorrektur Ab [29]**: Siehe Frequenzkorrektur Auf [28].
- **Pulseingang [32]**: Pulseingang ist zu wählen, wenn die zugewiesene Klemme als Frequenzeingang (Pulssignal) konfiguriert werden soll. Die Skalierung erfolgt in Parametergruppe 5-5\*.
- **Rampe Bit 0 [34]:**
- **Rampe Bit 1 [35]:**
- **Netzausfall invers [36]**: Ist zu wählen, um die in Par. 14-10 eingestellte Funktion zu aktivieren. Netzausfall invers ist bei Logisch "0" aktiv.
- **DigiPot Auf [55]**: Aktiviert den Eingang als Erhöhungssignal für die Digitalpotentiometerfunktion, beschrieben in Parametergruppe 3-9\*.
- **DigiPot Ab [56]**: Aktiviert den Eingang als Verminderungssignal für die Digitalpotentiometerfunktion, beschrieben in Parametergruppe 3-9\*.
- **DigiPot Aktiv [57]**: Dieses Signal löscht den Digitalpotentiometer-Sollwert, siehe auch Parametergruppe 3-9\*.
- **Zähler A [60]**: (Nur Klemme 29 oder 33) Eingang zum Erhöhen der Zählung im SLC-Zähler.
- **Zähler A [61]**: (Nur Klemme 29 oder 33) Eingang zum Verringern der Zählung im SLC-Zähler.
- **Reset Zähler A [62]**: Eingang zum Reset von Zähler A.
- **Zähler B [63]**: (Nur Klemme 29 oder 33) Eingang zum Erhöhen der Zählung im SLC-Zähler.
- **Zähler B [64]**: (Nur Klemme 29 oder 33) Eingang zum Verringern der Zählung im SLC-Zähler
- **Reset Zähler B [65]**: Eingang zum Reset von Zähler B.
- **Drehzahl ab [22]**: Siehe Drehzahl auf [21].
- **Satzanwahl Bit 0 [23]**: Bei Auswahl von Satzanwahl Bit 0 kann zwischen einem der vier Sätze gewählt werden. Par. 0-10 muss als Externe Anwahl eingestellt sein.
- **Satzanwahl Bit 1 [24]** (Standarddigitaleingang 32): Identisch mit Satzanwahl Bit 0 [23].
- **Freq.korr. Auf [28]**: Freq.korr. Auf/Ab wird zum Erhöhen oder Verringern des Sollwerts (in Par. 3-12 eingestellt) ausgewählt.

## **5-10 Klemme 18 Digitaleingang**

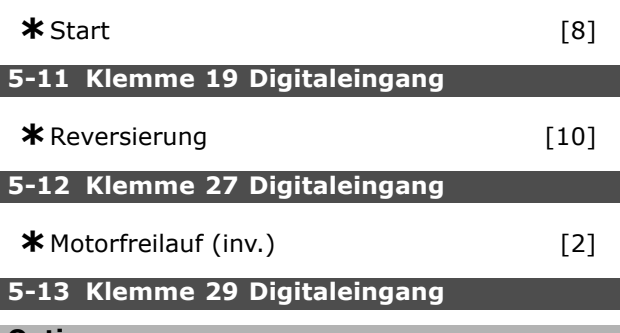

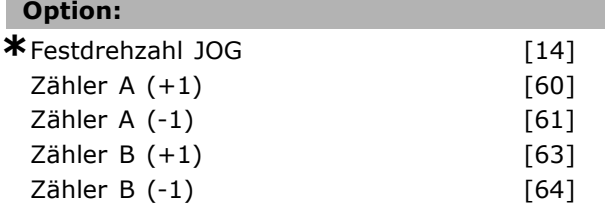

#### **Funktion:**

Optionen [60], [61], [63] und [64] sind zusätzliche Funktionen. Zählerfunktion wird in Smart Logic Control-Funktionen verwendet.

Dieser Parameter ist nur bei FC 302 verfügbar.

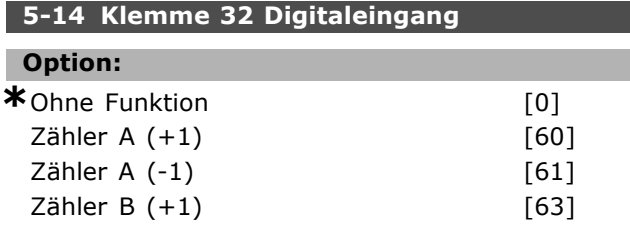

Danfoss

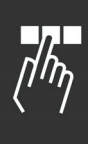

Zähler B (-1) [64]

**Funktion:** Optionen [60], [61], [63] und [64] sind zusätzliche Funktionen. Zählerfunktion wird in Smart Logic Control-Funktionen verwendet.

## **5-15 Klemme 33 Digitaleingang**

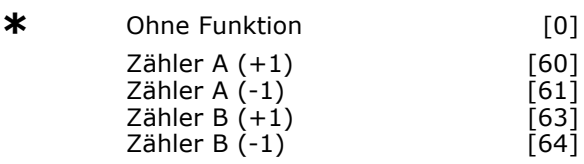

#### **Funktion:**

Optionen [60], [61], [63] und [64] sind zusätzliche Funktionen. Zählerfunktion wird in Smart Logic Control-Funktionen verwendet.

### **5-3\* Digitalausgänge**

Die 2 elektronischen Digitalausgänge sind für Klemme 27 und 29 gleich. Die E/A-Funktion für Klemme 27 in Par. 5-01 und die E/A-Funktion für Klemme 29 in Par. 5-02 ist zu programmieren. Diese Parameter können bei laufendem Motor nicht eingestellt werden.

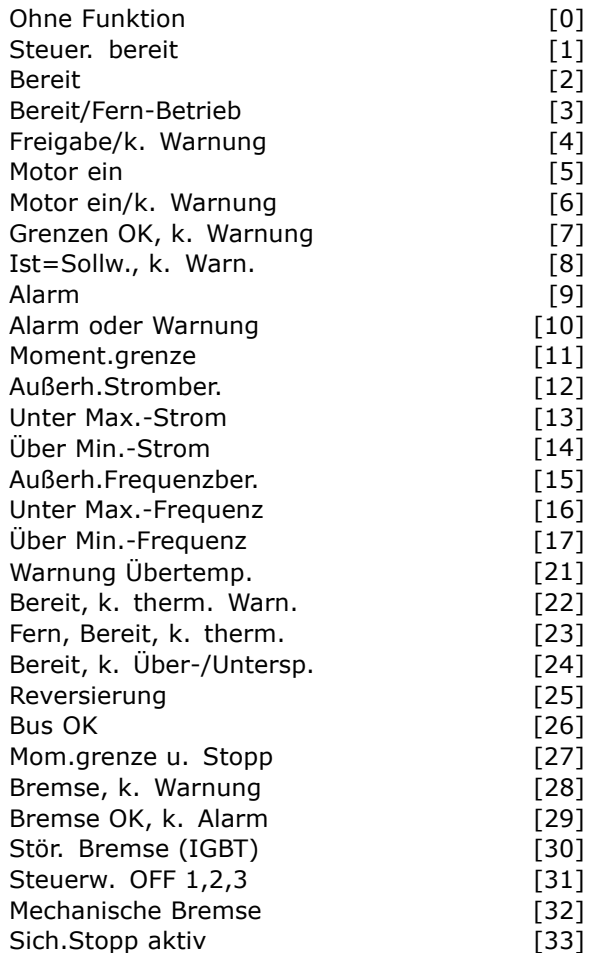

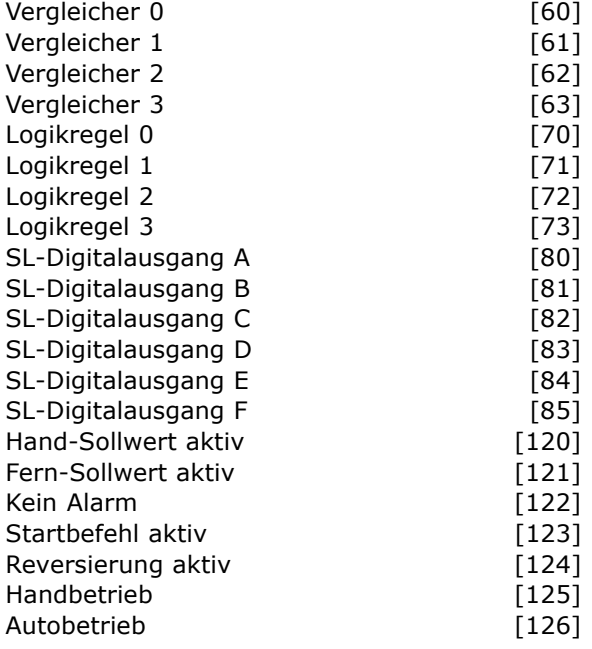

Sie können die Digitalausgänge für folgende Funktionen programmieren:

- **Ohne Funktion [0]**: *Werkseinstellung für alle Digitalausgänge und Relaisausgänge.*
- **Steuer. bereit [1]**: An der Steuerkarte liegt Versorgungsspannung an.
- **Frequenzumrichter bereit [2]**: Der Frequenzumrichter ist betriebsbereit und an der Steuerkarte liegt Versorgungsspannung an.
- **Bereit/Fern-Betrieb [3]**: Der Frequenzumrichter ist betriebsbereit und der Fern-Betrieb ist aktiviert.
- **Freigabe / k. Warnung [4]**: Der Frequenzumrichter ist betriebsbereit. Es ist kein Start- oder Stoppbefehl gegeben. Warnungen liegen nicht vor.
- **Motor ein [5]**: Der Motor wird vom Frequenzumrichter angesteuert.
- **Motor ein /k. Warnung [6]**: Die Ausgangsdrehzahl ist höher als die in Parameter 1-81 eingestellte Drehzahl. Der Motor wird angesteuert und Warnungen liegen nicht vor.
- **Grenzen OK, k. Warn. [7]**: Der Motor läuft innerhalb der Grenzbereiche (siehe Par. 4-50 bis Par. 4-53). Es liegen keine Warnungen vor.
- **Ist=Sollw., k. Warn. [8]**: Der Istwert entspricht dem Sollwert. Es liegen keine Warnungen vor.
- **Alarm [9]**: Es liegt ein Alarmzustand vor.
- **Alarm oder Warnung [10]**: Es liegt

ein Alarmzustand vor oder es wird eine Warnung angezeigt.

- **Moment.grenze [11]**: Die Drehmomentgrenze, eingestellt in Par. 4-16 oder Par. 4-17, ist überschritten.
- **Außerh. Stromber. [12]**: Der Motorstrom liegt oberhalb des in Par. 4-18 eingestellten Bereichs.
- **Unter Max.-Strom [13]**: Der Motorstrom ist unter dem in Par. 4-50 eingestellten Wert.
- **Über Min.-Strom [14]**: Der Motorstrom ist über dem in Par. 4-51 eingestellten Wert.
- **Außerh.Frequenzber. [15]:**
- **Unter Max.-Frequenz [16]**: Die Ausgangsdrehzahl ist unter dem in Par. 4-52 eingestellten Wert.
- **Über Min.-Frequenz [17]**: Die Ausgangsdrehzahl ist über dem in Par. 4-53 eingestellten Wert.
- **Warnung Übertemp. [21]**: Die Temperaturgrenze entweder im Motor, im Frequenzumrichter oder im Bremswiderstand wurde überschritten.
- **Bereit, k. therm. Warn. [22]**: Der Frequenzumrichter ist betriebsbereit; eine Temperaturwarnung liegt nicht vor.
- **Fern, Bereit, k. therm. [23]**: Der Frequenzumrichter ist betriebsbereit und der Fern-Betrieb ist aktiviert. Eine Temperaturwarnung liegt nicht vor.
- **Bereit, k. Über-/Untersp. [24]**: Der Frequenzumrichter ist betriebsbereit, und die Netzspannung ist innerhalb des festgelegten Spannungsbereichs (siehe Abschnitt Alarm/Warngrenzen im Kapitel *Fehlersuche- und behebung*).
- **Reversierung [25]**: Der Ausgang ist aktiv, wenn ein Reversier-Befehl anliegt.
- **Bus OK [26]**: Die Bus-Kommunikation ist aktiv. Es liegt kein Timeout vor.
- **Mom.grenze u. Stopp [27]**: Momentgrenze und Stopp wird im Zusammenhang mit Motorfreilaufstopp (Klemme 27) benutzt, wo ein Stoppbefehl gegeben werden kann, obwohl sich der Frequenzumrichter im Momentgrenzzustand befindet. Das Signal ist invers, d. h. logisch "0", wenn dem Frequenzumrichter ein Stoppsignal erteilt wurde und er sich in der Momentengrenze befindet.
- **Bremse, k. Warnung [28]**: Die Widerstandsbremsung ist aktiv, es liegen keine Warnungen vor.
- **Bremse OK, k. Alarm [29]**: Die Bremselektronik ist betriebsbereit, es liegen keine Fehler vor.
- **Stör. Bremse (IGBT) [30]**: Der Ausgang ist Logisch "1", wenn der Bremsen-Transistor (IGBT) einen Kurzschluss hat. Die Funktion dient zum Schutz des Frequenzumrichters im Falle eines Fehlers in der Bremselektronik. Mithilfe eines Ausgangs/Relais kann so die Versorgungsspannung des Frequenzumrichters abgeschaltet werden.
- **Steuerw. OFF 1,2,3 [31]**: Nur wenn im Par. 8-10 PROFIDRIVE [1] gewählt wurde und im Steuerwort AUS1, AUS2 oder AUS3 aktiv ist.
- **Mechanische Bremse [32]**: Ermöglicht das Steuern einer externen mechanischen Bremse, siehe Beschreibung im Abschnitt *Ansteuerung der mechanischen Bremse* und Parametergruppe 2-2\*.
- **Sich.Stopp aktiv [33]**: Zeigt an, dass der sichere Stopp an Klemme 37 aktiviert wurde.
- **Vergleicher 0 [60]**: Siehe Parametergruppe 13-1\*. Wird Vergleicher 0 als TRUE (Wahr) ausgewertet, so wird der Ausgang aktiviert.
- **Vergleicher 1 [61]**: Siehe Parametergruppe 13-1\*. Wird Vergleicher 1 als TRUE (Wahr) ausgewertet, so wird der Ausgang aktiviert.
- **Vergleicher 2 [62]**: Siehe Parametergruppe 13-1\*. Wird Vergleicher 2 als TRUE (Wahr) ausgewertet, so wird der Ausgang aktiviert.
- **Vergleicher 3 [63]**: Siehe Parametergruppe 13-1\*. Wird Vergleicher 3 als TRUE (Wahr) ausgewertet, so wird der Ausgang aktiviert.
- **Logikregel 0 [70]**: Siehe Parametergruppe 13-4\*. Wird Logikregel 0 als TRUE (Wahr) ausgewertet, so wird der Ausgang aktiviert.
- **Logikregel 1 [71]**: Siehe Parametergruppe 13-4\*. Wird Logikregel 1 als TRUE (Wahr) ausgewertet, so wird der Ausgang aktiviert.
- **Logikregel 2 [72]**: Siehe Parametergruppe 13-4\*. Wird Logikregel 2 als TRUE (Wahr) ausgewertet, so wird der Ausgang aktiviert.
- **Logikregel 3 [73]**: Siehe Parametergruppe 13-4\*. Wird Logikregel 3 als TRUE (Wahr) ausgewertet, so wird der Ausgang aktiviert.
- **SL-Digitalausgang A [80]**: Siehe Par. 13-52. Der zugewiesene Ausgang kann mit einer Smart Logic-Aktion *Ein* oder *Aus* geschaltet werden.
- **SL-Digitalausgang B [81]**: Siehe Par. 13-52. Der zugewiesene Ausgang kann mit einer Smart Logic-Aktion *Ein* oder *Aus* geschaltet werden.
- **SL-Digitalausgang C [82]**: Siehe Par. 13-52. Der zugewiesene Ausgang kann mit einer Smart Logic-Aktion *Ein* oder *Aus* geschaltet werden.
- **SL-Digitalausgang D [83]**: Siehe Par. 13-52. Der zugewiesene Ausgang kann mit einer Smart Logic-Aktion *Ein* oder *Aus* geschaltet werden.

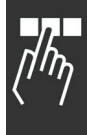

Danfoss

- **SL-Digitalausgang E [84]**: Siehe Par. 13-52. Der zugewiesene Ausgang kann mit einer Smart Logic-Aktion *Ein* oder *Aus* geschaltet werden.
- **SL-Digitalausgang F [85]**: Siehe Par. 13-52. Der zugewiesene Ausgang kann mit einer Smart Logic-Aktion *Ein* oder *Aus* geschaltet werden.
- **Hand-Sollwert aktiv [120]**: Der Ausgang ist aktiv, wenn Par. 3-13 *Sollwertvorgabe* = [2] "Ort" oder wenn Par. 3-13 *Sollwertvorgabe* = [0] "Umschalt. Hand / Auto", während das LCP gleichzeitig im Handbetrieb ist.
- **Fern-Sollwert aktiv [121]**: Der Ausgang ist aktiv, wenn Par. 3-13 *Sollwertvorgabe* = [1] "Fern" oder wenn Par. 3-13 *Sollwertvorgabe* = [0] "Umschalt. Hand / Auto", während das LCP gleichzeitig im Autobetrieb ist.
- **Kein Alarm [122]**: Der Ausgang ist aktiv, wenn kein Alarm vorliegt.
- **Startbefehl aktiv [123]**: Der Ausgang ist aktiv, wenn ein Startbefehl ausgeführt wird (z.B. über Bus-Schnittstelle, Digitaleingang, [Hand on] oder [Auto on]), und kein übergeordneter Stopp vorliegt.
- **Reversierung aktiv [124]**: Der Ausgang ist aktiv, wenn der Motor läuft und ein Reversier-Befehl ansteht.
- **Handbetrieb [125]**: Der Ausgang ist akiv, wenn der Frequenzumrichter im Handbetrieb ist (angezeigt durch LED über LCP-Taste [Hand on]).
- **Autobetrieb [126]**: Der Ausgang ist aktiv, wenn der Frequenzumrichter im automatischen Betrieb ist (angezeigt durch LED über LCP-Taste [Auto on]).

#### **5-30 Klemme 27 Digitalausgang**

**\*** Ohne Funktion [0]

#### **Funktion:**

Auswahl siehe vorhergehenden Abschnitt 5-3\*.

#### **5-31 Klemme 29 Digitalausgang**

**\*** Ohne Funktion [0]

#### **Funktion:**

Dieser Parameter ist nur bei FC 302 verfügbar.

#### **5-4\* Relais**

Parameter zum Einstellen der Funktionen der Relaisausgänge.

#### **5-40 Relaisfunktion**

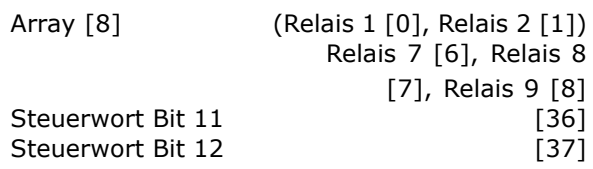

Nur FC 302 enthält Relais 2.

Par. 5-40 enthält dieselben Auswahlmöglichkeiten wie Par. 5-30 und zusätzlich die Auswahlmöglichkeiten [36] und [37]. Auswahl siehe vorhergehenden Abschnitt 5-3\* Digitalausgänge.

#### **Funktion:**

- **Steuerwort Bit 11 [36]**: Das Bit 11 im Steuerwort der Bus-Schnittstelle steuert das Relais 1 an. Siehe Abschnitt *Steuerwort gemäß FC-Profil (STW)*, bzw. das Produkthandbuch zur Bus-Schnittstelle. Diese Option gilt nur für Par. 5-40.
- **Steuerwort Bit 12 [37]**: Das Bit 12 im Steuerwort der Bus-Schnittstelle steuert das Relais 2 an. Siehe Abschnitt *Steuerwort gemäß FC-Profil (STW)*, bzw. das Produkthandbuch zur Bus-Schnittstelle.

Die Auswahl zwischen 2 internen mechanischen Relais ist eine Array-Funktion.

Beispiel: Par. 5-4\*  $\rightarrow$  'OK'  $\rightarrow$  Relaisfunktion  $\rightarrow$ 'OK' → [0] → 'OK' → *Funktion auswählen*

Relais 1 hat Array-Nr. [0] und Relais 2 hat Array-Nr. [1]. Bei installierter Relaisoption MCB 105 im Frequenzumrichter findet die folgende Auswahl von Relais statt: Relais 7 -> Par. 5-40 [6] Relais 8 -> Par. 5-40 [7] Relais 9 -> Par. 5-40 [8] Relaisfunktionen werden aus der gleichen Liste wie für Digitalausgangsfunktionen gewählt. Siehe Par. 5-3\*.

#### **5-41 Ein Verzög., Relais**

Array [8] (Relais 1 [0], Relais 2 [1], Relais 7 [6], Relais 8 [7], Relais 9 [8])

**Bereich:**

0,01 - 600,00 s **\***0,01s

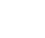
# Danfoss

#### **Funktion:**

Ermöglicht eine Verzögerung der Relaisabschaltzeit. Es können individuell Verzögerungszeiten für die 2 internen mechanischen Relais und für die Zusatzrelais der MCB 105 in einer Array-Funktion gewählt werden. Siehe auch Par. 5-40.

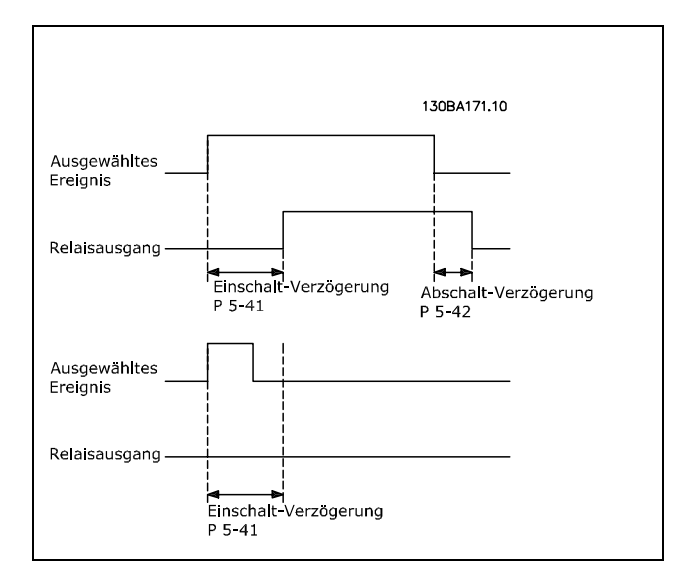

#### **5-42 Aus Verzög., Relais**

Array [2] (Relais 01 [0], Relais 02 [1])

**Bereich:**  $0.00 - 600.00$  s.  $*0.00$ s.

#### **Funktion:**

Ermöglicht eine Verzögerung der Relaiseinschaltzeit. Es können individuell Verzögerungszeiten für die 2 internen mechanischen Relais und für die Zusatzrelais der MCB 105 in einer Array-Funktion gewählt werden. Siehe auch Par. 5-40.

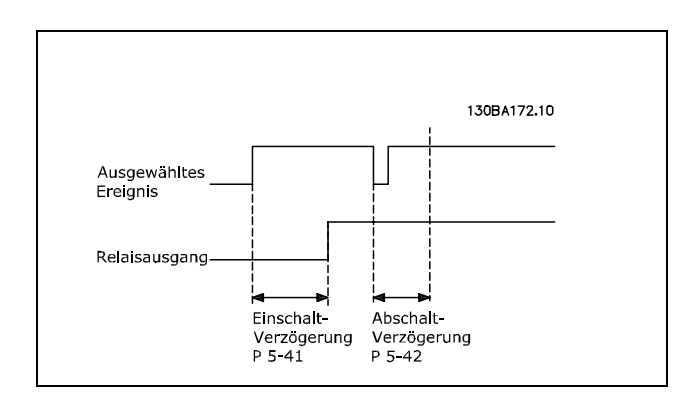

Ändert sich der ausgewählte Ereigniszustand vor Ablauf der Ein- oder Ausschaltverzögerung, hat dies keine Wirkung auf den Relaisausgang.

#### **5-5\* Pulseingänge**

Diese Parameter dienen zur Skalierung eines geeigneten Fensters für den Pulssollwertbereich. Eingangsklemmen 29 oder 33 können als Pulseingänge konfiguriert werden. Stellen Sie hierzu Par. 5-13 oder Par. 5-15 auf "Pulseingang" [32] ein. Soll Klemme 29 als Eingang benutzt werden, ist Par. 5-01 auf "Eingang" [0] einzustellen.

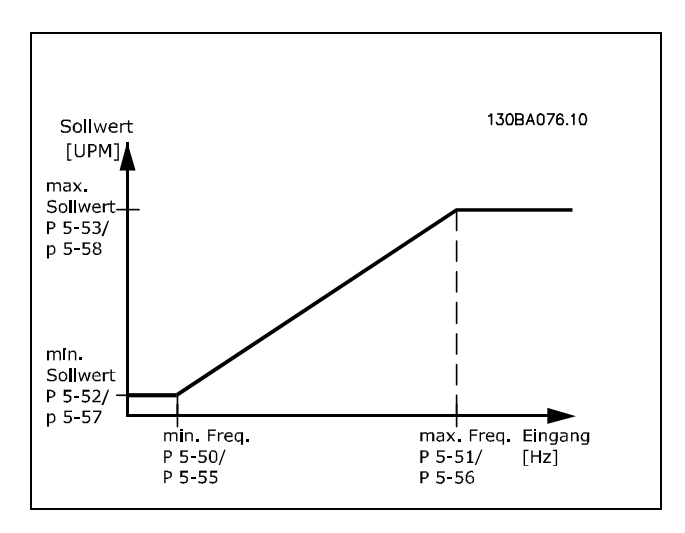

#### **5-50 Klemme 29 Min. Frequenz**

#### **Bereich:** 100 - 110000 Hz **\***100Hz

#### **Funktion:**

Parameter zum Skalieren der Min.-Frequenz des Pulseingangs 33. Der angegebene Wert bezieht sich auf die Festlegung in Par. 5-52. Dieser Parameter ist nur bei FC 302 verfügbar.

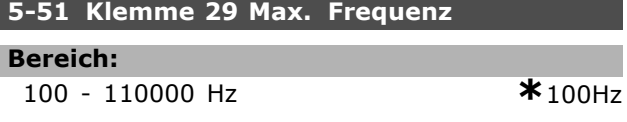

#### **Funktion:**

Parameter zum Skalieren der Max.-Frequenz des Pulseingangs 33. Der angegebene Wert bezieht sich auf die Festlegung in Par. 5-53. Dieser Parameter ist nur bei FC 302 verfügbar.

Danfoss

Programmieren

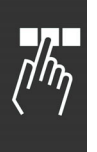

#### **5-52 Klemme 29 Min. Soll-/Istwert**

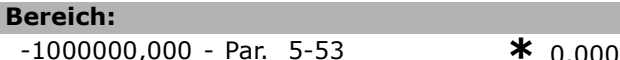

#### **Funktion:**

Festlegung des minimalen Soll-/Istwertes als Bezug für die Min. Frequenz des Pulseingangs 3 (Par. 5-55). (Par. 5-02 = "Ausgang [0]" und Par.  $5-13 =$  "Pulseingang  $[32]$ ").

Dieser Parameter ist nur bei FC 302 verfügbar.

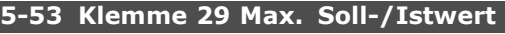

#### **Bereich:**

Par. 5-52 - 1000000,000 **\***1500.000

#### **Funktion:**

Festlegung des maximalen Soll-/Istwertes als Bezug für die Max. Frequenz des Pulseingangs 29 (Par. 5-51). (Par. 5-02 = "Ausgang [0]" und Par. 5-13 = "Pulseingang [32]"). Dieser Parameter ist nur bei FC 302 verfügbar.

#### **5-54 Pulseingang 29 Filterzeit**

```
Bereich:
```

```
1 - 1000 ms *100ms
```
#### **Funktion:**

Dieses Tiefpassfilter bedämpft das Signal an Pulseingang 29. Dies ist vorteilhaft, wenn z.B. viele Störsignale im System sind. Dieser Parameter kann bei laufendem Motor nicht eingestellt werden. Dieser Parameter ist nur bei FC 302 verfügbar.

#### **5-55 Klemme 33 Min. Frequenz**

**Bereich:**

100 - 110000 Hz **\***100Hz

#### **Funktion:**

Parameter zum Skalieren der Min.-Frequenz des Pulseingangs 33. Der angegebene Wert bezieht sich auf die Festlegung in Par. 5-57.

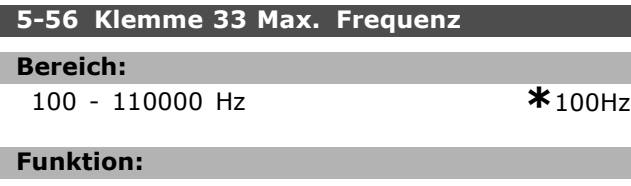

Parameter zum Skalieren der Max.-Frequenz des Pulseingangs 33. Der angegebene Wert bezieht sich auf die Festlegung in Par. 5-58.

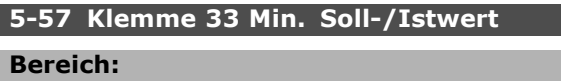

 $-100000.000 - Par. 5-58$ 

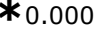

#### **Funktion:**

Festlegung des minimalen Soll-/Istwertes als Bezug für die Min. Frequenz des Pulseingangs 33 (Par. 5-55).

#### **5-58 Klemme 33 Max. Soll-/Istwert**

#### **Bereich:**

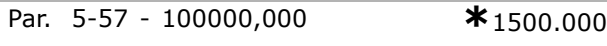

#### **Funktion:**

Festlegung des maximalen Soll-/Istwertes als Bezug für die Max. Frequenz des Pulseingangs 33 (Par. 5-56).

#### **5-59 Pulseingang 33 Filterzeit**

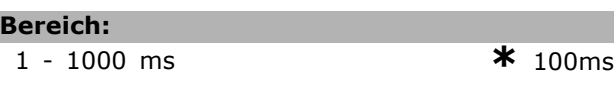

#### **Funktion:**

Dieses Tiefpassfilter bedämpft das Signal an Pulseingang 33. Dies ist vorteilhaft, wenn z.B. viele Störsignale im System sind. Dieser Parameter kann bei laufendem Motor nicht eingestellt werden.

#### **5-6\*Pulsausgänge**

Die Pulsausgänge sind Klemme 27 oder 29 zugewiesen. Stellen Sie hierzu Par. 5-01 oder Par. 5-02 auf "Ausgang [1]" ein.

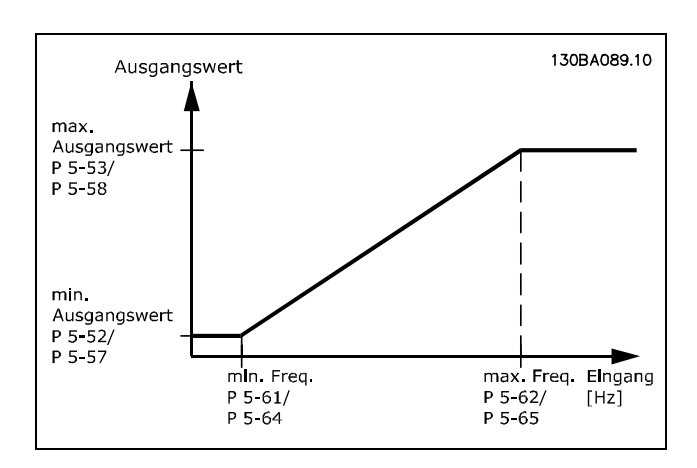

#### **5-60 Klemme 27 Pulsausgang**

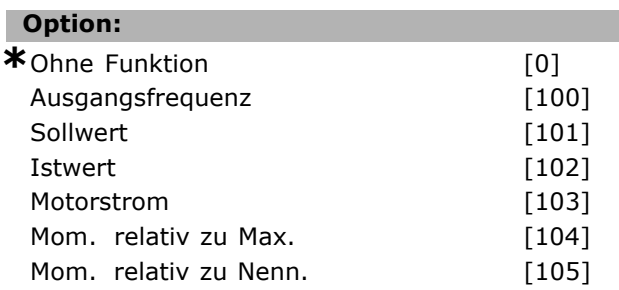

#### Programmieren

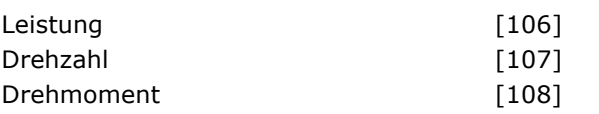

#### **Funktion:**

Dieser Parameter definiert die Funktion des Pulsausgangs 27. Diese Funktion wird nur ausgeführt, wenn Par. 5-01 auf "Ausgang" steht. Der Parameter kann bei laufendem Motor nicht eingestellt werden.

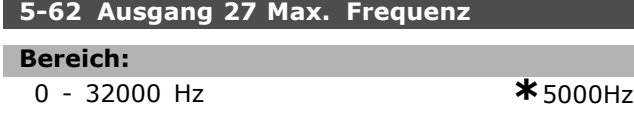

#### **Funktion:**

Parameter zum Skalieren der Max.-Frequenz des Pulsausgangs 27. Der angegebene Wert bezieht sich auf die gewählte Funktion in Par. 5-60. Der Parameter kann nicht bei laufendem Motor eingestellt werden.

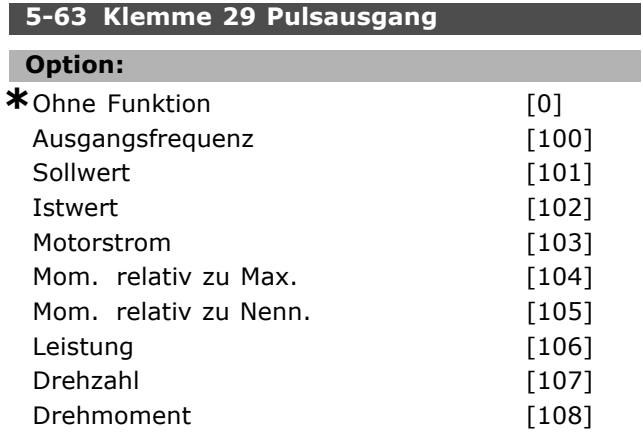

#### **Funktion:**

Dieser Parameter definiert die Funktion des Pulsausgangs 29. Diese Funktion wird nur ausgeführt, wenn Par. 5-02 auf "Ausgang" steht. Dieser Parameter kann bei laufendem Motor nicht eingestellt werden.

Dieser Parameter ist nur bei FC 302 verfügbar.

#### **5-65 Ausgang 29 Max. Frequenz**

#### **Bereich:**

0 - 32000 Hz **\***5000Hz

#### **Funktion:**

Parameter zum Skalieren der Max.-Frequenz des Pulsausgangs 29. Der angegebene Wert bezieht sich auf die gewählte Funktion in Par. 5-63. Der Parameter kann nicht bei laufendem Motor eingestellt werden.

#### **5-7\* 24V Drehgeber**

Für Regelungen mit Drehzahl-Istwertrückführung kann ein HTL-Inkrementalgeber an Klemme 13 (24 V DC-Versorgung), Klemme 32 (Kanal A), Klemme 33 (Kanal B) und Klemme 20 (GND) angeschlossen werden. Die Digitaleingänge 32/33 sind aktiv für Drehgebereingänge, wenn 24V/HTL-Drehgeber in Par. 1-02 oder Par. 7-00 gewählt ist. Der verwendete Drehgeber hat zwei Kanäle (A und B) und wird mit 24 V betrieben.

Max. Eingangsfrequenz der Drehgebereingänge: 110 kHz.

Diese Parameter sind nur bei FC 302 verfügbar.

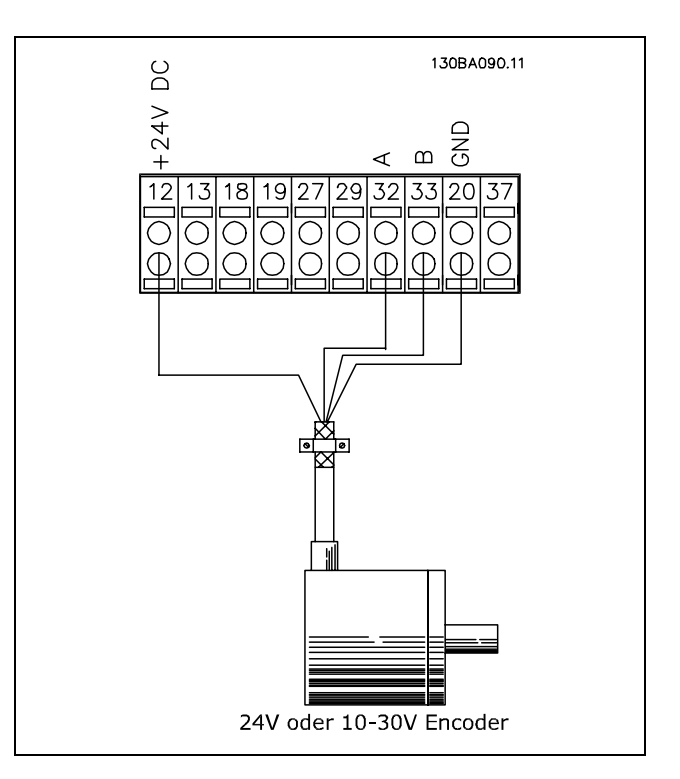

#### **5-70 Kl. 32/33 Drehgeber Aufl. [Pulse/U]**

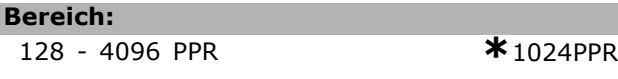

#### **Funktion:**

Geben Sie die Auflösung des verwendeten Drehgebers in Pulsen pro Umdrehung ein. Klemme 32 (A) und 33 (B) sind auf "Ohne Funktion" zu stellen (siehe Par 5-14/5-15)! Der Parameter kann nicht bei laufendem Motor eingestellt werden.

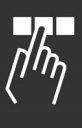

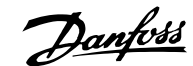

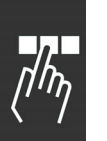

#### **5-71 Kl. 32/33 Drehgeber Richtung**

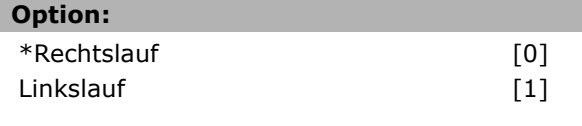

#### **Funktion:**

Überprüfen Sie vor der Inbetriebnahme ob die Geber-Drehrichtung mit der Antriebs-Drehrichtung übereinstimmt ! Mit diesem Parameter kann die Logik der Geber-Drehrichtung invertiert werden. Wählen Sie Rechtslauf, wenn der A-Kanal bei Rechtsdrehung 90° vor Kanal B ist. Wählen Sie Linkslauf, wenn A-Kanal bei Linksdrehung 90° vor Kanal B ist. Der Parameter kann nicht bei laufendem Motor eingestellt werden.

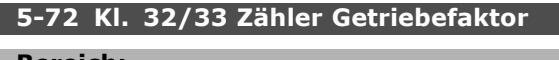

#### **Bereich:**

 $1,0 - 60000 \text{ N.v.}$   $*$  1 N.v.

#### **Funktion:**

Stellt den Zählerwert für ein Drehzahlverhältnis zwischen Drehgeber und Antriebswelle ein. Der Zähler bezieht sich auf die Drehgeberwelle und der Nenner auf die Antriebswelle.

Beispiel: Drehzahl der Drehgeberwelle ist 1000 UPM und Drehzahl der Antriebswelle ist 3000 UPM: Par. 5-72 = 1000 und Par. 5-73 = 3000 oder

Par.  $5-72 = 1$  und Par.  $5-73 = 3$ .

Par. 5-72 kann nicht bei laufendem Motor geändert werden.

Wenn als Motorsteuerprinzip *Fluxvektor mit Geber* (Par. 1-01 [3]) verwendet wird, muss das Drehzahlverhältnis zwischen Motor und Drehgeber 1:1 sein (ohne Getriebe).

#### **5-73 Kl. 32/33 Nenner Getriebefaktor**

#### **Bereich:**

1,0 - 60000 N.v. **\*** 1 N.v.

#### **Funktion:**

Stellt den Nennerwert für ein Drehzahlverhältnis zwischen Drehgeber und Antriebswelle ein. Der Nenner bezieht sich auf die Antriebswelle. Siehe auch Par. 5-72 Par. 5-73 kann nicht bei laufendem Motor geändert werden.

 $-$  Programmieren  $-$ 

## **Parameter: Analog Ein-/Ausgänge**

#### **6-0\* Grundeinstellungen**

Der FC 300 verfügt über 2 Analogeingänge: Klemme 53 und 54. Die Analogeingänge am FC 300 sind konfigurierbar für Spannung (FC 301 : 0-10 V, FC 302: -10 V - +10 V) oder Strom (0/4 - 20 mA).

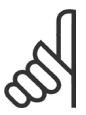

#### **ACHTUNG!:**

Die Analogeingänge können auch als Motorthermistor-Eingang definiert werden. Siehe Par. 1-92.

#### **6-00 Signalausfall Zeit**

**Bereich:**

$$
1 - 99
$$

 $\overline{\textbf{10s}}$ 

#### **Funktion:**

Ist aktiv, wenn A53 (SW201) und/oder A54 (SW202) in Position EIN ist/sind (Stromeingang). Fällt das an den gewählten Stromeingang angeschlossene Sollwertsignal für länger als die in Par. 6-00 eingestellte Zeit unter 50 % des in Par. 6-12 oder Par. 6-22 eingestellten Werts, wird die in Par. 6-01 eingestellte Funktion aktiviert.

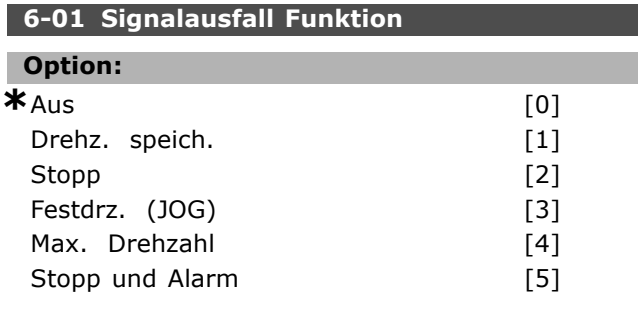

#### **Funktion:**

Die in Par. 6-01 eingestellte Funktion wird aktiviert, wenn das Eingangssignal auf Klemme 53 oder 54 unter 50 % des Werts in Par. 6-10, Par. 6-12, Par. 6-20 oder Par. 6-22 fällt und die Timeout-Zeit in Par. 6-00 überschritten ist. Treten gleichzeitig mehrere Timeouts auf, so gibt der Frequenzumrichter der Timeout-Funktion folgende Priorität:

- 1. *Signalausfall Timeout-Funktion* Par. 6-01
- 2. *Funktion nach Encoderverlust* Par. 5-74
- 3. *Steuerwort Timeout-Funktion* Par. 8-04.

Als Timeout-Funktion kann Folgendes gewählt werden:

- Timeout-Funktion deaktiviert [0]
- Der Motor wird mit der momentanen Ausgangsdrehzahl weiter betrieben [1]
- Der Motor wird angehalten [2]
- Der Motor wird mit Festdrehzahl JOG betrieben [3]
- Der Motor wird mit max. Drehzahl betrieben [4]
- Der Motor stoppt und es wird ein Alarm ausgelöst [5]

Par. 6-01 kann nicht bei laufendem Motor eingestellt werden.

#### **6-1\* Analogeingang 1**

Parameter zum Skalieren und Konfigurieren der Grenzwerte für Analogeingang 1 (Klemme 53).

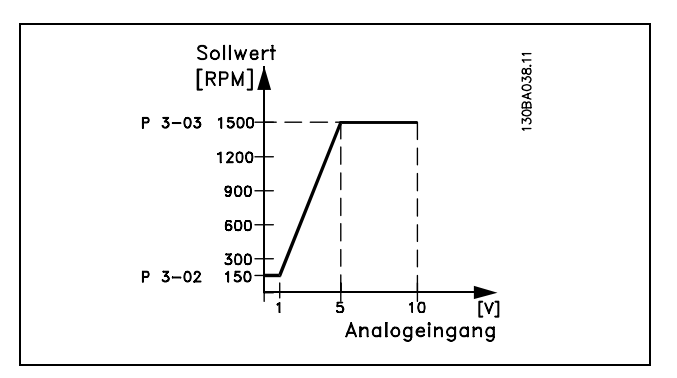

#### **6-10 Klemme 53 Skal. Min.Spannung**

#### **Bereich:**

10,0 - Par. 6-11 **\*** 0,07V

#### **Funktion:**

Parameter zum Skalieren des Min.-Stroms des Analogeingangs 54. Der angegebene Wert bezieht sich auf die Festlegung in Par. 6-24. Dieser Wert ist nur gültig, wenn der Schalter S202 auf der Steuerkarte auf Strom "I" steht.

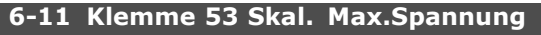

#### **Bereich:**

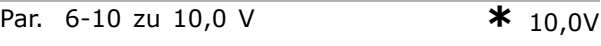

#### **Funktion:**

Parameter zum Skalieren der Max.-Spannung des Analogeingangs 53. Der angegebene Wert bezieht sich auf die Festlegung in Par. 6-15. Dieser Wert ist nur gültig, wenn der Schalter S201 auf der Steuerkarte auf Spannung "U" steht.

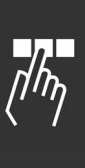

Danfoss

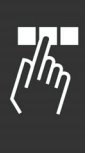

#### **6-12 Klemme 53 Skal. Min.Strom**

**Bereich:** 0,0 zu Par. 6-13 mA **\***0,14mA

#### **Funktion:**

Parameter zum Skalieren des Min.-Stroms des Analogeingangs 54. Der angegebene Wert bezieht sich auf die Festlegung in Par. 6-24. Dieser Wert ist nur gültig, wenn der Schalter S202 auf der Steuerkarte auf Strom "I" steht.

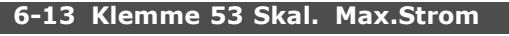

**Bereich:**

Par. 6-12 zu - 20,0 mA **\*** 20,0 mA

$$
\overline{\mathbf{a}}
$$

#### **Funktion:**

Parameter zum Skalieren des Max.-Stroms des Analogeingangs 53. Der angegebene Wert bezieht sich auf die Festlegung in Par. 6-15. Dieser Wert ist nur gültig, wenn der Schalter S201 auf der Steuerkarte auf Strom "I" steht.

#### **6-14 Klemme 53 Skal. Min.-Soll/Istwert**

#### **Bereich:**

-1000000,000 zu Par. 6-15 **\*** 0,000 Einheit

#### **Funktion:**

Festlegung des minimalen Soll-/Istwertes als Bezug für den Min.-Wert des Analogeingangs 54 (Par. 6-20 bzw. 6-22)

#### **6-15 Klemme 53 Skal. Max.-Soll/Istwert**

#### **Bereich:**

Par. 6-14 zu 1000000,000 **\*** 1500,000 Einheit

#### **Funktion:**

Festlegung des maximalen Soll-/Istwertes als Bezug für den Max.-Wert des Analogeingangs 54 (Par. 6-21 bzw. 6-23)

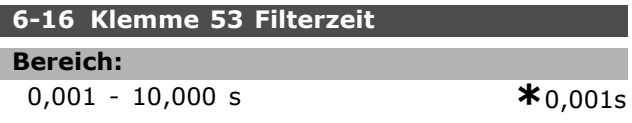

#### **Funktion:**

Dieses Tiefpassfilter bedämpft das Signal an Analogeingang 53. Dies ist vorteilhaft, wenn z. B. viele Störsignale im System sind. Der Parameter kann nicht bei laufendem Motor eingestellt werden.

#### **6-2\* Analogeingang 2**

Parameter zum Skalieren und Konfigurieren der Grenzwerte für Analogeingang 2 (Klemme 54).

#### **6-20 Klemme 54 Skal. Min.Spannung**

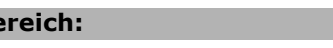

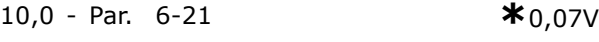

#### **Funktion:**

**Be** 

Parameter zum Skalieren des Min.-Stroms des Analogeingangs 54. Der angegebene Wert bezieht sich auf die Festlegung in Par. 6-24. Dieser Wert ist nur gültig, wenn der Schalter S202 auf der Steuerkarte auf Strom "I" steht.

#### **6-21 Klemme 54 Skal. Max.Spannung**

#### **Bereich:**

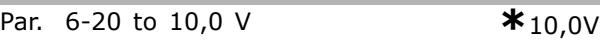

#### **Funktion:**

Parameter zum Skalieren der Max.-Spannung des Analogeingangs 54. Der angegebene Wert bezieht sich auf die Festlegung in Par. 3-03. Dieser Wert ist nur gültig, wenn der Schalter S202 auf der Steuerkarte auf Spannung "U" steht.

#### **6-22 Klemme 54 Skal. Min.Strom**

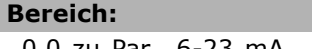

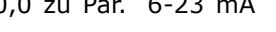

 $*_{0.14mA}$ 

#### **Funktion:**

Parameter zum Skalieren des Min.-Stroms des Analogeingangs 54. Der angegebene Wert bezieht sich auf die Festlegung in Par. 6-24. Dieser Wert ist nur gültig, wenn der Schalter S202 auf der Steuerkarte auf Strom "I" steht.

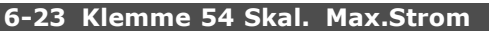

#### **Bereich:**

Par. 6-22 zu - 20,0 mA **\***20,0 mA

#### **Funktion:**

Parameter zum Skalieren des Max.-Stroms des Analogeingangs 53. Der angegebene Wert bezieht sich auf die Festlegung in Par. 6-15. Dieser Wert ist nur gültig, wenn der Schalter S201 auf der Steuerkarte auf Strom "I" steht.

#### **6-24 Klemme 54 Skal. Min.-Soll/Istwert**

#### **Bereich:**

-100000,000 zu Par. 6-25 **\*** 0,000 Einheit

#### **Funktion:**

Festlegung des minimalen Soll-/Istwertes als Bezug für den Min.-Wert des Analogeingangs 54 (Par. 6-20 bzw. 6-22)

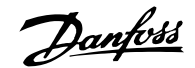

#### **6-25 Klemme 54 Skal. Max.-Soll/Istwert**

#### **Bereich:**

Par. 6-24 zu 1000000,000 **\***1500,000 Einheit

#### **Funktion:**

Festlegung des maximalen Soll-/Istwertes als Bezug für den Max.-Wert des Analogeingangs 54 (Par. 6-21 bzw. 6-23)

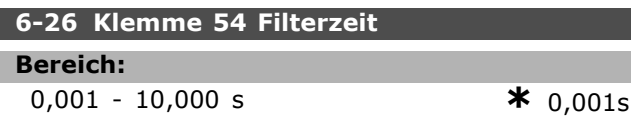

#### **Funktion:**

Dieses Tiefpassfilter bedämpft das Signal an Analogeingang 54. Dies ist vorteilhaft, wenn z. B. viele Störsignale im System sind. Der Parameter kann nicht bei laufendem Motor eingestellt werden.

#### **6-5\* Analogausgang 1**

Analogausgang 1 entspricht Klemme 42. Die Auflösung am Analogausgang ist 12 Bit.

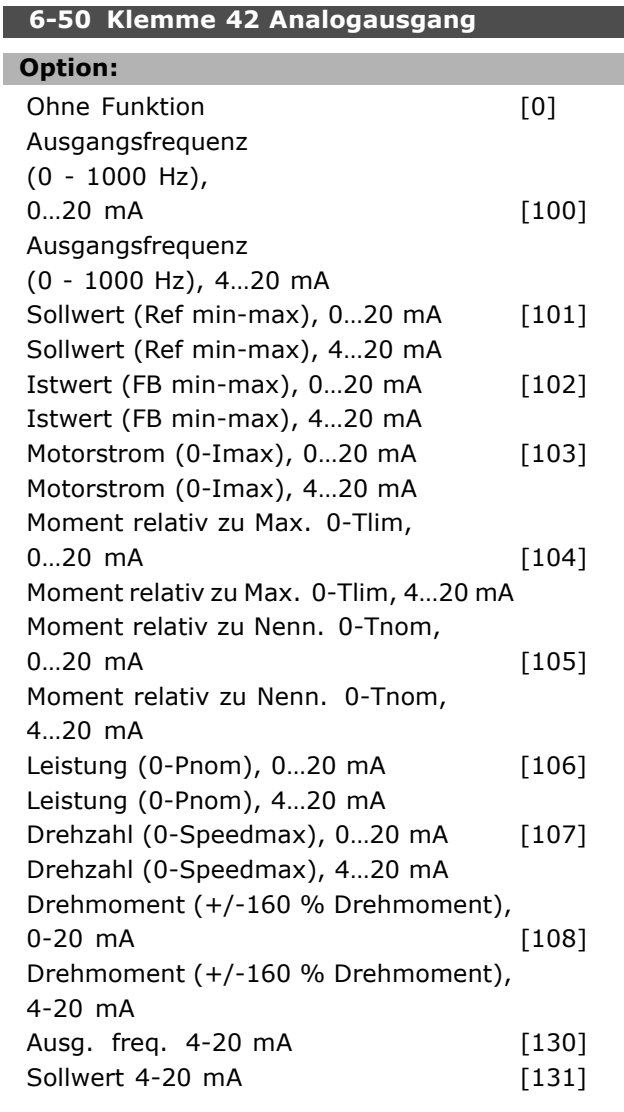

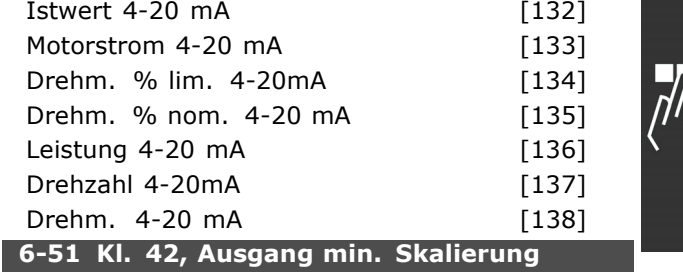

#### **Bereich:**

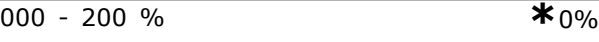

#### **Funktion:**

Dieser Parameter skaliert das Min.-Signal an Ausgangsklemme 42. Die Min. Skalierung ist prozentual im Bezug auf den maximalen Wert des dargestellten Signals anzugeben. Die Min. Skalierung kann nie höher als die entsprechende Auswahl in Par. 6-52 sein.

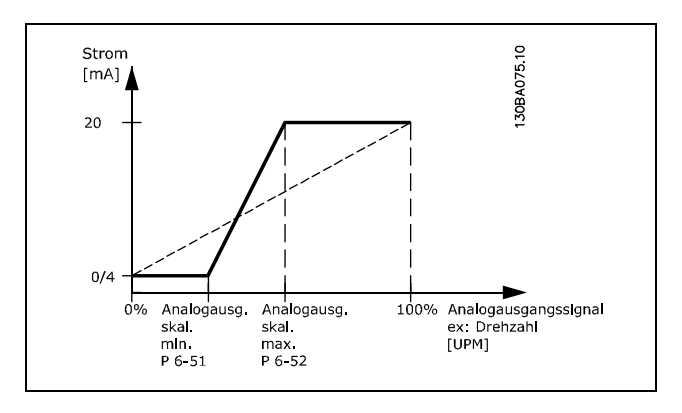

# Danfoss

## **6-52 Kl. 42, Ausgang max. Skalierung**

 $-$  Programmieren  $-$ 

**Bereich:** 000 - 200 % **\***100%

#### **Funktion:**

Der Ausgang kann so skaliert werden, dass bei maximalem Signal ein Strom unter 20 mA oder bei einem Signal von unter 100 % bereits 20 mA erreicht werden. Sollen die 20 mA bereits bei 0 bis 100 % des Signalwertes erreicht werden, ist der prozentuale Wert direkt einzugeben, z. B. 50  $% = 20$  mA. Wenn bei maximalem Signal (100 %) ein kleinerer Strom als 20 mA erreicht wird, ist der Prozentwert wie folgt zu berechnen:

 $20\ mA/Skal. Max. Strom * 100$ 

Z.B. *entspricht* 10 
$$
mA
$$
  $\frac{20}{10} * 100\% = 200\%$ 

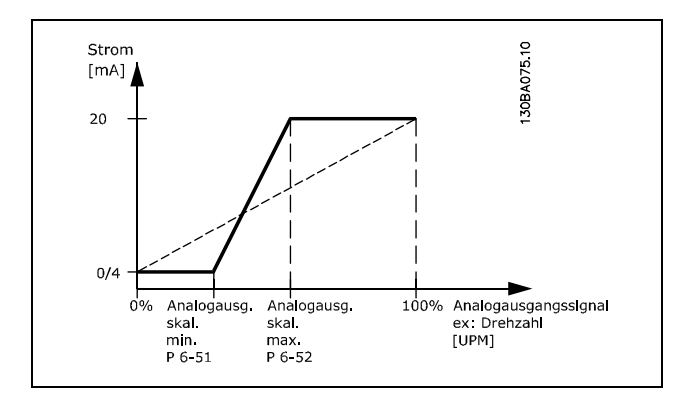

Danfoss

Programmieren

## **Parameter: PID Regler**

#### **7-0\* PID Drehzahlregler**

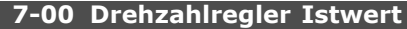

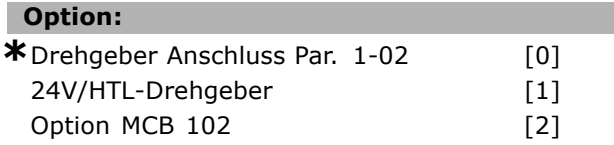

#### **Funktion:**

Auswahl des Drehgebers für Istwertrückführung. Par. 7-00 kann nicht bei laufendem Motor geändert werden.

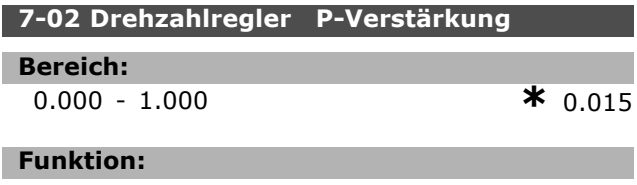

Definiert, um wie viel die Regelabweichung (Abweichung zwischen Istwertsignal und Sollwert) verstärkt werden soll. Wird in Verbindung mit Drehzahlregelung mit Istwertrückführung (VVCplus und Flux) sowie Drehzahlregelung ohne Istwertrückführung (Flux) Par. 1-00 und Par. 1-01 angewendet. Eine schnellere Regelung wird durch höhere Verstärkung erreicht. Ist die Verstärkung jedoch zu hoch, so kann die Regelung instabil werden.

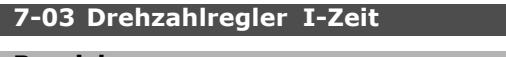

#### **Bereich:**

2.0 - 20000.0 ms **\***8.0ms

#### **Funktion:**

Bestimmt, wie lange der P-Regler zum Ausgleichen der Regelabweichung braucht. Je größer die Abweichung, desto schneller der Anstieg der Verstärkung. Die Integrationszeit führt zu einer Verzögerung des Signals und damit zu einer Dämpfung. Wird in Verbindung mit *Drehzahlregelung mit Istwertrückführung* (VVCplus und Flux) sowie *Drehzahlregelung ohne Istwertrückführung* (Flux) Par. 1-00 und Par. 1-01 angewendet.

Eine schnellere Regelung wird durch kurze Integrationszeit erreicht. Ist die Zeit jedoch zu kurz, so kann die Regelung instabil werden. Ist die Integrationszeit zu lang, so kann es zu großen Abweichungen vom gewünschten Sollwert kommen, da der Regler sehr lange braucht, um die Regelabweichung auszuregeln.

#### **7-04 Drehzahlregler D-Zeit**

#### **Bereich:**

0.0 - 200.0 ms **\***30.0ms

#### **Funktion:**

Die Differentiatorzeit reagiert auf nicht konstante Regelabweichungen. Sie erzeugt nur dann eine Verstärkung, wenn sich die Regelabweichung ändert. Je schneller sich die Regelabweichung ändert, desto kräftiger wird die Verstärkung seitens des Differentiators. Die Verstärkung ist proportional zur Geschwindigkeit, mit der sich die Regelabweichung ändert. Wird zusammen mit *Drehzahlregelung mit Istwertrückführung* (VVCplus und Flux) Par. 1-00 und Par. 1-01 angewendet.

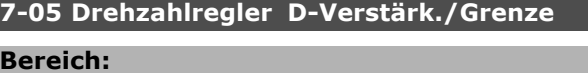

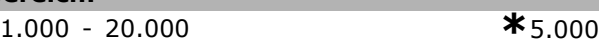

#### **Funktion:**

Es kann ein Grenzwert für die Verstärkung eingestellt werden. Da die D-Verstärkung bei höheren Drehzahlen erfolgt, kann eine Begrenzung der Verstärkung sinnvoll sein. Hierdurch lässt sich ein reines D-Glied bei niedrigen Drehzahlen und ein konstantes D-Glied bei hohen Drehzahlen erzielen. Wird zusammen mit *Drehzahlregelung mit Istwertrückführung* (VVCplus und Flux) Par. 1-00 und Par. 1-01 verwendet.

#### **7-06 Drehzahlregler Tiefpassfilterzeit**

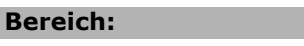

1,0 - 100,0 ms **\*** 10,0ms

#### **Funktion:**

Der Tiefpassfilter dämpft Schwingungen des Istwertsignals. Dies ist sinnvoll, wenn ein Störsignal oder Rauschen dem Istwert überlagert ist. Siehe Abbildung.

Wird in Verbindung mit *Drehzahlregelung mit Istwertrückführung* (VVCplus und Flux) und *Drehmomentregelung mit Drehzahlrückführung* Par. 1-00 und Par. 1-01 angewendet. Wird eine Zeitkonstante (τ) von 100 ms programmiert, so ist die Eckfrequenz des Tiefpassfilters  $1/0, 1 = 10$ RAD/s, was  $(10 / 2 \times n) = 1.6$  Hz entspricht. Der Prozessregler wird daher nur ein Istwertsignal regeln, das sich mit einer Frequenz von weniger als 1,6 Hz ändert. Wenn das Istwertsignal mit einer Frequenz von über 1,6 Hz schwingt, wird der PID-Regler nicht reagieren.

Danfoss

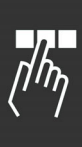

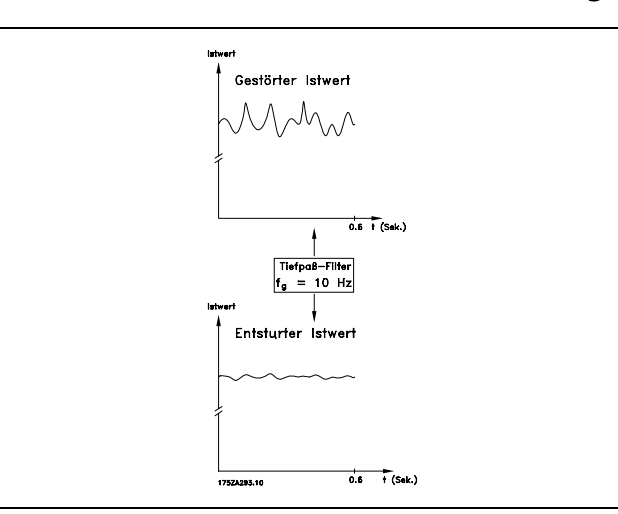

#### **7-2\* PID-Prozess Istw.**

Definiert die Ressourcen für die Istwertrückführung an die PID-Prozessregelung und die Verarbeitung des Istwerts.

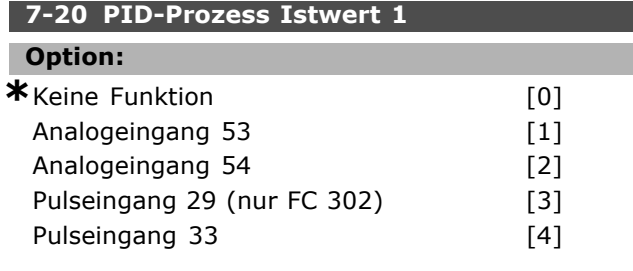

#### **Funktion:**

Aus zwei verschiedenen Istwertsignalen kann der tatsächliche Istwert gebildet werden. Dieser Parameter bestimmt, welcher Eingang als Quelle des ersten Istwertsignals betrachtet wird.

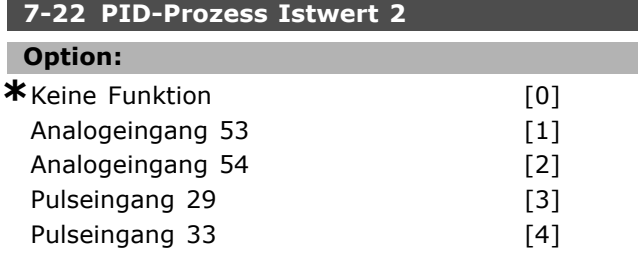

#### **Funktion:**

Aus zwei verschiedenen Istwertsignale kann der tatsächliche Istwert gebildet werden. Dieser Parameter bestimmt, welcher Eingang auf dem Frequenzumrichter als Quelle des ersten Istwertsignals betrachtet wird.

#### **7-3\* PID-Prozessregler**

Parameter zum Konfigurieren der PID-Prozessregelung.

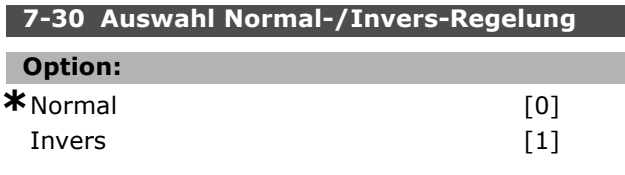

#### **Funktion:**

Es kann hier gewählt werden, ob die Prozessregelung die Ausgangsfrequenz erhöhen/verringern soll. Zu diesem Zweck wird eine Differenz zwischen dem Sollwertsignal und dem Istwertsignal vorgegeben.

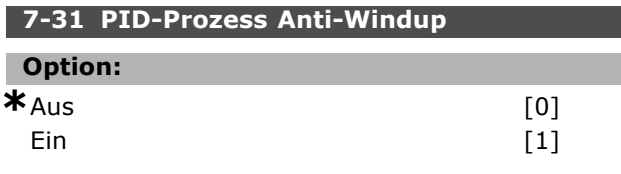

#### **Funktion:**

Mit diesem Parameter kann gewählt werden, ob die Prozessregelung die Regulierung einer Regelabweichung fortsetzen soll, auch wenn es nicht möglich ist, die Ausgangsfrequenz weiter zu erhöhen/zu verringern.

#### **7-32 PID-Prozess Reglerstart bei**

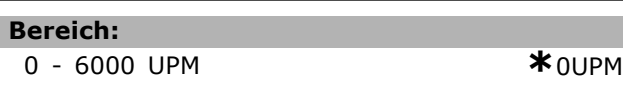

#### **Funktion:**

Bei einem Startsignal reagiert der Frequenzumrichter auf die Rampe mit einer *Drehzahlregelung ohne Istwertrückführung* und wechselt erst bei Erreichen der programmierten Startdrehzahl zur *Prozessregelung*.

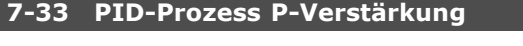

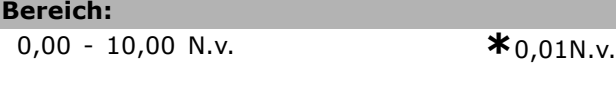

#### **Funktion:**

Die Proportionalverstärkung zeigt an, wie oft die Abweichung zwischen Soll- und Istwertsignal angewendet werden soll.

#### **7-34 PID-Prozess I-Zeit**

#### **Bereich:**

0.01 - 10000.00 **\***10000,00s

#### **Funktion:**

Der Integrator liefert eine steigende Verstärkung bei konstanter Abweichung zwischen Soll- und Istwertsignal. Die Integrationszeit, die der

Integrator benötigt, um die gleiche Verstärkung wie die Proportionalverstärkung zu erreichen.

#### **7-35 PID-Prozess D-Zeit**

**Bereich:**

0,00 - 10,00 s **\***0,00s

#### **Funktion:**

Der Differentiator reagiert nicht auf eine konstante Abweichung. Er bietet nur dann eine Verstärkung, wenn sich die Abweichung ändert. Je schneller die Änderung, desto größer die Differentiatorverstärkung.

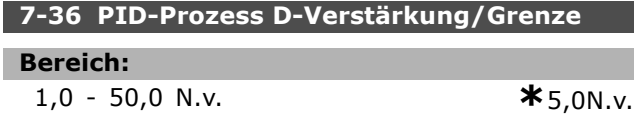

#### **Funktion:**

Parameter zum Begrenzen der Differentationsverstärkung. Diese nimmt bei schnellen Änderungen zu. Die Begrenzung der D-Verst. erreicht eine reine D-Verst. bei langsamen Änderungen und eine konstante D-Verst. bei schnellen Änderungen.

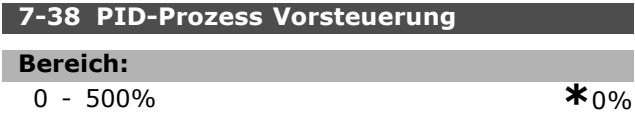

#### **Funktion:**

Mit der Vorsteuerung kann ein entsprechend großer Anteil des Sollwertsignals am PID-Regler vorbeigeleitet werden, sodass dieser nur noch einen Teil des Steuersignals beeinflusst. Jede Sollwertänderung wirkt sich somit direkt auf die Motordrehzahl aus. Mit dem Steuersollwert wird dabei eine hohe Dynamik bei weniger Oberwellen erreicht. Par. 7-38 ist bei Einstellung PID-Prozess [3] in Par. 1-00 *Regelverfahren* aktiv.

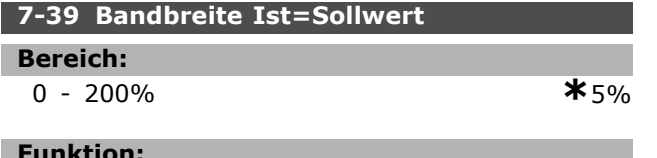

#### **Funktion:**

Wenn die PID-Regelabweichung (die Abweichung zwischen Sollwert und Istwert) unter dem festgelegten Wert dieses Parameters liegt, ist das Status-Bit Ist=Sollwert hoch (1).

Danfoss

#### Programmieren

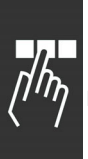

#### **Parameter: Optionen/Schnittstellen**

#### **8-0\* Grundeinstellungen 8-01 Führungshoheit**

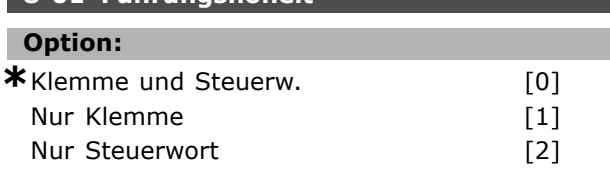

#### **Funktion:**

Definiert die grundsätzliche. Priorität, zwischen Klemmenbetrieb (Digitaleingänge) und Busbetrieb (Steuerwort Bus/FC Seriell). Alternativ kann, wenn "Klemme und Steuerw." gewählt wurde, die Priorität einzelner Funktionen individuell in Par. 8-5\* eingestellt werden.

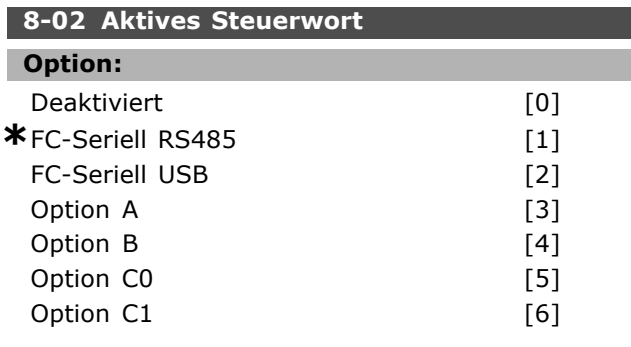

#### **Funktion:**

Definiert die Quelle des aktiven Steuerwortes (Seriell oder Bus). Beim erstmaligen Einschalten stellt der Frequenzumrichter diesen Parameter automatisch auf *Option A,* wenn auf diesem Steckplatz eine Busoption vorhanden ist. Wird die Option entfernt, stellt der Frequenzumrichter eine Konfigurationsänderung fest und stellt im Par. 8-02 wieder die *Standardeinstellung FC-Seriell RS485* her. Wurde nachträglich eine Kommunikationsoption installiert, ändert sich die Einstellung von Par. 8-02 nicht, sondern der Frequenzumrichter zeigt nach dem ersten Einschalten Alarm 67 *"Optionen neu"* an. Par. 8-02 kann nicht bei laufendem Motor geändert werden.

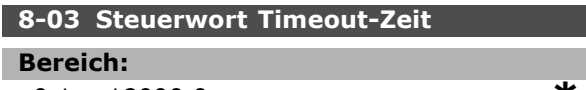

 $0.1 - 18000.0 s$ 

#### **Funktion:**

Mit diesem Param. wird die max. Zeit eingestellt, die zwischen dem Empfang von zwei aufeinander folgenden Telegrammen vergehen darf, bevor die Timeout-Funktion aus Par.

8-04 ausgeführt wird. Gültig für serielle oder Feldbus-Schnittstelle (Option).

Danfoss

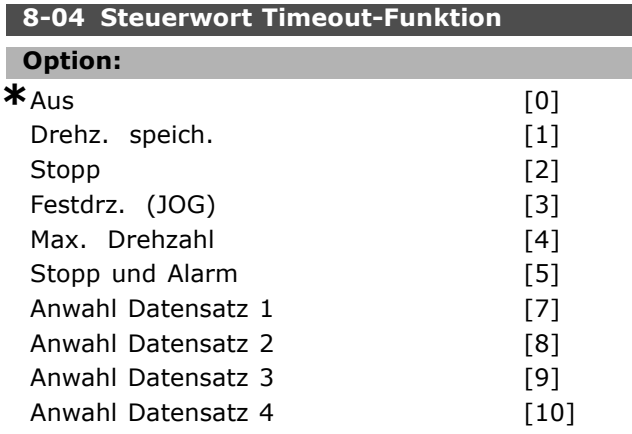

#### **Funktion:**

Mit diesem Parameter kann eine Timeout-Funktion (Watchdog) eingestellt werden, die ausgeführt wird, wenn die Zeit von Par. 8-03 abgelaufen ist. Gültig für serielle oder Feldbus-Schnittstelle (Option).

- **Aus**: Steuerwort Timeout deaktiviert
- **Drehz. speichern:** Speichert die aktuelle Ausgangsfrequenz bis zur Wiederherstellung der Kommunikation.
- **Stopp:** Stopp und bei Wiederaufnahme der Kommunikation automatischer Wiederanlauf.
- **Festdrz. (JOG):** Der Motor läuft mit JOG-Drehzahl bis zur Wiederaufnahme der Kommunikation.
- **Max. Drehzahl:** Der Motor läuft mit maximaler Drehzahl bis zur Wiederaufnahme der Kommunikation.
- **Stopp und Alarm.** Der Motor stoppt und der Frequenzumrichter schaltet mit Alarm ab.

#### **Anwahl Datensatz:**

Bei dieser Timeout-Funktion wird bei einem Steuerwort-Timeout der entsprechende Parametersatz benutzt. Wenn die Timeout-Situation bei Wiederaufnahme der Kommunikation verschwindet, bestimmt Par. 8-05 *Steuerwort Timeout-Ende*, ob der vor dem Timeout benutzte Parametersatz wieder benutzt werden soll oder ob der für die Timout-Funktion ausgewählte Satz weiter verwendet wird.

Die folgenden Parameter sind zu konfigurieren, wenn bei einem Timeout ein Parametersatzwechsel erfolgen soll. Par. 0-10, *Aktiver Satz* muss auf *Externe Anwahl* stehen und die Parametersätze, zwischen denen bei einem

## Programmieren

Timeout umgeschaltet werden soll, müssen über Par. 0-12 verknüpft werden.

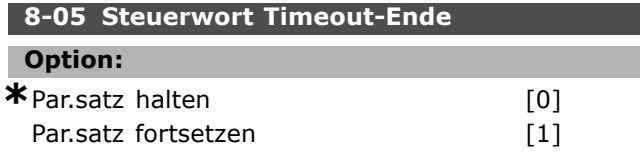

#### **Funktion:**

Dieser Parameter ist nur wirksam, wenn in Par. 8-04 "Anwahl Datensatz 1-4" gewählt wurde. Er definiert, ob nach Empfang eines gültigen Steuerwortes wieder in den ursprünglichen Parametersatz zurückgeschaltet werden soll.

- **Par.satz halten**: Der Frequenzumrichter hält den in Par. 8-04 gewählten Parametersatz, und zeigt eine Warnung an, bis im Par. 8-06 zurückgesetzt wird.
- **Par.satz fortsetzen**: Der Frequenzumrichter nimmt den Betrieb im ursprünglichen Parametersatz wieder auf.

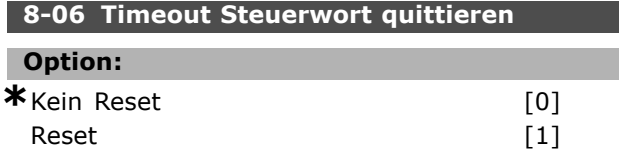

#### **Funktion:**

Dieser Parameter ist nur wirksam, wenn in Par. 8-04 "Anwahl Datensatz 1-4" und in Par. 8-05 "Par.satz halten" gewählt wurde. Er setzt nach einem Auslösen der Timeout-Funktion den Frequenzumrichter in den ursprünglichen Datensatz zurück.

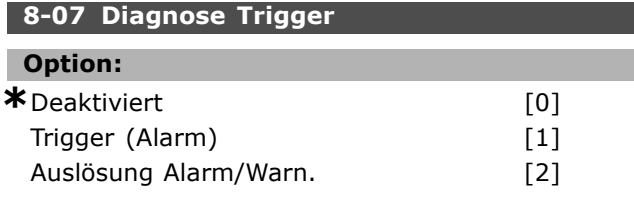

#### **Funktion:**

Aktiviert und definiert die erweiterte Diagnosefunktion des Frequenzumrichters (24 Byte Diagnosedaten). Darf nur dann aktiviert werden, wenn das Bussystem erweiterte Diagnose unterstützt!

- *Deaktiviert:* Erweiterte Diagnosedaten werden nicht automatisch bereitgestellt, auch wenn sie im Frequenzumrichter abgerufen werden können.

- *Trigger bei Alarm*: Erweiterte Diagnosedaten werden gesendet, wenn in Alarmpar. 16-04 oder 9-53 ein oder mehrere Alarme vorliegen.

<u>Danfoss</u>

 $\Box$ .  $\Box$ 

- *Trigger Alarm/Warn.*: Erweiterte Diagnosedaten werden gesendet, wenn in Alarmpar. 16-04 oder 9-53 oder in Warnpar. 16-05 ein oder mehrere Alarme/Warnungen vorliegen.

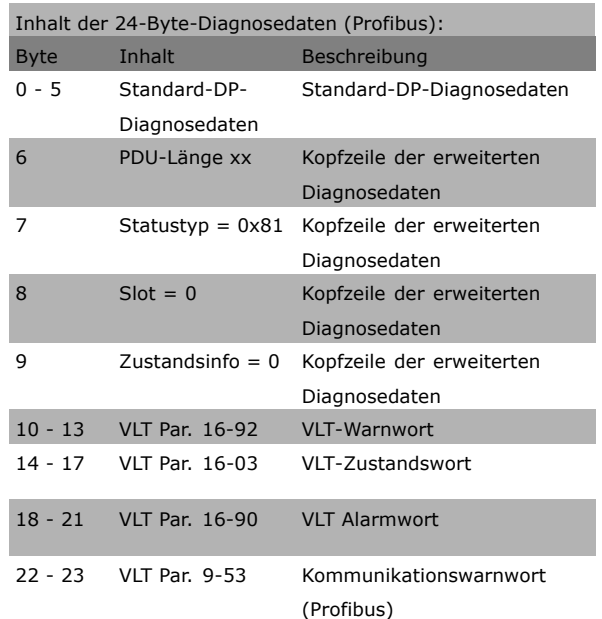

Bei aktivierter Diagnose erhöht sich möglicherweise der Busverkehr. Nicht alle Feldbustypen unterstützen die Diagnosefunktionen.

#### **8-1\* Steuerwort**

Parameter zum Konfigurieren des Anwendungsprofils des Steuerwortes.

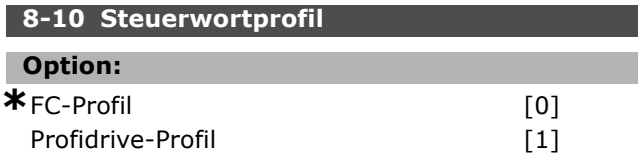

#### **Funktion:**

Das Profil definiert die Funktionszuweisung des Steuerwortes (und Zustandswortes) und muss entsprechend der Festlegung der Buskonfiguration eingestellt werden! Die Auswahlmöglichkeiten werden durch evtl. installierte Optionen vorgegeben.

#### **8-3\* Serielle FC-Schnittstelle**

Parameter zum Konfigurieren der FC Schnittstelle. Alle FC 300 verfügen serienmäßig über die serielle FC Schnittstelle an Kl. 68/69 und USB. Diese

<u>Danfoss</u>

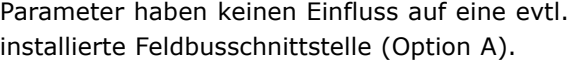

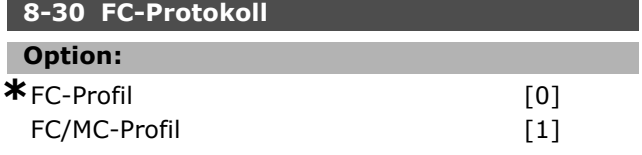

#### **Funktion:**

Dieser Parameter definiert das Übertragungsprotokoll für die serienmäßige FC Schnittstelle. Das Protokoll ist entsprechend der Konfiguration des Kommunikations-Masters einzustellen.

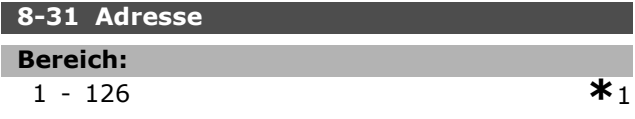

#### **Funktion:**

Dieser Parameter definiert die Adresse des FC 300 an der FC Schnittstelle. Der gültige Einstellbereich ist 1 bis 126. Diese Adresse hat keinen Einfluss auf eine evtl. zusätzlich installierte Feldbusschnittstelle (Option A).

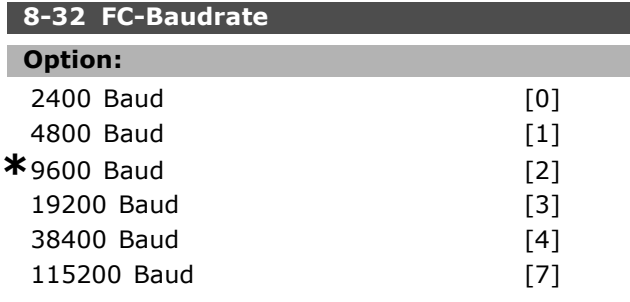

#### **Funktion:**

Dieser Parameter definiert die Baudrate des FC 300 an der FC Schnittstelle. Diese Baudrate hat keinen Einfluss auf eine evtl. zusätzlich installierte Feldbusschnittstelle (Option A).

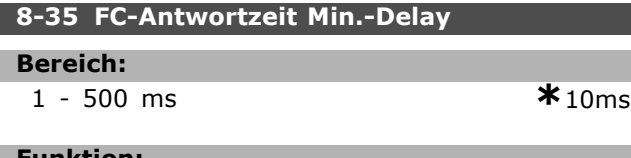

#### **Funktion:**

Definiert die minimale Zeit, welche der FC 300 nach dem Empfangen eines FC-Telegramms wartet, bevor sein Antworttelegramm gesendet wird. Die optimale Einstellung hängt von den Verzögerungszeiten des Masters, eines Modems, etc. ab.

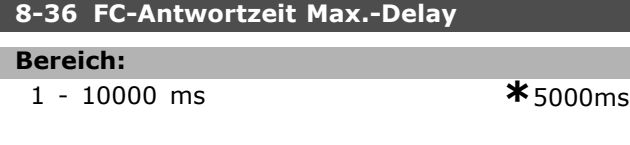

#### **Funktion:**

Programmieren

Definiert eine maximale Zeit, nach welcher der FC 300 nach dem Senden eines FC-Telegramm das Antworttelegramm erwartet. Nach Überschreiten der Zeit wird die Steuerwort Timeout Funktion aktiviert (Siehe Par. 8-04).

#### **8-37 FC Interchar. Max.-Delay**

**Bereich:**

0 - 30 ms **\***25ms

#### **Funktion:**

Definiert eine maximale Zeit, die der FC 300 beim Empfang zwischen zwei Bytes eines FC-Telegramms wartet. Nach Überschreiten der Zeit wird die Steuerwort-Timeout-Funktion aktiviert (Siehe Par. 8-04).

Hinweis: Nur aktiv, wenn FC MC Protokoll in Par. 8-30 gewählt ist.

#### **8-5\* Betr. Bus/Klemme**

Definiert für grundsätzliche Funktionen individuell die Priorität zwischen Klemme (Digitaleingänge) und Bus (Steuerwort Bus/FC Seriell), wobei die Einstellung in Par. 8-01 eine höhere Priorität hat.

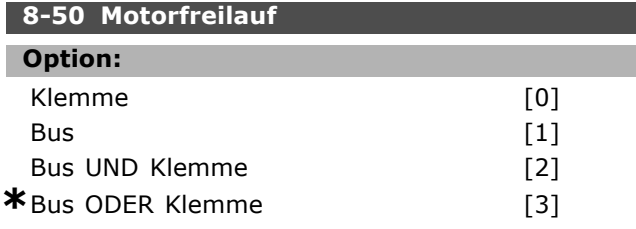

#### **Funktion:**

Definiert für die Funktion Motorfreilauf die Priorität zwischen Klemme (Digitaleingänge) und Bus (Steuerwort Bus/FC Seriell), wobei die Einstellung in Par. 8-01 eine höhere Priorität hat.

#### **ACHTUNG!:**

Dieser Parameter ist nur aktiv, wenn Par. 8-01 *Führungshoheit* auf [0] *Digital und Steuerwort* steht.

#### **8-51 Schnellstopp**

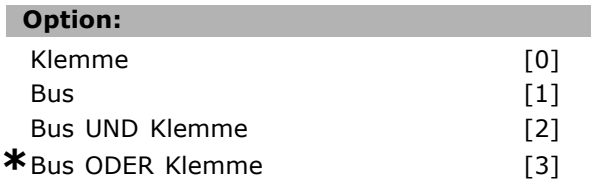

#### **Funktion:**

Definiert für die Funktion Schnellstopp die Priorität zwischen Klemme (Digitaleingänge) und Bus

<u>Danfoss</u>

(Steuerwort Bus/FC seriell), wobei die Einstellung in Par. 8-01 eine höhere Priorität hat.

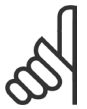

#### **ACHTUNG!:**

Dieser Parameter ist nur aktiv, wenn Par. 8-01 *Führungshoheit* auf [0] *Digital und Steuerwort* steht.

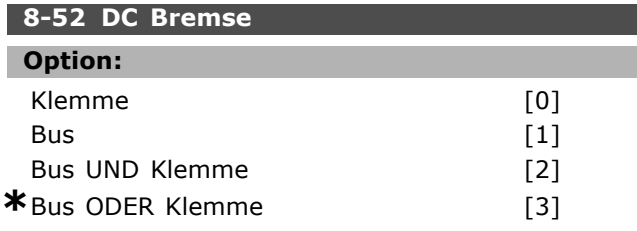

#### **Funktion:**

Definiert für die Funktion DC-Bremse die Priorität zwischen Klemme (Digitaleingänge) und Bus (Steuerwort Bus/FC Seriell), wobei die Einstellung in Par. 8-01 eine höhere Priorität hat.

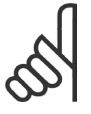

#### **ACHTUNG!:**

Dieser Parameter ist nur aktiv, wenn Par. 8-01 *Führungshoheit* auf [0] *Digital und Steuerwort* steht.

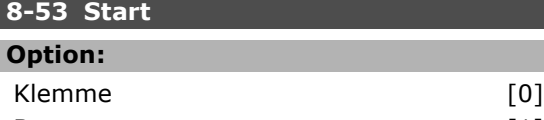

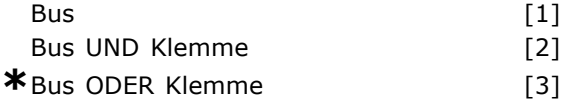

#### **Funktion:**

Definiert für die Funktion Start die Priorität zwischen Klemme (Digitaleingänge) und Bus (Steuerwort Bus/FC Seriell), wobei die Einstellung in Par. 8-01 eine höhere Priorität hat.

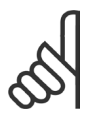

#### **ACHTUNG!:**

Dieser Parameter ist nur aktiv, wenn Par. 8-01 *Führungshoheit* auf [0] *Digital und Steuerwort* steht.

#### **8-54 Reversierung**

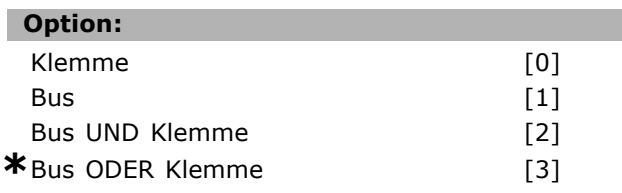

#### **Funktion:**

Definiert für die Funktion Reversierung (Drehrichtungswechsel) die Priorität zwischen Klemme (Digitaleingänge) und Bus (Steuerwort Bus/FC seriell), wobei die Einstellung in Par. 8-01 eine höhere Priorität hat.

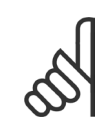

#### **ACHTUNG!:**

Dieser Parameter ist nur aktiv, wenn Par. 8-01 *Führungshoheit* auf [0] *Digital und Steuerwort* steht.

#### **8-55 Satzanwahl**

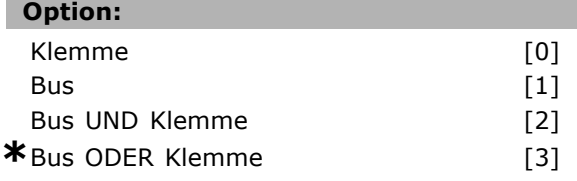

#### **Funktion:**

Definiert für die Funktion Parametersatz Anwahl die Priorität zwischen Klemme (Digitaleingänge) und Bus (Steuerwort Bus/FC seriell), wobei die Einstellung in Par. 8-01 eine höhere Priorität hat.

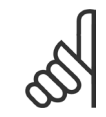

#### **ACHTUNG!:**

Dieser Parameter ist nur aktiv, wenn Par. 8-01 *Führungshoheit* auf [0] *Digital und Steuerwort* steht.

#### **8-56 Festsollwertanwahl**

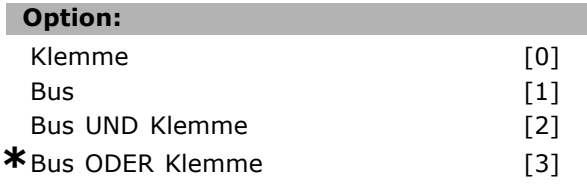

#### **Funktion:**

Definiert für die Funktion Festsollwert Anwahl die Priorität zwischen Klemme (Digitaleingänge) und Bus (Steuerwort Bus/FC Seriell), wobei die Einstellung in Par. 8-01 eine höhere Priorität hat.

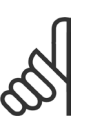

#### **ACHTUNG!:**

Dieser Parameter ist nur aktiv, wenn Par. 8-01 *Führungshoheit* auf [0] *Digital und Steuerwort* steht.

#### **8-9\* Bus-Festdrehzahl**

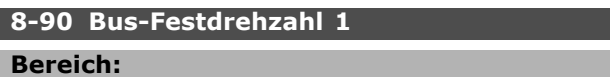

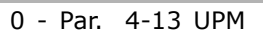

0 - Par. 4-13 UPM **\***100UPM

#### **Funktion:**

Dieser Parameter definiert die Bus-Festdrehzahl 1, welche über das Bus-Steuerwort aktiviert werden kann. Die Verfügbarkeit dieser Festdrehzahl hängt vom verwendeten Steuerwortprofil ab. Siehe Par. 8-10.

Danfoss

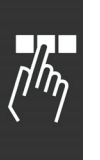

#### **8-91 Bus-Festdrehzahl 2**

**Bereich:** 0 - Par. 4-13 UPM **\***200UPM

# **Funktion:**

Dieser Parameter definiert die Bus-Festdrehzahl 2, welche über das Bus-Steuerwort aktiviert werden kann. Die Verfügbarkeit dieser Festdrehzahl hängt vom verwendeten Steuerwortprofil ab. Siehe Par. 8-10.

# Danfoss

# **Parameter: Profibus DP**

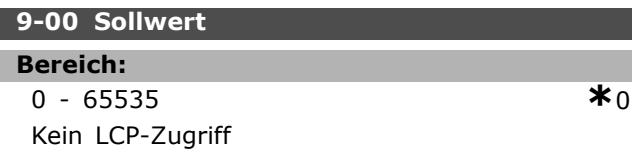

#### **Funktion:**

Dieser Parameter ist der Hauptsollwert (MRV), wenn die Steuerung über einen azyklischen Profibus Master Klasse 2 erfolgt. Der zyklisch übertragene Sollwert (Klasse 1) wird dann ignoriert.

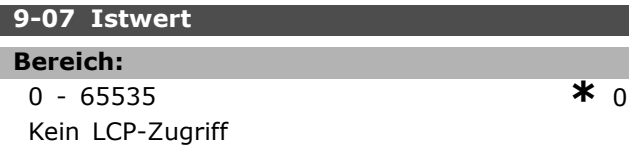

#### **Funktion:**

Dieser Parameter ist der Haupt-Istwert (MAV), wenn die Steuerung über einen azyklischen Profibus Master Klasse 2 erfolgt (siehe Par. 9-28).

#### **9-15 PCD-Konfiguration Schreiben**

Array [10]

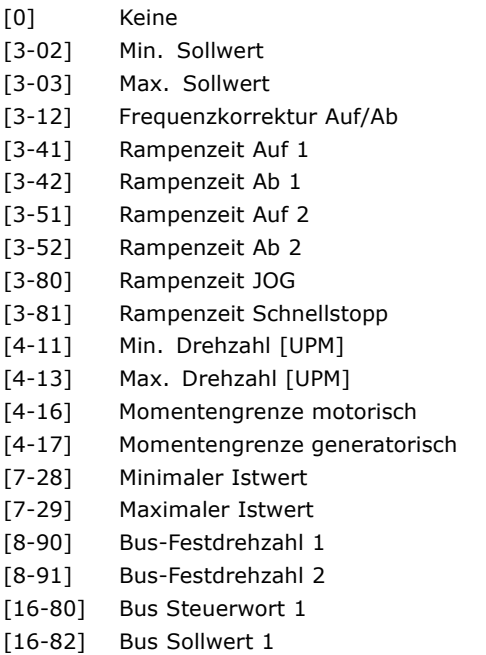

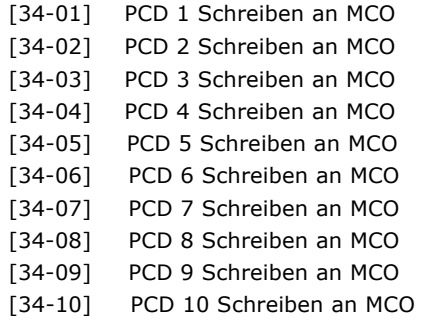

#### **Funktion:**

Weist PCD 3 bis 10 im PPO verschiedene Parameter zu (die PCD-Anzahl ist vom PPO-Typ abhängig). Die Werte in PCD 3 bis 10 werden als Datenwerte in die gewählten Parameter geschrieben.

#### **9-16 PCD-Konfiguration Lesen**

Array [10]

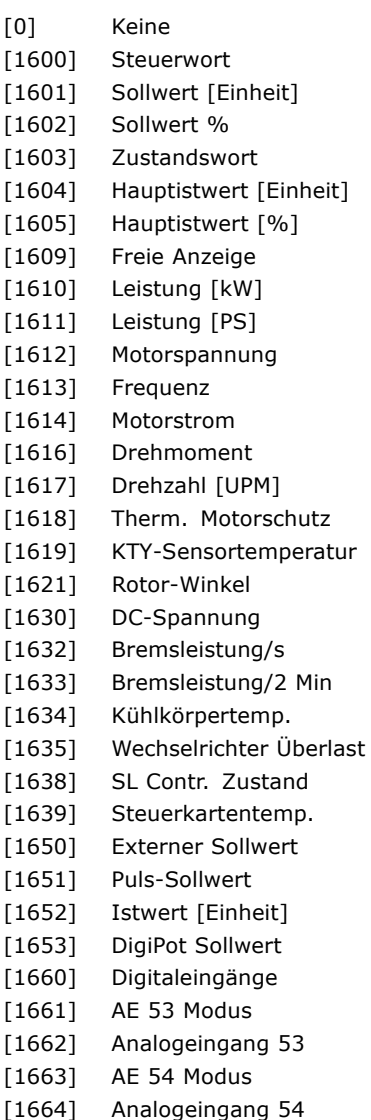

[1665] Analogausgang 42

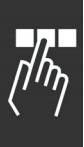

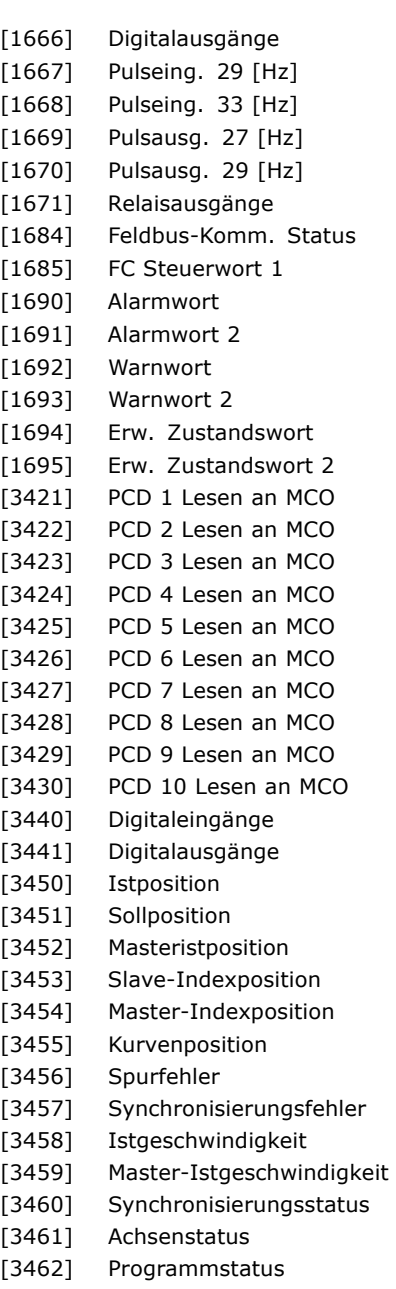

#### **Funktion:**

Weist PCD 3 bis 10 im PPO verschiedene Parameter zu (die PCD-Anzahl ist vom PPO-Typ abhängig). Die Werte in PCD 3 bis 10 werden aus den gewählten Parametern gelesen.

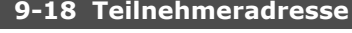

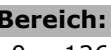

0 - 126 **\***<sup>126</sup>

#### **Funktion:**

Die Profibus-Teilnehmeradresse kann über DIP-Schalter auf der Profibus-Option, oder wenn die Schalter auf Adresse 126, 127 stehen, über diesen Parameter eingestellt werden. Änderungen werden erst nach Netz-Ein oder Initialisieren wirksam. Siehe auch Par. 9-72.

Danfoss

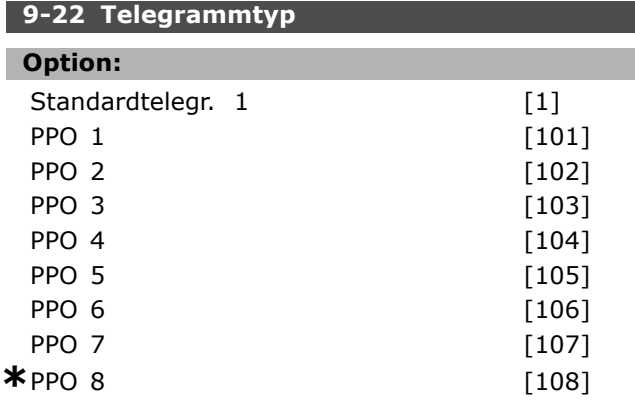

#### **Funktion:**

Dieser Parameter definiert das verwendete Profibus-Telegramm (PPO-Typ). Der PPO-Typ wird von der Master-Konfiguration vorgegeben und definiert Länge und Funktionsumfang des zyklischen Profibus-Telegramms.

#### **9-23 Signal-Parameter**

Array [1000]

#### **Option:**

- Keine
- 3-02 Minimaler Sollwert
- 3-03 Max. Sollwert
- 3-12 Frequenzkorrektur Auf/Ab
- 3-41 Rampenzeit Auf 1
- 3-42 Rampenzeit Ab 1
- 3-51 Rampenzeit Auf 2
- 3-52 Rampenzeit Ab 2
- 3-80 Rampenzeit JOG
- 3-81 Rampenzeit Schnellstopp
- 4-11 Min. Drehzahl [UPM]
- 4-13 Max. Drehzahl [UPM]
- 4-16 Momentengrenze motorisch
- 4-17 Momentengrenze generatorisch
- 7-28 Minimaler Istwert
- 7-29 Maximaler Istwert
- 8-90 Bus-Festdrehzahl 1
- 8-91 Bus-Festdrehzahl 2
- 16-00 Steuerwort
- 16-01 Sollwert [Einheit]
- 16-02 Sollwert %
- 16-03 Zustandswort
- 16-04 Hauptistwert [Einheit]
- 16-05 Hauptistwert [%]
- 16-10 Leistung [kW]

Danfoss

16-11 Leistung [PS] 16-12 Motorspannung 16-13 Frequenz 16-14 Motorstrom 16-16 Drehmoment 16-17 Drehzahl [UPM] 16-18 Therm. Motorschutz 16-19 KTY-Sensortemperatur 16-21 Phasenwinkel 16-30 DC-Spannung 16-32 Bremsleistung/s 16-33 Bremsleistung / 2 Min. 16-34 Kühlkörpertemp. 16-35 FC Überlast 16-38 SL Contr.Zustand 16-39 Steuerkartentemp. 16-50 Externer Sollwert 16-51 Puls-Sollwert 16-52 Istwert [Einheit] 16-53 DigiPot Sollwert 16-60 Digitaleingänge 16-61 AE 53 Modus 16-62 Analogeingang 53 16-63 AE 54 Modus 16-64 Analogeingang 54 16-65 Analogausgang 42 16-66 Digitalausgänge 16-67 Pulseing. 29 [Hz] 16-68 Pulseing. 33 [Hz] 16-69 Pulsausg. 27 [Hz] 16-70 Pulsausg. 29 [Hz] 16-80 Bus Steuerwort 1 16-82 Bus Sollwert 1 16-84 Feldbus-Komm. Status 16-85 FC Steuerwort 1 16-90 Alarmwort 16-91 Alarmwort 2 16-92 Warnwort 16-93 Warnwort 2 16-94 Erw. Zustandswort 16-95 Erw. Zustandswort 2 34-01 PCD 1 Schreiben an MCO 34-02 PCD 2 Schreiben an MCO 34-03 PCD 3 Schreiben an MCO 34-04 PCD 4 Schreiben an MCO 34-05 PCD 5 Schreiben an MCO 34-06 PCD 6 Schreiben an MCO 34-07 PCD 7 Schreiben an MCO 34-08 PCD 8 Schreiben an MCO 34-09 PCD 9 Schreiben an MCO 34-10 PCD 10 Schreiben an MCO 34-21 PCD 1 Lesen an MCO 34-22 PCD 2 Lesen an MCO 34-23 PCD 3 Lesen an MCO

34-24 PCD 4 Lesen an MCO 34-25 PCD 5 Lesen an MCO 34-26 PCD 6 Lesen an MCO 34-27 PCD 7 Lesen an MCO 34-28 PCD 8 Lesen an MCO 34-29 PCD 9 Lesen an MCO 34-30 PCD 10 Lesen an MCO 34-40 Digitaleingänge 34-41 Digitalausgänge 34-50 Istposition 34-51 Sollposition 34-52 Masteristposition 34-53 Slave-Indexposition 34-54 Master-Indexposition 34-55 Kurvenposition 34-56 Spurfehler 34-57 Synchronisierungsfehler 34-58 Istgeschwindigkeit 34-59 Master-Istgeschwindigkeit 34-60 Synchronisierungsstatus 34-61 Achsenstatus 34-62 Programmstatus

#### **Funktion:**

Enthält die Liste der Betriebsvariablen, die Sie in Par. 9-15 und 9-16 eingeben können.

#### **9-27 Parameter bearbeiten Option:**

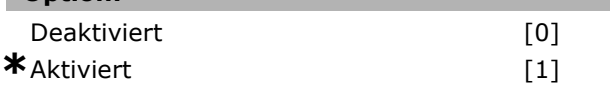

#### **Funktion:**

Mit diesem Parameter kann der PCV-Teil des Profibus-Telegr. (s. PPO-Typ) ausgeschaltet werden. Mit dem PCV-Teil können über die zykl. Profibus-Komm. die Umrichterparam. gelesen/geschrieben werden. Nicht alle PPO-Typen haben einen PCV-Teil.

#### **9-28 Profibus Steuerung deaktivieren**

#### **Option:**

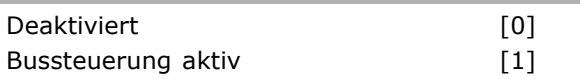

#### **Funktion:**

Mit diesem Parameter kann die Steuerung (Start, Sollwertvorgabe etc.) über Profibus deaktiviert werden (Profibus-Schnittstelle "ausschalten"). Bei aktiver Profibus-Schnittstelle wird die Steuerfunktion über die serielle FC-Schnittstelle deaktiviert.

• **Deaktiviert:** Deaktiviert die Steuerung über die zyklische Profibus-Kommunikation und aktiviert die Steuermöglichkeit über RS485-Schnittstelle.

Danfoss

• **Bussteuerung aktiv**: Aktiviert die Steuerung über die zyklische Profibus-Kommunikation und deaktiviert Steuerungsmöglichkeit über RS485-Schnittstelle oder Master Klasse 2 (Azyklische Kommunikation).

# **9-44 Zähler: Fehler im Speicher**

#### **Bereich:**

0 - 65535 N.v. **\***0N.v.

#### **Funktion:**

Dieser Parameter gibt an, wie viele Alarme momentan in Par. 9-47 gespeichert sind. Die Pufferkapazität beträgt maximal acht Fehlerereignisse.

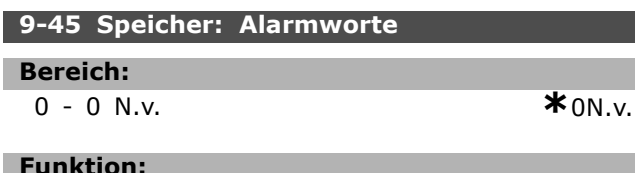

#### **Funktion:**

Dieser Parameter speichert die Alarmworte aller aufgetretenen Alarmmeldungen.

Die Pufferkapazität beträgt maximal acht Fehlerereignisse.

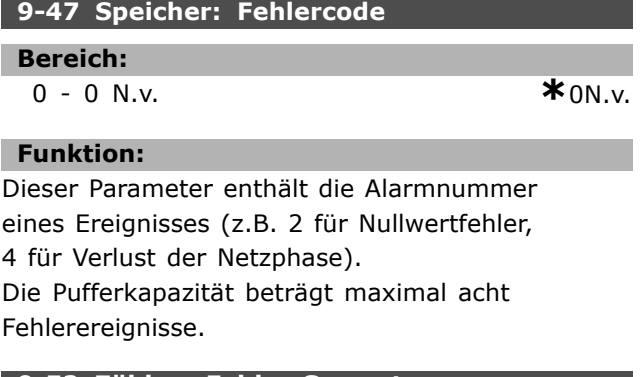

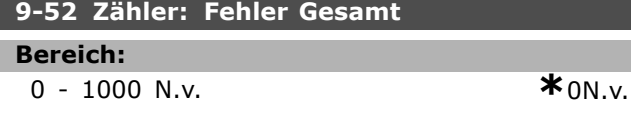

#### **Funktion:**

Dieser Parameter gibt an, wie viele Ereignisse seit dem letzten Reset/Einschalten gespeichert wurden. Par. 9-52 wird für jedes Ereignis erhöht (durch AOC oder Profibus-Option).

#### **9-53 Profibus-Warnwort**

#### **Option:**

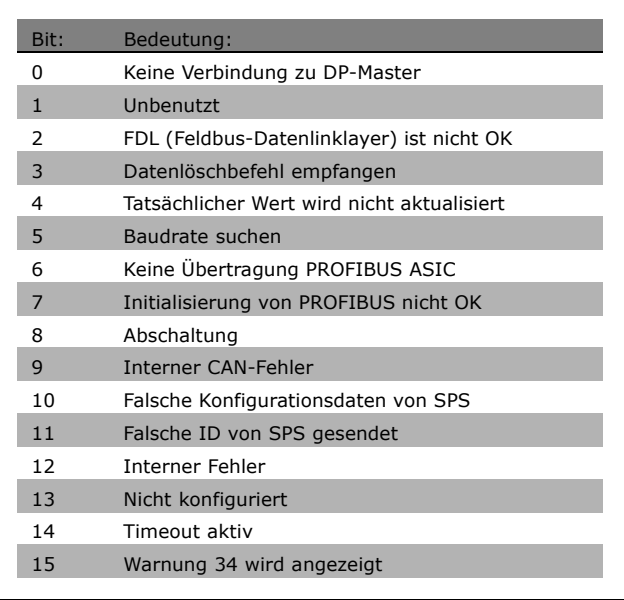

#### **Funktion:**

Zeigt das Profibus-Warnwort an.

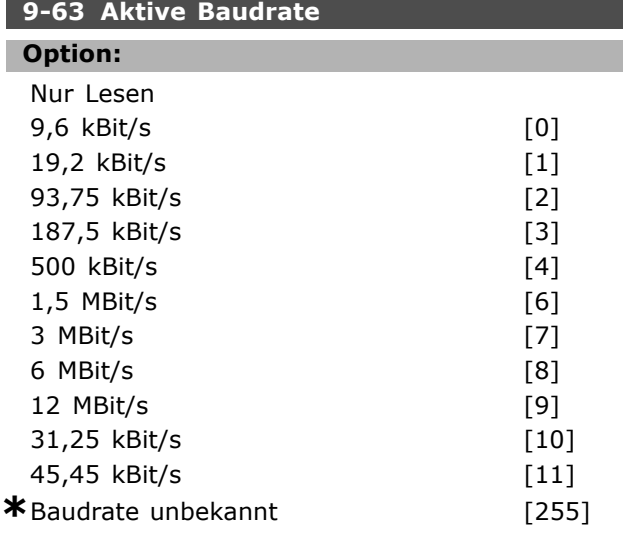

#### **Funktion:**

Zeigt die aktuell aktive Baudrate der Profibus Schnittstelle an. Die Baudrate wird automatisch bei der Initialisierung durch den Profibus Master eingestellt.

#### **9-64 Bus-ID**

Array [10]

#### **Option:**

Nur Lesen

Array [10]

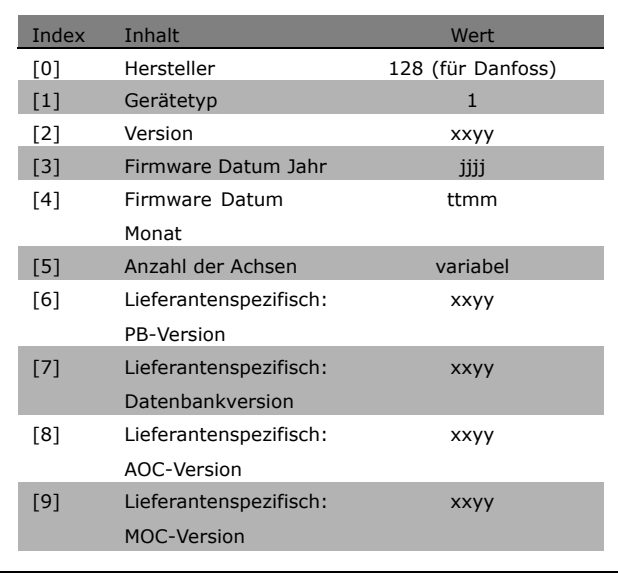

#### **Funktion:**

Gerätekennungsparameter. Der Datentyp ist "Array[n] von Ohne Vorzeichen 16 Bit". Die Zuweisung der ersten Subindizes ist definiert und in der Tabelle oben aufgeführt.

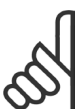

#### **ACHTUNG!:**

Dieser Parameter ist über LCP nicht verfügbar.

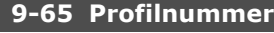

#### **Option:**

Nur Lesen

0-0 **\*** <sup>0</sup>

#### **Funktion:**

Dieser Parameter zeigt die aktuelle Profil ID. Byte 1 enthält die Profilnummer und Byte 2 die Versionsnummmer des Profils.

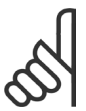

#### **ACHTUNG!:**

Dieser Parameter ist über LCP nicht verfügbar.

**9-71 Datenwerte speichern**

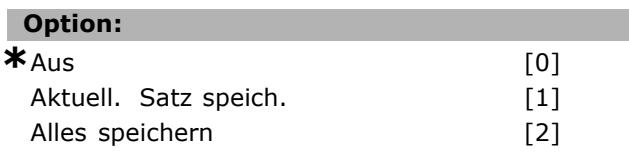

#### **Funktion:**

Änderungen an FC 300-Geräteparametern

über die Schnittstelle werden zunächst nur im

flüchtigen RAM-Speicher durchgeführt. Mit diesem Parameter können die Änderungen vom aktuellen Par.-Satz oder von allen Par.-Sätzen in das EEPROM übernommen werden.

- [0] Aus: Die Speicherfunktion ist nicht aktiv.
- **[1] Aktuell. Satz speich.**: Alle Parameterwerte des in Par. 9-70 ausgewählten Parametersatzes werden im EEPROM gespeichert. Der Wert kehrt zu [0] Aus zurück, nachdem alle Parameterwerte gespeichert wurden.
- [2] Alles speichern: Alle Parameterwerte für alle Parametersätze werden im EEPROM gespeichert. Der Wert kehrt zu [0] Aus zurück, nachdem alle Parameterwerte gespeichert wurden.

#### **9-70 Programm Satz**

#### **Option:**

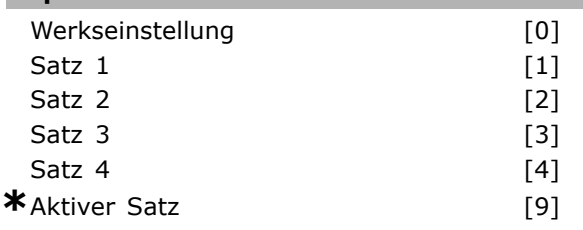

#### **Funktion:**

Dient zum Bearbeiten des Programmsatzes. Die Bearbeitung kann entweder nach Auswahl des aktiven Programmsatzes (Par. 0-10) oder bei einer bestimmten Programmsatznummer erfolgen. Dieser Parameter ist für LCP und Busse eindeutig.

#### **9-71 Datenwerte speichern**

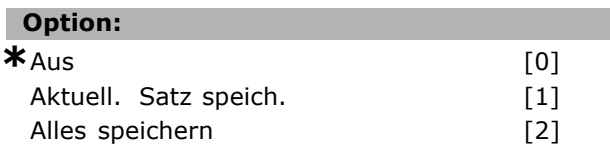

#### **Funktion:**

Änderungen an FC 300-Geräteparametern über die Schnittstelle werden zunächst nur im flüchtigen RAM-Speicher durchgeführt. Mit diesem Parameter können die Änderungen vom aktuellen Par.-Satz oder von allen Par.-Sätzen in das EEPROM übernommen werden.

- **[0] Aus**: Die Speicherfunktion ist nicht aktiv.
- [1] Aktuell. Satz speich.: Alle Parameterwerte des in Par. 9-70 ausgewählten Parametersatzes werden im EEPROM gespeichert. Der Wert kehrt zu [0] Aus zurück, nachdem alle Parameterwerte gespeichert wurden.

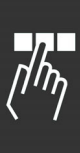

Danfoss

[2] Alles speichern: Alle Parameterwerte für alle Parametersätze werden im EEPROM gespeichert. Der Wert kehrt zu [0] Aus zurück, nachdem alle Parameterwerte gespeichert wurden.

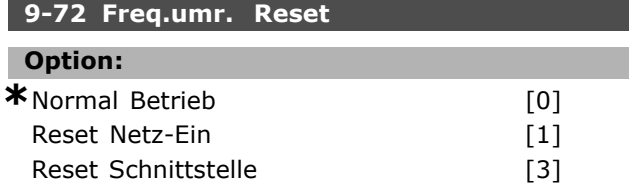

#### **Funktion:**

Mit diesem Parameter kann die BUS-Schnittstelle [3] oder der komplette Frequenzumrichter [1] wie bei einem Netz-Ein initialisiert werden, damit z. B. Änderungen an Kommunikations-Parametern aktiv werden.

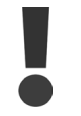

Eine Initialisierung kann einen Fehler oder Stopp-Zustand im Frequenzumrichter oder Master auslösen!

#### **9-80 Definierte Parameter (1)**

Array [116]

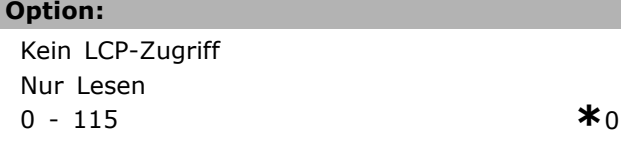

#### **Funktion:**

Die Parameter 9-80 bis 9-83 enthalten eine Liste aller im Frequenzumrichter definierten Parameter.

#### **9-81 Definierte Parameter (2)**

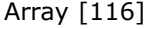

#### **Option:**

Kein LCP-Zugriff Nur Lesen 0 - 115 **\***<sup>0</sup>

#### **Funktion:**

Die Parameter 9-80 bis 9-83 enthalten eine Liste aller im Frequenzumrichter definierten Parameter.

#### **9-82 Definierte Parameter (3)**

Array [116]

#### **Option:**

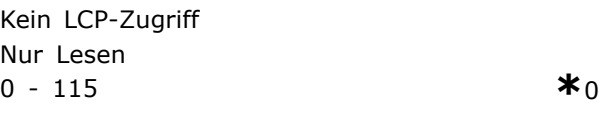

#### **Funktion:**

Die Parameter 9-80 bis 9-83 enthalten eine Liste aller im Frequenzumrichter definierten Parameter.

#### **9-83 Definierte Parameter (4)**

Array [116]

#### **Option:**

Kein LCP-Zugriff Nur Lesen 0 - 115 **\***<sup>0</sup>

#### **Funktion:**

Die Parameter 9-80 bis 9-83 enthalten eine Liste aller im Frequenzumrichter definierten Parameter.

#### **9-90 Geänderte Parameter (1)**

Array [116]

#### **Option:**

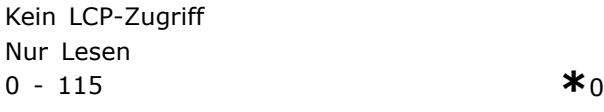

#### **Funktion:**

Die Parameter 9-90 bis 9-93 enthalten eine Liste aller Parameter, die abweichend von der Werkseinstellung sind.

#### **9-91 Geänderte Parameter (2)**

Array [116]

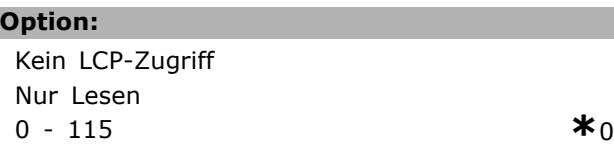

#### **Funktion:**

Die Parameter 9-90 bis 9-93 enthalten eine Liste aller Parameter, die abweichend von der Werkseinstellung sind.

#### **9-92 Geänderte Parameter (3)**

Array [116]

#### **Option:**

Kein LCP-Zugriff Nur Lesen 0 - 115 **\***<sup>0</sup>

#### **Funktion:**

Die Parameter 9-90 bis 9-93 enthalten eine Liste aller Parameter, die abweichend von der Werkseinstellung sind.

#### **9-93 Geänderte Parameter (4)**

Array [116]

#### **Option:**

Kein LCP-Zugriff Nur Lesen 0 - 115 **\***<sup>0</sup>

#### **Funktion:**

Die Parameter 9-90 bis 9-93 enthalten eine Liste aller Parameter, die abweichend von der Werkseinstellung sind.

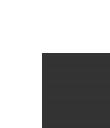

Danfoss

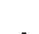

Danfoss

#### Programmieren

# **Parameter: CAN/DeviceNet**

# **10-0\* Grundeinstellungen**

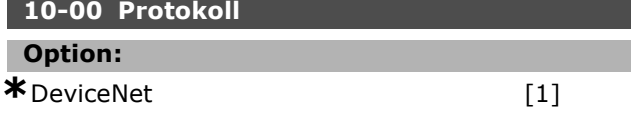

#### **Funktion:**

Zeigt die CAN-Protokollauswahl.

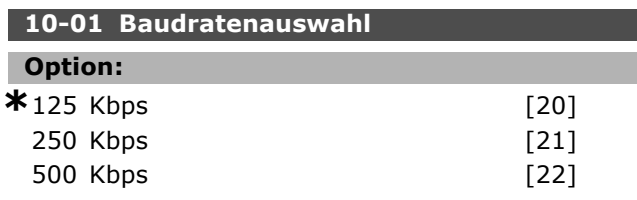

#### **Funktion:**

Dieser Parameter definiert die Übertragungs Geschwindigkeit dieses Teilnehmers. Die Baudrate ist entsprechend der Konfiguration des Netzwerkes einzustellen.

## **10-02 MAC-ID Adresse**

**Option:**

```
0 - 127 N/A *63 N/A
```
#### **Funktion:**

Dieser Parameter definiert die Stationsadresse dieses Teilnehmers. Eine Adresse darf nur einmal im Netzwerk vergeben werden.

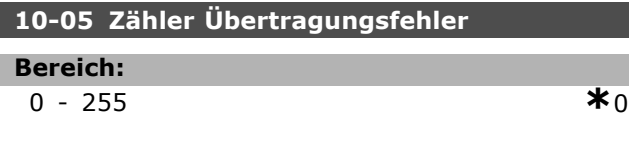

#### **Funktion:**

Dieser Parameter zeigt die Anzahl der Übertragungsfehler (Senden) dieses CAN-Controllers seit dem letzten Netz-Ein.

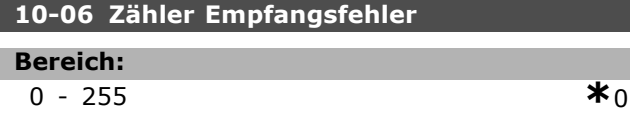

#### **Funktion:**

Dieser Parameter zeigt die Anzahl der Empfangsfehler dieses CAN Controllers seit dem letzten Netz-Ein.

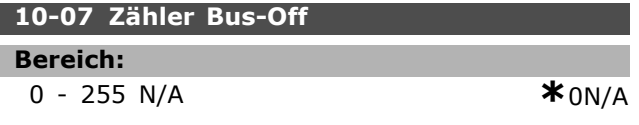

#### **Funktion:**

Dieser Parameter zeigt die Anzahl der "Bus-Off" Ereignisse seit dem letzten Netz-Ein.

#### **10-1\* DeviceNet**

Parameter zum Konfigurieren der DeviceNet spezifischen Einstellungen.

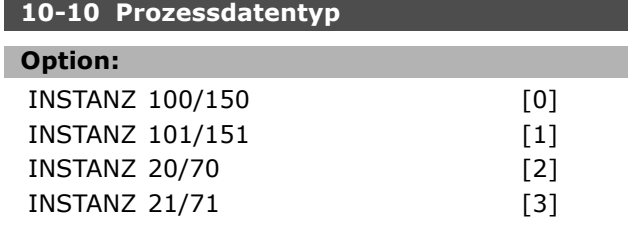

#### **Funktion:**

Erlaubt eine Auswahl aus sechs verschiedenen Instanzen für die Datenübertragung. Instanzen 100/150 und 101/151 sind Danfoss-spezifisch. Instanz 20/70, 21/71, 22/72 und 23/73 sind ODVA-spezifische AC-Umrichterprofile. Eine Änderung dieses Parameters wird erst beim nächsten Einschalten ausgeführt.

#### **10-11 Prozessdaten Schreiben Konfiguration**

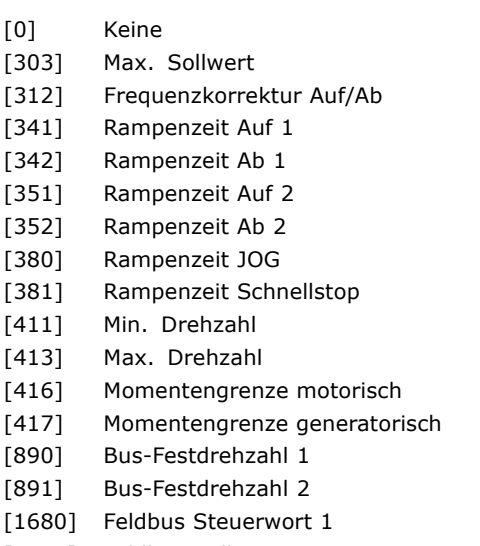

[1682] Feldbus Sollwert 1

#### **Funktion:**

Wird für die vordefinierten Instanzen der E/A-Gruppe benutzt. Nur 2 Elemente [1,2] dieses Array werden benutzt. Alle Elemente sind standardmäpig auf 0 eingestellt.

#### **10-12 Prozessdaten Lesen Konfiguration**

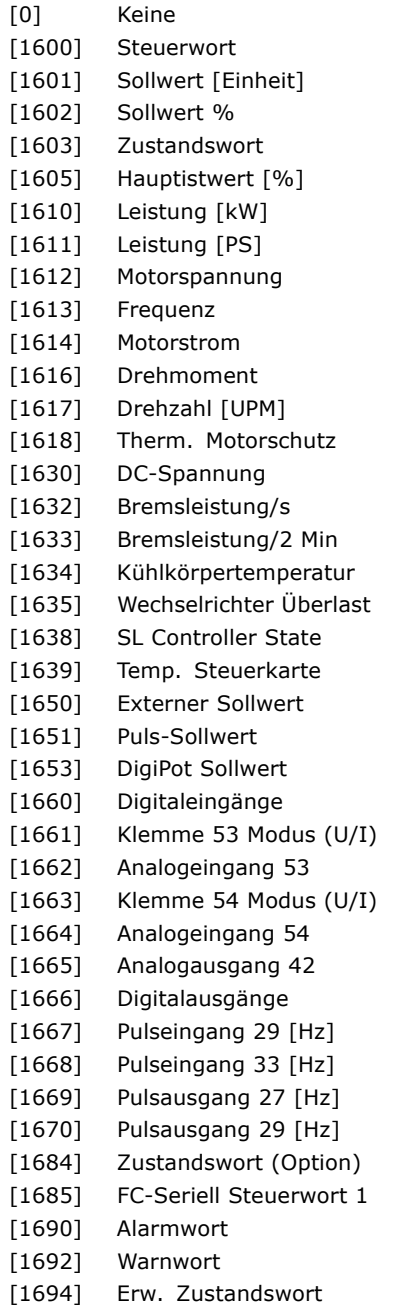

#### **Funktion:**

Wird für die vordefinierten Instanzen der E/A-Gruppe benutzt. Nur 2 Elemente [1,2] dieses Array werden benutzt. Alle Elemente sind standardmäpig auf 0 eingestellt.

#### **10-13 Warnparameter**

#### **Bereich:**

0 - 65535 N/A **\***0N/A

#### **Funktion:**

Zeigt Warnmeldungen via Standardbus oder DeviceNet an. Dieser Parameter ist via LCP nicht verfügbar, aber die Warnmeldung kann durch Auswahl von Com Warnwort als Bildschirmanzeige gesichtet werden. Jeder Warnung ist ein Bit zugewiesen (siehe Tabelle).

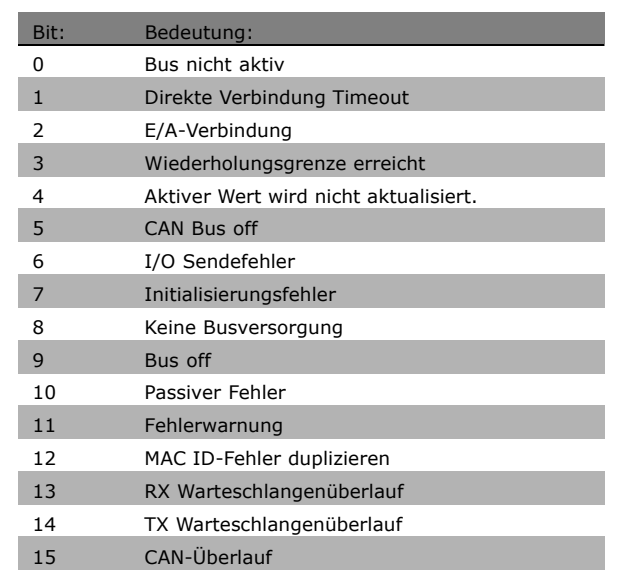

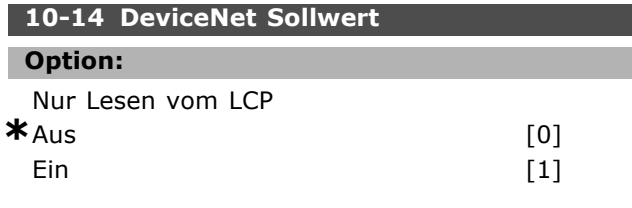

#### **Funktion:**

Dieser Parameter definiert für Instanz 20/70 oder 21/71 die Priorität der Sollwertvorgabe. Bei Auswahl "Aus" wird der Sollwert über Analog/Digital Eingänge, bei Auswahl "Ein" über Bus vorgegeben.

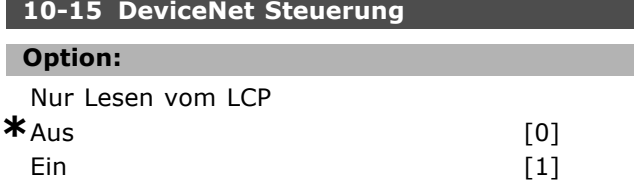

#### **Funktion:**

Dieser Parameter definiert für Instanz 20/70 oder 21/71 die Priorität der Steuerung. Bei Auswahl "Aus" wird die Steuerung über Klemmen, bei Auswahl "Ein" über Bus vorgegeben.

#### **10-2\* COS-Filter**

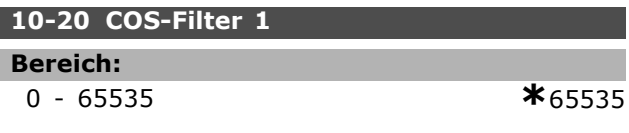

**\*** Standardeinstellung**( )** Displaytext **[ ]** bei Kommunikation über serielle Schnittstelle benutzter Wert

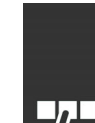

Danfoss

Danfoss

#### **Funktion:**

Definiert eine Filtermaske für das Zustandswort. Bei COS-Betrieb (Change-Of-State) können einzelne Bits im Zustandswort ausgefiltert werden, damit im Falle deren Änderung diese nicht gesendet werden.

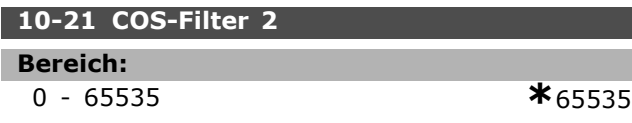

#### **Funktion:**

Definiert eine Filtermaske für den Hauptistwert. Bei COS-Betrieb (Change-Of-State) können einzelne Bits im Istwert ausgefiltert werden, damit im Falle deren Änderung diese nicht gesendet werden.

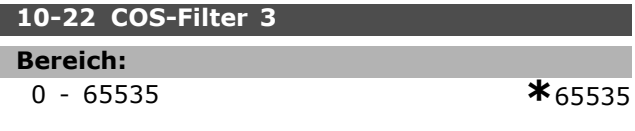

#### **Funktion:**

Definiert eine Filtermaske für das PCD 3-Wort. Bei COS-Betrieb (Change-Of-State) können einzelne Bits im PCD 3 ausgefiltert werden, damit im Falle deren Änderung diese nicht gesendet werden.

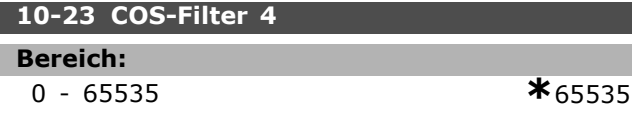

#### **Funktion:**

Definiert eine Filtermaske für das PCD 4-Wort. Bei COS-Betrieb (Change-Of-State) können einzelne Bits im PCD 4 ausgefiltert werden, damit im Falle deren Änderung diese nicht gesendet werden.

#### **10-3\* Parameterzugriff**

Parameter für den Zugriff der CAN-/DeviceNet-Schnittstelle auf FC 300-Geräteparameter.

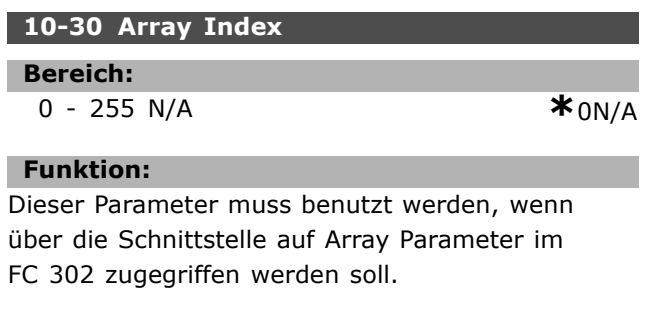

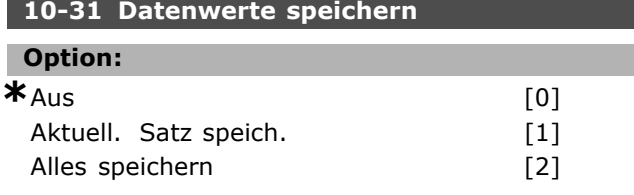

#### **Funktion:**

Par. 10-31 wird zum Speichern von Daten in nicht flüchtigem Speicher verwendet.

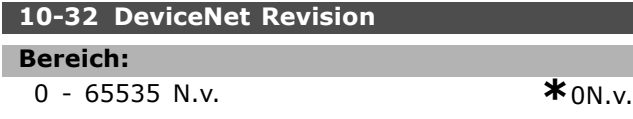

#### **Funktion:**

Par. 10-32 wird zur Erzeugung der EDS-Datei verwendet.

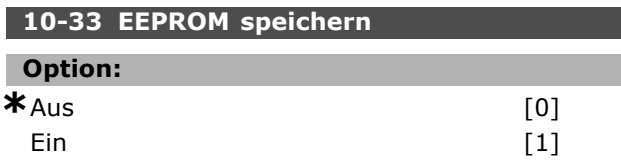

#### **Funktion:**

Dieser Parameter definiert, ob empfangene Geräteparameter automatisch im EEPROM gespeichert werden sollen.

#### **10-39 DeviceNet F-Parameter**

Datenf [1000]

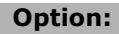

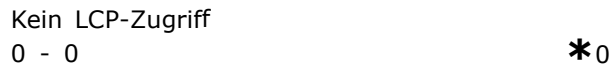

#### **Funktion:**

Dieser Parameter dient zum Konfigurieren des Frequenzumrichters über DeviceNet und zum Erstellen der EDS-Datei.

Danfoss

# **Parameter: Smart Logic**

#### **13-\*\* Smart Logic**

Smart Logic (SL) besteht aus frei definierbaren Verknüpfungen und Vergleichern, die beispielsweise einem Digitalausgang zugewiesen werden können und einer Ablaufsteuerung (Smart Logic Controller). Der SLC ist im Wesentlichen eine Folge benutzerdefinierter Aktionen (siehe Par.13-52 [x]), die ausgeführt werden, wenn das zugehörige *Ereignis* (siehe Par. 13-51 [x]) durch den SLC als TRUE (WAHR) ermittelt wird. Die *Ereignisse* und *Aktionen* sind paarweise geordnet. Wenn also das *Ereignis [0]* erfüllt ist (TRUE (WAHR)), dann wird *Aktion [0]* ausgeführt. Danach wird die Bedingung von *Ereignis [1]* ausgewertet, und wenn TRUE (WAHR), wird *Aktion [1]* ausgeführt usw.

Das jeweils aktuelle *Ereignis* wird ausgewertet. Ist das *Ereignis* FALSE (FALSCH), wird keine Aktion im SLC ausgeführt. Das bedeutet, wenn der SLC startet, wird zuerst *Ereignis [0]* ausgewertet. Nur wenn *Ereignis [0]* als TRUE (WAHR) ausgewertet wird, führt der SLC *Aktion [0]* aus und beginnt, *Ereignis [1]* auszuwerten. Es ist möglich, bis zu 20 Ereignisse und *Aktionen* zu programmieren. Wenn das letzte Ereignis / die letzte Aktion ausgeführt worden ist, beginnt die Sequenz neu bei *Ereignis [0]* / *Aktion [0]*. Die Abbildung zeigt ein Beispiel mit drei Ereignissen/Aktionen:

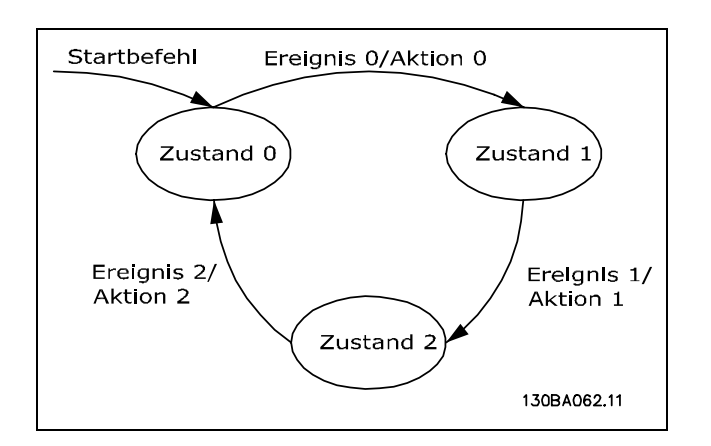

#### **SLC starten und stoppen**

Starten und Stoppen des SLC erfolgt durch Auswahl von *Ein [1]* oder *Aus [0]* in Par. 13-00. Der SLC startet immer im Zustand 0 (Auswertung von *Ereignis [0]*). Wird der Frequenzumrichter gestoppt oder in Freilauf versetzt (über Digitaleingang, Feldbus oder der LCP), stoppt der SLC automatisch. Der SLC startet, wenn das *Startereignis* (definiert

in Par. 13-01 *SL-Controller Start*) als TRUE (WAHR) ausgewertet wird (vorausgesetzt in Par. 13-00 ist *Ein [1]* ausgewählt). Der SLC stoppt, wenn das *Stoppereignis* (definiert in Par. 13-02 *SL-Controller Stop*) TRUE (WAHR) ist. Par. 13-03 setzt alle SLC-Parameter zurück und startet die Programmierung erneut.

#### **13-0\* SL-Controller**

Parameter zum Aktivieren, Deaktivieren und Quittieren des Smart Logic Controllers.

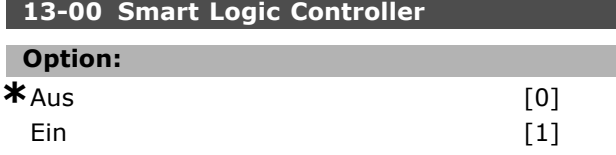

#### **Funktion:**

Dieser Parameter aktiviert den Smart Logic Controller (Ablaufsteuerung). Nach einem Startsignal werden dann nur noch die Ereignisse/Aktionen aus Par. 13-51, 13-52 befolgt! Der aktuelle Zustand kann durch 3x Betätigen der Status-Taste am LCP 102 angezeigt werden.

#### **13-01 SL-Controller Start**

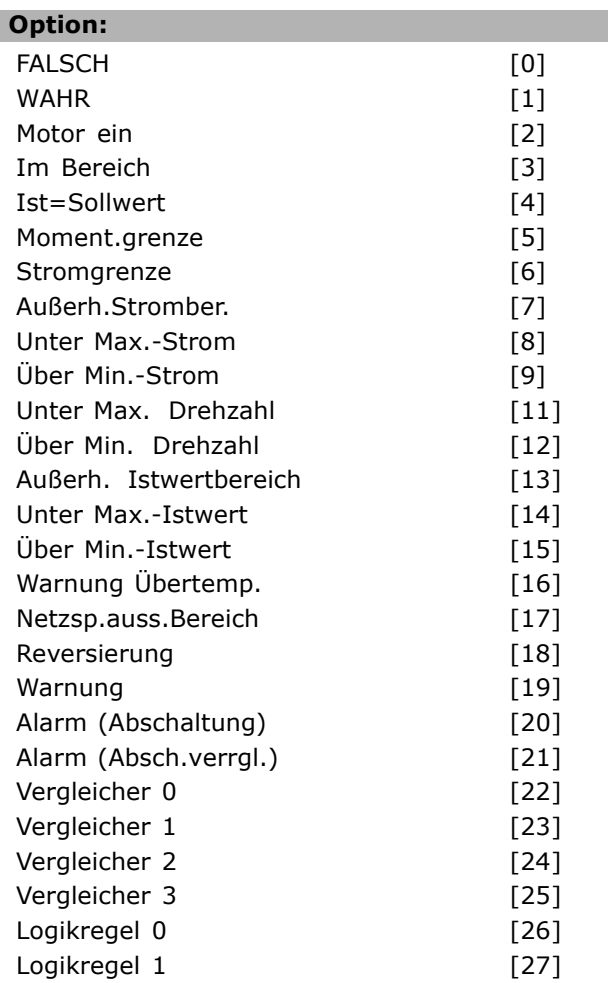

Danfoss

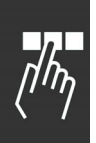

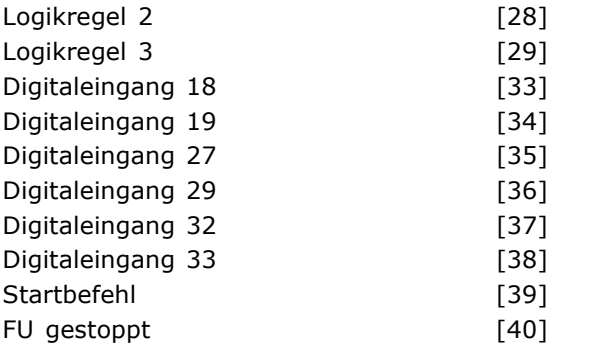

#### **Funktion:**

Die Liste beschreibt die für die ausgewählte Logikregel verfügbare boolesche Eingabe (TRUE [WAHR]oder FALSE [FALSCH]).

- \*Falsch [0] (Vorgabe) gibt den Festwert FALSE (FALSCH) in die Logikregel ein.
- Wahr [1] gibt den Festwert TRUE (WAHR) in die Logikregel ein.
- Motor ein [2] ausführliche Beschreibung siehe Par. 5-13.
- Im Bereich [3] ausführliche Beschreibung siehe Par. 5-13.
- Ist=Sollwert [4] ausführliche Beschreibung siehe Par. 5-13.
- Moment.grenze [5] ausführliche Beschreibung siehe Par. 5-13.
- Stromgrenze [6] ausführliche Beschreibung siehe Par. 5-13.
- Außerh.Stromber. [7] ausführliche Beschreibung siehe Par. 5-13.
- Unter Max.-Strom [8] ausführliche Beschreibung siehe Par. 5-13.
- Über Min.-Strom [9] ausführliche Beschreibung siehe Par. 5-13.
- Unter Max.-Drehzahl [11] ausführliche Beschreibung siehe Par. 5-13.
- Über Min.-Drehzahl [12] ausführliche Beschreibung siehe Par. 5-13.
- Warnung Übertemp. [16] ausführliche Beschreibung siehe Par. 5-13.
- Netzsp.auss.Bereich [17] ausführliche Beschreibung siehe Par. 5-13.
- Reversierung [18] ausführliche Beschreibung siehe Par. 5-13.
- Warnung [19] ausführliche Beschreibung siehe Par. 5-13.
- Alarm (Abschaltung) [20] ausführliche Beschreibung siehe Par. 5-13.
- Alarm (Absch.verrgl.) [21] ausführliche Beschreibung siehe Par. 5-13.
- Vergleicher 0 [22] verwendet das Ergebnis von Vergleicher 0 in der Logikregel.

• Vergleicher 1 [23] - verwendet das Ergebnis von Vergleicher 1 in der Logikregel.

- Vergleicher 2 [24] verwendet das Ergebnis von Vergleicher 2 in der Logikregel.
- Vergleicher 3 [25] verwendet das Ergebnis von Vergleicher 3 in der Logikregel.
- Logikregel 0 [26] verwendet das Ergebnis von Logikregel 0 in der Logikregel.
- Logikregel 1 [27] verwendet das Ergebnis von Logikregel 1 in der Logikregel.
- Logikregel 2 [28] verwendet das Ergebnis von Logikregel 2 in der Logikregel.
- Logikregel 3 [29] verwendet das Ergebnis von Logikregel 3 in der Logikregel.
- Digitaleingang 18 [33] verwendet das Ergebnis von Digitaleingang 18 in der Logikregel (Hoch = TRUE).
- Digitaleingang 19 [34] verwendet das Ergebnis von Digitaleingang 19 in der Logikregel (Hoch = TRUE).
- Digitaleingang 27 [35] verwendet das Ergebnis von Digitaleingang 27 in der Logikregel (Hoch = TRUE).
- Digitaleingang 29 [36] verwendet das Ergebnis von Digitaleingang 29 in der Logikregel (Hoch = TRUE).
- Digitaleingang 32 [37] verwendet das Ergebnis von Digitaleingang 32 in der Logikregel (Hoch = TRUE).
- Digitaleingang 33 [38] verwendet das Ergebnis von Digitaleingang 33 in der Logikregel (Hoch = TRUE).

#### **13-02 SL-Controller Stopp**

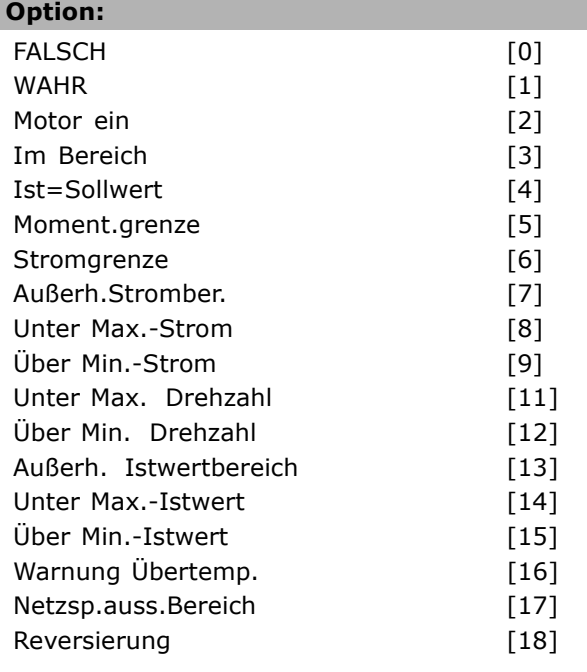

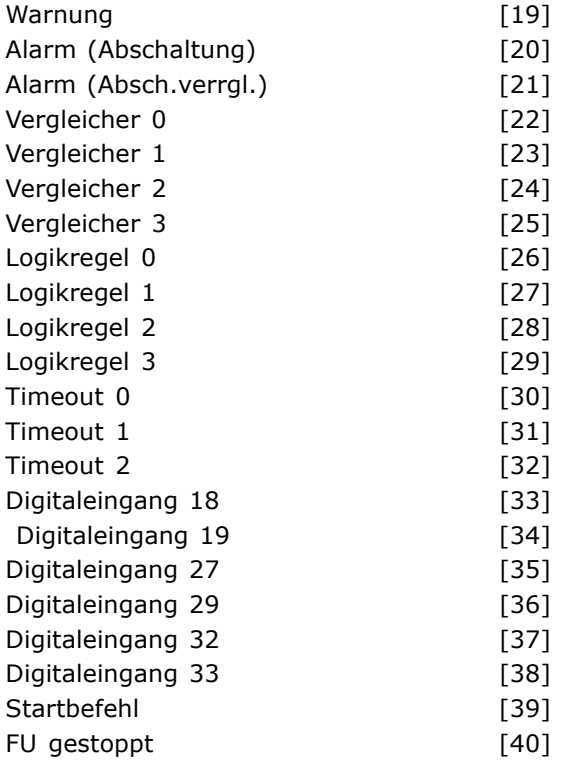

#### **Funktion:**

Die Liste beschreibt, mit welcher booleschen Eingabe Smart Logic Control gestoppt/deaktiviert wird.

- \*Falsch [0] (Standardeinstellung) gibt den Festwert FALSE (FALSCH) in die Logikregel ein.
- Wahr [1] gibt den Festwert TRUE (WAHR) in die Logikregel ein.
- Motor ein [2] ausführliche Beschreibung siehe Par. 5-13.
- Im Bereich [3] ausführliche Beschreibung siehe Par. 5-13.
- Ist=Sollwert [4] ausführliche Beschreibung siehe Par. 5-13.
- Moment.grenze [5] ausführliche Beschreibung siehe Par. 5-13.
- Stromgrenze [6] ausführliche Beschreibung siehe Par. 5-13.
- Außerh.Stromber. [7] ausführliche Beschreibung siehe Par. 5-13.
- Unter Max.-Strom [8] ausführliche Beschreibung siehe Par. 5-13.
- Über Min.-Strom [9] ausführliche Beschreibung siehe Par. 5-13.
- Unter Max.-Drehzahl [11] ausführliche Beschreibung siehe Par. 5-13.
- Über Min.-Drehzahl [12] ausführliche Beschreibung siehe Par. 5-13.
- Warnung Übertemp. [16] ausführliche Beschreibung siehe Par. 5-13.

```
Danfoss
```
- Netzsp.auss.Bereich [17] ausführliche Beschreibung siehe Par. 5-13.
- Reversierung [18] ausführliche Beschreibung siehe Par. 5-13.
- Warnung [19] ausführliche Beschreibung siehe Par. 5-13.
- Alarm (Abschaltung) [20] ausführliche Beschreibung siehe Par. 5-13.
- Alarm (Abschaltung) [21] ausführliche Beschreibung siehe Par. 5-13.
- Vergleicher 0 [22] verwendet das Ergebnis von Vergleicher 0 in der Logikregel.
- Vergleicher 1 [23] verwendet das Ergebnis von Vergleicher 1 in der Logikregel.
- Vergleicher 2 [24] verwendet das Ergebnis von Vergleicher 2 in der Logikregel.
- Vergleicher 3 [25] verwendet das Ergebnis von Vergleicher 3 in der Logikregel.
- Logikregel 0 [26] verwendet das Ergebnis von Logikregel 0 in der Logikregel.
- Logikregel 1 [27] verwendet das Ergebnis von Logikregel 1 in der Logikregel.
- Logikregel 2 [28] verwendet das Ergebnis von Logikregel 2 in der Logikregel.
- Logikregel 3 [29] verwendet das Ergebnis von Logikregel 3 in der Logikregel.
- Digitaleingang 18 [33] verwendet das Ergebnis von Digitaleingang 18 in der Logikregel (Hoch = TRUE).
- Digitaleingang 19 [34] verwendet das Ergebnis von Digitaleingang 19 in der Logikregel (Hoch = TRUE).
- Digitaleingang 27 [35] verwendet das Ergebnis von Digitaleingang 27 in der Logikregel (Hoch = TRUE).
- Digitaleingang 29 [36] verwendet das Ergebnis von Digitaleingang 29 in der Logikregel (Hoch = TRUE).
- Digitaleingang 32 [37] verwendet das Ergebnis von Digitaleingang 32 in der Logikregel (Hoch = TRUE).
- Digitaleingang 33 [38] verwendet das Ergebnis von Digitaleingang 33 in der Logikregel (Hoch = TRUE).

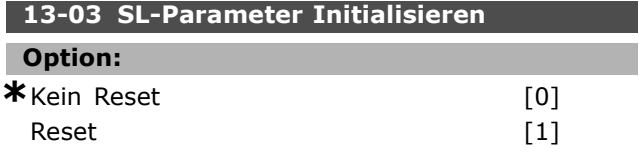

#### **Funktion:**

Par. 13-03 setzt alle Parameter in Gruppe 13 (13-\*) auf die Werkseinstellung zurück.

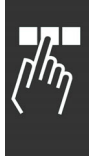

#### **13-1\* Vergleicher**

Zum Vergleichen von Betriebsvariablen (z.B. Ausgangsfrequenz, Ausgangsstrom, Analogeingang usw.) mit einem festen Wert. Vergleicher werden ein Mal pro Abtastintervall ausgewertet. Sie können das Ergebnis (WAHR oder FALSCH) direkt für die Definition eines Ereignisses (siehe Par. 13-51) oder als boolsche Eingabe in eine Logikregel (siehe Par. 13-40, 13-42 oder 13-44) benutzen. Alle Parameter in dieser Gruppe sind Arrayparameter mit Index 0-3. Index 0 ist zu wählen, um Vergleicher 0 zu programmieren, Index 1 für Vergleicher 1 usw.

#### **13-10 Vergleicher-Operand**

Array [4]

#### **Option:**

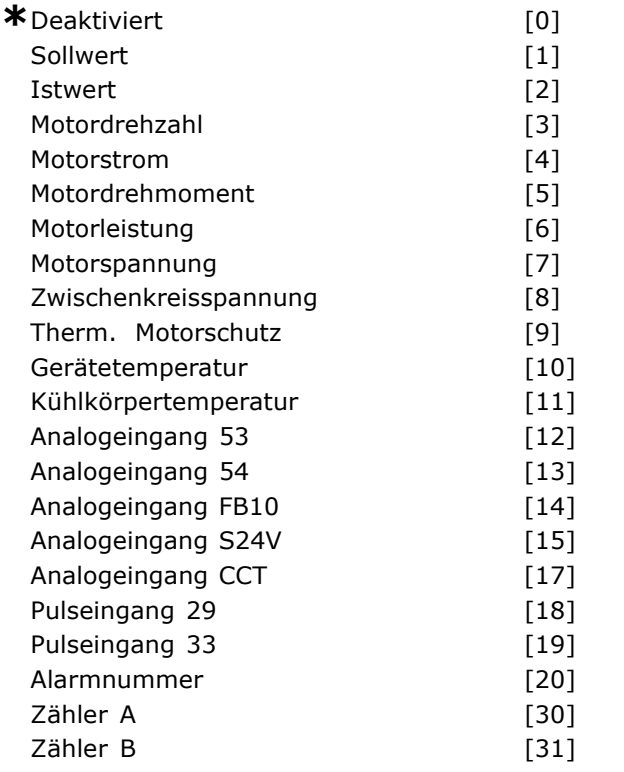

#### **Funktion:**

Wählt die vom Vergleicher zu überwachende Variable. Verfügbare Auswahl:

- **\*Deaktiviert [0] (Werkseinstellung):** die Ausgabe vom Vergleicher ist immer FALSCH.
- **Sollwert [1]:** Beschreibung siehe Par. 16-01.
- **Istwert [2]:** Beschreibung siehe Par. 16-52.
- **Motordrehzahl [3]:** Beschreibung siehe Par. 16-17.
- **Motorstrom [4]:** Beschreibung siehe Par. 16-14.
- **Motormoment [5]:** Beschreibung siehe Par. 16-16.
- **Motorleistung [6]:** Beschreibung siehe Par. 16-10.
- **Motorspannung [7]:** Beschreibung siehe Par. 16-12.
- **Zwischenkreisspannung [8]:** Beschreibung siehe Par. 16-30.

Danfoss

- **Therm. Motorschutz [9]:** Beschreibung siehe Par. 16-18.
- **Gerätetemperatur [10]:** Beschreibung siehe Par. 16-35.
- **Kühlkörpertemperatur [11]:** Beschreibung siehe Par. 16-34.
- **Analogeingang AI53 [12]:** Beschreibung siehe Par. 16-62.
- **Analogeingang AI54 [13]:** Beschreibung siehe Par. 16-64.
- **Analogeingang AIFB10 [14]:** Wert von interner 10 V-Versorgung [V].
- **Analogeingang AIS24V [15]:** Wert von interner 24 V-Versorgung [V].
- **Analogeingang AICCT [17]:** Steuerkartentemperatur [°C].
- **Pulseingang FI29 [18]:** Beschreibung siehe Par. 16-67.
- **Pulseingang FI33 [19]:** Beschreibung siehe Par. 16-68.
- **Alarmnummer [20]**
- **Zähler A [30]:** Beschreibung siehe Par. 16-72.
- **Zähler B [31]:** Beschreibung siehe Par. 16-73.

#### **13-11 Vergleicher-Funktion**

Array [4]

#### **Option:**

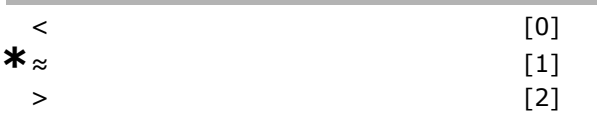

#### **Funktion:**

Definiert die Vergleichsfunktion. Wenn Sie *<* [0] wählen, ist das Ergebnis der Berechnung TRUE (WAHR), wenn die in Par. 13-10 gewählte Variable kleiner ist als der Wert in Par. 13-12. Das Ergebnis ist FALSE (FALSCH), wenn die in Par. 13-10 gewählte Variable größer ist als der Wert in Par. 13-12. Wenn Sie *>* [2] wählen, ist die Logik umgekehrt. Wenn Sie ≈ [1] wählen, ist die Berechnung TRUE (WAHR), wenn die in Par. 13-10 gewählte Variable ungefähr gleich dem Wert in Par. 13-12 ist.

**Option:**

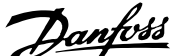

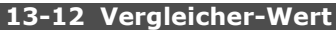

#### Array [4]

**Bereich:**

-100000.000 - 100000.000 **\***0.000

#### **Funktion:**

Definiert den Wert, mit welchem der Operand vergleichen wird.

#### **13-2\* Timer**

Sie können das Ergebnis (TRUE oder FALSE) von *Timern* direkt für die Definition eines *Ereignisses* benutzen (siehe Par. 13-51) oder als *boolesche Eingabe* in eine Logikregel (siehe Par. 13-40, 13-42 oder 13-44). Ein Timer ist nur FALSE (FALSCH), solange er gestartet ist. Nach Ablauf wird er wieder TRUE (WAHR). Alle Parameter in dieser Gruppe sind Array-Parameter mit Index 0-2. Index 0 ist zu wählen, um Timer 0 zu programmieren, Index 1 für Timer 1 usw.

#### **13-20 SL-Timer**

Array [3]

#### **Bereich:**

0,00 - 3600,00 s **\***0,00s

#### **Funktion:**

Der Wert definiert die Dauer der FALSE-Ausgabe vom programmierten Timer. Ein Timer ist nur FALSE (FALSCH), solange er gestartet ist.

#### **13-4\* Logikregeln**

Logikregeln bestehen aus Boole'schen Variablen und Verknüpfungen (UND, ODER, NICHT...). Es können maximal drei Boole'sche Variable (WAHR/FALSCH) (Timer, Vergleicher, Digitaleingängen, Zustandsbits und Ereignissen) kombiniert werden. Wählen Sie die Boole'schen Variablen in Par. 13-40, 13-42 und 13-44 und definieren Sie die Verknüpfungen in Par. 13-41 und 13-43.

#### *Verknüpfungspriorität*

Die Ergebnisse von Par. 13-40, 13-41 und 13-42 werden zuerst berechnet. Das Ergebnis (WAHR/FALSCH) dieser Berechnung wird mit den Einstellungen von Par. 13-43 und 13-44 zum Endergebnis (WAHR/FALSCH) der Logikregel verknüpft.

#### **13-40 Logikregel Boolsch 1**

Array [4]

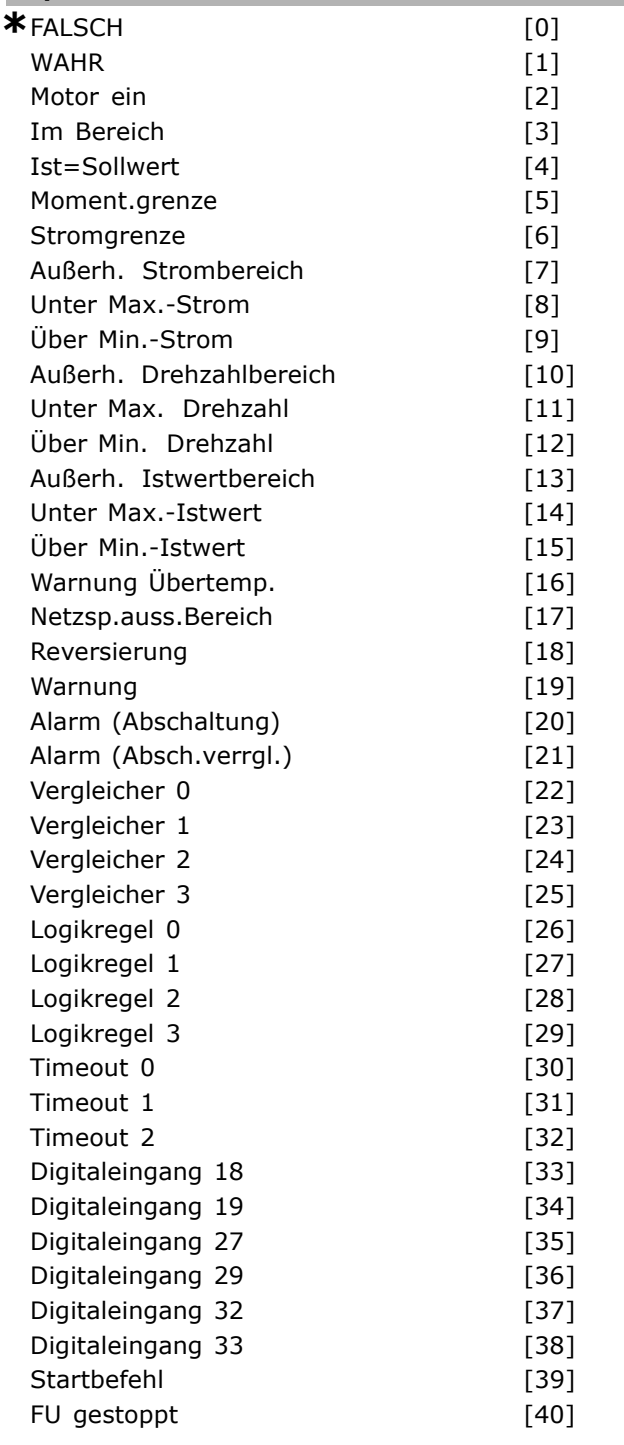

#### **Funktion:**

Die Liste beschreibt die verfügbaren Boole'schen Variablen (WAHR oder FALSCH) zur Verwendung in der ausgewählten Logikregel.

- \***Falsch [0]** (Standardeinstellung): gibt den Festwert FALSE (FALSCH) in die Logikregel ein.
- **Wahr [1]:** gibt den Festwert TRUE (WAHR) in die Logikregel ein.

- **Motor ein [2]:** ausführliche Beschreibung siehe Par. 5-31.
- **Im Bereich [3]:** ausführliche Beschreibung siehe Par. 5-31.
- **Ist=Sollwert [4]:** ausführliche Beschreibung siehe Par. 5-31.
- **Moment.grenze [5]:** ausführliche Beschreibung siehe Par. 5-31.
- **Stromgrenze [6]:** ausführliche Beschreibung siehe Par. 5-31.
- **Außerh.Stromber. [7]:** ausführliche Beschreibung siehe Par. 5-31.
- **Unter Max.-Strom [8]:** ausführliche Beschreibung siehe Par. 5-31.
- **Über Min.-Strom [9]:** ausführliche Beschreibung siehe Par. 5-31.
- **Außerh. Drehzahlbereich [10]:** ausführliche Beschreibung siehe Par. 5-31.
- **Unter Max.-Drehzahl [11]:** ausführliche Beschreibung siehe Par. 5-31.
- **Über Min.-Drehzahl [12]:** ausführliche Beschreibung siehe Par. 5-31.
- **Außerh. Istwertbereich [13]:** ausführliche Beschreibung siehe Par. 5-31.
- **Unter Max.-Istwert [14]:** ausführliche Beschreibung siehe Par. 5-31.
- **Über Min.-Istwert [15]:** ausführliche Beschreibung siehe Par. 5-31.
- **Warnung Übertemp. [16]:** ausführliche Beschreibung siehe Par. 5-31.
- **Netzsp.auss.Bereich [17]:** ausführliche Beschreibung siehe Par. 5-31.
- **Reversierung [18]:** ausführliche Beschreibung siehe Par. 5-31.
- **Warnung [19]:** ausführliche Beschreibung siehe Par. 5-31.
- **Alarm (Abschaltung) [20]:** ausführliche Beschreibung siehe Par. 5-31.
- **Alarm (Abschaltung) [21]:** ausführliche Beschreibung siehe Par. 5-31.
- **Vergleicher 0 [22]:** verwendet das Ergebnis von Vergleicher 0 in der Logikregel.
- **Vergleicher 1 [23]:** verwendet das Ergebnis von Vergleicher 1 in der Logikregel.
- **Vergleicher 2 [24]:** verwendet das Ergebnis von Vergleicher 2 in der Logikregel.
- **Vergleicher 3 [25]:** verwendet das Ergebnis von Vergleicher 3 in der Logikregel.
- **Logikregel 0 [26]:** verwendet das Ergebnis von Logikregel 0 in der Logikregel.
- **Logikregel 1 [27]:** verwendet das Ergebnis von Logikregel 1 in der Logikregel.
- **Logikregel 2 [28]:** verwendet das Ergebnis von Logikregel 2 in der Logikregel.

• **Logikregel 3 [29]:** verwendet das Ergebnis von Logikregel 3 in der Logikregel.

Danfoss

- **Timeout 0 [30]:** Logikregel benutzt das Ergebnis von Timer 0.
- **Timeout 1 [31]:** Logikregel benutzt das Ergebnis von Timer 1.
- **Timeout 2 [32]:** Logikregel benutzt das Ergebnis von Timer 2.
- **Digitaleingang 18 [33]:** verwendet das Ergebnis von Digitaleingang 18 in der Logikregel (Hoch  $=$  TRUE).
- **Digitaleingang 19 [34]:** verwendet das Ergebnis von Digitaleingang 19 in der Logikregel (Hoch = TRUE).
- **Digitaleingang 27 [35]:** verwendet das Ergebnis von Digitaleingang 27 in der Logikregel (Hoch = TRUE).
- **Digitaleingang 29 [36]:** verwendet das Ergebnis von Digitaleingang 29 in der Logikregel (Hoch = TRUE).
- **Digitaleingang 32 [37]:** verwendet das Ergebnis von Digitaleingang 32 in der Logikregel (Hoch = TRUE).
- **Digitaleingang 33 [38]:** verwendet das Ergebnis von Digitaleingang 33 in der Logikregel (Hoch = TRUE).

#### **13-41 Logikregel Verknüpfung 1**

Array [4]

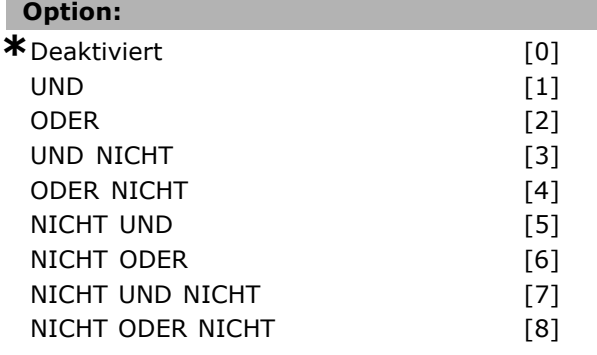

#### **Funktion:**

Wählt, welche logische Verknüpfung für die Boole'schen Variablen von Par. 13-40 und 13-42 benutzt wird.

- **DEAKTIVIERT [0**] diese Option wählen, um Par. 13-42, 13-43 und 13-44 zu ignorieren.
- **UND [1]** Verknüpfung [Par. 13-40] UND [Par. 13-42].
- **ODER [2**] Verknüpfung [Par. 13-40] ODER [Par. 13-42].
- **UND NICHT [3]** Verknüpfung [Par. 13-40] UND NICHT [Par. 13-42].

- **ODER NICHT [4]** Verknüpfung [Par. 13-40] ODER NICHT [Par. 13-42].
- **NICHT UND [5]** Verknüpfung NICHT [Par. 13-40] UND [Par. 13-42].
- **NICHT ODER [6]** Verknüpfung NICHT [Par. 13-40] ODER [Par. 13-42].
- **NICHT UND NICHT [7]** Verknüpfung NICHT [Par. 13-40] UND NICHT [Par. 13-42].
- **NICHT ODER NICHT [8]** Verknüpfung NICHT [Par. 13-40] ODER NICHT [Par. 13-42].

#### **13-42 Logikregel Boolsch 2**

Array [4]

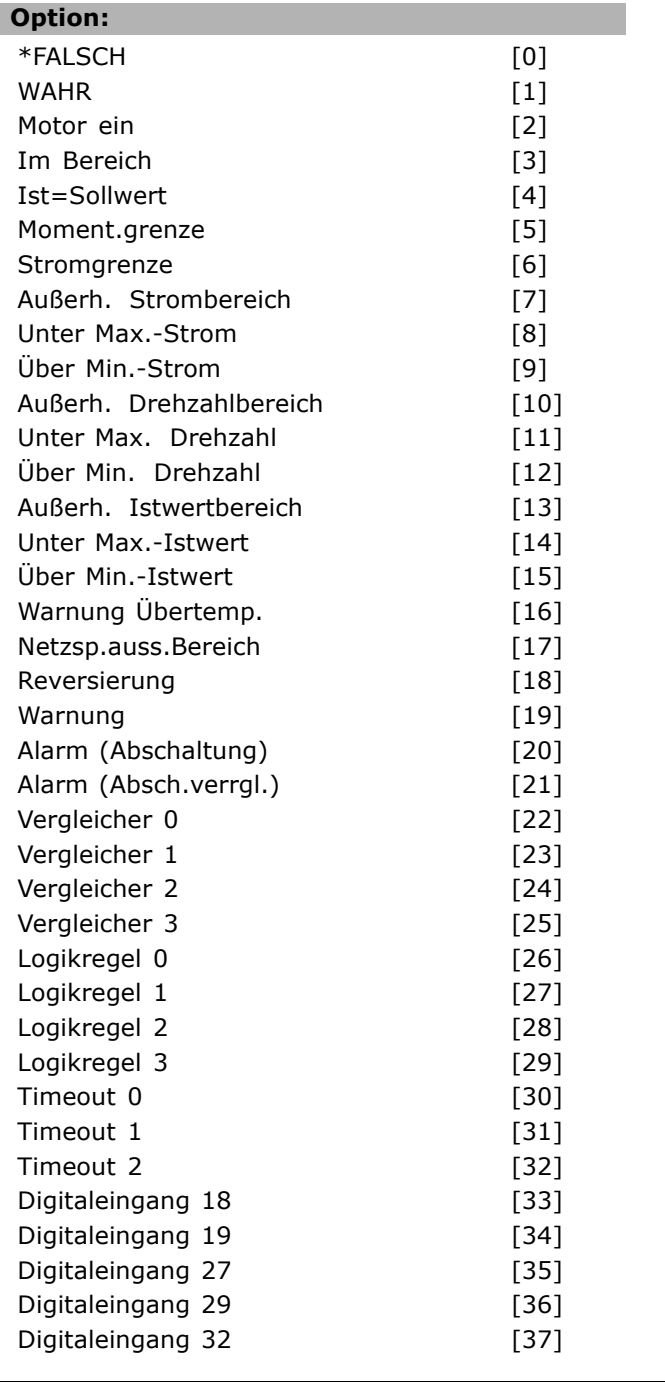

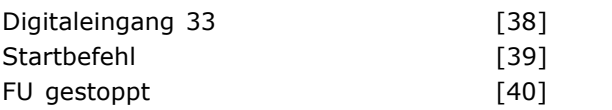

Danfoss

#### **Funktion:**

Wie in Par. 13-40.

#### **13-43 Logikregel Verknüpfung 2**

Array [4]

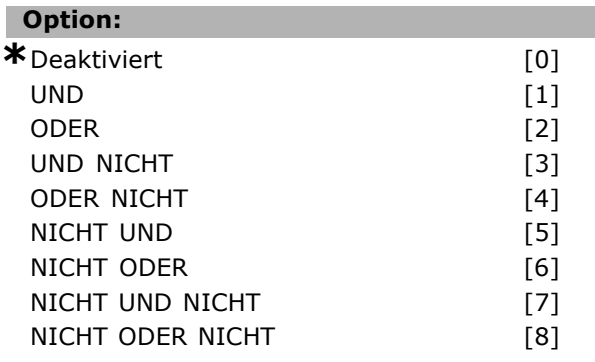

#### **Funktion:**

Wählt, welche Verknüpfung für die Boole'schen Variablen von Par. 13-44 und dem Ergebnis der Verknüpfung von Par. 13-40/13-42 anzuwenden ist.

- **DEAKTIVIERT** [0] (Werkseinstellung) diese Option wählen, um Par. 13-44 zu ignorieren.
- **UND** [1] Verknüpfung [Par. 13-40/13-42] UND [Par. 13-44].
- **ODER** [2] Verknüpfung [Par. 13-40/13-42] ODER [Par. 13-44].
- **UND NICHT** [3] Verknüpfung [Par. 13-40/13-42] UND NICHT [Par. 13-44].
- **ODER NICHT** [4] Verknüpfung [Par. 13-40/13-42] ODER NICHT [Par. 13-44].
- **NICHT UND** [5] Verknüpfung NICHT [Par. 13-40/13-42] UND [Par. 13-44].
- **NICHT ODER** [6] Verknüpfung NICHT [Par. 13-40/13-42] ODER [Par. 13-44].
- **NICHT UND NICHT** [7] Verknüpfung NICHT [Par. 13-40/13-42].
- berechnet *UND NICHT* [Par. 13-44].
- **NICHT ODER NICHT** [8] -Verknüpfung NICHT [13-40/13-42] ODER NICHT [13-44].

**13-44 Logikregel Boolsch 3**

Array [4]

#### **Option:**

\*FALSCH [0]

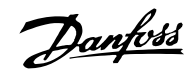

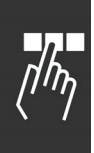

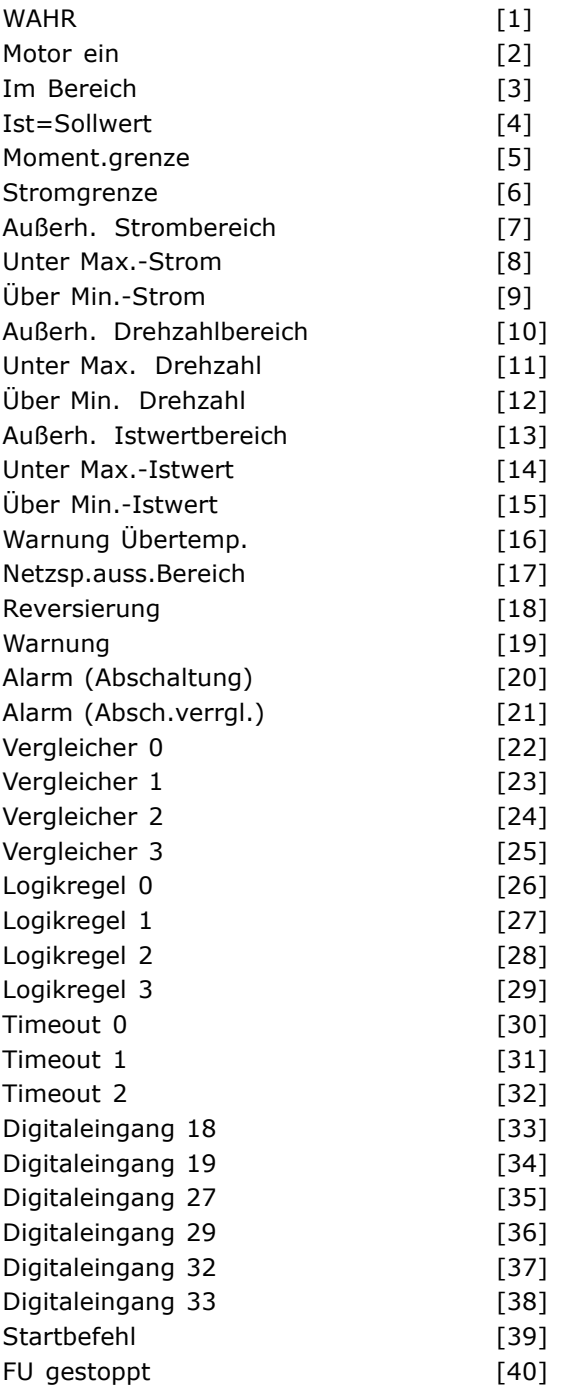

#### **Funktion:**

Wie in Par. 13-40.

#### **13-5\* SL-Controller**

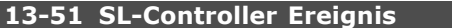

Array [20]

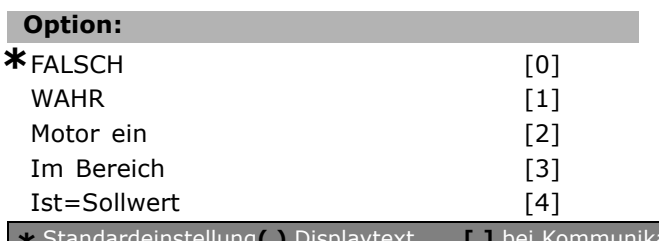

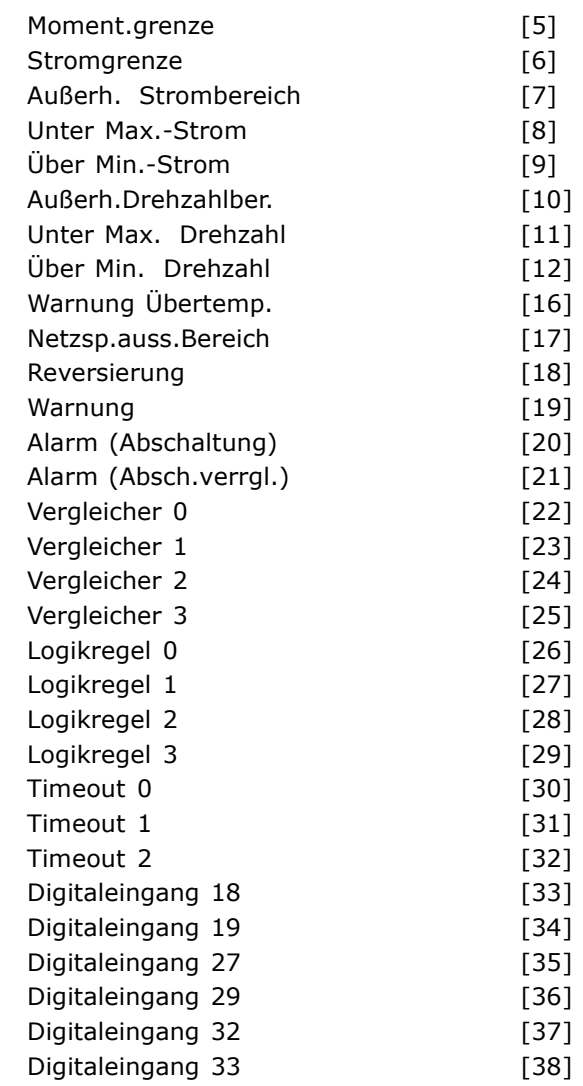

#### **Funktion:**

Wählt die Funktion, um das Ereignis zu aktivieren (WAHR).

- \***Falsch [0]** (Standardeinstellung): gibt den Festwert FALSE (FALSCH) in die Logikregel ein.
- **Wahr [1]:** gibt den Festwert TRUE (WAHR) in die Logikregel ein.
- **Motor ein [2]:** ausführliche Beschreibung siehe Par. 5-31.
- **Im Bereich [3]:** ausführliche Beschreibung siehe Par. 5-31.
- **Ist=Sollwert [4]:** ausführliche Beschreibung siehe Par. 5-31.
- **Moment.grenze [5]:** ausführliche Beschreibung siehe Par. 5-31.
- **Stromgrenze [6]:** ausführliche Beschreibung siehe Par. 5-31.
- **Außerh.Stromber. [7]:** ausführliche Beschreibung siehe Par. 5-31.
- **Unter Max.-Strom [8]:** ausführliche Beschreibung siehe Par. 5-31.

 $-$  Programmieren  $-$ 

- **Über Min.-Strom [9]:** ausführliche Beschreibung siehe Par. 5-31.
- **Außerh. Drehzahlbereich [10]:** ausführliche Beschreibung siehe Par. 5-31.
- **Unter Max.-Drehzahl [11]:** ausführliche Beschreibung siehe Par. 5-31.
- **Über Min.-Drehzahl [12]:** ausführliche Beschreibung siehe Par. 5-31.
- **Warnung Übertemp. [16]:** ausführliche Beschreibung siehe Par. 5-31.
- **Netzsp.auss.Bereich [17]:** ausführliche Beschreibung siehe Par. 5-31.
- **Reversierung [18]:** ausführliche Beschreibung siehe Par. 5-31.
- **Warnung [19]:** ausführliche Beschreibung siehe Par. 5-31.
- **Alarm (Abschaltung) [20]:** ausführliche Beschreibung siehe Par. 5-31.
- **Alarm (Abschaltung) [21]:** ausführliche Beschreibung siehe Par. 5-31.
- **Vergleicher 0 [22]:** Logikregel benutzt das Ergebnis von Vergleicher 0.
- **Vergleicher 1 [23]:** Logikregel benutzt das Ergebnis von Vergleicher 1.
- **Vergleicher 2 [24]:** Logikregel benutzt das Ergebnis von Vergleicher 2.
- **Vergleicher 3 [25]:** Logikregel benutzt das Ergebnis von Vergleicher 3.
- **Logikregel 0 [26]:** Logikregel benutzt das Ergebnis von Logikregel 0.
- **Logikregel 1 [27]:** Logikregel benutzt das Ergebnis von Logikregel 1.
- **Logikregel 2 [28]:** Logikregel benutzt das Ergebnis von Logikregel 2.
- **Logikregel 3 [29]:** Logikregel benutzt das Ergebnis von Logikregel 3.
- **Timeout 0 [30]:** Logikregel benutzt das Ergebnis von Timer 0.
- **Timeout 1 [31]:** Logikregel benutzt das Ergebnis von Timer 1.
- **Timeout 2 [32]:** Logikregel benutzt das Ergebnis von Timer 2.
- **Digitaleingang 18 [33]:** Logikregel benutzt den Wert von DI18 (Ein = WAHR).
- **Digitaleingang 19 [34]:** Logikregel benutzt den Wert von DI19 (Ein = WAHR).
- **Digitaleingang 27 [35]:** Logikregel benutzt den Wert von DI27 (Ein = WAHR).
- **Digitaleingang 29 [36]:** Logikregel benutzt den Wert von DI29 (Ein = WAHR).
- **Digitaleingang 32 [37]:** Logikregel benutzt den Wert von DI32 (Ein = WAHR).
- **Digitaleingang 33 [38]:** Logikregel benutzt den Wert von DI33 (Ein = WAHR).

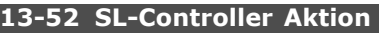

Array [20]

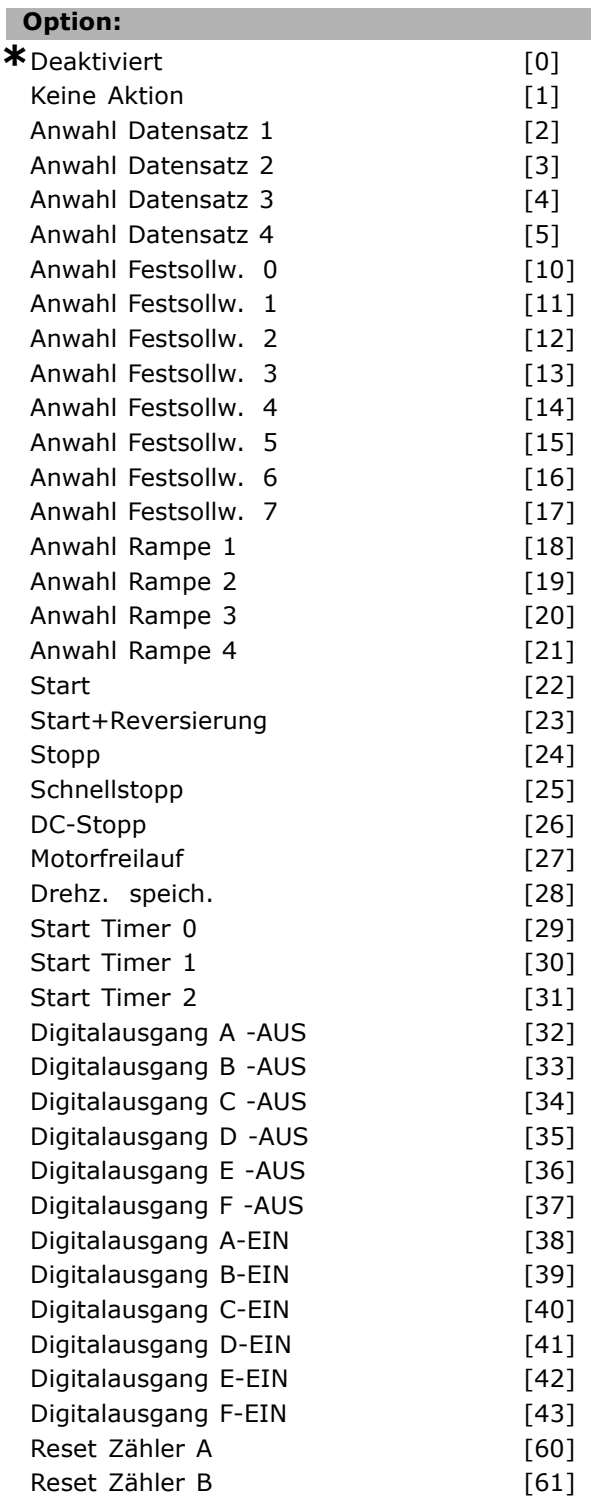

#### **Funktion:**

Aktionen werden ausgeführt, wenn das entsprechende Ereignis (definiert in Par. 13-51) wahr ist. Folgende Aktionen sind zur Auswahl verfügbar.

- **DEAKTIVIERT** [0]
- **Keine Aktion** [1]

Danfoss

- **Anwahl***Parametersatz* 1 [2] ändert den aktiven Parametersatz (Par. 0-10) zu "1". Wenn Sie den Parametersatz ändern, wird er mit anderen Einstellungsbefehlen zusammengeführt, die entweder von Digitaleingängen oder über einen Feldbus kommen.
	- **Anwahl** *Parametersatz* 2 [3] ändert den aktiven Parametersatz (Par. 0-10) zu "2".
- **Anwahl** *Parametersatz* 3 [4] ändert den aktiven Parametersatz (Par. 0-10) zu "3".
- **Anwahl** *Parametersatz* 4 [5] ändert den aktiven Parametersatz (Par. 0-10) zu "4".
- Anwahl *Festsollwert* 0 [10] wählt den Festsollwert 0. Wenn Sie den aktiven Festsollwert ändern, wird er mit anderen Einstellungsbefehlen zusammengeführt, die entweder von Digitaleingängen oder über einen Feldbus kommen.
- Anwahl *Festsollwert* 1 [11] wählt den Festsollwert 1.
- **Anwahl** *Festsollwert* 2 [12] wählt den Festsollwert 2.
- **Anwahl** *Festsollwert* 3 [13] wählt den Festsollwert 3.
- **Anwahl** *Festsollwert* 4 [14] wählt den Festsollwert 4.
- **Anwahl** *Festsollwert* 5 [15] wählt den Festsollwert 5.
- **Anwahl** *Festsollwert* 6 [16] wählt den Festsollwert 6.
- **Anwahl** *Festsollwert* 7 [17] wählt den Festsollwert 7.
- **Anwahl** *Rampe* 1 [18] wählt Rampe 1.
- **Anwahl** *Rampe* 2 [19] wählt Rampe 2.
- **Anwahl** *Rampe* 3 [20] wählt Rampe 3.
- **Anwahl** *Rampe* 4 [21] wählt Rampe 4.
- **Start** [22] übergibt einen Startbefehl an den Frequenzumrichter.
- **Start + Reversierung** [23] übergibt einen Start- + Reversierungsbefehl an den Frequenzumrichter.
- **Stopp** [24] übergibt einen Stoppbefehl an den Frequenzumrichter.
- **Qstopp** [25] übergibt einen Schnellstoppbefehl an den Frequenzumrichter.
- **DC-Stopp** [26] übergibt einen DC-Stoppbefehl an den Frequenzumrichter.
- **Freilauf** [27] der Frequenzumrichter geht sofort in Freilauf über. Alle Stoppbefehle, einschließlich Freilaufbefehl, stoppen den SLC.
- **Frequenz speichern** [28] speichert die Ausgangsfrequenz des Frequenzumrichters.

• **Start Timer** 0 [29] - startet Timer 0, Beschreibung siehe Par. 13-20.

Danfoss

- **Start Timer 1** [30] startet Timer 1, Beschreibung siehe Par. 13-20.
- **Start Timer 2** [31] startet Timer 2, Beschreibung siehe Par. 13-20.
- **Digitalausgang A Aus** [32] jeder als "Digitalausgang 1" definierte Ausgang wird auf "0" (low signal) gesetzt.
- **Digitalausgang B Aus** [33] -jeder als "Digitalausgang 2" definierte Ausgang wird auf "0" (low signal) gesetzt.
- **Digitalausgang C Aus** [34] jeder als "Digitalausgang 3" definierte Ausgang wird auf "0" (low signal) gesetzt.
- **Digitalausgang D Aus [35]** jeder als "Digitalausgang 4" definierte Ausgang wird auf "0" (low signal) gesetzt.
- **Digitalausgang E Aus** [36] jeder als "Digitalausgang 5" definierte Ausgang wird auf "0" (low signal) gesetzt.
- **Digitalausgang F Aus** [37] jeder als "Digitalausgang 6" definierte Ausgang wird auf "0" (low signal) gesetzt.
- **Digitalausgang A Ein** [38] jeder als "Digitalausgang 1" definierte Ausgang wird auf "1" (high signal) gesetzt.
- **Digitalausgang B Ein** [39] jeder als "Digitalausgang 2" definierte Ausgang wird auf "1" (high signal) gesetzt.
- **Digitalausgang C Ein** [40] jeder als "Digitalausgang 3" definierte Ausgang wird auf "1" (high signal) gesetzt.
- **Digitalausgang D Ein** [41] jeder als "Digitalausgang 4" definierte Ausgang wird auf "1" (high signal) gesetzt.
- **Digitalausgang E Ein** [42] jeder als "Digitalausgang 5" definierte Ausgang wird auf "1" (high signal) gesetzt.
- **Digitalausgang F Ein** [43] jeder als "Digitalausgang 6"definierte Ausgang wird auf "1" (high signal) gesetzt.
- **Reset Zähler A** [60] Zähler A wird auf 0 gesetzt.
- **Reset Zähler B** [61] Zähler B wird auf 0 gesetzt.
<u>Danfoss</u>

# Programmieren

# **Parameter: Sonderfunktionen**

#### **14-0\* IGBT-Ansteuerung**

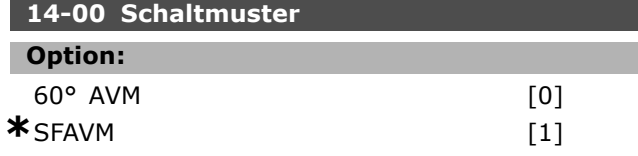

#### **Funktion:**

Mit diesem Parameter kann zwischen zwei PWM Ansteuerverfahren gewählt werden. Werkseinstellung: SFAVM

#### **14-01 Taktfrequenz**

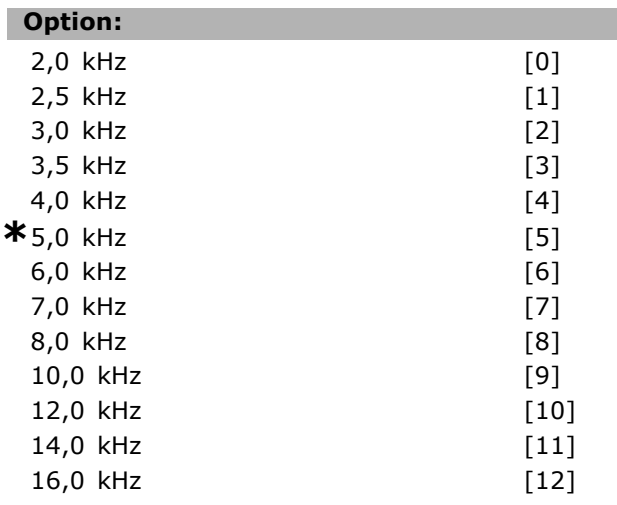

#### **Funktion:**

Bestimmt die Taktfrequenz des Wechselrichters. Eine Änderung der Taktfrequenz kann Störgeräusche vom Motor verringern.

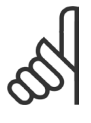

#### **ACHTUNG!:**

Die Ausgangsfrequenz des Frequenzumrichters kann niemals einen Wert höher als 1/10 der Taktfrequenz annehmen.

Die Taktfrequenz kann bei laufendem Motor angepasst werden. Siehe auch Par. 14-00 und den Abschnitt *Leistungsreduzierung*.

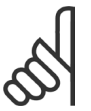

#### **ACHTUNG!:**

Taktfrequenzen über 5,0 Hz führen zu einer Reduzierung der maximalen Ausgangsleistung des

Frequenzumrichters.

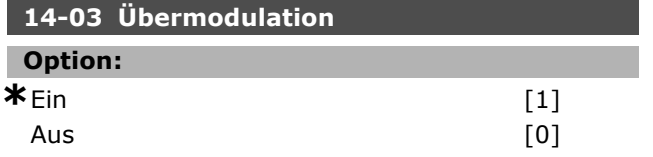

#### **Funktion:**

Aktiviert die Übermodulationsfunktion für die Ausgangsspannung.

- **Aus** bedeutet, dass keine Übermodulation der Ausgangsspannung erfolgt und damit ein Drehmoment-Rippel an der Motorwelle vermieden wird. Dies kann beispielsweise bei Schleifmaschinen ein Vorteil sein.
- **Ein** bedeutet, dass die volle Ausgangsspannung erzielt werden kann, die maximal 15 % größer als die Netzspannung sein kann.

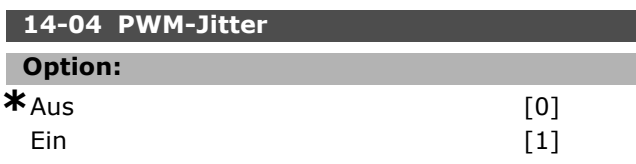

#### **Funktion:**

Mit diesem Parameter kann evtl. das Motorgeräusch verbessert werden. Durch Aktivieren dieser Funktion wird eine "Jitter-Frequenz" (Rauschen) als Oberwelle auf die Taktfrequenz moduliert, was bei sich bei manchen Motoren als Bedämpfung des Geräusch Verhaltens auswirkt.

#### **14-1\* Netzausfall**

Parameter zum Einstellen des Betriebsverhaltens bei Netzausfall.

# **14-10 Netzausfall-Funktion**

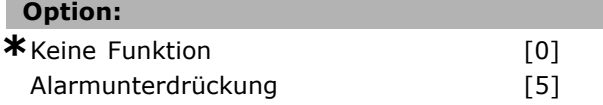

#### **Funktion:**

Definiert das Verhalten, wenn die Netzspannung unter die in Par. 14-11 eingestellte Grenze fällt. Wählen Sie *Keine Funktion* [0] (Werkseinstellung), wenn die Funktion nicht erforderlich ist.

*Alarmunterdrückung* [5] - unterdrückt den "Unterspannungsalarm" und die "Unterspannungswarnung".

#### **14-11 Netzausfall-Spannung**

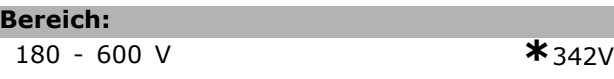

#### **Funktion:**

Definiert die Netzspannungsgrenze zum Aktivieren der in Par. 14-10 ausgewählten Funktion.

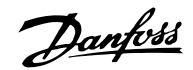

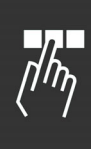

# **14-12 Netzphasen-Unsymmetrie Option: \*** Alarm [0]<br>
Warnung (1) Warnung Deaktiviert [2]

#### **Funktion:**

Mit diesem Parameter wird das Verhalten bei Erkennen einer Netzphasen-Unsymmetrie definiert. Längerer Betrieb bei unsymm. Belastung des Gleichrichters kann den Frequenzumrichter zerstören. Die Unsymmetrie wird ab ca. 75 % Nennlast erkannt.

#### **14-2\* Reset/Initialisieren**

Parameter zum Einstellen der automatischen Alarmquittierung und zum Initialisieren des Frequenzumrichters (Werkseinstellung der Parameter laden).

#### **14-20 Quittierfunktion**

#### **Option:**

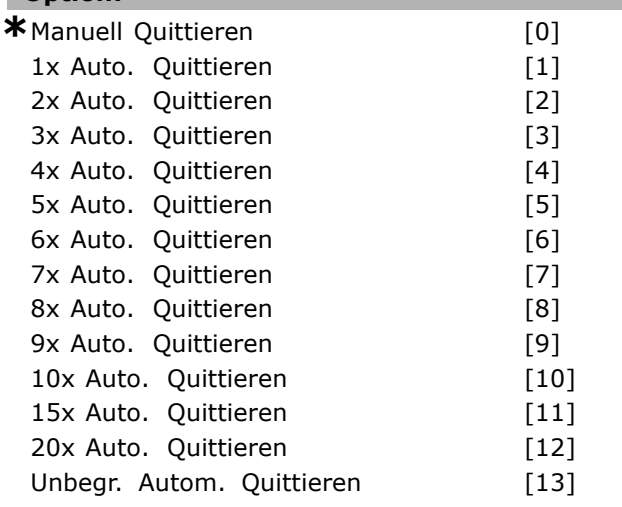

#### **Funktion:**

Definiert die Quittierfunktion nach der Abschaltung. Nach dem Quittieren kann der Frequenzumrichter neu gestartet werden.

Wenn Sie *Manuell Quittieren* [0] wählen, erfolgt die Quittierung über die [RESET]-Taste oder die Digitaleingänge. Soll der Frequenzumrichter nach einer Abschaltung ein automatisches Quittieren vornehmen, dann ist *Datenwert* [1] - [13] zu wählen.

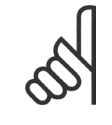

#### **ACHTUNG!:**

Wird die eingestellte Anzahl automatischer Quittierungen innerhalb von 10 Minuten erreicht, aktiviert der Frequenzumrichter

*Manuell Quittieren* [0]. Nach einem *manuellen Reset* ist die Parametereinstellung wieder wirksam. Wird die Anzahl automatischer Quittierungen *nicht* innerhalb von 10 Minuten erreicht, wird der interne Zähler für automatisches Quittieren zurückgesetzt. Auch nach einem *Manuellen Reset* wird der interne Zähler für automatisches Quittieren zurückgesetzt.

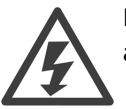

Der Motor kann ohne Vorwarnung anlaufen.

#### **14-21 Autom. Quittieren Zeit**

#### **Bereich:**

0 - 600 s **\***10s

#### **Funktion:**

Dieser Parameter definiert die Wartezeit, die zwischen zwei autom. Quittierversuchen liegen soll (siehe Par. 14-20).

Stellen Sie die gewünschte Zeit ein.

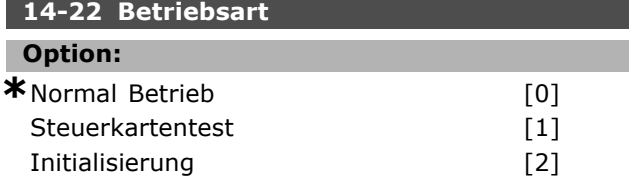

#### **Funktion:**

Die gewählte Funktion wird erst dann ausgeführt, wenn die Netzversorgung des Frequenzumrichters aus- und wieder eingeschaltet worden ist. *Normaler Betrieb* [0] ist die Standardeinstellung. *Steuerkartentest* [1] ist zu wählen, um die Analogund Digitalausgänge und die Steuerspannung von +10 V zu überprüfen. Dieser Test erfordert den Anschluss eines Prüfsteckers (siehe Verdrahtungsbeispiel).

Verwenden Sie folgendes Verfahren für den Steuerkartentest:

- 1. Wählen Sie Steuerkartentest.
- 2. Netzspannung unterbrechen und warten, bis die Displaybeleuchtung erlischt.
- 3. Einstellung Schalter S201 (A53) und S202 (A54) =  $EIN'' / I$ .
- 4. Prüfstecker einsetzen (siehe unten).
- 5. Netzspannung wieder einschalten.
- 6. Es laufen verschiedene Tests ab.

# Programmieren —

- 7. Das Ergebnis wird am LCP angezeigt, und der Frequenzumrichter geht in eine unendliche Schleife.
- 8. Par. 14-22 wird automatisch auf *Normal Betrieb* zurückgestellt.

Nach einem Steuerkartentest sollte erneut die Netzspannung abgeschaltet werden.

**Ist der Test OK:**

LCP-Anzeige:

Steuerkarte OK.

Netzversorgung trennen und Prüfstecker abziehen. Die grüne LED auf der Steuerkarte leuchtet.

**Weist der Test Fehler aus:**

LCP-Anzeige:

E/A-Fehler der Steuerkarte. Gerät oder Steuerkarte ersetzen. Die rote LED auf der Steuerkarte leuchtet.

Prüfstecker (folgende Klemmen sind miteinander zu verbinden): 18 - 27 - 32; 19 - 29 - 33; 42 - 53 - 54

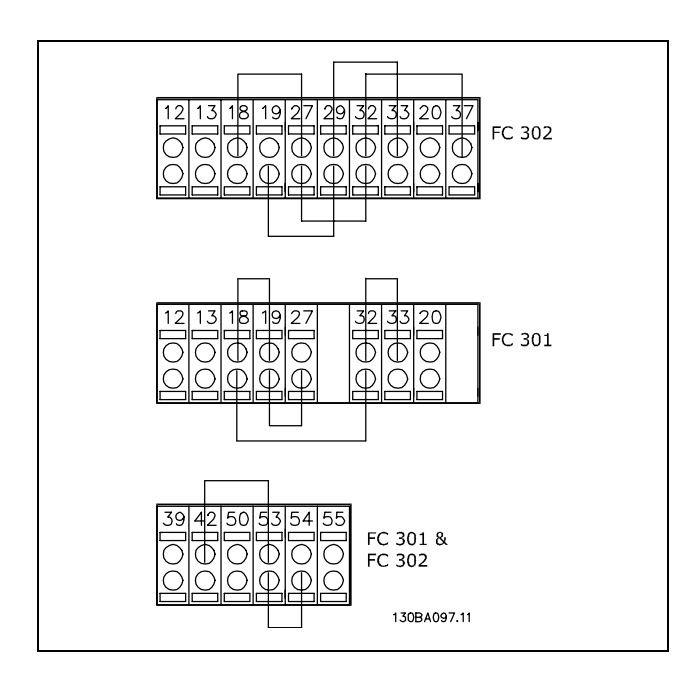

*Initialisierung [2]* ist zu wählen, um alle Parameterwerte auf die Werkseinstellung zurückzusetzen (ausgenommen Par. 15-03, 15-04 und 15-06). Nach Auswahl von *Initialisieren* ist der Frequenzumrichter aus- und wieder einzuschalten. Der Parameter 14-22 stellt sich selbst auf *Normal Betrieb* zurück.

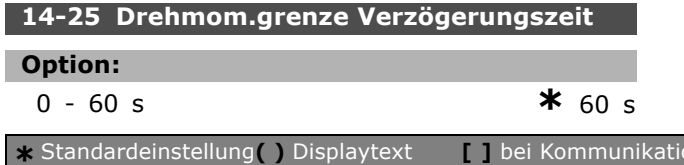

#### **Funktion:**

Stellt der Frequenzumrichter fest, dass das Ausgangsmoment die Momentgrenzen (Par. 4-16 und 4-17) innerhalb der eingestellten Zeit erreicht hat, schaltet das Gerät nach Ablauf der Zeit ab. Die Funktion wird durch Einstellung des Parameters auf 60 s = AUS deaktiviert. Die thermische Überwachung ist jedoch weiterhin aktiv.

#### **14-3\* Stromgrenze**

Die Serie FC 300 hat einen integrierten Stromgrenzenregler, der aktiviert wird, wenn der Motorstrom und somit das Drehmoment die in Parameter 4-16 und 4-17 eingestellten Drehmomentgrenzen überschreitet. Bei Erreichen der generatorischen oder motorischen Stromgrenze versucht der Frequenzumrichter schnellstmöglich, die eingestellten Drehmomentgrenzen wieder zu unterschreiten, ohne die Kontrolle über den Motor zu verlieren.

Solange der Stromgrenzenregler aktiv ist, kann der Frequenzumrichter nur über einen Digitaleingang, eingestellt auf *Motorfreilauf (inv.)* [2] oder *Motorfreilauf/Reset* [3], gestoppt werden. Ein Signal an den Klemmen 18 bis 33 wird erst aktiv sein, wenn der Frequenzumrichter sich außerhalb der Stromgrenze befindet.

Durch Verwendung eines Digitaleingangs, eingestellt auf *Motorfreilauf (inv.)* [2] oder *Motorfreilauf/Reset* [3], verwendet der Motor die Rampenzeit Ab nicht, da der Frequenzumrichter im Freilauf ist. Ist ein Schnellstopp erforderlich, benutzen Sie die mechanische Bremsregelung zusammen mit einer mit der Anwendung verbundenen externen elektromechanischen Bremse.

#### **14-30 Regler P-Verstärkung**

#### **Option:**

0 - 500 % **\***100 %

#### **Funktion:**

Mit diesem Parameter kann der P-Anteil der PI-Regelung des Stromgrenzenreglers optimiert werden. Einstellung auf einen höheren Wert bewirkt schnellere Reaktionen. Eine zu hohe Einstellung führt jedoch zu Instabilität.

#### **14-31 Regler I-Zeit**

#### **Option:**

0,002 - 2,000 s **\***0,020 s

#### **Funktion:**

Mit diesem Parameter kann die Integrationszeit der PI-Regelung des Stromgrenzenreglers optimiert

**\*** Standardeinstellung**( )** Displaytext **[ ]** bei Kommunikation über serielle Schnittstelle benutzter Wert

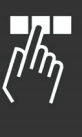

Danfoss

Danfoss

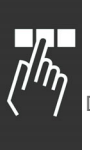

werden.Einstellung auf einen niedrigeren Wert bewirkt schnellere Reaktion. Eine zu niedrige Einstellung führt jedoch zu Instabilität.

#### **14-4\* Energieoptimierung**

Diese Gruppe enthält Parameter zur Leistungsoptimierung bei Betrieb mit quadratischem Drehmoment bzw. bei aktivierter automatischer Energieoptimierung.

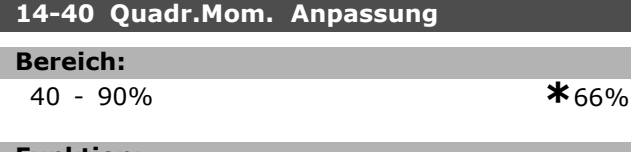

#### **Funktion:**

Legt den Grad der Motormagnetisierung bei geringer Drehzahl fest. Ein niedriger Wert führt zu weniger Energieverlusten im Motor. Gleichzeitig hat dies ein geringeres Drehmoment zur Folge. Par. 14-40 kann nicht bei laufendem Motor geändert werden.

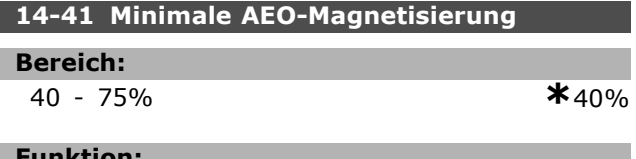

#### **Funktion:**

Legt die minimal zulässige Magnetisierung für AEO fest. Ein niedriger Wert führt zu weniger Energieverlusten im Motor. Die Folge kann geringeres Gegenmoment bei plötzlichen Lastwechseln sein.

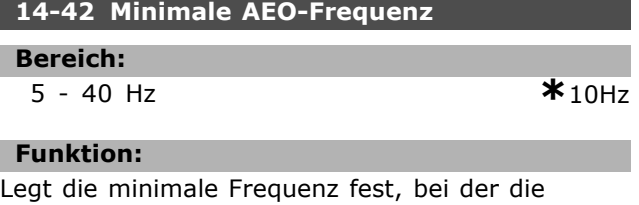

automatische Energieoptimierung (AEO) aktiv ist.

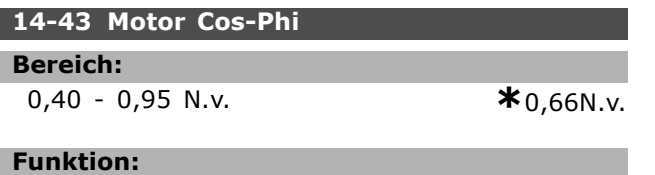

Der Cos-Phi wird aufgrund der Motordaten automatisch eingestellt und garantiert eine optimale Funktion der Automatischen Energieoptimierung. Dieser Parameter muss normalerweise nicht geändert werden, wobei in bestimmten Situationen eine Feineinstellung möglich ist.

#### **14-5\* EMV-Filter**

Parameter zum (De-)Aktivieren der integrierten EMV-Filter. Wird der Frequenzumrichter an einem IT-Netz betrieben, so sind die EMV-Filter zu deaktivieren.

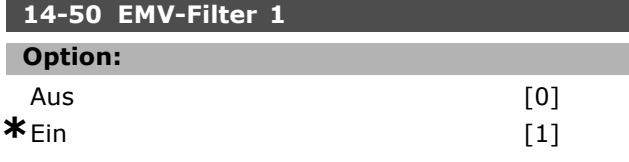

#### **Funktion:**

Parameter zum (De-)Aktivieren der integrierten EMV-Filter. In dieser Stellung sind die internen EMV-Kapazitäten (Filterkondensatoren) zwischen Gehäuse und Netz-EMV-Filterkreis abgeschaltet, um Schäden am Zwischenkreis zu vermeiden und die Erdkapazitätsströme (gemäß IEC 61800-3) zu verringern. Wird der Frequenzumrichter an einem IT-Netz betrieben, so sind die EMV-Filter zu deaktivieren.

Dieser Parameter ist nur bei FC 302 verfügbar.

#### **14-52 Lüftersteuerung**

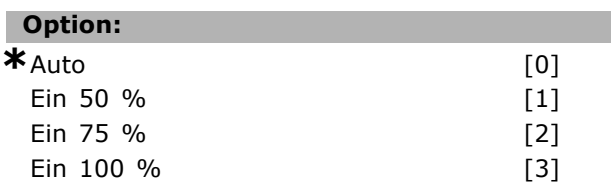

#### **Funktion:**

Stellt die gewünschte Drehzahlsteuerung des internen Lüfters ein.

Programmieren

# **Parameter: Info/Wartung**

#### **15-0\* Betriebsdaten**

Parametergruppe mit Informationen und Wartungsdaten zum Frequenzumrichter, z.B. Betriebsdaten, Hardwarekonfiguration, Softwareversionen usw.

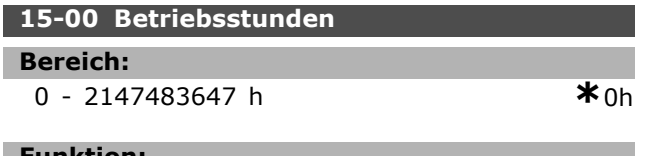

#### **Funktion:**

Gibt an, wie lange der Frequenzumrichter in Betrieb war. Der Wert wird beim Abschalten des Geräts gespeichert.

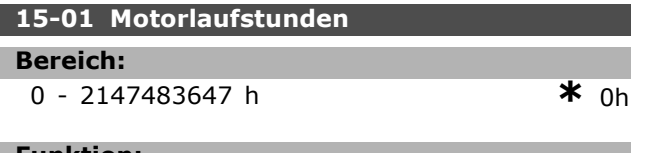

#### **Funktion:**

Gibt an, wie viele Betriebsstunden der Motor gelaufen ist. Zähler-Reset in Par. 15-07. Der Wert wird beim Abschalten des Geräts gespeichert.

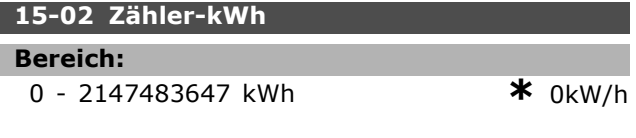

#### **Funktion:**

Angabe des Netzstromverbrauchs in kWh (Durchschnittswert) während 1 Stunde. Zähler-Reset: Par. 15-06.

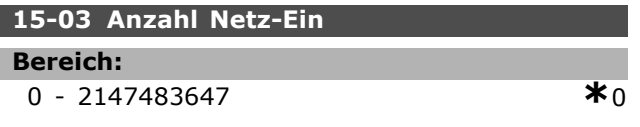

#### **Funktion:**

Gibt die Anzahl der Netz-Einschaltungen des Frequenzumrichters an.

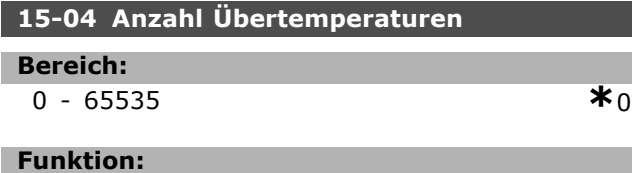

#### Angabe der Anzahl von Übertemperaturen, die am Frequenzumrichter aufgetreten sind.

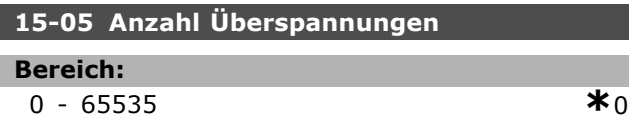

#### **Funktion:**

Angabe der Anzahl von Überspannungen, die am Frequenzumrichter aufgetreten sind.

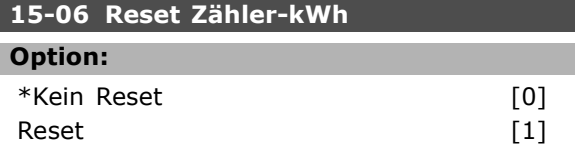

#### **Funktion:**

Setzt den kWh-Zähler auf null zurück (Par. 15-02). Zum Zurücksetzen des kWh-Zählers, *Reset* [1] wählen und [OK] drücken. Dieser Parameter kann über die serielle RS-485-Schnittstelle nicht gewählt werden.

#### **ACHTUNG!:**

Ausführung des Reset erfolgt durch Drücken von [OK].

#### **15-07 Reset Betriebsstundenzähler**

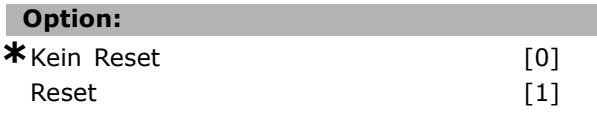

#### **Funktion:**

Setzt den Motorlaufstundenzähler auf null (Par. 15-01). Zum Zurücksetzen des Motorlaufstundenzählers, *Reset* [1] wählen und [OK] drücken. Dieser Parameter kann über die serielle RS-485-Schnittstelle nicht gewählt werden.

#### **15-1\* Benutzerprotokoll**

Das Benutzerprotokoll ermöglicht das kontinuierliche Speichern von bis zu 4 Datenquellen (Par. 15-10) mit individuellen Abtastraten (Par. 15-11). Mit einem *Triggerereignis* (Par. 15-12) und einer *Abtastung vor Trigger* (Par. 15-14) wird die Protokollierung nur durch Einzelwerte gestartet und gestoppt.

#### **15-10 Protokollquelle**

Array [4]

#### **Option:**

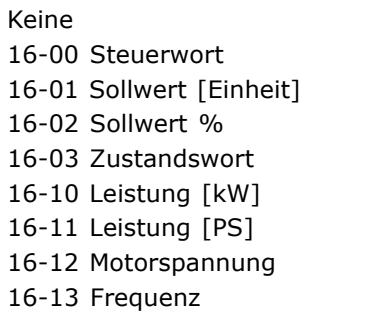

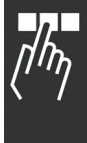

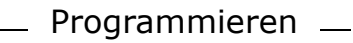

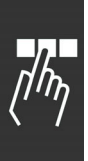

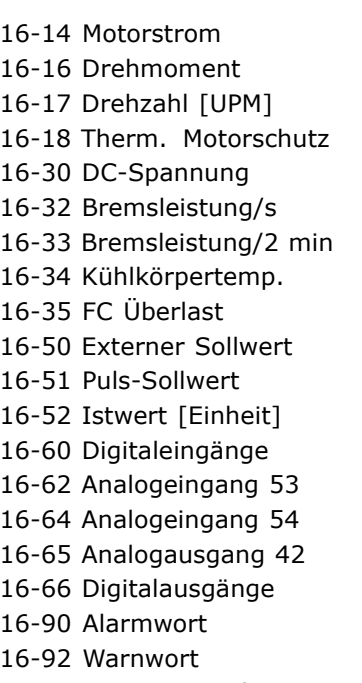

16-94 Erw. Zustandswort

#### **Funktion:**

Dieser Parameter legt fest, welche Variablen im Benutzerprotokoll aufgezeichnet werden.

#### **15-11 Protokoll Abtastrate**

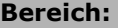

1 - 86400000 ms **\***1ms

#### **Funktion:**

Dieser Parameter definiert das Intervall zwischen den einzelnen Abtastungen der Variable in Millisekunden.

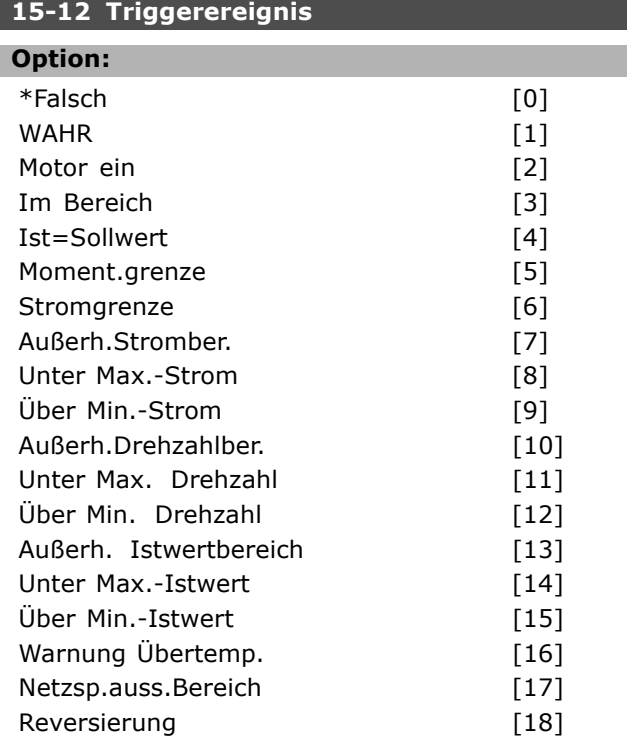

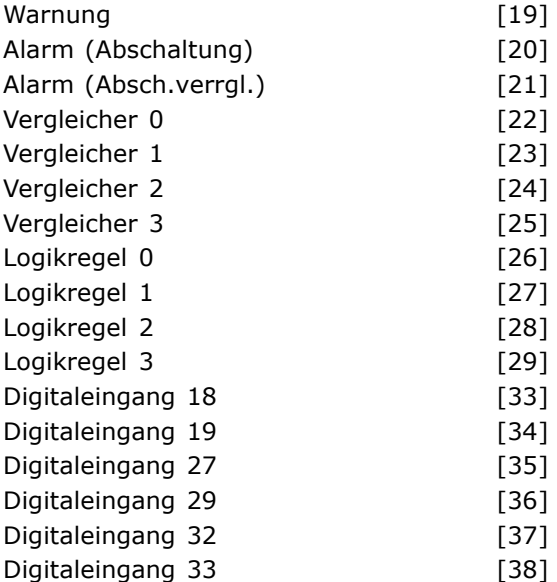

#### **Funktion:**

Wählt das Triggerereignis aus. Tritt das Ereignis auf, wird das Protokoll in einem Fenster aufgezeichnet. Daraufhin wird in dem Fenster eine vorgegebene Anzahl von Abtastungen vor und nach dem Auftreten des Triggerereignisses angezeigt (Par. 15-14).

# **15-13 Protokollbetrieb**

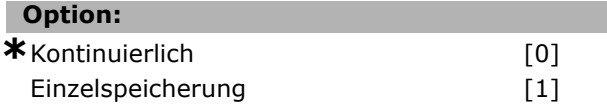

#### **Funktion:**

Auswahl, ob die Protokollierung nach dem Start kontinuierlich oder nur einen Einzelwert aufzeichnen soll (Par. 15-12 und 15-14).

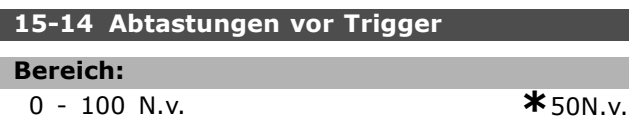

#### **Funktion:**

Definiert die Anzahl der Abtastungen, die vor dem Triggerereignis von dem Protokoll erfasst werden.

#### **15-2\* Protokollierung**

Ein Datenprotokoll wird immer dann erstellt, wenn ein *Ereignis* eintritt (nicht zu verwechseln mit SLC-Ereignissen). *Ereignisse* in diesem Zusammenhang sind als Änderung in einem der folgenden Bereiche definiert.

- 1. Digitaler Eingang
- 2. Digitalausgänge (in dieser Softwareversion nicht überwacht)
- 3. Warnwort
- 4. Alarmwort

Danfoss

- 5. Zustandswort
- 6. Steuerwort
- 7. Erweitertes Zustandswort

*Ereignisse* werden mit Wert und Zeitstempel in ms aufgezeichnet. Das Zeitintervall zwischen zwei Ereignissen hängt davon ab, wie viele *Ereignisse* vorkommen (maximal Eines pro Abtastzeit). Die Datenaufzeichnung erfolgt kontinuierlich. Wenn ein Alarm eintritt, wird das Protokoll beendet und die Werte können am Display abgerufen werden. Diese Funktion ist beispielsweise nützlich bei Überprüfungen nach einer Störung. Es können die letzten 50 Ereignisse abgerufen werden, wobei [0] das Neueste und [49] das Älteste ist. Der Parameter kann über die serielle Schnittstelle oder am Display ausgelesen werden.

#### **15-20 Protokoll: Ereignis**

Array [50]

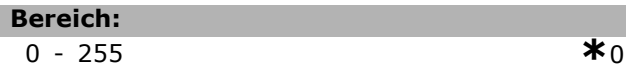

#### **Funktion:**

Dieser Parameter zeigt die letzten 50 (Index 0-49) Wechsel in Ereignisänderungen bis zu einem Alarm oder Stopp des Motors. Diese vordefin. Ereignisse umfassen die Signalein- oder -ausgänge oder die Buskommunikation. Siehe Produkthandbuch.

#### **15-21 Protokoll: Wert**

Array [50]

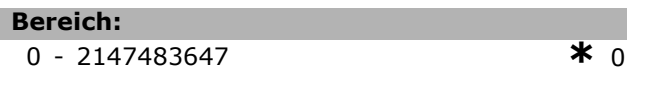

#### **Funktion:**

Dieser Parameter zeigt den Wert, der zur zugehörigen Ereignisänderung führte (Index 0-49, Par. 15-20). Siehe Produkthandbuch. Ereigniswerte sind anhand folgender Tabelle zu interpretieren:

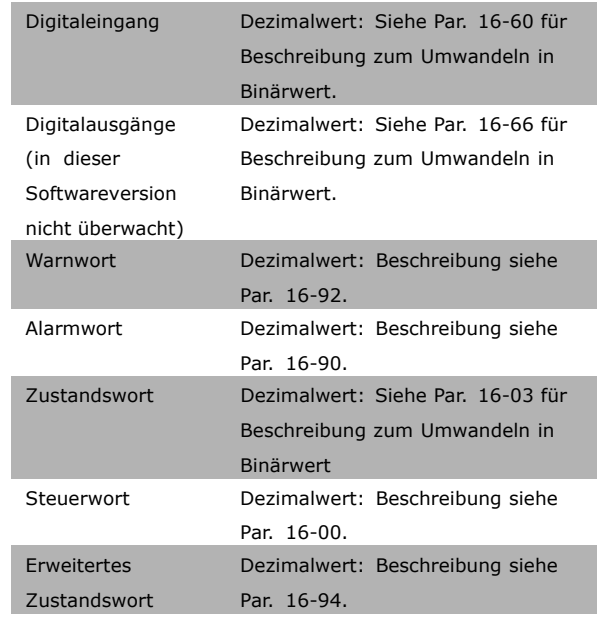

#### **15-22 Protokoll: Zeit**

Array [50]

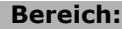

0 - 2147483647 **\***<sup>0</sup>

#### **Funktion:**

Dieser Parameter zeigt, wann der Wechsel der zugehörigen Ereignisänderung (Index 0-49, Par. 15-20) aufgetreten ist. Die Zeit wird in ms angegeben und bezieht sich auf die Betriebsstunden (Par. 15-00).

#### **15-3\* Fehlerspeicher**

Arrayparameter: Die letzten 10 Alarme sind über diese Parameter einsehbar. [0] ist der neueste, [9] der älteste Alarm. Die Fehlercodes, Werte und Zeitstempel können überprüft werden.

#### **15-30 Fehlerspeicher: Fehlercode**

Array [10]

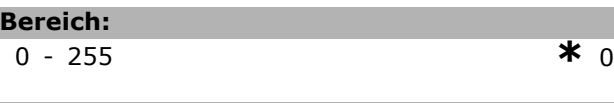

#### **Funktion:**

Beschreibung des Fehlercodes im Kapitel *Fehlersuche und -behebung*.

**\*** Standardeinstellung**( )** Displaytext **[ ]** bei Kommunikation über serielle Schnittstelle benutzter Wert

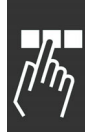

Danfoss

Danfoss

#### **15-31 Fehlerspeicher: Wert**

Array [10]

**Bereich:** -32767 - 32767 **\*** <sup>0</sup>

## **Funktion:**

Zeigt den Wert, der den Alarm auslöste. Siehe Kapitel *Fehlersuche und -behebung*.

#### **15-32 Fehlerspeicher: Zeit**

Array [10]

#### **Bereich:**

0 - 2147483647 **\***<sup>0</sup>

#### **Funktion:**

Zeigt, wann der Alarm aufgetreten ist. Zeitmessung erfolgt in s.

#### **15-4\* Typendaten**

**15-40 FC-Typ**

#### **Funktion:**

FC-Typ. Die Angabe entspricht der FC Serie (Zeichen 1-6) im Typencode-String.

#### **15-41 Leistungsteil**

#### **Funktion:**

FC-Leistung: Die Angabe entspricht dem Leistungsfeld (Zeichen 7-10) im Typencode-String.

#### **15-42 Nennspannung**

#### **Funktion:**

FC-Nennspannung. Entspricht Zeichen 11-12 im Typencode-String.

#### **15-43 Softwareversion**

#### **Funktion:**

Zeigt die installierte SW-Version des Frequenzumrichters an (Softwarepaket bestehend aus Software für Leistungs- und Steuerkarte).

#### **15-44 Typencode (original)**

#### **Funktion:**

Zeigt den Typencode an, der benutzt werden kann, um den Frequenzumrichter in seiner Originalkonfiguration nachzubestellen.

#### **15-45 Typencode (aktuell)**

#### **Funktion:**

Zeigt den aktuellen Typencode an.

#### **15-46 Typ Bestellnummer**

#### **Funktion:**

Zeigt den Typencode an, der benutzt werden kann, um den Frequenzumrichter in seiner aktuellen Konfiguration nachzubestellen (inklusive nachgerüsteter Optionen).

#### **15-47 Leistungsteil Bestellnummer**

#### **Funktion:**

Zeigt die Bestellnummer des Leistungsteils an.

#### **15-48 LCP-Version**

#### **Funktion:**

Zeigt die LCP-ID-Nummer an.

#### **15-49 Steuerkarte SW-Version**

#### **Funktion:**

Zeigt die Versionsnummer der Steuerkartensoftware an.

#### **15-50 Leistungsteil SW-Version**

#### **Funktion:**

Zeigt die Versionsnummer der Leistungskartensoftware an.

#### **15-51 Typ Seriennummer**

#### **Funktion:**

Zeigt die Seriennummer des Frequenzumrichters an.

#### **15-53 Leistungsteil Seriennummer**

#### **Funktion:**

Zeigt die Seriennummer des Leistungsteils an.

#### **15-6\* Installierte Optionen 15-60 Option installiert**

#### **Funktion:**

Zeigt den Typ der installierten Option an.

#### **15-61 SW-Version Option**

#### **Funktion:**

Zeigt die Softwareversion der installierten Option an.

 $-$  Programmieren  $-$ 

#### **15-62 Optionsbestellnr.**

#### **Funktion:**

Zeigt die Bestellnummer der installierten Option an.

#### **15-63 Optionsseriennr.**

#### **Funktion:**

Zeigt die Seriennummer der installierten Option an.

#### **15-70 Option A**

#### **Funktion:**

Zeigt den Typencode und die Bezeichnung der in Steckplatz "A" installierten Option. Bei Anzeige "AX" wurde keine Option installiert.

#### **15-71 Option A - Softwareversion**

#### **Funktion:**

Zeigt die Softwareversion der in Steckplatz A installierten Option.

#### **15-72 Option B**

#### **Funktion:**

Zeigt den Typencode und die Bezeichnung der in Steckplatz "B" installierten Option. Bei Anzeige "BX" wurde keine Option installiert.

#### **15-73 Option B - Softwareversion**

#### **Funktion:**

Zeigt die Softwareversion der in Steckplatz B installierten Option.

#### **15-74 Option C**

#### **Funktion:**

Zeigt den Typencode und die Bezeichnung der in Steckplatz C installierten Optionen (CXXXX, wenn *Keine Option* installiert ist).

#### **15-75 Option C - Softwareversion**

#### **Funktion:**

Zeigt die Softwareversion der in Steckplatz Cinstallierten Option.

#### **15-9\* Parameterinfo**

**15-92 Definierte Parameter**

### Array [1000]

**Bereich:**

0 - 9999 **\***<sup>0</sup>

**Funktion:**

Enthält eine Liste aller im Frequenzumrichter definierten Parameter. Die Liste endet mit 0.

#### **15-93 Geänderte Parameter**

Array [1000]

#### **Bereich:**

0 - 9999 **\***<sup>0</sup>

#### **Funktion:**

Enthält eine Liste der Parameter, die von der Werkseinstellung abweichen. Die Liste endet mit 0. Die Liste wird regelmäßig aktualisiert; eine Veränderung ist ungefähr nach 30 s sichtbar.

#### **15-99 Parameter-Metadaten**

Array [23]

#### **Option:**

0 - 9999 **\***<sup>0</sup>

#### **Funktion:**

Zur Verwendung durch die MCT10-Software.

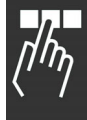

**Parameter: Datenanzeigen**

Danfoss

# Programmieren

# **16-0\* Anzeigen-Allgemein**

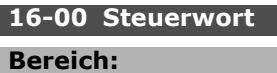

**10000 - 65535**  $*$ **0000 - 65535** 

# **Funktion:**

Zeigt das aktuell gültige Steuerwort des FC 300 in Hex Code. Beschreibung siehe "Serielle Kommunikation" bzw. das entsprechende Optionshandbuch.

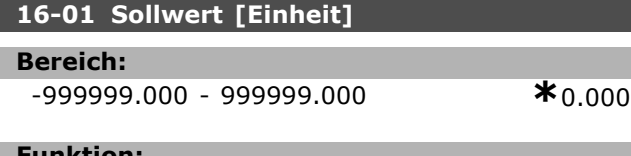

#### **Funktion:**

Zeigt den aktuellen Gesamtsollwert in der Regelgröße gemäß Konfiguration Par. 1-00 (Summe aus Digital, Analog, Bus usw.).

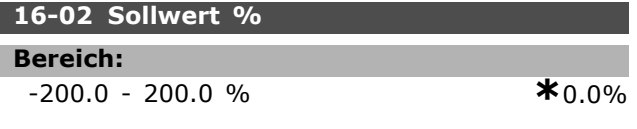

#### **Funktion:**

Zeigt den aktuellen Gesamtsollwert in % (Summe aus internen und externen Sollwerten).

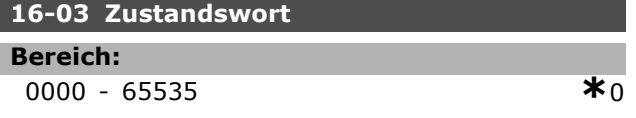

#### **Funktion:**

Zeigt das aktuelle Zustandswort des FC 300 in Hex Code. Beschreibung siehe "Serielle Kommunikation" bzw. das entsprechende Optionshandbuch.

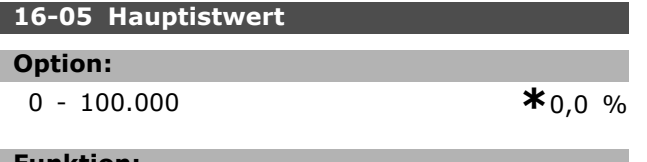

#### **Funktion:**

Zeigt den Haupt-Istwert der Feldbus-Schnittstelle in Hex Code. Beschreibung siehe VLT® Automation Drive FC 300 Profibus Produkthandbuch MG.33.XC.YY.

#### **16-1\* Anzeigen-Motor**

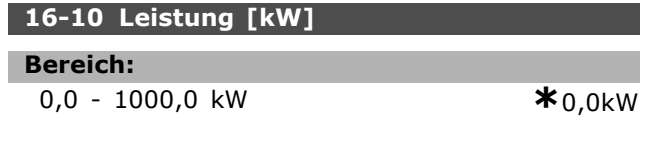

#### **Funktion:**

Der angezeigte Wert wird auf Grundlage der aktuellen Motorspannung und des aktuellen Motorstroms berechnet. Der Wert wird gefiltert. Das heißt, zwischen der Änderung des aktuellen Werts und der Anzeige des Werts können ca. 1,3 s liegen.

#### **16-11 Leistung [PS]**

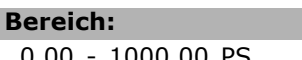

 $*_{0.00}$ PS

#### **Funktion:**

Der angezeigte Wert wird auf Grundlage der aktuellen Motorspannung und des aktuellen Motorstroms berechnet. Der Wert wird in der Einheit PS angezeigt. Der Wert wird gefiltert. Das heißt, zwischen der Änderung des aktuellen Werts und der Anzeige des Werts können ca. 1,3 s liegen.

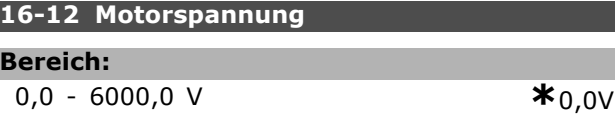

#### **Funktion:**

Zeigt die aktuelle Frequenzumrichter Ausgangsspannung (berechnet) an.

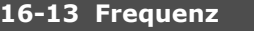

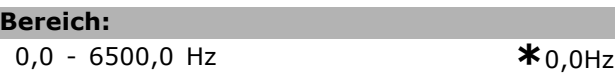

#### **Funktion:**

Zeigt die aktuelle Frequenzumrichter-Ausgangsfrequenz an (ohne Resonanzdämpfung).

#### **16-14 Motorstrom**

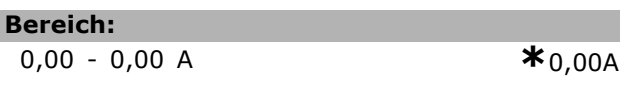

#### **Funktion:**

Zeigt den aktuellen Frequenzumrichter-Ausgangsstrom an, gemessen als Mittelwert IRMS. Der Wert wird gefiltert. Das heißt, zwischen der Änderung des aktuellen Werts und der Anzeige des Werts können ca. 1,3 s liegen.

#### **16-15 Frequenz [%]**

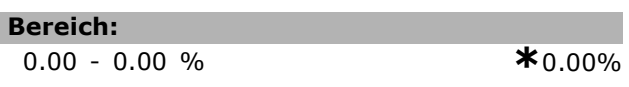

#### **Funktion:**

Ein 2-Byte-Wort, das die tatsächliche Motorfrequenz (ohne Resonanzdämpfung) als Prozentsatz (0000 -

Danfoss

4000 Hex) von Par. 4-19 *Max. Ausgangsfrequenz* ausgibt. Stellen Sie Par. 9-16 Index 1 so ein, dass die Sendung mit dem Zustandswort und nicht mit dem Haupt-Istwert (HIW) erfolgt.

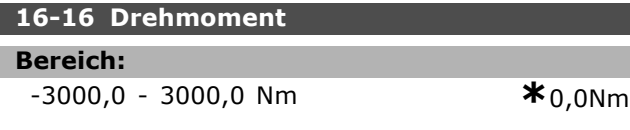

#### **Funktion:**

Zeigt das auf die Motorwelle angewendete Drehmoment mit Vorzeichen. Es besteht keine exakte Linearität zwischen 160% Motorstrom und Drehmoment im Verhältnis zum Nennmoment. Bei manchen Motoren ist das Drehmoment höher. Entsprechend hängen Mindest- und Höchstwert vom maximalen Motorstrom sowie vom eingesetzten Motor ab. Der Wert wird gefiltert. Das heißt, zwischen der Änderung des aktuellen Werts und der Anzeige des Werts können ca. 1,3 s liegen.

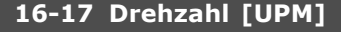

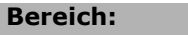

0 - 0 UPM **\***0 UPM

#### **Funktion:**

Der Wert entspricht der aktuellen Motordrehzahl. Bei Prozessregelung mit oder ohne Istwertrückführung wird die Motordrehzahl berechnet. Bei Drehzahl-Istwertrückführung wird die Drehzahl gemessen.

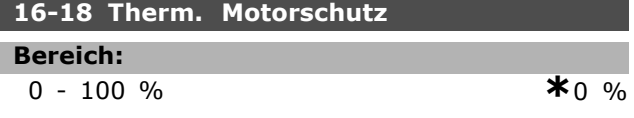

#### **Funktion:**

Zeigt die berechnete/geschätzte thermische Belastung am Motor an. Die Abschaltgrenze liegt bei 100 %. Die Basis ist die ETR-Funktion (eingestellt in Par.1-90).

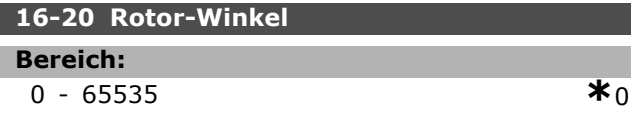

#### **Funktion:**

Aktueller Drehgeber-/Resolver-Winkelversatz in Bezug zur Indexposition. Der Wertbereich von 0 bis 65535 entspricht 0 -2\* pi (Bogenmaß).

#### **16-3\* Anzeigen-Umrichter**

**16-30 DC-Spannung**

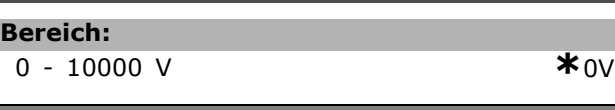

#### **Funktion:**

#### Zeigt die aktuelle Frequenzumrichter-

Zwischenkreisspannung in  $V_{DC}$  an (gemessen). Der Wert wird gefiltert. Das heißt, zwischen der Änderung des aktuellen Werts und der Anzeige des Werts können ca. 1,3 s liegen.

#### **16-32 Bremsleistung/s**

**Bereich:**

0,000 - 0,000 kW **\***0,000kW

#### **Funktion:**

Zeigt die derzeitige Bremsleistung, die an den externen Bremswiderstand übertragen wird. Die Angabe erfolgt in Form eines Augenblickswerts.

#### **16-33 Bremsleist/2 min**

#### **Bereich:**

0,000 - 500,000 kW **\***0,000kW

#### **Funktion:**

Zeigt die durchschnittliche Bremsleistung, die an einen externen Bremswiderstand übertragen wird. Der Mittelwert wird laufend für die letzten 120 Sekunden berechnet.

#### **16-34 Kühlkörpertemp.**

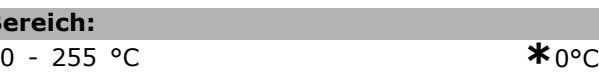

#### **Funktion:**

**B** 

Zeigt die Temperatur des Kühlkörpers des Frequenzumrichters an. Die Abschaltgrenze beträgt 90 ± 5 °C, die Wiedereinschaltgrenze 60 ± 5 °C.

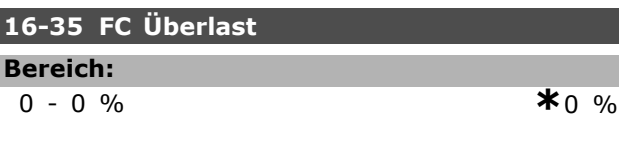

#### **Funktion:**

Zeigt die prozentuale Überlast des Wechselrichters an.

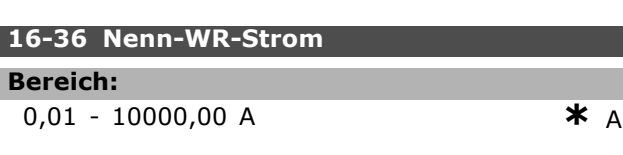

#### **Funktion:**

Der Wert muss den Angaben auf dem Typenschild des angeschlossenen Motors entsprechen. Diese Angaben dienen der Berechnung von Drehmoment, Motorschutz usw.

Danfoss

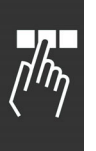

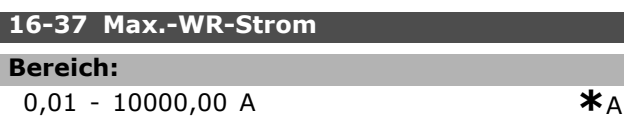

#### **Funktion:**

Der Wert muss den Angaben auf dem Typenschild des angeschlossenen Motors entsprechen. Diese Daten dienen der Berechnung von Drehmoment, Motorschutz usw.

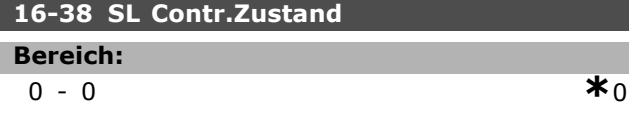

#### **Funktion:**

Zeigt den aktuellen Zustand des Smart Logic Controllers (SLC).

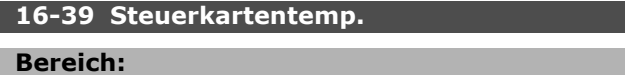

#### 0 - 100 °C **\***0°C

# **Funktion:**

Zeigt die Temperatur der Steuerkarte in °C an.

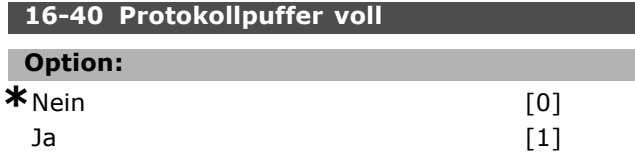

#### **Funktion:**

Dieser Parameter zeigt an, ob das Datenprotokoll voll ist (siehe Par. 15-1). Das Protokoll wird nie gefüllt, wenn der *Protokollbetrieb* (Par. 15-13) auf *Kontinuierlich* eingestellt ist.

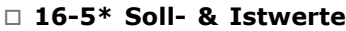

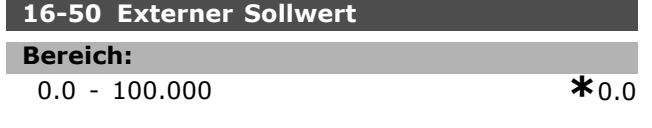

#### **Funktion:**

Zeigt die Summe der extern angelegten Sollwerte in % an.

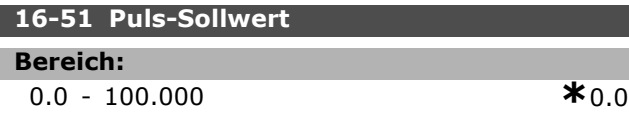

#### **Funktion:**

Zeigt das Puls-Sollwert-Signal an, z. B. von einem Inkrementencoder.

#### **16-52 Istwert [Einheit]**

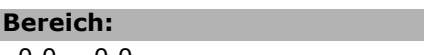

# 0.0 - 0.0 **\***0.0

#### **Funktion:**

Zeigt den resultierenden Istwert mittels der in Par. 3-00, 3-01, 3-02 und 3-03 gewählten Einheit/Skalierung an.

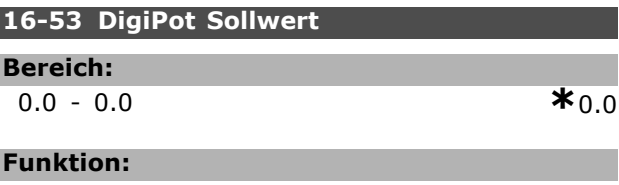

Zeigt den Anteil des digitalen Potentiometers am tatsächlichen Sollwert.

#### **16-6\* Anzeig. Ein-/Ausg. 16-60 Digitaleingänge**

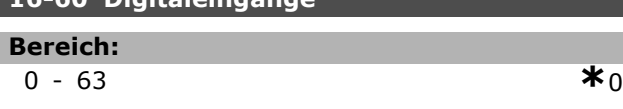

#### **Funktion:**

Zeigt die Signalzustände der aktiven Digitaleingänge. Eingang 18 entspricht dem Bit ganz links. "0" = kein Signal, "1" = Signal ein.

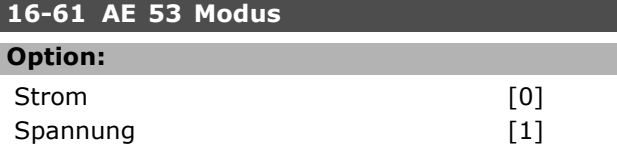

#### **Funktion:**

Zeigt die Einstellung von Schalter S201 für Eingangsklemme 53. Strom =  $[0]$ ; Spannung =  $[1]$ .

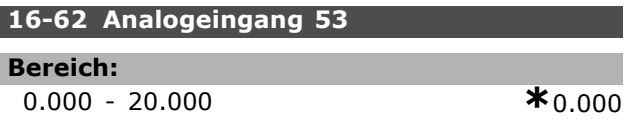

# **Funktion:**

Zeigt den aktuellen Wert an Eingang 53.

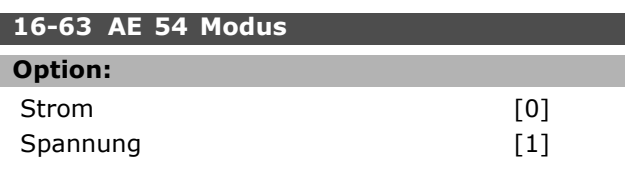

#### **Funktion:**

Zeigt die Einstellung von Schalter S202 für Eingangsklemme 54 Strom =  $[0]$ ; Spannung =  $[1]$ .

Programmieren

Danfoss

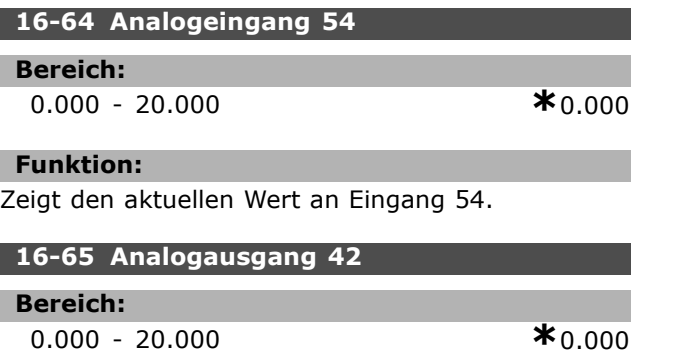

#### **Funktion:**

Zeigt den aktuellen Wert in mA an Ausgang 42.

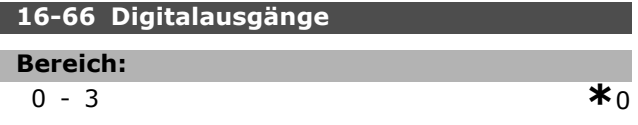

#### **Funktion:**

Zeigt den aktuellen Zustand der Digitalausgänge Kl. 27 und Kl. 29.

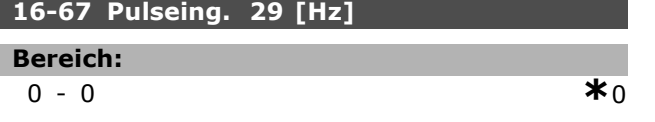

#### **Funktion:**

Zeigt den aktuellen Wert des Pulseingangs 29 in Hz. Dieser Parameter ist nur bei FC 302 verfügbar.

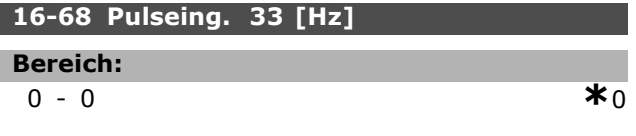

## **Funktion:**

Zeigt das aktuelle Pulssignal an Eingang 33 in Hz an.

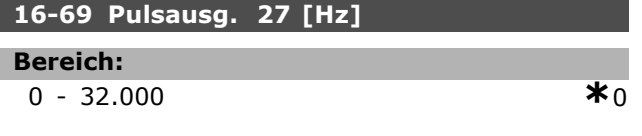

#### **Funktion:**

Zeigt das aktuelle Pulssignal an Ausgang 27 in Hz an.

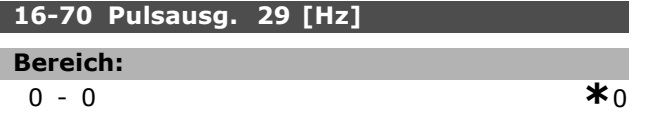

#### **Funktion:**

Zeigt den aktuellen Wert des Pulsausgangs 29 in Hz. Dieser Parameter ist nur bei FC 302 verfügbar.

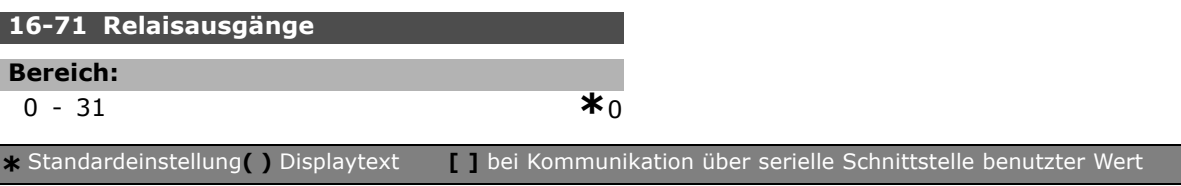

# **Funktion:**

Zeigt die Einstellung aller Relais an.

# **16-72 Zähler A**

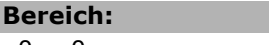

# 0-0 **\***<sup>0</sup>

#### **Funktion:**

Zeigt den aktuellne Wert von Zähler A. Zähler eignen sich gut als *Vergleicher-Operand* (Par. 13-10). Der Wert kann entweder über *Digitaleingänge* (Par.-Gruppe 5-1\*) oder *SL Controller-Aktion* (Par. 13-52) geändert werden.

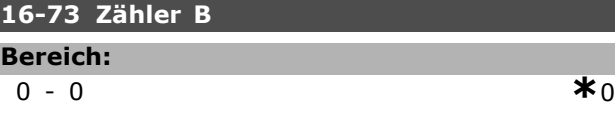

#### **Funktion:**

Zeigt den aktuellen Wert von Zähler B. Zähler eignen sich gut als *Vergleicher-Operand* (Par. 13-10). Der Wert kann entweder über *Digitaleingänge* (Par.-Gruppe 5-1\*) oder *SL Controller-Aktion* (Par. 13-52) geändert werden.

#### **16-8\* Anzeig. Schnittst.**

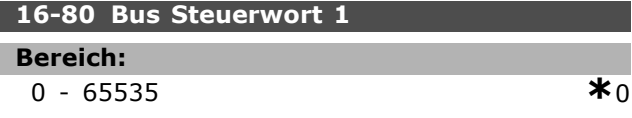

#### **Funktion:**

2 Byte langes Steuerwort (STW), das vom Bus-Master gesendet wird. Die Auslegung des Steuerworts richtet sich nach der installierten Bus-Option und dem gewählten Steuerwortprofil (Par. 8-10). Nähere Informationen im jeweiligen Feldbus-Handbuch.

#### **16-82 Bus Sollwert 1**

#### **Funktion:**

2 Byte langer Sollwert, der vom Bus-Master gesendet wird. Nähere Informationen im jeweiligen Feldbus-Handbuch.

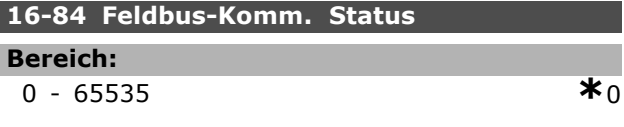

#### **Funktion:**

Statuswort der Feldbus-Option. Nähere Informationen im jeweiligen Feldbus-Handbuch.

Danfoss

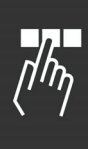

# **16-85 FC Steuerwort 1**

**Bereich: 0** - 65535 **\*\*\* \*\***0

#### **Funktion:**

2 Byte langes Steuerwort (STW), welches von der seriellen FC Schnittstelle gesendet wird. Nähere Informationen siehe Abschnitt *Serielle Kommunikation*.

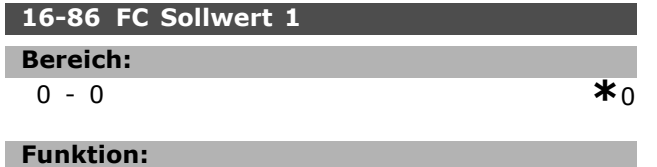

2 Byte langer Sollwert, der von der seriellen FC Schnittstelle gesendet wird. Nähere Informationen siehe Abschnitt *Serielle Kommunikation*.

#### **16-9\* Bus Diagnose**

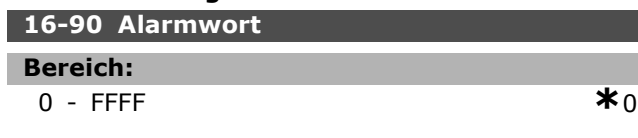

# **Funktion:**

Zeigt das aktuell gültige Alarmwort des FC 300 in Hex-Code.

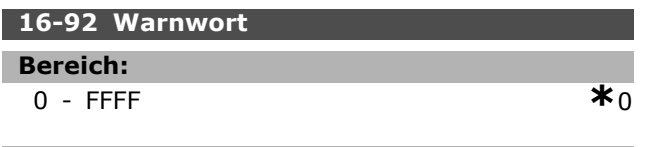

# **Funktion:**

Zeigt das aktuell gültige Warnwort des FC 300 in Hex-Code.

Programmieren

# **Parameter: Optionen/Drehgeber**

#### **17-\*\* Opt./Drehgeber**

Parameter zum Konfigurieren der Drehgeber- oder Resolver-Option (MCB102 oder MCB103).

#### **17-1\* Inkrementalgeber**

Konfiguriert die Inkremental-Drehgeberschnittstelle der Option MCB102. Die Inkremental- und Absolutwert-Schnittstelle sind gleichzeitig aktiv.

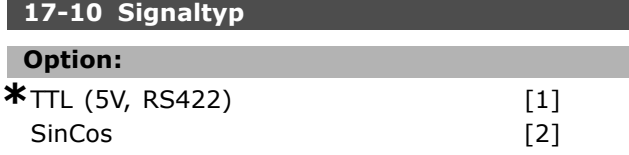

#### **Funktion:**

Dieser Parameter legt den Signaltyp der Inkrementalspur (A/B-Kanal) des verwendeten Drehgebers fest. Konsultieren Sie das Drehgeberdatenblatt. Wählen Sie *Keine*, wenn der Drehgeber nur absolut ist.

Par. 17-10 kann nicht bei laufendem Motor geändert werden.

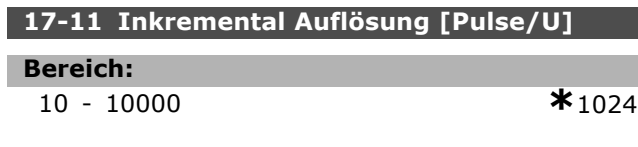

#### **Funktion:**

Dieser Parameter definiert die Auflösung der Inkrementalspur, d.h. die Zahl von Pulsen oder Perioden pro Umdrehung. Par. 17-11 kann nicht bei laufendem Motor geändert werden.

#### **17-2\* Absolutwertgeber**

Konfiguriert die Absolutwert-Schnittstelle der Option MCB102. Die Inkremental- und Absolutwert-Schnittstelle sind gleichzeitig aktiv.

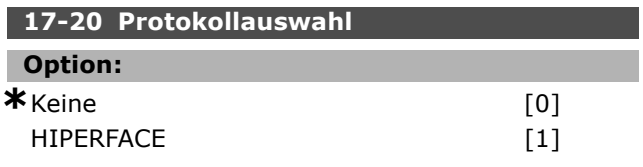

#### **Funktion:**

Definiert die Absolutwertgeber-Datenschnittstelle. Wählen Sie bei einem reinen Inkrementalgeber *Keine* [0]. Par. 17-20 kann nicht bei laufendem Motor

geändert werden.

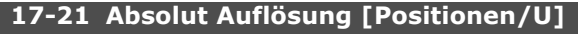

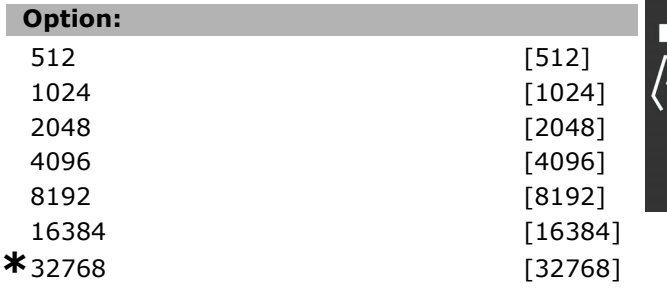

#### **Funktion:**

Dieser Parameter definiert die Auflösung des absoluten Drehgebers, d.h. die Anzahl von Zählungen pro Umdrehung.

Par. 17-21 kann nicht bei laufendem Motor geändert werden.

#### **17-34 HIPERFACE-Baudrate**

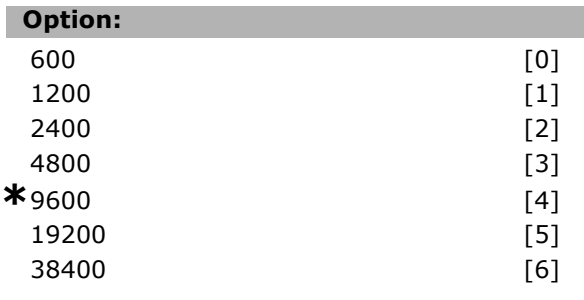

#### **Funktion:**

Eingabe der Baudrate des installierten Drehgebers. Par. 17-34 kann nicht bei laufendem Motor geändert werden.

#### **17-60 Positive Drehgeberrichtung**

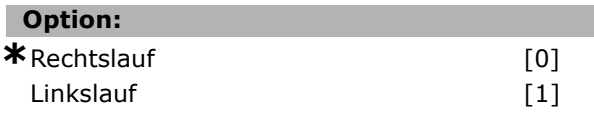

#### **Funktion:**

Mit diesem Parameter kann die logische Drehrichtung des Drehgebers geändert werden, ohne den Anschluss des Drehgebers zu vertauschen. Wählen Sie Rechtslauf durch Drehen der Drehgeberwelle nach rechts wenn Kanal A 90° (elektrische Grad) vor Kanal B liegt. Wählen Sie Linkslauf durch Drehen der Drehgeberwelle nach rechts wenn Kanal A 90° (elektrische Grad) nach Kanal B liegt. Par. 17-60 kann nicht bei laufendem Motor geändert werden.

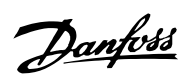

Danfoss

# Baureihe FC

Alle = gilt für Baureihe FC 301 und FC 302 01 = gilt nur für FC 301 02 = gilt nur für FC 302

#### Änderungen während des Betriebs

"TRUE" (WAHR) bedeutet, dass der Parameter während des Betriebs des Motors geändert werden kann; "FALSE" (FALSCH) bedeutet, dass der Motor gestoppt werden muss, um Änderungen vorzunehmen.

#### 4-Setup (4-Par. Sätze)

**Parameterlisten**

'All set-up' (Alle Parametersätze): der Parameter kann einzeln in jedem der vier Parametersätze eingestellt werden, d.h., ein einzelner Parameter kann vier verschiedene Datenwerte haben. '1 set-up' (1 Parametersatz): der Datenwert ist in allen Parametersätzen gleich.

#### Konvertierungsindex

Zeigt den Faktor, mit dem bei Lesen oder Schreiben über Buskommunikation der entsprechende Wert multipliziert werden muss, um den tatsächlichen Parameterwert zu erhalten.

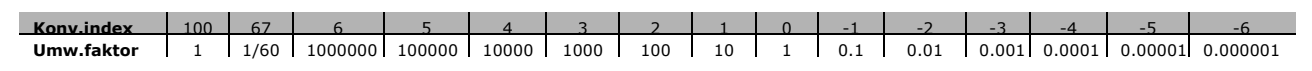

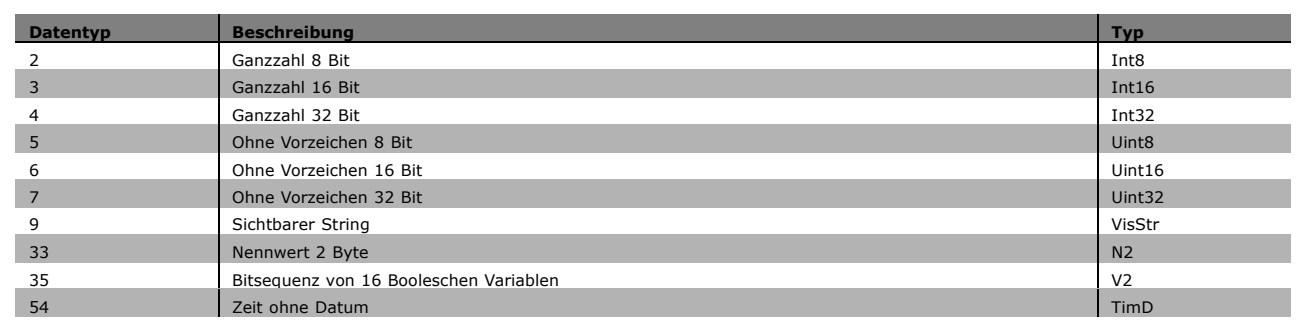

#### **0-\*\* Betrieb/Display**

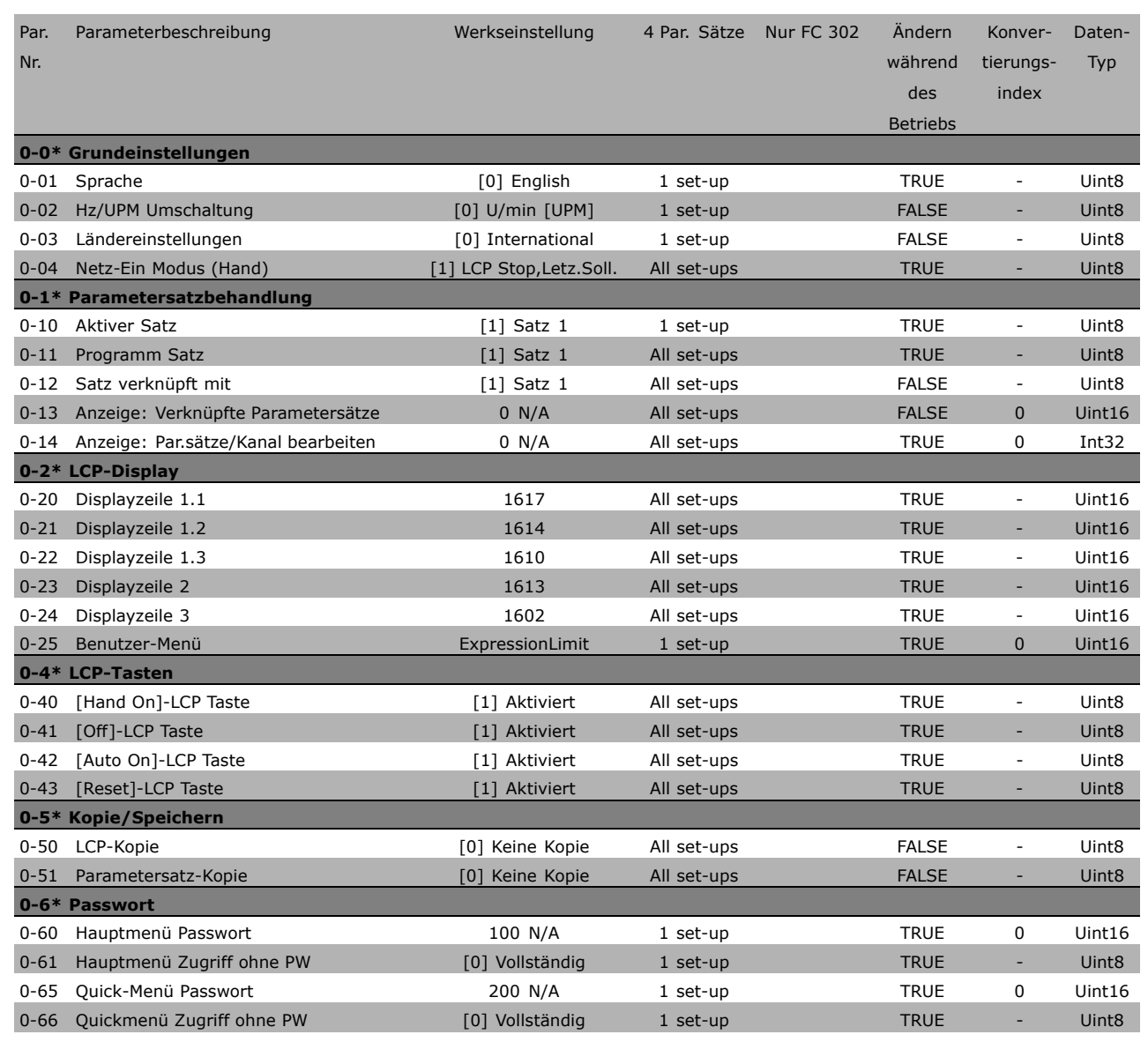

**\*** Standardeinstellung**( )** Displaytext **[ ]** bei Kommunikation über serielle Schnittstelle benutzter Wert

Danfoss

 $\Box$ 

Danfoss

#### **1-\*\* Motor/Last**

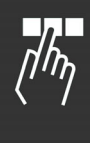

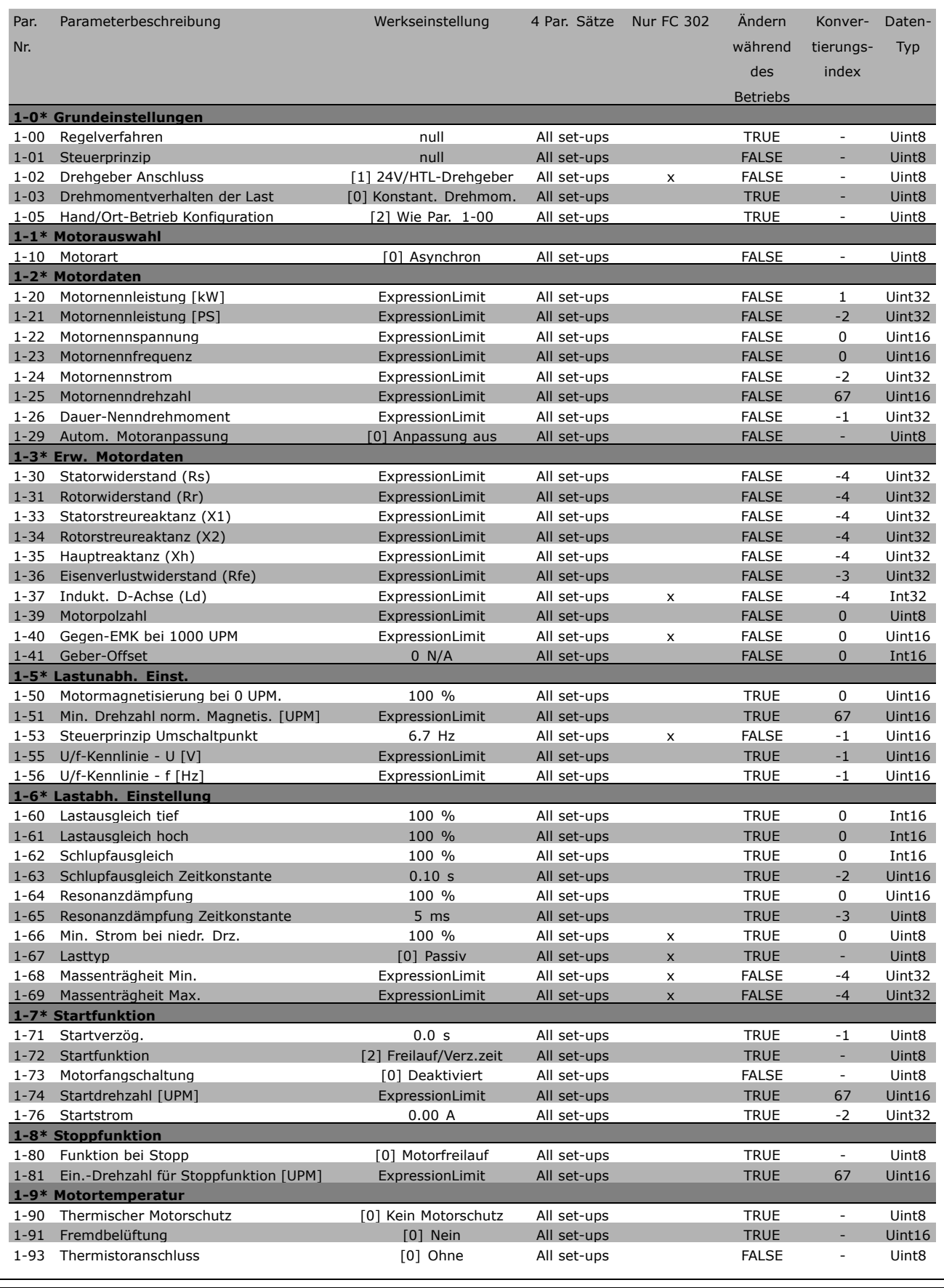

## **2-\*\* Bremsfunktionen**

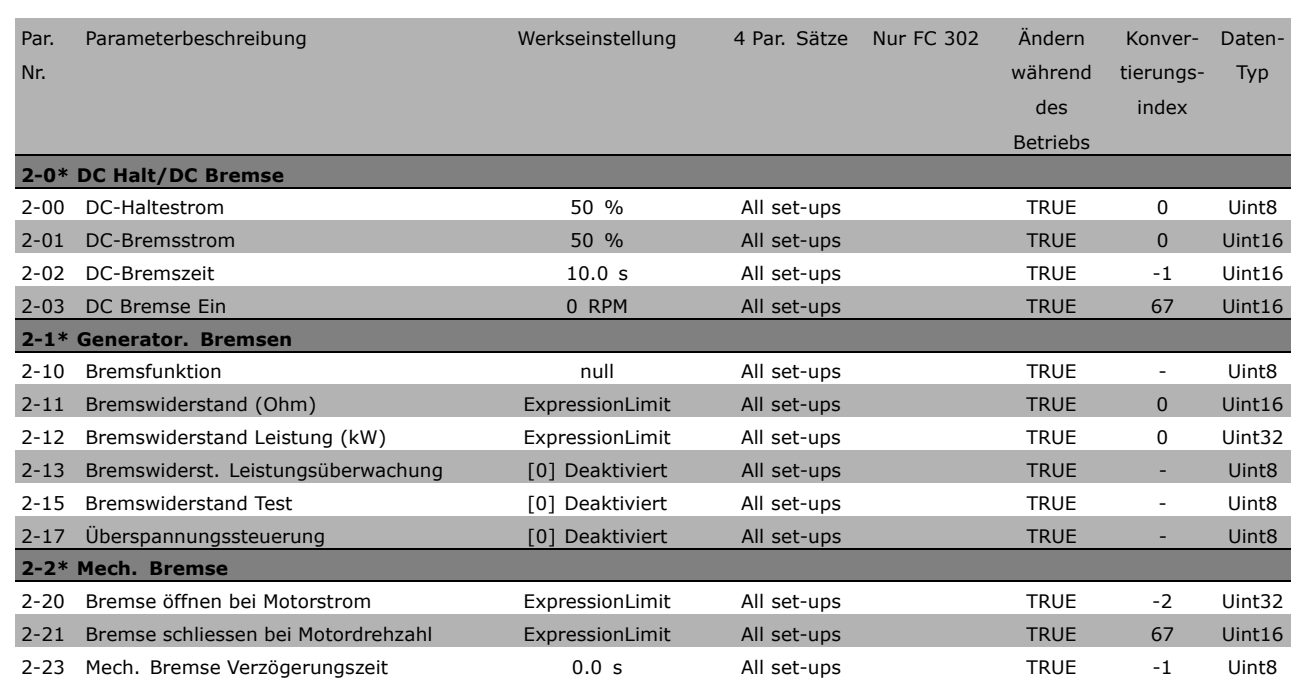

**\*** Standardeinstellung**( )** Displaytext **[ ]** bei Kommunikation über serielle Schnittstelle benutzter Wert

Danfoss

 $\Box$ 

Danfoss

#### **3-\*\* Sollwert/Rampen**

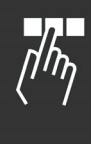

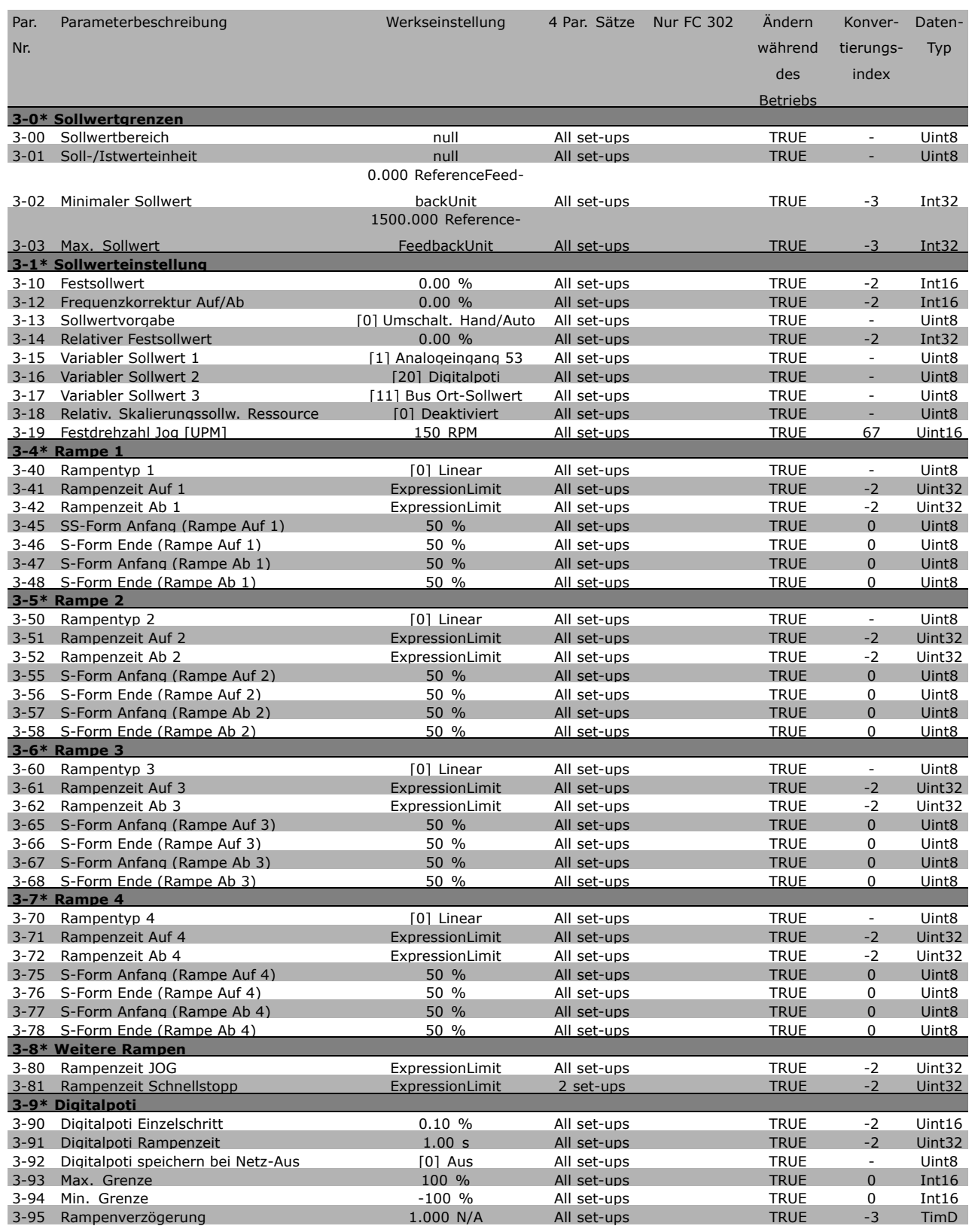

#### **4-\*\* Grenzen/Warnungen**

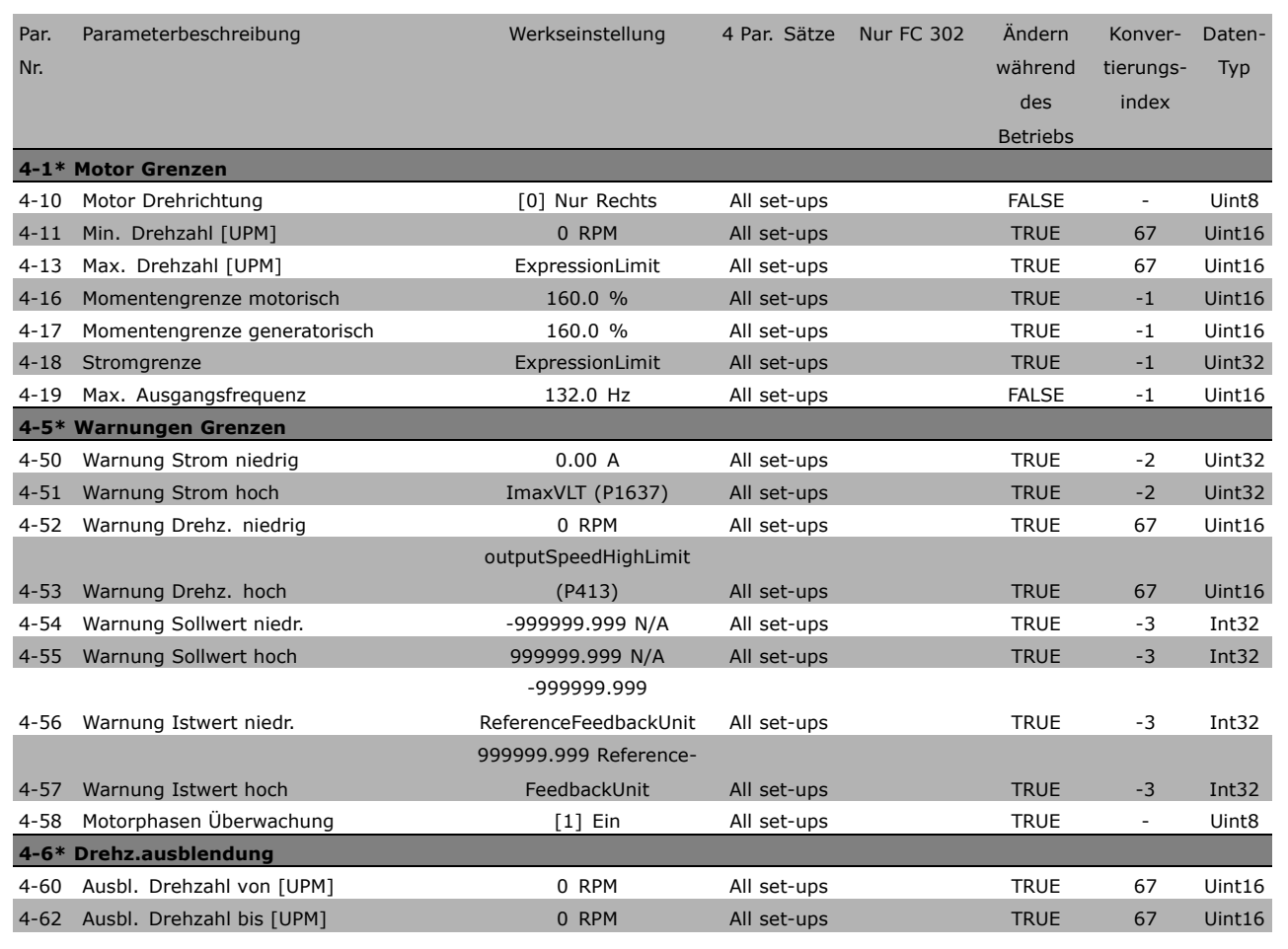

**\*** Standardeinstellung**( )** Displaytext **[ ]** bei Kommunikation über serielle Schnittstelle benutzter Wert

Danfoss

 $\Box$ 

Danfoss

# **5-\*\* Digitale Ein-/Ausgänge**

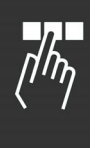

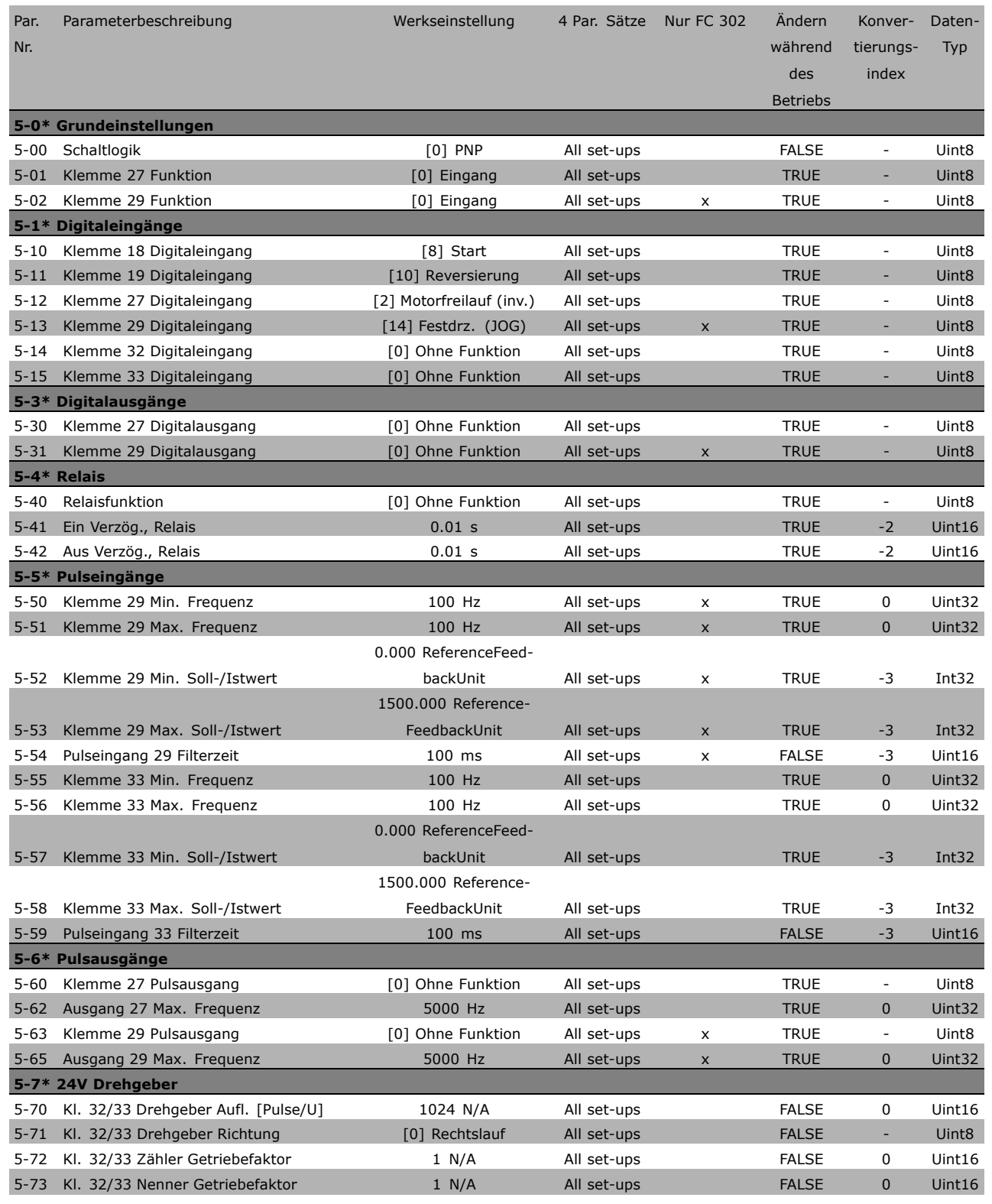

#### **6-\*\* Analoge Ein-/Ausgänge**

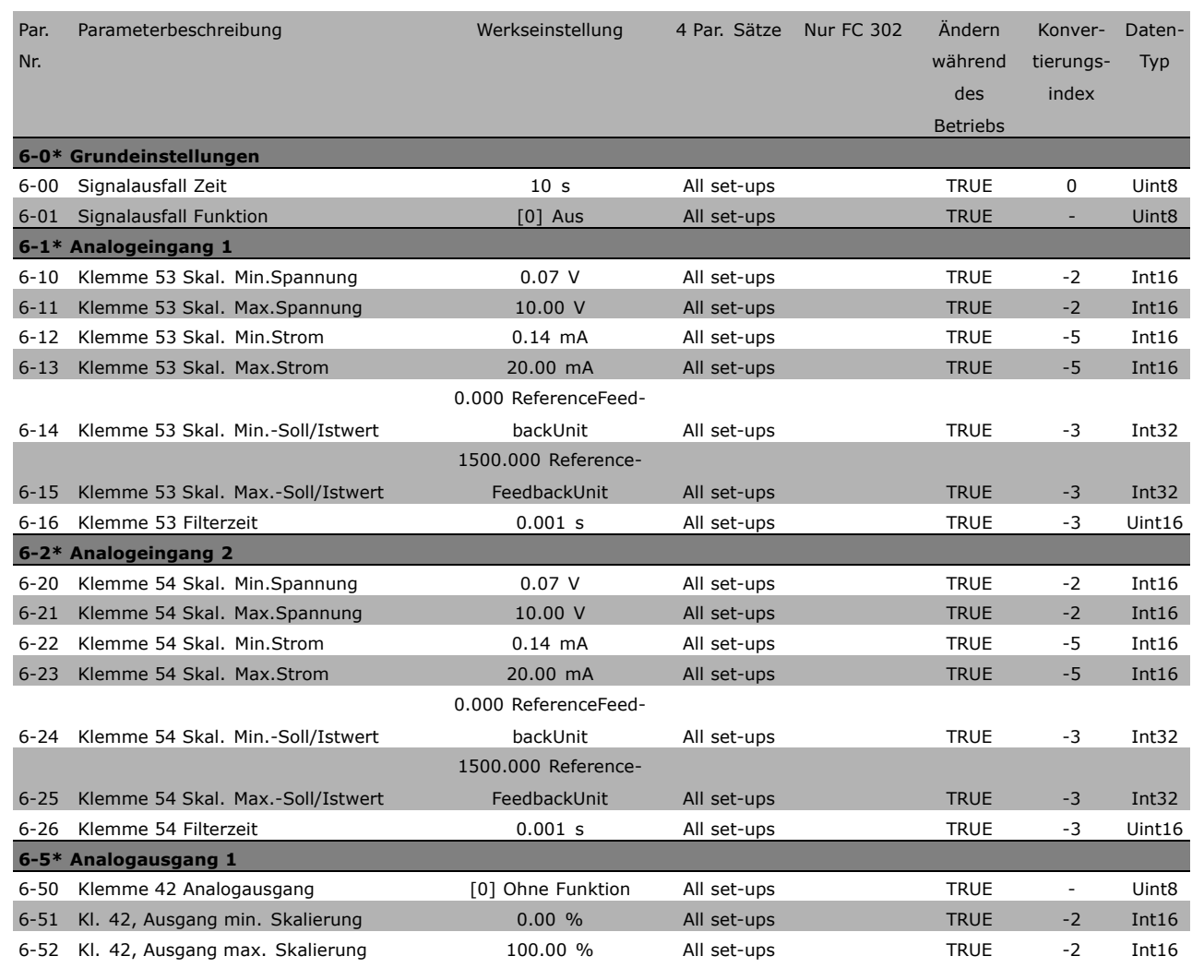

**\*** Standardeinstellung**( )** Displaytext **[ ]** bei Kommunikation über serielle Schnittstelle benutzter Wert

Danfoss

 $\Box$ 

Danfoss

# **7-\*\* PID Regler**

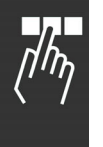

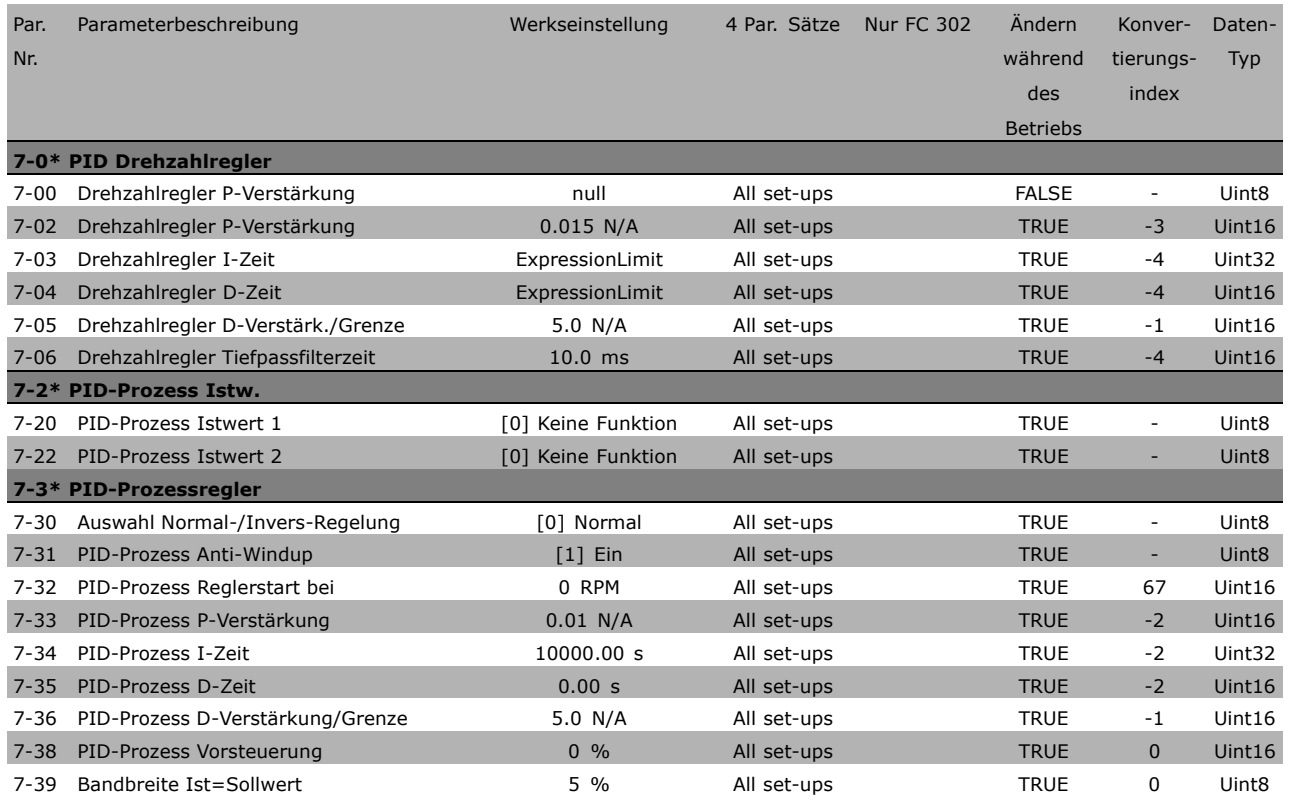

#### **8-\*\* Optionen/Schnittstellen**

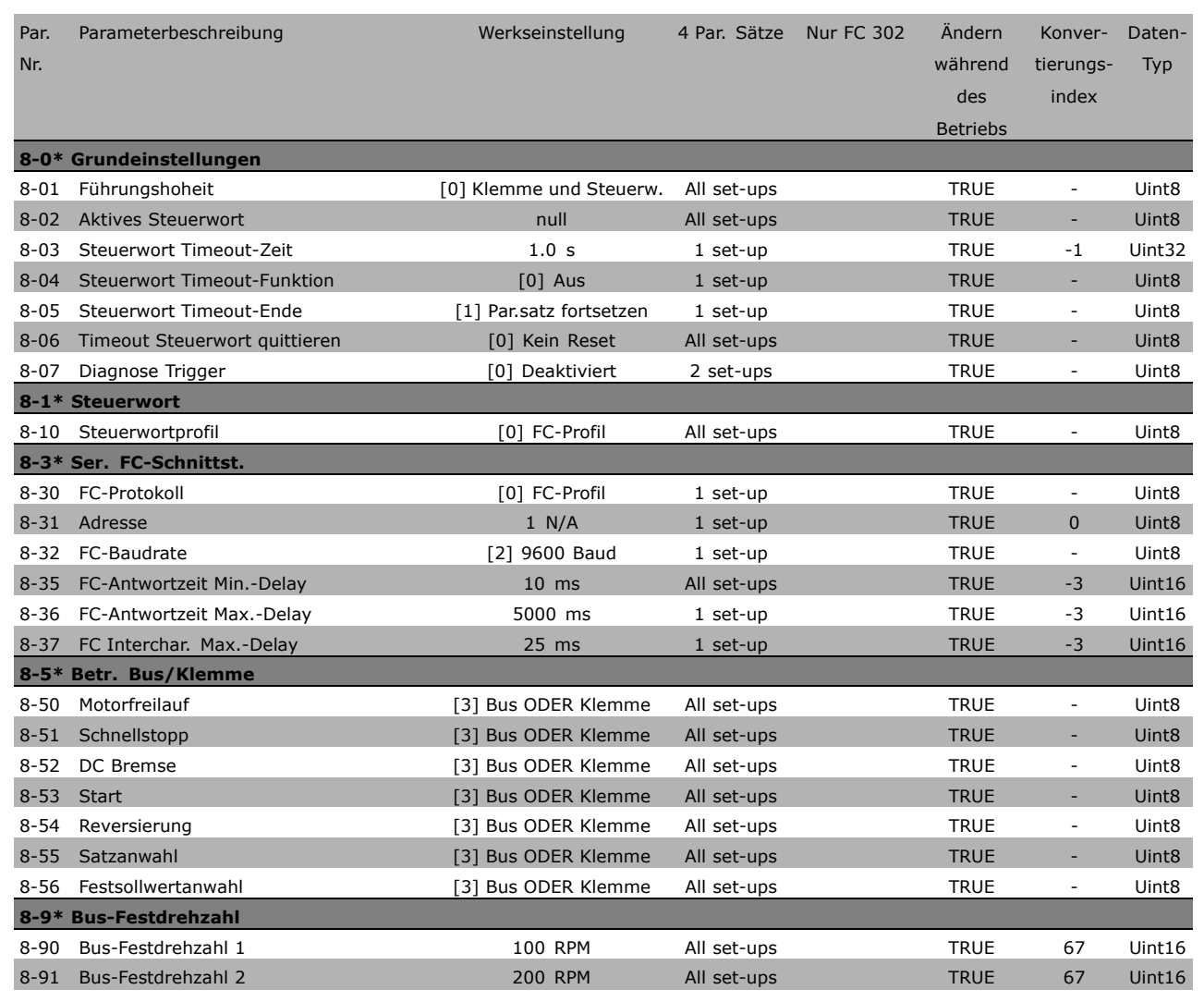

**\*** Standardeinstellung**( )** Displaytext **[ ]** bei Kommunikation über serielle Schnittstelle benutzter Wert

 $\Box$ 

Danfoss

Danfoss

# **9-\*\* Profibus DP**

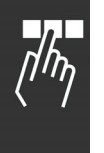

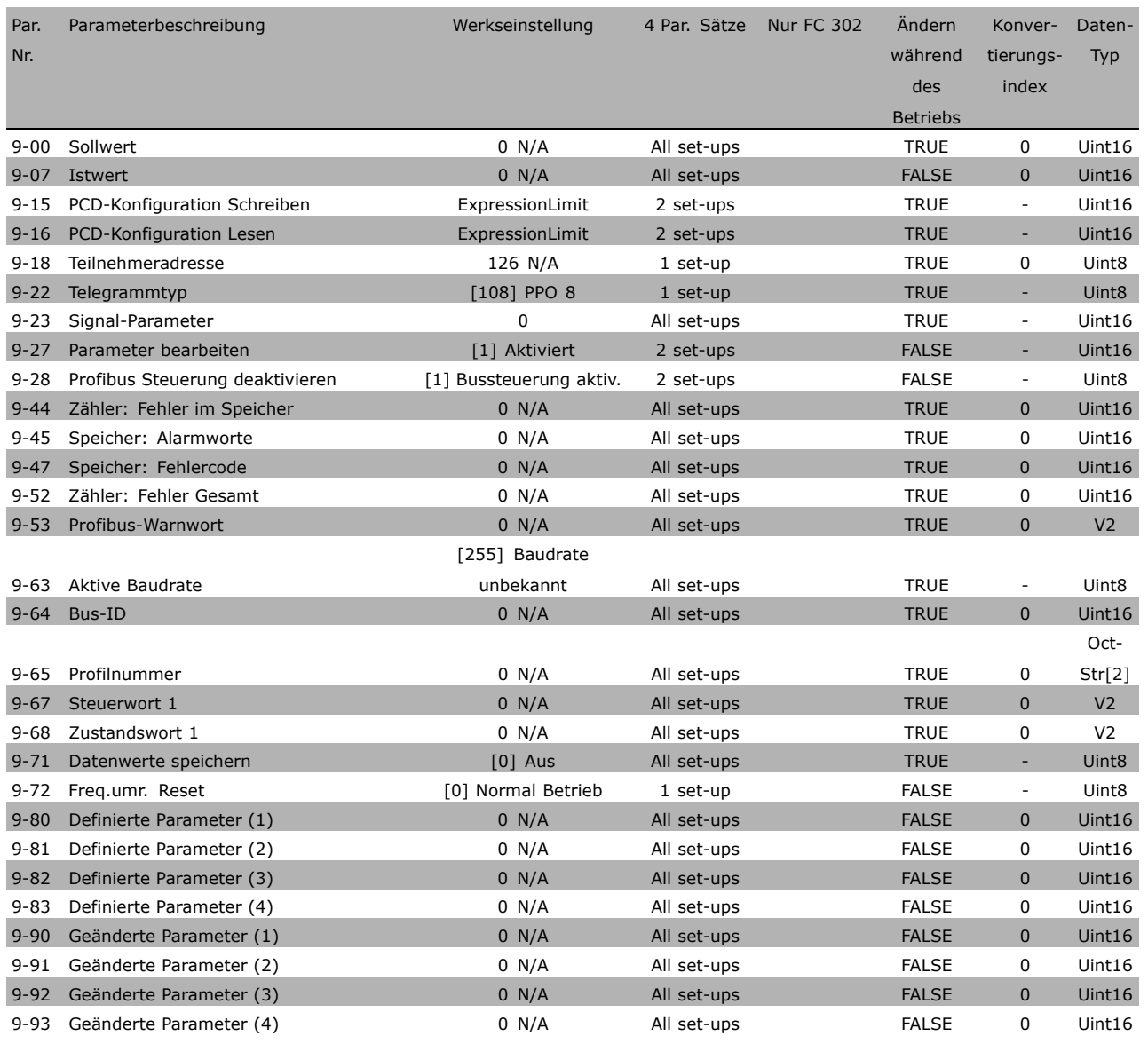

#### **10-\*\* CAN/DeviceNet**

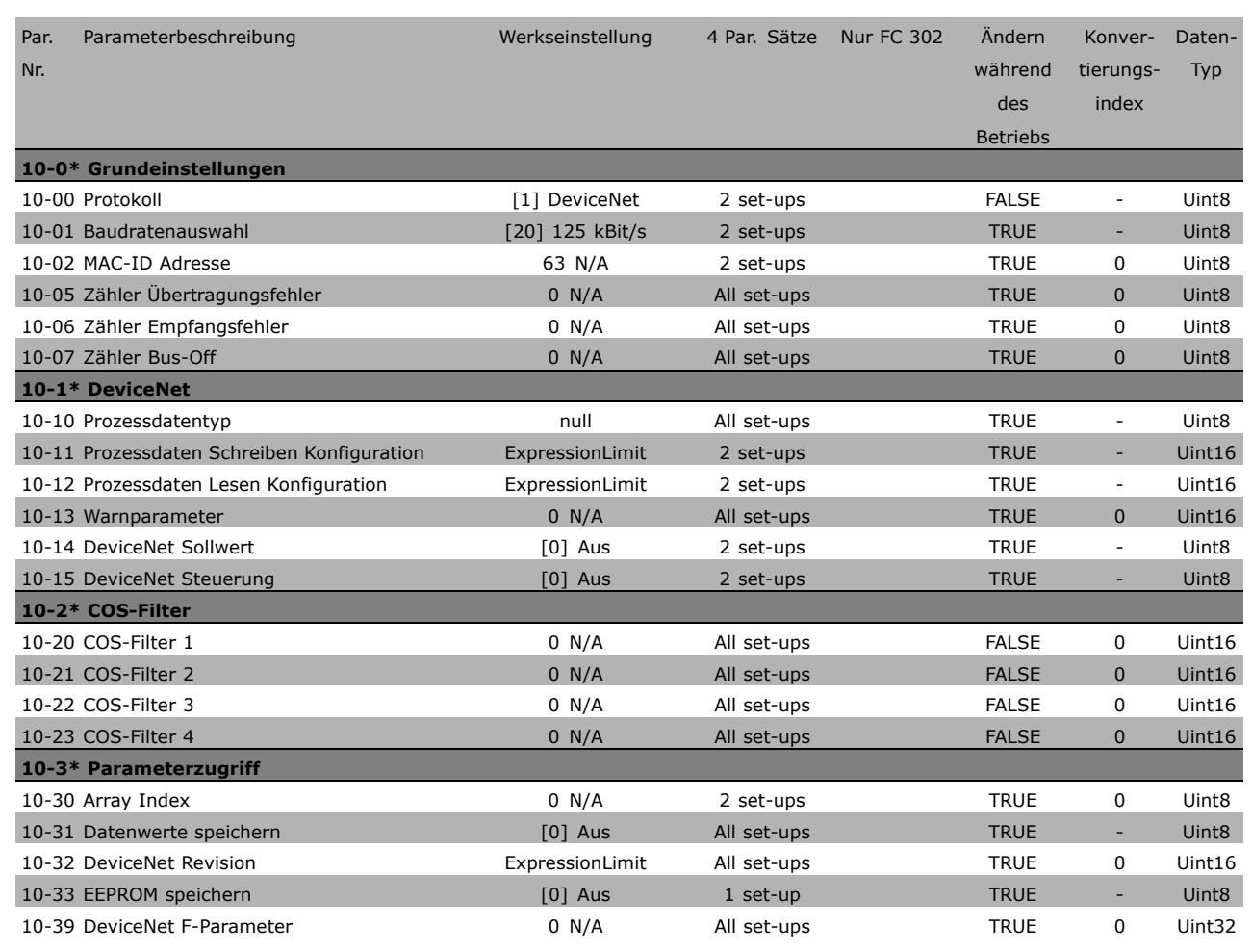

**\*** Standardeinstellung**( )** Displaytext **[ ]** bei Kommunikation über serielle Schnittstelle benutzter Wert

Danfoss

 $\Box$ 

Danfoss

# **13-\*\* Smart Logic**

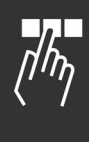

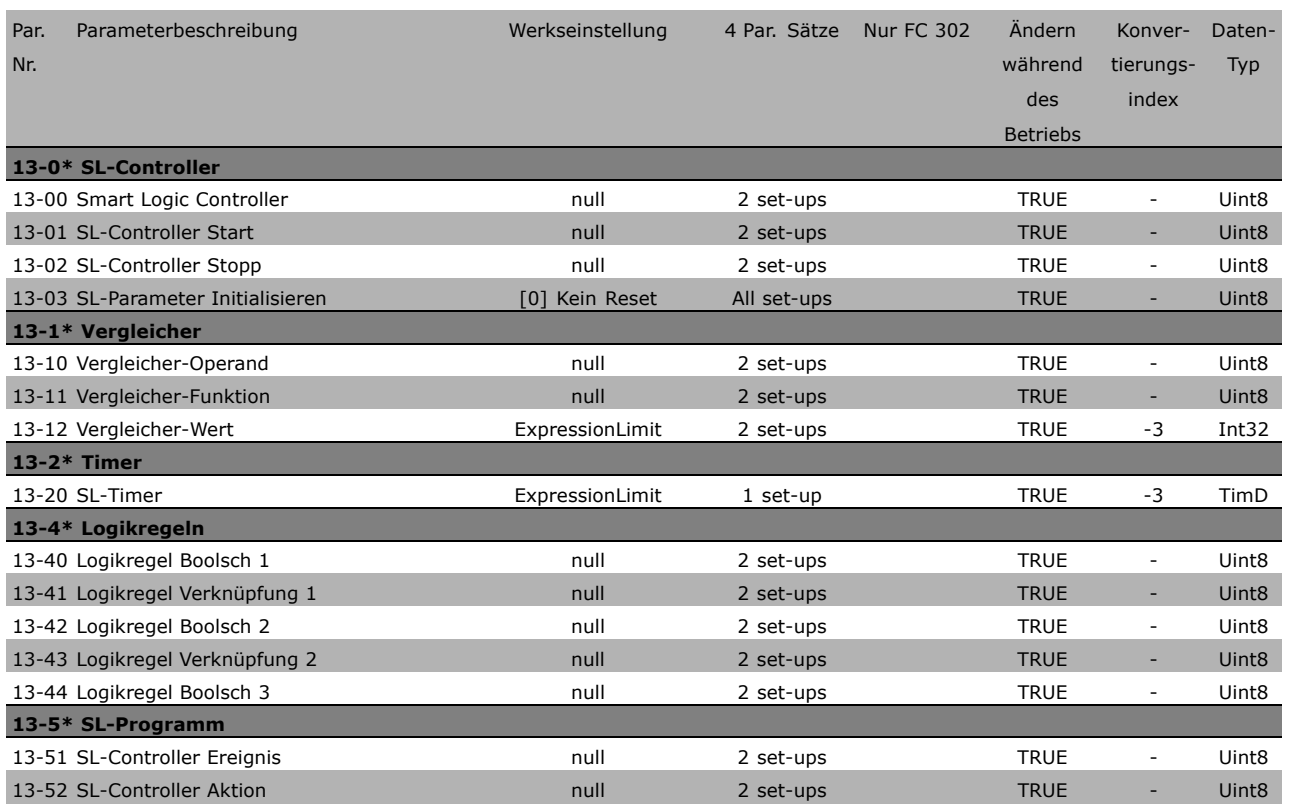

## **14-\*\* Sonderfunktionen**

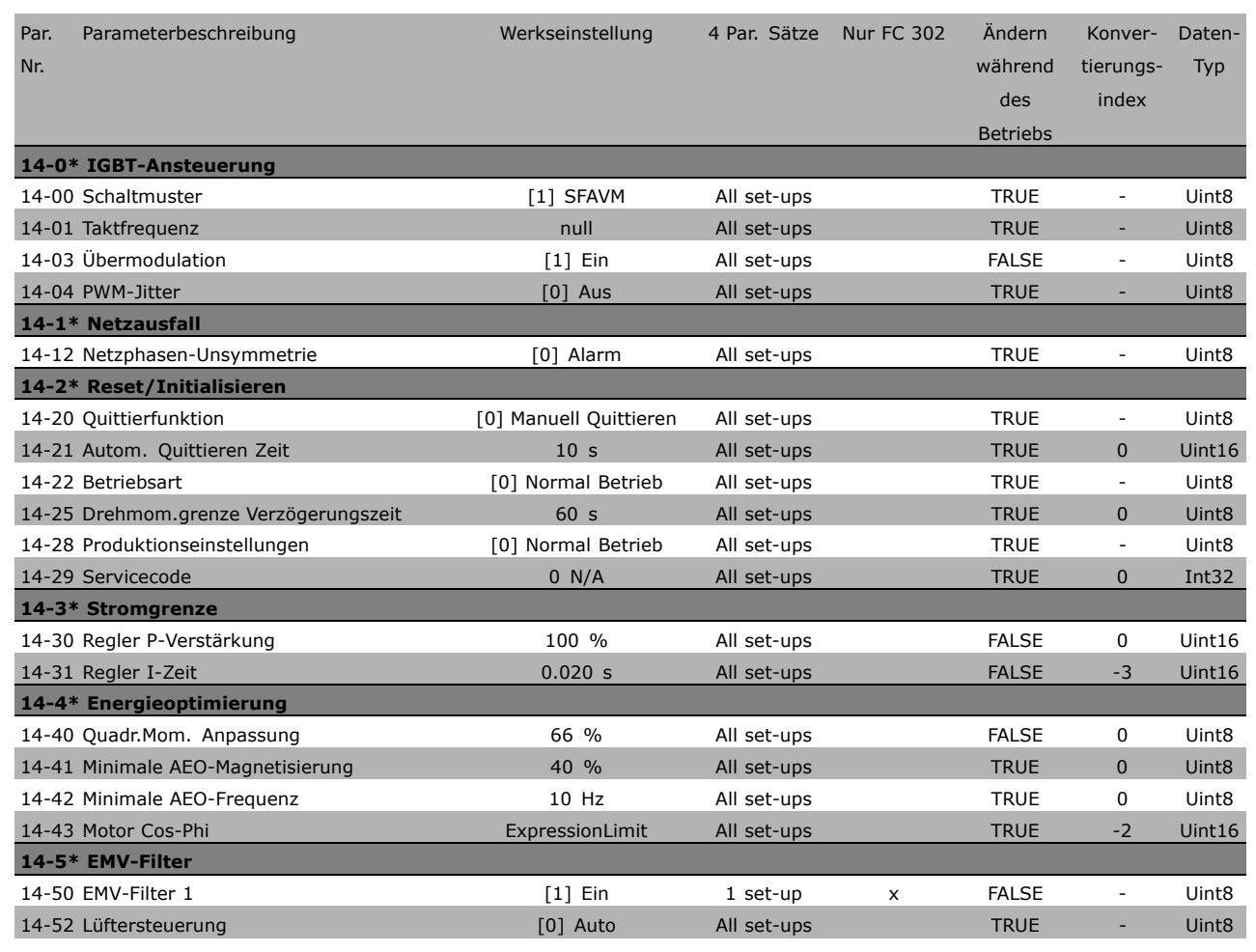

 $\Box$ 

Danfoss

Danfoss

#### **15-\*\* Info/Wartung**

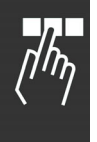

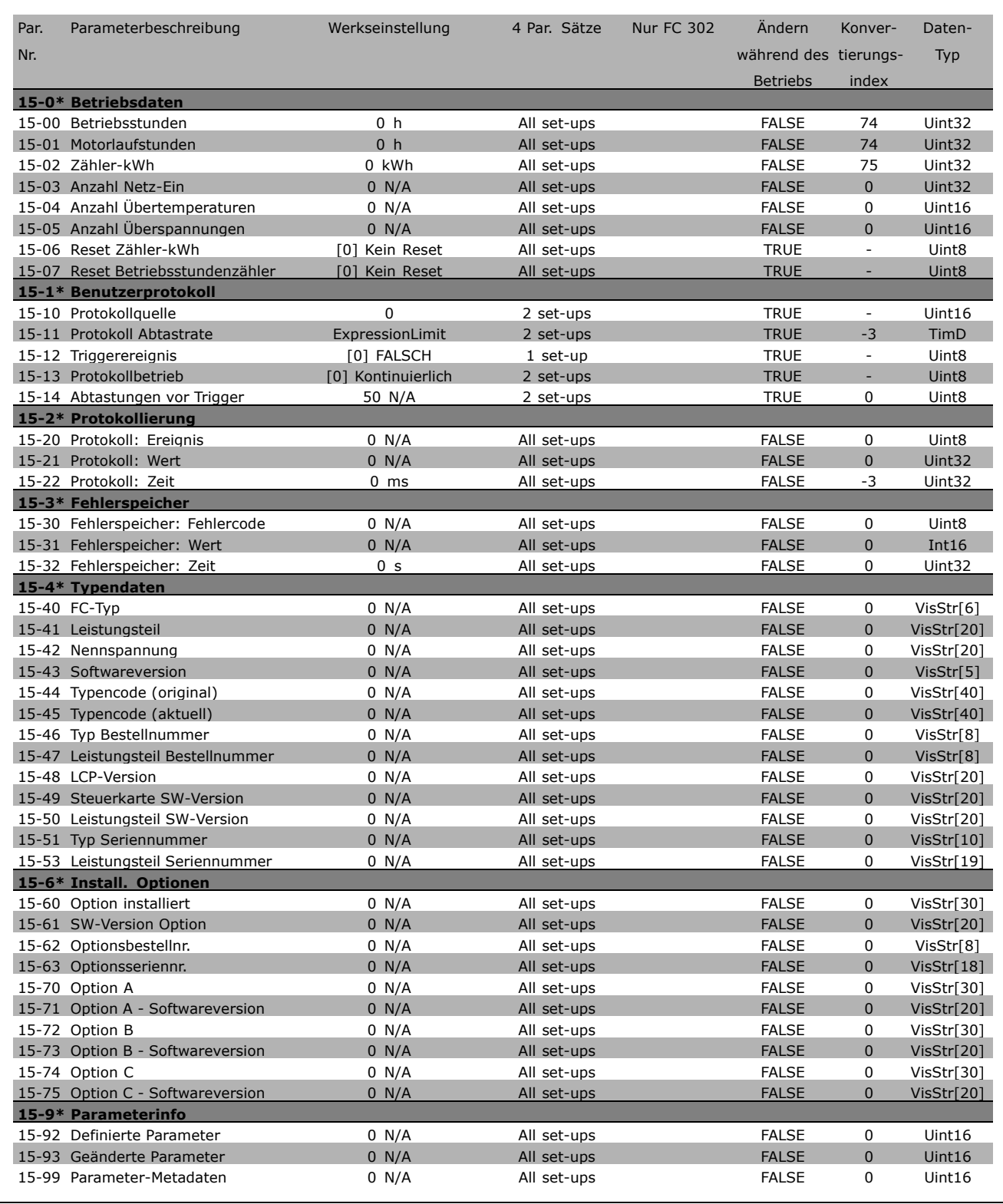

#### **16-\*\* Datenanzeigen**

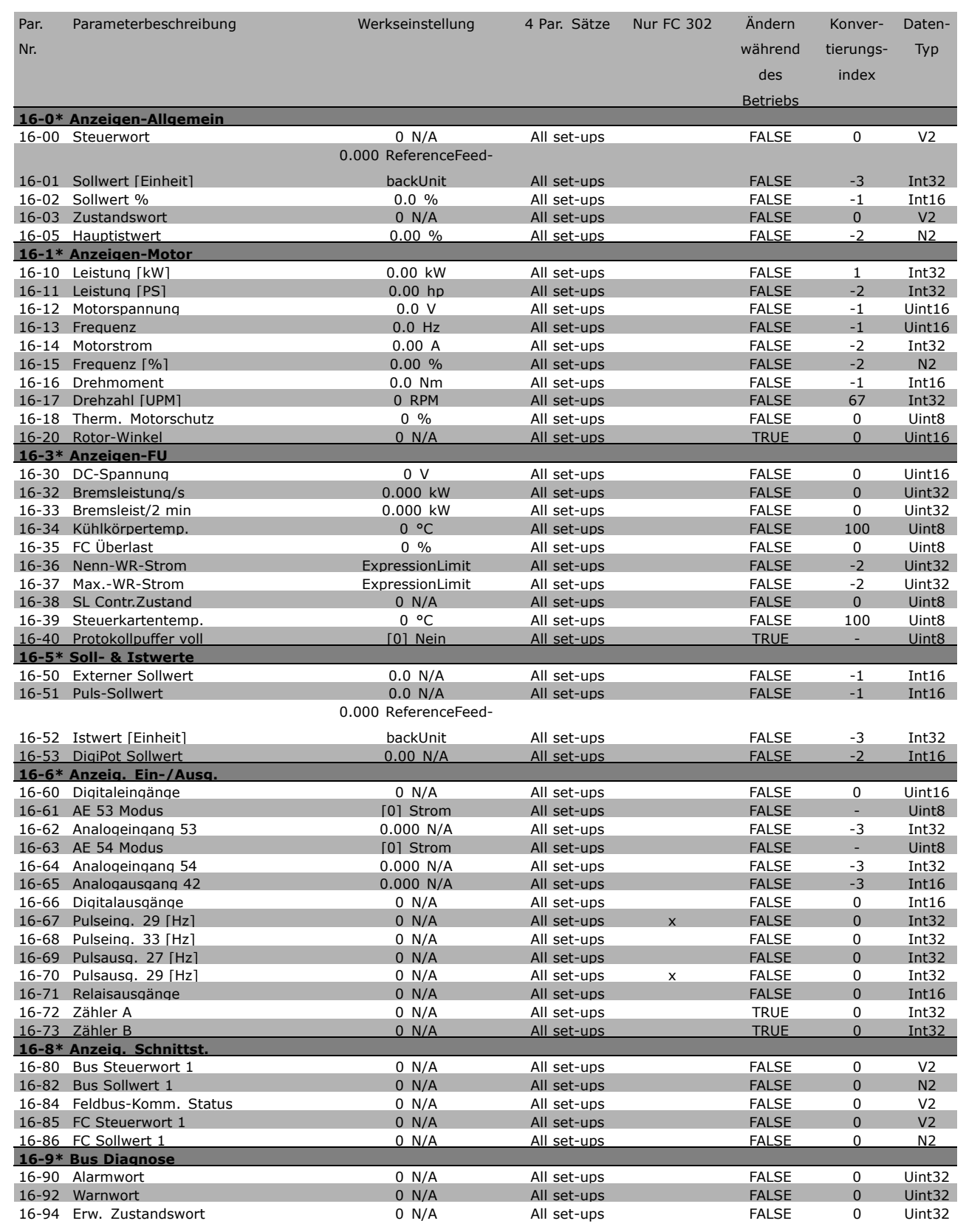

**\*** Standardeinstellung**( )** Displaytext **[ ]** bei Kommunikation über serielle Schnittstelle benutzter Wert

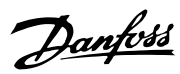

 $\Box$ 

Danfoss

# **17-\*\* Opt./Drehgeber**

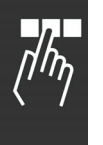

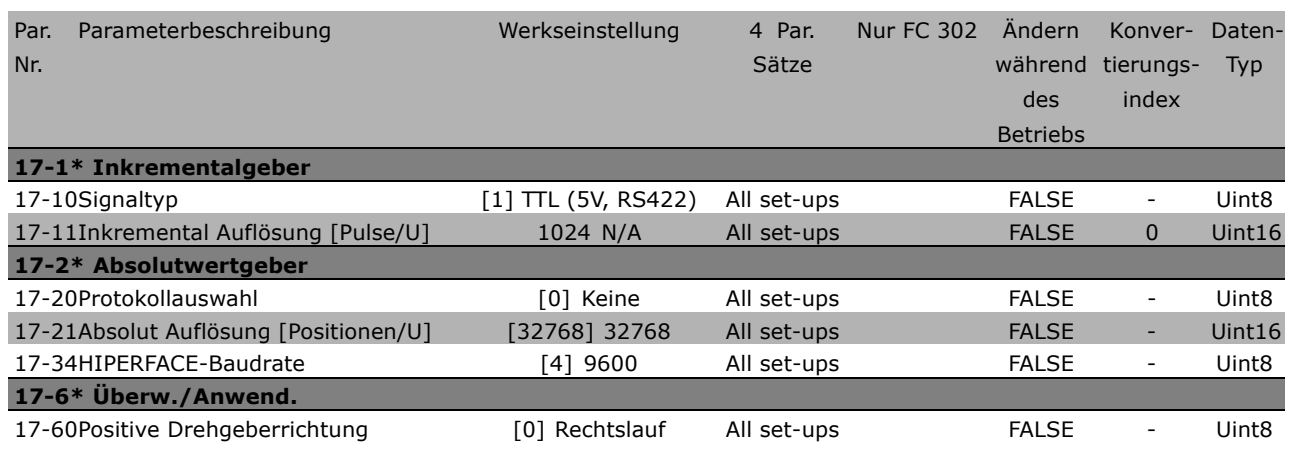

Danfoss

# **Serielle Kommunikation über die RS 485-Schnittstelle**

#### **Bus Protokolle**

Master-Slave-Kommunikation.

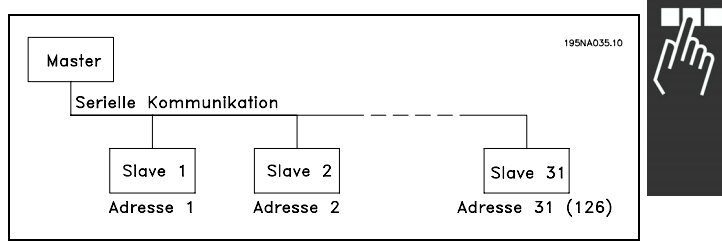

#### **Telegrammübermittlung**

# Anruf- und Antworttelegramme

In einem Master-Slave-System steuert der Master die Telegrammübermittlung. Es können maximal 31 Slaves an einen Master angeschlossen werden, sofern keine Repeater verwendet werden. Werden Repeater verwendet, können maximal 126 Slaves an einen Master angeschlossen werden.

Der Master sendet kontinuierlich nacheinander an jeden Slave ein Anruftelegramm und wartet auf dessen Antworttelegramm. Die Antwortzeit eines Slaves beträgt maximal 50 ms.

Nur wenn ein Slave ein fehlerfreies an ihn adressiertes Telegramm empfangen hat, darf er ein Antworttelegramm senden.

#### Broadcast

Der Master kann ein Telegramm gleichzeitig an alle an den Bus angeschlossenen Slaves senden. Bei einer solchen Broadcast-Kommunikation sendet der Slave dem Master kein Antworttelegramm. Broadcast-Kommunikation erfolgt im Adressformat (siehe *Frequenzumrichteradresse (ADR)*).

#### Inhalt eines Zeichens (Byte)

Jedes übertragene Byte beginnt mit einem Startbit. Danach werden 8 Datenbits übertragen, was einem Byte entspricht. Jedes Byte wird über ein Paritätsbit abgesichert, das auf "1" gesetzt wird, wenn Paritätsgleichheit gegeben ist (d.h. eine gleiche Anzahl binärer Einsen in den 8 Datenbits und dem Paritätsbit zusammen). Ein Byte endet mit einem Stoppbit und besteht somit insgesamt aus 11 Bits.

#### **Telegrammaufbau**

Jedes Telegramm beginnt mit einem Startzeichen (STX) = 02 Hex, gefolgt von einem Byte zur Angabe der Telegrammlänge (LGE) und einem Byte, das die Adresse des Frequenzumrichters (ADR) angibt. Danach folgen die Nutzdaten (variabel, abhängig vom Telegrammtyp). Das Telegramm schließt mit einem Datensteuerbyte (BCC).

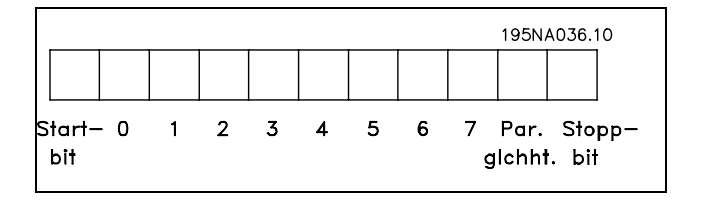

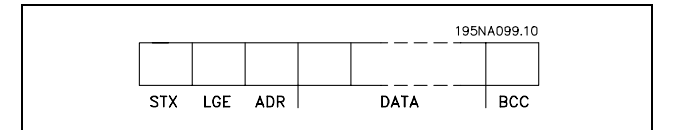

#### Telegrammtiming

Die Kommunikationsgeschwindigkeit zwischen einem Master und einem Slave hängt von der Baudrate ab. Die Baudrate des Frequenzumrichters muss der des Masters entsprechen und wird in Par. 8-32 *FC-Baudrate*, gewählt.

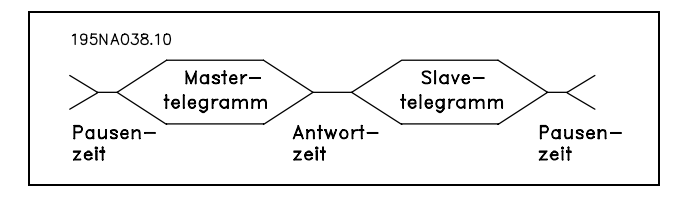

Danfoss

Nach einem Antworttelegramm vom Slave muss eine Pause von mindestens 2 Byte (22 Bit) abgewartet werden, bevor der Master ein neues Telegramm senden darf. Bei einer Baudrate von 9600 Baud muss die Pause mindestens 2,3 ms dauern. Wenn der Master das Telegramm gesendet hat, darf die Antwortzeit des Slave zurück zum Master höchstens 20 ms betragen, und es wird eine Pause von 2 Byte abgewartet.

- Pausenzeit, min: 2 Byte
- Antwortzeit, min: 2 Byte
- Antwortzeit, max: 2 ms

Die Zeit zwischen den einzelnen Bytes in einem Telegramm darf die Dauer von zwei Byte nicht überschreiten, und das Telegramm muss innerhalb der 1,5-fachen normalen Telegrammzeit übertragen sein. Bei einer Baudrate von 9600 Baud und einer Telegrammlänge von 16 Byte ist das Telegramm nach 27,5 ms übertragen.

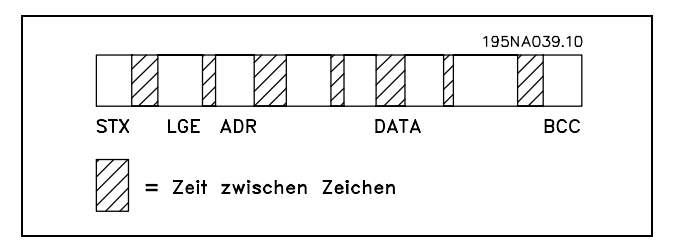

#### Telegrammlänge (LGE)

Die Telegrammlänge ist die Anzahl der Datenbyte plus Adressbyte ADR und Datensteuerbyte BCC.

Die Länge der Telegramme mit 4 Datenbyte beträgt: LGE =  $4 + 1 + 1 = 6$  Byte Die Länge der Telegramme mit 4 Datenbyte beträgt: LGE =  $12 + 1 + 1 = 14$  Byte Die Länge von Telegrammen, die Texte enthalten, ist 10+n-Byte. 10 stellen die festen Zeichen dar, während das " n " variabel ist (je nach Textlänge).

#### Frequenzumrichter Adresse (ADR)

Es wird mit zwei verschiedenen Adressformaten gearbeitet. Der Adressbereich des Frequenzumrichters beträgt entweder 1-31 oder 1-126.

1. Adressformat 1-31

Das Byte für den Adressbereich 1-31 hat folgendes Profil: Bit  $7 = 0$  (Adressformat 1-31 aktiv) Bit 6 wird nicht verwendet Bit  $5 = 1$ : Broadcast, Adressbits (0-4) werden nicht benutzt Bit 5 = 0: Kein Broadcast Bit 0-4 = Frequenzumrichteradresse 1-31

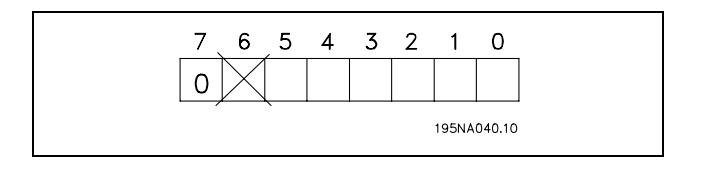

#### 2. Adressformat 1-126

Das Byte für den Adressbereich 1 - 126 hat folgendes Profil: Bit  $7 = 1$  (Adressformat 1-126 aktiv) Bit 0-6 = Frequenzumrichteradresse 1-126 Bit  $0-6 = 0$  Broadcast

Der Slave sendet das Adressbyte in seinem Antworttelegramm an den Master unverändert zurück.

#### Beispiel:

Schreiben an Frequenzumrichteradresse 22 (16H) im Adressformat 1-31:

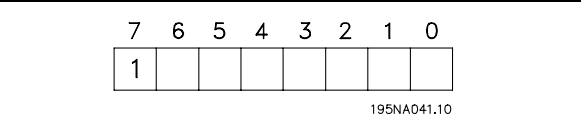

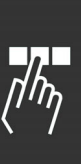

Danfoss

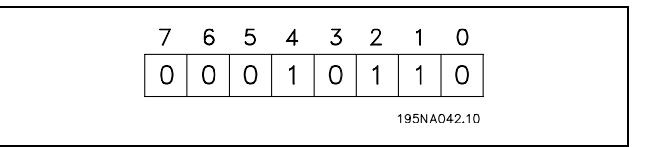

Datensteuerbyte (BCC)

Das Datensteuerbyte wird in diesem Beispiel erläutert: Bevor das erste Byte im Telegramm empfangen wird, beträgt die errechnete Prüfsumme (BCS) 0.

Wenn das erste Byte (02H) empfangen wird:

BCS = BCC EXOR "erstes Byte" (EXOR = exklusiv-oder)

Jedes nachfolgende Byte wird mit BCS EXOR verknüpft und erzeugt ein neues BCC, z.B.:

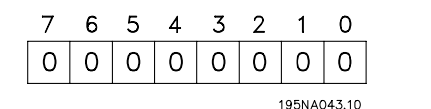

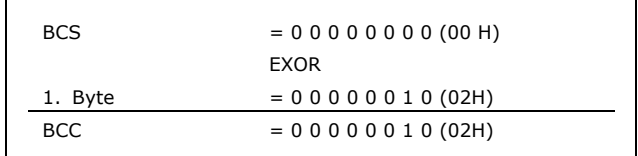

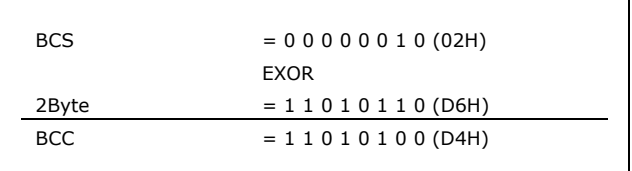

 $-$  Programmieren  $-$ 

Γ

# **Nutzdaten (Data)**

Die Struktur der Nutzdaten hängt vom Telegrammtyp ab. Der Aufbau ist für Aufruf- (Master-> Slave) und Antwort-Telegramm (Slave -> Master) gleich.

Parameterteil: Dient zur Übertragung von Geräteparametern.

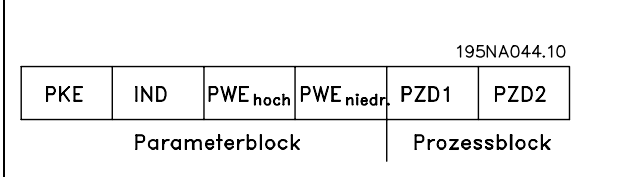

Prozessblock

PCD<sub>2</sub>

PCD1

Danfoss

Der Prozessdatenteil besteht vier Byte (2 Wörtern) und enthält:

- Steuerwort und Sollwert (Master -> Slave)
- Zustandswort und aktueller Istwert (Slave -> Master)

Textblock zum Lesen oder Schreiben von Texten über den Datenblock.

Parameterbefehle und -antworten (AK)

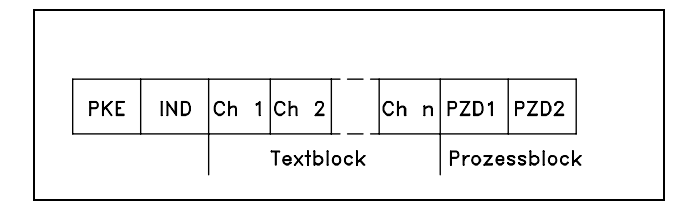

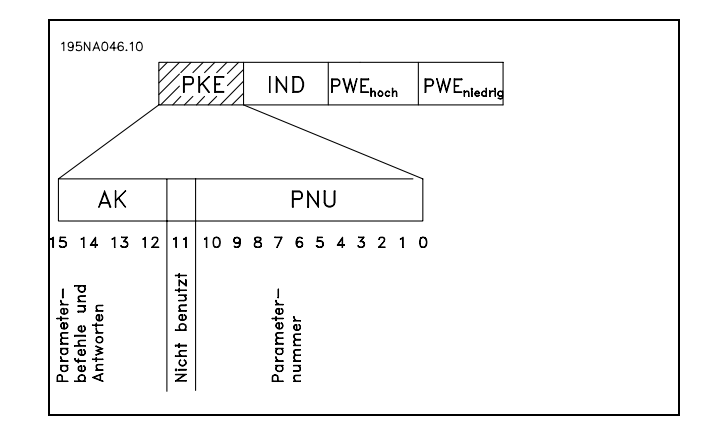

Die Bits Nr. 12-15 übertragen den Parameterauftrag vom Master zum Slave und die vom Slave bearbeitete Rückantwort zurück zum Master.
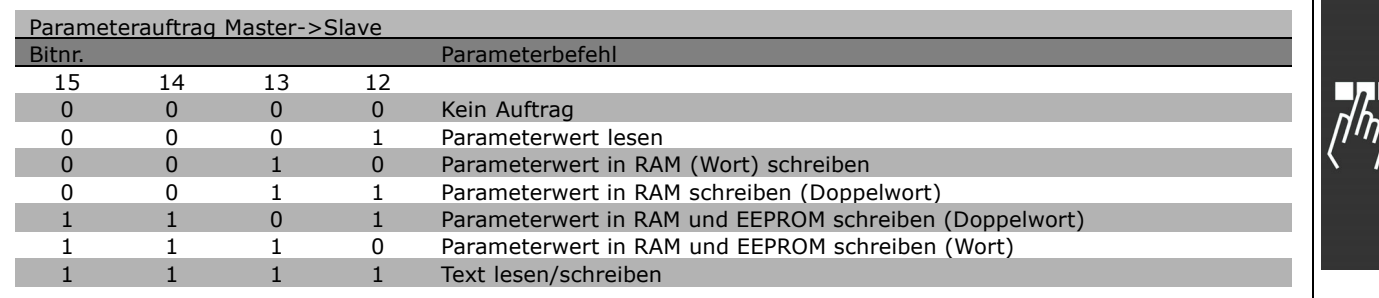

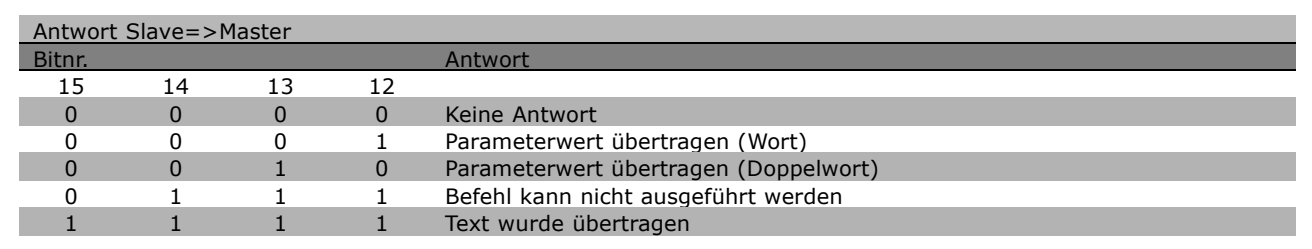

Kann der Befehl nicht ausgeführt werden, so sendet der Slave diese Antwort: 0111 *Befehl nicht ausführbar* und gibt den folgenden Fehlerbericht im Parameterwert (PWE) aus:

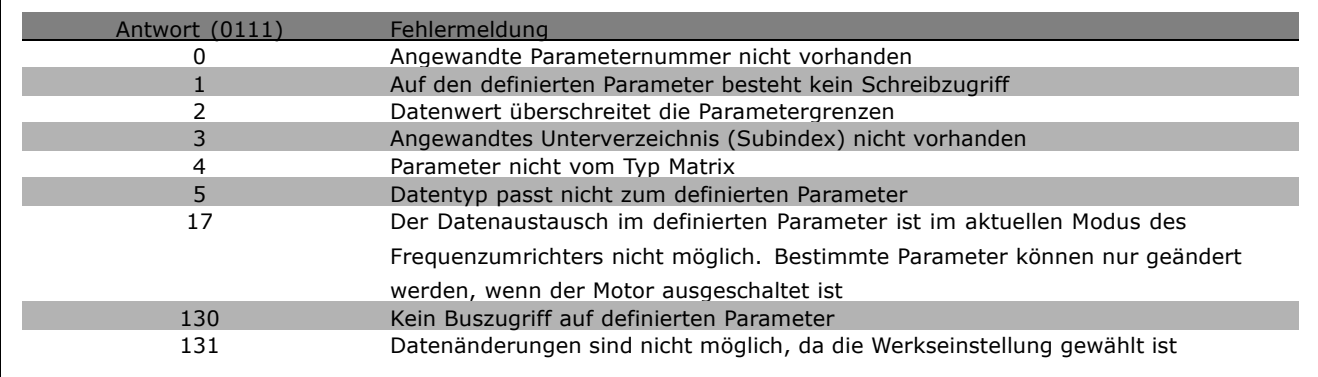

### Parameternummer (PNU)

Bit Nr. 0-10 übertragen die Parameternummer. Die Funktion des betreffenden Parameters ist der Parameterbeschreibung im Kapitel *Programmieren* beschrieben.

### Index

Der Index wird zusammen mit der Parameternummer für den Lese/Schreibzugriff auf Parameter mit einem Index verwendet, z.B. Parameter 15-30 *Fehlercode*. Der Index besteht aus 2 Byte - einem Lowbyte und einem Highbyte. Nur das Lowbyte wird als Index benutzt.

$$
PKE \quad \boxed{\text{IND}/\text{PWE}_{\text{high}}}
$$
 PWE<sub>low</sub>

Danfoss

### Beispiel - Index:

Der erste Fehlercode (Index [1]) in Parameter 15-30 *Fehlercode* muss gelesen werden. PKE = 15 FA Hex (gelesener Par. 15-30 *Fehlercode*)  $IND = 0001$  Hex - Index Nr. 1. Der Frequenzumrichter antwortet im Parameterwertteil (PWE) mit einem Fehlercode von 1 - 99. Siehe *Warnungen/Alarmmeldungen*, um den Fehlercode zu identifizieren.

### Parameterwert (PWE)

Der Parameterwertteil besteht aus 2 Wörtern (4 Byte), und der Wert hängt vom definierten Befehl (AK) ab. Verlangt der Master einen Parameterwert, so enthält der PWE keinen Wert.

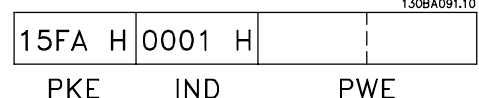

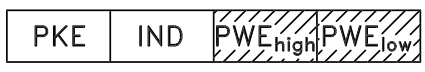

Soll der Master einen Parameterwert ändern (schreiben), so wird der neue Wert in den PWE geschrieben und zum Slave gesendet.

Antwortet der Slave auf eine Parameteranfrage (read), so wird der aktuelle Parameterwert im PWE an den Master übertragen.

Wenn ein Parameter keinen numerischen Wert enthält, sondern mehrere Datenoptionen, z.B. Parameter 0-01 *Sprache*, wobei [0] *Englisch* und [4] *Dänisch* entspricht, wird der Datenwert durch Eingabe des Werts in den PWE gewählt. Siehe auch Beispiel später in diesem Kapitel.

Über die serielle Schnittstelle können nur Parameter des Datentyps 9 (Textblock) gelesen werden. Nennwert. 15-40 bis 15-33 *Antriebs Identifizierung* ist Datentyp 9. Zum Beispiel kann in Parameter 15-40 *FU-Typ* die Geräteleistung und Netzspannung gelesen werden.

Wird eine Textkette übertragen (gelesen), so ist die Telegrammlänge variabel, da die Texte unterschiedliche Längen haben. Die Telegrammlänge ist im zweiten Byte (LGE) des Telegramms definiert.

Um einen Text über den PWE lesen zu können, muss der Parameterbefehl (AK) auf "F" Hex eingestellt werden.

Das Indexzeichen zeigt an, ob es sich bei dem Befehl um einen Lese- oder Schreibbefehl handelt. In einem Lesebefehl muss der Index das folgende Format haben:

Einige Frequenzumrichter haben Parameter, in die Text geschrieben werden kann. Um einen Text über den PWE-Block schreiben zu können, stellen Sie Parameterbefehl (AK) auf "F" Hex ein. Für einen Schreibbefehl muss der Text folgendes Format haben:

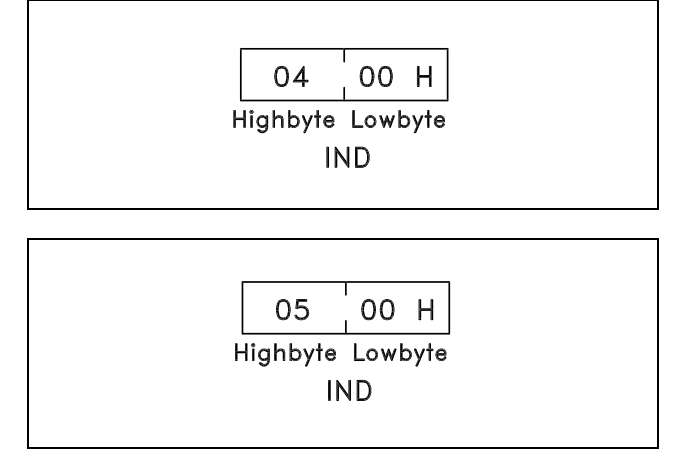

### Vom Frequenzumrichter unterstützte Datentypen:

Ohne Vorzeichen bedeutet, dass im Telegramm kein Vorzeichen vorkommt.

Beispiel - Schreiben eines Parameterwertes: Ändern von Par. 4-14 *Motordrehzahl Max. Grenze* auf 100 Hz. Auch nach einem Netzausfall soll der

Wert noch gültig sein (EEPROM speichern).

*Motordrehzahl Max. Grenze*

 $IND = 0000$  Hex  $PWE_{HIGH} = 0000$  Hex

PKE = E19E Hex - Schreiben für Par. 4-14

PWELOW = 03E8 Hex - Datenwert 1000, entsprechend 100 Hz, siehe Konvertierung.

Die Antwort des Slaves an den Master lautet:

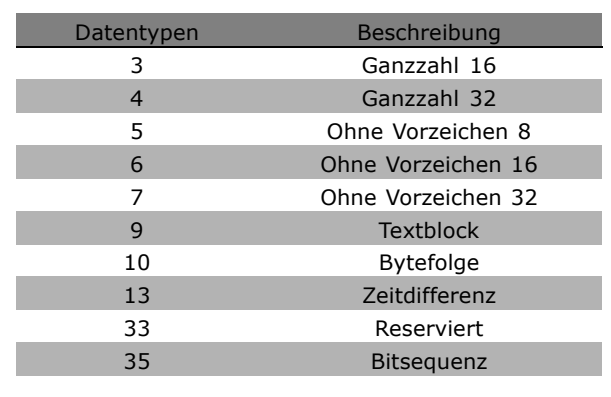

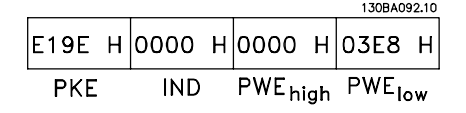

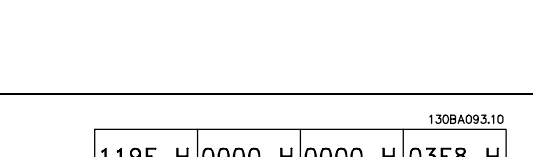

|119Е Н|0000 Н|0000 Н|03Е8 Н| IND PWE<sub>high</sub> PWE<sub>low</sub> **PKE** 

Beispiel - Lesen eines Parameterwertes: Anfordern des Werts in Par. 3-41 *Rampenzeit 1 Auf*. Der Master sendet folgende Anfrage:

PKE = 1155 Hex - lesen Par. 3-41 *Rampenzeit 1 Auf*  $IND = 0000$  Hex  $PWE_{HIGH} = 0000$  Hex  $PWE_{LOW} = 0000$  Hex

Wenn der Wert in Parameter 3-41 *Rampenzeit 1 Auf* 10 s ist, ist die Antwort des Slave an den Master:

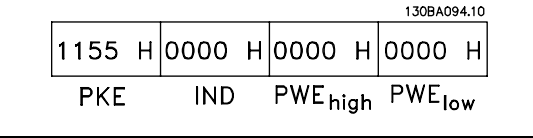

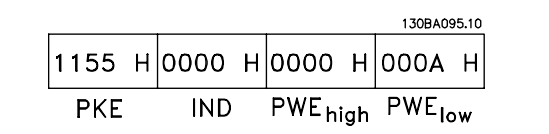

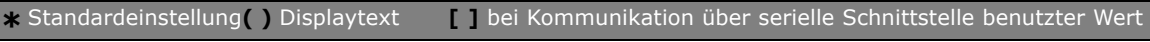

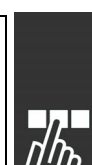

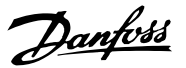

### Umrechnung:

Die verschiedenen Attribute jedes Parameters sind im Abschnitt *Parameterliste* aufgeführt. Ein Parameterwert wird nur als ganze Zahl übertragen. Verwenden Sie also einen Umrechnungsfaktor, um Dezimalzahlen zu übertragen.

### Beispiel:

Par. 4-12 *Motordrehzahl, Min. Grenze* hat den Umrechnungsfaktor 0,1. Soll die Mindestfrequenz auf 10 Hz eingestellt werden, übertragen Sie den Wert 100. Der Umrechnungsfaktor 0,1 bedeutet, dass der übertragene Wert mit 0,1 multipliziert wird. Der Wert 100 wird somit als 10,0 erkannt.

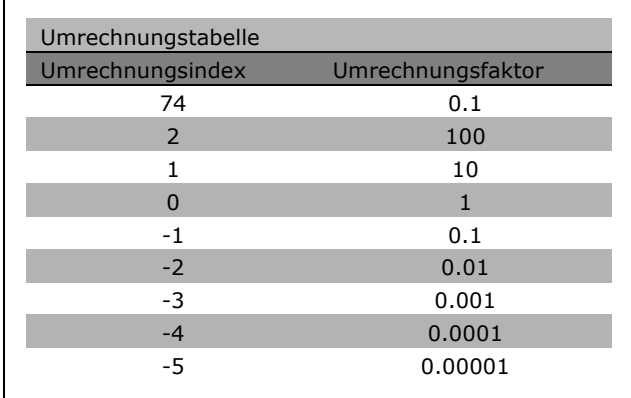

Danfoss

### **Prozesswörter**

Der Prozessdatenteil ist in zwei Blöcke mit je 16 Bit aufgeteilt, die immer in der definierten Sequenz vorkommen.

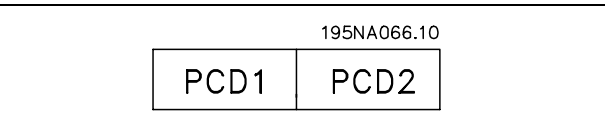

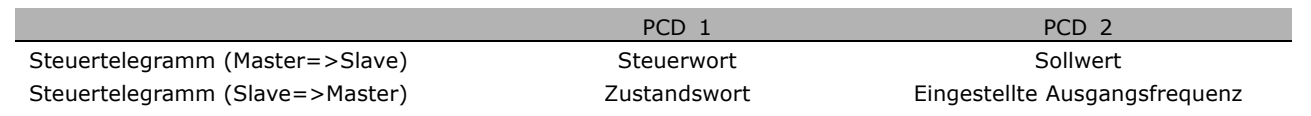

Danfoss

### <span id="page-256-0"></span>**Steuerwort gemäß FC-Profil (STW)**

Um das FC-Protokoll im Steuerwort auszuwählen, ist Par. 8-10 Steuerwortprofil auf FC-Protokoll [0] einzustellen. Das Steuerwort sendet Befehle von einem Master (SPS oder PC) an einen Slave (Frequenzumrichter).

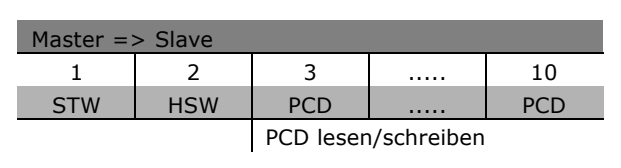

**Erklärung der Steuerbits**

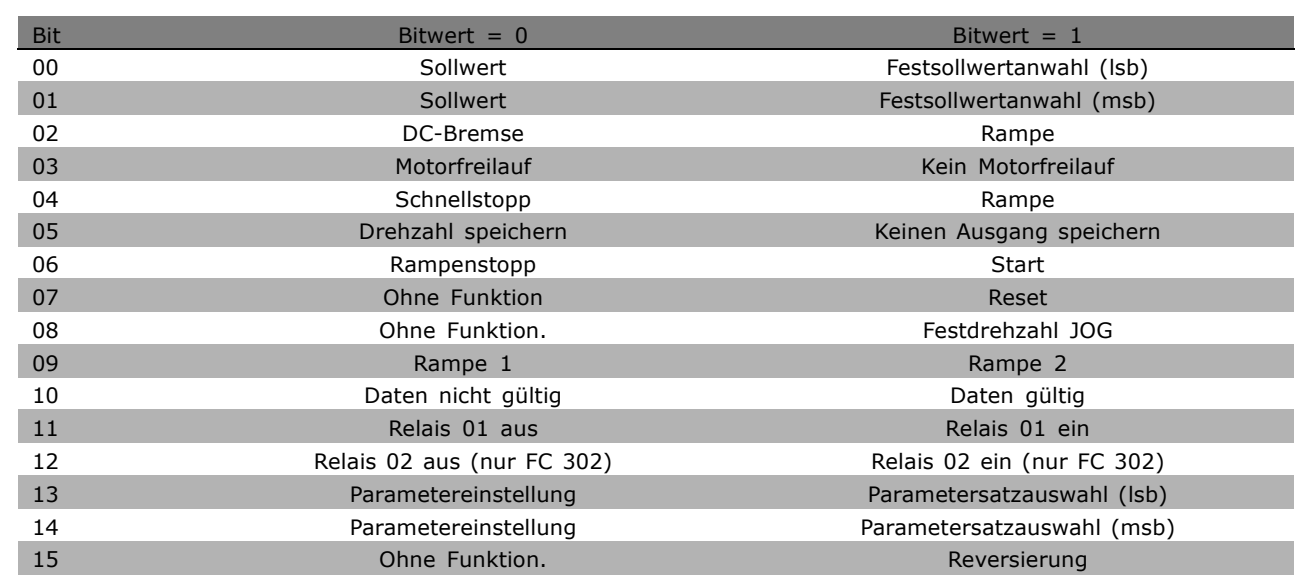

### Bit 00/01

Die Bit 00 und 01 werden benutzt, um zwischen den vier Sollwerten zu wählen, die gemäß folgender Tabelle in Par. 3-10 *Festsollwert* vorprogrammiert sind:

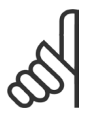

### **ACHTUNG!:**

Treffen Sie eine Wahl in Par. 8-56 *Festsollwertanwahl*, um zu definieren, wie Bit 00/01 mit der entsprechenden

Funktion an den Digitaleingängen verknüpft ist.

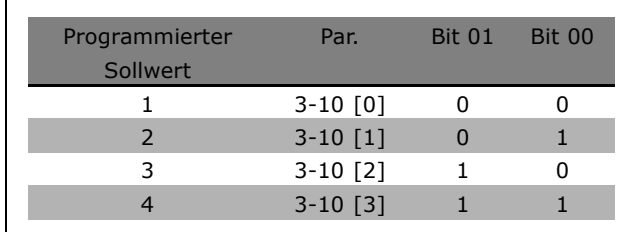

### Bit 02, DC-Bremse:

Bit 02 = "0": DC-Bremse und Stopp. Stellen Sie Bremsstrom und -dauer in Par. 2-01 *DC-Bremsstrom* und 2-02 *DC-Bremszeit* ein. Bit 02 = "1" bewirkt Rampe.

**\*** Standardeinstellung**( )** Displaytext **[ ]** bei Kommunikation über serielle Schnittstelle benutzter Wert

Danfoss

### <span id="page-257-0"></span>Bit 03, Freilauf:

Bit 03 = "0": Der Frequenzumrichter lässt den Motor austrudeln (Ausgangstransistoren werden "abgeschaltet"). Bit 03 = "1": Der Frequenzumrichter startet den Motor, wenn die anderen Startbedingungen erfüllt sind.

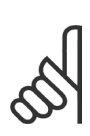

### **ACHTUNG!:**

Die Auswahl in Par. 8-50 *Motorfreilauf* bestimmt, wie Bit 03 mit der entsprechenden Funktion an einem Digitaleingang verknüpft ist.

### Bit 04, Schnellstopp:

Bit 04 = "0": Bewirkt Rampe ab der Motordrehzahl bis zum Stopp (eingestellt in Par. 3-81 *Rampenzeit Schnellstopp*).

### Bit 05, Drehzahl speichern:

Bit 05 = "0": Die aktuelle Drehzahl wird gespeichert. Die gespeicherte Drehzahl kann dann nur an den Digitaleingängen (Par. 5-10 bis 5-15), programmiert für Drehzahl auf und Frequenzkorrektur ab, geändert werden.

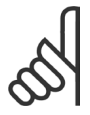

### **ACHTUNG!:**

Ist Drehzahl speichern aktiv, kann der Frequenzumrichter nur gestoppt werden durch Auswahl von:

- Bit 03, Motorfreilaufstopp
- Bit 02, DC-Bremse
- Digitaleingang (Par. 5-10 bis 5-15) programmiert auf DC-Bremse, Motorfreilauf oder Motorfreilauf/Reset.

### Bit 06, Rampenstopp/-start:

Bit 06 = "0": Bewirkt einen Stopp, indem die Motordrehzahl über den entsprechenden Parameter Bit 06 = "1" für Rampenzeit Ab bis zum Stopp reduziert wird. Ermöglicht es dem Frequenzumrichter, den Motor zu starten, wenn die anderen Startbedingungen erfüllt sind.

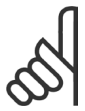

### **ACHTUNG!:**

Treffen Sie eine Wahl in Par. 8-53 *Start*, um zu definieren, wie Bit 06 Rampenstopp/-start mit der entsprechenden Funktion an einem Digitaleingang verknüpft ist.

Bit 07, Reset: Bit 07 = "0": Kein Reset. Bit 07 = "1": Reset einer Abschaltung.Reset wird auf der ansteigenden Signalflanke aktiviert, d.h., beim Übergang von logisch "0" zu logisch "1".

Bit 08, Jog: Bei Bit 08 = "1" wird die Ausgangsfrequenz durch Par. 3-19 *Festdrehzahl Jog* bestimmt.

### Bit 09, Auswahl von Rampe 1/2:

Bit 09 = "0": Rampe 1 ist aktiv (Par. 3-40 bis 3-47). Bei Bit 09 = "1" ist Rampe 2 (Par. 3-50 bis 3-57) aktiv.

**\*** Standardeinstellung**( )** Displaytext **[ ]** bei Kommunikation über serielle Schnittstelle benutzter Wert

### Bit 10, Daten nicht gültig/Daten gültig:

Teilt dem Frequenzumrichter mit, ob das Steuerwort benutzt oder ignoriert wird. Bit 10 = "0": Das Steuerwort wird ignoriert.Bit 10 = "1": Das Steuerwort wird benutzt. Diese Funktion ist relevant, weil das Telegramm unabhängig vom Telegrammtyp stets das Steuerwort enthält. Sie können also das Steuerwort deaktivieren, wenn es beim Aktualisieren oder Lesen von Parametern nicht benutzt werden soll.

### Bit 11, Relais 01:

Bit  $11 = "0"$ : Relais nicht aktiviert. Bit  $11 = "1"$ : Relais 01 ist aktiviert, vorausgesetzt in Parameter 5-40 wurde Steuerwort Bit 11 gewählt.

### Bit 12, Relais 02 (nur FC 302):

Bit  $12 = "0"$ : Relais 2 nicht aktiviert.Bit  $12 = "1"$ : Relais 02 ist aktiviert, vorausgesetzt in Parameter 5-40 wurde Steuerwort Bit 12 gewählt.

### Bit 13/14, Parametersatzauswahl:

**ACHTUNG!:**

an den Digitaleingängen verknüpft ist.

Mit Bit 13 und 14 können die vier Parametersätze entsprechend der folgenden Tabelle gewählt werden. Die Funktion ist nur möglich, wenn Externe Anwahl in Par. 0-10 *Aktiver Satz* gewählt ist.

> Treffen Sie eine Wahl in Par. 8-55 *Satzanwahl*, um zu definieren, wie Bit 13/14 mit der entsprechenden Funktion

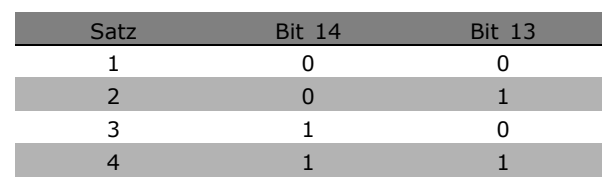

# Bit 15 Reversierung:

Bit 15 = "0": Keine Reversierung.Bit 15 = "1": Reversierung. In der Werkseinstellung ist Reversierung auf Klemme in Parameter 8-54 *Reversierung* eingestellt. Bit 15 bewirkt eine Reversierung nur dann, wenn entweder Bus, Bus und Klemme oder Bus oder Klemme gewählt ist.

Danfoss

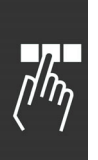

## <span id="page-259-0"></span>**Zustandswort gemäß FC-Profil (ZSW)**

Das Zustandswort teilt dem Master (z.B. einem PC) den Betriebsmodus des Slave (Frequenzumrichter) mit.

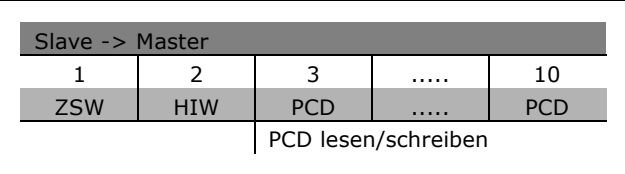

**Erklärung der Status Bits**

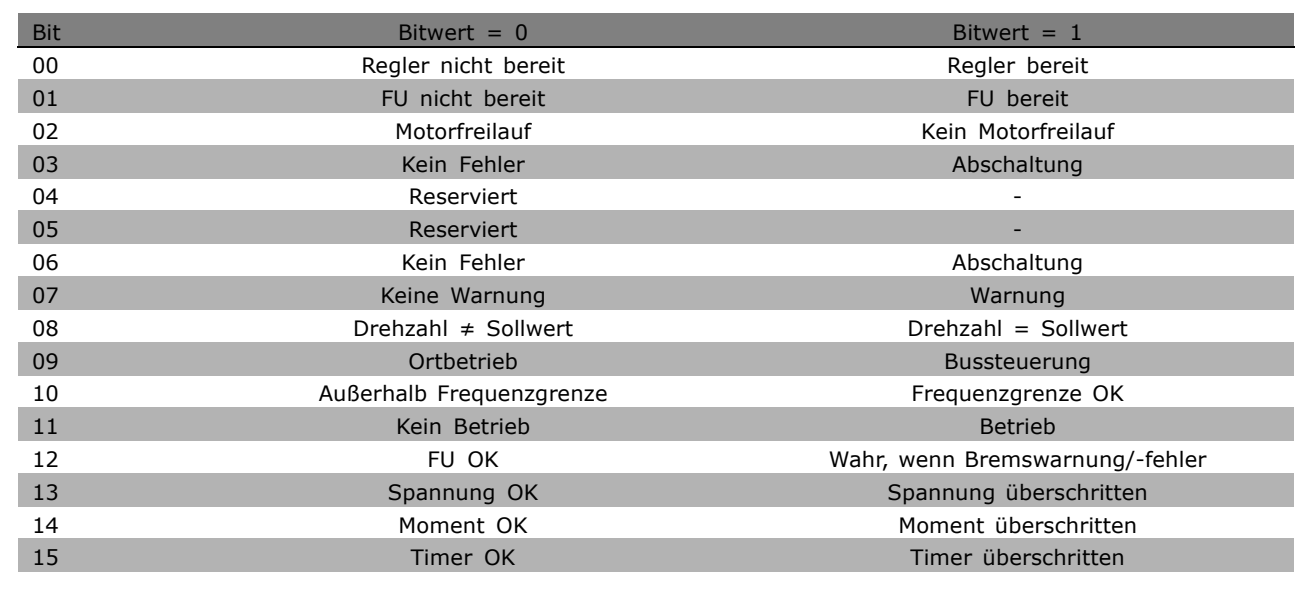

### Bit 00, Regler nicht bereit/bereit:

Bit 00 = "0": Der Frequenzumrichter ist nicht bereit. Bit 00 = "1": Regler des Frequenzumrichters bereit, aber möglicherweise keine Versorgung zum Leistungsteil (bei externer 24 V-Versorgung der Steuerkarte).

### Bit 01, FU bereit:

01 = "1": Der Frequenzumrichter ist betriebsbereit. Der Motor wird anlaufen, wenn die entsprechenden Startsignale gegeben werden.

### Bit 02, Motorfreilauf:

Bit 02 = "0": Der Frequenzumrichter führt einen Motorfreilauf aus. Bit 02 = "1": Der Motor wird anlaufen, wenn die entsprechenden Startsignale gegeben werden.

### Bit 03, Kein Fehler/keine Abschaltung:

Bit 03 = "0" : Es liegt kein Fehlerzustand des Frequenzumrichters vor. Bit 03 = "1": Der Frequenzumrichter hat abgeschaltet. Um den Fehler zurückzusetzen muss ein "RESET" ausgeführt werden.

### Bit 04, Kein Fehler/Fehler (keine Abschaltung)

Bit 04 = "0": Es liegt kein Fehlerzustand des Frequenzumrichters vor. Bit 04 = "1": Der Frequenzumrichter meldet einen Fehler, aber schaltet nicht ab.

Bit 05, Nicht benutzt:

Bit 05 wird im Zustandswort nicht benutzt.

### <span id="page-260-0"></span>Bit 06, Kein Fehler/keine Abschaltung:

Bit 06 = "0": Es liegt kein Fehlerzustand des Frequenzumrichters vor. Bit 06 = "1": Der Frequenzumrichter ist abgeschaltet und blockiert.

### Bit 07, Keine Warnung/Warnung:

Bit 07 = "0": Es liegen keine Warnungen vor. Bit 07 = "1": Eine Warnung liegt vor.

### Bit 08, Drehzahl  $\neq$  Sollwert/Drehzahl = Sollwert:

Bit 08 = "0": Der Motor läuft, die aktuelle Drehzahl entspricht aber nicht dem voreingestellten Drehzahlsollwert. Dies kann z. B. bei der Rampe auf/ab der Fall sein. Bit 08 = "1": Die Motordrehzahl entspricht dem voreingestellten Drehzahlsollwert.

### Bit 09, Ortbetrieb/Bussteuerung:

Bit 09 = "0": Es wurde die Stop-Taste am LCP betätigt oder auf Ort-Betrieb umgestellt. Es ist nicht möglich, den Frequenzumrichter über die serielle Schnittstelle zu starten. Bit 09 = "1" Der Frequenzumrichter kann über den Feldbus/die serielle Schnittstelle oder Klemmen gesteuert werden.

### Bit 10, Frequenzgrenze überschritten:

Bit 10 = "0": Die Ausgangsfrequenz hat den in Par. 4-11 *Min. Drehzahl [UPM]* bzw. Par. 4-13 *Max. Drehzahl [UPM]* eingestellten Wert erreicht. Bit 10 = "1": Die Ausgangsfrequenz ist innerhalb der festgelegten Grenzen.

### Bit 11, Kein Betrieb/Betrieb:

Bit 11 = "0": Der Motor läuft nicht. Bit 11 = "1": Der Frequenzumrichter hat ein Startsignal, oder die Ausgangsfrequenz ist größer als 0 Hz.

### Bit 12, FU OK/gestoppt, autom. Start:

Bit 12 = "0": Es liegt keine vorübergehende Übertemperatur des Wechselrichters vor. Bit 12 = "1": Der Wechselrichter stoppt wegen Übertemperatur, aber das Gerät schaltet nicht ab, und nimmt den Betrieb wieder auf, wenn keine Übertemperatur mehr vorliegt.

### Bit 13, Spannung OK/Grenze überschritten:

Bit 13 = "0": Es liegen keine Spannungswarnungen vor. Bit 13 = "1": Die Gleichspannung im Zwischenkreis des Frequenzumrichters ist zu hoch bzw. zu niedrig.

### Bit 14, Moment OK/Grenze überschritten:

Bit 14 = "0": Der Motorstrom ist geringer als die in Par. 4-18 *Stromgrenze* gewählte Stromgrenze. Bit 14 = "1": Die Momentgrenze in Par. 4-18 *Stromgrenze* ist überschritten.

### Bit 15, Timer OK/Grenze überschritten:

Bit 15 = "0": Die Timer für thermischen Motorschutz und thermischen Schutz des Frequenzumrichters sind nicht 100 % überschritten. Bit 15 = "1": Einer der Timer überschreitet 100 %.

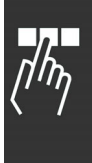

Danfoss

Danfoss

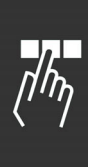

### <span id="page-261-0"></span>**Steuerwort gemäß PROFIdrive-Profil (STW)**

Das Steuerwort dient zum Senden von Befehlen von einem Master (z.B. einem PC) zu einem Slave.

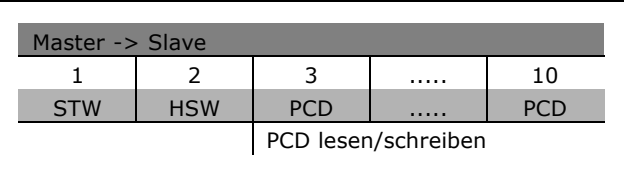

**Erklärung der Steuerbits**

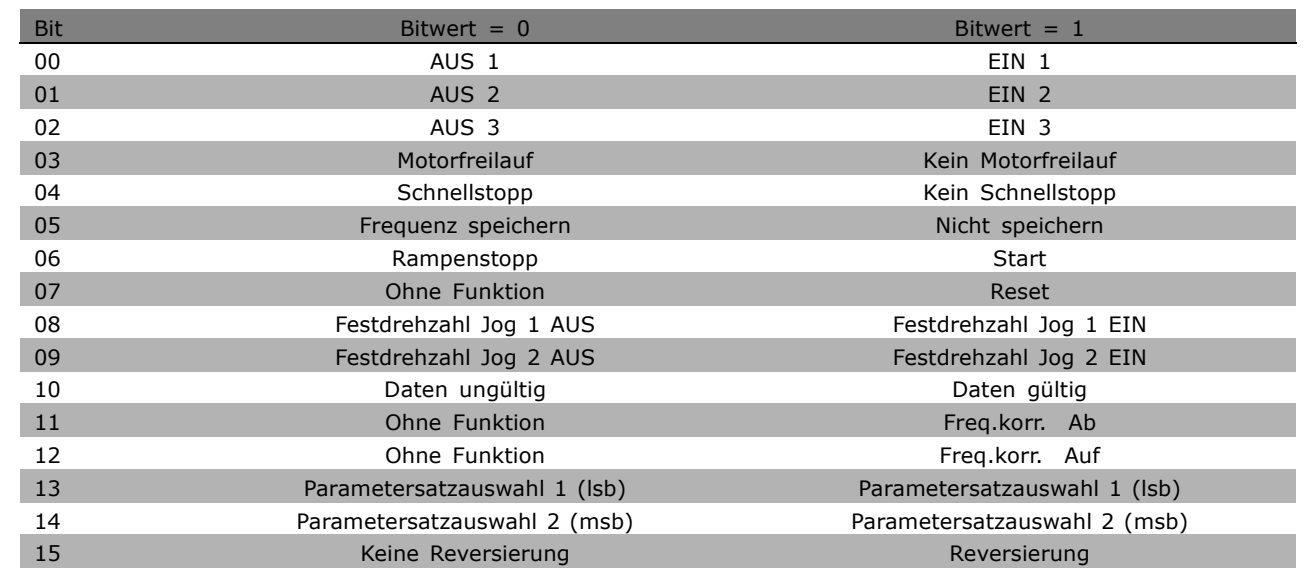

### Bit 00, AUS 1/EIN 1:

Bit 00 = "0": Rampenstopp und Ausgangsrelais 1 oder 2 aktivieren, wenn 0 Hz erreicht ist. Relais 123 wurde in Par. 5-40 gewählt. Bit 00 = "1": Der Frequenzumrichter startet, wenn die anderen Startbedingungen erfüllt sind.

### Bit 01, AUS 2/EIN 2

Bit 01 = "0": Motorfreilaufstopp und Aktivierung von Ausgangsrelais 1 oder 2, wenn die Ausgangsfrequenz 0 Hz ist und wenn Relais 123 in Par. 5-40. gewählt ist. 5-40. Bit 01 = "1": Der Frequenzumrichter startet, wenn die anderen Startbedingungen erfüllt sind.

### Bit 02, AUS 3/EIN 3

Bit 02 = "0": Schnellstopp (Par. 3-81) und Aktivierung von Ausgangsrelais 1 oder 2, wenn die Ausgangsfrequenz 0 Hz ist und wenn Relais 123 in Par. 5-40 gewählt ist. Bit 02 = "1": Der Frequenzumrichter startet, wenn die anderen Startbedingungen erfüllt sind.

### Bit 03, Motorfreilauf/Kein Motorfreilauf

Bit 03 = "0":Motorfreilauf wird ausgeführt. Bit 03 = "1": Der Frequenzumrichter startet, wenn die anderen Startbedingungen erfüllt sind.

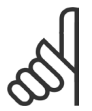

### **ACHTUNG!:**

Die Auswahl in Par. 8-50 *Motorfreilauf* bestimmt, wie Bit 03 mit der entsprechenden Funktion der Digitaleingänge verknüpft ist.

### <span id="page-262-0"></span>Bit 04, Schnellstopp/Rampe

Bit 04 = "0": Schnellstopp (Par. 3-81) wird ausgeführt. Bit 04 = "1": Der Frequenzumrichter startet, wenn die anderen Startbedingungen erfüllt sind.

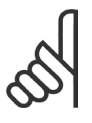

### **ACHTUNG!:**

Die Auswahl in Par. 8-51 *Schnellstopp* bestimmt, wie Bit 04 mit der entsprechenden Funktion der Digitaleingänge verknüpft ist.

### Bit 05, Frequenz speichern/Nicht speichern

Bit 05 = "0": Die momentane Ausgangsfrequenz wird "eingefroren", auch wenn der Sollwert geändert wird. Bit 05 = "1": Betrieb erfolgt gemäß dem jeweiligen Sollwert.

### Bit 06, Rampenstopp/Start

Bit 06 = "0": Rampenstopp. Bit 06 = "1": Der Frequenzumrichter startet, wenn die anderen Startbedingungen erfüllt sind.Normaler Rampenstopp verwendet die effektiv ausgewählten Rampenzeiten der aktuellen Rampe. Zusätzlich Aktivierung des Ausgangsrelais 01 oder 04 bei Ausgangsfrequenz 0 Hz, wenn Relais 123 im Parameter 5-40 ausgewählt wurde.

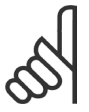

### **ACHTUNG!:**

Die Auswahl im Parameter 8-53 bestimmt, wie Bit 06 mit der entsprechenden Funktion der Digitaleingänge verknüpft ist.

### Bit 07, Ohne Funktion/Reset

Bit 07 = "0": Es erfolgt kein Reset. Ein Reset erfolgt nach dem Abschalten, wenn bei Bit 07 zu "1" eine Flankenänderung vorliegt "1".

### Bit 08, Jog 1 AUS/EIN

Aktivierung der vorprogrammierten Drehzahl in Parameter 8-90 *Bus Festdrehzahl 1*. JOG 1 ist nur möglich, wenn Bit  $04 = "0"$  und Bit  $00 - 03 = "1".$ 

### Bit 09, Festdrehzahl 2 AUS/EIN

Aktivierung der vorprogrammierten Drehzahl in Parameter 8-91 *Bus Festdrehzahl 2*. JOG 2 ist nur möglich, wenn Bit 04 = "0" und Bit 00 - 03 = "1". Sind JOG 1 und JOG 2 aktiv (Bit 08 und 09 = "1"), wird JOG 3 gewählt. Dann wird die Drehzahl (eingestellt in Par. 8-92) benutzt.

#### Bit 10, Daten ungültig/gültig

Meldet dem Frequenzumrichter, ob der Prozessdatenkanal (PZD) auf Veränderungen durch den Master (Bit 10 = 1) reagieren soll oder nicht.

### Bit 11, Ohne Funktion/Frequenzkorrektur Ab

Reduziert den Drehzahlsollwert um den Wert in Par. 3-12 *Frequenzkorrektur Auf/Ab*. Bit 11 = "0": Der Sollwert bleibt unverändert. Bit 11 = "1": Der Sollwert wird reduziert.

### Bit 12, Ohne Funktion/Frequenzkorrektur Auf

Erhöht den Drehzahlsollwert um den Wert in Par. 3-12 *Frequenzkorrektur Auf/Ab*. Bit 12 = "0": Der Sollwert bleibt unverändert. Bit 12 = "1": Der Sollwert wird erhöht. Wenn Frequenzkorrektur Auf und Ab aktiv sind (Bit 11 und 12 = "1"), hat *Frequenzkorrektur Ab* Priorität.

### Bit 13/14, Parametersatzwahl

Wählt zwischen den vier Parametersätzen über Bit 13 und 14 gemäß folgender Tabelle: Die Funktion ist nur möglich, wenn Externe Anwahl in Par. 0-10 gewählt ist. Die Auswahl in Parameter 8-55 *Satzwahl* bestimmt, wie Bit 13 und 14 mit der entsprechenden Funktion der Digitaleingänge verknüpft sind. Bei laufendem Motor kann der Parametersatz nur geändert werden, wenn er verknüpft wurde (Par. 0-12).

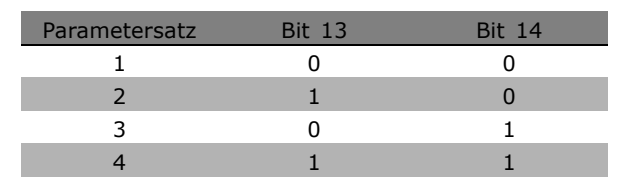

Danfoss

### Bit 15, Keine Reversierung/Reversierung

Reversierung der Motordrehrichtung. Bit 15 = "0": Keine Reversierung. Bit 15 = "1": Reversierung. Bit 15 bewirkt nur dann eine Reversierung, wenn "Bus", "Logisch ODER" oder "Logisch UND" in Par. 8-54 ausgewählt ist.

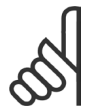

## **ACHTUNG!:**

Wo nicht anders angegeben, ist das Steuerwort-Bit mit der entsprechenden Digitaleingangsfunktion als Logisch "ODER" verknüpft".

**\*** Standardeinstellung**( )** Displaytext **[ ]** bei Kommunikation über serielle Schnittstelle benutzter Wert

Danfoss

<span id="page-264-0"></span> **Zustandswort gemäß PROFIdrive-Profil (ZSW)** Das Zustandswort wird verwendet, um einem Master (z.B. einem PC) den Zustand eines Slave zu melden.

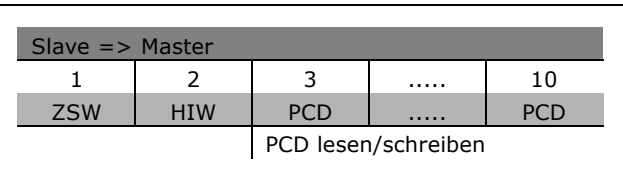

**Erklärung der Statusbits**

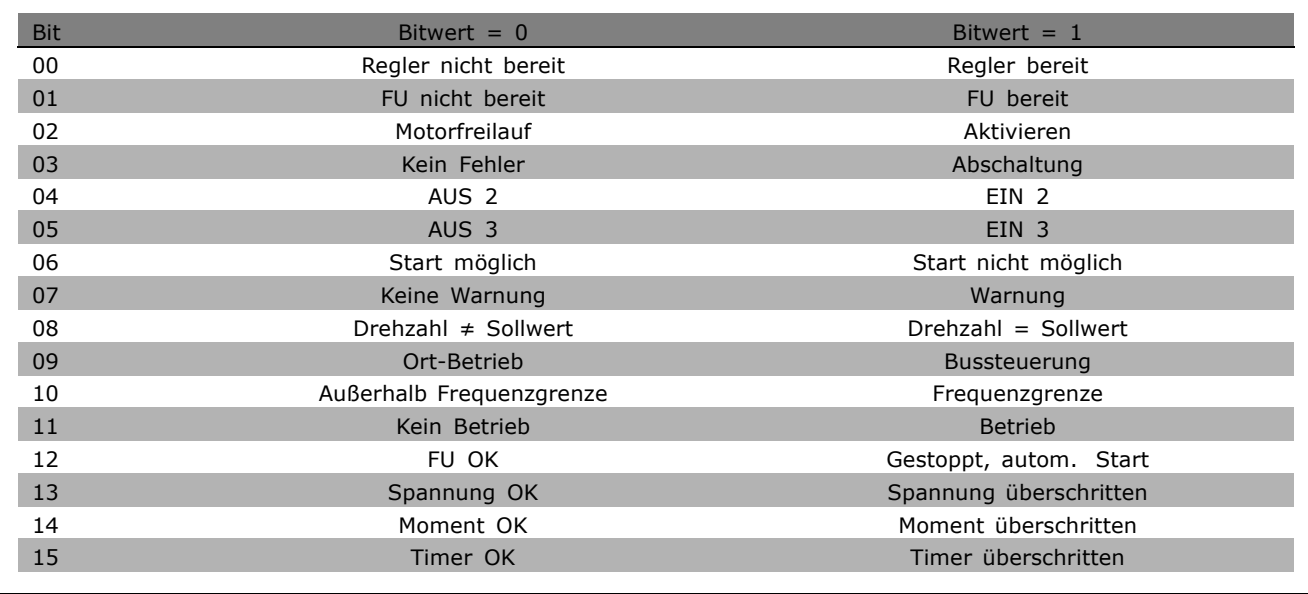

### Bit 00, Regler nicht bereit/bereit

Bit 00 = "0": Bit 00, 01 oder 02 des Steuerworts ist "0" (AUS 1, AUS 2 oder AUS 3) - oder der Frequenzumrichter hat abgeschaltet). Bit 00 = "1": Der Frequenzumrichterregler ist bereit, aber möglicherweise liegt keine Stromversorgung vor (bei externer 24 V- Versorgung des Steuersystems).

### Bit 01, FU nicht bereit/bereit

01 = "1": Der Frequenzumrichter ist betriebsbereit. Der Motor wird anlaufen, wenn die entsprechenden Startsignale gegeben werden.

### Bit 02, Motorfreilauf/Ein

Bit 02 = "0": Bit 00, 01, 02 oder 03 des Steuerworts ist "0" (AUS 1, AUS 2 oder AUS 3 oder Motorfreilauf) oder der Frequenzumrichter hat abgeschaltet. Bit 02 = "1": Es wird kein Motorfreilauf ausgeführt.

### Bit 03, Kein Fehler/keine Abschaltung

Bit 03 = "0" : Es liegt kein Fehlerzustand des Frequenzumrichters vor. Bit 03 = "1": Der Frequenzumrichter hat abgeschaltet. Um den Fehler zurückzusetzen muss ein "RESET" ausgeführt werden.

Bit 04, EIN 2 /AUS 2

Bit 04 = "0": Bit 01 des Steuerworts ist "0". Bit 04 = "1": Bit 01 des Steuerworts ist "1".

Bit 05, EIN 3/AUS 3

Bit 05 = "0": Bit 02 des Steuerworts ist "0". Bit 05 = "1": Bit 02 des Steuerworts ist "1".

Danfoss

### <span id="page-265-0"></span>Bit 06, Start möglich/nicht möglich

Bit 06 = "1": Nach einer Abschaltung, einer Aktivierung von AUS2 oder AUS3 und nach Einschalten der Netzspannung. Start ist nicht möglich. Ein Rücksetzen erfolgt mit Bit 00 des Steuerworts auf "0".

### Bit 07, Keine Warnung/Warnung

Bit 07 = "0": Es liegen keine Warnungen vor. Bit 07 = "1": Eine Warnung liegt vor.

### Bit 08, Drehzahl  $\neq$  Sollwert / Drehzahl = Sollwert:

Bit 08 = "0": Der Motor läuft, die aktuelle Drehzahl entspricht aber nicht dem voreingestellten Drehzahlsollwert. Dies kann z. B. bei der Rampe auf/ab der Fall sein. Bit 08 = "1": Die Motordrehzahl entspricht dem voreingestellten Drehzahlsollwert

### Bit 09, Ortbetrieb/Bussteuerung

Bit 09 = "0": Es wurde die Stop-Taste am LCP betätigt oder auf Ort-Betrieb umgestellt. Es ist nicht möglich, den Frequenzumrichter über die serielle Schnittstelle zu starten. Bit 09 = "1" Der Frequenzumrichter kann über den Feldbus/die serielle Schnittstelle oder Klemmen gesteuert werden.

### Bit 10, Frequenzgrenze überschritten/Frequenzgrenze OK

Bit 10 = "0": Die Ausgangsfrequenz hat den in Par. 4-11 *Min. Motordrehzahl [UPM]* bzw. Par. 4-13 *Max. Drehzahl [UPM}* eingestellten Wert erreicht. Bit 10 = "1": Die Ausgangsfrequenz ist innerhalb der festgelegten Grenzen.

### Bit 11, Kein Betrieb/Betrieb

Bit 11 = "0": Der Motor läuft nicht. Bit 11 = "1": Der Frequenzumrichter hat ein Startsignal, oder die Ausgangsfrequenz ist größer als 0 Hz.

### Bit 12, FU OK/gestoppt, autom. Start

Bit 12 = "0": Es liegt keine vorübergehende Übertemperatur des Wechselrichters vor. Bit 12 = "1": Der Wechselrichter stoppt wegen Übertemperatur, aber das Gerät schaltet nicht ab, und nimmt den Betrieb wieder auf, wenn keine Übertemperatur mehr vorliegt.

### Bit 13, Spannung OK/Spannungsgrenze überschritten

Bit 13 = "0": Es liegen keine Spannungswarnungen vor. Bit 13 = "1": Die Gleichspannung im Zwischenkreis des Frequenzumrichters ist zu hoch bzw. zu niedrig.

### Bit 14, Moment OK/Moment überschritten

Bit 14 = "0": Der Motorstrom ist geringer als die in Par. 4-18 *Stromgrenze* gewählte Stromgrenze. Bit 14 = "1": Die Momentgrenze in Par. 4-18 *Stromgrenze* ist überschritten.

### Bit 15, Timer OK/Timer überschritten

Bit 15 = "0": Die Timer für thermischen Motorschutz und thermischen Schutz des Frequenzumrichters sind nicht 100 % überschritten. Bit  $15 = "1"$ : Einer der Timer überschreitet 100 %.

**\*** Standardeinstellung**( )** Displaytext **[ ]** bei Kommunikation über serielle Schnittstelle benutzter Wert

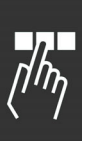

### <span id="page-266-0"></span>FC 300 Projektierungshandbuch

 $-$  Programmieren  $-$ 

 **Serielle Kommunikation Hauptsollwert (HSW)** Der Bussollwert wird in Form eines 16-Bit-Wortes an den Frequenzumrichter übertragen. Der Wert wird in ganzen Zahlen 0 - ±32767 (±200 %) übertragen, d. h., 16384 (4000 Hex) entspricht 100 %.

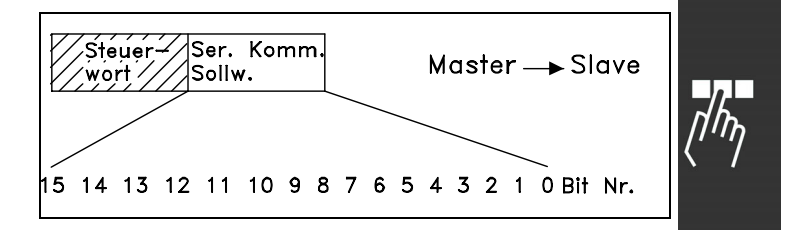

Danfoss

Der Bussollwert hat folgendes Format: 0-16384 (4000 Hex)  $\cong$  0-100 % (Par. 3-02 *Min. Sollwert* bis Par. 3-03 *Max. Sollwert*).

Mit dem Bussollwert kann die Drehrichtung geändert werden (alternativ mit Bit 15 im Steuerwort). Dies erfolgt durch Umrechnung des binären Sollwerts in ein Zweierkomplement. Siehe Beispiel.

Beispiel - Steuerwort und Bussollwert:

Der Frequenzumrichter erhält einen Startbefehl, und der Sollwert ist auf -50 % (-2000 Hex) des Sollwertbereichs eingestellt. Steuerwort = 047F Hex => Startbefehl. Sollwert =  $2000$  Hex =  $> 50$  % Sollwert.

Der Frequenzumrichter erhält einen Startbefehl (Profidrive Profil), und der Sollwert ist auf 50 % (2000 Hex) des Sollwertbereichs eingestellt. Der Sollwert wird erst in ein Einerkomplement umgerechnet, und dann wird binär 1 addiert, um ein Zweierkomplement zu erhalten:

Steuerwort =  $047F$  Hex => Startbefehl. Sollwert =  $E000$  Hex =  $>$  -50 % Sollwert.  $|047F H|2000 H|$ Steuer-Sollwert wort

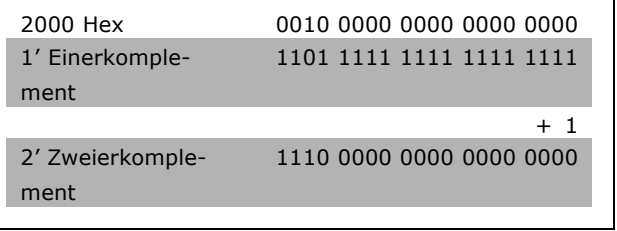

 $|047F H|E000 H|$ Steuer Sollwert wort

 $-$  Programmieren  $-$ 

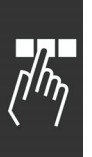

### **Aktueller Hauptistwert (HIW)**

Der Wert der aktuellen Ausgangsfrequenz des Frequenzumrichters wird als 16-Bit-Wort übertragen. Der Wert wird in ganzen Zahlen 0 - ±32767 (±200 %) übertragen. 16384 (4000 Hex) entspricht 100 %.

Die Ausgangsfrequenz hat folgendes Format: 0-16384 (4000 Hex)  $\cong$  0-100 % (Par. 4-12 Min. *Drehzahl [UPM]* - Par. 4-14 *Max. Drehzahl [UPM]*).

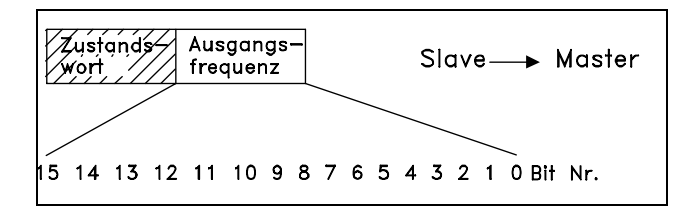

Danfoss

**Beispiel - Zustandswort und aktuelle Ausgangsfrequenz:**

Der Frequenzumrichter meldet dem Master, dass die aktuelle Ausgangsfrequenz 50 % des Ausgangsfrequenzbereichs beträgt. Par. 4-12*Min. Drehzahl [UPM]* = 0 Hz Par. 4-14 *Max. Drehzahl [UPM]* = 50 Hz

Zustandswort =  $0F03$  Hex. Ausgangsfrequenz =  $2000$  Hex =  $> 50$  % des Frequenzbereichs, entsprechend 25 Hz.

 **Beispiel 1: Parameter vom Frequenzumrichter lesen**

Dieses Telegramm liest Parameter 16-14, *Motorstrom*.

Telegramm an den Frequenzumrichter:

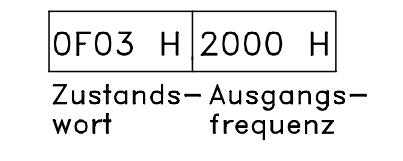

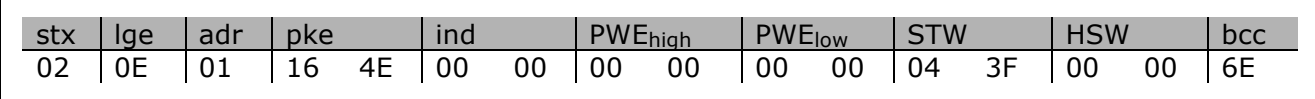

Alle Zahlen im Hex-Format.

Die Antwort des Frequenzumrichters entspricht dem obigen Befehl, wobei jedoch *PWEhigh* und *PWElow* den tatsächlichen Wert von Par. 16-14, multipliziert mit 100, enthalten. Beträgt der aktuelle Ausgangsstrom 5,24 A, dann beträgt der Wert vom Frequenzumrichter 524.

<span id="page-268-0"></span>Antwort vom Frequenzumrichter:

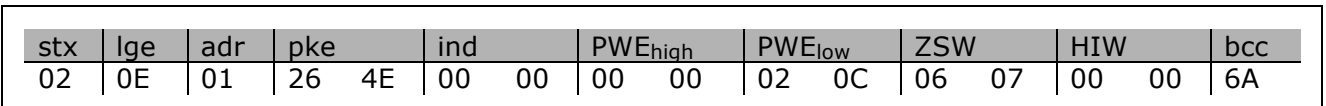

Alle Zahlen im Hex-Format.

### **Beispiel 2: Nur zum Steuern des Frequenzumrichters**

Dieses Telegramm stellt das Steuerwort auf 047C Hex (Startbefehl) mit einem Drehzahlsollwert von 2000 Hex (50 %) ein.

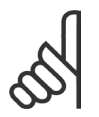

**ACHTUNG!:**

Par. 8-10 ist auf FC-Profil eingestellt.

Telegramm an den Frequenzumrichter: Alle Zahlen im Hex-Format.

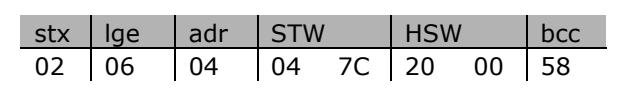

Danfoss

Der Frequenzumrichter liefert nach Erhalt des Befehls Informationen betreffend den Zustand des Frequenzumrichters. Durch erneutes Senden des Befehls ändert sich der Zustand von *pzd1*.

Antwort vom Frequenzumrichter:

Alle Zahlen im Hex-Format.

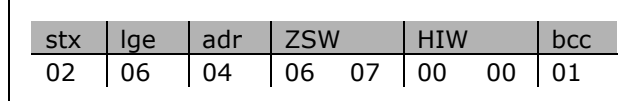

### **Beispiel 3: Parameterbeschreibungselemente lesen**

Merkmale eines Parameters (z.B. *Name, Standardwert, Umrechnung* usw.) mit *Parameterbeschreibungselemente* lesen.

In der Tabelle sind die verfügbaren Parameterbeschreibungselemente aufgeführt:

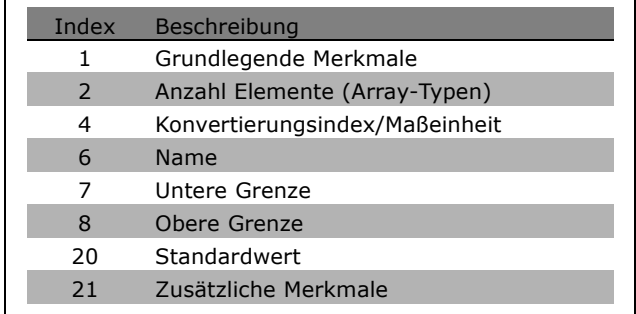

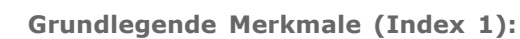

Der Inhalt der grundlegenden Merkmale ist in zwei Teile gegliedert, die im PWE übergeben werden. Bit 0 - 7 : Datentyp, Bit 8 - 15: Eigenschaften.

Merkmale im PWElow:

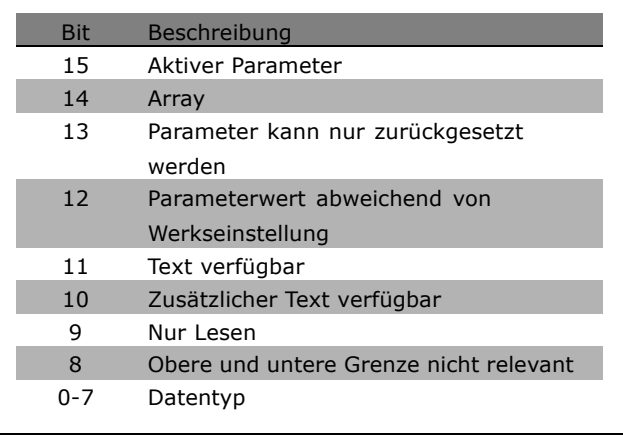

Danfoss

*Bit 8 - 15:*

*Aktiver Parameter* ist nur bei Kommunikation über Profibus aktiv.

*Array* bedeutet, dass der Parameter ein Array ist.

Wenn Bit 13 wahr ist, kann der Parameter nur zurückgesetzt werden, Schreiben nicht möglich.

Wenn Bit 12 wahr ist, dann weicht der Parameterwert von der Werkseinstellung ab.

Bit 11 gibt an, dass Text verfügbar ist.

Bit 10 gibt an, dass zusätzlicher Text verfügbar ist. Zum Beispiel enthält Par. 0-01 *Sprache* Text für Indexfeld 0, *Englisch*, und für Indexfeld 1, *Deutsch*.

Wenn Bit 9 wahr ist, dann ist der Parameterwert schreibgeschützt und kann nicht verändert werden. Wenn Bit 8 wahr ist, dann sind die oberen und unteren Grenzen des Parameterwerts nicht relevant.

*Bit 0 - 7:* 

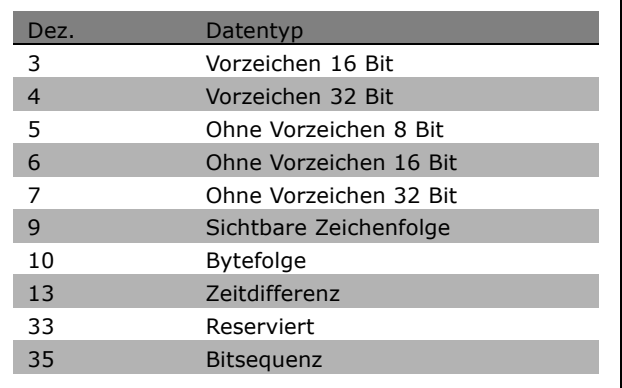

Im folgenden Beispiel werden die *Parameterbeschreibungselemente* mit Index 1 von Par. 0-01 gelesen.

**Beispiel**

In diesem Beispiel liest der Master die grundlegenden Merkmale von Par. 0-01, *Sprache*. Das folgende Telegramm muss an den Frequenzumrichter gesendet werden:

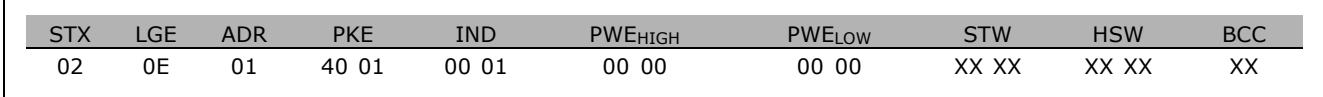

**\*** Standardeinstellung**( )** Displaytext **[ ]** bei Kommunikation über serielle Schnittstelle benutzter Wert

<span id="page-270-0"></span>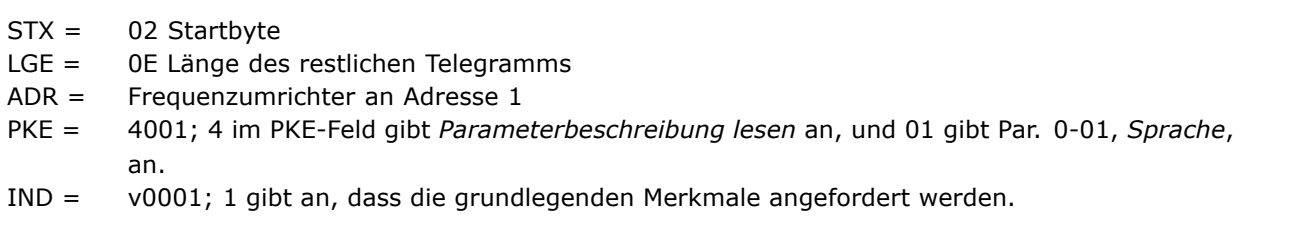

Die Antwort vom Frequenzumrichter lautet:

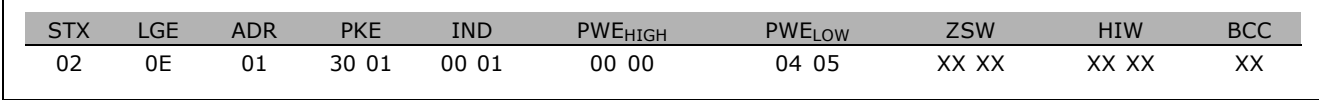

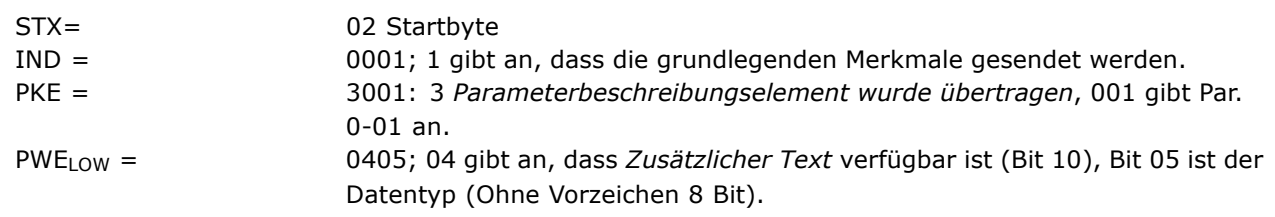

**Anzahl Array-Elemente (Index 2):**

Der Inhalt dieser Funktion gibt die Anzahl der Elemente (Array) eines Parameters an. Die Antwort an den Master wird in PWELOW sein.

**Konvertierungsindex und Maßeinheit (Index 4):**

Index 4 gibt den Konvertierungsindex und die Maßeinheit eines Parameters an. Die Antwort an den Master ist in PWELOW. Der Umrechnungsindex ist im High-Byte von PWELOW, und der Einheitenindex ist im Low-Byte von PWELOW enthalten. Der Umrechnungsindex ist mit Vorzeichen 8 Bit, der Einheitenindex ohne Vorzeichen 8 Bit lang (siehe Tabellen).

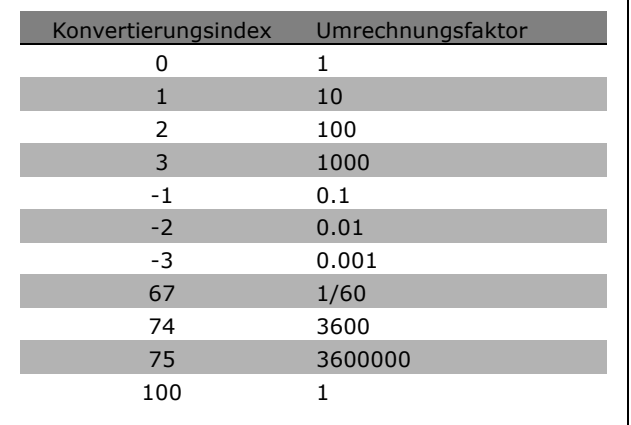

Der Einheitenindex definiert die "Maßeinheit". Der Umrechnungsindex definiert, wie der Wert zu skalieren ist.

Beispiel:

Ein Parameter hat einen "Einheitenindex" von 9 und einen "Umrechnungsindex" von 2. Der ausgelesene Parameter (dezimale Ganzzahl) ist 23. Das bedeutet, wir haben einen Parameter der Einheit "Leistung", und der ausgelesene Wert ist mit 10 hoch 2 (=100) zu multiplizieren. D. h., der Wert ist 23 x 10<sup>2</sup> = 2300 W

Danfoss

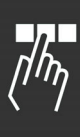

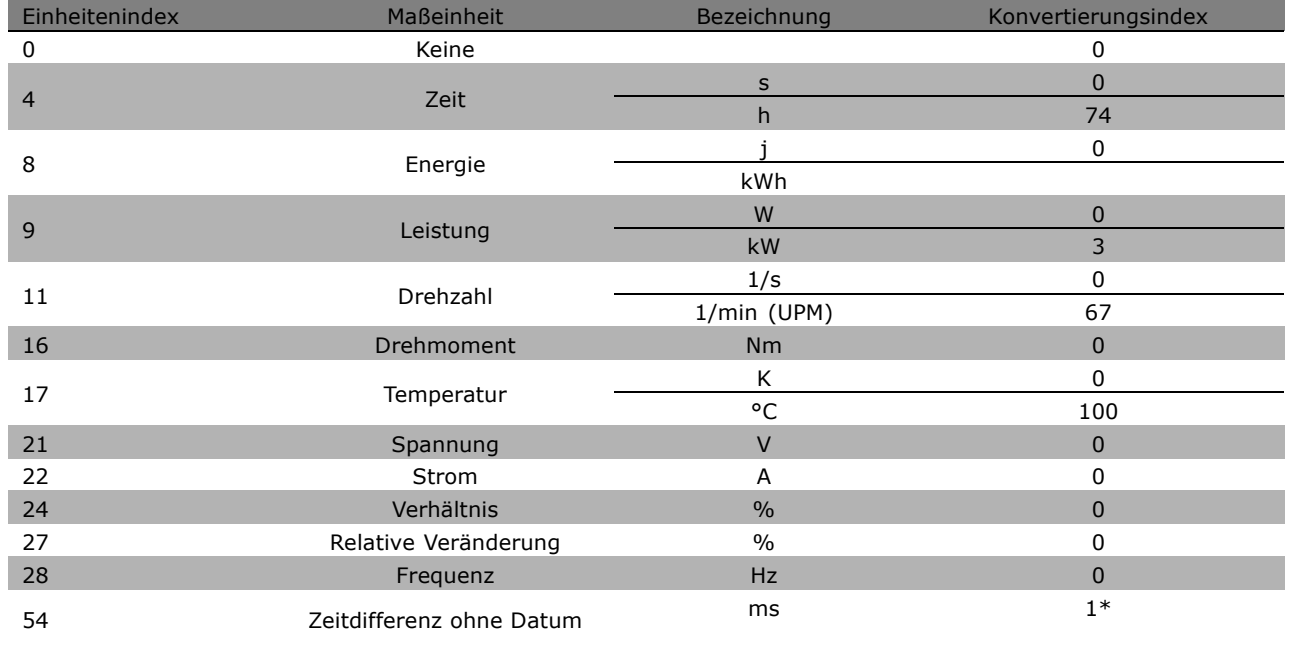

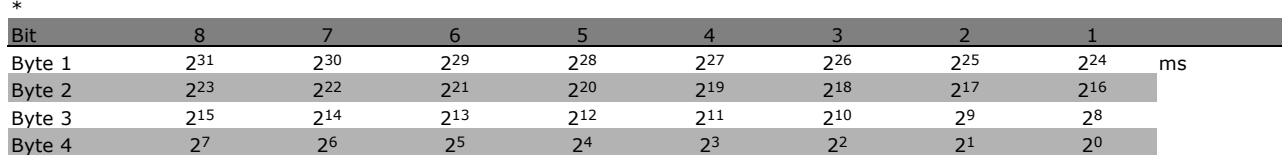

**Name (Index 6):**

Der Name übergibt einen Zeichenfolgewert im ASCII-Format, der den Namen des Parameters enthält.

### **Beispiel:**

In diesem Beispiel liest der Master den Namen von Par. 0-01, *Sprache*.

Das folgende Telegramm muss an den Frequenzumrichter gesendet werden:

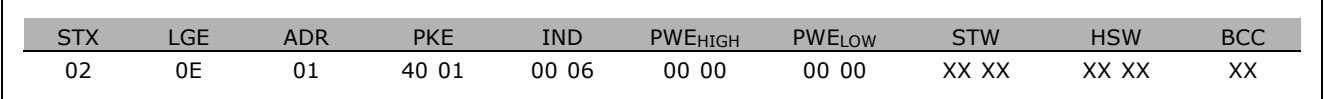

STX = 02 Startbyte

LGE = 0E Länge des restlichen Telegramms

ADR = Frequenzumrichter an Adresse 1t

- PKE = 4001; 4 im PKE-Feld gibt *Parameterbeschreibung lesen* an, und 001 gibt Par. 0-01, *Sprache*, an.
- IND = 0006; 6 gibt an, dass der Name angefordert wird.

<span id="page-272-0"></span>Die Antwort vom Frequenzumrichter wird lauten:

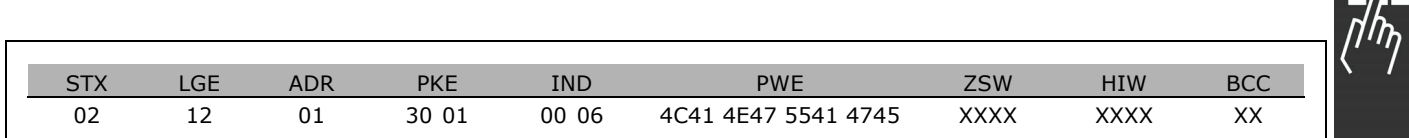

PKE = 3001; 3 Parameterbeschreibungselement wurde übertragen und 001 gibt den Par. 0-01, *Sprache* an.

IND = 00 06; 06 gibt an, dass der *Name* gesendet wurde.

PWE = 4C 41 4E 47 55 41 47 45 LANGUAGE

Der Parameterwertteil enthält einen String, der für jeden Buchstaben im Parameternamen ein ASCII-Zeichen übergibt.

**Untere Grenze (Index 7):**

Untere Grenze übergibt den zulässigen Mindestwert eines Parameters. Der Datentyp von Untere Grenze ist derselbe wie für den Parameter selbst.

**Obere Grenze (Index 8):**

Obere Grenze übergibt den zulässigen Höchstwert eines Parameters. Der Datentyp von Obere Grenze ist derselbe wie für den Parameter selbst.

### **Standardwert (Index 20):**

Der Standardwert übergibt den Standardwert eines Parameters, welcher der Werkseinstellung entspricht. Der Datentyp des Standardwerts ist derselbe wie für den Parameter selbst.

**Zusätzliche Merkmale (Index 21):**

Der Befehl kann benutzt werden, um zusätzliche Informationen zu einem Parameter abzurufen, z.B. Buszugriff, *Leistungsabhängigkeit usw*. Zusätzliche Merkmale übergibt eine Antwort in PWELOW. Wenn ein Bit Logisch "1" ist, dann ist der Zustand gemäß der folgenden Tabelle wahr:

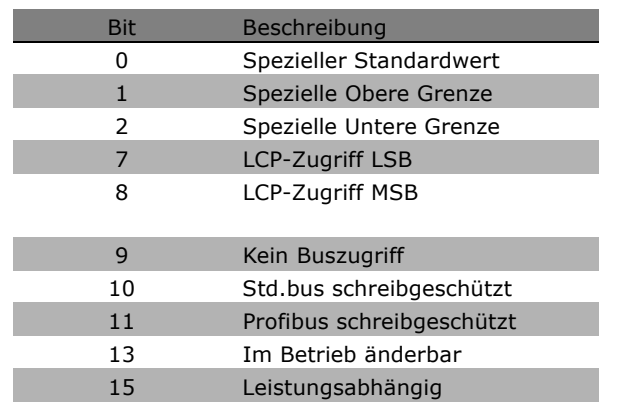

Wenn eines der Bit 0 *Spezieller Standardwert*, Bit 1 *Spezielle Obere Grenze* und Bit 2 *Spezielle Untere Grenze* wahr ist, dann hat der Parameter Werte, die vom Leistungsteil abhängen.

Bit 7 und 8 geben die Attribute für den LCP-Zugang an (siehe Tabelle).

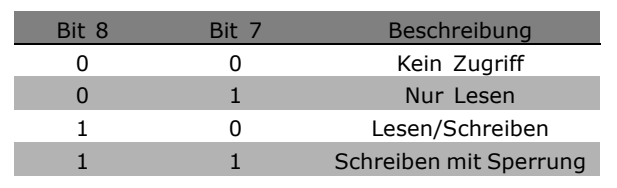

<u>Danfoss</u>

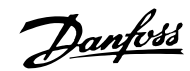

### Bit 9 gibt den Buszugriff an.

Bit 10 und 11 geben an, ob dieser Parameter nur über den Bus lesbar ist. Wenn Bit 13 wahr ist, dann kann der Parameter während der Motor läuft nicht geändert werden. Wenn Bit 15 wahr ist, hängt der Parameter von der Leistungsgröße ab.

### **Zusätzlicher Text**

Mit dieser Funktion ist es möglich, zusätzlichen Text zu lesen, wenn Bit 10, *Zusatztext verfügbar*, in den grundlegenden Merkmalen wahr ist.

Zum Lesen des Zusatztextes muss der Parameterbefehl (PKE) auf F hex eingestellt sein.

Das Indexfeld wird zum Anweisen des zu lesenden Elements benutzt. Gültige Indizes liegen im Bereich von 1 bis 254. Der Index ist nach folgender Gleichung zu berechnen: Index = Parameterwert + 1 (siehe Tabelle unten).

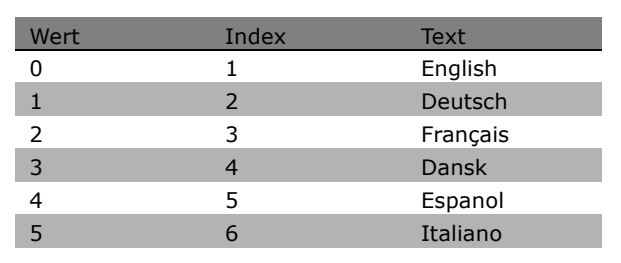

### **Beispiel:**

In diesem Beispiel liest der Master den Zusatztext in Par. 001, *Sprache*. Das Telegramm ist zum Lesen von Datenwert [0] (*English*) eingestellt. Sie müssen folgendes Telegramm an den Frequenzumrichter senden:

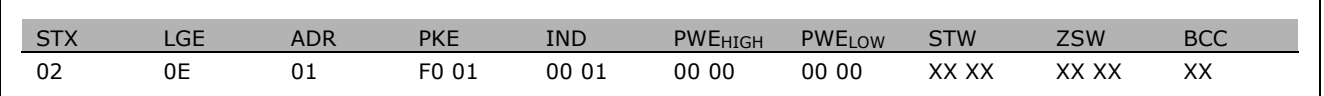

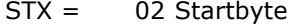

LGE= 0E-Länge des restlichen Telegramms

ADR= Frequenzumrichter an Adresse 1

PKE= F001; F im PKE-Feld gibt *Text lesen* an und 01 Par. 0-01 *Sprache*.

IND= 0001; 1 gibt an, dass Text für Parameterwert [0] gelesen werden soll.

Die Antwort vom Frequenzumrichter lautet:

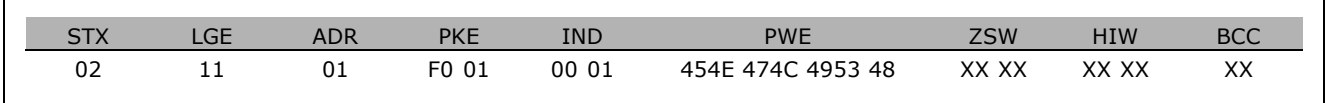

PKE= F001; F ist die Antwort für *Textübertragung* und 001 gibt Par. 0-01 *Sprache* an. IND= 0001; 1 gibt an, dass Index [1] gesendet wurde. PWE = 45 4E 47 4C 49 53 48 ENGLISH

Der Parameterwertteil enthält jetzt einen String, der für jeden Buchstaben im Indexnamen ein ASCII-Zeichen übergibt.

**\*** Standardeinstellung**( )** Displaytext **[ ]** bei Kommunikation über serielle Schnittstelle benutzter Wert

Danfoss

<span id="page-274-0"></span>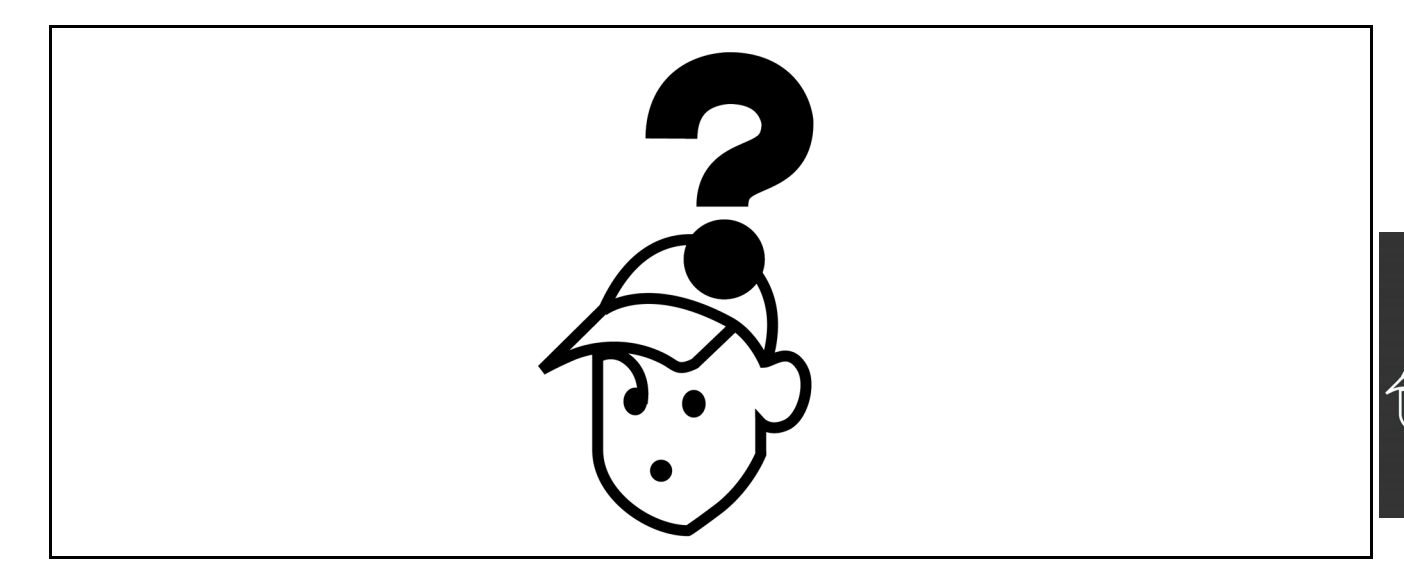

### **Warnungen/Alarmmeldungen**

Eine Warnung oder ein Alarm wird durch die entsprechende LED auf der Frontseite des Geräts signalisiert und mit einem Code im Display angezeigt.

Eine Warnung bleibt so lange bestehen, bis die Ursache nicht mehr zutrifft. Der Motor kann dabei eventuell weiter betrieben werden. Warnmeldungen können aber müssen nicht unbedingt kritisch sein. Bei einem Alarm hat der Frequenzumrichter abgeschaltet. Alarme müssen zur Wiederaufnahme des Betriebes nach Beseitigung der Ursache quittiert werden. Dies kann auf drei Arten geschehen:

- 1. Mit der Bedientaste [RESET] an der LCP Bedieneinheit.
- 2. Über einen Digitaleingang mit der Funktion "Reset".
- 3. Über serielle Kommunikation/optionalen Feldbus.

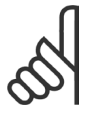

### **ACHTUNG!:**

Nach manuellem Quittieren über die [RESET]-Taste am LCP muss die Taste [AUTO ON] gedrückt werden, um den Motor neu zu starten!

Wenn sich ein Alarm nicht quittieren lässt, kann dies daran liegen dass die Ursache noch nicht beseitigt ist oder der Alarm mit einer Abschaltblockierung versehen ist (siehe auch Tabelle nächste Seite).

Alarme mit Abschaltblockierung bieten einen zusätzlichen Schutz, d.h. es muß vor der Quittierung die Netzversorgung abgeschaltet werden. Nach dem Wiederzuschalten ist der FC 300 nicht mehr blockiert und kann nach Beseitigung der Ursache wie oben beschrieben quittiert werden.

Alarme ohne Abschaltblockierung können auch mittels der automatischen Quittierfunktion in Parameter 14-20 zurückgesetzt werden (Achtung: automatischer Wiederanlauf möglich!)

ÄIst in der Tabelle auf der folgenden Seite für einen Code Warnung und Alarm markiert, bedeutet dies dass entweder vor einem Alarm eine Warnung erfolgt oder dass Sie festlegen können, ob für einen bestimmten Fehler eine Warnung oder ein Alarm ausgegeben wird.

Dies ist beispielsweise in Par. 1-90 *Thermischer Motorschutz* möglich. Nach einem Alarm/einer Abschaltung bleibt der Motor im Freilauf, und Alarm und Warnung blinken auf dem FC 300. Nachdem das Problem behoben wurde, blinkt nur noch der Alarm.

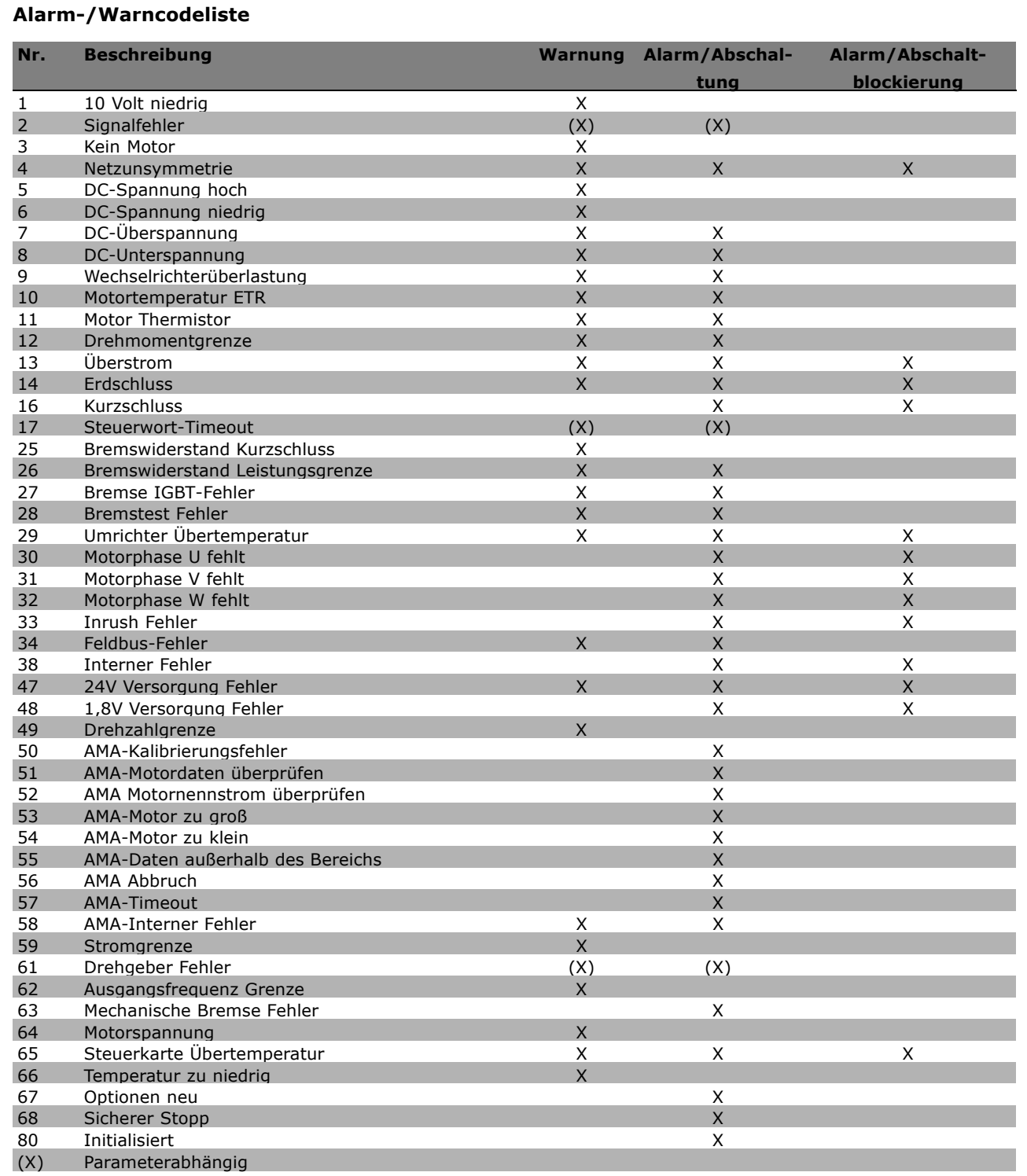

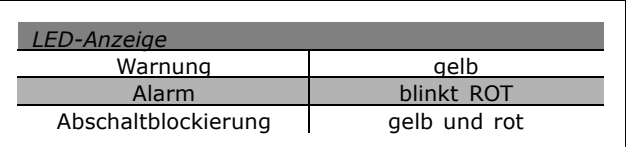

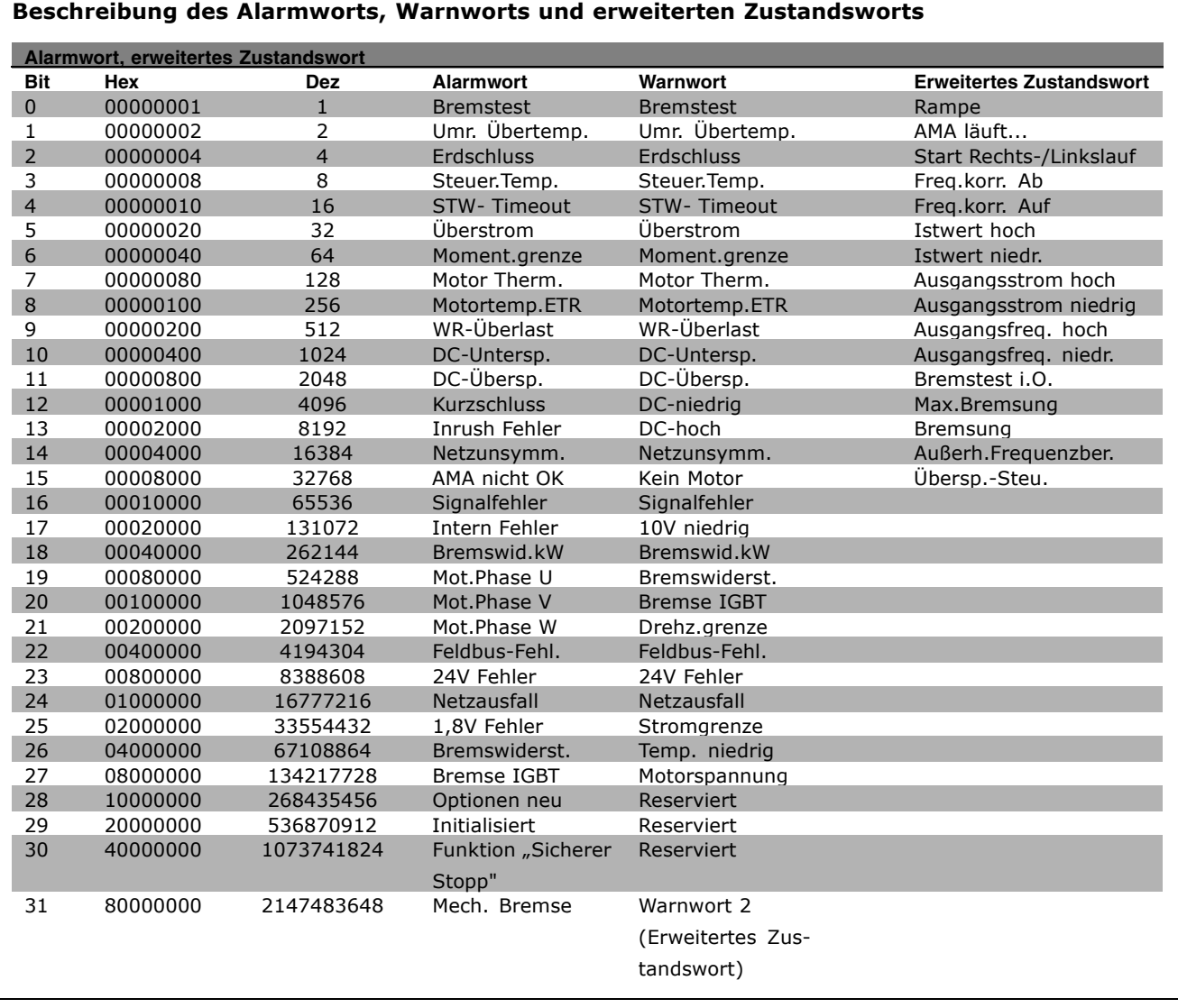

Die Alarmworte, Warnworte und erweiterten Zustandsworte können über seriellen Bus oder optionalenFeldbus zur Diagnose ausgelesen werden. Siehe auch Par. 16-90, 16-92 und 16-94.

### **WARNUNG 1**

**10 Volt niedrig:** Die Spannung von Klemme 50 an der Steuerkarte ist unter 10 Volt. Die 10-Volt-Versorgung ist überlastet. Verringern Sie die Last an Klemme 50. Max. 15 mA bzw. minimal 590 Ω Last.

### **WARNUNG/ALARM 2**

**Analog Signalausfall:** Das Signal an Klemme 53 oder 54 ist unter 50 % des Wertes, eingestellt in Par. 6-10, 6-12 bzw. 6-20, 6-22. Siehe Par. 6-01.

#### **WARNUNG/ALARM 3**

**Kein Motor:** Am Ausgang des Frequenzumrichters ist kein Motor angeschlossen, siehe Par. 1-80.

### **WARNUNG/ALARM 4**

**Netzphasen Fehler:** Versorgungsseitiger Phasenausfall oder zu hohes Ungleichgewicht in der Netzspannung. Diese Meldung wird im Fall eines Fehlers im Eingangsgleichrichter des Frequenzumrichters angezeigt.

Kontrollieren Sie die Versorgungsspannung und die Versorgungsströme zum Frequenzumrichter.

Danfoss

### <span id="page-277-0"></span>**WARNUNG 5**

#### **DC-Spannung hoch:**

Die Zwischenkreisspannung (V<sub>DC</sub>) liegt oberhalb der Überspannungsgrenze des Steuersystems. Der Frequenzumrichter ist noch aktiv.

### **WARNUNG 6**

### **DC-Spannung niedrig**

Die Zwischenkreisspannung (V<sub>DC</sub>) liegt unter dem Spannungsgrenzwert des Steuersystems. Der Frequenzumrichter ist noch aktiv.

### **WARNUNG/ALARM 7**

**DC-Überspannung:** Überschreitet die Zwischenkreisspannung den Grenzwert, schaltet der Frequenzumrichter nach einiger Zeit ab (siehe Tabelle). Mögliche Abhilfen:

- Bremswiderstand anschließen
- Rampenzeit verlängern
- Funktionen in Par. 2-10 aktivieren
- Last reduzieren

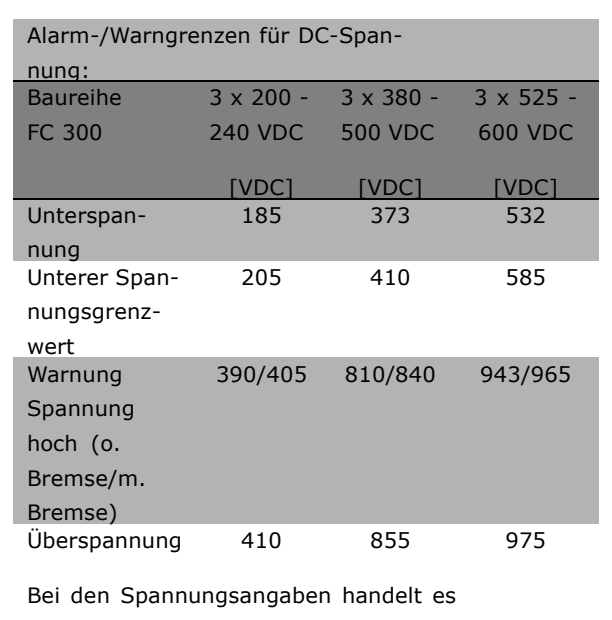

sich um die Zwischenkreisspannung des FC 300 mit einer Toleranz von ± 5 %. Die entsprechende Netzspannung entspricht der Zwischenkreisspannung (Gleichspannung) geteilt durch 1,35.

**WARNUNG/ALARM 8 DC-Unterspannung:** Wenn die Zwischenkreisspannung (V<sub>DC</sub>) unter den *Unteren Spannungsgrenzwert* (siehe Tabelle) sinkt, prüft der Frequenzumrichter, ob eine externe 24 V-Versorgung angeschlossen ist. Wenn keine externe 24-V-Versorgung angeschlossen ist, schaltet der Frequenzumrichter nach einer festgelegten Zeit (geräteabhängig) ab. Prüfen Sie, ob die Versorgungsspannung auf den Frequenzumrichter abgestimmt ist (siehe *Allgemeine technische Daten*).

#### **WARNUNG/ALARM 9**

**Wechselrichterüberlast:**

Der Frequenzumrichter schaltet aufgrund von Überlastung (zu hoher Strom über zu lange Zeit) ab. Der Zähler für elektronischen Wechselrichterschutz gibt bei 98 % eine Warnung aus und schaltet bei 100 % mit einem Alarm ab. Der Frequenzumrichter kann nicht zurückgesetzt werden, bevor der Zählerwert unter 90 % fällt.

Das Problem besteht darin, dass der Frequenzumrichter zu lange Zeit mit mehr als 100 % Ausgangsstrom belastet worden ist.

#### **WARNUNG/ALARM 10 Motor überlastet:**

Der Motor ist aufgrund der elektronischen thermischen Schutzfunktion (ETR) vermutlich überhitzt. In Parameter 1-90 kann gewählt werden, ob der Frequenzumrichter eine Warnung oder einen Alarm ausgeben soll. Ursache des Problems ist, dass der Motor zu lange mit niedriger Drehzahl oder mehr als 100 % Motorstrom belastet war. Prüfen Sie Last, Motor und Motorparameter.

### **WARNUNG/ALARM 11 Motorthermistor:**

Der Thermistor bzw. die Verbindung zum Thermistor ist unterbrochen. In Parameter 1-90 kann gewählt werden, ob der Frequenzumrichter eine Warnung oder einen Alarm ausgeben soll. Überprüfen Sie Last und Motor und prüfen Sie, ob der Thermistor korrekt zwischen Klemme 53 oder 54 (Analogspannungseingang) und Klemme 50 (+ 10 Volt-Versorgung) oder zwischen Klemme 18 oder 19 (nur Digitaleingang PNP) und Klemme 50 angeschlossen ist. Wenn ein KTY-Sensor benutzt wird, prüfen Sie, ob der Anschluss zwischen Klemme 54 und 55 korrekt ist.

### **WARNUNG/ALARM 12**

**Drehmomentgrenze:**

Das Drehmoment ist höher als der Wert in Parameter 4-16 (bei motorischem Betrieb) bzw. in Parameter 4-17 (bei generatorischem Betrieb).

### <span id="page-278-0"></span>**WARNUNG/ALARM 13 Überstrom:**

Die Spitzenstromgrenze des Wechselrichters (ca. 200 % des Nennstroms) ist überschritten. Die Warnung dauert ca. 1-2 s, wonach der Frequenzumrichter abschaltet und einen Alarm ausgibt. Schalten Sie den Frequenzumrichter aus und prüfen Sie Last, Motor und Motordaten und ob die Motorgröße dem Frequenzumrichter entspricht. Bei Auswahl der mechanischen Bremssteuerung kann die Abschaltung extern zurückgesetzt werden.

### **ALARM 14**

#### **Erdschluss:**

Es ist ein Erdschluss zwischen den Ausgangsphasen und Erde entweder im Kabel zwischen Frequenzumrichter und Motor oder im Motor vorhanden. Frequenzumrichter ausschalten und den Erdschluss beseitigen.

### **ALARM 16**

**Kurzschluss:**

Es liegt ein Kurzschluss im Motorkabel, im Motor oder an den Motorklemmen vor. Schalten Sie den Frequenzumrichter aus und beheben Sie den Kurzschluss.

### **WARNUNG/ALARM 17**

**Steuerwort-Timeout:**

Es besteht keine Kommunikation zum Frequenzumrichter.

Die Warnung wird nur aktiv, wenn Par. 8-04 nicht auf *AUS* eingestellt ist.

Wenn Par. 8-04 auf *Stopp und Abschalten* eingestellt ist, erfolgt erst eine Warnung und dann ein Herunterfahren bis zur Abschaltung mit Ausgabe des Alarms.

Eventuell Par. 8-03 *Steuerwort Timeout-Zeit* erhöhen.

### **WARNUNG 25**

**Bremswiderstand kurzgeschlossen:** Der Bremswiderstand wird während des Betriebs überwacht. Bei einem Kurzschluss wird die Bremsfunktion abgebrochen und die Warnung ausgegeben. Der Frequenzumrichter kann weiterhin betrieben werden, allerdings ohne Bremsfunktion. Schalten Sie den Frequenzumrichter aus und überprüfen Sie den Bremswiderstand (siehe Par. 2-15 *Bremswiderstand Test*).

### **ALARM/WARNUNG 26**

**Bremswiderstand-Überlast:** Die auf den Bremswiderstand übertragene Leistung wird als Mittelwert für die letzten 120 Sekunden anhand des Widerstandswertes (Par. 2-11) und der Zwischenkreisspannung in Prozent ermittelt. Die Warnung ist aktiv, wenn die übertragene Bremsleistung höher ist als 90%. Ist *Abschaltung* [2] in Par. 2-13 gewählt, schaltet der Frequenzumrichter mit einem Alarm ab, wenn die Bermsleistung über 100 % liegt.

#### **WARNUNG 27**

**Bremstransistor Fehler:**

Während des Betriebs wird der Bremstransistor überwacht. Bei einem Kurzschluss wird die Bremsfunktion abgebrochen und die Warnung ausgegeben. Der Frequenzumrichter kann weiterhin betrieben werden, aufgrund des Kurzschlusses wird jedoch eine hohe Leistung an den Bremswiderstand abgegeben, auch wenn dieser nicht gebremst wird. Schalten Sie den Frequenzumrichter aus. Überprüfen Sie den Bremswiderstand.

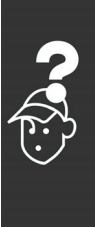

Danfoss

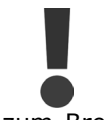

Warnung: Bei einem Kurzschluss des Bremstransistors besteht das Risiko einer erheblichen Leistungsübertragung zum Bremswiderstand.

### **ALARM/WARNUNG 28**

**Bremstest Fehler:**

Fehler im Bremswiderstand: der Bremswiderstand ist nicht angeschlossen/funktioniert nicht, siehe Par. 2-15.

### **ALARM 29**

**Kühlkörper Übertemperatur:**

Bei Schutzart IP 20 oder IP 21/NEMA1 liegt die Abschaltgrenze für die Kühlkörpertemperatur bei 95 °C +5 °C. Der Temperaturfehler kann erst dann quittiert werden, wenn die Kühlkörpertemperatur 70 °C wieder unterschritten hat. Mögliche Ursachen:

- Umgebungstemperatur zu hoch
- Zu langes Motorkabel
- Taktfrequenz zu hoch
- Kühllüfter ausgefallen

#### **ALARM 30**

**Motorphase U fehlt:** Motorphase U zwischen Frequenzumrichter und Motor fehlt. Schalten Sie den Frequenzumrichter aus und prüfen Sie Motorphase U.

### **ALARM 31**

**Motorphase V fehlt:** Motorphase V zwischen Frequenzumrichter und Motor fehlt.

<span id="page-279-0"></span>Schalten Sie den Frequenzumrichter aus und prüfen Sie Motorphase V.

### **ALARM 32**

**Motorphase W fehlt:** Motorphase W zwischen Frequenzumrichter und Motor fehlt. Schalten Sie den Frequenzumrichter aus und prüfen Sie Motorphase W.

### **ALARM 33**

### **Anzahl Netz-Ein:**

Zu viele Einschaltungen innerhalb zu kurzer Zeit haben stattgefunden. Die zulässige Anzahl Einschaltungen innerhalb einer Minute ist im Kapitel *Allgemeine technische Daten aufgeführt*.

### **WARNUNG/ALARM 34**

**Feldbus-Kommunikationsfehler:** Der Feldbus auf der Optionskarte funktioniert nicht. Siehe Beschreibung im Handbuch zur Feldbus-Option.

### **WARNUNG 35**

**Außerhalb Frequenzbereich:** Diese Warnung ist aktiv, wenn die Ausgangsfrequenz den Grenzwert für *Warnung Drehz. niedrig* (Par. 4-52) oder *Warnung Drehz. hoch* (Par. 4-53) erreicht hat. Ist der Frequenzumrichter auf *Prozessregelung mit Istwertrückführung* (Par. 1-00) eingestellt, so wird eine Warnung im Display angezeigt. Ist dies nicht der Fall, wird die Warnung nicht im Display angezeigt, kann jedoch im erweiterten Zustandswort festgestellt werden (00 8000hex)

**ALARM 38 Interner Fehler:** Bitte wenden Sie sich an den Danfoss-Service.

#### **WARNUNG 47**

**24 V-Versorgung niedrig:** Die externe 24-V-DC-Steuerversorgung ist möglicherweise überlastet. Überprüfen Sie die Steuerverdrahtung.

#### **WARNUNG 48**

**1,8 V-Versorgung niedrig:** Bitte wenden Sie sich an den Danfoss-Service.

**WARNUNG 49 Drehzahlgrenze:** Bitte wenden Sie sich an den Danfoss-Service.

**ALARM 50 AMA-Fehler:** Bitte wenden Sie sich an den Danfoss-Service.

### **ALARM 51**

**AMA Motordaten:** Die Einstellung von Motorspannung, Motorstrom und/oder Motorleistung ist vermutlich falsch. Überprüfen Sie die Einstellungen.

Danfoss

### **ALARM 52**

**AMA Motorstrom:** Die Einstellung des Motorstroms ist vermutlich zu niedrig. Überprüfen Sie die Einstellungen.

**ALARM 53 AMA Motor zu groß:** Der Motor ist zu groß, um eine AMA durchzuführen.

**ALARM 54 AMA Motor zu klein:** Der Motor ist zu klein, um eine AMA durchzuführen.

### **ALARM 55**

**AMA Parameter:** Die gefundenen Parameterwerte vom Motor sind außerhalb des zulässigen Bereichs. Überprüfen Sie den Motor und die Einstellungen.

## **ALARM 56**

**AMA durch Benutzer abgebrochen:** Die AMA wurde durch den Benutzer abgebrochen.

### **ALARM 57**

**AMA Timeout:**

Versuchen Sie einen Neustart der AMA (Start Signal). Wiederholter AMA-Betrieb kann zu einer Erwärmung des Motors führen, was wiederum eine Erhöhung des Widerstands Rs und Rr bewirkt. Im Regelfall ist dies jedoch nicht kritisch.

#### **ALARM 58**

**AMA - Interner Fehler:** Bitte wenden Sie sich an den Danfoss-Service.

## **WARNUNG 59**

**Stromgrenze:** Bitte wenden Sie sich an den Danfoss-Service.

**WARNUNG 61 Drehgeber Fehler:** Bitte wenden Sie sich an den Danfoss-Service.

### **WARNUNG 62 Ausgangsfrequenz zu hoch:** Die Ausgangsfrequenz überschreitet den in Par. 4-19 eingestellten Wert.

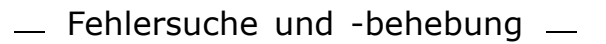

### **ALARM 63**

**Mechanische Bremse**: Der Motorstrom hat den Strom für "Bremse lüften" innerhalb des Zeitfernsters für die Verzögerungszeit nicht überschritten, siehe Par. 2-20, 2-23.

### **WARNUNG 64**

**Spannungsgrenze**: Die Last- und Drehzahlverhältnisse erfordern eine höhere Motorspannung als die aktuelle Zwischenkreisspannung zur Verfügung stellen kann.

### **WARNUNG/ALARM 65**

**Steuerkarte Übertemperatur:** Die Abschalttemperatur der Steuerkarte beträgt 80°C.

### **WARNUNG 66**

**Temperatur Kühlkörper:** Die Kühlkörpertemperatur wird als 0°C gemessen. Möglicherweise ist der Temperatursensor defekt. Die Lüfterdrehzahl wird auf das Maximum erhöht, um das Leistungsteil und die Steuerkarte in jedem Fall zu schützen.

### **ALARM 67**

**Optionskonfiguration verändert:** Eine oder mehrere Optionen sind seit dem letzten Einschalten hinzugefügt oder entfernt worden.

### **ALARM 68**

**Sicherer Stopp**:

Der Sichere Stopp wurde aktiviert. Um den Betrieb wiederaufzunehmen, legen Sie 24 V<sub>DC</sub> an Klemme 37, und setzen Sie den Alarm zurück (über Bus, Digitaleingang oder durch Drücken von [RESET]).

### **ALARM 80**

**Frequenzumrichter initialisiert:** Die Parametereinstellungen wurden nach manuellem Reset (drei Finger) mit Werkseinstellungen initialisiert.

Danfoss

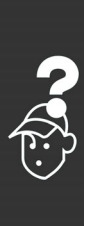

Danfoss

# Index

### **"**

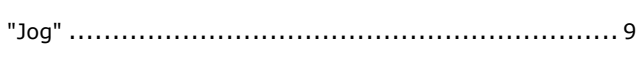

## **A**

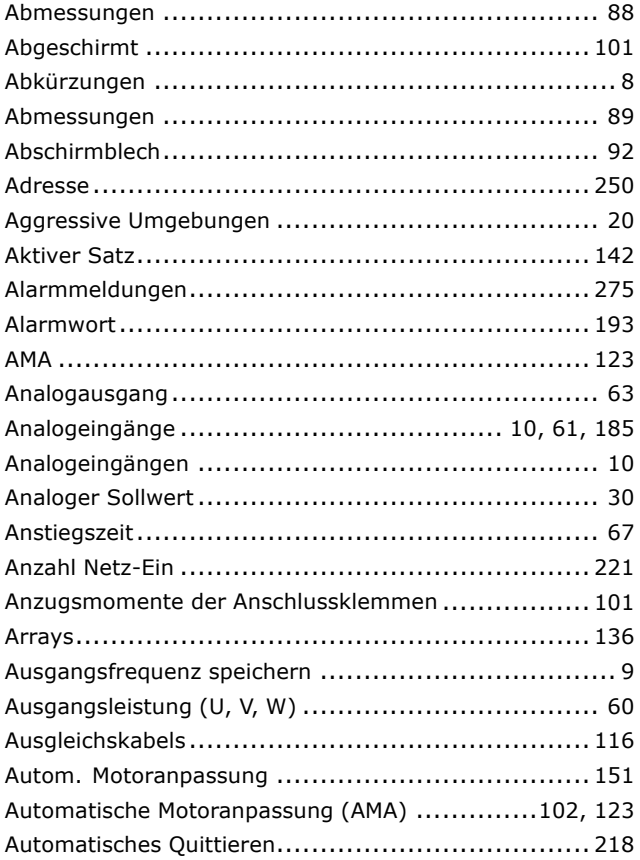

## **B**

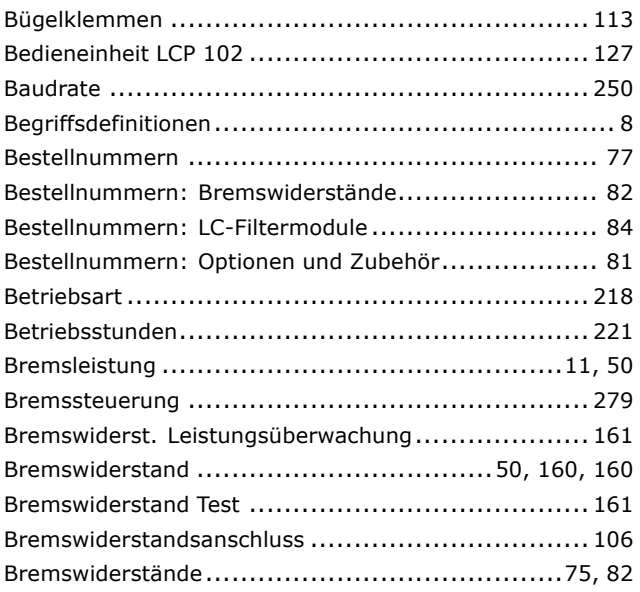

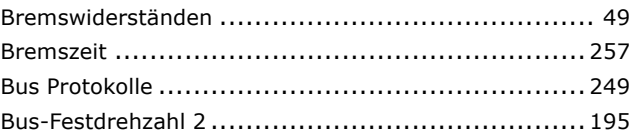

# **C**

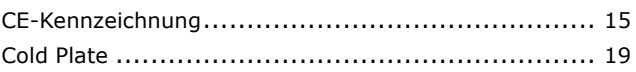

## **D**

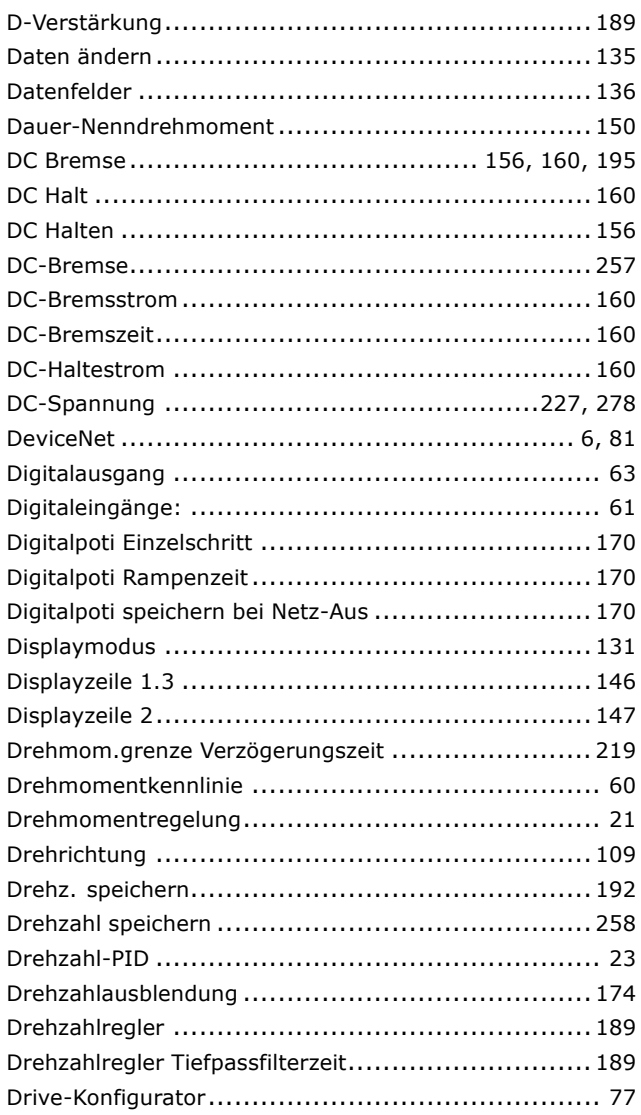

## **E**

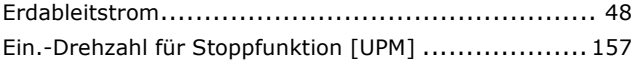

Danfoss

## $-$  Index  $-$

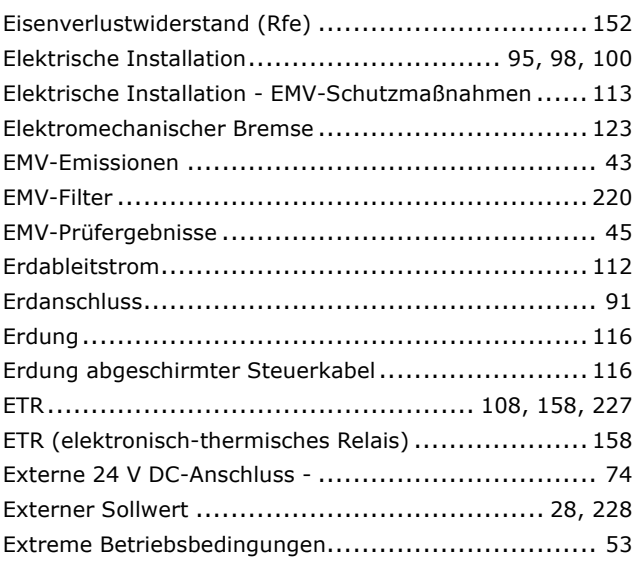

## **F**

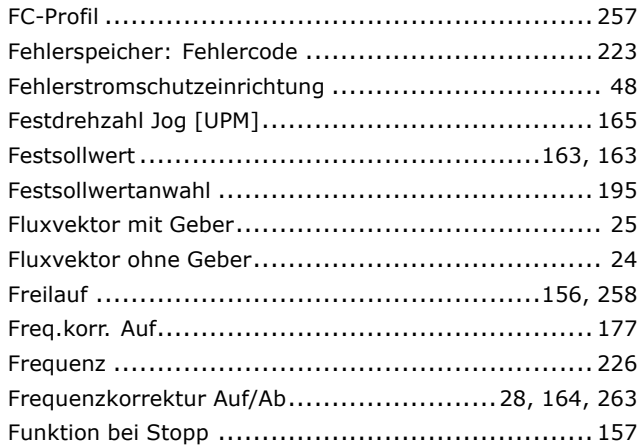

# **G**

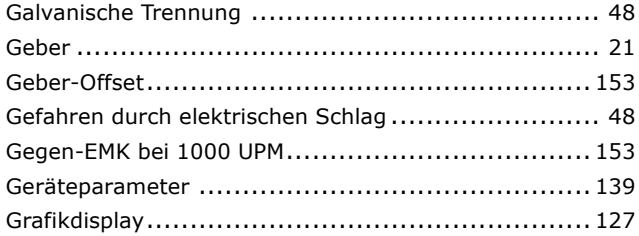

## **H**

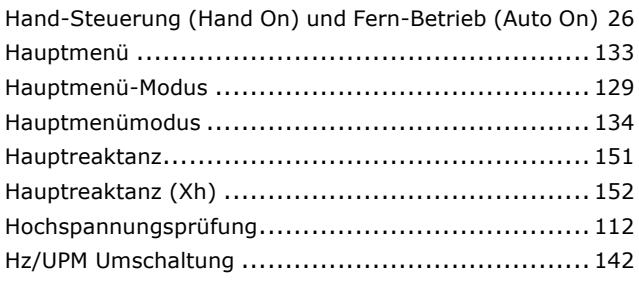

# **I**

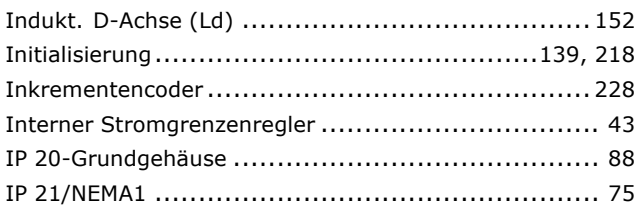

# **J**

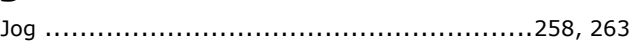

# **K**

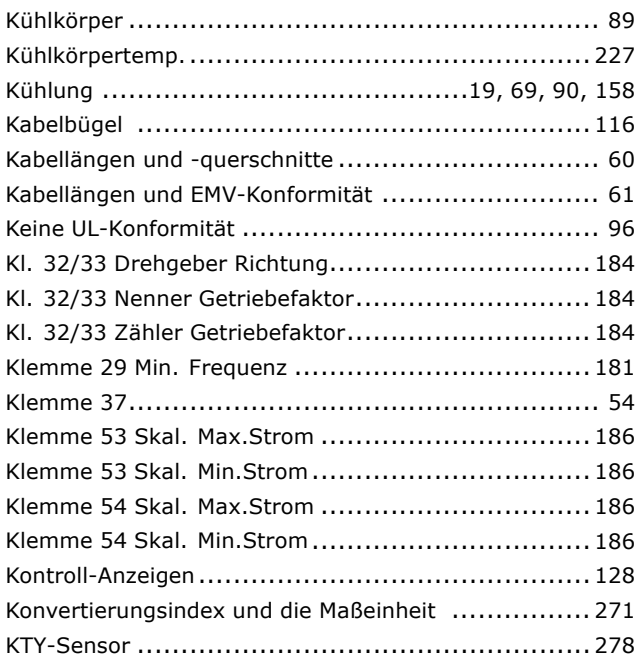

# **L**

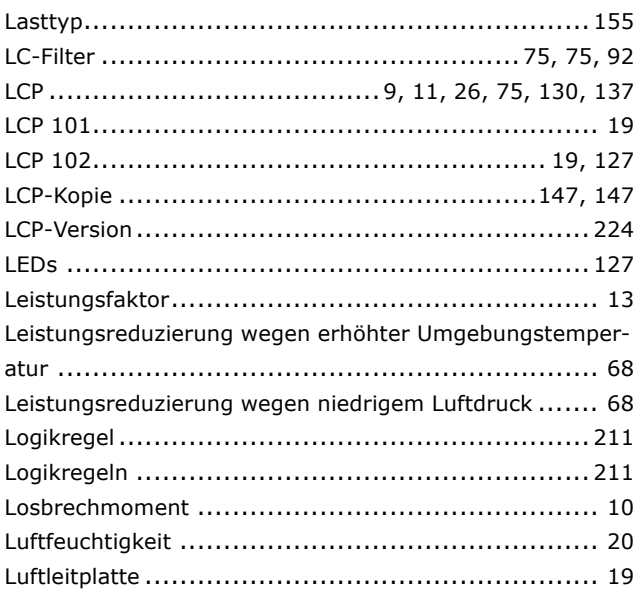

Danfoss

## $-$  Index  $-$

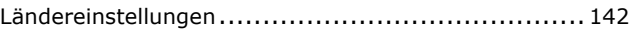

## **M**

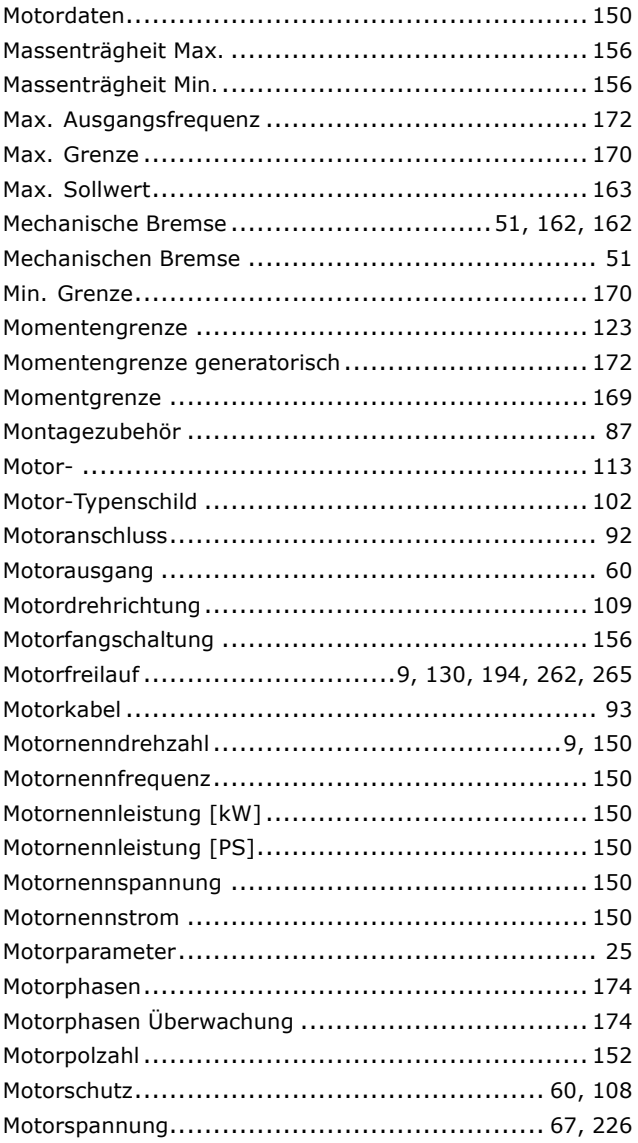

## **N**

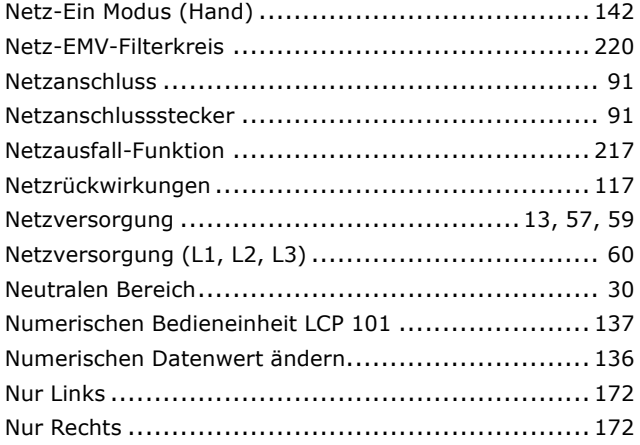

# **O**

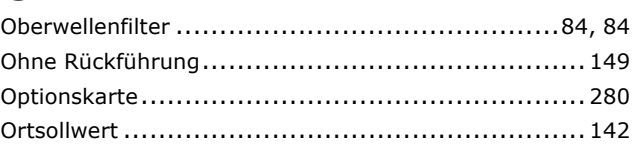

Nutzdaten ..................................................... [252](#page-251-0)

## **P**

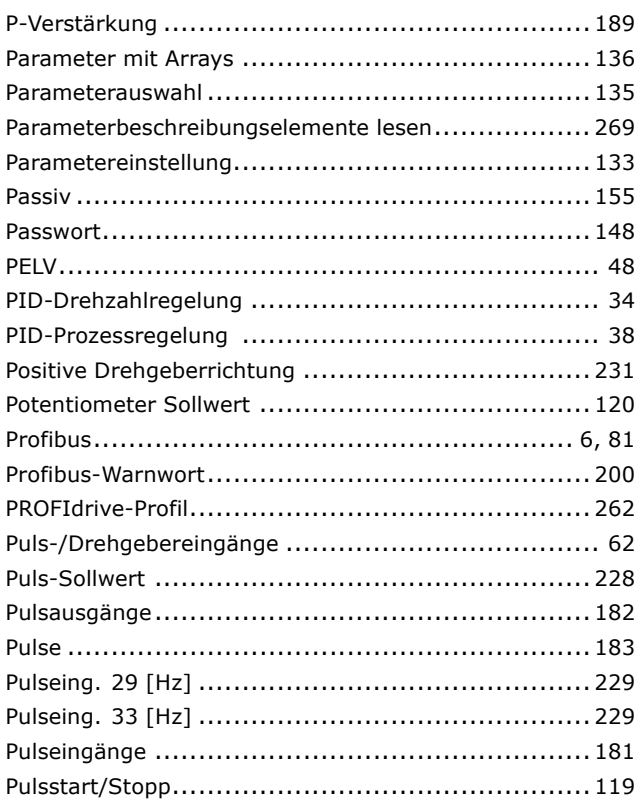

## **Q**

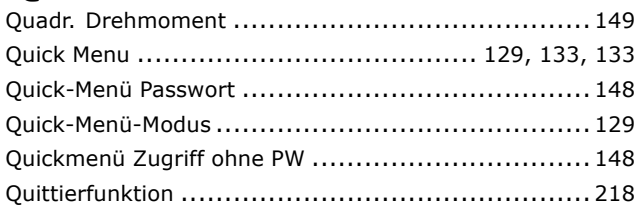

# **R**

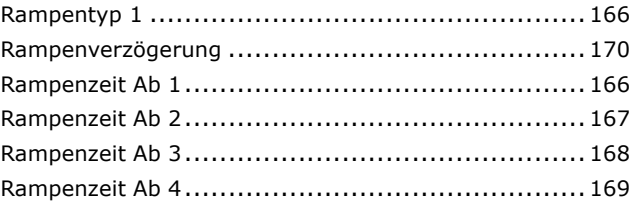

Danfoss

## $-$  Index  $-$

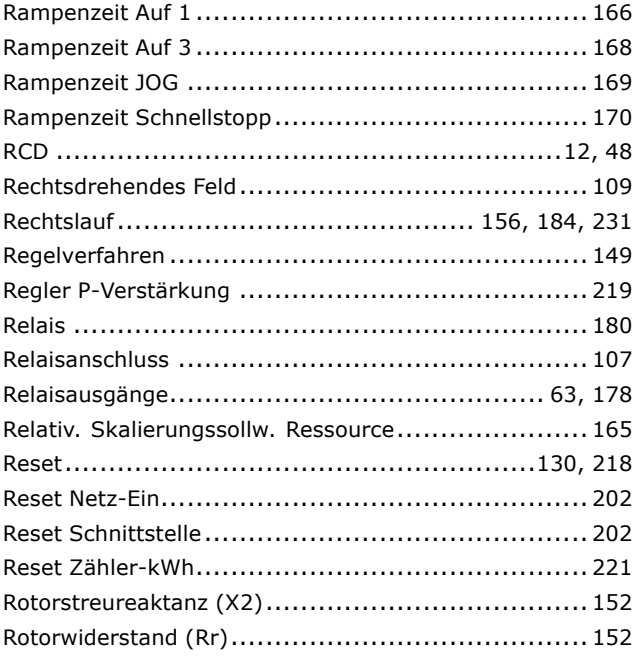

# **S**

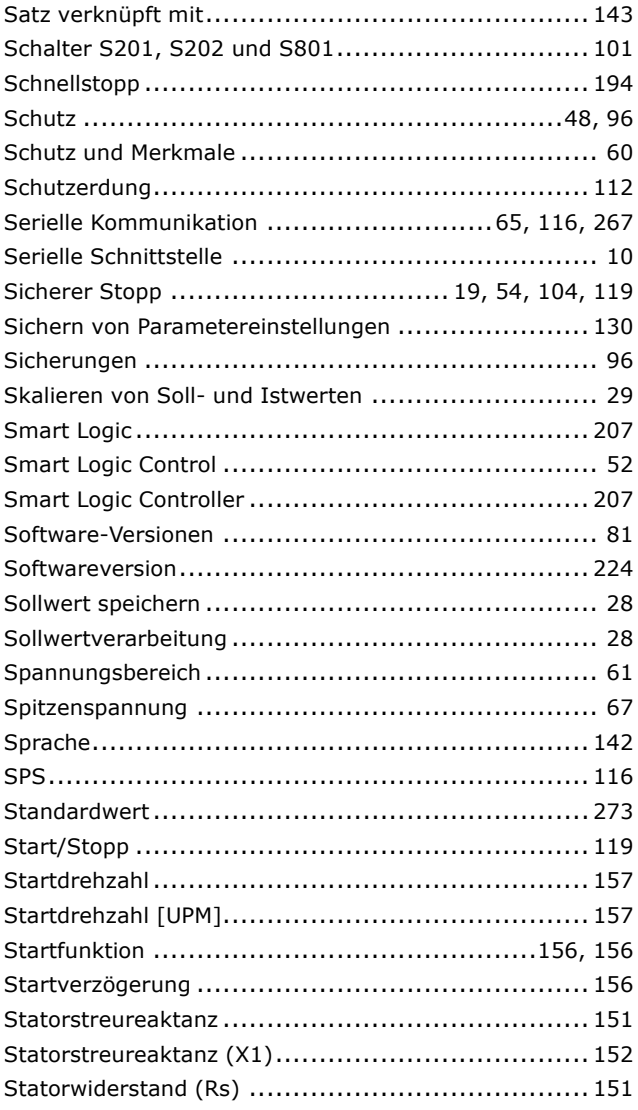

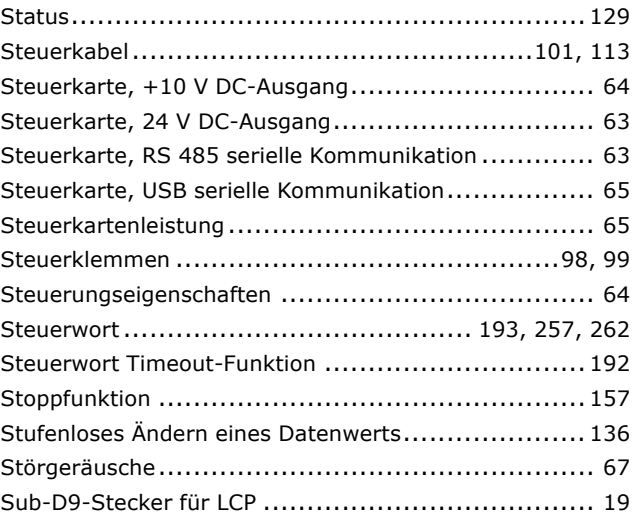

## **T**

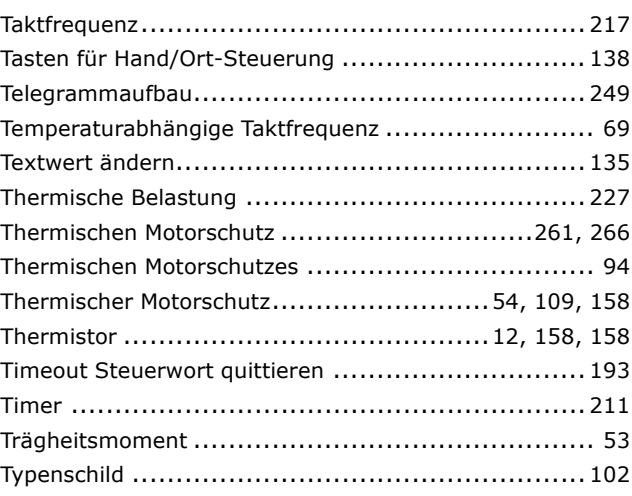

## **U**

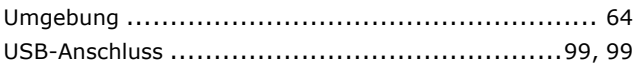

## **V**

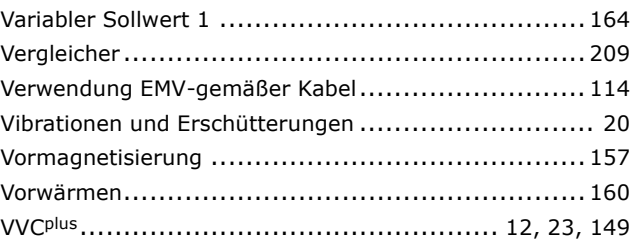

## **W**

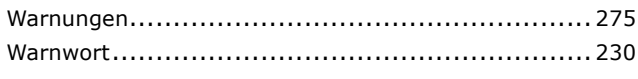

Danfoss

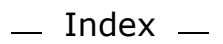

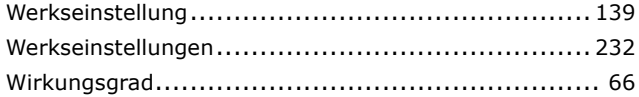

# **Z**

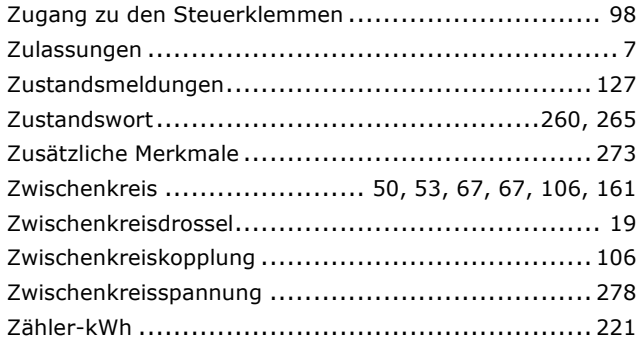

# **Ü**

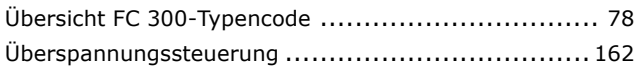

# **2**

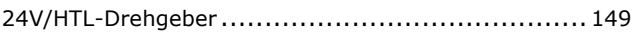